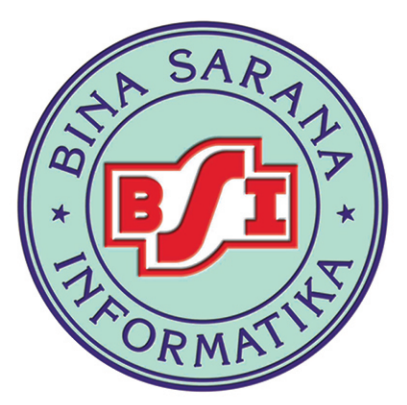

# **JURNAL**

Alamat Penyunting dan Tata Usaha Sekretariat Jurnal Teknik Komputer Jl. RS. Fatmawati No.24 Pondok Labu Jakarta Selatan, DKI Jakarta Telp. 021-7500282/021-7500680, Fax. 021-7513790 Website: www.bsi.ac.id, e-mail: jurnal.tk@bsi.ac.id

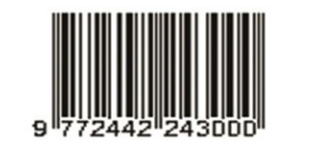

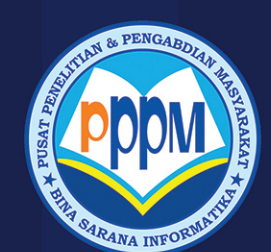

Diterbitkan Oleh: **BINA SARANA INFORMATIKA**  **ISSN 2442 - 2436** 

Volume III, Nomor 1, Februari 2017

## TEKNIK KOMPUTER **AMIK BSI**

PUSAT PENELITIAN DAN PENGABDIAN MASYARAKAT

SISTEM PENUNJANG KEPUTUSAN PEMILIHAN KARYAWAN BERPRESTASI DENGAN METODE ANALITICAL HIERARCHY PROCESS (AHP) PADA PT. ICHIYA INDONESIA Dian Septiani, Fernando B. Siahaan PENENTUAN KELAYAKAN KREDIT DENGAN ALGORITMA NAÏVE BAYES CLASSIFIER: Studi Kasus Bank Mayapada Mitra Usaha Cabang PGC Nia Nuraeni APLIKASI PEMBELIAN DAN PENJUALAN BARANG DAGANG PADA CV GEMILANG MULIATAMA CIKARANG Imroatus Sholikhah, Mahmud Sairan, Nurfia Oktaviani Syamsiah RANCANGAN APLIKASI SMART CITY BERBASIS MOBILE UNTUK MENINGKATKAN KULITAS LAYANAN PUBLIK STUDI KASUS PEMKOT BOGOR Enok Tuti Alawiah VOGELL'S APROXIMATION METHOD DALAM OPTIMALISASI BIAYA TRANSPORTASI PENGIRIMAN KORAN PADA PT. ARAH MEDIALOG PEMBANGUNAN Nico Hermanto, Eni Heni Hermaliani, Entin Sutinah ANALISA TINGKAT KEPUASAN PELANGGAN DENGAN METODE FUZZY SERVQUAL Erma Delima Sikumbang OTOMATISASI IRIGASI SAWAH MENGGUNAKAN SENSOR ELKTRODA LEVEL BERBASIS MIKROKONTROLER ATMEGA8535 Elly Mufida, Supriyanto S PENGGUNAAN FUZZY INFERENCE SYSTEM (FIS) METODE MAMDANI UNTUK MENENTUKAN KINERJA PELAYANAN PDAM Anggi Puspitasari WILDCARD MASK SEBAGAI FILTERING IP ADDRESS MENGGUNAKAN METODE ACCESS LIST CONTROL PADA ROUTER CISCO Aziz Setyawan Hidayat PERANCANGAN WEB E-COMMERCE PADA PENJUALAN JAM TANGAN Ardi Nurdin, Ida Darwati OPTIMASI PENDISTRIBUSIAN MAKANAN RINGAN PADA ALGORITMA TRANSPORTASI MENGGUNAKAN METODE VOGE Martini M. KESEIMBANGAN BANDWIDTH DENGAN MENGGUNAKAN DUA ISP MELALUI METODE NTH LOAD BALANCING BERBASISKAN MIKROTIK Toni Sukendar PEMANFAATAN LAYANAN SMS TELEPON SELULER BERBASIS MIKROKONTROLER ATMEGA328P SEBAGAI SISTEM KONTROL LAMPU RUMAH Endri Maulana, Rachmat Adi Purnama PERANCANGAN ANIMASI INTERAKTIF BELAJAR MENGENAL HURUF HIJAIYAH PADA TKQ AL-KHOIRIYAH Ida Rosmaidah, Henny Destiana ANIMASI EDUKASI INTERAKTIF TES KEMAMPUAN KONSENTRASI DENGAN PERMAINAN TEBAK WARNA Suhar Janti

SISTEM INFORMASI PENYEWAAN KAMAR MENGGUNAKAN METODE WATERFALL DENGAN KONSEP PEMROGRAMAN BERBASIS OBJEK (Studi Kasus : Hotel Bonita Cisarua Bogor) Fajar Agustini

IMPELEMENTASI KNOWLEDGE MANAGEMENT PADA UKM SENTRA PENGRAJIN SEPATU DI DESA KOTABATU CIOMAS KABUPATEN BOGOR Sefrika Entas

APLIKASI MULTIMEDIA INTERAKTIF PEMBELAJARAN HIRAGANA JEPANG PADA SMAN 13 KABUPATEN TANGERANG Yuli Nadiroh, Rachmat Hidayat

RANCANG BANGUN APLIKASI SISTEM PEMESANAN MINYAK PELUMAS (STUDI PADA PT. XYZ) Sinta Rukiastiandari

#### **DAFTAR ISI**

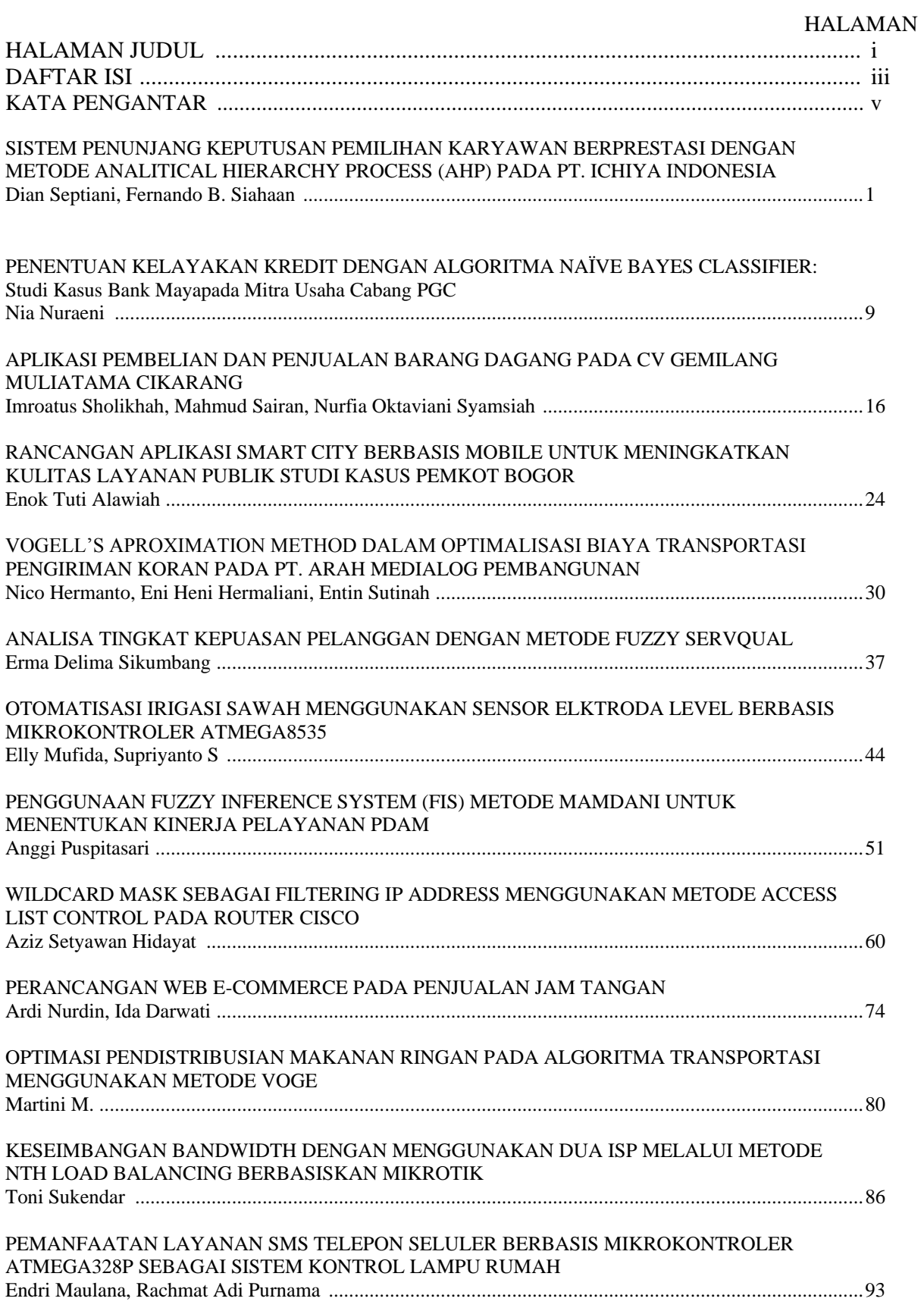

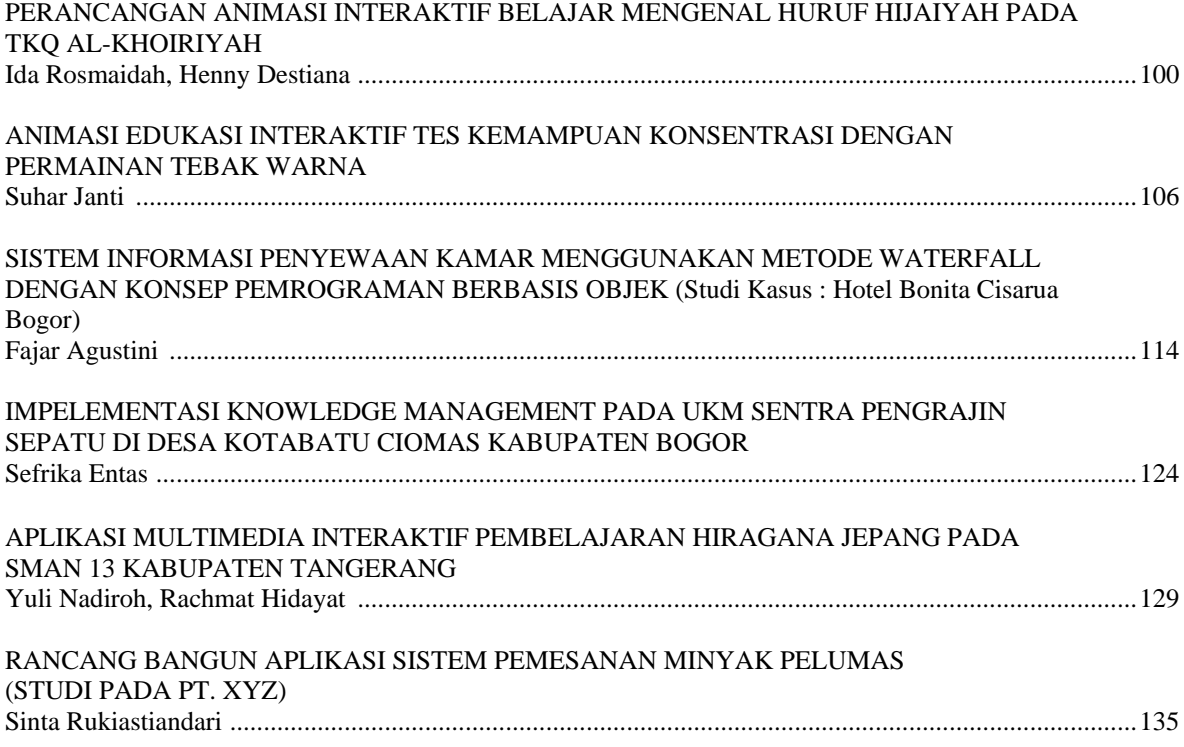

## Jurnal Teknik Komputer **AMIK BSI Jakarta**

#### **PENGANTAR REDAKSI**

Jurnal Teknik Komputer merupakan jurnal ilmiah yang diterbitkan oleh Program Studi Teknik Komputer AMIK BSI Jakarta. Jurnal ini berisi tentang karya ilmiah hasil penelitian yang bertemakan: *Networking*, Robotika, Aplikasi Sains, Animasi Interaktif, Pengolahan Citra, Sistem Pakar, Sistem Komputer, Soft Computing, *Web Programming*, *Data Mining*, dan Sistem Penunjang Keputusan.

Jurnal Teknik Komputer berisi pokokpokok permasalahan baik dalam pengembangan kerangka teoritis, implementasi maupun kemungkinan pengembangan sistem secara keseluruhan.

Diharapkan setiap naskah yang diterbitkan di dalam jurnal ini memberikan kontribusi yang nyata bagi peningkatan sumberdaya penelitian di dalam bidang informatika dan komputer. Tim redaksi membuka komunikasi lebih lanjut baik kritik, saran dan pembahasan.

Semoga Jurnal Teknik Komputer dapat bermanfaat bagi kita semua.

Jakarta, Februari 2017

*Redaktur*

#### **TIM REDAKSI**

Penanggung Jawab Direktur AMIK BSI Jakarta

Ketua Penyunting Elly Mufida, M.Kom

Penyunting Pelaksana Prof. Dr. Ir. Kaman Nainggolan, MS Dr. Mochammad Wahyudi, MM, M.Kom, M.Pd Dwiza Riana, S.Si, MM, M.Kom Sriyadi, M.Kom Santoso Setiawan, M.Kom Linda Marlinda, MM, M.Kom

Pelaksana Tata Usaha Sopiyan Dalis, M. Kom

Alamat Penyunting dan Tata Usaha Sekretariat Jurnal Teknik Komputer Jl. RS Fatmawati No. 24 Pondok Labu Jakarta Selatan Telp. (021) 7500282, 7500680 Fax. (021) 7513790 http://www.bsi.ac.id email: jurnal.tk@bsi.ac.id

Penerbit: Pusat Penelitian dan Pengabdian Masyarakat AMIK BSI Jakarta

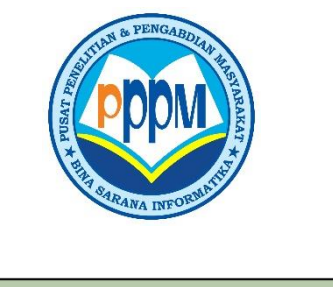

## **SISTEM PENUNJANG KEPUTUSAN PEMILIHAN KARYAWAN BERPRESTASI DENGAN METODE ANALITICAL HIERARCHY PROCESS (AHP) PADA PT. ICHIYA INDONESIA**

#### **Dian Septiani<sup>1</sup> . Fernando B Siahaan<sup>2</sup>**

*Abstract -This research aims to build decision support system that have the ability to analyze in the selection of imployes is doing by using AHP method. Employees can be compared to each other from the assessment factors and alternative so as to provide an output value for the intensity of the priorities in generating system that provide an assessment on each employee.It is usefull to make it esier for decision makers that are related to the issue of the election of the employee is doing. Decision support information system (including knowledge-based system (knowledge management) Expert choice is the solution for decision making in the company.For the sake of the efficiency an effectiveness of work then the right decisionmaking is indispensable in system that has the ability to analyze the election employess perfume.*

**JURNAL TEKNIK KOMPUTER AMIK BSI**

> *Keywords: Decision support system, selection of imployes, Expert Choice*

> **Intisari-Penelitian ini bertujuan untuk membangun sistem pendukung keputusan yang mempunyai kemampuan menganalisa dalam pemilihan karyawan berprestasi dengan menggunakan metode** *Analitical Hierarcy Process* **(AHP). Para karyawan dapat dibandingkan satu dengan yang lainnya dari faktorfaktor penilaian dan alternatif sehingga dapat memberikan** *output* **nilai intensitas prioritas dalam menghasilkan sistem yang memberikan penilaian pada masing-masing karyawan. Hal ini berguna untuk memudahkan pengambil keputusan yang terkait dengan masalah pemilihan karyawan berprestasi. Sistem pendukung keputusan adalah sistem informasi berbasis komputer (termasuk sistem berbasis pengetahuan (manajemen pengetahuan)) Expert Choice adalah solusi untuk pengambilan keputusan**

1 *STMIK Nusa Mandiri, Jl. Damai No. 8, Warung Jati Barat (Margasatwa), Jakarta Selatan. Telp (021)78839469 ; e-mail:*  [dianseptianisuwito@gmail.com](mailto:dianseptianisuwito@gmail.com)

<sup>2</sup> *AMIK BSI Jakarta, Jl. RS Fatmawat No. 24, Pondok Labu, Jakarta Selatan. Telp (021)7500282.* [fernando.fbs@bsi.ac.id](mailto:fernando.fbs@bsi.ac.id)

**dalam perusahaan.Demi efisiensi dan efektifitas kerja**

**maka pengambilan keputusan yang tepat sangat diperlukan yang bertujuan untuk membangun sebuah sistem pendukung keputusan yang mempunyai kemampuan analisa pemilihan karyawan berprestasi. Kata Kunci: Sistem penunjang keputusan, seleksi karyawan,** *Expert Choice*

#### **I. PENDAHULUAN**

Aset terpenting dari sebuah perusahaan adalah sumber daya manusianya, sehingga kualitas dan eksistensi dari manusianya perlu dijaga. Berkembangnya sebuah perusahaan dapat dipengaruhi oleh kualitas sumber manusianya, oleh karena itu perusahaan memiliki kewajiban untuk selalu menjaga kualitas dari karyawannya. Salah satu cara yang dapat dilakukan perusahaan dalam menjaga karyawannya adalah dengan memberikan penghargaan dalam bentuk reward atas keberhasilannya dalam bekerja. Reward tentunya tidak diberikan kepada seluruh karyawan tetapi diberikan kepada seorang atau beberapa karyawan atas prestasi yang dimilikinya. Beberapa faktor yang dapat dijadikan sebagai parameter penilaian diantaranya kreatifitas, kehadiran, perilaku, tanggung jawab, komunikasi, dan keahlian dalam bekerja.

Penilaian kinerja karyawan pada PT. Ichiya Indonesia yang bergerak dalam bidang industri makanan dalam kemasan, soft drink dan bumbu masak menerapkan sistem penilaian kinerja karyawan untuk mencari karyawannya yang berprestasi, hal ini berguna untuk memberikan promosi kepada karyawan berprestasi tersebut untuk dipromosikan jenjang yang lebih tinggi atau meningkatkan loyalitas kepada perusahaan sehingga perusahaan mendapatkan hal positip dari prestasi karyawannya.

Permasalahan yang ada pada proses penilaian karyawan ini adalah: belum adanya penilaian bagi karyawan berprestasi dan kurangnya motivasi karyawan dalam bekerja dikarenakan tidak adanya penilaian dari kinerja karyawan sehingga dari permasalahan tersebut penulis membuat penelitian Bagaimana model sistem penunjang keputusan

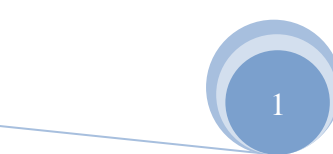

ISSN. 2442-2436 // Sistem Penunjang Keputusan …

karyawan berprestasi dengan menggunakan analitical hierarchy process dapat memberikan solusi bagi perusahaan ?

Tujuan penelitian ini adalah untuk mengetahui seleksi karyawan yang dilakukan dengan menggunakan ahp dapat memberikan solusi terbaik bagi perusahaan.

Hipotesis yang dibuat pada penelitian ini adalah sebagai berikut:

H0: Tidak terdapat karyawan berprestasi

H1: Karyawan A berpotensi dalam pemilihan karyawan berprestasi.

H2: Karyawan B berpotensi dalam pemilihan karyawan berprestasi.

H3: Karyawan C berpotensi dalam pemilihan karyawan berprestasi.

H4: Karyawan D berpotensi dalam pemilihan karyawan berprestasi.

#### **II. TINJAUAN PUSTAKA**

#### **1. Sistem Pendukung Keputusan**

Sistem pendukung keputusan (SPK) memadukan sumber daya inteltual dari individu dengan kapabilitas komputer untuk meningkatkan kualitas keputusan. SPK adalah sistem pendukung berbasis komputer bagi para pengambil keputusan manajemen yang menangani masalahmasalah tidak terstruktur[5].

Pada awal tahun 1970-an, Scott Marton pertama kali mengartikulasikan konsep penting SPK. Ia mendefinisikan SPK sebagai sistem berbasis komputer interaktif, yang membantu para pengambil keputusan untuk menggunakan data dan berbagai model untuk memecahkan masalahmasalah tidak terstruktur<sup>5</sup>. Definisi klasik lainnya untuk SPK[5], yaitu: Sistem pendukung keputusan (SPK) memadukan sumber daya inteltual dari individu dengan kapabilitas computer untuk meningkatkan kualitas keputusan. SPK adalah sistem pendukung berbasis komputer bagi para pengambil keputusan manajemen yang menangani masalahmasalah tidak terstruktur<sup>5</sup>.

SPK menurut tinjauan konotatif ditujukan kepada tingkat manajemen yang lebih tinggi dengan penekanan karakteristik sebagai berikut:

- 1) Berfokus pada keputusan, ditujukan pada manager puncak dan pengambil keputusan.
- 2) Menekankan pasa fleksibilitas, adaptabilitas, dan respon yang cepat.
- 3) Mampu mendukung berbagai gaya pengambilan keputusan dan masing-masig pribadi manager.

Keterbatasan Sistem penununjang Keputusan

- a. Adanya gambaran bahwa SPK seakan-akan hanya dibutuhkan pada tingkat manajemen puncak. Pada kenyataannya,dukungan bagi pengambilan keputusan dibutuhkan pada semua tingkatan manajemen dalam suatu organisasi.
- b. Pengambilan keputusan yang terjadi pada beberapa level harus dikoordinasikan. Jadi, dimensi dan pendukung keputusan adalah komunikasi dan koordinasi diantara pengambilan keputusan antar level

2

organisasi yang berbeda maupun pada level organisasi yang sama.

**JURNAL TEKNIK KOMPUTER AMIK BSI**

#### **2. Analityc Hierarchy Process (AHP)**

Pada dasarnya langkah-langkah dalam metode AHP[2] meliputi :

1) Menyusun hirarki dari permasalahan yang dihadapi. Persoalan yang akan diselesaikan, diuraikan menjadi unsur-unsurnya, yaitu kriteria dan alternatif, kemudian disusun menjadi struktur hierarki seperti gambar di bawah ini :

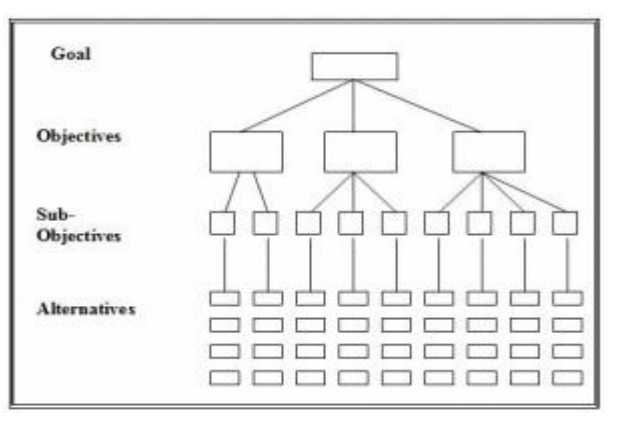

Sumber: Iwan Rijayana, dkk (2012: C-49)

#### Gambar 1 Struktur Heirarcy AHP

2) Penilaian kriteria dan alternatif

Kriteria dan alternatif dinilai melalui perbandingan berpasangan. Untuk berbagai persoalan, skala 1 sampai 9 adalah skala terbaik dalam mengekspresikan pendapat<sup>4</sup>. Nilai dan definisi pendapat kualitatif dari skala perbandingan Saaty dapat dilihat pada tabel 1.

Tabel 1. Skala Penilaian Perbandingan Berpasangan

| Intensitas                              | Keterangan                             |  |  |
|-----------------------------------------|----------------------------------------|--|--|
|                                         | Kedua elemen sama pentingnya           |  |  |
| 3                                       | Elemen yang satu sedikit lebih penting |  |  |
| 5                                       | Elemen yang satu lebih penting         |  |  |
|                                         | Satu elemen jelas lebih mutlak penting |  |  |
| 9                                       | Satu elemen mutlak penting daripada    |  |  |
| , 2, 4, 6, 8                            | Nilai-nilai antara dua nilai           |  |  |
|                                         | pertimbangan-pertimbangan yang         |  |  |
| Sumber: Iwan Rijayana, dkk (2012: C-50) |                                        |  |  |

Perbandingan dilakukan berdasarkan kebijakan pembuat keputusan dengan menilai tingkat kepentingan satu elemen terhadap elemen lainnya Proses perbandingan berpasangan, dimulai dari level hirarki paling atas yang ditujukan untuk memilih kriteria. Untuk menentukan nilai kepentingan relatif antar elemen digunakan skala bilangan dari 1 sampai 9.

ISSN. 2442-2436 // Sistem Penunjang Keputusan …

#### 3. **Expert Choice**

**JURNAL TEKNIK KOMPUTER AMIK BSI**

> *Expert Choice* adalah sebuah aplikasi yang khusus digunakan sebagai alat bantu implementasi model-model dalam *Decission Support System* (DSS) atau yang lebih dikenal dengan sebutan Sistem Penunjang Keputusan (SPK) dalam sebuah perusahaan ataupun untuk keperluan akademik (PBM). Beberapa kemudahan terdapat dalam Expert dibandingkan dengan software-software sejenis, kemudahan-kemudahan tersebut antara lain:

- 1. Fasilitas GUI yang mudah digunakan. Sehingga cocok digunakan baik bagi kalangan perusahaan ataupun bagi kalangan akademik yang baru saja mempelajari tentang seluk belum Sistem Penunjang Keputusan.
- 2. Banyak fitur-fitur yang menyediakan pemodelan decission support system secara baik, tanpa perlu melakukan instalasi atau setting ulang parameterparameter yang terlalu banya

#### **4. Kajian Literatur**

Sistem pendukung keputusan penilaian kinerja dosen dengan metode *balanced scorecard*, kegiatan evauasi kinerja dosen merupakan rutinitas suatu perguruan tinggi dalam meningkatkan kualitas internal secara berkelanjutan, hasil penelitiannya berupa aplikasi dengan informasi hasil evaluasi kinerja dosen dalam melaksanakan tri dharma perguruan tinggi<sup>1</sup>.

Sistem Pendukung Keputusan pemilihan pengajar Les Privat Untuk Siswa Lembaga Bimbingan Belajar Dengan Metode AHP mengatakan pemilihan pengajar les privat menjadi sangat penting agar siswa mendapatkan keberhasilan dari proses belajarnya. Hasil penelitiannya sistem pendukung keputusan dengan menggunakan AHP dapat menghasilkan pengajar les privat yang sesuai dengan harapan siswa[3].

#### **III. METODE PENELITIAN**

#### **3.1. Variabel Penelitian**

Instrumen utama yang digunakan dalam penelitian ini adalah kuisioner. Kuisioner disusun dalam bentuk pertanyaan yang mengacu kepada hirarki yang telah dibuat dari kriteria-kriteria dan sub-sub kriteria berdasarkan skala saaty 1-9 dengan metode *Pairwise Comparison*. Rincian sub kriteria dalam SPK untuk menentukan karyawan berprestasi, disusun pada tabel berikut:

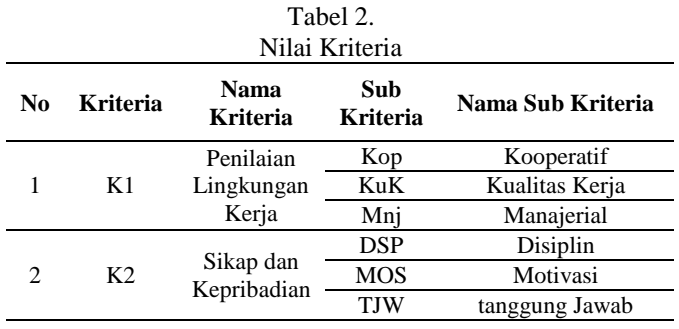

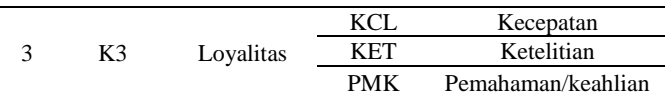

#### **3.2 Metode Analisis Data**

Prinsip kerja AHP adalah menyederhanakan suatu permasalahan kompleks yang tidak tersturktur, dan objektif. Pada dasarnya langkah-langkah dalam metode AHP meliputi:

- a. Menyusun hirarki dari permasalahan yang dihadapi *(decomposition).* Tahap ini adalah pembuatan hierarki dari permasalahan yang di hadapi. (gambar 2)
- b. Penilaian kriteria dan alternatif. Prinsip ini berarti membuat penilaian tentang kepentingan relatif dua elemen pada satu tingkat tertentu yang dalam kaitannya dengan satu tingkat diatasnya.
- c. Menentukan prioritas dari setiap matriks perbandingan berpasangan kemudian dicari faktor penentu untuk mendapatkan *local priority*.
- d. *Logical Consistency* merupakan karakteristik penting AHP. Hal ini dicapai dengan mengagresikan seluruh *eigen vektor* yang diperoleh dari berbagai tingkat hierarki dan selanjutnya diperoleh suatu *vektor composite* tertimbang yang menghasilkan urutan pengambilan keputusan.

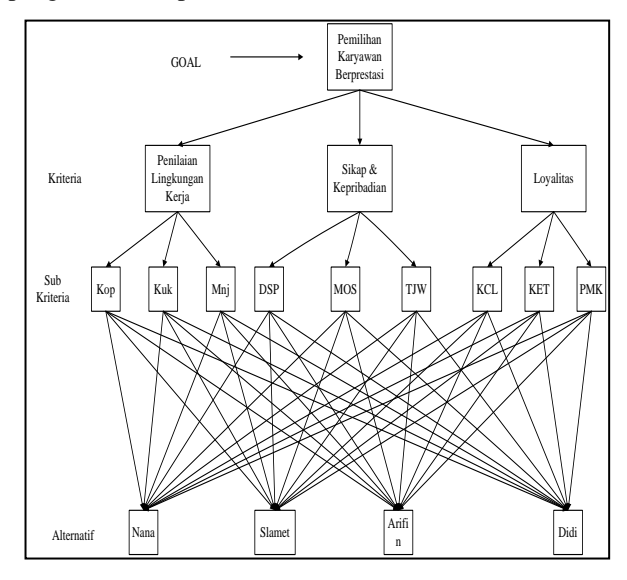

Gambar 2. Struktur AHP Pemilihan Karyawan Berprestasi

#### **3. Solusi Dengan Expert Choice**

Metode yang digunakan pada program expert choice adalah *Analytic Heirarchy Process (AHP).* Expert choice 2000 menyediakan struktur untuk seluruh proses pengambilan keputusan, yaitu:

- a. Sebuah *tool* yang memfasilitasi kerjasama antara beberapa pihak yang berkepentingan.
- b. Analisis pengambilan keputusan
- c. Meningkatkan komunikasi
- d. Memberi keputusan yang lebih tepat

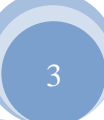

ISSN. 2442-2436 // Sistem Penunjang Keputusan …

- e. Dokumentasi proses pengambilan keputusan
- f. Sebuah konsekuensi keputusan
- g. Keputusan akhir yang lebih baik dan dapat dibenarkan

#### **IV. HASIL PENELITIAN**

Setelah masalah terdekomposisi, maka ada dua tahap penilaian atau membandingkan antar elemen yaitu perbandingan antar kriteria dan perbandingan antar pilihan untuk setiap kriteria. Perbandingan antar kriteria dimaksudkan untuk menentukan bobot untuk masing-masing kriteria. Di sisi lain, perbandingan antar pilihan untuk setiap kriteria dimaksudkan untuk melihat bobot suatu pilihan untuk suatu kriteria. Dengan perkataan lain, penilaian ini dimaksudkan untuk melihat seberapa penting suatu pilihan dilihat dari kriteria tertentu.

Dari hasil data riset dan hasil kuisioner dari responden makan didapatkan nilai dari masing masing responden akan di jabarkan pada gambar IV.1 sampai gambar IV.15 dengan menggunakan *Expert Choice*

Data responden tersebut merupakan parameter yang digunakan untuk memeriksa apakah perbandingan berpasangan telah dilakukan dengan konsekuensi atau tidak. Rasio inkonsistensi data dianggap baik jika nilai CR-nya ≤ 0.1.

Untuk mengecek rasio inkonsistensi data responden, berikut ini ditampilkan nilai rasio inkonsistensi pada masingmasing matriks perbandingan. Berikut adalah hasil dari perbandingan elemen CR dari *Combined* masing-masing responden.

 $T<sub>1</sub>$ 

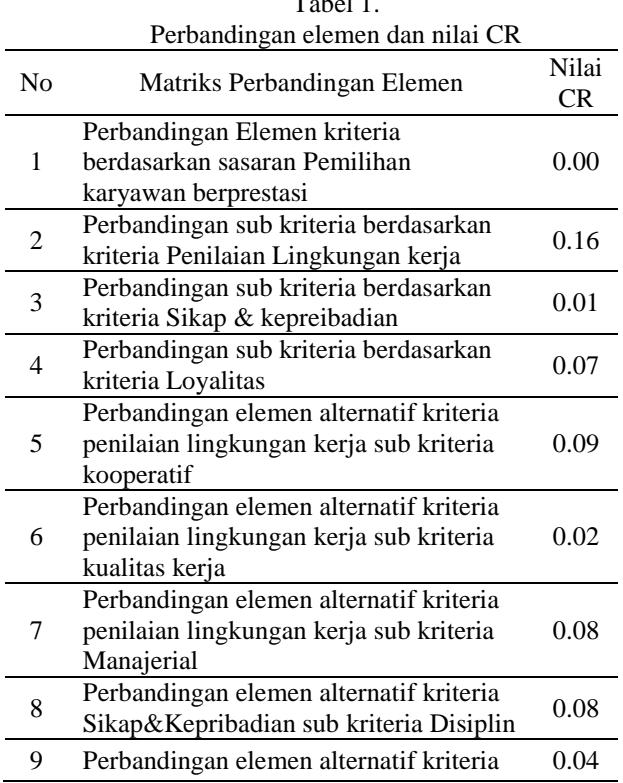

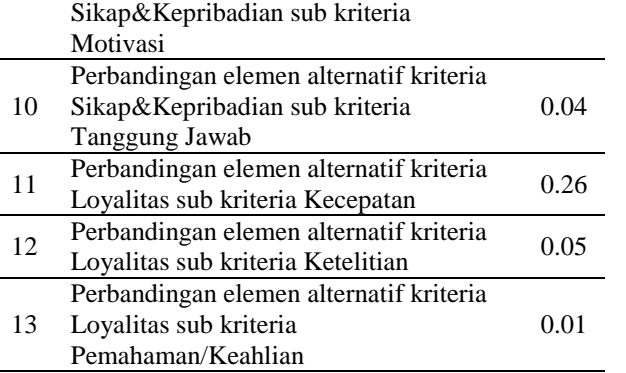

**JURNAL TEKNIK KOMPUTER AMIK BSI**

Dapat disimpulkan bahwa perbandingan berpasangan yang diberikan responden ahli memiliki nilai rasio inkonsistensi yang lebih kecil dari 0.01 sebagai batas maksimum nilai rasio inkonsistensi,

Dengan demikian hasil perhitungan geometrik gabungan data responden cukup konsisten. Bobot masingmasing kriteria Sistem Pendukung Keputusan untuk menentukan karyawan berprestasi dan hasil dari *combined* seluruh responden.

Gambar 1. adalah tampilan menu awal *Expert Choice*  hal pertama yang diput adalah 3 *participant* atau responden.setelah itu penginputan *Goal* pada penelitian ini yaitu Pemilihan Karyawan Berprestasi. Selanjutnya input tiga kriteria dilanjutkan dengan 9sub kriteria. Yang terakhir adalah penginputan alternatif.

| - Expert Choice CHUSERS DVDOCUMENTS SKRPSD-FEMILIHAN KARYAWAN BERPRESTASI IV (FALLAHP Facilitator | $-65$                                       |
|---------------------------------------------------------------------------------------------------|---------------------------------------------|
| File Edit Assessment Synthesize Sensitivity-Graphs View Go Tools Help                             |                                             |
| BEN SAGOR SON SEN<br>$\blacksquare$                                                               |                                             |
| $\mathcal{F}$   21   $\mathcal{F}$   $\mathcal{F}$  <br>4 门门<br>学) 。                              |                                             |
| 图 이제                                                                                              | 多引日<br>Attenative: Ideal mode               |
| - Pemilihan Karyawan Berprestasi                                                                  | Nana                                        |
| <b>E Penilaian Lingkungan Kerja</b>                                                               |                                             |
| Kooperatif                                                                                        | Slamet<br>Aritin                            |
| Kualitas Keria                                                                                    | Didi                                        |
| <b>Manajerial</b>                                                                                 |                                             |
| Sikap & Kepribadian                                                                               |                                             |
| $\blacksquare$ Disiplin                                                                           | $\overline{1}$                              |
| <b>Motivasi</b>                                                                                   | $\vert \cdot \vert$<br>Information Document |
| Tanggung Jawab                                                                                    |                                             |
| <b>E</b> Loyalitas                                                                                |                                             |
| Kecepatan                                                                                         |                                             |
| <b>Ketelitian</b>                                                                                 |                                             |
| Pemahaman/Keahlian                                                                                |                                             |
|                                                                                                   |                                             |
|                                                                                                   |                                             |
|                                                                                                   |                                             |
|                                                                                                   |                                             |
|                                                                                                   |                                             |
|                                                                                                   |                                             |
|                                                                                                   |                                             |
|                                                                                                   |                                             |
|                                                                                                   |                                             |
|                                                                                                   |                                             |
|                                                                                                   |                                             |
|                                                                                                   |                                             |
| <b>Pairwise Numerical Comparisons</b>                                                             |                                             |

Gambar 1. Tampilan Menu Awal Expert Choice

Gambar 2. merupakan hasil dari kombinasi 3 responden dalam menentukan prioritas tiga kriteria Pemilihan Karyawan Berprestasi. Pada hasil kombinasi ini di dapatkan nilai inkonsistensi 0.00036 atau 0.00 dalam pembulatan. Bisa dilihat dari gambar 2 bahwa sikap & kepribadian adalah Kriteria paling penting dalam menentukan pemilihan karyawan berprestasi. Maka dari itu kriteria Sikap & Kepreibadian menjadi acuan utama dalam pemilihan karyawan berpre stasi.

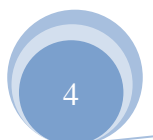

**Vol. III No. 1, Feb 2017**

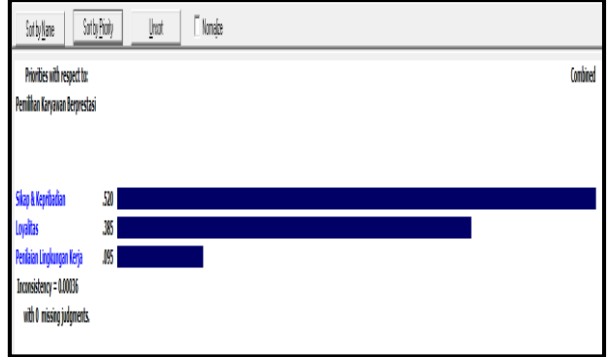

**JURNAL TEKNIK KOMPUTER AMIK BSI**

Gambar 2. Kriteria Sistem Pendukung Keputusan

Gambar 3. merupakan hasil dari kombinasi 3 responden dalam menentukan prioritas tiga sub kriteria pada kriteria Penilaian lingkungan kerja. Pada hasil kombinasi ini di dapatkan nilai inkonsistensi 0.16. Bisa dilihat dari gambar tersebut bahwa Kualitas Kerja adalah Sub Kriteria paling penting dari kriteria Penilaian lingkungan kerja dalam menentukan pemilihan karyawan berprestasi.

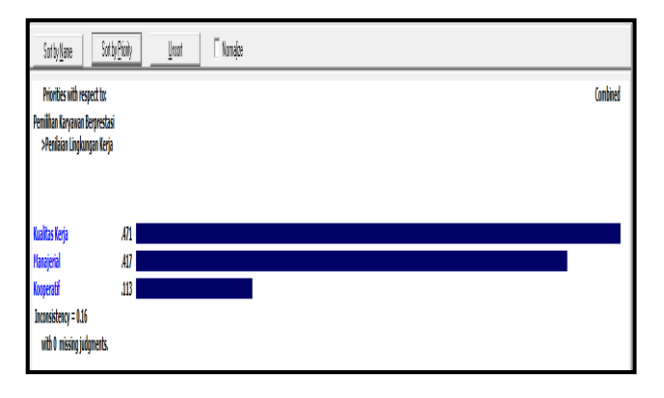

Gambar 3. Sub Kriteria dari Kriteria Penilaian Lingkungan Kerja

Gambar 4. merupakan hasil dari kombinasi 3 responden dalam menentukan prioritas tiga sub kriteria pada kriteria Sikap & Kepribadian. Pada hasil kombinasi ini di dapatkan nilai inkonsistensi 0.01. Bisa dilihat dari gambar tersebut bahwa Disiplin adalah Sub Kriteria paling penting dari kriteria Sikap & Kepribadian dalam menentukan pemilihan karyawan berprestasi.

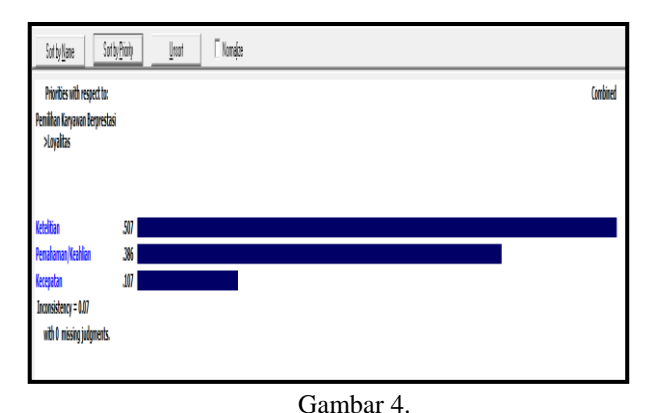

Sub Kriteria dari Kriteria Sikap & Kepribadian

Gambar 5. merupakan hasil dari kombinasi 3 responden dalam menentukan prioritas tiga sub kriteria pada kriteria Loyalitas. Pada hasil kombinasi ini di dapatkan nilai inkonsistensi 0.07. Bisa dilihat dari gambar tersebut bahwa Ketelitian adalah Sub Kriteria paling penting dari kriteria Loyalitas dalam menentukan pemilihan karyawan berprestasi.

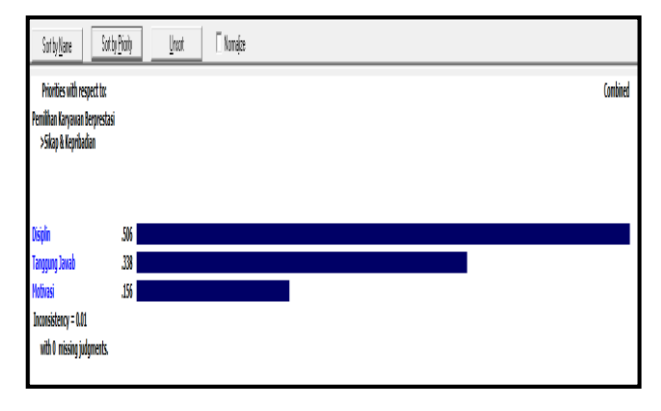

Gambar 5. Sub Kriteria dari Kriteria Loyalitas

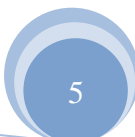

#### Vol. III No. 1, Feb 2017

Gambar 6. merupakan hasil dari kombinasi 3 responden dalam penilaian untuk menentukan alternatif terbaik pada sub kriteria kooperatif. Didapatkan Arifin sebagai prioritas paling tinggi dengan inkosistensi 0.09.

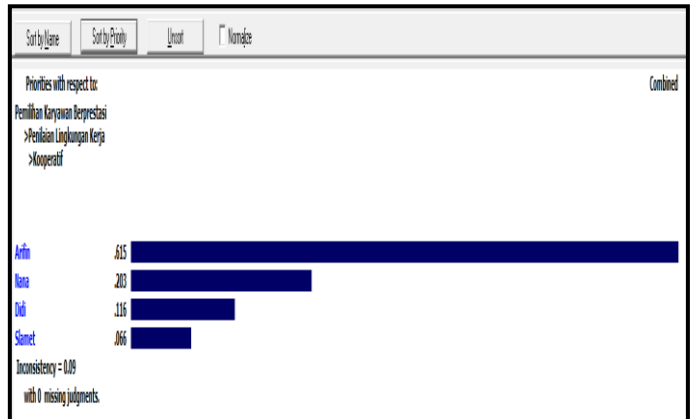

Gambar 6 Penilaian Alternatif Sub Kriteria Kooperatif

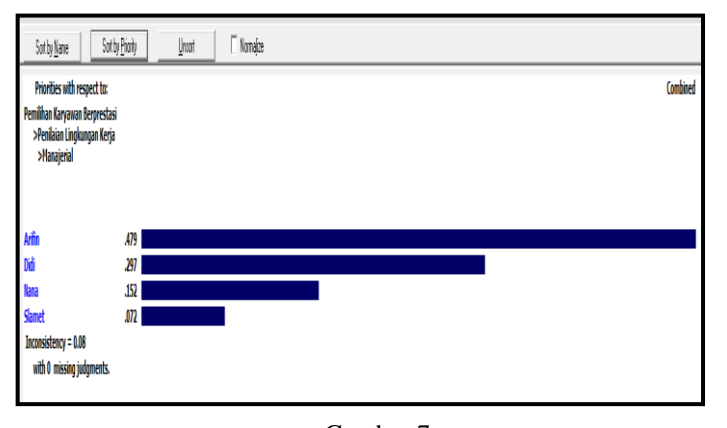

Gambar 7. Penilaian Alternatif Sub Kriteria Kualitas Kerja

Gambar 7. merupakan hasil dari kombinasi 3 responden dalam penilaian untuk menentukan alternatif terbaik pada sub kriteria Kualitas Kerja. Didapatkan Arifin sebagai prioritas paling tinggi dengan inkosistensi 0.02.

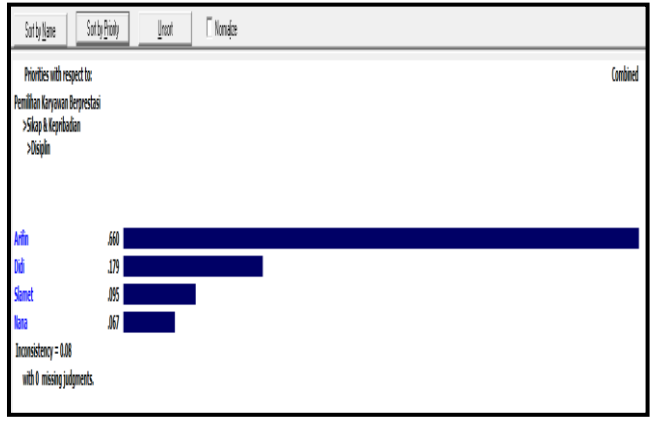

**JURNAL TEKNIK KOMPUTER AMIK BSI**

Gambar 8. Penilaian Alternatif Sub Kriteria Manajerial

Gambar 8 merupakan hasil dari kombinasi 3 responden dalam penilaian untuk menentukan alternatif terbaik pada sub kriteria Manajerial. Didapatkan Arifin sebagai prioritas paling tinggi dengan inkosistensi 0.08.

Gambar 9. merupakan hasil dari kombinasi 3 responden dalam penilaian untuk menentukan alternatif terbaik pada sub kriteria Disiplin pada Kriteria Sikap & Kepribadian. Didapatkan Arifin sebagai prioritas paling tinggi dengan inkosistensi 0.08.

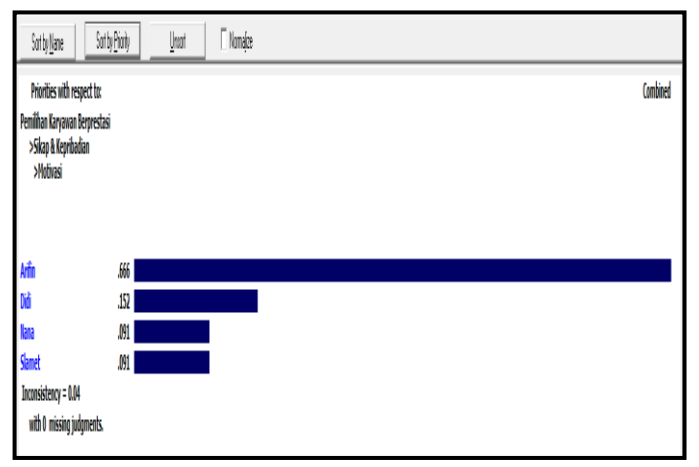

Gambar 9. Penilaian Alternatif Sub Kriteria Disiplin

Gambar 10 merupakan hasil dari kombinasi 3 responden dalam penilaian untuk menentukan alternatif terbaik pada sub kriteria Motivasi pada Kriteria Sikap & Kepribadian. Didapatkan Arifin sebagai prioritas paling tinggi dengan inkosistensi 0.04.

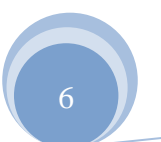

**Vol. III No. 1, Feb 2017**

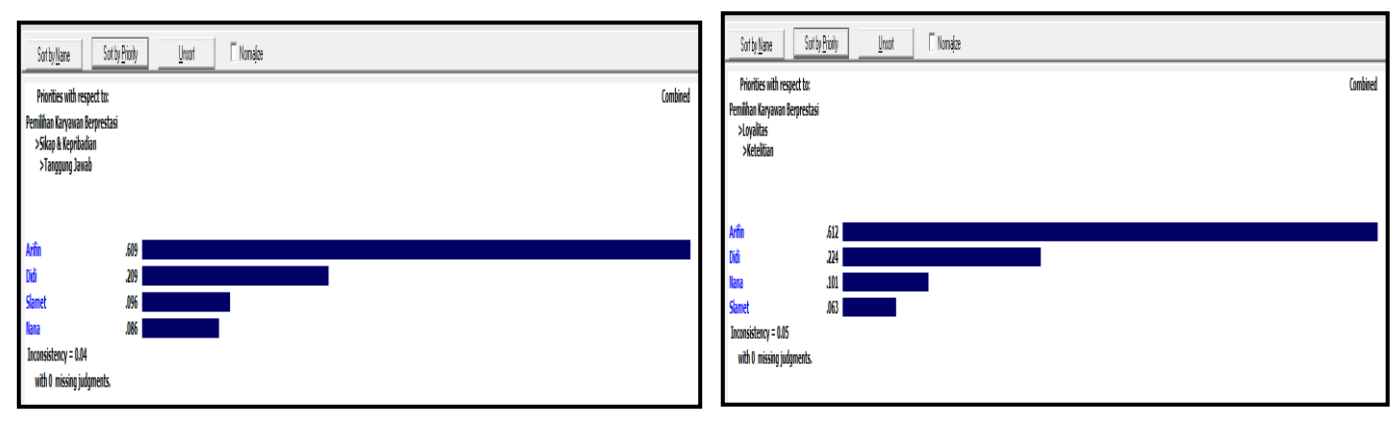

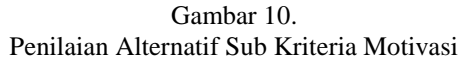

**JURNAL TEKNIK KOMPUTER AMIK B** 

> Gambar 11 merupakan hasil dari kombinasi 3 responden dalam penilaian untuk menentukan alternatif terbaik pada sub kriteria Tanggung Jawab pada Kriteria Sikap & Kepribadian. Didapatkan Arifin sebagai prioritas paling tinggi dengan inkosistensi 0.04.

#### **Gambar 12. Penilaian Alternatif Sub Kriteria Kecepatan**

Gambar 13 merupakan hasil dari kombinasi 3 responden dalam penilaian untuk menentukan alternatif terbaik pada sub kriteria Ketelitian pada Kriteria Loyalitas. Didapatkan Arifin sebagai prioritas paling tinggi dengan inkosistensi 0.05.

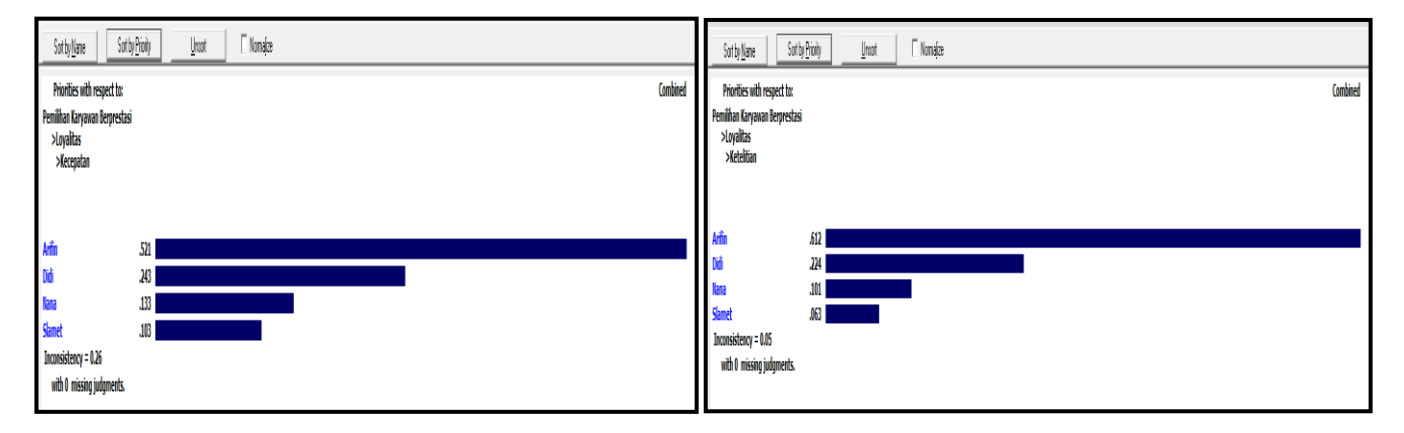

Gambar 11. Penilaian Alternatif Sub Kriteria Tanggung Jawab

Gambar 13. Penilaian Alternatif Sub Kriteria Ketelitian

Gambar IV.12 merupakan hasil dari kombinasi 3 responden dalam penilaian untuk menentukan alternatif terbaik pada sub kriteria Kecepatan pada Kriteria Loyalitas. Didapatkan Arifin sebagai prioritas paling tinggi dengan inkosistensi 0.26.

Gambar 14 merupakan hasil dari kombinasi 3 responden dalam penilaian untuk menentukan alternatif terbaik pada sub kriteria Pemahaman/Keahlian pada Kriteria Loyalitas. Didapatkan Arifin sebagai prioritas paling tinggi dengan inkosistensi 0.01.

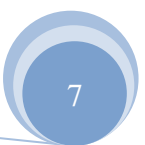

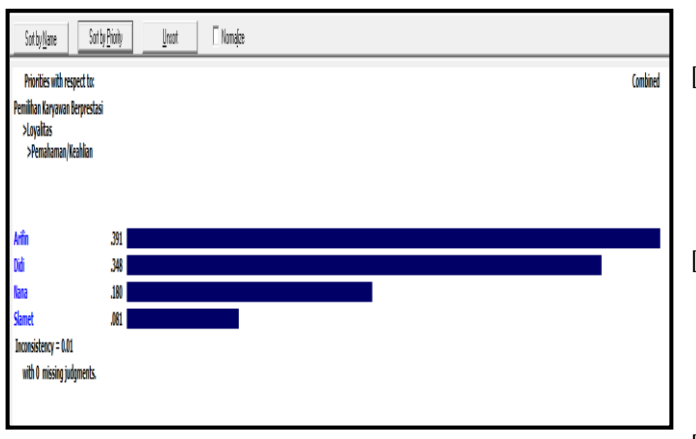

**Gambar 14. Penilaian Alternatif Sub Kriteria emaham/Keahlian**

Dari seluruh kombinasi diatas maka didapatkan hasil Arifin dengan bobot paling tinggi dan dengan *Overall Inconsistency* 0.1 seperti pada gambar 4.15. Maka bisa di pastikan dan di dapatkan Arifin sebagai Karyawan Berprestasi pada PT. Ichiya Indonesia.

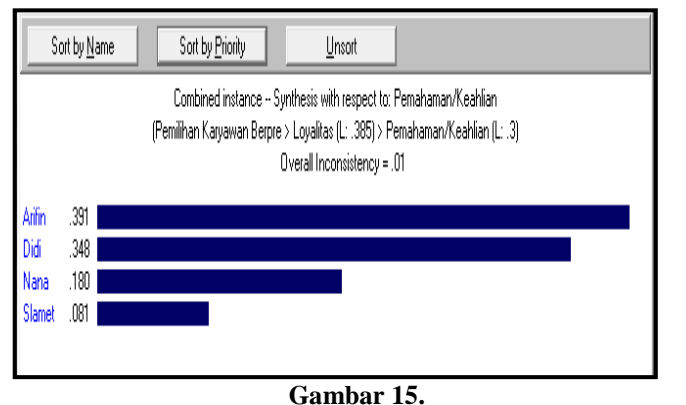

**Hasil Pemilihan Karyawan Berprestasi**

#### **III. KESIMPULAN**

Kesimpulan yang dihasilkan dari penelitian tentang *Sistem Penunjang Keputusan Pemilihan Karyawan Berprestasi dengan Metode Analitical Hierarchy Process (AHP) pada PT. Ichiya Indonesia* yaitu sebagai berikut:

- 1. Sistem pendukung keputusan dapat digunakan sebagai alat untuk mengevaluasi atas kinerja karyawan yaitu dengan menggunakan salah satu metode dalam sitem pendukung keputusan. Metode yang digunakan yaitu *Analytical Hierarchy Process* (AHP).
- 2. Penelitian ini memberikan alternatif berupa sistem pendukung keputusan untuk membantu pemangku kepentingan perusahaan dalam memutuskan karyawan berprestasi dengan AHP dan *Expert Choice*

8

#### **REFERENSI**

- [1] Hamzah, Suyoto, Paulus Mudjihartono. 2010. Sistem Pendukung Keputusan Penilaian Kinerja Dosen Dengan Metode Balanced Scorecard (Studi Kasus: Universitas Respati Yogyakarta). Seminar Nasional Informatika 2010 (semnasIf 2010) UPN "Veteran Yogyakarta, 22 Mei 2010. ISSN: 1979-2328.
- [2] Iwan Rijayana, Lirien Okirindho. 2012. Sistem Pendukung Keputusan Pemiihan Karyawan Berprestasi berdasarkan Kinerja Menggunakan Metode Analityc Hierarcy Process. Seminar Nasional Informatika 2012 (semnasIF 2012) UPN Veteran Yogyakarta, 30 Juni 2012.
- [3] Lusiana Kristiyanti, Aris Sugiharto, Helmie Arif W. 2013. Sistem Pendukung Keputusan pemilihan pengajar Les Privat Untuk Siswa Lembaga Bimbingan Belajar Dengan Metode AHP (Studi Kasus LBB System Cerdas). Jurnal Masyarakat Informatika, Volume 4 Nomor 7, ISSN 2086 – 4930.
- [4] Thomas L Saaty. 1990. The Analytic Hierarchy Process: Planning, Priority Setting, Resource Allocation.
- [5] Turban Efraim, E. Aronson Jay, Peng Liang Tiang. 2005. *Decision Support System and Intelligent System (*sistem Pendukung Keputusan dan Sistem Cerdas)*.*  Edisi 7 Jilid 1. Andi Yogyakarta.

### **Penentuan Kelayakan Kredit Dengan Algoritma Naïve Bayes** *Classifier***: Studi Kasus Bank Mayapada Mitra Usaha Cabang PGC**

Nia Nuraeni<sup>1</sup>

*Abstract* **—** *In analyzing a credit sometimes a less accurate credit officer in credit analysis, so that it can lead to increased bad debts. Classification data mining algorithms are widely used to determine the credit worthiness of one Naive Bayes classifier, NBC superior in increasing the value of high accuracy but weak in the selection of attributes. After testing Naive Bayes classifier algorithm the results obtained is Naive Bayes classifier algorithm produces an accuracy of 89.33% and AUC values for 0.955* 

*Keyword: Credit Analysis, Naive Bayes ClassifierAlgorithm.*

**JURNAL TEKNIK KOMPUTER AMIK BSI**

> **I**ntisari **— Dalam menganalisis kredit kadang-kadang petugas kredit kurang akurat dalam analisis kredit, sehingga dapat menyebabkan peningkatan kredit macet . Klasifikasi algoritma data mining secara luas digunakan untuk menentukan kelayakan kredit dari salah satu Naif Bayes classifier, BC unggul dalam meningkatkan nilai akurasi yang tinggi tetapi lemah dalam pemilihan atribut. Setelah menguji algoritma Naive Bayes menghasilkan akurasi 89,33 % dan nilai AUC 0.955.**

**Kata Kunci**: *Analisa Kredit, Algoritma Naive Bayes Classifier.*

#### **I. PENDAHULUAN**

Dalam proses pemberian kredit selama ini, khususnya pemberian kredit usaha mikro yang dilakukan oleh Bank Mayapada meskipun melalui analisa kredit masih saja ada permasalahan yang timbul diantaranya, para calon debitur melakukan segala macam cara agar kreditnya disetujui oleh pihak bank. Hal ini yang menyebabkan tingkat kredit macet juga meningkat. Penyebabnya antara lain kurang akuratnya *credit officer* dalam memberikan analisanya, pihak *account officer* yang kurang tepat dalam mencari calon debitur karna dikejar oleh target perusahaan.

Bank Mayapada menetapkan kebijakan dalam pemberian kredit, antara lain menetapkan standar untuk menerima atau menolaknya. Analisa kredit yaitu untuk menentukan siapa yang berhak menerima kredit yang telah memenuhi prinsip bagaimana karakter nasabah (*Character*/Data pribadi nasabah), kapasitas nasabah untuk melunasi kreditnya (*Capacity*), kemampuan modal yang dimiliki nasabah dan aktivitas usahanya (*Capital*), jaminan nasabah (*Collateral*/ Jaminan) dan kondisi usaha nasabah (*Condition*) atau biasa disebut sebagai 5C. Sehingga berdasarkan analisa kredit tersebut bisa didapatkan beberapa variabel antara lain: nama debitur, alamat, jenis usaha, status tempat tinggal, status tempat usaha, lama usaha, sistem penjualan, sistem pembelian, pemasok/supplier yang dimiliki debitur, pembelian

<sup>1</sup> *Program Studi Teknik Informatika STMIK Nusa Mandiri Jakarta,Jl. Damai No 8 Warung Jati Barat (Margasatwa) Jakarta Selatan (Telp: 021-78839513; fax: (021) 78839421; e-mail: nia.nne@bsi.ac.id)*

ISSN. 2442-2436 // Penentuan Kelayakan Kredit …

dari supplier, *repayment capacity*, omzet perbulan, *gross profit margin, security coverage ratio*, jenis jaminan yang diberikan, status kepemilikan jaminan dan BI Checking. Variabel-variabel tersebut memiliki keterhubungan satu sama lain dalam penentuan kelayakan pemberian kredit

Naive Bayes, Neural Network dan C45 merupakan algoritma klasifikasi data mining yang banyak digunakan dalam setiap penelitian untuk prediksi kelayakan pemberian kredit. Naive Bayes Classifier merupakan algoritma yang memiliki tingkat akurasi lebih tinggi dibandingkan dengan algoritma klasifikasi yang lain.[1]

Persetujuan kelayakan pemberian kredit dalam *credit scoring* menggunakan *data mining* dan dihasilkan pengklasifikasikan tentang "*good credit*" dan "*bad credit*" sehingga dapat dijadikan acuan dalam pemberian kredit kepada calon debitur[2]. Meskipun Naive Bayes Classifier diunggulkan karna memiliki tingkat akurasi yang cukup tinggi, dan dapat di terapkan dalam jumlah data yang besar Naive Bayes juga memiliki kekurangan yakni lemah dalam proses penyeleksian atribut atau variabel.

Dilingkungan PGC dan sekitarnya (Plasma) Bank Mayapada memberikan kredit terhadap calon debitur yang memiliki berbagai faktor usaha dimana faktor usaha ini merupakan salah satu aspek penilaian kredit, sehingga dalam penelitian ini akan dilakukan penelitian tentang keakurasian salah satu penilaian analisa kredit faktor usaha sehingga dapat dijadikan acuan terutama untuk *credit officer* Bank Mayapada dalam memberikan kredit dimasa datang.

Berdasarkan penjelasan diatas penelitian menggunakan algoritma *data mining* dapat digunakan dalam mengatasi masalah untuk menganalisa kasus kredit, sehingga menghasilkan nilai akurasi yang cukup tinggi dibandingkan dengan algoritma yang lainnya. Penelitian ini akan menggunakan algoritma data mining Naive Bayes *Classifier* sehingga diharapkan akan menghasilkan akurasi yang lebih tinggi.

#### **II. KAJIAN LITERATUR**

#### **a. Kredit**

Undang-Undang Republik Indonesia Nomor 10 Tahun 1998 tentang perubahan atas Undang-Undang Nomor 7 Tahun 1992 tentang perbankan yang dimaksud dengan kredit adalah penyedian uang atau tagihan yang dapat dipersamakan dengan itu, berdasarkan persetujuan pinjam meminjam antar Bank dengan pihak lain yang mewajibkan pihak peminjam melunasi hutangnya setelah jangka waktu tertentu dengan pemberian bunga[3].

#### **b. Data Mining**

Data Mining adalah proses menemukan korelasi baru yang bermakn, pola dan tren dengan memilah-milah sejumlah besar data yang tersimpan dalam repositori, menggunakan teknologi penalaran pola serta teknik-teknik statistik dan matematika[4].

Pada prosesnya data mining akan mengekstrak informasi yang berharga dengan cara menganalisis adanya pola-pola ataupun hubungan keterkaitan tertentu dari data-data yang berukuran besar. Data mining berkaitan dengan ilmu-ilmu lain seperti, *Database System*, *Data Warehousing*, *Statistic*, *Machine Learning*, *Information Retrievel*, dan Komputasi tingkat tinggi. Data mining adalah sebuah proses, sehingga dalam melakukan prosesnya harus sesuai dengan prosedur CRISP-DM (*Cross- Industry Standard Process for Data Mining*) [5].

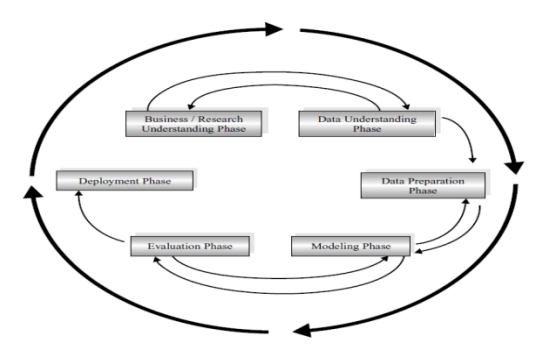

Gambar 1 CRISP-DM process

#### **c. Algoritma Klasifikasi Naive Bayes**

*Algoritma Naïve Bayes* merupakan suatu bentuk klasifikasi data dengan menggunakan metode *probabilitas* dan *statistik.* Metode ini pertama kali dikenalkan oleh ilmuwan Inggris Thomas Bayes, yaitu digunakan untuk memprediksi peluang yang terjadi di masa depan berdasarkan pengalaman di masa sebelumnya sehingga dikenal sebagai *teorema Bayes*.

Metode *Teorema bayes* kemudian dikombinasikan dengan *naive* yang diasumsikan dengan kondisi antar atribut yang saling bebas. *Algoritma Naive Bayes* dapat diartikan sebagai sebuah metode yang tidak memiliki aturan, *Naive Bayes* menggunakan cabang matematika yang dikenal dengan teori probabilitas untuk mencari peluang terbesar dari kemungkinan klasifikasi, dengan cara melihat frekuensi tiap klasifikasi pada data training. *The Naive Bayes Classifier* bekerja sangat baik dibanding dengan model classifier lainnya bahwa "Naïve Bayes *Classifier* memiliki tingkat akurasi yang lebih baik dibanding model classifier lainnya" [6]. *Bayes rule* digunakan untuk menghitung probabilitas suatu class. *Algoritma Naive Bayes* memberikan suatu cara mengkombinasikan peluang terdahulu dengan syarat kemungkinan menjadi sebuah formula yang dapat digunakan untuk menghitung peluang dari tiap kemungkinan yang terjadi.

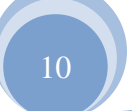

Berikut adalah bentuk umum dari *teorema bayes*:

**JURNAL TEKNIK KOMPUTER AMIK BSI**

(|) = (||() () …………………………………(1)

Keterangan:

X = Data dengan *class* yang belum diketahui.

H = *Hipotesis* data X merupakan suatu *class spesifik*. P(H|X) = *Probabilitas hipotesis* H berdasarkan kondisi X (*posteriori probability*). P(H) = *Probabilitas Hipotesis* H (*prior probability*). P(X|H) = *Probabilitas* X berdasar kondisi pada *Hipotesis* H

 $P(X) =$  Probabilitas dari X.

*Metode algoritna Naïve bayes* merupakan penyederhanaan *metode bayes*. Untuk mempermudah pemahaman, maka *Teorema Bayes* disederhanakan menjadi:

$$
P(H|X) = P(X|H) P(X)
$$
 (2)

*Metode Bayes rule* digunakan dan diterapkan untuk melakukan penghitungan terhadap *posterior* dan *probabilitas* dari data sebelumnya. Dalam analisis *bayesian*, fungsi

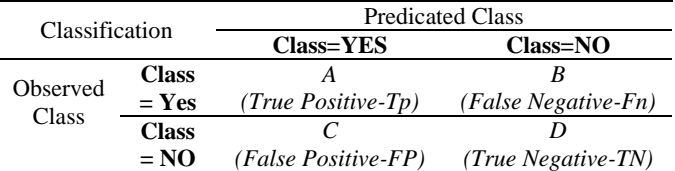

klasifikasi akhir dihasilkan dengan menggabungkan kedua sumber informasi (*prior dan posterior*) untuk menghasilkan probabilitas menggunakan aturan *bayes*

#### *d. Cross Validation*

Dalam pendekatan *cross validation***,** setiap *record* digunakan beberapa kali dalam jumlah yang sama untuk *training* dan tepat sekali untuk untuk *testing*. *Cross validation* adalah teknik validasi dengan membagi data secara acak kedalam k bagian dan masing-masing bagian akan dilakukan proses klasifikasi[7].

#### *e. Confusion Matrix*

*Confussion matrix* adalah sebuah metode untuk melakukan evaluasi dengan menggunakan tabel matrix [8].

#### Tabel 1

#### Model *Confusion Matrix* [9]

*True Positive* (TP) = proporsi positif dalam data set yang diklasifikasikan positif

*True Negative* (TN) = proporsi negative dalam data set yang diklasifikasikan negative

*False Positive* (FP) = proporsi negatif dalam data set yang diklasifikasikan potitif

*False Negative* (FN) = proporsi negative dalam data set yang diklasifikasikan *negative*

ISSN. 2442-2436 // Penentuan Kelayakan Kredit …

- 1.  $Accuracy = \frac{1F+1N}{TP+TN+FP+FN}$  $TP+TN$
- 2. Sensitivity = Number of 'True Positives' Number of 'True Positives' + Number of 'False Negatives'
- 3. Specificity  $=$

Number of 'True Negatives' Number of 'True Negatives' + Number of 'False Positives'

 $4$   $PPV =$ 

Number of 'True Positives' Number of 'True Positives' + Number of 'False Positives'

5.  $NPV =$ 

Number of 'True Negatives' Number of 'True Negatives' + Number of 'False Negatives'

 *Sensitivity* juga dapat dikatakan *true positive rate* (TP *rate*) atau *recall*. Sebuah *sensitivity* 100% berarti bahwa pengklasifikasian mengakui sebuah kasus yang diamati positif

#### **f. Nilai** *Accuracy*

Nilai *accuracy* adalah *presentase* dari jumlah *record data* yang diklasifikasikan secara baik dan benar dengan menggunakan sebuah algoritma dan dapat membuat klasifikasi setelah dilakukan pengujian pada hasil klasifikasi tersebut.[10]

#### **g. Kurva ROC**

Fungsi Kurva *ROC* adalah untuk menunjukkan akurasi dan membandinngkan klasifikasi secara visual. *ROC* mengekspresikan *Confusion Matrix*, ROC adalah grafik dua dimensi dengan *false positives* sebagai garis *horizontal dan true positive* sebagai garis *vertical*.[11].

#### **III.METODOLOGI PENELITIAN**

Penelitian yang digunakan adalah penelitian *Experiment*. Penelitian eksperimen melibatkan penyelidikan perlakuan parameter/variabel tergantung pada penelitinya dan menggunakan tes yang dikendalikan oleh si peneliti itu sendiri. Pada metode penelitian eksperimen, digunakan model proses CRISP-DM (*Cross- Standard Industry Process for Data Mining*) yang terdiri dari 6 tahapan[9]:

- *1. Bussiness Understanding*
- *2. Data Understanding*
- *3. Data Preparation*
- *4. Modelling*
- *5. Evaluation*
- *6. Deployment*

#### **1. Bussiness Understanding**

 Berdasarkan data nasabah kredit tahun 2014, terlihat bahwa nasabah dengan status kreditnya macet lebih banyak dari nasabah yang status kreditnya lancar, hal ini menjadi sebuah masalah dan kendala bagi Bank Mayapada Mitra Usaha cab PGC khususnya karna akan berakibat pada kurang akuratnya analisa kredit. Dalam beberapa penelitian telah dilakukan proses analisa kredit dengan menggunakan Naive Bayes *Classifier*.

#### **2. Data Understanding**

 Data yang didapatkan dari Bank Mayapada Mitra Usaha Cab PGC dan sekitarnya (plasma) adalah data kredit nasabah tahun 2014. Atribut atau variabel yang ada sebanyak 22 atribut (data lengkapnya bisa dilihat dilampiran). Setelah dilakukan proses data *preparation,* atribut atau variabel yang digunakan terdiri dari 10 atribut yang terdapat dalam data status kredit nasabah. Variabel-variabel tersebut ada yang tergolong variabel prediktor atau pemrediksi (*Predictor Variable*) yaitu variabel yang dijadikan dasar sebagai penentu resiko kredit. Variabel prediktor yaitu jenis usaha, status tempat usaha, lama usaha, sistem penjualan, sistem pembelian, omset per bulan, *gross profit margin*, *repayment capacity*, dan fasilitas. Sedangkan variabel tujuan adalah kolek nasabah (yang menunjukan status kredit lancar atau macet)

#### **3. Data Preparation**

 Pada tahapan ini data sebanyak 300 dan atribut yang terdiri dari 22 atribut, akan dilakukan beberapa penyeleksian untuk menghasilkan data yang dibutuhkan, tahapannya yaitu:

- a. *Data Cleaning* untuk membersihkan nilai yang kosong atau tuple yang kosong.
- b. *Data Integration* yang berfungsi menyatukan tempat penyimpanan yang berbeda kedalam satu data.

*Data Reduction*, jumlah atribut yang digunakan terlalu banyak dan tidak semua atribut menjadi syarat atas atribut penentu sehingga yang digunakan hanya 10 Atribut

#### **4. Modelling**

 Pada tahap ini, data *preparation* yang telag didapatkan akan dilakukan pemodelan Algoritma Naive Bayes *Classifier* yang disebut dengan model probabilitas Naive Bayes dimana dalam probabilitas itu dilakukan perhitungan manual dengan cara menghitung probabilitas prior dan probabilitas posterior, kemudian dimasukan kedalam *tools* rapidminer dengan menggunakan algoritma Naive Bayes .

#### **5. Evaluation**

 Pada tahap evaluasi, disebut tahap klasifikasi karena pada tahap ini akan ditentukan pengujian untuk akurasi. Tahap pengujiannya adalah melihat hasil akurasi pada proses klasifikasi Algoritma Naive Bayes dan klasifikasi Naive Bayes berbasis *Particle Swarm Optimization* serta evaluasi dengan ROC *Curve*. Penjelasan secara lengkap tentang membandingkan kedua model tersebut terdapat pada bab IV.

#### **6. Deployment**

Pada tahapan *deployment*, dilakukan penerapan model algoritma klasifikasi Naive Bayes berbasis *Particle Swarm Optimization* untuk menentukan kelayakan pemberian kredit berdasarkan faktor usaha nasabah/debitur pada Bank Mayapada atau dalam obyek penelitian ini adalah Bank Mayapada Mitra Usaha Cabang PGC.

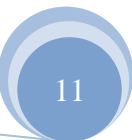

#### **IV. HASIL DAN PEMBAHASAN**

#### **1. Eksperimen dan Pengujian Metode.**

 Pada tahap ini dilakukan eksperimen dan pengujian model yaitu menghitung dan mendapatkan rule-rule yang ada pada model algoritma yang diusulkan. Dimana dalam penelitian ini bertujuan untuk mengembangkan model yang sudah terbentuk dengan algoritma Naïve Bayes *Classifier*. Data dianalisa dengan melakukan dua perbandingan yaitu menggunakan algoritma Naïve Bayes *Classifier*

#### **1.1 Model Algoritma Naïve Bayes** *Classifier* **A. Menghitung Probabilitas Prior**

Eksperimen yang penulis lakukan dalam penelitian ini adalah dengan menghitung Probabilitas Prior dan Probabilitas Posterior dengan menggunakan data sebanyak 300 *record* data.

Menghitung *Probabilitas Prior* dan *Probabilitas posterior*, dalam bentuk persamaan dibawah ini:

Total data  $= 300$ Data kredit lancar  $= 112$ Data kredit macet  $= 188$  $P(Lancar) = 112 : 300 = 0.373$  $P(Macet) = 188 : 300 = 0.627$ 

Setelah didapatkan nilai *probabilitas* untuk tiap hipotesis dari *class*, maka langkah selanjutnya adalah melakukan penghitungan terhadap kondisi *probabilitas* tertentu (*Probabilitas X*) dengan menggunakan data berdasarkan *probabilitas* tiap hipotesis (*Probabilitas H*) atau yang dinamakan dengan *probabilitas Prior*. Selanjutnya untuk mengetahui hasil perhitungan dari *Probabilitas Prior*, maka dilakukan penghitungan dengan cara merinci jumlah kasus dari tiap-tiap atribut variabel data, adapun hasil perhitungan *probabilitas prior* dengan menggunakan *Algoritma Naïve Bayes* dapat dilihat pada tabel 2 berikut:

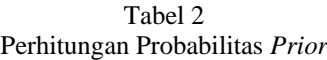

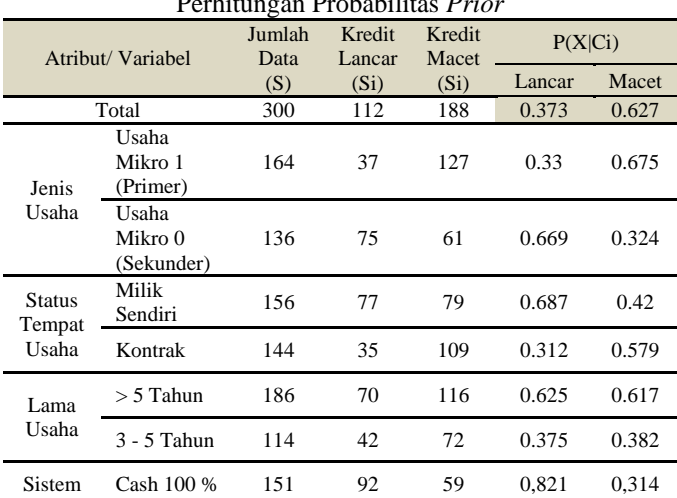

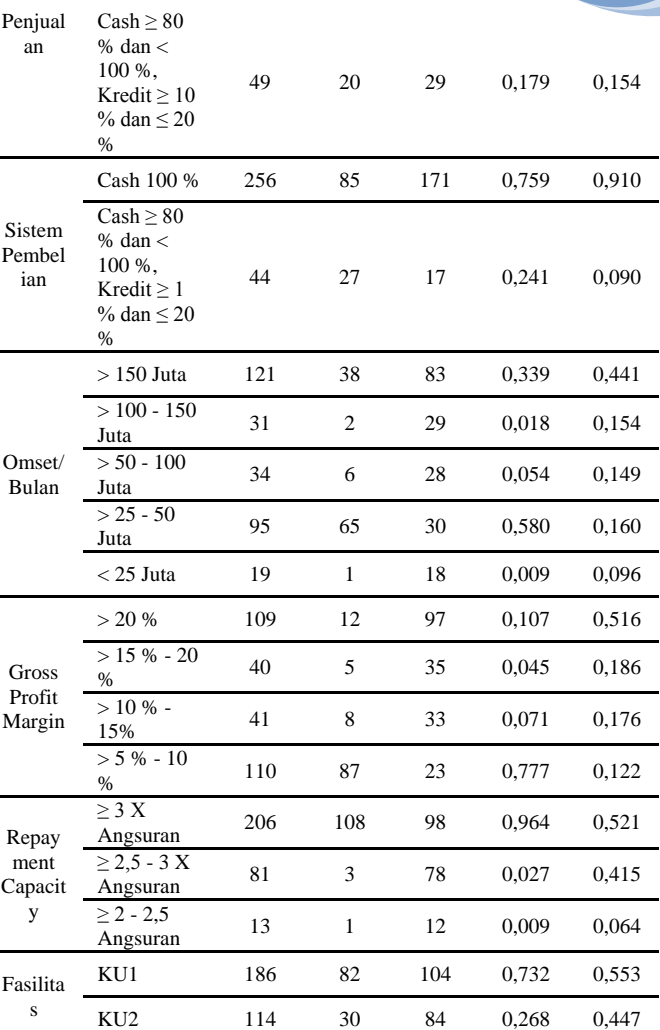

Sumber : hasil Penelitian 2016

Setelah melakukan pengolahan data tersebut diatas, maka terdapat dua *class* yang dibentuk pada *Probabilitas Prior*, yaitu:

*Class* Kredit = Lancar *Class* Kredit = Macet

#### **B. Menghitung Probabilitas Posterior.**

Tahapan selanjutnya adalah menggunakan *Probabilitas Prior* untuk menentukan *class* terhadap temuan kasus baru, dengan cara terlebih dahulu *Posterior*nya, hal tersebut dilakukan apabila ditemukan kasus baru dalam pengolahan data. Berikut tabel *probabilitas posterior* untuk menghitung kasus baru yang ditemukan:

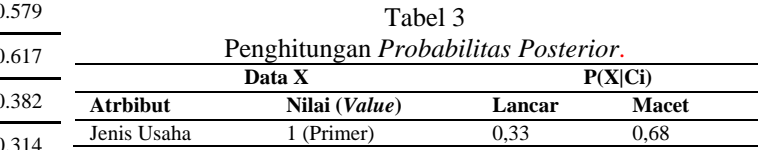

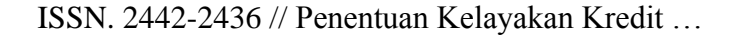

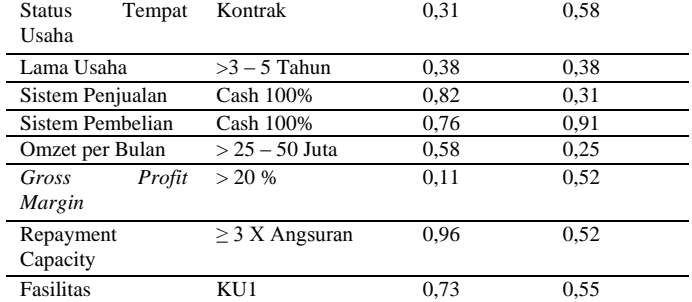

Sumber : Hasil Penelitian 2016

**JURNAL TEKNIK KOMPUTER AMIK BSI**

> Selanjutnya setelah mengetahui nilai *probabilitas* dari setiap atribut terhadap *probabilitas* tiap *class* atau yang dirumuskan dalam bentuk persamaan P(X|Ci), maka langkah berikutnya adalah melakukan penghitungan terhadap total keseluruhan *probabilitas* tiap *class*.Berikut persamaan untuk menghitung probabilitas tiap *class*:

> $P(X|$  Kredit = Lancar)=  $P($ Jenis Usaha = 1 (Primer) | Kredit = Lancar) \* P(Status Tempat Usaha = Kontrak | Kredit = Lancar)\* P(Lama Usaha =  $> 3 - 5$  Tahun | Kredit = Lancar)\* P(Sistem Penjualan = Cash 100 % | Kredit = Lancar)\* P(Sistem Pembelian = Cash 100 % | Kredit = Lancar)\* P(Omzet per Bulan  $=$   $> 25 - 50$  Juta | Kredit = Lancar) \* P(Gross Profit Margin  $=$   $> 20 \%$  | Kredit  $=$  Lancar)  $*$ P(Repayment Capacity =  $\geq$  3 X Angsuran | Kredit = Lancar) \* P(Fasilitas= KU1 | Kredit = Lancar)  $= 0.33 * 0.31 * 0.38 * 0.82 * 0.76 * 0.58 * 0.11 * 0.96 * 0.73$ = **0,001083**

> $P(X|$  Kredit = Macet) )=  $P($ Jenis Usaha = 1 (Primer) | Kredit = Macet) \* P(Status Tempat Usaha = Kontrak | Kredit = Macet)\* P(Lama Usaha = > 3 - 5 Tahun | Kredit = Macet)\* P(Sistem Penjualan = Cash 100 % | Kredit = Macet)\* P(Sistem Pembelian = Cash 100 % | Kredit = Macet)\* P(Omzet per Bulan =  $> 25 - 50$  Juta | Kredit = Macet) \* P(Gross Profit Margin  $=$   $> 20$  % | Kredit = Macet)  $*$ P(Repayment Capacity =  $\geq$  3 X Angsuran | Kredit = Macet) \*  $P(Fasilitas= KU1 | Kredit = Macet)$  $= 0.68 * 0.58 * 0.38 * 0.31 * 0.91 * 0.25 * 0.52 * 0.52 * 0.55$

= **0,001571**

 $P(X|Kredit = Lancar)P(Lancar) = 0,001083 * 0,373 =$ **0,000403**

 $P(X|Kredit = Macet)P(Macet) = 0,001571 * 0,627 =$ **0,000985**

Hasil perhitungan terhadap *probabilitas* tiap *class* diatas, diketahui bahwa nilai P(X|Macet) lebih besar daripada nilai P(X|Lancar), sehingga dapat diambil kesimpulan bahwa dalam kasus Kredit tersebut akan masuk kedalam klasifikasi tingkat kredit **Macet**. Berikut gambar pengujian modelnya menggunakan *Tools Rapidminer*

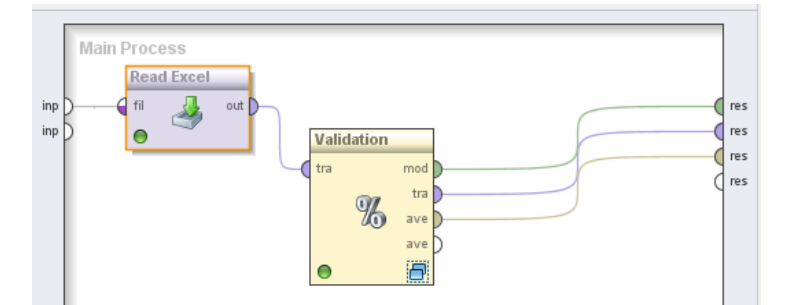

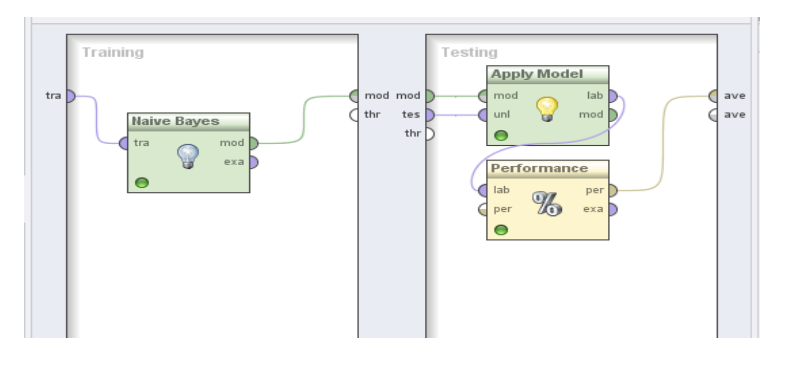

Sumber : Hasil penelitian 2016

Gambar 2 Pengujian Model Algoritma Naïve Bayes *Classifier*

#### **1.2 Evaluasi dan Validasi hasil.**

 Untuk mendapatkan nilai akurasi yang benar, maka diperlukan proses klasifikasi dan alat ukur yang tepat, karena keakuratan klasifikasi merupakan alat ukur yang bisa menunjukkan bagaimana cara untuk mengklasifikasi sehingga dapat mengidentifikasi data objek dengan benar [9]. Proses pengujian terhadap nilai akurasi dapat dilakukan dengan cara melakukan evaluasi tingkat akurasi dari algoritma. *Tools* yang digunakan untuk pengujian adalah *software rapid miner*  serta mengunakan model *Confussion Matrix* dan kurva ROC (*Receiver Operating Characteristic*).

#### **1.3 Hasil Pengujian Model Algoritma Naïve Bayes**  *Classifier*

 Hasil dari pengujian model yang telah dilakukan adalah untuk mengukur tingkat akurasi dan AUC (*Area Under Cover*)

*a. Confussion Matrix*

Gambar 4 merupakan pengujian tools rapidminer dengan jumlah data 300 *record*. Berikut tabel yang didapat:

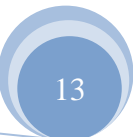

ISSN. 2442-2436 // Penentuan Kelayakan Kredit …

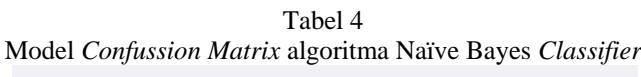

accuracy: 89.33% +/- 5.33% (mikro: 89.33%)

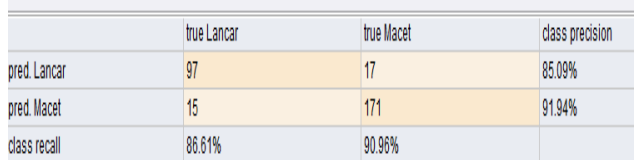

Sumber: Hasil Penelitian 2016

Jumlah *True Positive* (TP) adalah 97 record diklasifikasikan sebagai kredit LANCAR dan *False Negative* (FN) sebanyak 17 *record* diklasifikasikan sebagai kredit LANCAR tetapi kredit MACET. Berikutnya 171 record untuk *True Negative* (TN) diklasifikasikan sebagai kredit MACET, dan 15 *record False Positive* (FP) diklasifikasikan sebagai kredit MACET tetapi kredit LANCAR. Berdasarkan tabel 4.5 tersebut menunjukan bahwa, tingkat akurasi dengan menggunakan algortima Naïve Bayes *Classifier* adalah sebesar 89,33% dan dapat dihitung untuk mencari nilai *accuracy*, *sensitivity*, *specificity*, *ppv*, dan *npv* pada persamaan dibawah ini:

 $\sec = (\text{tp} + \text{tn}) / (\text{tp} + \text{tn} + \text{fp} + \text{fn}) \rightarrow \sec = (97 + 171) /$ (97+171+15+17)

sensitivity = (tp) / (tp+ fn)  $\rightarrow$  97 / (97 +17) specitivity = (tn) / (tn+ fp)  $\rightarrow$  171 / (171 +15) ppv = (tp) / ( tp+ fp)  $\rightarrow$  97 / (97 + 15)  $npv = (tn) / (tn + fn) \rightarrow 171 / (171 + 17)$ 

Hasil dari perhitungan persamaan diatas terlihat pada Tabel 5 dibawah ini:

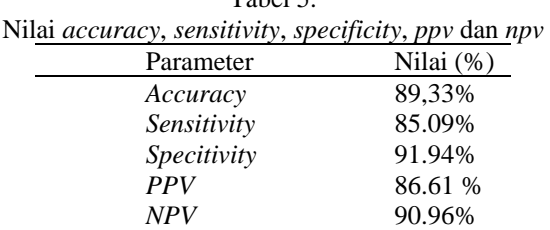

 $T_{\rm obs}1.5$ 

b. Evaluasi ROC *Curve*

Grafik 4 merupakan terdapat grafik ROC dari tebel 5, dengan nilai AUC (*Area Under Cover*) sebesar 0.955 dengan nilai akurasi *Excellent Classification*.

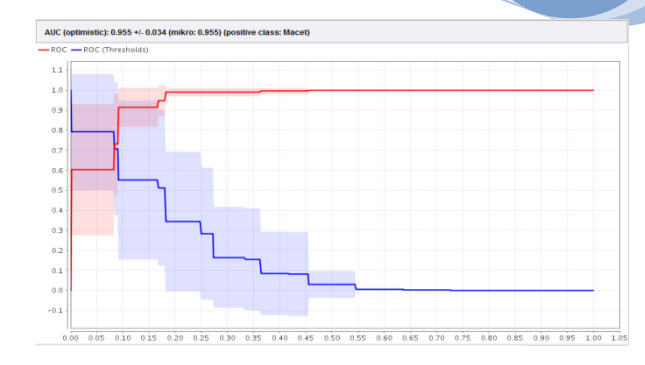

Sumber : Hasil Penelitian 2016

Gambar 3. Nilai AUC dalam grafik ROC Algoritma Naïve Bayes

#### **V. KESIMPULAN**

Hasil penelitian untuk nilai akurasi algoritma klasifikasi Naïve Bayes *Classifier* adalah 89.33%, Sementara untuk evaluasi menggunakan ROC *Curve* untuk model klasifikasi Naïve Bayes *Classifier* nilai AUC adalah 0.955 dengan tingkat diagnosa *Excellent Classification*.

Berdasarkan proses pengujian dan kesimpulan yang telah dilakukan, maka ada beberapa saran dalam penelitian ini yaitu:

- 1. Penelitian ini hanya menggunakan metode naive bayes diharapkan untuk penelitian selanjutnya bisa digunakan metode lain sehingga dapat dikomparasi
- 2. Untuk nilai akurasi yang lebih baik sebaiknya menggunakan metode optimasi seperti PSO (*Particle Swarm Optimiztion*), GA (*Genetic Algorithm*) dan lainnya
- 3. Penambahan jumlah data dan atribut dapat memungkinkan untuk meningkatkan nilai akurasi
- 4. Pada Bank Mayapada Mitra Usaha Cabang PGC, dapat ditingkatkan sistem analisa kredit untuk penentuan kelayakan pemberian kredit bagi calon debitur.

#### **REFERENSI**

- [1] Xhemali, D., Hinde, C.J. and Stone. R.G. (2009). *Naive Bayes vs Decision Trees vs. Neural Network in the Classification of Training Web Pages*. IJCSI International Journal of Computer Science Issues, 4(1). Pp. 16-23.
- [2] Yap, Bee W., Ong, Seng H., and Husain. N.H.M, (2011). *Using Data Mining to Improve Assessment of Credit Worthiness via Credit Scoring Models*. Expert System with Applications, 38(2011) 13274-13283
- [3] Undang-Undang Republik Indonesia Nomor 10 Tahun 1998 tentang perubahan atas Undang-Undang Nomor 7 Tahun 1992 tentang perbankan.
- [4] Larose, D.T.( 2005). *Discovering Knowledge in Data*. Canada: Wiley-Interscience.

ISSN. 2442-2436 // Penentuan Kelayakan Kredit …

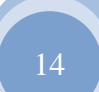

**TEKNIK KOMPUTER AMIK BSI**

**JURNAL** 

[5] Larose, D.T.( 2005). *Discovering Knowledge in Data*. Canada: Wiley-Interscience.

**JURNAL TEKNIK KOMPUTER AMIK BSI**

- [6] Xhemali, D., Hinde, C.J. and Stone. R.G. (2009). *Naive Bayes vs Decision Trees vs. Neural Network in the Classification of Training Web Pages*. IJCSI International Journal of Computer Science Issues, 4(1). Pp. 16-23.
- [7] Han, J., and Kamber, M. (2006). *Data Mining Concept and Techniques*. San Francisco: Diane Cerra.
- [8] Bramer, Max. (2007). *Principles of Data Mining*. London: Springer. ISBN-10: 1-84628-765-0, ISBN-13: 978-1-84628-765-7
- [9] Gorunescu, Florin. (2011). *Data Mining Concepts, Models and Techniques*. Intelligent System Reference Library, Vol 12, ISBN 978-3-642-19721-5.
- [10] Han, J., and Kamber, M. (2006). *Data Mining Concept and Techniques*. San Francisco: Diane Cerra.
- [11] Vercellis, Carlo. (2009). Business Intelligence: Data Mining and Optimization for Decision Making. United Kingdom: John Willey & Son

## **APLIKASI PEMBELIAN DAN PENJUALAN BARANG DAGANG PADA CV GEMILANG MULIATAMA CIKARANG**

Imroatus Sholikhah<sup>1</sup>, Mahmud Sairan<sup>2</sup>, Nurfia Oktaviani Syamsiah<sup>3</sup>

*Abstract* — *CV Gemilang Muliatama is a company engaged in the sale and purchase of pallets established in March 2014. In practice, the running system in CV Gemilang has not been optimal, because transaction data process has not used computerized system in recording the stuffs, the suppliers, the customers, and the sales and purchase transaction. The data storage is also using pappers and archives. All of those are known by interview and observation. The problem is often found an error when recording process, lack of accurateness, and lateness in searching the needed data. The purpose of this study is making an application as a purchase and sales information system that integrated with database, in order to solve the problems and support the effective and efficient performance. Software system development methodology that we use is the waterfall method. Having made this application, employees are more helpful in processing the data item, supplier and customer in data collection, managing purchase and sale transactions, as well as provide a more detailed report to the owner.*

**Intisari — CV Gemilang muliatama bergerak dalam bidang jual beli palet yang berdiri Maret 2014. Dalam pelaksanaannya, sistem yang berjalan di CV Gemilang dinilai belum optimal, karena pengolahan data transaksi belum menggunakan suatu sistem terkomputerisasi baik dalam pencatatan barang,** *supplier***,** *customer***, transaksi penjualan dan pembelian. Penyimpanan data operasional masih menggunakan arsip dan kertas. Hal ini diketahui berdasarkan hasil wawancara dan observasi. Permasalahannya adalah sering terjadi kesalahan pada saat proses pencatatan berlangsung, keterlambatan dalam pencarian data-data yang diperlukan dan kurang akuratnya laporan yang dibuat. Tujuan penelitian ini adalah untuk membuat aplikasi sekaligus sebagai sistem informasi pembelian dan penjualan yang terintegrasi dengan database, guna memecahkan permasalahanpermasalahan yang ada dan untuk menunjang kinerja yang efektif dan efisien. Metodologi pengembangan sistem perangkat lunak yang penulis gunakan adalah metode**  *waterfall***. Setelah dibuatnya aplikasi ini, karyawan lebih terbantu dalam mengolah data barang,** *supplier* **dan** 

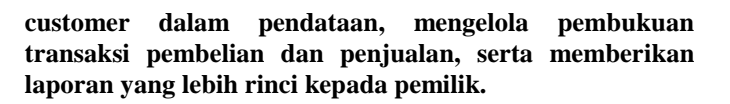

**JURNAL TEKNIK KOMPUTER AMIK BSI**

*Kata Kunci***—Pembelian, penjualan, palet, aplikasi**

#### **I. PENDAHULUAN**

Kemajuan teknologi informasi dan komputer di Indonesia merupakan salah satu yang paling pesat dibandingkan bidang lainnya. Pertumbuhannya semakin meningkat dari tahun ke tahun, hal ini ditandai dengan penggunaan komputer pada segala aspek, baik itu perusahaan jasa, perdagangan, maupun industri, mulai dari perusahaan skala kecil, besar, hingga multi nasional [2].

CV. Gemilang Muliatama adalah sebuah perusahaan yang bergerak dalam bidang *General Trading* yang melayani semua kebutuhan–kebutuhan industri yang diperlukan oleh perusahaan, jual beli palet plastik merupakan kegiatan utama pada perusahaan ini. CV. Gemilang beralamat di Jl. Beruang IX /A-1/36 Cikarang Baru–Cikarang Pusat, Bekasi–Jawa Barat berdiri sejak Maret 2014 dan melegalitaskan perusahaan pada Januari 2015.

*Pallet* merupakan salah satu jenis kemasan kayu yang banyak digunakan untuk pengangkutan komoditi [6]. Kebutuhan Palet di Indonesia, khusunya Cikarang, Jawa Barat sebagai kawasan Industri terbesar di Asia Tenggara semakin meningkat. Hal ini dibuktikan dengan adanya peningkatan pembelian dan penjualan palet setiap tahun pada CV Gemilang Muliatama.

Data pembelian dan penjualan palet pada CV Gemilang Muliatama tahun 2016 dalam satuan pcs dapat terlihat di Tabel 1.

Tabel 1 Jumlah Pembelian dan penjualan palet 2016

|                               | Feb | Mar | April |
|-------------------------------|-----|-----|-------|
| Pembelian                     | 722 | 350 | 1240  |
| Penjualan                     | 700 | 350 | 1240  |
| Sumber: CV Gemilang Muliatama |     |     |       |

Volume pembelian dan penjualan palet pada tabel 1 cukup besar, namun pengolahan data transaksi belum menggunakan suatu sistem terkomputerisasi, baik dalam pencatatan barang, *supplier*, *customer* transaksi penjualan dan pembelian, sehingga sering terjadi kesalahan pada saat proses pencatatan berlangsung yang mengakibatkan kurang akuratnya laporan yang dibuat. Penyimpanan data operasional

<sup>&</sup>lt;sup>1, 2</sup>.Program Studi Komputerisasi Akuntansi, AMIK BSI Bekasi, Jl. Cut Mutia No, 88. Bekasi, Indonesia. Telp: 021-82425634;e-

mail:<sup>1</sup>. <u>imroatusolikhah@gmail.com</u>, <sup>2</sup>sairan.mahmud@gmail.com<br><sup>3</sup>.Program Studi Teknik Komputer, AMIK BSI Jakarta, Jl. *RS. Fatmawati No. 24, Pondok Labu, Jakarta, Indonesia. Telp:* 

*<sup>021-75914760;</sup>e-mail: nurfia.nos@bsi.ac.id*

pada CV Gemilang Muliatama masih menggunakan arsip dan kertas sehingga keterlambatan dalam pencarian data data yang diperlukan sering terjadi dalam pembuatan laporan. Berdasarkan kondisi tersebut, penulis membuat aplikasi pembelian dan penjualan menggunakan bahasa pemrograman *visual basic* yang dimaksudkan sebagai penunjang kinerja dalam hal pendataan barang, pencacatan transaksi pembelian dan penjualan barang dagang pada CV Gemilang Muliatama agar tertata dan terintegrasi dengan baik.

#### **I. KAJIAN LITERATUR**

Sistem informasi adalah kumpulan atau susunan yang terdiri dari perangkat keras dan perangkat lunak serta tenaga pelaksananya yang bekerja dalam sebuah proses berurutan dan secara bersama-sama saling mendukung untuk menghasilkan suatu produk[3].

Aktivitas pembelian dapat disebut dengan prokuremen. Prokuremen merupakan suatu proses bisnis yang diawali dengan pemilihan sumber daya, aktivitas pembuatan order, dan perolehan barang dan jasa dari pemasok yang dilakukan oleh perusahaan[2]. Pembelian *(purchasing)* adalah akun yang digunakan untuk mencatat semua pembelian barang dagangan dalam satu periode [4].

Penjualan merupakan aktifitas memperjualbelikan barang dan jasa kepada konsumen [2]. Penjualan secara umum ada 2, yaitu penjualan tunai dan penjualan kredit. Penjualan yang dilakukan dengan tidak ada sistem hutang disebut dengan penjualan tunai. Sedangankan penjualan yang dilakukan dengan sistem hutang disebut dengan penjualan kredit. Penjualan merupakan pendapatan yang diperoleh dari menjual barang yang mana jumlah yang dibebankan kepada pembeli untuk barang dagang yang diserahkan merupakan pendapatan perusahaan yang bersangkutan [4].

Menurut Sukamto (2013:26) SDLC (*Software Development Life Cycle*) atau sering disebut juga *System Development Life Cycle* adalah proses mengembangkan atau mengubah suatu sistem perangkat lunak dengan menggunakan model model dan metodologi yang digunakan orang untuk mengembangkan sistem sistem perangkat lunak sebelumnya (berdasarkan *best practice* atau cara cara yang sudah teruji baik). *Waterfall model* adalah model klasik yang bersifat sistematis, berurutan dalam membangun *software*. Selain itu model ini merupakan model yang paling banyak dipakai oleh para pengembang *software*. Inti dari model *waterfall* adalah pengerjaan dari suatu sistem yang dilakukan secara berurutan atau secara *linear*. Jadi jika langkah satu belum dikerjakan maka tidak akan bisa melakukan pengerjaan langkah 2, 3 dan seterusnya. Secara otomatis tahapan ke -3 akan bisa dilakukan jika tahap ke -1 dan ke-2 sudah dilakukan [1]. Hal ini bisa terlihat pada Gambar 1.

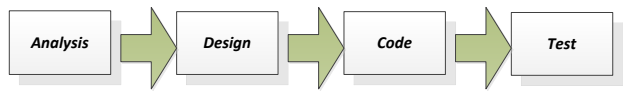

Sumber:Sukamto dan Shalahuddin (2013) Gambar 1. Model *Waterfall*

#### **Penelitian Sejenis**

- 1. Perancangan Program Akuntansi Pembelian dan Penjualan yang ditulis oleh Narandina Lisabela, Rahayu Ningsih dan Widya Apriliah. Objek penelitian ini adalah Barang Dagang pada PT.DCI Cikarang yang dimuat dalam Jurnal Sistem Informasi STMIK ANTAR BANGSA, Vol .III No.2 Agustus 2014. Metode yang digunakan dalam penelitian ini adalah observasi, wawancara dan studi pustaka.Hasilnya adalah :
	- Meminimalisasi kesalahan perhitungan pada proses penjurnalan, sehingga data keuangan menjadi lebih akurat
	- Membantu memudahkan staf akuntansi melakukan audit keuangan
	- Pencatatan transaksi keuangan menjadi lebih aman
	- Memudahkan dan mempercepat pembuatan laporan keuangan
- 2. Aplikasi Pembelian dan Penjualan yang ditulis oleh Septningrum Lia, Wawan Laksito, Tri Irawati. Objek penelitian ini adalah barang dan jasa yang dimuat dalam jurnal TIKomSiN ISSN: 2338-4018. Metode yang digunakan dalam penelitian ini meliputi wawancara, observasi, dan studi pustaka. Sedangkan metode yang digunakan untuk teknik pengolahan data menggunakan perancangan sistem. Hasilnya adalah :
	- Dengan adanya aplikasi ini, admin dapat lebih mudah dalam pendataan barang dan jasa yang ada di toko.
	- Aplikasi ini dapat membantu admin untuk melaporkan laporan data-data dan transaksi pembelian-penjualan kepada pimpinan dengan lebih mudah dan rinci.
	- Aplikasi ini dapat membantu pimpinan dalam mengetahui produk mana yang paling diminati oleh *customer* dan yang menghasilkan keuntungan paling besar dengan menggunakan grafik *chart bar*.
	- Pengujian sistem ini bisa dikatakan berhasil karena berdasarkan kuesioner 80,95% sudah sesuai dengan standart normal pemakaian, sehingga cukup membantu kinerja karyawan.

#### **II. METODE PENELITIAN**

a. Metode pengumpulan data

Metode pengumpulan data yang digunakan yaitu metode pengamatan langsung, metode wawancara dan metode studi pustaka.

- b. Metode pengembangan sistem perangkat lunak Metodologi pengembangan sistem perangkat lunak yang penulis gunakan adalah metode *waterfall.* Tahapan tahapan yang ada pada model *waterfall* secara global adalah
	- 1. Analisis kebutuhan *Software*

Model ini merupakan analisa terhadap kebutuhan sistem yang terdiri dari menu-menu yang diperlukan dalam pengolahan data pembelian dan penjualan barang dagang. Menu menu tersebut adalah Menu *master* yang terdiri dari submenu pengguna, submenu

barang, submenu *supplier* dan submenu *customer*. Menu transaksi pembelian yang terdiri dari submenu *Purchase Order*, Pembelian dan pelunasan hutang. Menu Transaksi penjualan yang terdiri dari submenu *Sales Order*, Penjualan dan pelunasan piutang. Menu laporan yang terdiri dari submenu laporan stok barang, submenu laporan pembelian, submenu laporan pembayaran hutang, submenu laporan penjualan, dan submenu laporan pembayaran piutang. Menu *Utility* yang terdiri dari submenu ganti *password*, *back up* dan *restore.*Serta menu *Log Out* terdiri dari *log out* dan keluar.

2. Desain

Untuk rancangan database menggunakan diagram alur data, normalisasi, pengkodean, flowchart program,HIPO.

*3. Code Generation*

Program yang dibuat termasuk dalam pemrograman terstrukur, dengan menggunakan bahasa pemrograman *Visual Basic 6.0*

*4. Testing*

Proses pengujian yang dilakukan menggunakan *blackbox testing*

#### **III. HASIL DAN PEMBAHASAN**

- 3.1. Analisa Kebutuhan *Software*
	- a. Bagian pembelian kebutuhan fungsionalnya adalah:

**JURNAL TEKNIK KOMPUTER AMIK BSI**

- A-1: mengolah data *purchase order*
- A-2: Mengolah data pembelian
- A-3: Mengolah data pelunasan hutang
- b. Bagian Penjualan kebutuhan fungsionalnya adalah :
	- B-1: mengolah data Sales order B-2: Mengolah data penjualan
	-
	- B-3: Mengolah data pelunasan piutang
- c. Bagian Administrator kebutuhan fungsionalnya adalah :

C-1: Mengolah data *master* yaitu data pengguna, data barang, data *supplier* dan data *customer*

*d. Owner*

D-1: melihat dan mencetak laporan penjualan

#### 3.2. Desain

a. Diagram Alur Data Konteks

Digaram Alir Data merupakan alat yang dapat menggambarkan arus data didalam sistem dengan terstruktur dan jelas. Sedangkan diagram alur data konteks dibuat untuk menggambarkan sistem secara umum atau global dari keseluruhan sistem yang ada. Gambar 2 menunjukkan alur sistem pembelian dan penjualan pada CV Gemilang Muliatama secara umum.

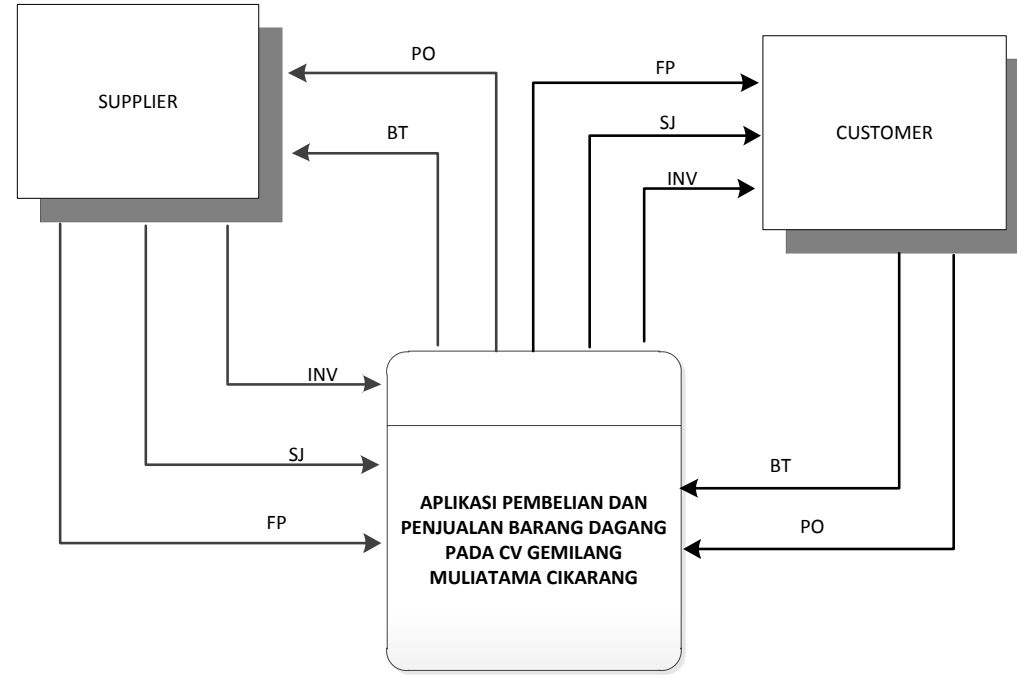

Sumber: Hasil Penelitian (2016)

Gambar 2 Diagram Alur Data Konteks

#### b. Normalisasi bentuk 3NF

Salah satu desain rancangan database dalam membuat aplikasi pembelian dan penjualan barang dagang adalah

dengan menggunakan normalisasi. Gambar 3 menunjukan Normalisasi bentuk Third Normal Form (3NF).

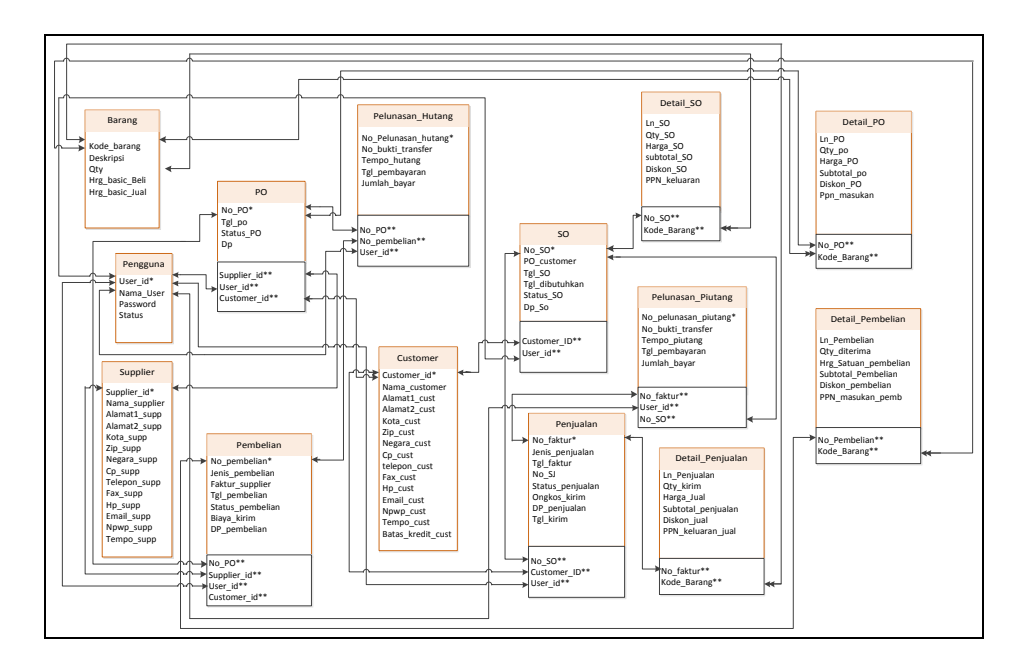

Sumber: Hasil Penelitian (2016)

Gambar 3 Normalisasi bentuk 3NF

#### c. Pengkodean

Di bawah ini merupakan contoh pengkodean untuk kode *purchase order* Kode Purchase Order Panjang : 9 Tipe : Text Format Dua digit pertama inisial dokumen Dua digit kedua tahun Dua digit ketiga bulan Tiga digit terakhir Nomor urut

- Contoh : PO1606001 Keterangan : PO : Purchase Order 16 : tahun 2016 06 : bulan Juni 001 : Nomor Urut ke satu
- d. HIPO (*Hierarchy Input Proses Output*)

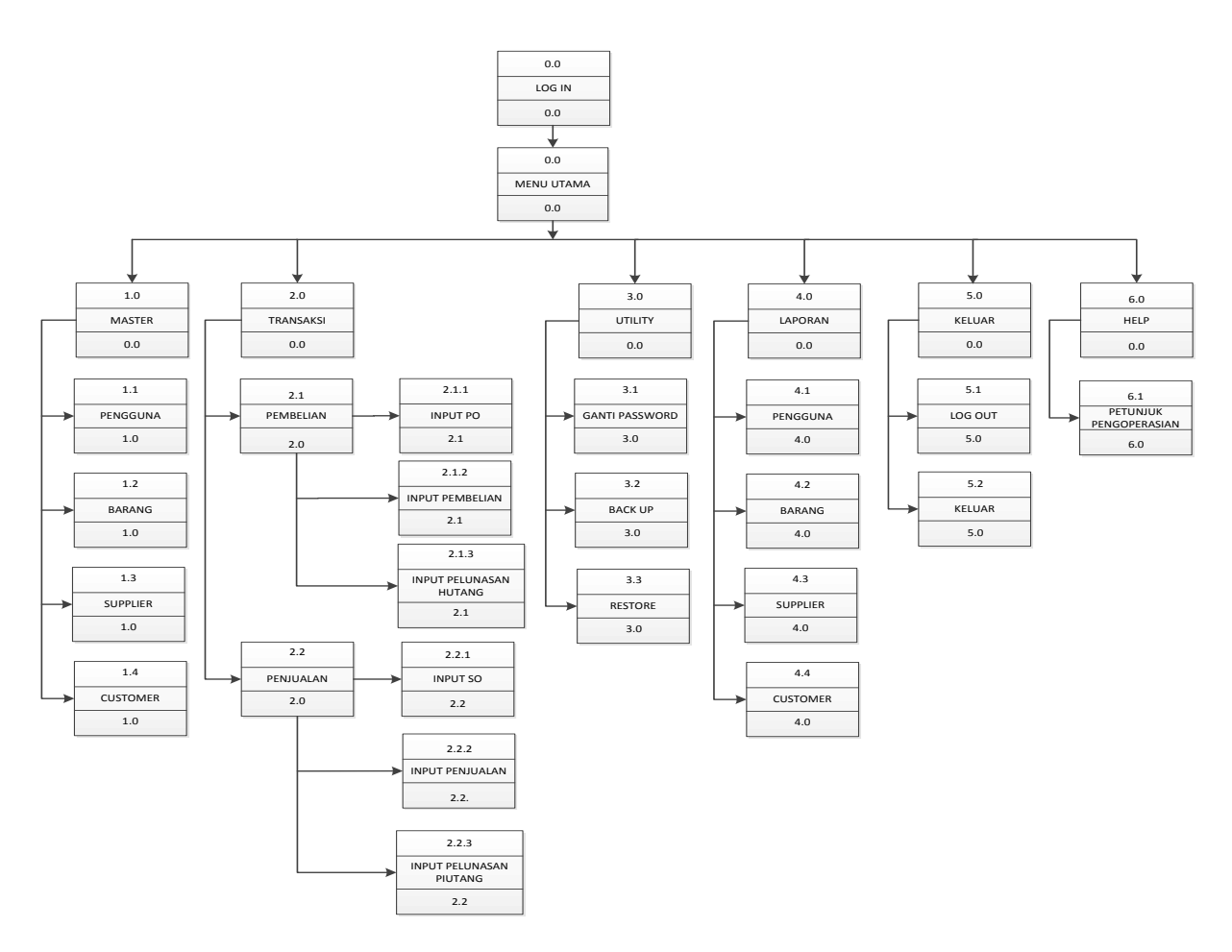

Sumber: Hasil Penelitian (2016)

Gambar 4. *Hierarchy Input Proses Output*

#### *a. Flowchart*

Salah satu contoh *flowchart* program adalah submenu PO (*purchase order*) dengan struktur *flowchart* seperti pada gambar 5.

#### *3.3. Code Generation*

#### a. Database Fisik

Merupakan penggambaran dari rincian tabel pada database yang menjadi rangkaian dari perancangan proses pembuatan aplikasi pembelian dan penjualan barang dagang, yang terdiri dari 14 tabel, seperti pada gambar 6

b. Bahasa pemrograman menggunakan bahasa pemrograman *Visual Basic 6.0.*

#### 3.4. Testing

Setelah selesai dibuat perancangan sistem, berikut hasil implementasi program aplikasi pembelian dan penjualan barang dagang pada program sub menu PO (*Purchase Order*) seperti pada Gambar 7.

**JURNAL TEKNIK KOMPUTER AMIK BSI**

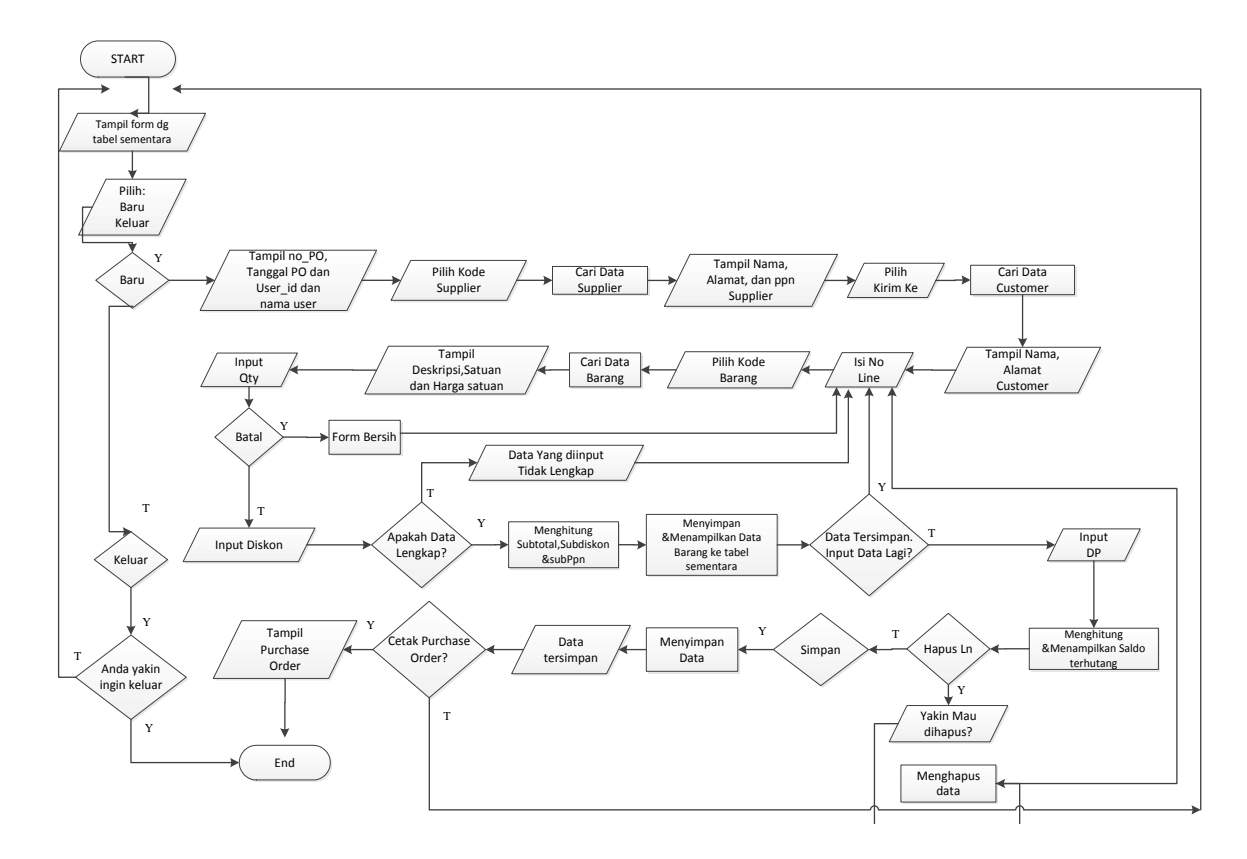

Sumber: Hasil Penelitian (2016)

Gambar 5. *Flowchart* Program *Purchase Order*

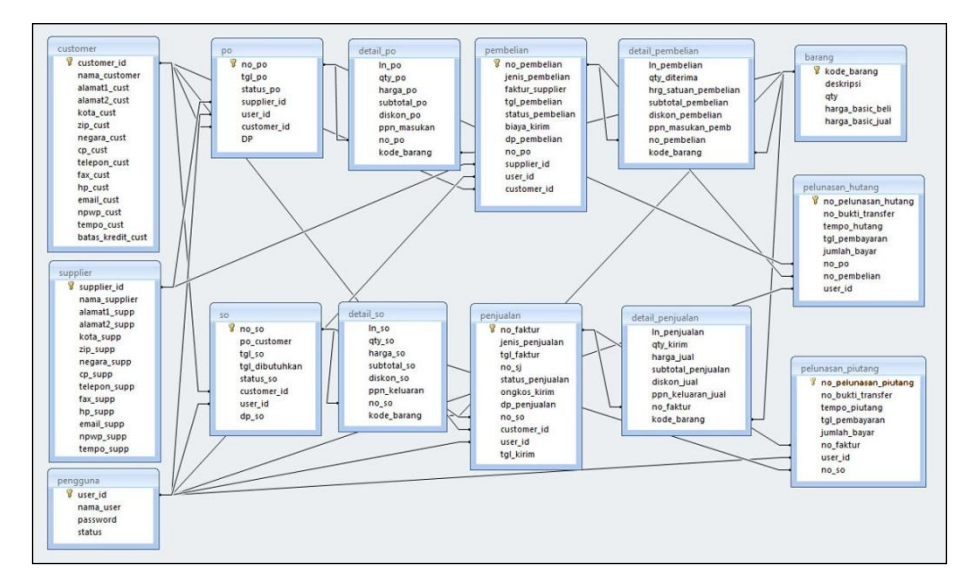

Sumber: Hasil Penelitian (2016)

Gambar 6. Database Fisik

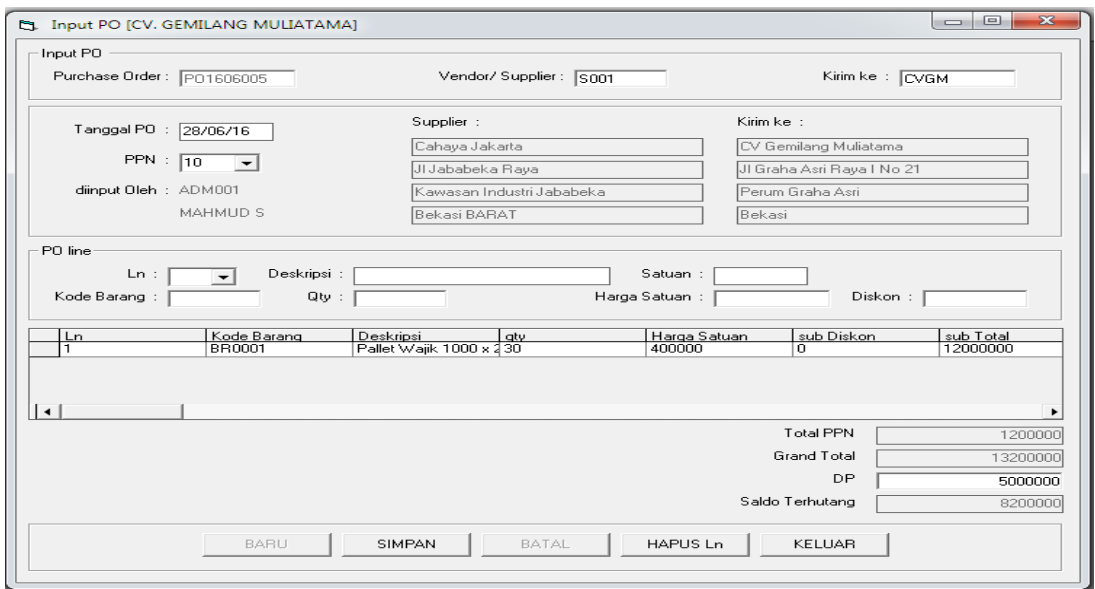

Sumber: Hasil Penelitian (2016)

#### Gambar 7. *Form Purchase Order*

Berdasarkan implementasi program aplikasi pembelian dan penjualan barang dagang pada sub menu PO (*Purchase* 

*Order*), diperoleh hasil pengujian menggunakan *Blackbox testing* seperti pada tabel 2.

**JURNAL TEKNIK KOMPUTER AMIK BSI**

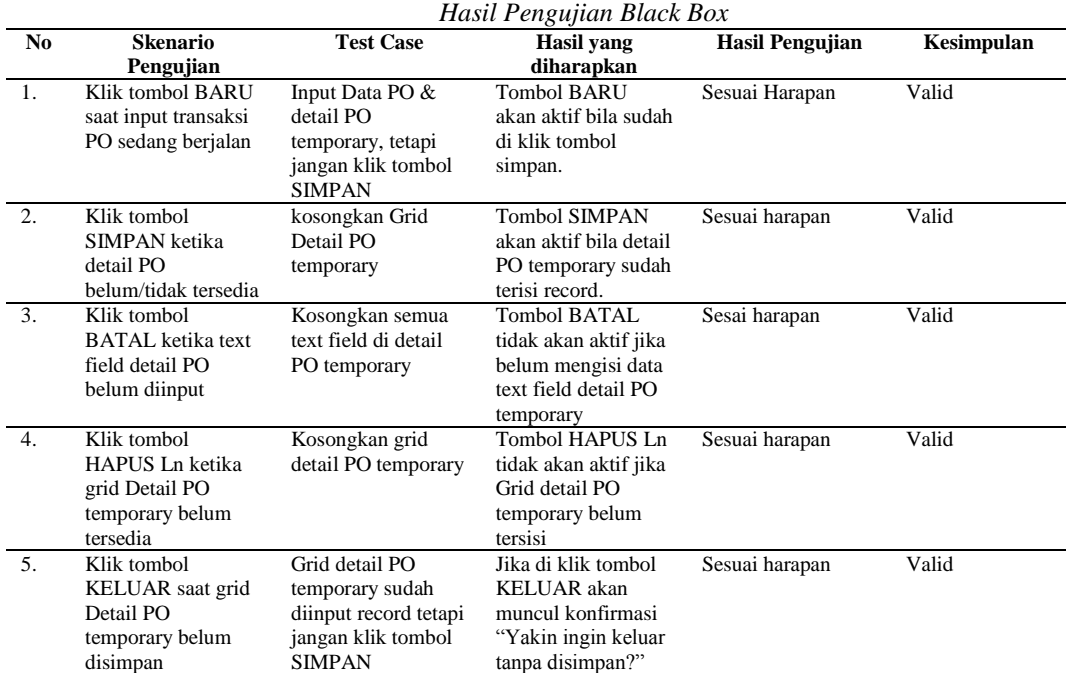

Tabel 2.

#### **IV. KESIMPULAN**

Berdasarkan hasil analisis, perancangan dan implementasi sistem pembelian dan penjualan barang dagang pada CV Gemilang Muliatama Cikarang, maka penulis memberikan kesimpulan sebagai berikut:

- 1. Dengan adanya aplikasi pembelian dan penjualan barang dagang, maka administrator lebih terbantu dalam mengolah data barang, data customer, data supplier dan data pengguna dalam pendataan.
- 2. Dengan adanya aplikasi pembelian dan penjualan barang dagang, maka kayawan lebih terbantu dalam mengelola pembukuan transaksi pembelian dan penjualan
- 3. Dengan adanya aplikasi pembelian dan penjualan barang dagang, maka penyajian laporan menjadi lebih mudah dan terperinci karena hanya perlu menggunakan salah satu fasilitas yang ada pada aplikasi ini

#### **REFERENSI**

[1]. Hidayat, Rachmat dan Hari Sugiarto. 2015. Penerapan Multimedia pembelajaran pengenalan bendera dan game interaktif menggunakan metode waterfall pada TK Khoirul Bariyah: Jurnal Sistem Informasi STMIK ANTAR BANGSA, Vol .IV No.2 Agustus 2015

- [2]. Narandina, Lisabela, Rahayu Ningsih dan Widya Apriliah. 2014. Perancangan program akuntansi pembelian dan penjualan barang dagang pada PT.DCI Cikarang: Jurnal Sistem Informasi STMIK ANTAR BANGSA, Vol .III No.2 Agustus 2014
- [3]. Nataniel dan Heliza Rahmania Hatta. 2009. Perancangan Sitem Informasi Terpadu Pemerintah Daerah Kabupaten Paser: jurnal Informatika Mulawarman Vol 4 No. 1 Feb 2009
- [4]. Septiningrum, Lia, Wawan Laksito, Tri Irawati. 2014. Aplikasi Pembelian dan Penjualan Barang dan Jasa: Jurnal TIKomSiN ISSN : 2338-4018
- [5]. Sukamto, Rosa Ariani dan Shalahudin, M.Rekayasa Perangkat Lunak Terstruktur dan berorientasi Objek, Bandung: Informatika, 2013
- [6]. Syamsir, Lanny, Musa Hubeis dan Nora H. Pandjaitan. 2009. Aspek Kelayakan Usaha dan Strategi Pemasaran Pallet dengan ISPM#15 pada PT. XYZ di Palembang: Manajemen IKM, September 2009 (225-235) Vol. 4 No. 2 ISSN 2085-8.

## **Rancangan Aplikasi** *Smart City* **Berbasis** *Mobile* **Untuk Meningkatkan Kulitas Layanan Publik Studi Kasus Pemkot Bogor**

**Enok Tuti Alawiah**<sup>1</sup>

*Abstract - Bogor City is an urban city with a geographic location close to the state capital, has a growing community of various groups became the basis of good economic growth when applying the concept of smart city. Bogor city continues to grow and improve to meet the era of free competition towards the Asean Economic Community. Mobile based application is an application that is most appropriately used as a connecting device between the city of Bogor and the general public. Mobile based application can be accessed easily using smartphones general public that can be used to report information related to public services, to find out information and government policies and can also be accessed by governments and stakeholders in the government who can provide feedback directly to the public. Systems development method waterfall method Pressman (2010:39), which includes five phases, namely Communication, planning, modeling, construction, deployment. Analysis of pemanfaataan mobile-based applications can use big data. Analysis of big data captured includes data sets stored in large quantities (volume), the need to access large data sets quickly (Velocity), the format of the data that are more varied (Variety). The benefits of big data carried analias can do a lot of cost savings and budget, making decisions and new innovation, and measuring satisfaction and public services.*

*Keyword: city, big data, kotabogor, mobile aplication*

**Intisari - Kota Bogor adalah kota urban dengan lokasi geografis dekat dengan ibukota negara, memiliki masyarakat yang tumbuh dari berbagai kalangan menjadi basis pertumbuhan ekonomi yang baik apabila menerapkan konsep** *smart city.* **Kota Bogor terus tumbuh dan berbenah menyongsong era persaingan bebas menuju Masyarakat Ekonomi Asean. Aplikasi berbasis mobile adalah aplikasi yang paling tepat digunakan sebagai perangkat penghubung antara pemerintah kota Bogor dan masyarakat secara umum. Aplikasi berbasis mobile dapat diakses dengan mudah menggunakan** *smartphone* **pribadi masyarakat yang dapat digunakan untuk melaporkan informasi terkait pelayanan publik, mengetahui informasi dan kebijakan pemerintah dan dapat juga di akses oleh pemerintah dan** *stakeholder* **di pemerintahan yang dapat memberikan** *feedback* **secara langsung kepada masyarakat. Metode pengembangan sistem menggunakan metode** *waterfall* **[4] yang meliputi** 

<sup>1</sup>AMIK BSI Bogor, Jalan Merdeka No.168 Bogor, Telp. **1.3 Metode Pengembangan Sistem** (0251)8353009, Email[: enok.etw@bsi.ac.id.](mailto:enok.etw@bsi.ac.id)

**lima tahapan yaitu** *Communication, planning, modelling, construction, deploymen***t. Analisa dari pemanfaataan aplikasi berbasis** *mobile* **dapat menggunakan big data. Analisa big data yang diambil meliputi data set yang disimpan dalam jumlah yang besar** *(volume)***, kebutuhan mengakses data set besar dengan cepat** *(Velocity),* **format data yang semakin bervariasi** *(Variety).* **Manfaat dari analias big data yang dilakukan dapat melakukan banyak penghematan biaya dan anggaran, membuat keputusan dan inovasi baru, dan mengukur kepuasan dan pelayanan publik.**

**JURNAL TEKNIK KOMPUTER AMIK BSI**

**Kata Kunci:** *smart city, big data***, kota bogor, aplikasi berbasis** *mobile*

#### **I. PENDAHULUAN**

#### **1.1 Latar Belakang**

Kota Bogor adalah salah satu kota yang berada di Provinsi Jawa Barat yang letaknya berdekatan dengan kota Jakarta. Kota Bogor ini terletak di tengah- tengah daerah Kabupaten Bogor sehingga menjadi pusat Wilayah Bogor. Luas wilayah Kota Bogor 118,50 Km<sup>2</sup> dengan jumlah penduduk 1.032.375 Jiwa dan jumlah wilayah administrasi terdiri dari 6 Kecamatan dan 68 Kelurahan. Kota Bogor merupakan kota yang berbatasan langsung dengan ibukota Jakarta. Masyarakat asli adalah suku sunda namun karena pesatnya urbanisasi masyarakat Bogor sekarang ini terdiri dari beragam suku dan budaya. Urbanisasi dari pedesaan ke perkotaan tentunya menimbulkan banyak dampak sosial bagi masyarakat sekitar diantaranya masalah sosial ekonomi, transportasi, budaya dan masalah lainnya. Pemerintah Kota Bogor tentu saja diharapkan dapat mengakomodir kebutuhan masyarakat terhadap pelayanan publik. Perkembangan teknologi informasi dan komunikasi diharapkan dapat membantu pemerintah dan masyarakat untuk melakukan komunikasi secara interaktif yang bertujuan untuk kemajuan Kota Bogor. Salah satu yang dapat dilakukan adalah dengan merancang sebuah aplikasi *smart city* berbasis *mobile* untuk meningkatkan kualitas layanan publik studi kasus Pemkot Bogor.

#### **1.2 Rumusan Masalah**

Berdasarkan latar belakang di atas, rumusan masalah dalam penelitian ini adalah merancang sebuah aplikasi *smart city* berbasis *mobile* untuk meningkatkan kualitas layanan publik studi kasus Pemkot Bogor.

ISSN. 2442-2436 // Rancangan Aplikasi Smart …

**JURNAL TEKNIK KOMPUTER AMIK BSI**

> Metode pengembangan sistem yang digunakan adalah metode *waterfall*. Menurut Pressman [4] "Metode *waterfall*  adalah model klasik yang bersifat sistematis, berurutan dalam membangun *software*". [4]:

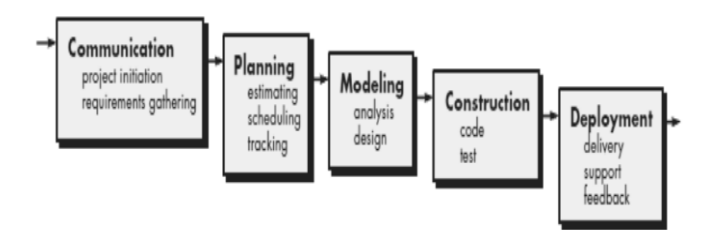

**Sumber: Pressman (2010:39)**

#### **Gambar 1 Model Pengembangan Perangkat Lunak** *Waterfall*

Berikut tahapan yang terdapat dalam metode *waterfall* [4], yaitu :

1. *Communication*

Langkah ini merupakan analisis terhadap kebutuhan *software*, dan tahap untuk mengadakan pengumpulan data dengan melakukan pertemuan dengan *customer,*maupun mengumpulkan data-data tambahan baik yang ada di jurnal, artikel,maupun dari internet.

2. *Planning*

Proses planning merupakan lanjutan dari proses *communication (analysis requirement)*. Tahapan ini akan menghasilkan dokumen *user requirement* atau bisa dikatakan sebagai data yang berhubungan dengan keinginan *user* dalam pembuatan *software*, termasuk rencana yang akan dilakukan

3. *Modeling*

Proses modeling ini akan menerjemahkan syarat kebutuhan ke sebuah perancangan *software* yang dapat diperkirakan sebelum dibuat *coding*. Proses ini berfokus pada rancangan struktur data, arsitektur *software*, representasi *interface*, dan detail (algoritma) prosedural. Tahapan ini akan menghasilkan dokumen yang disebut *software requirement*.

4. *Construction*

*Construction* merupakan proses membuat kode. *Coding* atau pengkodean merupakan penerjemahan desain dalam bahasa yang bisa dikenali oleh komputer. *Programmer* akan menerjemahkan transaksi yang diminta oleh user.Tahapan inilah yang merupakan tahapan secara nyata dalam mengerjakan suatu *software*, artinya penggunaan komputer akan dimaksimalkan dalam tahapan ini. Setelah pengkodean selesai maka akan dilakukan *testing* terhadap sistem yang telah dibuat tadi. Tujuan *testing* adalah menemukan kesalahan-kesalahan terhadap sistem tersebut untuk kemudian bisa diperbaiki.

5. *Deployment*

Tahapan ini bisa dikatakan final dalam pembuatan sebuah *software* atau sistem. Setelah melakukan analisis, desain dan pengkodean maka sistem yang sudah jadi akan

digunakan oleh *user*. Kemudian *software* yang telah dibuat harus dilakukan pemeliharaan secara berkala.

#### **II. LANDASAN TEORI**

#### **2.2 Pengertian Smart City**

*Smart city* atau kota pintar banyak diterapkan di berbagai kota pada negara maju sejak awal perkembangan teknologi komunikasi dan informasi. *Smart city* mengarah pada sebuah konsep bahwa sebuah kota yang pintar adalah kota yang dapat memahami keadaan emosi dan perilaku masyarakat terhadap kepuasan layanan publik, menambah kepercayaan dan rasa aman terhadap pemerintah, meningkatkan kualitas dan taraf hidup, memanfaatkan layanan teknologi sebagai media interaktif antara masyarakat dan pemerintah, serta mengintegrasikan berbagai komponen pemerintahan dengan respon yang cepat tanggap terhadap aspirasi apapun yang datang dari masyarakat. Tujuan dari membangun konsep *smart city* untuk menciptakan *good governance* dan menumbuhkan kepuasan masyarakat terhadap layanan pemerintahan. *Smart City* sendiri bisa didefinisikan sebagai kota yang mampu menggunakan SDM, modal sosial, dan infrastruktur telekomunikasi modern untuk mewujudkan pertumbuhan ekonomi berkelanjutan dan kualitas kehidupan yang tinggi dengan manajemen sumber daya yang bijaksana melalui pemerintahan berbasis partisipasi masyarakat [2].

#### **2.2 Pengertian Aplikasi Berbasis** *Mobile*

Aplikasi adalah suatu subkelas perangkat lunak komputer yang memanfaatkan kemampuan komputer langsung untuk melakukan suatu tugas yang di inginkan pengguna. Biasanya dibandingkan dengan perangkat lunak sistem yang mengintegrasikan berbagai kemampuan komputer, tapi tidak secara langsung menerapkan kemampuan tersebut untuk mengerjakan suatu tugas yang menguntungkan pengguna. Salah satu jenis aplikasi berbasis *mobile* yang populer adalah aplikasi android. Android merupakan generasi baru *platform mobile* berbasis linux yang mencakup sistem operasi, *middleware*, dan aplikasi [5].

#### **2.3 Pengertian Big Data**

Big data merupakan sebuah kombinasi teknologi yang dapat mengelola data yang beragam dalam jumlah besar, dengan kecepatan yang tepat, dan pada saat yang tepat untuk keperluan analisis dan reaksi. Secara khusus big data memiliki tiga karakteristik, yaitu *volume, velocity,* dan *variety*. *Big data* mengacu pada kumpulan data yang ukurannya diluar kemampuan dari *database software tools* untuk meng-*capture*, menyimpan,mengelola dan menganalisis. Ukuran *big data* dapat mencapai Tera Byte tergantung dari kebutuhan industri akan data tersebut. Prinsip kerja big data yaitu tidak membuang atau menghapus sebuah data dikarenakan data tersebut menjadi penting dalam kurun waktu tertentu, proses data secara *real-time* dan mampu mengekstraksi dan transformasi sebuah data tanpa menghapus data awalnya. Penggunaan big data dalam suatu sistem kerja akan membantu

banyak aspek diataranya efisiensi data, dan memungkinkan penyimpanan data dalam kapasitas yang besar, serta memungkinkan sistem terintegrasi dengan baik. Penggunaan big data diharapkan dapat memangkas banyak biaya dan meminimalkan pengelolaan data sehingga kebutuhan data secara *real time* dapat terpenuhi. Big Data adalah data yang melebihi proses kapasitas dari konversi sistem *database* yang ada. Data terlalu besar dan terlalu cepat atau tidak sesuai dengan struktur arsitektur *database* yang ada [3]. Untuk mendapatkan nilai dari data, maka harus memilih jalan alternatif untuk memprosesnya.

#### **2.4 Pengertian Kualitas dan Layanan Publik**

Untuk menentukan kualitas layanan publik perlu dilakukan uji dan analisa lebih mendalam. Kualitas pelayanan merupakan perbandingan antara kenyataan atas pelayanan yang diterima dengan harapan atas pelayanan yang ingin diterima [1]. Dalam mengevaluasi kualitas pelayanan tidak hanya ditentukan oleh pemerintah saja namun juga ditentukan oleh masyarakat. Untukmengukur kualitas pelayanan, ukurannya bukan hanya ditentukan oleh pihak yang melayani saja tapi lebih banyak dilayani, karena merekalah yang menikmati layanan sehingga dapat mengukur kualitas pelayanan beradasarkan harapan-harapan mereka dalam memenuhi kepuasannya [2].

#### **III. PERANCANGAN SISTEM**

#### **3.1 Perancangan Arsitektur Sistem**

Arsitektur yang akan digunakan untuk membangun sistem adalah android. Alasannya karena android adalah *smartphone open platform* dengan jenis yang familiar dan mudah digunakan. Berikut adalah gambar arsitektur android.

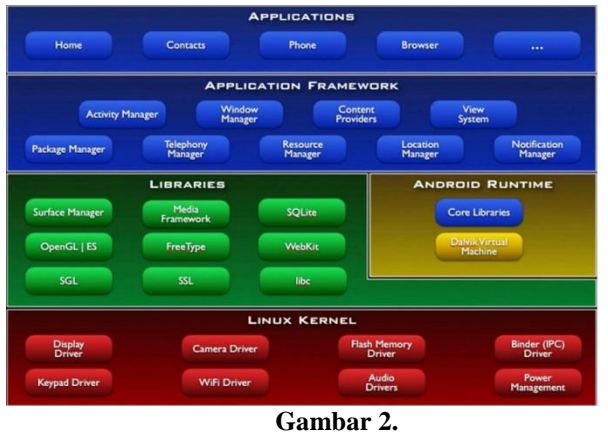

**Arsitektur Android**

Arsitektur Android terdiri dari bagian-bagian seperti berikut :

- a) *Applications* dan *Widgets*: layer (lapisan) dimana pengguna hanya berhubungan dengan aplikasi saja.
- b) *Applications Framework*: lapisan dimana para pengembang melakukan pembuatan aplikasi yang akan dijalankan di sistem operasi Android dengan komponen-

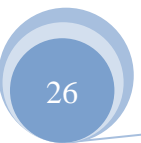

komponennya meliputi *views, contents provider, resource manager, notification manager, activity manager*.

**JURNAL TEKNIK KOMPUTER AMIK BSI**

- c) *Libraries*: lapisan dimana fitur-fitur android berada yang berada diatas kernel meliputi library C/C++ inti seperti Libc dan SSL.
- d) *Android Run Time*: lapisan yang membuat aplikasi Android dapat dijalankan dimana dalam prosesnya menggunakan implementasi Linux yang terbagi menjadi dua bagian yaitu *Core Libraries* dan *Dalvik virtual Machine*.
- e) *Linux Kernel*: Layer yang berisi file-file system untuk mengatur
- f) *Processing*, *memory*, *resource*, *driver*, dan sistem operasi android lainnya.

#### **3.2 Perancangan Arsitektur Aplikasi**

Perancangan arsitektur Aplikasi *Smart City* Berbasis *Mobile* Untuk Meningkatkan Kualitas Layanan Publik Kasus Pemkot Bogor terdiri dari *user* pertama atau pengguna dengan menggunakan *platform* android yang mengakses sistem dengan jaringan internet menggunakan *web server*, dan kemudian *web server* akan menampilkan data atau informasi yang diambil dari *database*. Kemudian *user* atau pengguna kedua yaitu *stakeholder* yang berperan di pemerintahan yang nantinya akan memberikan *feedback* atau respon atas inputan yang diberikan oleh *user* pertama.

Berikut adalah perancangan arsitektur aplikasinya:

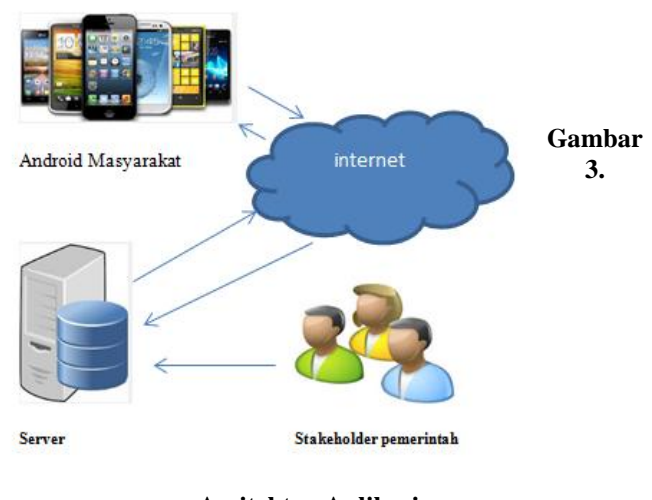

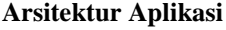

#### **IV. PEMBAHASAN**

#### **4.1 Perancangan Konsep**

Konsep *smart city* yang awalnya hanya ada di negara maju saja, saat ini sudah banyak di adaptasi oleh kota-kota yang ada di Indonesa. Contohnya *smart city* yang di implementasikan oleh Pemerintah Provinsi DKI Jakarta, Pemerintah Kota Surabaya dan Pemerintah Kota Bandung. Kota Bogor sebagai kota urban dengan letak geografis yang berbatasan langsung dengan Provinsi DKI jakarta membutuhkan satu terobosan baru dalam mendiukung kinerja pemerintahanya demi

ISSN. 2442-2436 // Rancangan Aplikasi Smart …

**JURNAL TEKNIK KOMPUTER AMIK BSI**

> mewujudkan sistem pemerintahan dengan tata kelola yang baik *(good governence).* Beberapa cara sudah dilakukan dengan membenahi infrastruktur, transportasi dan pelayanan publik lain. Namun sifatnya masih terbatas dan pasif karena tidak ada komunikasi langsung antara pemerintah dengan masyarakat. Oleh karena itulah, perlu dirancang sebuah sistem Aplikasi *Smart City* Berbasis *Mobile* Dengan Memanfaatkan Teknologi Big Data Pada Layanan Publik Studi Kasus Pemkot Bogor.

> Kemajuan teknologi informasi memudahkan masyarakat untuk dapat mengakses teknologi informasi secara cepat dan *real time.* Aplikasi berbasis *mobile* adalah aplikasi yang paling efektif dan lebih lebih *user friendly* dan dapat di instal pada *smartphone* masing-masing masyarakat Kota Bogor. Agar terjadi *feedback* atau respon terhadap keluhan atau pengaduan dari masyarakat, *stakeholder* dapat menggunakan analisa dari big data.

*Big data* adalah data yang memiliki volume besar sehingga tidak dapat diproses menggunakan alat tradisional biasa dan harus menggunakan cara dan alat baru untuk mendapatkan nilai dari data ini. Seiring dengan perkembangan teknologi yang semakin pesat, big data dapat juga digunakan sebagai bahan pertimbangan analisa pasar terhadap respon kepuasan layanan publik, bahan strategi pemasaran, respon terhadap sosial media dengan pengolahan data melalui hastag, dan analisa data yang lain.

Konsep Big data dalam aplikasi *smart city* berbasis *mobile* ini mengusung konsep terhadap semua pengaduan dan keluhan yang di inputkan oleh warga masyarakat. Data inputan tersebut kemudian di olah. Hasil analisa pengaduan tersebut kemudian dikelola dan *stakeholder* pemerintah dapat menampilkannya dalam bentuk yang mudah dipahami kemudian bisa dijadikan rujukan untuk menentukan kebijakan pemerintah selanjutnya.

#### **4.2 Perancangan Desain Antarmuka**

Perancangan Desain antarmuka atau tampilan aplikasi s*mart city* berbasis *mobile* untuk meningkatkan kualitas layanan publik kasus Pemkot Bogor menggunakan logo atau simbol Kota Bogor yakni sebagai berikut.

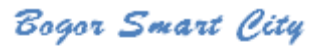

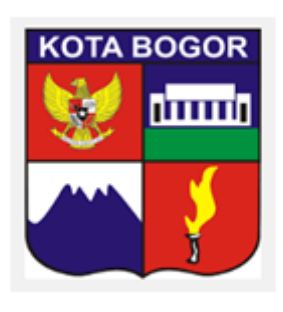

For better future

**Gambar 4. Desain Antarmuka**

#### **4.3 Perancangan Antarmuka Desain Menu**

Gambar 4 adalah perancangan antarmuka untuk desian menu

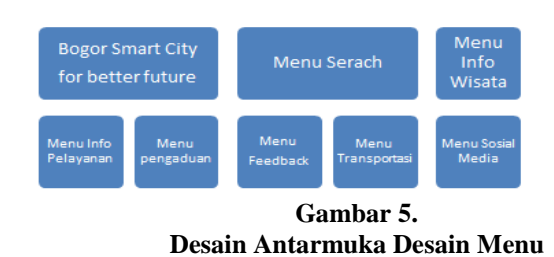

**4.4 Perancangan Menu, Fungsi dan Aplikasi**

Menu yang akan dirancang dalam Perancangan arsitektur Aplikasi *Smart City* Berbasis *Mobile* Untuk Meningkatkan Kualitas Layanan Publik Kasus Pemkot Bogor ini terdiri dari:

- 1. Menu *Search* yaitu menu pencairan informasi terkait dengan Kota Bogor
- 2. Menu Info Wisata yaitu menu yang berisi informasi obyek wisata yang berada di Kota Bogor dan lokasinya yang ditunjuk dengan menggunakan bantuan *google map* sesuai lokasi *user* pada saat akses.
- 3. Menu Info pelayanan yaitu menu yang berisi informasi prosedur pelayanan publik seperti pembuatan surat dan data kependudukan lain, KTP, Akta Kelahiran, dan surat surat lainnya.
- 4. Menu pengaduan yaitu berisi data pengaduan. Pada menu ini *user* bisa mengadukan perihal apa saja yang terkait dengan pelayanan publik di Kota Bogor. Misalnya informasi kerusakan jalan, dsb. Pada menu ini terdapat halaman upload yang dapat digunakan untuk upload dokumen atau foto terkait dengan pengaduan.
- 5. Menu *Feedback* yaitu menu yang berisi jawaban atas keluhan atau pengaduan dari instansi, atau stakeholder tekait dengan layanan publik.
- 6. Menu Sosial media yaitu berisi menu penampilan sosial media Kota Bogor yang juga dapat di akses oleh masyarakat.

#### **4.5 Analisa Big Data**

#### **1. Perancangan Konsep Arsitektur Big data**

Tahapan selanjutnya setelah perancangan desain antarmuka aplikasi *smart city* berbasis *mobile,* perlu dibuat rancangan arsitektur big data. Sumber data yang akan dioleh berdasarkan data transaksi yang di upload oleh masyarakat dari menu pengaduan dan referensi data master yang dimiliki oleh pemerintah. Selanjutnya data di integarasikan kepada sistem kepada bagian atau instansi terkait pengaduan tersebut. Kemudian data di transfer ke dalam data *warehouse* atau penyimpanan data operasional. Selanjutnya data tersebut akan diolah dan dan di analisa, hasilnya akan tampil berupa grafik, tabel ataupun solusi penyelesaian dalam bentuk tekstual maupun visual. Tujuan dari penyelesaian masalah tersebut adalah mewujudkan pemerintahan dengan tata kelola yang baik atau *good governance*.

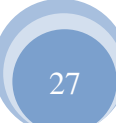

ISSN. 2442-2436 // Rancangan Aplikasi Smart …

#### Berikut arsitektur big data yang dirancang:

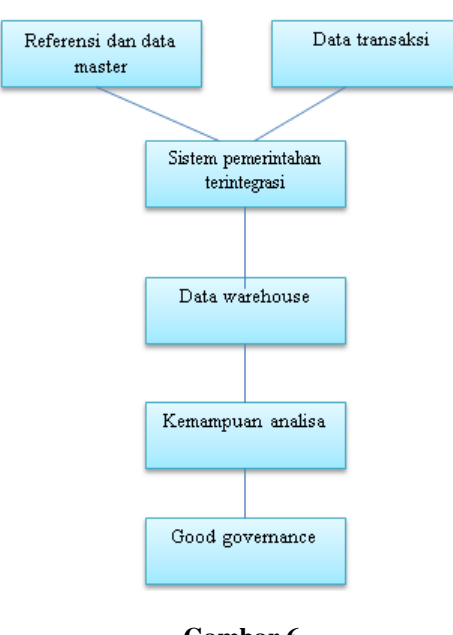

#### **Gambar 6. Arsitektur Big Data**

#### **2. Perancangan Antarmuka Big Data**

Berikut ini adalah perancangan antarmuka bigdata

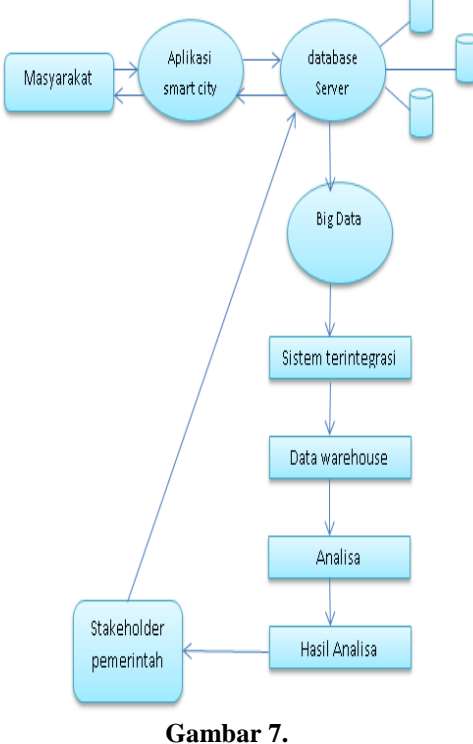

**Perancangan Antarmuka Big Data**

Tahapan dari perancangan antarmuka big data adalah sebagai berikut:

28

- 1) Masyarakat mengisi form pengaduan pada aplikasi *smart city* yang sudah di *instal* dalam android. Dalam form tersebut terdapat menu upload dokumen terkait pengaduan yang dibuat.
- 2) Data pengaduan tersebut akan tersimpan dalam *database server* kemudian akan ditransformasikan ke dalam big data.
- 3) Data dalam big data kemudia akan di integrasikan dengan sistem pada dinas atau bagian terkait pengaduan layanan tersebut.
- 4) Kemudian data laporan tersebut akan disimpan dalam data *warehouse* masing-masing bagian dalam pemerintahan tersebut.
- 5) Berdasarkan dokumen pengaduan tersebut disertai bukti atau fakta yang mendukung, bagian atau instansi terkait membuat dibuat analisa dan penyelesaian masalah.
- 6) Hasil analisa tersebut dapat berupa tabel, grafik, teks, atau visual yang kemudian oleh *stakeholder* pemerintah akan di upload ke dalam *database server,* yang nanti akan dapat dilihat oleh pengguna aplikasi *smart city* yaitu masyarakat.

#### **3. Masalah yang mungkin akan timbul dalam implementasi sistem**

Konsep *smart city* berbasis aplikasi *mobile* dengan memanfaatkan teknologi big data akan berjalan baik apabila diterapkan secara maksimal dan semua lapisan masyarakat maupun pemerintah dapat berperan secara aktif. Namun ada juga beberapa masalah yang mungkin timbul, diantaranya yaitu:

1) Pelanggaran *privacy*

Pelanggaran *privacy* atau hak individu untuk dilindungi identitas untuk tidak diketahui seacara umum terutama mengenai laporan yang terkait dengan pengaduan yang rahasia dan pribadi. Karena aplikasinya bersifat *open platform,* maka siapapun yang menggunakan aplikasi ini dapat melihat sumber dan dokumen pengaduan secara langsung.

2) Pencitraan Data yang tidak konsisten

Dokumen atau data pengaduan yang di upload bisa saja tidak sesuai dan perlu analisa lebih jelas. Oleh karena itu diharapkan masyarakat yang akan memberikan pengaduan dapat memberikan jenis dan sumber data yang valid.

3) Masalah analisa data

Analisa big data pada sistem ini diharapkan dapat menjadi *feedback* atau respon atas pengaduan layanan publik. Namun bisa jadi terdapat kesalahan pada saat analisa yang disebabkan sumber data yang di *upload* sebelumnya salah atau tidak valid.

#### **V. KESIMPULAN**

Perancangan Aplikasi *Smart City* Berbasis *Mobil*e untuk meningkatkan kualitas layana Studi Kasus Pemkot Bogor memiliki kesimpulan yatu:

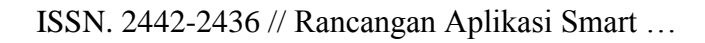

- **JURNAL TEKNIK KOMPUTER AMIK BSI**
	- 1. Aplikasi *smart city* berfungsi sebagai media komunikasi interaktif antara masyarakat dengan pemerintah Kota Bogor untuk mewujudkan tata kelola pemerintah yang baik *(good governance).*
	- 2. Menu yang dirancang dalam aplikasi ini adalah Menu Search, Menu Info Wisata, Menu Info pelayanan, Menu pengaduan, Menu *Feedback*, Menu Sosial media.
	- 3. Aplikasi big data dalam aplikasi *smart city* berbasis *mobile* ini dikhususkan pada menu Pengaduan. Menu ini berisi form pengaduan yang digunakan masyarakat terkait dengan pelayanan publik di Kota Bogor. Untuk validitas data, masyarakat wajib upload dokumen berupa foto, gambar, teks dan format sejenis yang menunjang laporan pengaduan.
	- 4. Analisa big data pada perancangan sistem ini dilakukan untuk menganalisa data masukan dari pengaduan layanan yang kemudian di integrasikan ke dalam data *warehouse* yang diteruskan ke bagian atau instansi terkait dengan pelayana publik tersebut, kemudian hasilnya berupa *feedback* dan respon yag wajib di *upload* kembali ke *database server* dan dapat di akses oleh masyarakat secara umum.
	- 5. Aplikasi sistem *smart city* berbasis *mobile* dengan memanfaatkan teknologi big data ini diharapkan dapat

mnjadi media interaksi yang baik demi mewujudkan tatanan kota baik dengan memanfaatkan teknologi informasi dan komunikasi.

#### **REFERENSI**

- [1] Afrial, R. 2009. Kualitas Pelayanan Publik Kecamatan Sebuah Perubahan Kedudukan dan Fungsi Camat Sebagai Perangkat Daerah. Jurnal Adminstrasi Dan Organisasi, [internet] 16(2). 87 95. available from: [accessed by 6 Oktober 2012].
- [2] Caragliu. A, 2009. *Smart Cities in Europe.* In 3 rd Central European ConferenceInRegionalSaence-CERS, [online] Available [http://www.Cers.tuke.sk/cers](http://www.cers.tuke.sk/cers%202009/PDF/01-03.pdf)  [2009/PDF/01-03.pdf](http://www.cers.tuke.sk/cers%202009/PDF/01-03.pdf)
- [3] Dumbill, E., "Big Data Now: 2012 Edition", O'Reilly Media Inc., 2012.
- [4] Pressman. S, Roger. 2013. *Software Engineering Apractitioner's Approach 7thEdition*. New York : *McGraw-Hill HigherEducation*
- [5] Safaat, Nazruddin. (2012). "*Pemrograman Aplikasi Mobile Smartphone dan Tablet PC Berbasis Android*". Bandung : Informatika.

## *VOGELL'S APROXIMATION METHOD* **DALAM OPTIMALISASI BIAYA TRANSPORTASI PENGIRIMAN KORAN PADA PT. ARAH MEDIALOG PEMBANGUNAN**

Nico Hermanto<sup>1</sup>, Eni Heni Hermaliani<sup>2</sup>, Entin Sutinah<sup>3</sup>

*Abstract*—*The accuracy of delivered newspaper to customers affects the quality of service. Besides, the cost of shipping is not stable result of defeat in competitive because it can not offer the lowest prices of the products to the customers and also affect the company's revenue. Required modeling is right for newspaper delivery problems in PT. Arah Medialog Pembangunan is to transport models and techniques completion of transport, so that costs transport can be optimized delivery of newspapers. Solving method is the method of Vogel's Approximation Method (VAM). The results show that the total cost of newspaper delivery to West Java optimal for Rp.1.603.270, smaller than a newspaper delivery started transportation costs incurred by the company using its own way. Mechanical completion of transportation using Vogel's Approximation Method (VAM) is applied to the application POM-QM For Windows 3.*

*Keyword*—*Newspaper delivery, optimization, transportation fees, Vogel's Approximation Method (VAM).*

**Intisari—Ketepatan pengiriman koran ke pelanggan sangat berpengaruh terhadap kualitas pelayanan. Disamping itu biaya pengiriman yang tidak stabil berakibat kekalahan dalam bersaing karena tidak dapat menawarkan harga produk yang termurah kepada pelanggan dan juga berpengaruh pada pendapatan perusahaan. Diperlukan pemodelan yang tepat untuk masalah pengiriman koran di PT. Arah Medialog Pembangunan (AMP) yaitu dengan model transportasi dan teknik-teknik penyelesaian transportasi, sehingga biaya transportasi pengiriman koran dapat optimal. Metode pemecahan yang digunakan adalah metode** *Vogel's Approximation Method* **(VAM). Diperoleh hasil yaitu total biaya pengiriman koran ke Jawa Barat yang optimal sebesar Rp.1.603.270, lebih kecil dari biaya transportasi pengirimana koran yang dikeluarkan perusahaan dengan menggunakan cara tersendiri. Teknik penyelesaian trasportasi menggunakan metode** *Vogel's Approximation Method* **(VAM) diterapkan ke dalam aplikasi POM-QM For Windows 3.**

*Kata Kunci***—***Pengiriman Koran, Optimalisasi, Biaya Transportasi, Vogel's Approximation Method (VAM).*

*<sup>1</sup>Program Studi Sistem Informasi, Sekolah Tinggi Manajemen Informatika dan Komputer Nusa Mandiri Jakarta, Jl. Damai No. 8 Warung Jati Barat (Margasatwa) Jakarta Selatan- Prop. D.K.I. Jakarta-Indonesia 12540 Telp.021-78839502; e-mail: [nicholaen@gmail.com](mailto:nicholaen@gmail.com)*

*<sup>2</sup>Program Studi Komputerisasi Akuntansi AMIK BSI Bogor , Jln. Merdeka No. 168 Bogor Telp. (0251) 8353009/8353618 Fax. (0251)8352972; e-mail:eni\_heni@bsi.ac.id*

*<sup>3</sup>Program Studi Manajemen Informatika AMIK BSI Jakarta, Jl RS. Fatmawati No 24, Pondok Labu Jakarta Selatan, Prov. DKI Jakarta – Indonesia 12450 (Tlp: 021-7500282/ 7500680; Fax: 021-7513790; e-mail [: entin.esh@bsi.ac.id.](mailto:entin.esh@bsi.ac.id)* 

#### **I. PENDAHULUAN**

**JURNAL TEKNIK KOMPUTER AMIK BSI**

Saat ini media elektronik sudah berkembang secara pesat, sehingga masyarakat untuk mendapatkan berbagai informasi tidaklah sulit, karena dapat dengan mudah diakses melalui internet. akan tetapi masih ada sebagian masyarakat yang belum terbiasa mendapatkan informasi melaui media elektronik karena sebab tertentu, misal sebagian masyarakat belum mengerti cara mengakses media elektronik tersebut melalui media internet. maka dari itu media non elektronik (koran) masih dibutuhkan oleh sebagain masyarakat.

Transportasi merupakan suatu proses alat penyaluran suatu barang ke beberapa tempat. Tingginya tingkat kebutuhan transportasi mengakibatkan kurangnya efisiensi kinerja dalam tujuan melayani masyarakat atau pelanggan. Sehingga diperlukan suatu metode transportasi yang dapat menyelesaikan serta mengoptimalkan kinerja transportasi dengan tujuan melakukan penghematan biaya serta jarak.

Pengiriman koran pada PT. Arah Medialog Pembangunan masih sering mendapatkan masalah yaitu sering kali terjadinya keterlambatan distribusi koran ke pelanggan yang dapat berakibat turunnya kualitas pelayanan serta masalah lain yaitu biaya pengiriman yang tidak stabil berakibat kekalahan dalam bersaing karena tidak dapat menawarkan harga produk yang termurah kepada pelanggan dan juga berpengaruh pada pendapatan perusahaan.

Oleh karena itu, dalam penelitian ini akan membahas mengenai menerapan metode transportasi pada pengiriman koran dengan metode *Vogel's Approximation Method* (VAM) yang bertujuan mengoptimalisasi biaya pengiriman koran.

#### **II. KAJIAN LITERATUR**

A. Transportasi

"Transportasi adalah kegiatan pemindahan barang dan manusia dari tempat asal ke tempat tujuan"[1]. Transportasi menghasilkan produk yang disebut jasa transportasi. Keperluan akan jasa transportasi mengikuti perkembangan berbagai kegiatan yang terjadi di semua sektor ekonomi dan kehidupan masyarakat.

#### B. Model Transfortasi

"Model transportasi memecahkan masalah pendistribusian barang dari sumber ke tujuan dengan biaya total distribusi minimum"[2]. Persoalan yang ingin dipecahkan oleh model transportasi adalah penentuan distribusi barang yang akan meminimumkan biaya total distribusi.
C. "Permodelan transportasi adalah suatu prosedur berulang untuk memecahkan permasalahan, meminimasi biaya pengiriman produk dari beberapa sumber ke beberapa tujuan"[3].

## D. Vogel's Approximation Method

Vogel's Approximation Method atau VAM merupakan suatu metode yang digunakan untuk memperoleh solusi optimal dalam pemecahan masalah transportasi [4].

#### E. Aplikasi POM-QM For Windows 3

Aplikasi ini merupakan *tools* yang dapat digunakan untuk mencari solusi dari bentuk permodelan dengan menggunakan metode kuantitatif.

## **III. METODE PENELITIAN**

Metode penelitian merupakan cara ilmiah untuk mendapatkan data dengan tujuan dan kegunaan [5]. Metode yang dilakukan dalam penelitian ini dengan menerapakan *Vogell's Aproximation Method,* sedangan untuk pengumpulan datanya menggunakan beberapa metode yaitu:

a. Observasi

**JURNAL TEKNIK KOMPUTER AMIK BSI**

> Metode ini dilakukan dengan cara pengamatan dan penelitian secara langsung yakni dengan mengamati sistem pengiriman koran yang diterapkan pada PT. Arah Medialog Pembangunan guna memudahkan dalam mendapatkan informasi yang dibutuhkan.

b. Wawancara

Pada Metode ini melakukan wawancara dengan Bapak Dodi Irawan pada Bagian Sirkulasi di PT. Arah Medialog Pembangunan guna mengumpulkan bahan-bahan laporan yang berkaitan dengan sistem pengiriman koran.

c. Studi Pustaka

Metode ini dilakukan dengan cara mengambil beberapa referensi dari buku-buku dan jurnal-jurnal yang berkaitan dengan materi Penelitian.

### **IV. HASIL DAN PEMBAHASAN**

a. *Supply* Dan *Demand* Produk

Berikut ini adalah rincian kapasitas *supply* masing-masing bus dan jumlah *demand* daerah tujuan :

- 1) Kapasitas *supply* dari masing-masing bus yaitu :
- a) Berkah Jaya  $= 1.500$  eksemplar b) Medal Sekarwangi  $= 1.500$  eksemplar c) Luragung Jaya  $= 1.500$  eksemplar d) Budiman  $= 1.500$  eksemplar 2) Jumlah *demand* daerah tujuan yaitu :
	- a) Karawang = 300 eksemplar b) Bandung  $= 1.150$  eksemplar
	- c) Sumedang  $= 650$  eksemplar
	- d) Kuningan  $= 700$  eksemplar
	- e) Majalengka = 850 eksemplar
	- f) Indramayu  $= 1.250$  eksemplar

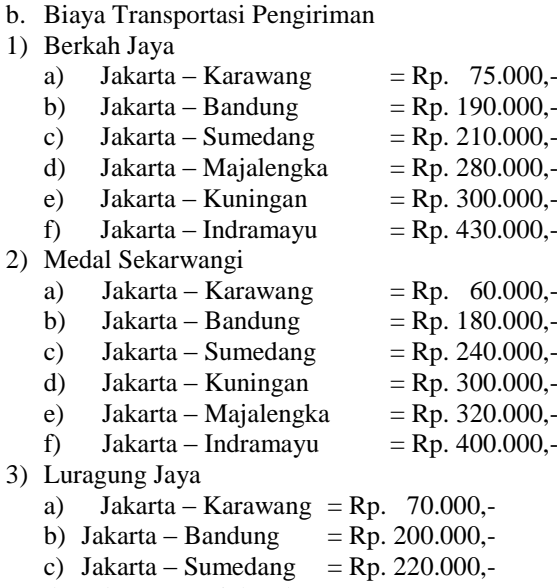

g) Tasikmalaya = 500 eksemplar

- d) Jakarta Majalengka = Rp. 270.000,-
- e) Jakarta Kuningan = Rp. 290.000,-
- f) Jakarta Indramayu =  $\overline{Rp}$ . 420.000,-

#### 4) Budiman

- a) Jakarta Karawang  $=$  Rp. 80.000,-
- b) Jakarta Bandung  $=$  Rp. 180.000,-
- c) Jakarta Tasikmalaya = Rp. 230.000,-

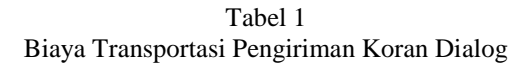

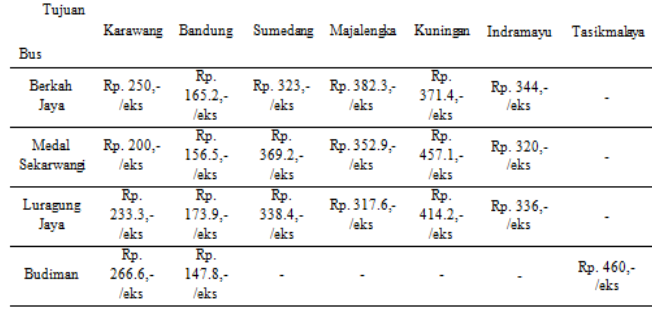

Sumber : Hasil Penelitian (2016)

#### a. Bentuk Analisis

Bentuk Analisis yang digunakan dalam penelitian ini dalah dengan menerapkan metode *Vogel's Approximation Method* (VAM) dalam mencari biaya pengiriman koran yang optimal.

Dalam mendistribuskan koran ke daerah tujuan, Bagian Sirkulasi PT. Arah Medialog Pembangunan menggunakan cara tersendiri. Adapun biaya pengiriman transportasi koran ke Jawa Barat yang digunakan oleh perusahaan sebesar Rp.1.700.000,- untuk satu edisi atau per minggu.

- b. Analisis Menggunakan Metode *Vogel's Approximation Method* (VAM)
- 1) Menyusun kebutuhan, kapasitas masing-masing sumber dan biaya pengangkutan ke dalam matriks seperti tabel berikut :

31

Tabel 2 Matriks Transportasi Biaya Pengiriman Koran

| Karawang | Bandung             | Sumedang               | Majalengka        | Kuningan          | Indramavu         | Tasikmalava      | Kapasitas                 |
|----------|---------------------|------------------------|-------------------|-------------------|-------------------|------------------|---------------------------|
|          |                     |                        |                   |                   |                   |                  |                           |
| 250      | 165.2               | 323                    | 382.3             | 371.4             | 344               |                  | 1500                      |
| $X_{11}$ | $X_{12}$            | $X_{13}$               | $X_{15}$          | X <sub>14</sub>   | $X_{16}$          |                  |                           |
|          |                     |                        |                   |                   |                   |                  | 1500                      |
| $X_{21}$ | $X_{22}$            | $X_{23}$               | $X_{25}$          | $X_{24}$          | $X_{26}$          |                  |                           |
| 233.3    | 173.9               | 338.4                  | 317.6             | 414.2             | 336               |                  | 1500                      |
| $X_{31}$ | $X_{32}$            | $X_{33}$               | Xas               | $X_{34}$          | $X_{36}$          |                  |                           |
|          |                     |                        |                   |                   |                   |                  |                           |
| $X_{41}$ | $X_{42}$            |                        |                   |                   |                   | $X_{47}$         | 1500                      |
|          |                     |                        |                   |                   |                   |                  | 6000                      |
|          |                     |                        |                   |                   |                   |                  | 5400                      |
|          | 200<br>266.6<br>300 | 156.5<br>147.8<br>1150 | 369.2<br>М<br>650 | 352.9<br>м<br>850 | 457.1<br>м<br>700 | 320<br>м<br>1250 | м<br>м<br>м<br>460<br>500 |

Sumber : Hasil Penelitian (2016)

Karena ada beberapa bus yang memiliki keterbatasan tujuan atau rute, maka  $X_{17} = X_{27} = X_{37} = X_{43} = X_{44} = X_{45} = X_{46} = M$ (M adalah suatu bilangan positif sangat besar).

Dengan memerhatikan keadaan matriks di atas, makan dapat diketahui bahwa kapasitas bus (*Supply*) sebanyak 6000 eksemplar lebih besar dibandingkan dengan jumlah permintaan (*Demand*) sebanyak 5400 eksemplar. Hal ini disebut dengan model transportasi tidak seimbang. Agar model menjadi seimbang, perlu ditambahkan dengan kolom *dummy* yang ditugaskan untuk meminta tambahan selisih antara kapasitas dan permintaan yaitu sebesar 600 eksemplar. Kapasitas tambahan sebanyak 600 eksemplar tersebut tidak akan dikirim, melainkan akan dialokasikan ke sebuah sel dalam kolom *dummy*. Biaya transportasi sel-sel dalam kolom *dummy* ini bernilai nol (0), karena jumlah yang dialokasikan ke dalam sel-sel tersebut bukan jumlah yang benar-benar dipindahkan tetapi jumlah yang kapasitas tidak terpenuhi. Penambahan sebuah baris atau kolom *dummy* ini tidak akan mempengaruhi metode untuk menentukan solusi optimal.

Tabel 3 Penambahan Kolom *Dummy* Pada Matriks

| Tujuan      |                  |           |          |                 |          |           |             |          |           |
|-------------|------------------|-----------|----------|-----------------|----------|-----------|-------------|----------|-----------|
|             | Karawang         | Bandung   | Sumedang | Majalengka      | Kuningan | Indramayo | Tasikmalaya | Dummy    | Kapasitas |
| Bas         |                  |           |          |                 |          |           |             |          |           |
|             | 250              | 165.2     | 323      | 382.3           | 371.4    | 344       |             | ō        |           |
| Berkah Jaya | $\mathbf{x}_{0}$ | $X_{12}$  | $X_{13}$ | $X_{14}$        | $X_{15}$ | $X_{16}$  | м           | $X_{18}$ | 1500      |
| Medal       | 200              | 156.5     | 369.2    | 352.9           | 457.1    | 320       |             | ٥        |           |
| Sekarwangi  | $X_{21}$         | $X_{22}$  | $X_{23}$ | $X_{24}$        | $X_{25}$ | $X_{26}$  | M           | $X_{28}$ | 1500      |
| Lucagung    | 233.3            | .9<br>13. | 338.4    | 317             | 414.2    | 336       | м           |          | 1500      |
| Jaya        | $X_{31}$         | $X_{32}$  | $X_{33}$ | X <sub>34</sub> | $X_{35}$ | $X_{36}$  |             | $X_{33}$ |           |
|             | 266.6            | 147.8     |          |                 |          |           | 460         | ō        |           |
| Budanan     | $X_{41}$         | $X_{42}$  | м        | м               | м        | М         | $X_{47}$    | $X_{48}$ | 1500      |
| Permintaan  | 300              | 1150      | 650      | 850             | 700      | 1250      | 500         | 600      | 6000      |

Sumber : Hasil Penelitian (2016)

2) Mencari perbedaan dari dua biaya terkecil, yaitu biaya terkecil dan terkecil kedua untuk tiap baris dan kolom pada matriks. Baris Berkah Jaya

 $= 165.2 - 0 = 165.2$ Baris Medal Sekarwangi  $= 156.5 - 0 = 156.5$ 

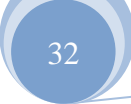

Baris Luragung Jaya  $= 173.9 - 0 = 173.9$ Baris Budiman  $= 147.8 - 0 = 147.8$ Kolom Karawang  $= 233.3 - 200 = 33.3$ Kolom Bandung  $= 156.5 - 147.8 = 8.7$ Kolom Sumedang  $= 338.4 - 323 = 15.4$ Kolom Majalengka  $= 352.9 - 317.6 = 35.3$ Kolom Kuningan  $= 414.2 - 371.4 = 42.8$ Kolom Indramayu  $= 336 - 320 = 16$ Kolom Tasikmalaya  $= M - 460 = M-460$ Kolom *Dummy*  $= 0 \t -0 \t = \t 0$ 

- 3) Memilih 1 nilai perbedaan-perbedaan yang terbesar diantara semua nilai perbedaan pada kolom dan baris. Kolom Tasikmalaya memiliki nilai perbedaan terbesar yaitu M-460.
- 4) Isikan pada salah satu segi empat yang termasuk dalam kolom atau baris terpilih, yaitu pada segi empat yang biayanya terendah diantara segi empat lain pada kolom atau baris tersebut. Isiannya sebanyak mungkin yang bisa dilakukan.

Tabel 4 Matriks Transportasi Iterasi 1

| ---                        |                       |                       |                |                   |                |          |                                           |                       |                                                          |                            |
|----------------------------|-----------------------|-----------------------|----------------|-------------------|----------------|----------|-------------------------------------------|-----------------------|----------------------------------------------------------|----------------------------|
|                            | Karawang,             | Bandung               | Sumpdang       |                   |                |          | Majalengka Kuningan Indramayu Tasikmalaya | Dunmary               | Kapasitas                                                | <b>Perhedison</b><br>Baria |
| Bus                        |                       |                       |                |                   |                |          |                                           |                       |                                                          |                            |
|                            | 250                   | 165.2                 | 323            | 382.3             | 371.4          | 344      | м                                         | ٥                     |                                                          |                            |
| Berkah Jaya                | $\mathbf{x}_n$        | $\mathbf{x}_{\alpha}$ | $\mathbf{x}_n$ | $\mathbf{X}_{14}$ | $\mathbf{x}_n$ | $X_{12}$ |                                           | $\mathbf{x}_{\alpha}$ | 1500                                                     | 165.2                      |
| Medal                      | 200                   | 156.5                 | 369.2          | 352.9             | 457.1          | 320      | м                                         | ٥                     |                                                          |                            |
| Sekarwangi                 | $X_{m}$               | $X_{01}$              | $X_{xx}$       | $X_{\alpha\beta}$ | $X_{zz}$       | $X_{zz}$ |                                           | $X_{22}$              | 1500                                                     | 156.5                      |
| Lungung                    | 233.3                 | 173.9                 | 338.4          | 317.6             | 414.2          | 336      | M                                         | ۰                     | 1500                                                     |                            |
| <b>Jays</b>                | $\mathbf{x}_n$        | $X_{01}$              | $X_{22}$       | $X_{11}$          | $X_{11}$       | $X_{11}$ |                                           | $X_{11}$              |                                                          | 173.9                      |
| <b>Budiman</b>             | 266.6                 | 147.8                 | м              | М                 | м              | M        | 460                                       | $\circ$               | $+500$                                                   | 147.8                      |
|                            | $\mathbf{x}_{\alpha}$ | $X_{\alpha}$          |                |                   |                |          | X.                                        | $\mathbf{x}_{\alpha}$ | 1000                                                     |                            |
| <b>Permission</b>          | 300                   | 1150                  | 650            | 850               | 700            | 1250     | 500                                       | 600                   | Pilihan $X_{47} = 500$<br>Hilangkan Kolom<br>Tasikmalava |                            |
| <b>Perherinan</b><br>Kelem | 33.3                  | 8.7                   | 15.4           | 35.5              | 42.8           | 16       | M-460                                     | ۰                     |                                                          |                            |

Sumber : Hasil Penelitian (2016)

5) Hilangkan baris yang telah diisi sepenuhnya sehingga tidak mungkin untuk diisi lagi. Kemudian perhatikan kolom dan baris yang belum terisi atau teralokasi.

ISSN. 2442-2436 // Penerapan Vogell's Aproximation...

**JURNAL TEKNIK KOMPUTER AMIK BSI**

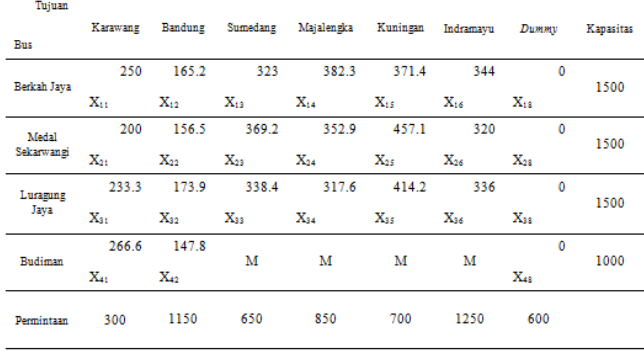

Sumber : Hasil Penelitian (2016)

- 6) Tentukan kembali perbedaan (selisih) biaya pada langkah ke 2 untuk kolom dan baris yang belum terisi. Ulangi langkah 3 sampai 5, sampai semua baris dan kolom sepenuhnya teralokasi.
- 7) Iterasi 2

**JURNAL TEKNIK KOMPUTER AMIK BSI**

> Pada iterasi 2 nilai perbedaan terbesar terdapat di baris Luragung Jaya, maka segi empat yang biayanya terendah adalah X38, jadi akan diisikan sebanyak mungkin sebesar 600, sehingga kolom dummy terisi penuh dan dihilangkan.

Tabel 6 Matriks Transportasi Iterasi 2

| Tujuan<br>Bus      | Karawang | Bandung        | Sumedang | Majalengka     | Kuningan          | Indramayu | Dunny                    | Kapasitas                       | Perbedaan<br>Baris |
|--------------------|----------|----------------|----------|----------------|-------------------|-----------|--------------------------|---------------------------------|--------------------|
| Bericah Jaya       | 250      | 165.2          | 323      | 382.3          | 371.4             | 344       | $\mathbf{0}$             | 1500                            | 165.2              |
|                    | $X_{11}$ | $X_{12}$       | $X_{12}$ | $X_{14}$       | $X_{15}$          | $X_{16}$  | $X_{12}$                 |                                 |                    |
| Medal              | 200      | 156.5          | 369.2    | 352.9          | 457.1             | 320       | $\ddot{\phantom{0}}$     | 1500                            | 156.5              |
| Sekarwangi         | $X_{21}$ | $\mathbf{x}_m$ | $X_{22}$ | $\mathbf{x}_u$ | $X_{25}$          | $X_{26}$  | $\mathbf{x}_{\text{in}}$ |                                 |                    |
| Lucagung           | 233.3    | 173.9          | 338.4    | 317.6          | 414.2             | 336       | 0                        | 1500                            | 173.9              |
| Jaya               | $X_{21}$ | $X_{22}$       | $X_{zz}$ | $\mathbf{x}_n$ | $\mathbf{X}_{25}$ | $X_{16}$  | $X_{28}$                 | 900                             |                    |
| Budiman            | 266.6    | 147.8          | м        | м              | м                 | м         | Ō                        | 1000                            | 147.8              |
|                    | $X_{41}$ | Xe             |          |                |                   |           | $X_{45}$                 |                                 |                    |
| Permintaan         | 300      | 1150           | 650      | 850            | 700               | 1250      | 600                      | Pilihan $X_{33} = 600$<br>Dummy | Hilangkan Kolom    |
| Perbedaan<br>Kolom | 33.3     | 8.7            | 15.4     | 35.5           | 42.8              | 16        | ٥                        |                                 |                    |

Sumber : Hasil Penelitian (2016)

## 8) Iterasi 3

Pada iterasi 3 nilai perbedaan terbesar terdapat di baris Budiman, maka segi empat yang biayanya terendah adalah X42, jadi akan diisikan sebanyak mungkin sebesar 1000, sehingga baris Budiman terisi penuh dan dihilangkan.

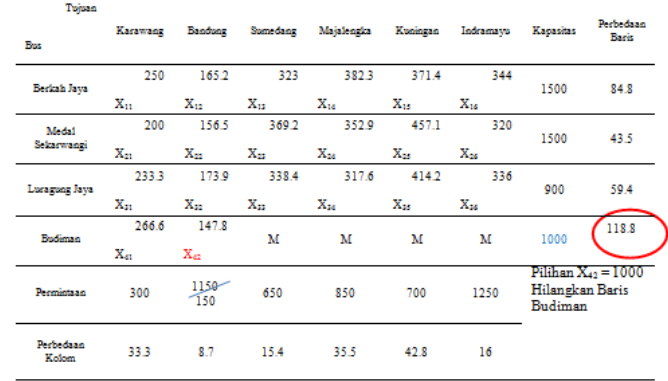

Sumber : Hasil Penelitian (2016)

#### 9) Iterasi 4

Pada iterasi 4 nilai perbedaan terbesar terdapat di baris Berkah Jaya, maka segi empat yang biayanya terendah adalah X12, jadi akan diisikan sebanyak mungkin sebesar 150, sehingga kolom Bandung terisi penuh dan dihilangkan.

Tabel 8 Matriks Transportasi Iterasi 4

| Tujuan             |                   |                   |                   |                   |                          |           |                                                      |                    |
|--------------------|-------------------|-------------------|-------------------|-------------------|--------------------------|-----------|------------------------------------------------------|--------------------|
| Bus                | Karawang          | Bandung           | Sumedang          | Majalengka        | Kuningan                 | Indramavu | Kapasitas                                            | Perbedaan<br>Baris |
| Berkah Jaya        | 250               | 165.2             | 323               | 382.3             | 371.4                    | 344       | 1500                                                 | 84.8               |
|                    | $\mathbf{x}_n$    | $X_{12}$          | $X_{12}$          | $\mathbf{X}_{14}$ | $\mathbf{X}_{15}$        | $X_{16}$  | 1350                                                 |                    |
| Meda1              | 200               | 156.5             | 369.2             | 352.9             | 457.1                    | 320       | 1500                                                 | 43.5               |
| Sekarwangi         | $X_{21}$          | $\mathbf{x}_n$    | $\mathbf{x}_n$    | $\mathbf{x}_u$    | $\mathbf{x}_{\text{ss}}$ | $X_{24}$  |                                                      |                    |
| Luragung Jaya      | 233.3             | 173.9             | 338.4             | 317.6             | 414.2                    | 336       | 900                                                  | 59.4               |
|                    | $\mathbf{X}_{21}$ | $\mathbf{X}_{22}$ | $\mathbf{X}_{22}$ | $\mathbf{X}_{24}$ | $\mathbf{X}_{15}$        | $X_{16}$  |                                                      |                    |
| Permintaan         | 300               | 150               | 650               | 850               | 700                      | 1250      | Pilihan $X_{12} = 150$<br>Hilangkan Kolom<br>Bandung |                    |
| Perbedaan<br>Kolom | 33.3              | 8.7               | 15.4              | 35.5              | 42.8                     | 16        |                                                      |                    |

Sumber : Hasil Penelitian (2016)

10)Iterasi 5

Pada iterasi 5 nilai perbedaan terbesar terdapat di baris Medal Sekarwangi, maka segi empat yang biayanya terendah adalah X21, jadi akan diisikan sebanyak mungkin sebesar 300, sehingga kolom Karawang terisi penuh dan dihilangkan.

Tabel 7 Matriks Transportasi Iterasi 3

Tabel 9 Matriks Transportasi Iterasi 5

33

ISSN. 2442-2436 // Penerapan Vogell's Aproximation...

## Vol. III, No. 1, Februari 2017

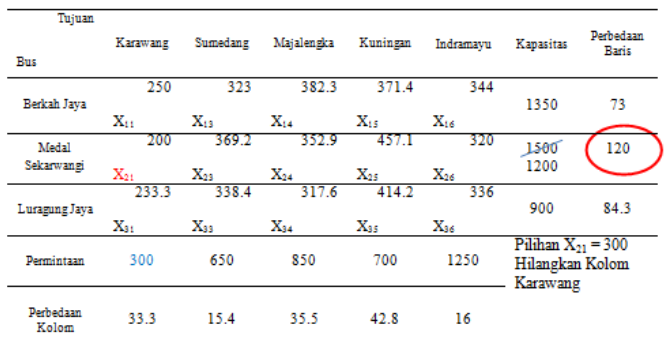

Sumber : Hasil Penelitian (2016)

#### 11)Iterasi 6

Pada iterasi 6 nilai perbedaan terbesar terdapat di kolom Kuningan, maka segi empat yang biayanya terendah adalah X15, jadi akan diisikan sebanyak mungkin sebesar 700, sehingga kolom Kuningan terisi penuh dan dihilangkan.

Tabel 10 Matriks Transportasi Iterasi 6

| Tujuan<br><b>Bus</b> | Sumedang          | Majalengka            | Kuningan                   | Indramayu           | Kapasitas                                             | Perhedaan<br><b>Baris</b> |
|----------------------|-------------------|-----------------------|----------------------------|---------------------|-------------------------------------------------------|---------------------------|
| Berkah<br>Jaya       | 323<br>$X_{13}$   | 382.3<br>$X_{14}$     | 371.4<br>$X_{15}$          | 344<br>$\rm X_{16}$ | 1350<br>650                                           | 21                        |
| Medal<br>Sekarwangi  | 369.2<br>$X_{23}$ | 352.9<br>$X_{24}$     | 457.1<br>$\mathbf{X}_{25}$ | 320<br>$X_{26}$     | 1200                                                  | 32.9                      |
| Luragung<br>Jaya     | 338.4<br>$X_{33}$ | 317.6<br>$\rm X_{34}$ | 414.2<br>$X_{35}$          | 336<br>$\rm X_{36}$ | 900                                                   | 18.4                      |
| Permintaan           | 650               | 850                   | 700                        | 1250                | Pilihan $X_{15} = 700$<br>Hilangkan Kolom<br>Kuningan |                           |
| Perbedaan<br>Kolom   | 15.4              | 35.5                  | 42.8                       | 16                  |                                                       |                           |

Sumber : Hasil Penelitian (2016)

#### 12)Iterasi 7

Pada iterasi 7 nilai perbedaan terbesar terdapat di kolom Majalengka, maka segi empat yang biayanya terendah adalah X34, jadi akan diisikan sebanyak mungkin sebesar 850, sehingga kolom Majalengka terisi penuh dan dihilangkan.

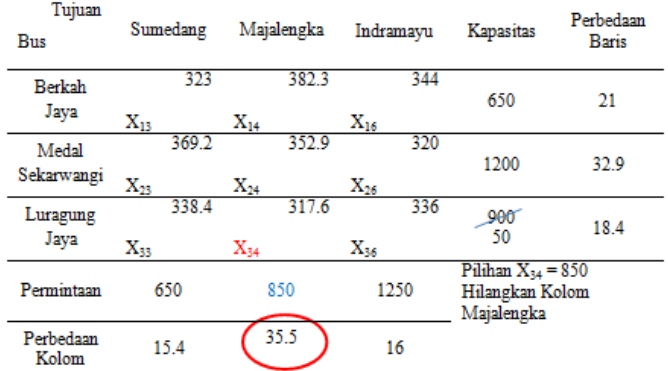

Sumber : Hasil Penelitian (2016)

#### 13)Iterasi 8

Pada iterasi 8 nilai perbedaan terbesar terdapat di baris Medal Sekarwangi, maka segi empat yang biayanya terendah adalah X26, jadi akan diisikan sebanyak mungkin sebesar 1200, sehingga baris Medal Sekarwangi terisi penuh dan dihilangkan.

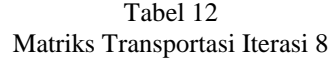

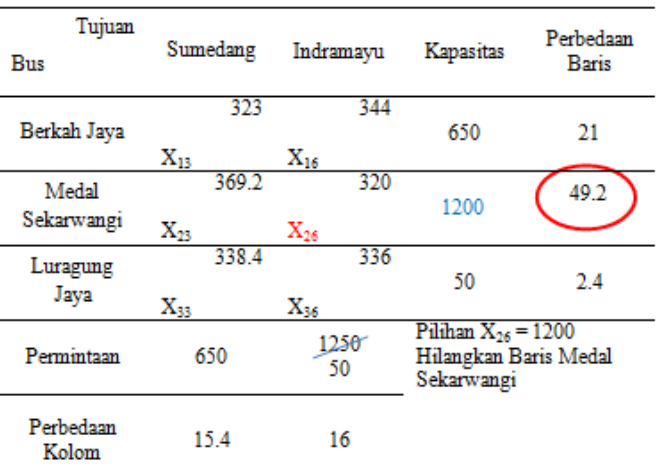

Sumber : Hasil Penelitian (2016)

14)Iterasi 9

Pada iterasi 9 nilai perbedaan terbesar terdapat di baris Berkah Jaya, maka segi empat yang biayanya terendah adalah X13, jadi akan diisikan sebanyak mungkin sebesar 650, sehingga baris Berkah Jaya dan kolom Sumedang terisi penuh dan dihilangkan. Dikarenakan tersisa satu segi empat yaitu X36, maka tidak perlu diiterasikan lagi sehingga X36 diisikan sebesar 50.

Tabel 11 Matriks Transportasi Iterasi 7

Tabel 13 Matriks Transportasi Iterasi 9

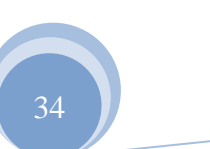

ISSN. 2442-2436 // Penerapan Vogell's Aproximation...

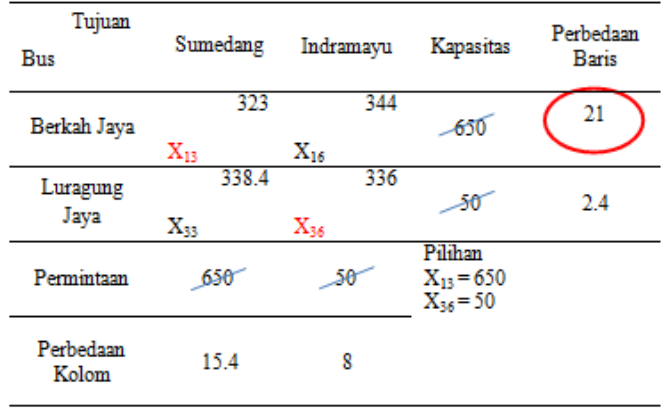

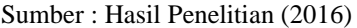

Jadi matriks alokasi dengan metode *Vogel's Approximation Method* seperti tabel berikut :

Tabel 14

|                     | Hasil Pengalokasian Dengan Metode VAM |                   |                   |                   |                   |                 |             |                          |           |
|---------------------|---------------------------------------|-------------------|-------------------|-------------------|-------------------|-----------------|-------------|--------------------------|-----------|
| Tujuan<br>Bus       | Karawang                              | Bandung           | <b>Sumedang</b>   | Majalengka        | Kucingan          | Indramavu       | Tasikmalaya | Dummy                    | Kapasitas |
| Berkah Jaya         | 250<br>$X_{11}$                       | 165.2<br>150      | 323<br>650        | 382.3<br>$X_{14}$ | 371.4<br>700      | 344<br>$X_{16}$ | M           | ٥<br>$X_{18}$            | 1500      |
| Medal<br>Sekarwangi | 200<br>300                            | 156.5<br>$X_{22}$ | 369.2<br>$X_{23}$ | 352.9<br>$X_{24}$ | 457.1<br>$X_{25}$ | 320<br>1200     | M           | $\mathbf{0}$<br>$X_{28}$ | 1500      |
| Luragung<br>Jaya    | 233.3<br>$X_{31}$                     | 173.9<br>$X_{32}$ | 338.4<br>$X_{33}$ | 31.<br>76<br>850  | 414.2<br>Xas      | 336<br>50       | M           | 600                      | 1500      |
| Budiman             | 266.6<br>$X_{41}$                     | 147.8<br>1000     | м                 | м                 | M                 | м               | 460<br>500  | Ō<br>$X_{48}$            | 1500      |
| Permintaan          | 300                                   | 1150              | 650               | 850               | 700               | 1250            | 500         | 600                      |           |

Sumber : Hasil Penelitian (2016)

Setelah terisi semua, maka kalikan setiap kolom yang memiliki kapasitas serta jumlahkan seluruh kolom-kolom tersebut sehingga didapat biaya transportasi yang harus dibayar.

Biaya Transportasi

- $= 150 (165.2) + 650 (323) + 700 (371.4) +$  $300 (200) + 1200 (320) + 850 (317.6) + 50$  $(336) + 600(0) + 1000(147.8) + 500$ (460)  $= 24.780 + 209.950 + 259.980 + 60.000 +$
- $384.000 + 269.960 + 16.800 + 0 + 147.800 + 230.000$  $= 1.603.270$

Jadi, total biaya transportasi untuk mendistribusikan koran ke daerah tujuan yang optimal sebesar Rp. 1.603.270,-.

Berdasarkan hasil penelitian metode transportasi distribusi dengan menggunakan *Vogel's Approximation Method* (VAM), maka diperoleh hasil efisiensi biaya transportasi distribusi sebesar :

Rp.  $1.700.000 - Rp.$   $1.603.270 = Rp.$  96.730,-/Minggu

Atau sebesar 
$$
\frac{Rp.96.730,-}{Rp.1.700.000,-}
$$
 X 100% = 5,69 %

Penerapan Aplikasi *POM-QM For Windows 3*

1. Matrik Transportasi Pengiriman Koran

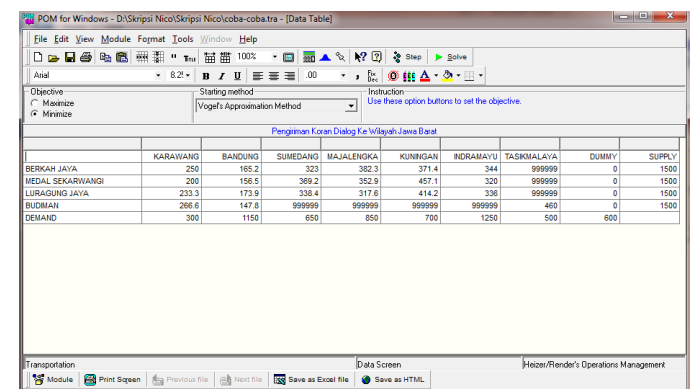

Sumber : Hasil Penelitian (2016)

Gambar. 1 Matrik Transportasi Pengiriman Koran

## 2. Hasil Pengalokasian Dengan Metode VAM

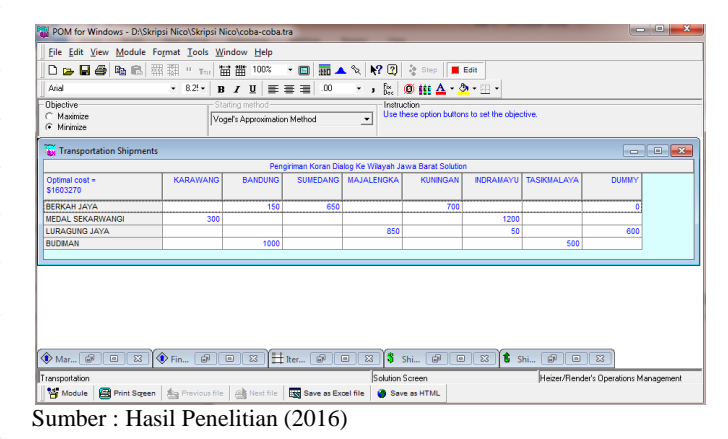

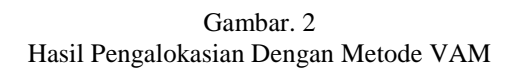

3. Rincian Biaya Transportasi Yang Optimal

35

ISSN. 2442-2436 // Penerapan Vogell's Aproximation...

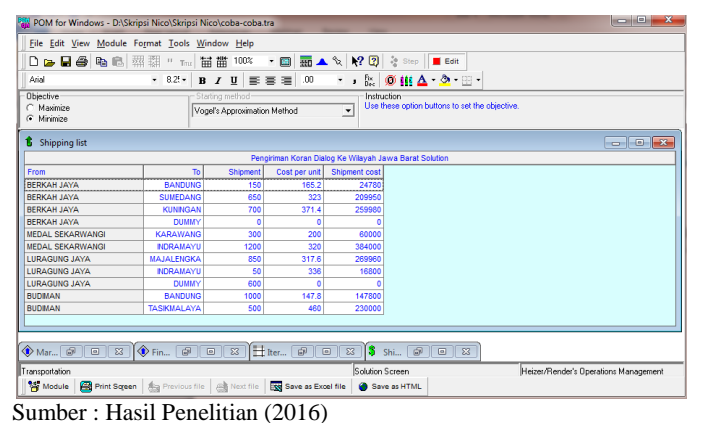

Gambar. 3 Rincian Biaya Transportasi Yang Optimal

#### **V. KESIMPULAN**

Berdasarkan aktifitas yang telah dilakukan dengan mengamati dan menganalisa permasalahan transportasi serta menerapkan model transportasi dan teknik penyelesaian yang berkaitan dengan penelitian maka dapat disimpulkan bahwa : Bagian Sirkulasi pada PT. Arah Medialog Pembangunan memiliki metode sendiri untuk proses pengiriman koran ke beberapa daerah tujuan seperti Jawa Barat. Dengan metode tersebut, perusahaan mengeluarkan biaya transportasi sebesar Rp.1.700.000,- per minggu dengan jumlah koran yang dikirimkan sebanyak 5400 eksemplar. Setelah mengimplementasikan model transportasi menggunakan metode *Vogel's Approximation Method* (VAM), maka disimpulkan bahwa metode ini dapat menghemat biaya [6].

36

transportasi pengiriman sebesar Rp. 96.730,- per minggu atau 5,69%.

Aplikasi POM-QM For Windows 3 ini merupakan *tools* yang dapat digunakan untuk mencari solusi dari bentuk masalah transportasi. Terbukti pada penelitian ini bahwa hasil dari teknik penyelesain perhitungan manual dengan metode *Vogel's Approximation Method* (VAM) menghasilkan total biaya transportasi optimal yang sama. Disamping itu juga aplikasi ini sangat membantu sekali dalam mendapatkan informasi yang cepat, tepat dan akurat.

#### **REFERENSI**

- [1]. Siregar,Muchtarudin. 2012. Beberapa Masalah Ekonomi dan Manajemen Transportasi. Jakarta: Lembaga Penerbit Fakultas Ekonomi Universitas Indonesia.
- [2]. Siswanto. 2007. Operations Research. Jakarta: Erlangga.
- [3]. Heizer, Jay & Barry Render, 2008. Manajemen Operasi (Buku 1 Edisi 9).Salemba Empat, Jakarta
- [4]. Tamba, Mariani. 2014. Aplikasi Minimalisasi Biaya Transportasi Pengiriman Barang Menggunakan Vogel's Approximation Method (VAM) Studi Kasus CV. Tao Toba Indah. ISSN: 2301-9425. Medan: Pelita Informatika Budi Darma Vol. 7, No. 1 Juli 2014: 90-94. Diambil dari:http://www.pelitainformatika.com/berkas/jurnal/17.%20Mariani.pdf. (18 April 2016).
- [5]. Sugiyono, 2011. Metode Penelitian Pendidikan Pendekatan Kuantitatif, Kualitatif, dan R&D. Alfabeta.: Bandung

**JURNAL TEKNIK EXITAN AMIK BSI**

Vol. III No. 1, Februari 2017

# **ANALISA TINGKAT KEPUASAN PELANGGAN DENGAN METODE FUZZY SERVQUAL**

Erma Delima Sikumbang<sup>1</sup>

*Abstract—Increasing number of businesses in the service of making advertising boards have a negative impact on turnover Advertising revenues, issues regarding the service, also often complained by consumers. In order to attempt to improve the quality of customer service we perform a study of the level of customer satisfaction. This study uses Fuzzy Servqual. The data analysis method used is the Gap Analysis Servqual four dimension is the difference between the expected service to the service received by the customer. And Fuzzy Analysis to determine the gap with defuzzification process. After processing the data in each dimension, it can be seen that the whole dimension has a positive value unless the dimension Empathy is the gap value of -0.426. If viewed from all four dimensions, quality service has met the customer satisfaction level expected by customers.*

*Keyword- Service Quality, Fuzzy Servqual, Perceptions and Expectations*

*Intisari***—Semakin banyaknya jumlah usaha dibidang jasa pembuatan papan iklan berdampak buruk pada omset pendapatan, Permasalahan tentang pelayanan, juga sering dikeluhkan oleh konsumen. Dalam rangka upaya untuk meningkatkan kualitas pelayanan terhadap pelanggan maka dilakukanlah penelitian terhadap tingkat kepuasan pelanggan. penelitian ini menggunakan metode Fuzzy Servqual. Metode analisis data yang digunakan yaitu Analisis Servqual pada Gap keempat dimensi yaitu perbedaan antara pelayanan yang diharapkan dengan pelayanan yang diterima oleh pelanggan. Dan Analisis Fuzzy untuk mengetahui gap dengan proses defuzzifikasi. Setelah dilakukan pengolahan data pada tiap dimensi, dapat terlihat bahwa seluruh dimensi memiliki nilai positif kecuali dimensi Empathy yaitu dengan nilai gap sebesar - 0,426. Jika dilihat dari keseluruhan empat dimensi, pelayanan dinilai pelanggan sudah memenuhi tingkat kepuasan yang diharapkan oleh para pelanggan.**

*Kata Kunci***— Service Quality, Fuzzy Servqual, Perceptions and Expectations.** 

## **I. PENDAHULUAN**

Bisnis jasa pembuatan advertising menunjukkan kemajuan yang semakin pesat setiap tahunnya. Di Kota Bekasi, jumlah usaha jasa pembuatan papan iklan semakin bertambah setiap tahunnya. Ketatnya persaingan di bidang bisnis jasa pembuatan papan iklan atau advertising menuntut pengusaha

*1 Program Studi Komputerisasi Akuntansi, AMIK BSI Jakarta Jl. RS. Fatmawati No. 26 Pondok Labu, Jakarta Selatan, .telpon (021)75914760 Fax (021)7513790; e-mail: Erma@bsi.ac.id*

harus tanggap menghadapi kondisi untuk mempertahankan kelangsungan hidup usaha tersebut. Beberapa usaha jasa pembuatan papan iklan atau advertising berupaya meningkatkan kualitas pelayanannya untuk membuat konsumen puas. Hal ini akan menimbulkan kepercayaan dan memungkinkan konsumen mereka untuk datang kembali.

Untuk itu upaya perbaikan sistem kualitas pelayanan penting bagi keberlangsungan bisnis advertising yang semakin ketat setiap tahunnya. Menurut Harto Saat ini diyakini bahwa kunci utama dalam memenangkan persaingan bisnis adalah dengan memberikan kualitas pelayanan yang dapat menciptakan kepuasan pelanggan (*customer satisfaction*). Pelayanan yang memuaskan kepada pelanggan berlangsung saat pelanggan mendapatkan hasil yang baik dari kebutuhannya. Pelanggan yang puas diharapkan untuk tetap loyal pada perusahaan dan memperkenalkan produk barang atau jasa pada orang lain[1].

Metode Servqual (*Service and Quality*) merupakan metode yang digunakan untuk mengetahui kriteria-kriteria kualitas yang harus ditingkatkan kualitas pelayanannya berdasarkan gap yang terjadi antara persepsi dan harapan pelanggan. Di antara berbagai model pengukuran kualitas pelayanan (*Servqual*), Servqual merupakan metode yang paling banyak digunakan karena frekuensi penggunaannya yang tinggi, servqual dipandang memenuhi syarat validitas secara statistik Metode servqual yang digunakan terdiri atas empat dimensi kualitas pelayanan yaitu : *Reliability* (keandalan), *Assurances* (jaminan), *Empathy* (empati), *Responsiveness* (daya tanggap).

## **II. KERANGKA PEMIKIRAN**

Menurut Rukeasih dkk [3] mengemukakan bahwa "Penelitian adalah suatu proses yang dilakukan ilmuan untuk mencari pengetahuan yang dibutuhkan untuk membuat teori.

Kualitas pelayanan menjadi suatu keharusan yang harus dilakukan perusahaan agar dapat mampu bertahan dan tetap mendapat kepercayaan pelanggan. Pola konsumsi dan gaya hidup pelanggan menuntut perusahaan mampu memberikan pelayanan yang berkualitas. Service Quality dapat diketahui dengan cara membandingkan persepsi pelanggan atas layanan yang benar-benar mereka terima dengan layanan sesungguhnya yang mereka harapkan. Kualitas pelayanan menjadi hal utama yang diperhatikan serius oleh perusahaan, yang melibatkan seluruh sumber daya yang dimiliki perusahaan.

Mengacu pada pengertian kualitas layanan maka konsep kualitas layanan adalah suatu daya tanggap dan realitas dari jasa yang diberikan perusahaan.

Model yang dikenal dengan istilah gap analysis model ini berkaitan erat dengan model kepuasan pelanggan yang didasarkan pada rancangan diskonfirmasi (*attribute performance*) yang meningkat lebih besar dari pada harapan

ISSN. 2442-2436 // Analisa Tingkat Kepuasan...

(*expectations*) terhadap atribut bersangkutan, maka persepsi terhadap kualitas pelayanan/jasa akan positif atau sebaliknya.

Dalam mengukur kualitas jasa pelayanan digunakan dimensi kualitas (*service quality*) yang terdiri dari kelima dimensi kualitas yaitu :

- 1. Tangiable (Bukti Fisik) meliputi fasilitas fisik, perlengkapan, pegawai dan sarana komunikasi
- 2. Reliability (keandalan) yaitu kemampuan memberikan pelayanan yang dijanjikan dengan segera, akurat dan memuaskan.
- 3. Responsiveness (daya tanggap) yaitu keinginan para staff untuk membentuk para pelanggan dan memberikan responsiveness pelayanan dengan tanggap.
- 4. Assurance (jaminan) yang mencakup pengetahuan, kemampuan, kesopanan dan sifat dapat dipercaya yang dimiliki para staf bebas dari bahaya, resiko atau keraguraguan.
- 5. Emphaty (empati) meliputi kemudahan dalam melakukan hubungan, komunikasi yang baik, perhatian pribadi dan memahami kebutuhan pelanggan.

### **III**.**METODE DAN PEMBAHASAN**

Tahapan penelitian yang digunakan sebagai berikut :

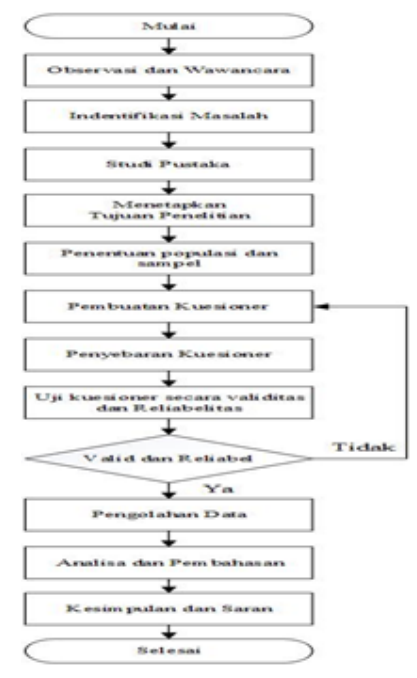

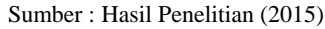

## Gambar.1. Tahapan Penelitian

Instrumen utama yang digunakan dalam penelitian ini adalah kuesioner yang ditujukan kepada responden. Pada kuesioner ini terbagi menjadi empat bagian. Pertama, identitas responden yang digunakan untuk mengumpulkan data tentang karakteristik responden. Kedua, petunjuk pengisian kuesioner. Ketiga, Identifikasi persepsi dan harapan konsumen dimana isi yang ada pada kuesioner yang digunakan dalam penelitian ini yaitu pernyataan-pernyataan yang terkait dengan tingkat kualitas pelayanan terhadap kepuasan pelanggan.

Variabel yang digunakan pada penelitian ini merupakan dimensi kualitas pelayanan yang terdiri dari empat dimensi yaitu *realibility* (kehandalan), *responsiveness* (daya tanggap), *assurance* (jaminan), dan *empathy* (empati). Berikut ini adalah variabel dan atribut pernyataan kuesioner penelitian:

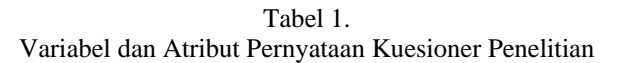

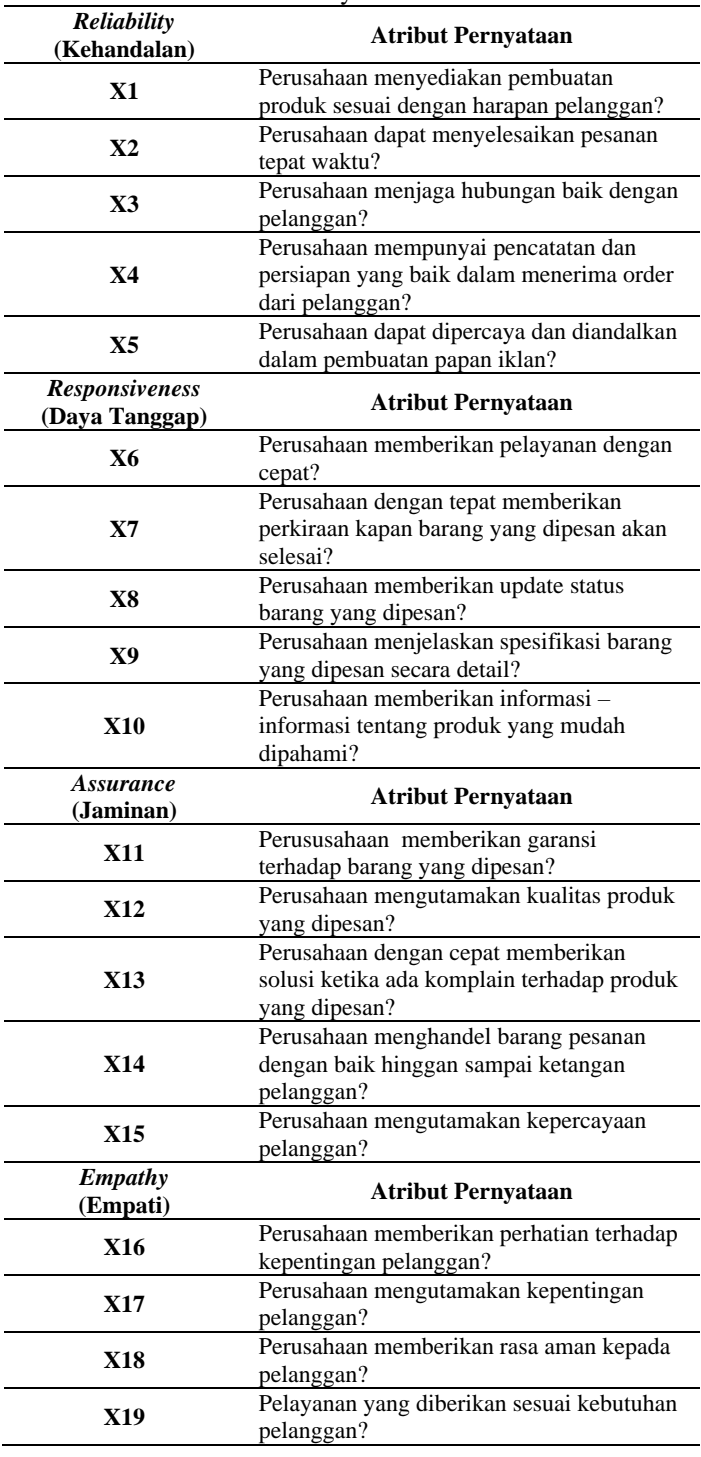

ISSN. 2442-2436 // Analisa Tingkat Kepuasan...

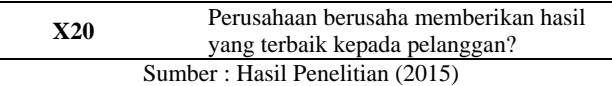

Untuk pengisian kuesioner, responden diminta memberikan skala nilai terhadap atribut-atribut sesuai dengan tingkat kepuasan dan tingkat kepentingan. Skala yang digunakan yaitu skala likert dengan kriteria sebagai berikut:

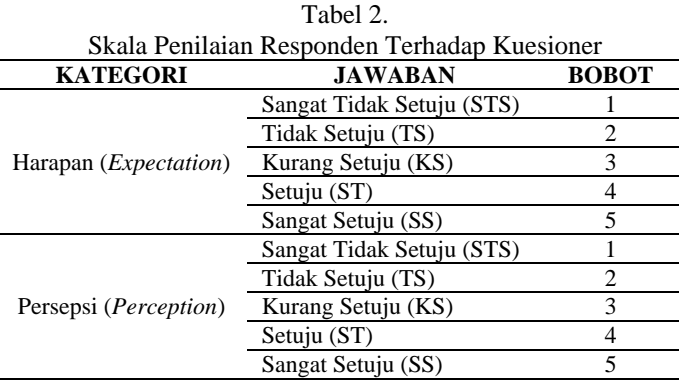

Sumber : Hasil Penelitian (2015)

Metode pengumpulan data yang digunakan peneliti yaitu menggunakan jenis sumber data primer yaitu data yang diperoleh dari responden melalui kuesioner. Dan juga jenis sumber data sekunder yaitu melalui berbagai sumber antara lain buku, jurnal, internet, serta sumber informasi lainnya yang dianggap bermanfaat bagi penelitian.

Proses fuzzifikasi dilakukan dengan menggunakan software Ms. Excel untuk tiap-tiap kriteria dengan rumus overall effectiveness measure yang dapat dilihat pada persamaan berikut:

Batas atas (a.) :

$$
a_i = \frac{(b_1 X n j_1) + (b_2 X n j_2) + \dots + (b_k X n j_k)}{n j_1 + n j_2 + \dots + n j_k}
$$

Nilai tengah (bi)

$$
b_i = \frac{(b_1 X n j_1) + (b_2 X n j_2) + \dots + (b_k X n j_k)}{n j_1 + n j_2 + \dots + n j_k}
$$

batas bawah $(c_i)$ :

$$
c_i = \frac{(b_1 X n j_1) + (b_2 X n j_2) + \dots + (b_k X n j_k)}{n j_1 + n j_2 + \dots + n j_k}
$$

Keterangan:

 $n =$ banyaknya skor masing-masing variabel linguistik  $i = k$ riteria  $(1,2,3,...,k)$  $j =$  variabel linguistik

Tahap selanjutnya adalah melakukan defuzzifikasi dengan menggunakan rumus geometric mean untuk mendapatkan suatu nilai tunggal dengan rumus sebagai berikut:

Defuzzyfikasi =  $(a_ix b_ix c_i)^{1/3}$ 

Keterangan:

= batas bawah

= batas tengah

Pada perhitungan Servqual ini peneliti menggunakan pengukuran gap yaitu perbedaan antara pelayanan yang diharapakan dengan pelayanan yang diterima oleh konsumen. Setelah mendapatkan nilai defuzzyfikasi selanjutnya ke perhitungan Servqual. Perhitungan Servqual dapat dihitung dengan selisih antara nilai defuzzyfikasi Persepsi dan defuzzyfikasi Harapan.

Responden yang berpartisipasi dalam penelitian ini adalah seluruh pelanggan pembuatan papan iklan. Tanggapan responden-responden tersebut yang nantinya akan dijadikan sebagai data yang akan diolah untuk mendapatkan nilai tingkat kepuasan. Data Responden berdasarkan jenis kelamin bahwa jumlah responden perempuan berjumlah 49 orang dan laki-laki berjumlah 81 orang.

1. Uji Validitas Persepsi

Berikut adalah tabel hasil pengujian validitas persepsi pelanggan:

Tabel .3

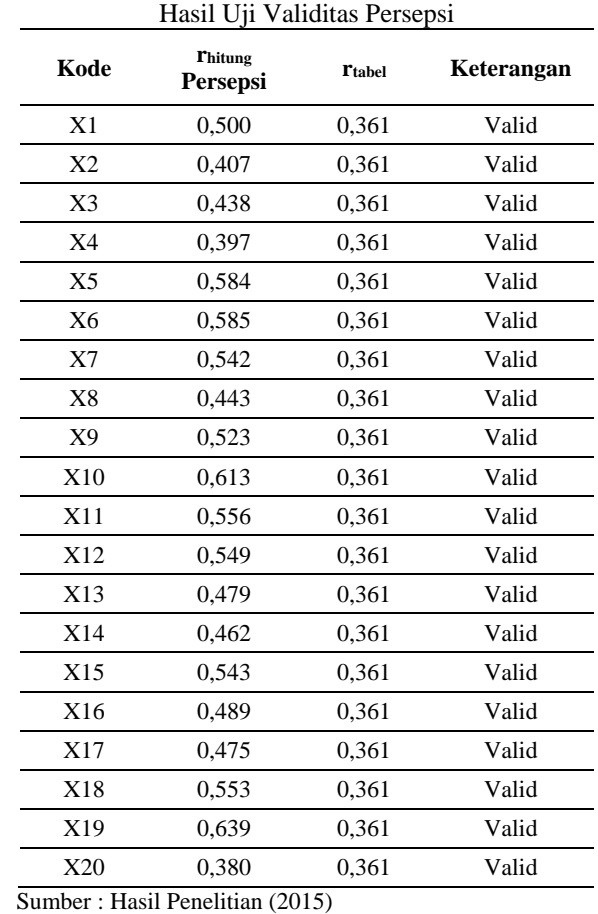

Dari tabel tersebut dapat dilihat bahwa seluruh variabel persepsi yang diuji memiliki nilai rhitung lebih besar dari rtabel. Hal tersebut menunjukan bahwa variabel pada persepsi adalah valid.

2. Uji Validitas Harapan Pelanggan

Berikut adalah tabel hasil pengujian validitas persepsi pelanggan:

 $=$  batas atas

kuesioner

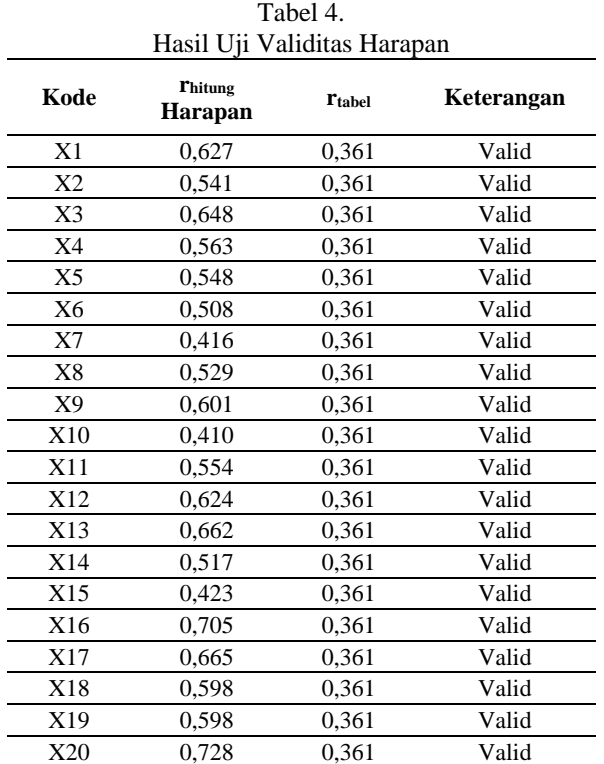

Sumber : Hasil Penelitian (2015)

Dari tabel diatas rhitung lebih besar dari rtabel. Hal tersebut menunjukan bahwa variabel pada persepsi adalah valid.

3. Penentuan Fuzzy Set

Pada tahap ini dilakukan penentuan skor dalam bilangan fuzzy yang harus diberikan oleh responden untuk setiap kriteria yang diajukan dalam kuesioner. Berikut adalah penentuan skor fuzzy sebagai alat penilaian:

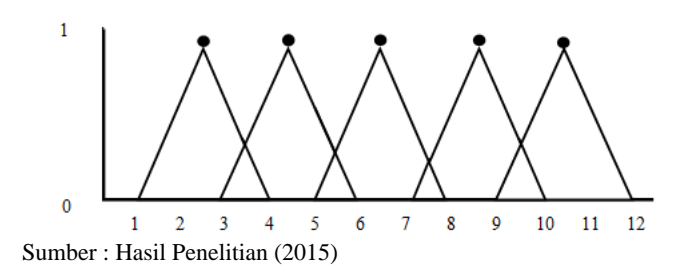

Gambar 2 Penentuan Nilai Fuzzy Set

## 4. Perhitungan Nilai Fuzzifikasi dan Defuzzifikasi

Pada tahap ini data dari kuesioner responden akan diolah untuk mendapatkan nilai batas bawah, batas tengah, batas atas. Untuk dapat mengitung nilai fuzzifikasi maka

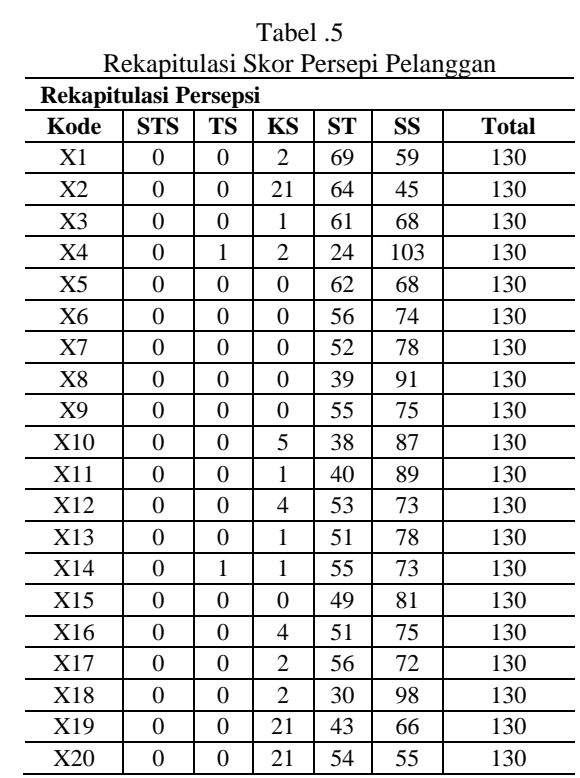

dibutuhkan rata-rata perolehan skor pada penyebaran

Sumber : Hasil Penelitian (2015)

Tabel .6 Rekapitulasi Skor Harapan Pelanggan

| Kode | <b>STS</b> | <b>TS</b>      | KS | <b>ST</b> | SS | <b>Total</b> |
|------|------------|----------------|----|-----------|----|--------------|
| X1   | 0          | 1              | 6  | 63        | 60 | 130          |
| X2   | 0          | 1              | 5  | 75        | 49 | 130          |
| X3   | 0          | $\overline{0}$ | 4  | 54        | 72 | 130          |
| X4   | 0          | 4              | 10 | 61        | 55 | 130          |
| X5   | 0          | $\overline{0}$ | 1  | 120       | 9  | 130          |
| X6   | 0          | 1              | 6  | 60        | 63 | 130          |
| X7   | 0          | 2              | 8  | 61        | 59 | 130          |
| X8   | 0          | 3              | 10 | 56        | 61 | 130          |
| X9   | 0          | 1              | 9  | 59        | 61 | 130          |
| X10  | 0          | 6              | 14 | 54        | 56 | 130          |
| X11  | 0          | 1              | 10 | 66        | 53 | 130          |
| X12  | 0          | 3              | 11 | 55        | 61 | 130          |
| X13  | 0          | $\overline{2}$ | 8  | 55        | 65 | 130          |
| X14  | 0          | 4              | 9  | 64        | 53 | 130          |
| X15  | 0          | $\overline{c}$ | 13 | 66        | 49 | 130          |
| X16  | 0          | 1              | 13 | 62        | 54 | 130          |
| X17  | 0          | 1              | 3  | 78        | 48 | 130          |
| X18  | 0          | 2              | 5  | 68        | 55 | 130          |
| X19  | 0          | 2              | 6  | 79        | 43 | 130          |
| X20  | 0          | 4              | 14 | 66        | 46 | 130          |

Sumber : Hasil Penelitian (2015)

a) Persepsi Pelanggan

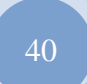

Berikut adalah hasil dari perhitungan keseluruhan hasil fuzzifikasi dan defuzzifikasi skor atribut persepsi pelanggan:

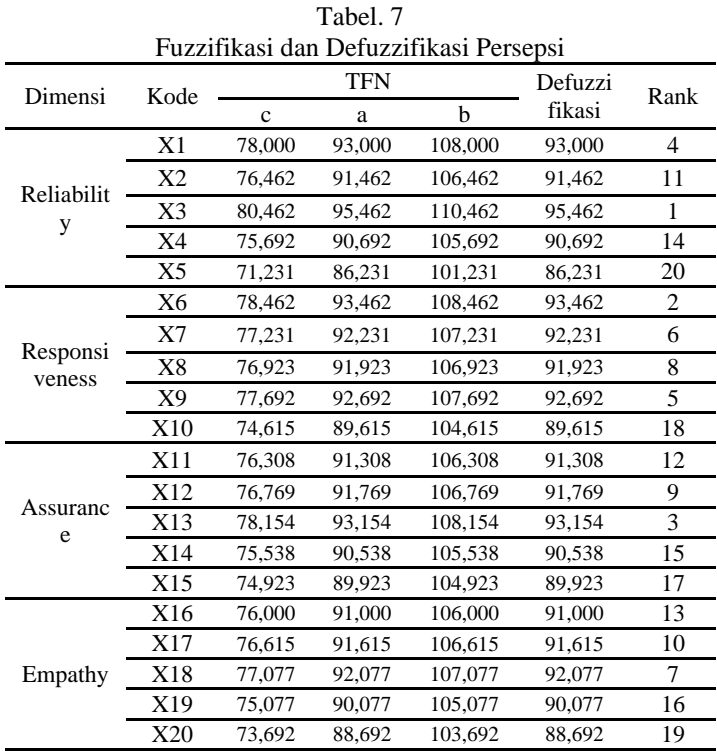

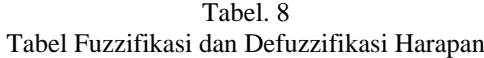

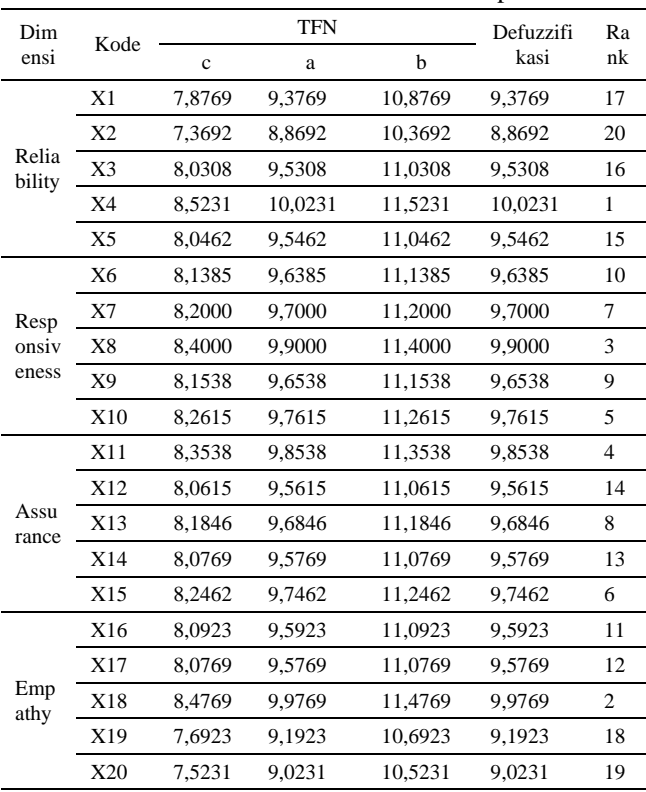

Sumber : Hasil Penelitian (2015)

Tabel 7 menunjukan hasil yang diperoleh dari variabel yang menempati peringkat pertama adalah X4 (Perusahaan menjaga hubungan baik dengan pelanggan) dengan nilai rata-rata persepsi sebesar 10,0231. Peringkat kedua adalah variabel X18 (Perusahaan mengutamakan kepentingan pelanggan) dengan nilai sebesar 9,9769 dan peringkat ketiga adalah variabel X8 (Perusahaan memberikan info baru) dengan nilai mencapai 9,9000.

b) Harapan Pelanggan

Berikut adalah hasil dari perhitungan fuzzifikasi dan deffuzifikasi harapan pelanggan:

#### Sumber : Hasil Penelitian (2015)

### Tabel 8

menunjukan hasil yang diperoleh dari variabel yang menempati peringkat pertama adalah menjaga hubungan baik dengan pelanggan) dengan nilai 9,5462. Pada peringkat kedua adalah X6 (Perusahaan memberikan pelayanan dengan cepat) dengan nilai 9,3462. Peringkat ketiga adalah X13 (Perusahaan memberikan solusi) dengan nilai 9,3154.

#### c) Analisa Gap

Tingkat kepuasan pelanggan dapat dilihat dari sejauh mana kesenjangan yang terjadi antara persepsi dan harapan. Berikut adalah hasil dari perhitungan nilai gap:

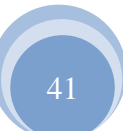

ISSN. 2442-2436 // Analisa Tingkat Kepuasan...

|                | Kode                  |             |            | Persepsi    |                |             |            | Harapan |                |          |                |
|----------------|-----------------------|-------------|------------|-------------|----------------|-------------|------------|---------|----------------|----------|----------------|
| No             | Pertan                |             | <b>TFN</b> |             | <b>Defuzzi</b> |             | <b>TFN</b> |         | <b>Defuzzi</b> | GAP      | Rank           |
|                | yaan                  | $\mathbf c$ | a          | $\mathbf b$ | fikasi         | $\mathbf c$ | a          | b       | fikasi         |          |                |
|                | <b>Reliability</b>    |             |            |             |                |             |            |         |                |          |                |
| 1              | X1                    | 7,877       | 9.377      | 10.877      | 9,377          | 7.800       | 9,300      | 10.800  | 9,300          | 0.077    | 13             |
| 2              | X <sub>2</sub>        | 7,369       | 8.869      | 10,369      | 8,869          | 7,646       | 9,146      | 10,646  | 9,146          | $-0,277$ | 16             |
| 3              | X3                    | 8,031       | 9.531      | 11,031      | 9,531          | 8,046       | 9,546      | 11,046  | 9,546          | $-0.015$ | 14             |
| $\overline{4}$ | X4                    | 8,523       | 10.023     | 11.523      | 10.023         | 7.569       | 9.069      | 10.569  | 9.069          | 0.954    | $\mathbf{1}$   |
| 5              | X5                    | 8,046       | 9.546      | 11,046      | 9,546          | 7,123       | 8,623      | 10,123  | 8,623          | 0,923    | 2              |
|                | <b>Responsiveness</b> |             |            |             |                |             |            |         |                |          |                |
| 6              | X6                    | 8.138       | 9,638      | 11,138      | 9,638          | 7,846       | 9,346      | 10,846  | 9,346          | 0,292    | 12             |
| $\tau$         | X7                    | 8,200       | 9.700      | 11,200      | 9,700          | 7,723       | 9,223      | 10,723  | 9,223          | 0,477    | 8              |
| 8              | X8                    | 8,400       | 9.900      | 11,400      | 9,900          | 7,692       | 9,192      | 10,692  | 9,192          | 0,708    | 6              |
| 9              | X9                    | 8.154       | 9,654      | 11,154      | 9.654          | 7,769       | 9,269      | 10,769  | 9,269          | 0,385    | 10             |
| 10             | X10                   | 8,262       | 9,762      | 11,262      | 9,762          | 7,462       | 8,962      | 10,462  | 8,962          | 0,800    | 3              |
|                | <b>Assurance</b>      |             |            |             |                |             |            |         |                |          |                |
| 11             | X11                   | 8,354       | 9.854      | 11.354      | 9.854          | 7,631       | 9,131      | 10,631  | 9,131          | 0,723    | 5              |
| 12             | X12                   | 8,062       | 9,562      | 11,062      | 9,562          | 7,677       | 9,177      | 10,677  | 9,177          | 0,385    | 9              |
| 13             | X13                   | 8,185       | 9.685      | 11,185      | 9,685          | 7,815       | 9,315      | 10,815  | 9,315          | 0,369    | 11             |
| 14             | X14                   | 8,077       | 9.577      | 11,077      | 9,577          | 7,554       | 9,054      | 10,554  | 9,054          | 0,523    | $\overline{7}$ |
| 15             | X15                   | 8.246       | 9,746      | 11,246      | 9,746          | 7,492       | 8,992      | 10,492  | 8,992          | 0,754    | $\overline{4}$ |
|                | <b>Empathy</b>        |             |            |             |                |             |            |         |                |          |                |
| 16             | X16                   | 8,092       | 9,592      | 11,092      | 8,744          | 7,600       | 9,100      | 10,600  | 9,100          | $-0,356$ | 17             |
| 17             | X17                   | 8.077       | 9,577      | 11,077      | 8,731          | 7,662       | 9,162      | 10,662  | 9,162          | $-0.431$ | 18             |
| 18             | X18                   | 8,477       | 9.977      | 11,477      | 9.064          | 7,708       | 9,208      | 10,708  | 9,208          | $-0,144$ | 15             |
| 19             | X19                   | 7,692       | 9,192      | 10,692      | 8,410          | 7,508       | 9,008      | 10,508  | 9,008          | $-0.597$ | 19             |
| 20             | X20                   | 7,523       | 9,023      | 10,523      | 8,269          | 7,369       | 8,869      | 10,369  | 8,869          | $-0,600$ | 20             |

Tabel. 9 Hasil Fuzzy Servqual

Sumber : Hasil Penelitian (2015)

Dari hasil perhitungan gap secara keseluruhan menunjukan bahwa nilai gap positif berarti apa yang didapatkan pelanggan sudah sesuai dengan apa yang diharapkan pelanggan, sedangkan nilai gap negatif berarti apa yang didapatkan pelanggan tidak sesuai dengan harapan sebelumnya.

Berdasarkan tabel diatas dapat diketahui bahwa atribut yang memiliki nilai gap negatif terbesar adalah X20 (Perusahaan berusaha memberikan hasil yang terbaik kepada pelanggan) dengan gap mencapai -0,600. Sehingga yang paling banyak mendapat nilai ketidakpuasan oleh pelanggan. Hal ini dapat menjadi masukan bagi pihak manajemen untuk segera memperbaiki pelayanannya.

Jika dilakukan perbandingan nilai gap berdasarkan dimensinya bisa dilihat pada tabel berikut:

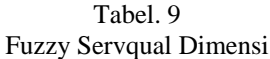

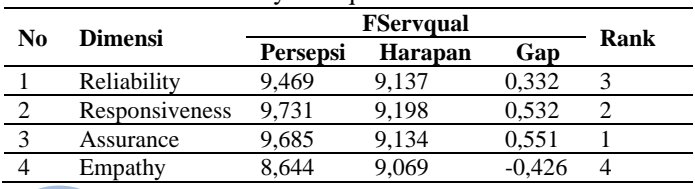

Sumber : Hasil Penelitian (2015)

Setelah dilakukan pengolahan data pada tiap dimensi, dapat terlihat bahwa seluruh dimensi memiliki nilai positif kecuali dimensi *Empathy*. Dimensi *Assurance* menempati peringkat pertama dengan nilai gap sebesar 0,551. Kemudian dimensi *Responsiveness* menempati peringkat kedua dengan nilai gap sebesar 0,532. Ketiga adalah *Reliability* dengan nilai mencapai 0,332 dan pada posisi terakhir adalah *Empathy* yaitu dengan nilai gap sebesar -0,426.

Jika dilihat dari keseluruhan empat dimensi, pelayanan dinilai pelanggan sudah memenuhi tingkat kepuasan yang diharapkan oleh para pelanggan. Namun aspek-aspek yang terdapat pada dimensi *Empathy* sebaikanya menjadi perhatian lebih bagi pihak manajemen untuk pelaksanaan perbaikan dikemudian hari.

## **IV.KESIMPULAN**

Berdasarkan pengukuran terhadap 4 dimensi Kualitas pelayanan, didapatkan hasil bahwa ada 3 atribut kualitas pelayanan yang memiliki nilai Tinggi, yaitu dimensi

ISSN. 2442-2436 // Analisa Tingkat Kepuasan...

*Assurance* (Jaminan), *Responsiveness* (Daya Tanggap) dan *Reliabilitas* (Keandalan). Dan terdapat satu dimensi yang memiliki nilai Rendah, yaitu dimensi *Emphaty* (Empati) Artinya dimensi pelayanan inilah yang harus menjadi perhatian dan menjadi prioritas untuk dievaluasi dan ditingkatkan lagi kualitas pelayanannya. Untuk mengukur dan mendapatkan nilai kualitas pelayanan dapat digunakan metode Service Quality (SERVQUAL), dengan cara mengukur tingkat persepsi dan harapan pelanggan melalui kuesioner yang disusun berdasarkan dimensi - dimensi SERVQUAL, kemudian skor nilai persepsi dikurangkan dengan skor nilai harapan. Selisih nilai antara persepsi dan harapan inilah yang kemudian disebut dengan istilah Gap. Dimana apabila Gap bernilai negative (-) berarti kualitas pelayanan belum sesuai dengan harapan pelanggan atau disebut juga belum mampu memuaskan keinginan pelanggan. Rata-rata penilaian konsumen terhadap tingkat kualitas pelayanan bernilai cukup tinggi dimana perusahaan sudah memberikan pelayanan yang sesuai dengan harapan pelanggan.

#### **REFERENSI**

[1] Harto Budi, 2015, "Analisis Tingkat Kepuasan Pelanggan Dengan Pendekatan Fuzzy Servqual Dalam Upaya Peningkatan Kualitas Pelayanan (Studi Kasus Di Bengkel Resmi Bajaj Padang)" Jurnal Teknoif Vol. 3 No. 1 April 2015 ISSN 2338-2724 diambil dari: Aisyati, Azizah, Taufiq Rochman, dan Hafid Rahmadi. 2007. Analisa Kualitas Pelayanan Rumah sakit Umum Daerah (RSUD) Wonogiri Menggunakan Metode Fuzzy-**Servqual** 

- [2] Kusumadewi, Sri; Purnomo Hari. 2013. Aplikasi Logika Fuzzy untuk Pendukung Keputusan. Yogyakarta: Graha Ilmu
- [3] Maolani, Rukaesih A, dan Ucu Cahyana. 2015. Metodelogi Penelitian Pendidikan. Jakarta: Raja Grafindo Persada.
- [4] Pasaribuan, Nami Fitricia. 2013. Pengukuran Kepuasan Pelanggan Menggunakan Servqual di Spinelli Coffee GandariaJakarta: Binus Business Review volume 4 No. 1 Mei 2013: 453-460
- [5] Priyatno, Duwi. 2009. 5 Jam Belajar Olah Data dengan SPSS 17. Yogyakarta: C.V. Andi Offset.
- [6] Sugiyono, 2009. Metode penelitian kualitatif kuantitatif. Jakarta: Garha ilmu.
- [7] Uyanto, Stanislaus S. 2009. Pedoman Analisis Data dengan SPSS. Jakarta: Graha Ilmu.
- [8] Widodo, Prabowo Pudjo dan Rahmadya Trias Handayanto. 2012. Penerapan Soft Computing dengan Matlab. Bandung: Rekayasa Sains.

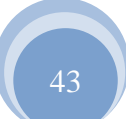

## **OTOMATISASI IRIGASI SAWAH MENGGUNAKAN SENSOR ELKTRODA LEVEL BERBASIS MIKROKONTROLER ATMEGA8535**

Elly Mufida<sup>1</sup>, Supriyanto<sup>2</sup>

*Abstract— Agriculture is the main source of livelihood of the Indonesian population living in rural lowlands. Land land that is widely used by villagers to be rice fields. Paddy field where rice growing is derived from cultivated land in the irrigation later. Irrigated rice fields from various sources, which is derived from its own springs and water sources to promote agriculture hujan. Dan one of which is irrigated rice fields automatically, so that it can reduce the risk of excess or lack of water. The advantages of microcontrollerbased automatic irrigation equipment compared to conventional irrigation is the owner of paddy rice fields do not need to check whether the excess water or lack of water and can be automatically connected to another device. This makes humans more forward thinking to design automatic irrigation rice fields, where the workings of this tool is quite simple, namely, when the water in the fields excess or shortage of water, then the sensor will automatically send commands to the phone owner via modem (wavecom) in the form of SMS, with a program that has been filled and designed on the microcontroller, then the command will be executed in order to run the system.* 

*Keywords: Irrigation System, Microcontroller, SMS, Wavecom*

**I***ntisari***—Pertanian merupakan sumber mata pencarian utama penduduk Indonesia yang tinggal di dataran rendah di pedesaan. Lahan – lahan tanah yang luas dimanfaatkan oleh penduduk desa untuk dijadikan persawahan. Sawah adalah tempat menanam padi yang berasal dari tanah yang digarap kemudian di irigasi. Sawah diirigasi dari berbagai sumber, ada yang berasal dari sumber mata air sendiri dan sumber air hujan.Dan untuk memajukan pertanian salah satunya adalah dengan irigasi sawah otomatis, sehingga bisa mengurangi resiko kelebihan atau kekurangan air. Kelebihan alat irigasi otomatis berbasis** *mikrokontroler* **dibanding irigasi yang konvensional adalah pemilik sawah tidak perlu memeriksa apakah sawah kelebihan air atau kekurangan air dan dapat secara otomatis terhubung ke alat lain. Hal ini membuat manusia semakin berpikir maju untuk merancang irigasi sawah secara otomatis, dimana cara kerja alat ini cukup sederhana yaitu, saat air di sawah kelebihan atau kekurangan air, maka dengan otomatis sensor akan mengirim perintah ke** *handphone* **pemilik melalui modem (wavecom) dalam bentuk SMS , dengan** 

**program yang telah diisi dan dirancang pada mikrokontroler, maka perintah itu akan dieksekusi sehingga dapat menjalankan system. Kata Kunci: Sistem Irigasi, Mikrokontroler, Wavecom**

**JURNAL TEKNIK KOMPUTER AMIK BSI**

#### **I. PENDAHULUAN**

Sistem irigasi adalah salah satu faktor penentu keberhasilan dari usaha pertanian. Pengaturan irigasi yang baik harus mampu mendistribusikan air yang dapat mengkondisikan kesuburan tanah dalam jumlah yang cukup tinggi bagi tanaman secara merata, serta meminimalisir adanya genagan air yang berlebihan. Salah satu proses pada sistem irigasi adalah pemberian air irigasi secara manual dengan cara buka tutup saluran atau pipa air irigasi. Sistem buka tutup saluran atau pipa air irigasi secara manual merupakan metode yang banyak digunakan. Diperlukan suatu sistem yang dapat mengotomatisasi sistem irigasi sawah agar pendstribusian air dapat dilakukan secara merata dan cukup. Dari permasalahan tersebut maka penulis kembangan suatu sistem irigasi sawah otomatis dengan memanfaatkan kinerja sensor elektroda level,untuk membuka dan menutup pipa distribusi air secara otomatis dengan bantuan mikrokontroler ATmega 8535 sebagai pusat pengendali sistem yang akan ditanamkan code-code program yang diperlukan. Kelebiham dari sistem omatisasi irigasi sawah ini adalah dapat mengaktifkan dan mematikan pompa air yang menyalurkan air ke petak-petak sawah secara otomatis dengan melihat keefisienan jumlah debit air, serta dapat memberikan laporan kepada user melalui SMS apabila terjadi kelebihan/atau kekurangan air pada petak-petak sawah tersebut.

#### **II. KAJIAN LITERATUR**

Mikrokontroler adalah sebuah Mikroprossesor yang telah dilengkapi dengan komponen-komponen pendukung secara internal komponen dimaksud diantaranya ROM, RAM, PIO, dan ADC. AVR merupakan seri mikrokontroler CMOS 8-bit buatan Atmel, berbasis arsitektur RISC (*Reduced Instruction Set Computer).* Hampir semua instruksi dieksekusi dalam satu siklus clock. AVR mempunyai 32 register *general-purpose*, *timer/counter* fleksibel dengan mode *compare*, *interrupt* internal dan eksternal, serial UART, *Programmable Watchdog Timer*, dan mode *power saving*, ADC dan PWM internal. AVR juga mempunyai *In-System Programmable Flash on-chip* yang mengijinkan memori program untuk diprogram ulang dalam sistem menggunakan hubungan serial SPI. Mikrokontroler Atmega 8535 merupakan generasi AVR

<sup>1</sup> *AMIK BSI Jakarta, Jl. RS Fatmawat No. 24, Pondok Labu, Jakarta Selatan. Telp (021)7500282; e-mail: elly.elm@bsi.ac.id.* 2 *STMIK Nusa Mandiri, Jl. Damai No. 8, Warung Jati Barat* 

*<sup>(</sup>Margasatwa), Jakarta Selatan. Telp (021)78839469; e-mail: supr\_yanto8091@yahoo.com*

*(Alf and Vegard's Risk processor)*. Mikrokontroler AVR memiliki arsitektur RISC (*Reduced Intruction Set Computing)*  8 bit, dimana semua intruksi dalam kode 16-bit (16-bit word) dan sebagian besar instruksi dieksekusi dalam 1 siklus *clock.* Mikrontroler AVR didesain menggunakan arsitektur *Harvard*, dimana ruang dan jalur bus bagi memori program dipisahkan dengan memori data. Dalam pemrogramannya mikrokontroler Atmega 8535 ini menggunakan 2 bahasa pemrrograman yakni, dengan bahasa C dan bahasa *assembly*[1].

**JURNAL TEKNIK KOMPUTER AMIK BSI**

> Irigasi adalah menyalurkan air yang perlu untuk pertumbuhan tanaman ke tanah yang diolah dan mendistribusinya secara sistematis. Irigasi adalah usaha penyediaan, pengaturan dan pembuangan air irigasi untuk menunjang pertanian yang jenisnya meliputi irigasi permukaan, irigasi rawa, irigasi air bawah tanah, irigasi pompa, dan irigasi tambak (PP No. 20 tahun 2006 tentang Irigasi)[2].

> Salah satu teknologi pengelolaan irigasi yang efektif dan efisien adalah menjaga tinggi muka air di lahan sawah sesuai dengan yang diinginkan. Pengaturan tinggi muka air di lahan sawah tidak mungkin jika dilakukan dengan cara manual dan sistem buka-tutup pintu air yang selama ini banyak dipakai. Pengaturan tinggi muka air dipengaruhi langsung oleh hujan dan kondisi iklim mikro serta proses evapotranspirasi yang bervariatif dengan jenis tanaman dan waktu. Oleh karena itu, desain sistem irigasi dengan memanfaatkan teknologi otomatis menjadi satu alternatif yang dapat meningkatkan produktivitas dan efisiensi penggunaan air irigasi di lahan sawah. Penggunaan sistem kontrol otomatis di bidang irigasi memiliki dampak yang besar pada peningkatan sistem irigasi dan efisiensi penggunaan sumber daya air serta dapat menjaga permukaan air di lahan pada level tertentu sesuai kebutuhan tanaman[3]

> Pemberian air irigasi yang sesuai dengan kebutuhan tanaman untuk tumbuh merupakan salah satu faktor keberhasilan dari usaha tani. Pemberian air irigasi yang baik yaitu pemberian air yang dapat mengkondisikan kesuburan tanah dalam jumlah yang cukup tinggi bagi tanaman serta meminimalisir adanya perkolasi dan genagan. Pengkondisian kesuburan tanah pada lahan tanam tidak bisa dilakukan seperti pemberian air irigasi secara manual salah satunya yaitu dengan buka tutup saluran atau pipa air irigasi. Untuk mengetahui kondisi kesuburan tanah yang relatif akurat dibutuhkan alat bantu berupa sensor yang dapat membaca kondisi aktual dari kesuburan tanah. Sistem buka tutup saluran atau pipa air irigasi secara manual merupakan salah satu dari metode yang banyak digunakan. Untuk membantu para petani dalam mengatur sistem irigasi secara otomatis, maka penulis kembangan sistem irigasi otomatis dengan memanfaatkan kinerja sensor elektroda level,dan untuk membuka tutup distribusi air secara otomatis dengan bantuan *microcontroller* ATMega8535 untuk memberikan perintah membuka dan menutup irigasi secara otomatis. Sifat-sifat listrik seperti konduktansi dan kapasitansi banyak digunakan untuk menunjukkan kadar air di dalam tanah, karena perubahan air dalam tanah akan berpengaruh terhadap besaran sifat-sifat listrik tersebut, selanjutnya dapat diolah secara

elektronik untuk menghasilkan suatu kontrol otomatis sehingga kadar air dalam tanah dapat mencapai kondisi yang diinginkan[4].

Irigasi merupakan proses pengairan buatan untuk membantu pertumbuhan tanaman. Penelitian ini berkaitan dengan sistem irigasi sederhana berbasis mikrokontroler yang memonitor dan mengontrol kadar air tanah sehingga dapat mengoptimalkan penggunaan air. Sistem dirancang menggunakan mikrokontroler Arduino, sensor kelembaban YL-69, dan esp8266. Mikrokontroler digunakan bersamasama dengan sensor untuk mengukur dan mengontrol kuantitas fisik seperti suhu, kelembaban, panas dan cahaya. Pada sistem ini kuantitas fisik yang dikontrol adalah kelembaban, dengan demikian akan menghasilkan otomatisasi sistem irigasi. Otomatisasi sistem irigasi merupakan salah satu metode yang paling nyaman, efisien dan efektif untuk optimalisasi. penggunaan air. Sistem akan membantu dalam menghemat air dan membuat tanaman tumbuh lebih baik karena dalam kondisi yang terkontrol. Kelembaban tertentu yang terbaca oleh sensor kelembaban akan menjadi masukan sistem dan pompa air listrik akan menjadi output dari mikrokontroler. Metode volumetrik merupakan metode sederhana yang dapat digunakan untuk proses perhitungan kelembaban tanah. Penggunaan sensor YL-69 memberikan hasil bahwa pulsa analog berubah secara linier terhadap perubahan kelembaban tanah, dimana keduanya memenuhi hubungan berbanding terbalik. Semakin tinggi kelembaban tanah maka semakin kecil pulsa analog. Hasil pengontrolan kelembaban tanah menunjukkan bahwa kelembaban tanah sebesar 0.25 akan menjadi masukan sistem untuk melakukan proses penyiraman. Kelembaban tanah kembali ke keadaan normal sebesar 0.36 setelah proses penyiraman. Artinya sistem irigasi yang dibuat dapat melakukan otomatisasi pada pengairan lahan guna mengoptimalkan penggunaan air[5].

#### **I. HASIL PENELITAN**

## A. Rancangan Perangkat Keras

Gambar 1 adalah blok diagram rancangan alat otomatisasi sistem irigasi yang dibuat oleh penulis.

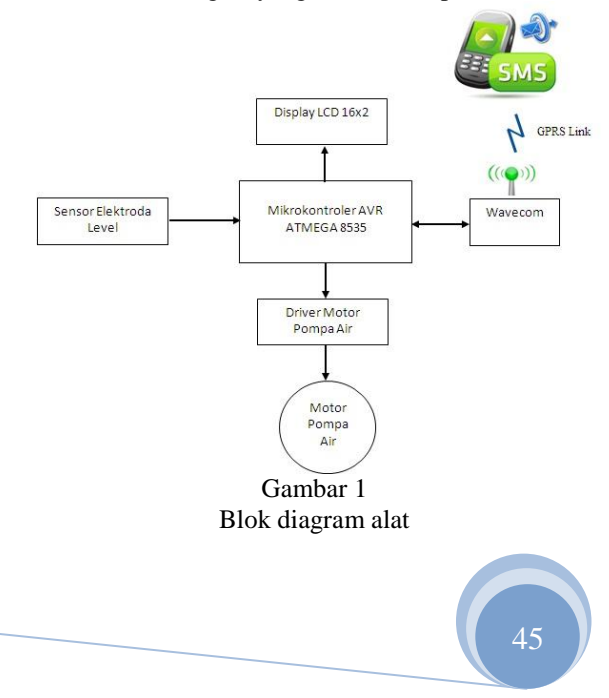

Mikrokontroler Atmega 8535 adalah pusat pengendali sistem. Input yang diterima oleh sistem berasal dari sensor elektroda level, sedangkan output yang dikendalikan oleh sistem adalah motor pompa air, LCD, dan modem. Wavecom adalah modem yang berfungsi menerima atau mengirim SMS antara sistem dengan user*.* Komunikasi yang digunakan dipakai pada modem wavecom adalah antarmuka seria Rx dan Tx, serta data yang dikeluarkan adalah data asycronus.

Sensor Elektroda level berfungsi sebagai sensor irigasi sawah, dibuat dari 2 buah lempengan, dimana masing-masing lempengan ini terdiri dari lempengan elektroda positif dan negatif yang akan menghasilkan nilai resistansi yang bervariasi sesuai dengan level ketinggian air sawah. Sensor ini menggunakan prinsip pembagi tegangan, dimana output tegangan yang dihasilkan tergantung dari nilai resistansi yang dihasilkan oleh ke 2 buah lempengan tersebut. Sensor ini memiliki output tegangan analog yaitu 0 - 5 Volt. Gambar 2 menunjukkan proses alur perpindahan elektroda pada sensor elektroda level.

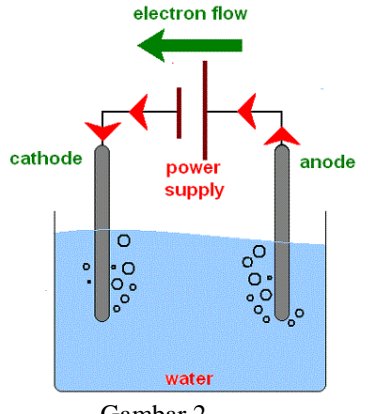

Gambar 2 Sensor elektroda level.

Sistem dirancang agar dapat bekerja melalui 2 model yaitu otomatis dan manual. User dapat memilih mode otomatis atau maual melalui Handphone, dengan cara mengirimkan SMS ke sistem degnan format SMS "#SYS\_ON" untuk mengaktifkan sistem otomatis, dan "#SYS\_OFF" untuk menonaktifkannya. Jika sistem menerima SMS yang tidak seusia dengan format, maka sistem akan mengabaikannya.

Jika Sistem berada pada mode otomatis, maka proses otomatisasi irigasi akan dieksekusi. Pengirigasian air pun akan berjalan secara otomatis, dimana pompa air menyuplai air ke petak-petak sawah dari penampungan air atau langsung dari sungai. Saat petak sawah yang satu sudah terdeteksi oleh sensor irigasi sawah maka tandanya pengirigasian sawah sudah selesai dan motor air pun mati secara otomatis kemudian mikrokontroler akan melaporkan dengan cara mengirimkan SMS kepada user.

Gambar 3 adalah skematik rangkaian secara keseluruhan. Dari gambar tersebut dapat dilihat, bahwa sensor elektroda level dihubungkan ke sistem memlalui port A, LCD dihubungkan melalui port C, driver motor dan wavecom dihubungkan melalui port D. Rangkaian catu daya digunakan untuk mensuplai kebutuhan tegangan ke seluiruh sistem yang membutuhkan.

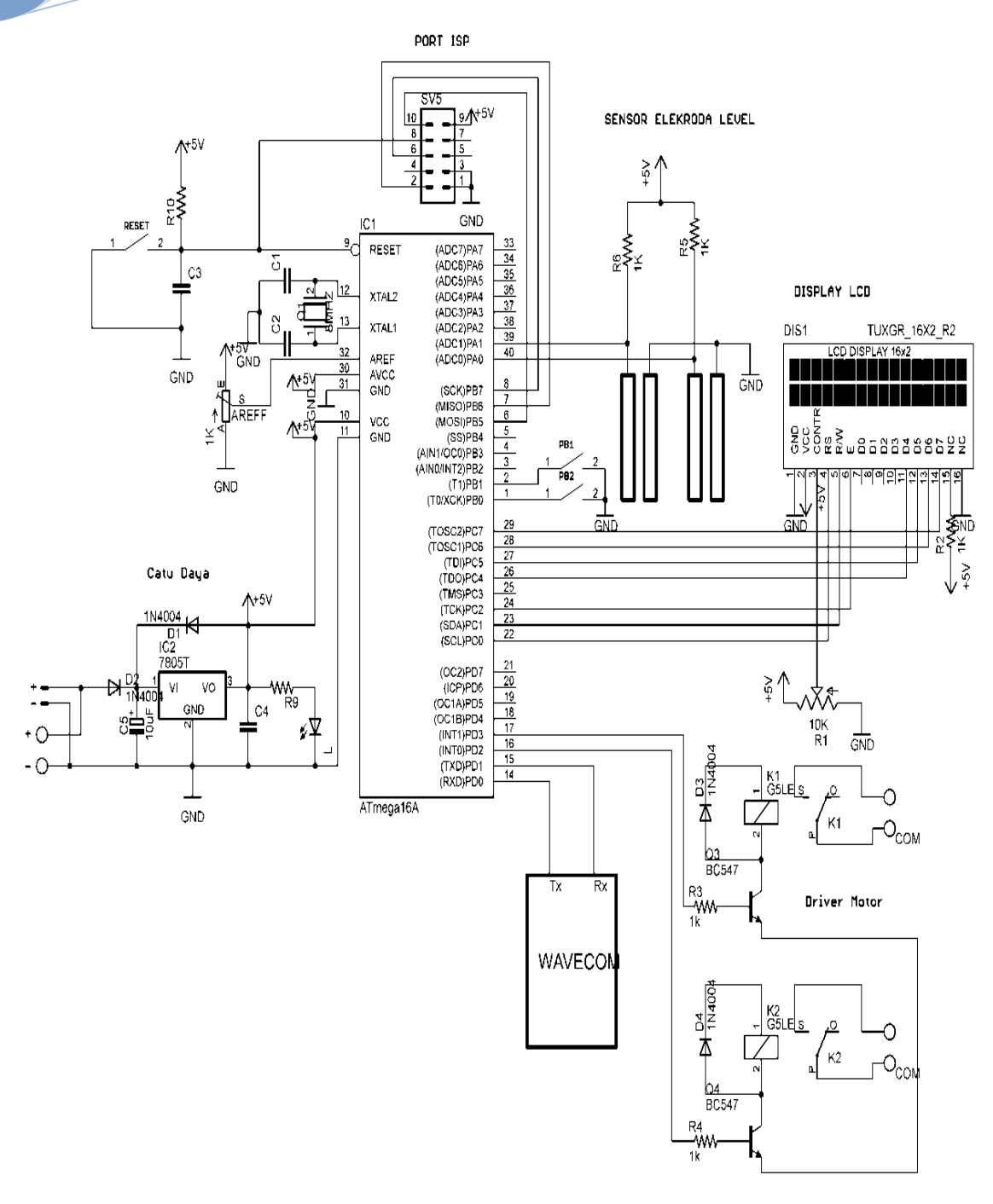

Gambar 3 Skema rangkaian lengkap

#### B. Rancangan Perangkat lunak

**JURNAL TEKNIK KOMPUTER AMIK B** 

> Untuk membuat sistem dapat bekerja sesuai dengan yang diinginkan, maka dirancanglah sebuah program yang akan ditanamkan ke dalam IC mikrokontroler agar dapat dieksekusi oleh mikrokontroler untuk mengendalikan semua input dan output. Bahasa pemrograman yang digunakan oleh penulis adalah bahasa pemrograman C dan bahasa assembly dengan tools proteus dan codevision AVR.

CodeVision AVR adalah software yang digunakan untuk memprogram mikrokontroler. Mulai dari penggunaan untuk kontrol sederhana seperti digital input/output, analog input sampai kontrol yang cukup kompleks. Sebuah mikrokontroler hanyalah sebuah IC biasa yang tidak dapat melakukan sesuatu apabila tidak berisi program oleh karena itu mikrokontroler dapat berfungsi jika telah diisi sebuah program, pengisian program ini dapat dilakukan menggunakan compiler yang

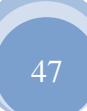

selanjutnya diprogram ke dalam mikrokontroler menggunakan fasilitas yang sudah di sediakan oleh program tersebut. Salah satu compiler program yang umum digunakan sekarang ini adalah Codevision AVR yang menggunakan bahasa pemrograman C. Keunggulan dari Codevision AVR dibandingkan compiler lain adalah adanya codewizard, yaitu sebuah fasilitas yang memudakan pengguna dalam inisialisasi mikrokontroler yang akan digunakan.

Gambar 4 adalah *flowchart* program yang dibuat oleh penulis pada perancangan perangkat lunak. Dari gambar 4 disimpulkan bahwa alat hanya bekerja jika tersedia sumber daya, menghentikan sistem dilakukan dengan memutus sumber daya. Inisialisasi dilakukan terhadap port yang akan digunakan untuk mengendalikan input dan output sistem. Pendefinisian nilai awal digunakan untuk menentukan kondisi awal setiap output yang digunakan, yaitu LCD, relay, dan modem. Sistem hanya akan merespon SMS yang diterima sesuai dengan format, kemudian membaca kondisi sensor elektroda level yang mendeteksi ketinggian air. Jika ketinggian air kurang dari 85% maka relay akan aktif, dan jika ketinggian air lebih besar atau sama dengan 85% maka relay akan off. Fungsi relay adalah untuk mengaktifkan motor yang membuka dan menutup pipa irigasi.

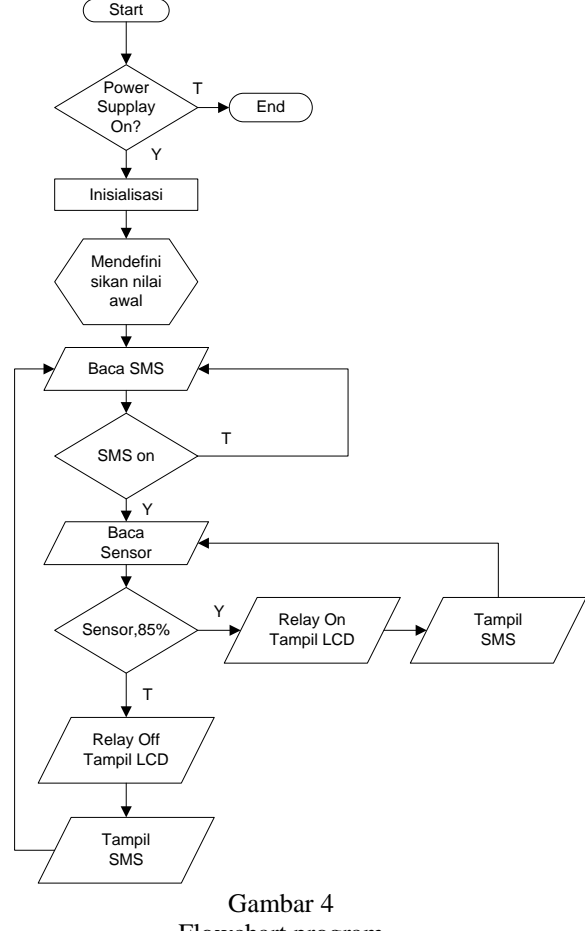

Flowchart program

C. Hasil Pengujian Sistem

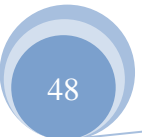

Pengujian yang terhadap sistem dilakukan baik pada perangkat keras maupun perangkat lunak. Pada pengujian perangkat lunak, penulis menggunakan tools proteus dan codevision. Sedangkan pengujian perangkat keras dilakukan setelah code program telah ditanamkan di dalam sistem.

**JURNAL TEKNIK KOMPUTER AMIK BSI**

Pengujian terhadap perangkat keras dikelompokkan ke dalam: pengujian catu daya, sistem minimum Atmega 8535, sensor elektroda level, LCD, modem dan relay. Tabel berikut menyajikan hasil pengujian perangkat keras yang telah dilakukan oleh penulis.

1. Pengujian Catu Daya.

Tabel 1 menyajikan hasil pengujian catu daya yang digunakan untuk mensuplay tegangan ke sistem. Hasil pengukuran menunjukan hasil dengan nilai 7,79 volt, lebih besar + 0,9 volt dari perancangan yang diinginkan yaitu 7,7 volt. Untuk tegangan output regulator menunjukan hasil dengan nilai 4,98 volt memiliki selisih 0,02 volt dari nilai yang diharapkan yaitu sebesar 5 volt. Tegangan supply pompa air yang berasal dari tegangan jala-jala menunjukan hasil 199,1 Volt.

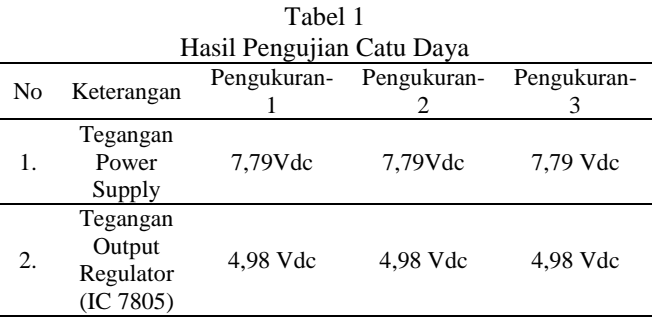

2. Pengujian sensor elektroda level

Tabel 2 menunjukkan hasil pengukuran yang dilakukan terhadap sensor elektroda level. Dari tabel tersebut didapat tegangan yang dihasilkan dari sensor elektroda level terhadap kondisi level air o%, 30%, 50% 73% dan lebih besar dari 90%..

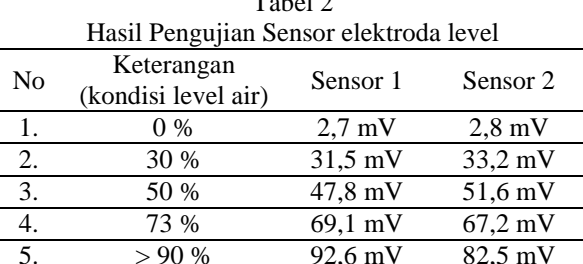

 $T<sub>1</sub>$   $\sim$  1.0

Dari hasil pengukuran sensor tersebut dapat dibuat grafik antara output sensor dengan ketinggian level air. Hasil perbandingan pengujian sensor 1 dan sensor 2 secara keseluruhan disajikan pada gambar 5.

ISSN. 2442-2436 // Otomatisasi Irigasi Sawah …

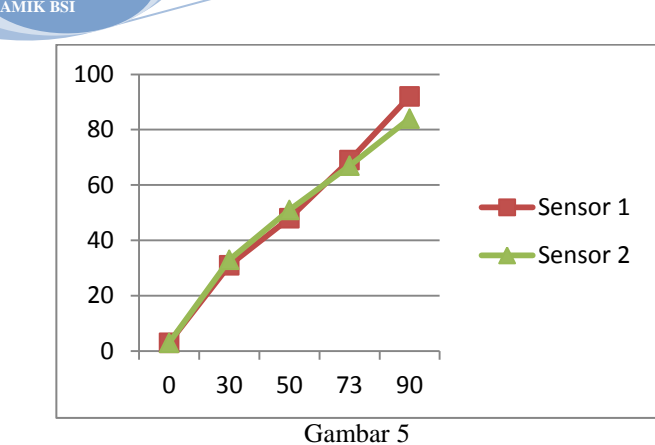

Hasil perbandingan pengukuran sensor 1 dan sensor 2

3. Pengujian modem wavecom

**JURNAL TEKNIK KOMPUTER**

> Tabel 6 menunjukkan format SMS yang digunakan pada code program. Serta fungsi dari masiang-masing format tersebut.

> > Tabel 3

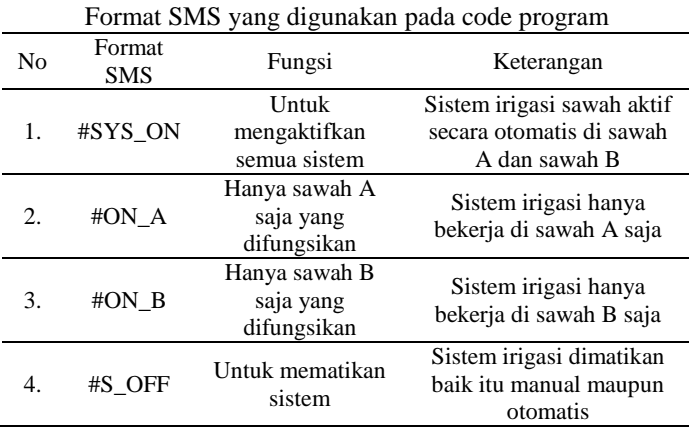

Tabel 4 menunjukkan hasil pengujian yang dilakukan terhadap modem wavecom untuk setiap format SMS yang telah ditentukan pada code program.

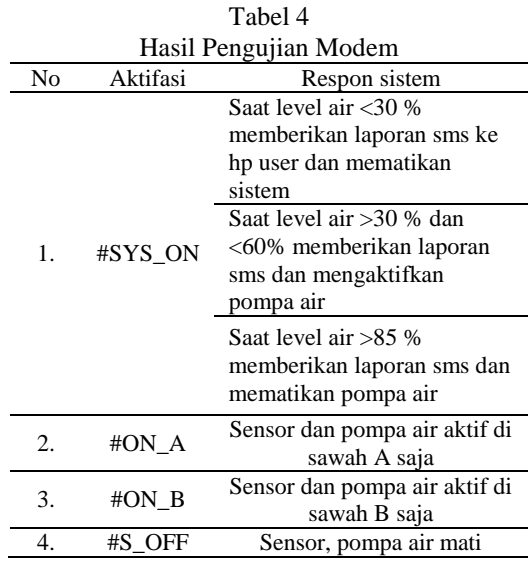

4. Pengujian pada motor pompa air

Tabel 5 menunjukkan hasil pengujian yang dilakukan terhadap relay. Relay tersebut yang akan mengendalikan motor pompa air. Tabel 6 menunjukkan hasil pengukuran tegangan pompa aor ketika menyala

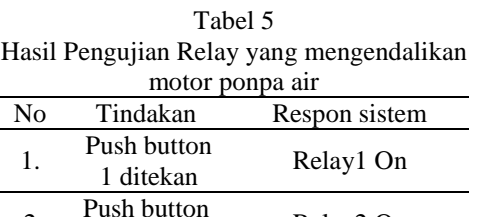

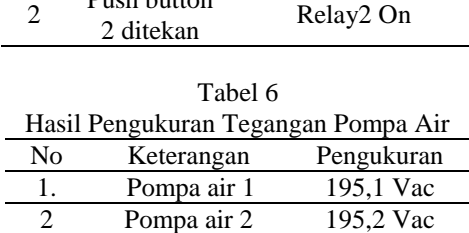

5. Pengujian Display LCD

2

Tabel 6 menunjukkan hasil pengujian yang dilakukan terhadap LCD. Pengujian dilakukan dengan mencatat tampilan pada LCD. Tampilan LCD merupakan konversi tegangan yang dihasilkan dari sensor elektroda level terhadap level ketinggian air. Gambar 6 adalah salah satu hasil tampilan LCD pada satu kondisi pengujian level air.

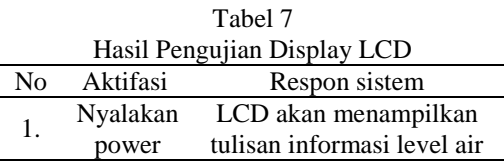

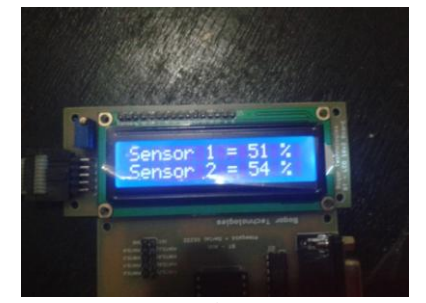

Gambar 6 Tampilan LCD pada salah satu kondisi pengujial level ketinggian air.

#### **IV. KESIMPULAN**

Dari hasil uji coba alat didapat kesimpu;lan sebagai berikut:

1. Dari hasil pengukuran catu daya dapat disimpulkan rangkaian catu daya sudah memiliki keluaran tegangan sesuai yang diharapkan dimana untuk sumber sistem memiliki batas tegangan maksimal mencapai 12 volt

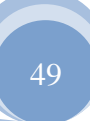

sehingga untuk nilai tegangan yang lebih sebesar + 0,9 volt atau 7,79 volt dari hasil pengukuran sistem akan tetap bekerja dengan baik. Sedangkan untuk output regulator dan tegangan pompa air pun, keluaran tegangan sesuai dengan yang diharapkan. Rangkaian power supply dapat bekerja dengan baik dan memberikan tegangan ke sistem dengan semestinya.

- 2. Sensor elektroda level bekerja dengan baik pada pengujian level air 0%, 30%, 50%, 73%, 90% dan menghasilkan grafik linear antara output sensor dan level air .
- 3. Saat level air <30 % sistem akan memberikan laporan SMS ke user dengan isi "level air dibawah 30 %, terdapat kejanggalan pada bak penampungan air atau pompa air" sehingga user dapat mengecek apakah bak penampungan dan pompa air terjadi masalah kemudian sistem akan mati secara otomatis untuk mencegah terjadi kerusakan lebih lanjut.
- 4. Saat level air > 30 % dan < 60% Sistem akan memberikan laporan SMS "air dibawah 60% pompa air dinyalakan" dan mengaktifkan pompa air.
- 5. Saat level air > 85% sistem memberikan laporan SMS "pompa air dimatikan level air sudah mencukupi" kemudian pompa air akan mati secara otomatis tetapi apabila pompa air tetap menyala dan sensor elektroda memberikan informasi mencapai >100% maka sistem akan mati secara otomatis dan akan memberikan peringatan ke hp user.
- 6. Sistem dapat mengirimkan laporan SMS apabila ada pulsa pada kartu GSM yang sudah tertanam pada modem wavecom.

7. User dapat mengirimkan SMS dari berbagai nomor telepon untuk mengaktifkan alat asalkan isi format sms tepat dan sesuai aturan.

**JURNAL TEKNIK KOMPUTER AMIK BSI**

8. Hanya nomor telepon yang sudah didaftarkan ke sistem melalui program yang sudah ditanamkan ke ATMega8535 yang dapat menerima laporan SMS dari sistem.

#### **REFERENSI**

- [1] Efendi, Bachtiar. 2014. Dasar Mikrokontroler Atmega8535 Dengan CAVR. Yogyakarta: Penerbit Deepublish.
- [2] Priyonugroho, Anton. 2014. Analisa Kebutuhan Air Irigasi (Studi Kasus pada Daerah Irigasi Sungai Air Keban Daerah Kabupaten Empat Lawang. Jurnal Teknik Sipil, Volume 2, No. 3, September 2014.
- [3] Sirait, Sudirman, Satyanto K. Saptomo, dan M. Yanuar J. Purwanto. 2015. Rancang Bangun Sistem Otomatisasi Irigasi Pipa Lahan Sawah Berbasis Tenaga Surya. Jurnal Irigasi, Vol 10, No 1, Mei 2015.
- [4] Gozali, R. B. Moch. 2009. Desain Alat Penyiram Bibit Tanaman Menggunakan Mikrokontroler Atmega89C52 Dengan Melalui Sumber Energi Matahari. Gematika Jurnal Informatika, Volume II, Nomor 1, Desember 2019.
- [5] Andariesta, Dinda Thalia, Muhammad Fadhlika, Abdul Rajak, Nina Siti, dan Mitra Djamal. 2015. Sistem Irigasi Sederhana Menggunakan Sensor Kelembaban Untuk Otomatisasi dan Optimalisasi Pengairan Lahan. Prosiding SKF 2015. ISBN: 978-602-19655-9-7.

## PENGGUNAAN *FUZZY INFERENCE SYSTEM* (*FIS*) METODE MAMDANI UNTUK MENENTUKAN KINERJA PELAYANAN PDAM

Anggi Puspitasari<sup>1</sup>

**Abstract—Clean water is a basic necessity in carrying out activities for the public in urban and rural that have a direct impact on the health and physical well-being, social and economic community. PDAM is one of the business unit belongs to an area that is engaged in the distribution of water to the public is found in every province and district. Performance is an important component of the PDAM in order to find out whether or not a given service to its customers. The criteria service of PDAM there are Scope of the technical services, Customer growth, the Level of resolution of the complaint, and the Quality of the customers waters. These criteria will be entered into the fuzzy system variables by using Mamdani methode, thus determining the performance PDAM can be determined if the PDAM service performance good, good enough and not good. Result by using Mamdani method from 55 service performance PDAM, there are 16 PDAM with not good Service performance, 21 PDAM with good enough service performance, and there are 17 PDAM with good service performance.**

**JURNAL TEKNIK KOMPUTER AMIK BSI**

> **Keyword:** *Fuzzy Inference System, Mamdani Methode***, PDAM.**

> **Intisari—Air bersih adalah kebutuhan yang sangat mendasar dalam melaksanakan aktifitas untuk masyarakat di perkotaan maupun di pedesaan yang berdampak langsung pada kesehatan dan kesejahteraan fisik, sosial dan ekonomi masyarakat. PDAM merupakan salah satu unit usaha milik daerah yang bergerak dalam distribusi air untuk masyarakat umum yang terdapat di setiap propinsi dan kabupaten. Kinerja Pelayanan PDAM adalah komponen yang penting guna mengetahui baik tidaknya pelayanan yang diberikan PDAM kepada para pelanggan. Kriteria pelayanan PDAM adalah cakupan pelayanan teknis, pertumbuhan pelanggan, tingkat penyelesaian pengaduan, dan Kualitas air pelanggan. Kriteria-kriteria ini akan dimasukan ke dalam variabelvariabel sistem fuzzy dengan menggunakan metode Mamdani, sehingga penentuan kinerja Pelayanan PDAM dapat ditentukan apakah pelayanan PDAM tersebut baik, cukup dan tidak baik. Menggunakan metode Mamdani di dapatkan hasil dari 55 PDAM terdapat 16 PDAM dengan kinerja Pelayanan PDAM tidak baik, 21 PDAM dengan kinerja Pelayanan PDAM Cukup, serta terdapat 17 kinerja Pelayanan PDAM baik.**

*Mutiah No. 88, Bekasi[, anggi.apr@bsi.ac.id](mailto:anggi.apr@bsi.ac.id)*

**Kata Kunci: Sistem Fuzzy***,* **Metode Mamdani** *,* **PDAM.**

## **I. PENDAHULUAN**

Air bersih adalah kebutuhan yang sangat mendasar dalam melaksanakan aktifitas untuk masyarakat di perkotaan maupun di pedesaan yang berdampak langsung pada kesehatan dan kesejahteraan fisik, sosial dan ekonomi masyarakat. Air bersih bisa didefinisikan sebagai air yang memenuhi kebutuhan baku mutu air bersih yang berlaku. Semakin berkembangnya suatu kota, maka semakin tinggi juga tingkat akan konsumsi air bersih. Perkembangan ini menyebabkan pemerintah tingkat kota dituntut untuk menyediakan kebutuhan masyarakat akan air bersih dengan pelayanan yang baik.

PDAM merupakan salah satu unit usaha milik daerah yang bergerak dalam distribusi air bersih dan merupakan perusahaan daerah sebagai penyedia air bersih untuk masyarakat umum yang terdapat di setiap propinsi dan kabupaten, dan kinerjanya dinilai oleh Badan Pendukung Pengembangan Sistem Penyediaan Air Minum (BPPSPAM) dibawah tanggung jawab Direktorat Pengembangan Sistem Penyediaan Air Minum pada Kementrian Pekerjaan Umum dan Perumahan Rakyat. Kinerja Pelayanan PDAM merupakan salah satu komponen yang dinilai, guna melihat baik tidaknya pelayanan yang diberikan PDAM kepada para pengguna jasa layanan air bersih (pelanggan). Kriteria penentuan kinerja pelayanan PDAM memiliki lebih dari satu kriteria, hal ini membuat hasil penentuan sulit untuk ditentukan, apakah hasil penentuan pelayanan PDAM tidak baik, cukup atau baik. Oleh karena itu, kesulitan dalam penentuan kinerja PDAM dapat diaplikasikan dalam suatu sistem *fuzzy* yang disusun dari variable-variabel yang didapat dari kriteria penentuan kinerja pelayanan. Pendekatan dengan menggunakan *fuzzy logic* berdasarkan kepada *rule* yang nantinya dibuat pada sistem tersebut. Dalam penelitian ini akan dibuat aplikasi penentuan kinerja pelayanan PDAM dengan menerapkan variabel-variabel yang ada penentuan PDAM yaitu *fuzzy inference system (FIS)* dengan menggunakan metode Mamdani.

#### **Masalah Penelitian**

Penentuan kinerja PDAM terdiri atas beberapa kriteria, dengan bnayaknya kriteria membuat sulit mendapatkan hasil akhir yang akurat dari perhitungan kinerja pelayanan PDAM. Sehingga menyebabkan kesulitan untuk mengambil langkah-langkah apa saja yang akan diambil <sup>1</sup>*Manajemen Informatika, AMIK BSI Bekasi, Jl. Cut*  PDAM kedepanya dalam meningkatkan kinerja pelayanan terhadap pelanggan.

## **Batasan Masalah**

Dalam melakukan penelitian ini, permasalahan akan dibatasi pada hal-hal sebagai berikut:

- 1. Pada penelitian ini studi kasus yang diambil yaitu kinerja pelayanan PDAM dengan analisa pada kriteria penentuan kinerja pelayanan PDAM denganmenggunakankriteria berupa cakupan pelayanan teknis, pertumbuhan pelanggan, tingkat penyelesaian pengaduan, dan kualitas air pelanggan
- *2.* Masalah yang akan dibahas dalam penelitian ini adalah analisa penentuan kineja pelayanan pelanggan dengan metode mamdani pada *fuzzy inference system*

#### **Rumusan Masalah**

Dari indentifikasi dan batasan masalah diatas maka dapat disimpulkan rumusan masalah adalah bagaimana menganalisa penentuan kinerja pelayanan PDAM dengan *fuzzy inference system* Metode Mamdani ?

#### **Tujuan Penelitian**

Tujuan dari penelitian ini adalah diharapkan dapat memberikan rekomendasi pada analisa kriteria penentuan kinerja pelayanan PDAM sehingga dapat digunakan untuk penentuan pelayananan PDAM.

## **II. KAJIAN LITERATUR**

## **1. Kinerja**

Menurut Zudia (2010), Kinerja adalah penentuan secara periodik efektivitas operasional organisasi, bagian organisasi dan karyawannya berdasarkan sasaran, standar dan kriteria yang telah ditetapkansebelumnya. Pengukuran kinerja merupakan salah satu faktor yang sangat penting bagi suatu organisasi. Pengukuran tersebut antara lain dapat dipergunakan untuk menilai keberhasilan organisasi dan dapat digunakan sebagai dasar menyusun system imbalan atau sebagai dasar penyusunan strategi perusahaan atau organisasi.

## **2. Pelayanan**

Referensi [5] menunjukkan bahwa definisi pelayanan adalah setiap tindakan atau kegiatan yang dapat ditawarkan oleh suatu pihak kepada pihak lain, yang pada dasarnya tidak berwujud dan tidak mengakibatkan kepemilikan apapun. Produksinya dapat dikaitkan atau tidak dikaitkan pada satu produk fisik. Pelayanan merupakan perilaku produsen dalam rangka memenuhi kebutuhan dan keinginan konsumen demi tercapainya kepuasan pada konsumen itu sendiri.

## **3. PDAM**

Berdasarkan Peraturan Menteri Dalam Negeri No.7 Tahun 1998 adalah Perusahaan Daerah Air Minum selanjutnya disingkat PDAM adalah :

- 1. Perusahaan Milik Pemerintah Daerah yang bergerak dalam bidang pelayanan air minum.
- 2. Kepala Daerah adalah Gubernur Kepala Daerah Tingkat I atau Bupati/Walikotamadya Kepala Daerah Tingkat II;
- 3. Pengelolaan PDAM adalah kegiatan pengawasan dan manajemen yang dilakukan oleh pengurus terhadap PDAM;
- 4. Jasa produksi adalah bagian dari laba bersih PDAM yang ditetapkan sebagai jasa produksi.

### **4. Logika** *fuzzy*

Logika fuzzy merupakan "logika samar yang berhadapan langsung dengan konsep kebenaran sebagian, bahwa logika klasik dalam segala hal dapat diekspresikan dengan binary 0 atau 1 sementara logika fuzzy dimungkinkan adanya nilai antara 0 sampai dengan 1[2].

Referensi [3] menunjukkan bahwa "konsep logika *fuzzy* diperkenalkan pertama kali oleh Prof. Lotfi Zadeh seorang profesor University of California di Berkeley sekitar tahun 1965, Prof. Lotfi Zadeh berpendapat bahwa logika *fuzzy* memungkinkan nilai keanggotaan antara 0 dan 1, tingkat keabuan dan juga hitam dan putih, dan dalam bentuk linguistik, konsep tidak pasti seperti sedikit, lumayan dan sangat.

Cara kerja *fuzzy inference system* digambarkan sebagai berikut :

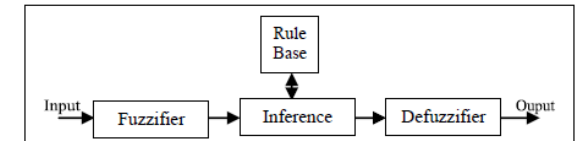

Sumber : Ahmed, Ebrahim Barakat, Ebrahim Awad (2011)

## Gambar 1 Struktur *fuzzy inference* sistem

Struktur fuzzy terdiri atas input, fuzzy variabel, mesin inferensi yang di dalamnya terdapat aturan-aturan untuk mesin (system) inferensi dan defuzzyfikasi sehingga menghasilkan output.

## **5. Fungsi pada** *fuzzy logic*

Macam-macam fungsi yang biasa digunakan dalam *fuzzy* [10] antara lain :

#### 1). Representasi Linier

Representasi linier digambarkan sebagai suatu garis lurus. Bentuk ini paling sederhana tetapi mendekati suatu konsep yang tidak jelas.

Ada dua keadaan himpunan *fuzzy* yang linier.

a. Kenaikan himpunan dimulai pada nilaidomain yang memiliki derajat keanggotaan nol bergerak ke kanan menuju nilai domain yang lebih tinggi. Berikut gambar dari representasi kurva linier naik.

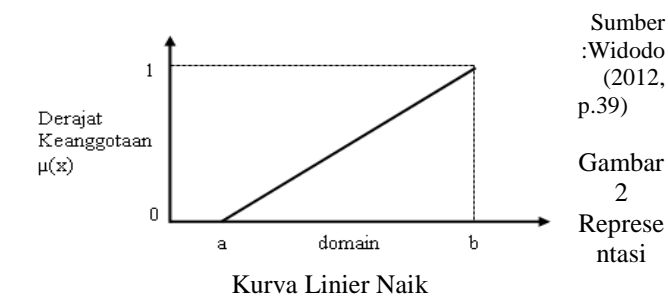

b. Garis lurus dimulai dari nilai domain denganderajat keanggotaan tertinggi pada sisi kiri, kemudian bergerak menurun ke nilai yang lebih rendah. Berikut gambar dari kurva linier turun.

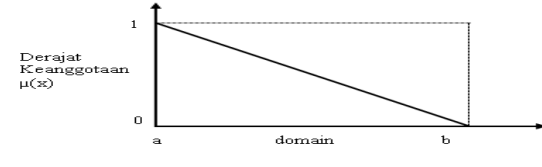

Sumber : Widodo (2012, p.41)

**JURNAL TEKNIK KOMPUTER AMIK BSI**

Gambar 3 Representasi Kurva Linier Turun

#### 2. Kurva Trapesium

Kurva trapesium pada dasarnya seperti bentuk segitiga, hanya saja ada beberapa titik yang memiliki nilai keanggotaan.

Berikut merupakan gambar dari representasi kurva trapesium.

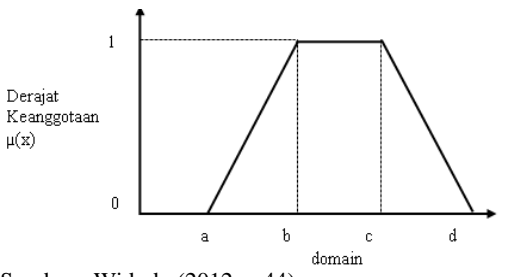

Sumber : Widodo (2012, p.44)

Gambar 4 Representasi Kurva Trapesium

3. Representasi Kurva Segitiga

Kurva segitiga merupakan gabungan antara dua garis (linier). Berikut merupakan gambar dari representasi kurva segitiga.

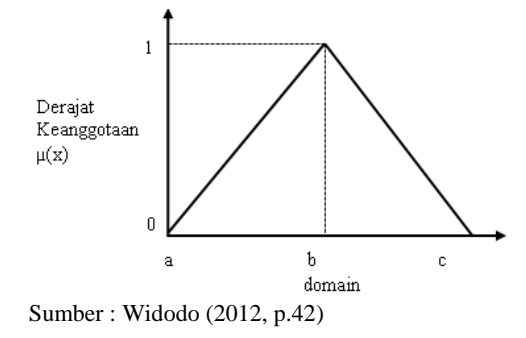

Gambar 5 Representasi Kurva Segitiga

4. Representasi Kurva Bahu

Daerah yang terletak di tengah–tengah suatu variabel yang di representasikan dalam bentuk segitiga, pada sisi kanan dan kirinya akan naik dan turun. Tetapi terkadang salah satu sisi dari variabel tersebut tidak mengalami perubahan. Himpunan *fuzzy* bahu digunakan untuk mengakhiri variabel suatu daerah *fuzzy*.

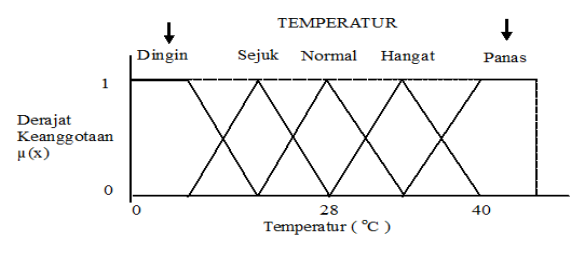

Sumber : Widodo (2012, p.46)

Gambar 6 Daerah kurva bahu pada variabel temperatur

#### **6. Matlab Toolbox R2010**

Menurut Ramza dan Yohanes(2010,p.1) Matlab merupakan ''sebuah bahasa pemrograman dengan sistem interaktif dimana banyak masalah perhitungan dapat diselesaikan pada waktu yang singkat serta perhitungan tersebut dapat ditulis ke dalam *Bahasa Fortran* atau *bahasa*   $C^{\geq}$ 

MATLAB (*Matrix Laboratory*) merupakan suatu bahasa pemrograman lanjutan yang dibentuk dengan dasar pemikiran menggunakan sifat dan bentuk dari matriks. Pada awalnya, program ini merupakan antar muka untuk koleksi rutin-rutin numerik dari proyek LINPACK dan EASTPACK. MATLAB awalnya dikembangkan dengan menggunakan bahasa pemrograman FORTRAN, namun sekarang ini sudah merupakan produk komersial dari perusahaan Mathworks.Inc yang dalam perkembangan selanjutnya dikembangkan menggunakan bahasa C++ dan Assembler (terutama untuk fungsi-fungsi dasar). *Fuzzy* logic dalam *toolbox Matlab* memberikan fasilitas *Graphical User Interface* (GUI) untuk mempermudah dalam membangun suatu sistem *fuzzy*. Ada lima GUI tools yang dapat digunakan untuk membangun, mengedit, dan mengobservasi sistem penalaran *fuzzy*, [10] yaitu:

- 1. *FuzzyInference system* ( FIS ) *Editor*
- *2. Membership Function editor*
- *3. Rule Editor*
- *4. Rule Viewer*
- *5. Surface Viewer*

Pada intinya MATLAB merupakan sekumpulan fungsifungsi yang dapat dipanggil dan dieksekusi. Fungsi-fungsi tersebut dibagi-bagi berdasarkan kegunaannya yang dikelompokan didalam *toolbox-toolbox* yang ada pada MATLAB. *Toolbox* merupakan kompulan koleksi dari fungsifungsi MATLAB (M-files) yang memperluas lingkungan MATLAB untuk memecahkan masalah-masalah tertentu. *Toolbox-toolbox* yang tersedia pada MATLAB antara lain:

- 1. *Signal Processing Toolbox*
- 2. *Control Systems Toolbox*
- 3. *Neural Networks Toolbox*
- 4. *Fuzzy Logic Toolbox*
- 5. *Wavelets Toolbox*
- 6. *Simulation Toolbox*
- 7. *Image Processing Toolbox*

MATLAB juga memiliki sifat *extensible*, dalam arti bahwa pengguna dari MATLAB dapat membuat suatu fungsi baru untuk ditambahkan ke dalam *library* jika fungsi-fungsi *built-in* yang tersedia tidak dapat melakukan tugas tertentu.

## **7. Metode Mamdani**

Metode ini sering dikenal juga sebagai metode Max-Min. Metode ini pertama kali diperkenalkan oleh Ebrahim Mamdani pada tahun 1975. Untuk mendapatkan *output*  dengan metode Mamdani maka diperlukan Empat (4) tahapan sebagai berikut (Kusumadewi, 2010):

a. **Fuzzifikasi**

Tahapan di mana variabel masukan maupunkeluaran terdiri atas satu atau lebih himpunan fuzzy. Selanjutnya derajat keanggotaan masing-masing variabel ditentukan, sehingga akan didapatkan nilai linguistiknya. Dengan cara ini, setiap variabel masukan difuzzifikasikan.

## **b. Aplikasi Fungsi Implikasi**

Tahap di mana proses mendapatkan kesimpulan sebuah aturan IF-THEN dilakukan berdasarkan derajat kebenaran. Fungsi Implikasi yang digunakan pada metode ini adalah fungsi minimum,artinya menetapkan fungsi terkecil di antara dua atau lebih bilangan.

## c. **Komposisi**

Tahap ini disebut juga dengan agregasi,adalah suatu proses untuk mengkombinasikan keluaran semua IF-THEN menjadi sebuah kesimpulantunggal. Jika pada bagian kesimpulan terdapat lebih dari satu pernyataan, maka proses agregasi dilakukan secara terpisah untuk tiap variabel keluaran aturan IF-THEN. Agregasi semacam ini dijalankan dengan operasi logika *fuzzy OR.*

## **d. Penegasan (defuzzy)**

Tahapan defuzzy adalah tahapan di mana besaran *fuzzy* hasil dari sistem inferensi, diubah menjadi besaran tegas. Input dari defuzzifikasi adalah suatu himpunan yang diperoleh dari komposisi aturan-aturan *fuzzy,* sedangkan output yang dihasilkan merupakan suatu bilangan pada *domain* himpunan *fuzzy* tersebut.

## **Tinjauan Studi**

- **1.** "Sistem Pendukung Keputusan dalam Menentukan Penilaian Kinerja Dosen Dengan Metode Fuzzy Mamdani". Penelitian yang dilakukan oleh Sumiati, dkk (2013). Penelitian ini membahas menentukan kinerja dosen untuk melakukan penilaian terhadap dosen. Dalam metode ini ditentukan kriteria dari dosen yaitu Penguasaan materi, menjelaskan materi, menjawab pertanyaan materi, interaksi dengan mahasiswa, *performance*. Hasil dari penelitian ini adalah penilaian kinerja dosen sehingga dosen mendapatkan *reward*.
- **2.** "*Fuzzy Inference System* Mamdani untuk Penentuan Kredit Pada KPN Estika Dewata". Penelitian yang dilakukan oleh I Made Budi Suwadnyana ,dkk. (2013). Penelitian ini membahas penentuan kelayakan pemberian kredit merupakan masalah yang bersifat samar (fuzzy) dikarenakan menentuan tidak bisa ditentukan secara pasti layak atau tidak. Hasil dari penelitian ini adalah layak atau tidaknya seseorang mendapatkan kredit.
- 3. Sistem Pendukung Keputusan Pemilihan Program Studi Di Universitas Mulawarman Menggunakan Metode Tsukamoto (Studi Kasus : Fakultas Mipa)" penelitian yang dilakukan oleh HanisSetiawati Permatasari (2015) penelitian ini membahas sistem penunjang keputusanuntuk membantu calon mahasiswa dalam memilih program studi di Fakultas MIPAyang disesuaikan dengan kemampuan dan minat mahasiswa yang bersangkuntan. Sistem ini menggunakan metode Fuzzy Inference System (FIS) Tsukamoto untuk mengolah nilai-nilai dari kriteria-kriteria yang telah ditentukan untuk memilih program studi di Fakultas MIPA dan kemudian hasil inferensi yang berupa angka akan digunakan untuk menentukan tingkat rekomendasi sistem kepada program studi yang akan dipilih.
- 4. "*A Mamdani-Type Fuzzy Inference System To Automatically Assess Djikstra's Algorithm Simulation*". Penelitian ini membahas fuzzy inference sistem metode mamdani untuk mengautomatisasi simulasi pada algoritma Djikstra pada pelajaran graph. Penelitian ini dibuat oleh Gloria Sánchez–Torrubia, dkk. Hasil dari Penelitian ini adalah medapatkan kemudahan pada simulasi algoritma djikstra pada *graph*.
- 5. "Sistem Pendukung Keputusan Pemilihan Jurusan di SMU dengan Logika Fuzzy" penelitian yang dilakukan Hafsah dkk (2008) penelitian ini membahas Proses penentuan jurusan ini dengan cara mempertimbangkan kemampuan, bakat dan minat siswa terhadap suatu

jurusan, dengan menggunakan logika fuzzy. Logika fuzzy berfungsi melakukan pemrosesan terhadap faktor kepastian dan ketidakpastian. Secara umum logika fuzzy dapat menangani faktor ketidakpastian secara baik sehingga dapat diimplementasikan pada proses pengambilan keputusan. Model logika fuzzy bekerja dengan menggunakan derajat keanggotaan dari sebuah nilai, kemudian digunakan untuk menentukan hasil yang diinginkan, berdasarkan aturan-aturan yang telah ditentukan. Sistem pendukung keputusan penjurusan siswa SMU ini dibangun dengan menggunakan Borland Delphi version 7.0 dan Microsoft Access 2003 sebagai databasenya, sehingga diharapkan dapat memberikankeputusan yang tepat dengan hasil yang terbaik dalam proses penentuan suatu jurusan

#### **III.METODE PENELITIAN**

#### **Metode Pengumpulan Data**

Pada penelitian ini penulis melakukan pengumpulan data sekunder yang berasal dari laporan PDAM Wilayah 1, Wilayah 2 dan Wilayah 3. PDAM Wilayah 1 meliputi propinsi NAD, Sumatera Utara, Sumatera Barat, Kep.Riau, Jambi, Sumatera Selatan, Bengkulu dan Lampung. Wilayah 2 meliputi propinsi Banten, Jawa Barat, Jawa Tengah, Jawa Timur. Sedangkan untuk Wilayah 3 meliputi Propinsi Kalimantan Barat, Kalimantan Selatan, Kalimantan Timur, Kalimanatan Utara, Kalimantan Tengah, Bali, NTT, NTB, Sulawesi Selatan dan Sulawesi Tengah. Selain itu penulis juga melakukan metode pengumpulan data sebagai berikut:

5. Studi Pustaka

Penulis mengumpulkan datadan informasi melalui pengamatan dan pencatatan secara langsung dan sistematis terhadap objek penelitian yang berkaitan dengan proses penentuan kinerja pelayanan PDAM

6. Observasi

Penulis mengumpulkan data dan informasi melalui pengamatan dan pencatatan secara langsung dan sistematis terhadap objek penelitian yang berkaitan dengan proses penentuan kinerja pelayanan PDAM .

## **3.2 Metode Analisa**

Penelitian ini menggunakan metode analisis dengan menggunakan logika fuzzy Mamdani. Berdasarkan data diatas maka diambil kesimpulan :

1. Variabel Fuzzy terdiri atas 4 variabel yaitu Cakupan pelayanan teknis (CPT), Pertumbuhan Pelanggan (PP), Tingkat Penyelesaian Pengaduan (TPP), dan Kualitas Air pelanggan (KAP). Penentuan variabel yang digunakan sebagai penentuan kinerja pelayanan PDAM dapat dilihat pada tabel berikut.

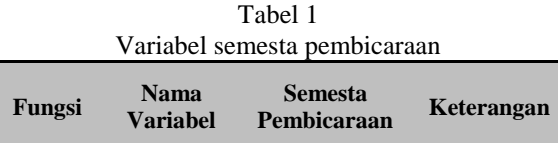

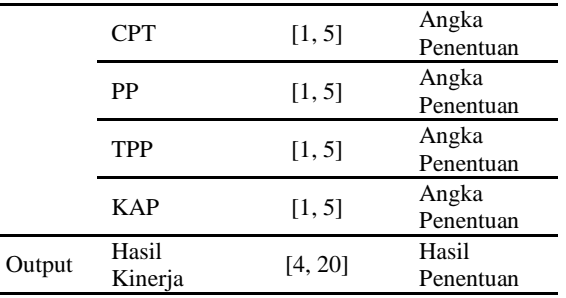

- 2. Untuk himpunan fuzzy pada masing-masing variabel Himpunan fuzzy pada masing-masing variabel adalah
	- 1. Cakupan pelayanan teknis : Sangat rendah, rendah, sedang, tinggi, dan sangat tinggi
	- 2. Pertumbuhan pelanggan : Sangat rendah, rendah, sedang, tinggi, dan sangat tinggi
	- 3. Tingkat Penyelesaian aduan : Sangat rendah, rendah, sedang, tinggi, dan sangat tinggi
	- 4. Kualitas air Pelanggan : Sangat rendah, rendah, sedang, tinggi, dan sangat tinggi

Berikut tabel himpunan fuzzy kinerja pelayanan PDAM

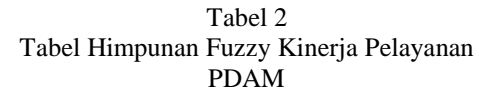

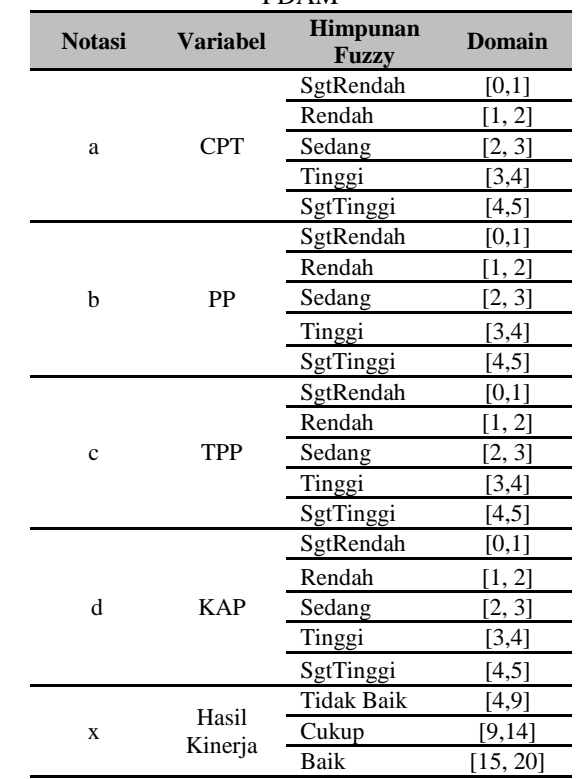

Sumber: Hasil penelitian (2015)

Tabel 2 merupakan tabel dari himpunan fuzzy kinerja pelayanan PDAM di mana masing-masing variabel memiliki nilai range yaitu untuk sgtRendah (0,1), rendah (1,2) sedang (2,3), tinggi (3,4) dan sangat tinggi (4,5)

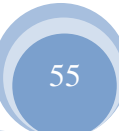

## **IV. PEMBAHASAN**

## **4.1 Analisa Kebutuhan** *Input*

Tahap analisa data menggunakan *Fuzzy Inference System* metode Mamdani secara detail diuraikan sebagai berikut: a. Implementasi:

Proses *fuzzifikasi* berfungsi untuk mengubah masukan-masukan (input)dengan nilai kebenaran yang bersifat pasti (*crispinput*) ke dalam bentuk *fuzzy input*. Perincian data input dan output dapat dilihat pada tabel berikut:

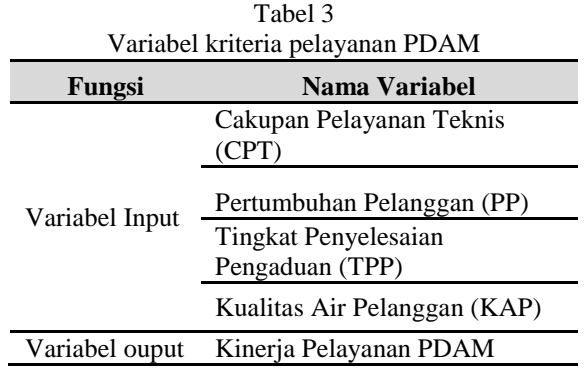

Proses pembentukan himpunan-himpunan *fuzzy* yang digunakan pada tiap-tiap variabel dapat dilihat pada Tabel 3 Dari himpunan *fuzzy* tersebut, variabel-variabel yang ada dapat direpresentasikan dengan menggunakan kurva linier turun dan naik, kurva segitiga,kurva bahu dan kurva trapesium dengan penjelasan sebagai berikut :

## **1. Kriteria Cakupan Pelayanan Teknis (CPT)**

Cakupan pelayan teknis adalah ukuran untuk mengetahui berapa besar prosentase jumlah penduduk terlayani oleh PDAM dibanding dengan jumlah penduduk di wilayah pelayanan PDAM.

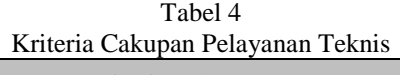

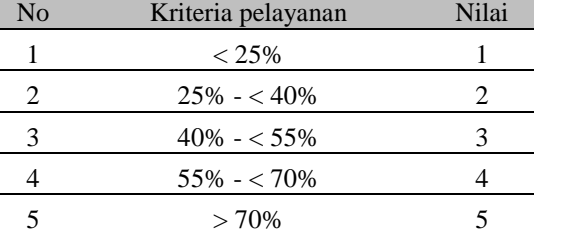

Sumber : Panduan Penyusunan Laporan Advisory Investasi, DJCK PU, 2014

Kriteria Cakupan Pelayanan Teknis dihitung dari

Jumlah penduduk terlayani (jiwa) jumlah penduduk terlayahi (jiwa)  $x$  100%<br>Jumlah penduduk di wilayah pelayanan (jiwa)  $x$  100%

Berikut gambar variabel cakupan pelayanan teknis (CPT) jika dinputkan pada sistem fuzzy.

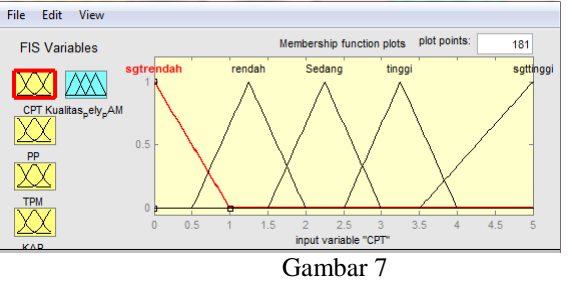

Fungsi keanggotaan Cakupan Pelayanan Teknis (CPT)

Pada gambar variabel CPT memiliki himpunan *fuzzy* sgtRendah dengan batasan (0,1), rendah dengan batasan (1,2), sedang dengan batasan (2,3), tinggi dengan batasan (3,4) dan sgtTinggi dengan batasan (4,5). Semakin banyak pelanggan yang terlayani dalam lingkup PDAM daerah tersebut maka semakin besar nilai yang diberikan pada sistem fuzzy.

## **2. Pertumbuhan Pelanggan**

Pertumbuhan pelanggan adalah untuk mengetahui berapa prosentase peningkatan jumlah pertambahan pelanggan PDAM dalam satu periode . Berikut adalah tabel penentuan pertumbuhan pelanggan

Tabel 5 Kriteria Pertumbuhan Pelanggan

| No | Kriteria pelayanan | Nilai |
|----|--------------------|-------|
|    | $< 0\%$            |       |
|    | $0\% - 1.5\%$      |       |
|    | $1.5\% - < 3\%$    |       |
|    | $3\% - 4.5\%$      |       |
|    | >4.5%              |       |

Sumber: Panduan Penyusunan Laporan Advisory Investasi, DJCK PU, 2014

Pertumbuhan Pelanggan dihitung dari

Jumlah pelanggan periode ini (SR) – jumlah pelanggan periode lalu (SR) 
$$
x
$$
 100% Jumlah pelanggan periode lalu (SR)

Berikut gambar variabel Pertumbuhan Pelanggan (PP) jika dinputkan pada sistem fuzzy.

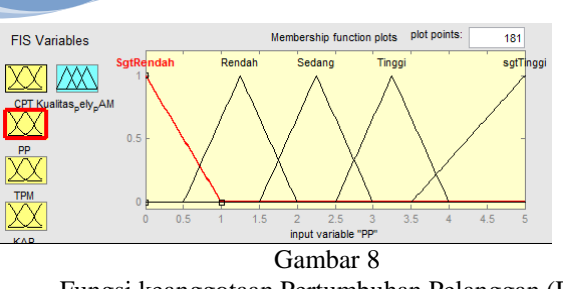

**JURNAL TEKNIK KOMPUTER AMIK BSI**

Fungsi keanggotaan Pertumbuhan Pelanggan (PP)

Pada gambar variabel PP (Pertumbuhan Pelanggan) memiliki himpunan *fuzzy* sgtRendah dengan batasan (0,1), rendah dengan batasan (1,2), sedang dengan batasan (2,3), tinggi dengan batasan (3,4) dan sgtTinggi dengan batasan (4,5). Semakin sedikit pertumbuhan pelanggan PDAM di daerah tersebut maka semakin kecil nilai pada fuzzy sistemnya.

## **3. Kriteria Tingkat Penyelesaian Pengaduan (TPP)**

Tingkat Penyelesaian Pengaduan (TPP) adalah merupakan ukuran untuk menilai respon atau tanggapan PDAM terhadap pengaduan pelanggannya.

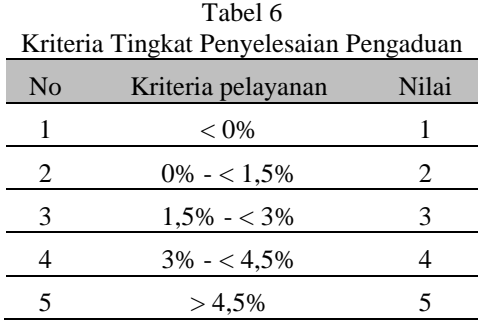

Kriteria Tingkat Penyelesaian maslah dihitung dari

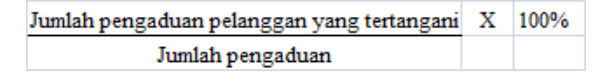

Berikut gambar variabel Tingkat Penyelasaian maslah jika dinputkan pada sistem fuzzy.

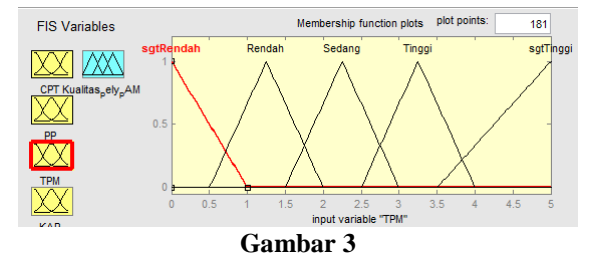

Fungsi keanggotaan Tingkat Penyelesaian Pengaduan (TPP)

Pada gambar variabel TPP memiliki himpunan *fuzzy* sgtRendah dengan batasan (0,1), rendah dengan batasan (1,2),

sedang dengan batasan (2,3), tinggi dengan batasan (3,4) dan sgtTinggi dengan batasan (4,5). Semakin kecil tingkat penyelesaian yang diselesaikan oleh PDAM setempat maka mendapat kan nilai yang sangat rendah.

#### **4. Kriteria Kualitas Air Pelanggan**

Kualitas air pelanggan merupakan ukuran yang digunakan untuk mengetahui apakah kualitas air yang didistribusikan oleh PDAM kepada pelanggan telah memenuhi kualitas air minum seperti yang ditetapkan dalam Permenkes Nomor 492/MENKES/PER/V/2010 Tentang Persyaratan Kualitas Air Minum. Berikut tabel mengenai ketentuan kriteria kualitas air pelanggan.

Tabel 7 KriteriaKualitas Air Pelanggan

| No | Kriteria pelayanan | Nilai |
|----|--------------------|-------|
|    | $< 0\%$            |       |
|    | $0\% - 1.5\%$      |       |
|    | $1,5\% - < 3\%$    | 2     |
|    | $3\% - 4.5\%$      |       |
|    | $>4.5\%$           |       |

Kualitas air Pelanggan dihitung dari

Jumlah uji yang memenuhi syarat X 100% Jumlah yang diuji

Berikut gambar variabel Kriteria Kualitas Air Pelanggan jika dinputkan pada sistem fuzzy.

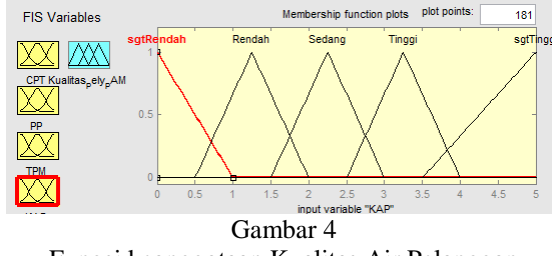

Fungsi keanggotaan Kualitas Air Pelanggan

Pada gambar variabel KAP (Kualitas Air Pelanggan) memiliki himpunan *fuzzy* sgtRendah dengan batasan (0,1), rendah dengan batasan (1,2), sedang dengan batasan (2,3), tinggi dengan batasan (3,4) dan sgtTinggi dengan batasan (4,5). Semakin buruk kualitas air yang diterima oleh pelanggan PDAM di daerah tersebut maka semakin kecil nilai pada fuzzy sistemnya.

**4.3 Aplikasi Fungsi Implikasi** Setelah pembentukan himpunan fuzzy, maka dilakukan pembentukan aturan-aturan (rules) fuzzy. Aturan– aturan yang dibentuk merupakan suatu implikasi untuk menyatakan relasi antara *input* dan *output*. Berdasarkan klasifikasi kriteria kinerja Pelayanan PDAM, maka dalam penelitian ini dapat dibentuk aturan – aturandengan ketentuan sebagai berikut:

- a. Jumlah aturan rule = Jumlah kriteria $\land$  jumlah variabel
- b. Jumlah kriteria = 5 yaitu sgtrendah, rendah, sedang, sangat tinggi, tinggi.
- c. Jumlah variabel = 4 yaitu CPT, PP, TPM dan KAP

Maka total rule yang harus dibuat adalah:  $5^{\text{A}} = 625$ 

Berikut tampilan rule yang telah dibuat dengan menggunakan tools matlab R2010b dengan input cakupan pelayanan teknis, pertumbuhan pelanggan, tingkat penyelesaian pengaduan dan kualitas air pelanggan. Setiap variabel dikombinaskan berdasarkan rule yang dibuat dengan kriteria sgtRendah, rendah, sedang, tinggi dan sgtTinggi.

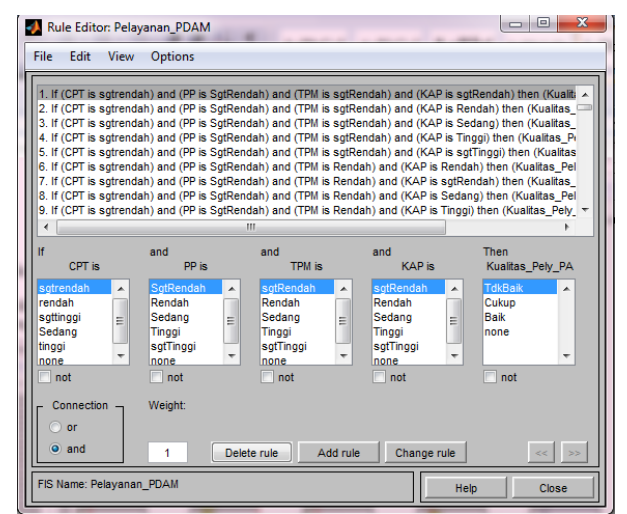

Sumber: Hasil Penelitian (2015)

#### Gambar 5 Rule Pelayanan PDAM

Pada gambar *rule* tersebut aturan yang dibuat sebanyak 625 aturan dimana terdiri atas himpunan fuzzy dari sistem fuzzy kinerja pelayanan PDAM dengan mengkombinaksikan himpunan fuzzy sgtRendah, Rendah, sedang, tinggi dan sgtTinggi.

## **4.4. Defuzzyfikasi**

Proses *defuzzifikasi* adalah mengubah *fuzzy output* menjadi nilai tegas berdasarkan fungsi keanggotaan yang telah ditentukan pada analisa kebutuhan input. Inputkan variabel yang telah ditentukan yaitu CPT, PP, TPP, dan KAP maka akan memberikan nilai akhir kualitas pelayan

## PDAM. Berikut gambar dari proses defuzzyfikasi Pelayanan PDAM

**JURNAL TEKNIK KOMPUTER AMIK BSI**

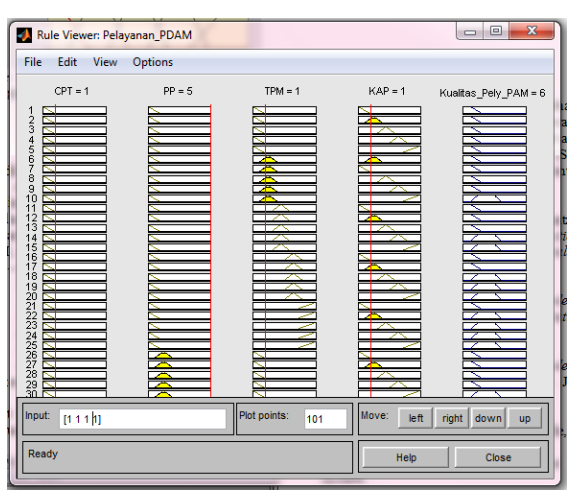

Sumber: Hasil Penelitian (2015)

Gambar 6 Proses *Defuzzyfikasi* pada pelayanan PDAM

Pada gambar tersebut menjelaskan bahwa apabila diberikan inputan dari variabel yang telah ditentukan maka akan menghasilkan output kualitas pelayanan. Pada tabel ketentuan output akan menghasilkan kinerja Tidak baik, cukup dan baik. Range untuk kinerja tidak baik yaitu (4-8), cukup (9-14) dan kinerja baik (16 20).

Tabel. 8

|                | Ketentuan Output |           |  |  |  |  |  |
|----------------|------------------|-----------|--|--|--|--|--|
| N <sub>o</sub> | Kriteria Kinerja | Range     |  |  |  |  |  |
|                | Tidak Baik       | $(4-8)$   |  |  |  |  |  |
|                | Cukup            | $(9-14)$  |  |  |  |  |  |
|                | Baik             | $(16-20)$ |  |  |  |  |  |

## **4.5 Pengujian data dengan menggunakan metode Mamdani**

pelayanan PDAM yang telah diambil dari beberapa propinsi. Berikut adalah tabel hasil pengujian pelayanan PDAM dengan menggunakan metode Mamdani. Apabila dinputkan nilai score CPT, PP, TPP dan KAP dari masing-masing PDAM daerah tiap kab/kota yang diujikan ke dalam fuzzy sistem yang sudah dibuat, maka akan didapatkan hasil akhir yaitu berupa score kineria PDAM tersebut.

Pngujian yang sudah dialakukan didapatkan hasil kinerja pelayanan PDAM yaitu terdapat 16 Kinerja Pelayanan PDAM tidak baik, 22 Kinerja Pelayanan PDAM Cukup dan 17 kinerja pelayanan PDAM baik.

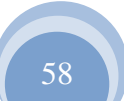

## **V. PENUTUP**

Dari hasil penelitian yang dilakukan tentang penentuan KinerjaPelayanan PDAM dengan menggunakan *Fuzzy Inference System* metode Mamdani, maka dapat disimpulkan :

- 1. Pada penelitian ini, penentuankinerja PDAM menggunakan metode mamdani dengan aspek cakupan Pelayanan teknis (CPT)=4 (Tinggi), Pertumbuhan Pelanggan (PP)=5 (Sangat Tinggi), tingkat penyelesaian pengaduan(TPP)=4 (tinggi), kualiatas air pelanggan (KAP)=4, menghasilkan output =17 yaitu kinerja pelayanan baik.
- 2. Dengan menggunakan fuzzy inference system sangat membatu dalam menentukan kinerja pelayanan PDAM.

#### **REFERENSI**

- [1] Ahmed, Ebrahim Barakat, Ebrahim Awad(2011). *A Fuzzy Decision Support System for Management of Breast Cancer (IJACSA) International Journal of Advanced Computer Science and Applications,Vol. 2, No.3, March 2011*
- [2] Budiharto, Widodo. 2008. MembuatSendiri Robot Cerdas-EdisiRevisi. Jakarta :PT.Alex Media Komputindo
- [3] Kusrini. 2008. Aplikasi Sistem Pakar Menentukan Faktor Kepastian Pengguna dengan Metode Kuantifikasi Pertanyaan. Yogyakarta : PT.Andi Offset.
- [4] Kusumadewi, Sri. 2010. Aplikasi Logika Fuzzy Untuk Pendukung Keputusan. Edisi Kedua. Cetakan Pertama. Yogyakarta: GrahaIlmu
- [5] Kotler, Philip. 2002. Manajemen Pemasaran di Indonesia : Analisis, Perencanaan, Implementasi dan Pengendalian. Salemba Empat. Jakarta.
- [6] Lazim. Abdullah, and Mohd. Nordin. Rarhman, *Employee Likehood of Purchasing Health Insurance using FuzzyInference System"*, IJCSI International Journal of Computer
- [7] Panduan Penyusunan Laporan Advisory Investasi, DJCK PU, 2014
- [8] Peraturan Menteri Dalam Negeri No.7 Tahun 1998.
- [9] *Science Issues*, Vol. 9, Issue 1, No.2, January 2012
- [10] Sumiati,dkk (2013). Sistem pendukung keputusan dalam menentukan penilaian kinerja dosen dengan metode fuzzy database model mamdani
- .Jurnal Electrans UPI VOL.12, NO.2. 161-170
- [11] Widodo,PrabowoPudjo.Handayanto, dan ahmadya Trias. 2012. Penerapan Soft Computing Dengan Matlab. Edisi Revisi. Bandung :Rekayasa Sains.

# *WILDCARD MASK* **SEBAGAI** *FILTERING IP ADDRESS* **MENGGUNAKAN METODE** *ACCESS LIST CONTROL* **PADA** *ROUTER CISCO*

Aziz Setyawan. H

**Tujuan, Wildcard Mask.**

*Abstract***—***Implementation of a firewall in the computer network is important. In national newspapers proclaiming dated May 12, 2015 that Indonesia's second largest order of Origin Cyber Crime in the World. Furthermore, a report issued in 2014 the period of January to Desmber by Indonesia Security Incident Response Team on Internet Infrastructure / Coordination Center (***id-SIRTII***) that there was an attack ± 350,000 times in May in the form of an exploit. Exploit code is a computer security attack specifically. Exploit widely used for penentrasi either legally or illegally to find the weaknesses (Vulnerability) on the destination computer. Web attacks and attack-misc at its peak in August as much as ± 41,000 times. The first step to anticipate the occurrence of such attacks is a firewall application. Implementation firewall one of them by utilizing the Cisco Router. Cisco Router in the device that applies the concept of Access Control List (***ACL***) and included some content, such as: Application wildcard mask, specify the source IP address, destination IP address and define the final data package.*

*Keyword—Firewall, Access Control List, the Destination IP Address, Wildcard Mask.*

*Intisari*—**Implementasi sebuah firewall didalam jaringan komputer sangatlah penting. Dalam surat kabar nasional memberitakan tanggal 12 Mei 2015 bahwa Indonesia Urutan kedua terbesar Negara Asal Cyber Crime di Dunia. Selanjutnya laporan yang dikeluarkan tahun 2014 periode Bulan Januari sampai dengan Desmber oleh Indonesia** *Security Incident Response Team on Internet Infrastructure/Coordination Center* **(id-SIRTII) bahwa terjadi serangan ± 350.000 kali pada bulan Mei berupa exploit. Exploit adalah sebuah kode yang menyerang keamanan komputer secara spesifik. Exploit banyak digunakan untuk penentrasi baik secara legal ataupun ilegal untuk mencari kelemahan (***Vulnerability***) pada komputer tujuan. Dan terjadi serangan serangan web-misc pada puncaknya bulan Agustus sebanyak ± 41.000 kali. Langkah awal untuk mengantisipasi terjadinya serangan tersebut adalah penerapan Firewall. Implementasi firewall salah satunya dengan memanfaatkan perangkat Router Cisco. Di dalam perangkat Router Cisco tersebut menerapkan konsep** *Access Control List* **(ACL) dan di dalamnya terdapat beberapa konten, seperti : Penerapan** 

*Program Studi Teknik Komputer AMIK BSI Tegal, JL Sipelem, No. 8, Kemandungan, Tegal Barat Tegal Jawa-Tengah 52112 Telp +62 283 325114; e-mail: aziz.aiz@bsi.ac.id*

**wildcard mask, menentukan alamat IP sumber, mendefinisikan alamat IP tujuan dan terakhir paket datanya. Kata Kunci**—**Firewall, Access Control List, Alamat IP** 

**JURNAL TEKNIK KOMPUTER AMIK BSI**

#### **I. PENDAHULUAN**

Implementasi sebuah firewall didalam jaringan komputer pada sebuah instansi amatlah sangat diperlukan saat ini. Mengingat banyak sekali serangan maupun ancaman yang menunggu di dalam dunia maya. Mereka akan mencari celah atau ruang untuk dapat melakukan aksinya.

Dalam berita yang ditulis [10] bahwa Indonesia mengungkapkan bahwa sejak 2012 sampai dengan April 2015, ada 36,6 juta serangan terjadi *cyber crime* terjadi di Indonesia*.*  Dan dalam kurun waktu tersebut Subdit IT*Cyber Crime* telah menangkap 497 orang tersangka kasus kejahatan di dunia maya.

Begitu pula hasil laporan yang dikeluarkan oleh Indonesia *Security Incident Response Team on Internet Infrastructure*  (id-SIRTII), sebuah tim yang dibentuk oleh Kementerian Komunikasi dan Informasi (KOMINFO) berfungsi sebagai benteng pertahanan pertama dalam menghadapi serangan dunia maya. Melaporkan bahwa :

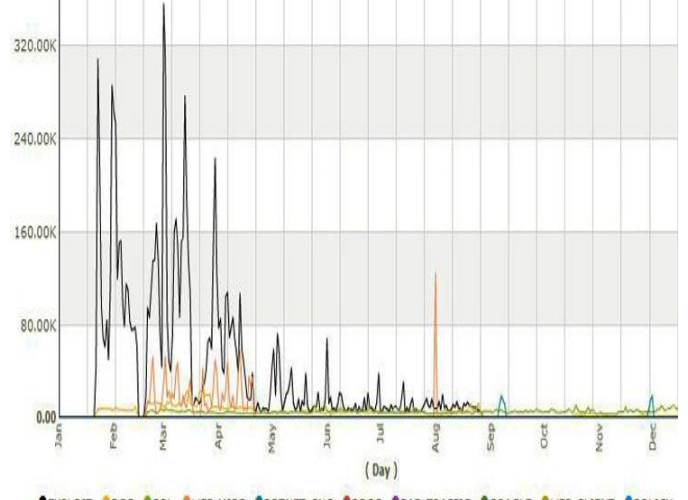

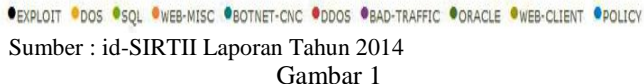

Grafik Serangan Dunia Maya di Indonesia

Bahwa terjadi serangan  $\pm$  350.000 kali pada bulan Mei berupa exploit. *Exploit* adalah sebuah kode yang menyerang keamanan komputer secara spesifik. Exploit banyak digunakan untuk penentrasi baik secara legal ataupun ilegal untuk mencari kelemahan (*Vulnerability*) pada komputer tujuan. Dan terjadi serangan serangan web-misc pada puncaknya bulan Agustus sebanyak ± 41.000 kali.

**JURNAL TEKNIK KOMPUTER AMIK BSI**

> Maka dapat dipastikan mengamankan sebuah jaringan saat ini adalah amatlah sangat penting. Karena keamanan jaringan di dalam sebuah instansi bukan hanya tugas negara saja tetapi elemen-elemen masyarakat harus dapat mendukung untuk terciptanya perlindungan dalam pengaksesan di dunia maya.

> Langkah awal untuk mengantisipasi terjadinya serangan tersebut adalah penerapan *Firewall* pada jaringan komputer. Implementasi firewall di dalamnya terdapat beberapa konten yang harus dipahami agar firewall ini dapat berjalan dengan baik sesuai dengan harapan. Maka diperlukan sebuah pengetahuan yang baik oleh administrator jaringan.

> Dengan mengacu pada latar belakang masalah tersebut di atas pada paragraph-paragraf sebelumnya, maka penulisan ini mencoba menganalisa peggunaan *Wildcard mask* pada aplikasi firewall yaitu *Access List Control* (ACL) sebagai filtering IP Address. Sebagai optimaslisasi dari sebuah sistem firewall yang digunakan pada perangkat Router Cisco.

> Sedangkan batasan-batasan agar masalah yang dibahas di dalam penulisan menjadi lebih terarah, Antara lain :

- 1. Penerapan Wildcard mask pada Access List Control.
- 2. Penerapan Access List Control pada IOS Router Cisco.
- 3. Penerapan implementasi pada Program Simulasi Packet Tracer.

## **II. KAJIAN LITERATUR**

A. *Internetwork Operation System* (IOS)

IOS merupakan sistem operasi yang terdapat di dalam perangkat router dan switch hasil pabrikan dari cisco company. Sistem operasi ini yang berfungsi sebagai dokumentasi dari sebuah perintah dan command yang telah di konfigurasi oleh admin jaringan agar dapat berjalan sesuai dengan keinginan dari admin jaringan tersebut.

Menurut [3] "Cisco IOS (*Internetwork Operating System),*  yaitu suatu sistem operasi yang berfungsi untuk mengatur dan mengkonfigurasi Cisco Router. Seperti sistem operasi DOS untuk komputer, Cisco IOS menggunakan perintah baris (*command line*) untuk menjalankan suatu perintah".

Di dalam sistem operasi IOS seorang admin jaringan atau pengguna agar dapat mengakses IOS ini memelukan sebuah aplikasi yang di kenal dengan *Command Line Interface* (CLI), CLI ini berfungsi sebagai percabangan dalam berbagai macam mode yang ada di dalam IOS. Di dalam prompt CLI admin jaringan mendapatkan daftar perintah-perintah *command* yang berjalan pada setiap *command mode*.

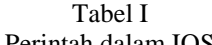

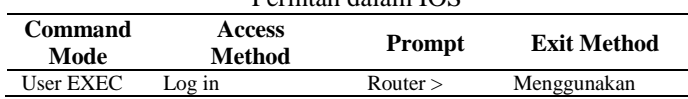

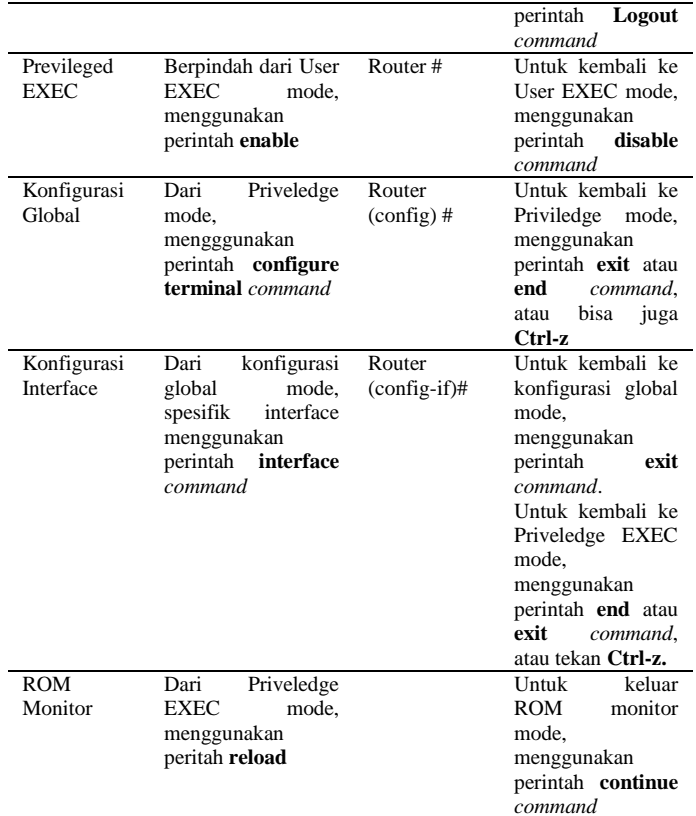

*Log in* awal pada sebuah router dengan menggunakan CLI awal pertama kali pengguna masuk ke dalam *user exec mode*. Di dalam *user exec mode* pengguna hanya dapat melihat-lihat atau menampilkan isi konfigurasi yang ada didalam IOS tidak dapat melakukan konfigurasi di dalam IOS. Pengguna untuk dapat mengakses atau menggunakan perintah-perintah konfigurasi didalam IOS, pengguna harus masuk ke dalam *Priviledge Exec Mode.*

### B. Firewall

Menurut [9] mengatakan bahwa "Tujuan keamanan jaringan biasanya melibatkan tiga konsep dasar:

- 1. *Confidentiallity;* Ada dua jenis data: data yang bergerak di seluruh jaringan; dan data diam, ketika data yang diam di media penyimpanan (server, workstation lokal, dan sebagainya). Kerahasiaan hanya individu yang berwenang/sistem dapat melihat informasi rahasia. Hal ini juga berarti bahwa individu yang tidak sah tidak boleh memiliki jenis akses ke data tersebut. Mengenai data yang bergerak, cara utama untuk melindungi data adalah mengenkripsi sebelum mengirimnya melalui jaringan. Pilihan lain yang dapat digunakan dengan enkripsi adalah dengan menggunakan jaringan yang terpisah untuk penularan dari data rahasia.
- 2. *Integrity;* adalah perubahan data yang dibuat atau dilakukan hanya oleh yang berwenang individu/sistem. Korupsi data adalah kegagalan untuk menjaga *integrity* data.

3. *Availlability;* Hal ini berlaku untuk sistem dan data. Jika jaringan atau datanya tidak tersedia untuk pengguna dikarenakan oleh serangan *denial-of-service* (DoS) atau mungkin karena jaringan umum menaglami kegagalan, pengaruh signifikan kepada perusahaan dan pengguna yang mengandalkan jaringan yang sebagai alat bisnis. Kegagalan sistem, untuk memasukkan data, aplikasi, perangkat, dan jaringan, umumnya setara dengan kehilangan pendapatan.

Salah satu konesp dari kemana jaringan adalah firewall. Di dalam sistem keamanan jaringan komputer istilah firewall ini tidaklah sangat asing di dengarkan. Menurut [11] menjelaskan :

Konsep firewall dalam konteks jaringan komputer mengambil gagasan dasar dari firewall (tembok penahan api) sebuah perangkat fisik yang dipasang di gedunggedung. Tujuan utama pemasangan firewall fisik ini pada gedung-gedung adalah mencegah menjalarnya api dari sumbernya ke area di belakang firewall. Di komplekskompleks apartemen, misalnya, jika antara tiap-tiap unit apartemen dibatasi oleh sebuah firewall, maka api kebakaran yang timbul di salah satunya tidak akan menjalar degan mudah ke unit-unit yang bersebelahan karena terhalang firewall.

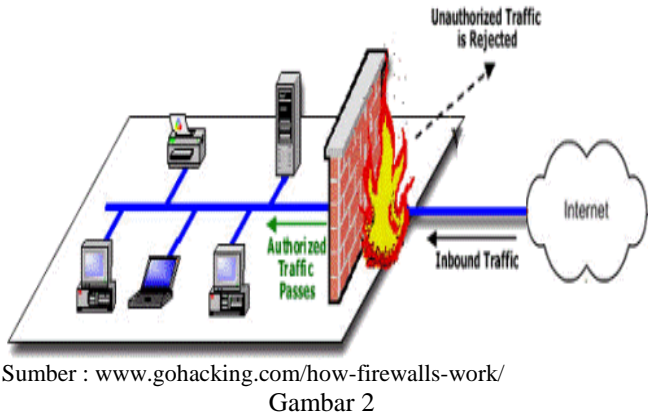

Firewall

Menurut [4] mengatakan bahwa "Firewall adalah sebuah perangkat lunak atau perangkat keras yang menyaring semua lalu lintas jaringan antara komputer, jaringan rumah, atau jaringan perusahaan dan internet". Sedangkan karakteristik dari firewall di rancang dengan tujuan adalah sebagai berikut :

- 1. Semua lalu lintas yang berasal dari dalam jaringan komputer menuju keluar jaringan, harus melewati firewall.
- 2. Hanya lalu lintas yang berwenang dapat melewati firewall seperti membatasi kebijakan kemanan.
- 3. Sebuah firewall dapat sebagai kekebalan terhadap serangan dari luar.

Menurut [6] mengatakan bahwa "untuk dapat menjalankan tujuannya, sebuah firewall mempunyai empat teknik dalam mengontrol akses dan menegakkan kebijakan keamanan yang diterapkannya. Secara original, firewall terfokus pada keutamaan dalam mengontrol pelayanan, yaitu :

1. *Service Control*, Menentukan jenis layanan internet yang dapat diakses, *inbound* atau *outbound*. firewall dapat menyaring lalu lintas atas dasar alamat IP, protokol, atau nomor port; dapat menyediakan *software* proxy yang menerima dan menafsirkan setiap permintaan layanan sebelum dilewati atau mungkin host server perangkat lunak itu sendiri, seperti Web atau layanan mail.

**JURNAL TEKNIK KOMPUTER AMIK BSI**

- 2. *Direction Control*, Menentukan arah layanan tertentu di mana permintaan dapat dimulai dan dibiarkan mengalir melalui firewall.
- 3. *User Control*, Kontrol akses terhadap pengguna dengan layanan sesuai mencoba mengaksesnya. Fitur ini biasanya diterapkan untuk pengguna di dalam firewall perimeter (*user local*). Hal ini juga dapat diterapkan untuk lalu lintas masuk dari pengguna eksternal; yang terakhir membutuhkan beberapa bentuk teknologi otentikasi, seperti disediakan dalam Ipsec.
- 4. *Behavior Control*, Mengontrol bagaimana layanan tertentu yang digunakan. Sebagai contoh, firewall dapat menyaring e-mail untuk menghilangkan spam, atau memungkinkan akses eksternal untuk hanya sebagian dari informasi pada server Web lokal

Dengan empat teknik tersebut diatas implementasi firewall dapat menjalankan penyaringan paket, maka diberlakukan seperangkat aturan untuk setiap paket IP yang masuk dan yang keluar dan kemudian bisa dibiarkan untuk dilewati atau membuang paket tersebut. Firewall biasanya dikonfigurasi untuk penyaringan paket akan di kedua arah (dari dan ke internal jaringan). Aturan penyaringan didasarkan pada informasi yang terkandung dalam sebuah paket jaringan, yaitu :

- 1. *Source IP address*: Alamat IP dari sistem yang berasal paket IP.
- 2. *Destination IP address*:
- 3. *Source* dan *destination transport-level address*: Transportasi-tingkat (misalnya, TCP atau UDP) nomor port, yang mendefinisikan aplikasi seperti SNMP atau **TELNET**
- 4. *IP protocol field*: Mendefinisikan protokol transport.
- 5. *Interface*: Untuk firewall dengan tiga atau lebih port, interface firewall paket berasal dari atau interface firewall paket ditakdirkan untuk

## C. Packet Filtering

Menurut [12] mengatakan "Packet filtering adalah mekanisme keamanan jaringan yang bekerja dengan mengontrol data apa yang dapat mengalir ke dan dari jaringan". Sebuah pakcket data dihantarkan melalui kendaraan yang disebut protokol, sedangkan protokol yang berfungsi sebagai pembawa packet data ini disebut sebagai IP (*Internet Protocol*) yang dapat mendefinisikan alamat sumber pengirim packet data dan alamat penerima packet data tersebut.

Selanjutnya didalamnya perjalanan packet data tersebut akan berjalan jika keluar dari jaringan komputer maka ada sebuah perangkat hardware yang harus dilewati paket data tersebut untuk dapat menentukan ke mana tujuan packet data tersebut akan ditujukan. Hardware tersebut disebut router.

62 ISSN. 2442-2436 // Wildcard Mask Sebagai ...

Selanjutnya perangkat router ini akan mencek aturan yang diterapkan pada diri router tersebut dalam melakukan pengiriman packet data keluar maupun kedalam jaringan.

Hal tersebut diatas dijelaskan oleh [12] mengenai apa yang dilakukan oleh router pada sebuah paket data, beliau mengemukakan "Dalam menentukan bagaimana meneruskan paket ke tujuan, pada router yang normal dengan paket normal juga hanya terlihat alamat tujuan dan router hanya meminta "Bagaimana saya bisa meneruskan paket ini?" Sedangkan pada sebuah router packet filtering router akan mempertimbangkan pertanyaan "Haruskah saya meneruskan paket ini?" Paket filtering router menjawab pertanyaan yang sesuai dengan kebijakan keamanan diprogram didalam router melalui aturan penyaringan paket".

Sehingga yang terjadi pada paket dengan router paket filtering, paket tersebut akan ditahan dan selanjutnya dibuang jika paket tersebut terkena larangan untuk dilanjutkan ke luar jaringan oleh aturan penyaringan paket yang diterapkan oleh router. Sedangkan akan dibiarkan melewati atau diteruskan ke luar jaringan jika paket tersebut diberi izin oleh aturan penyaringan paket pada router untuk dilanjutkan ke luar jaringan.

#### D. Access List Control

Menurut [5] mengatakan bahwa "*Access Control Lists* (ACL) memungkinkan spesifikasi beberapa parameter yang merupakan dasar untuk kegiatan packet filtering, terlepas dari apakah penyaringan bergantung pada metode stateless atau stateful". Implementasi dari sebuah *access control list* yang dipergunakan oleh router mempunyai format penulisan :

### **Router> enable**

**Router# configure terminal**

**Router(config)# access-list standart/extended permit/deny source(hostname/ip/network) wildcard destination(hostname/ip/network) wildcard paket data**

Menurut [8] mengatakan bahwa "ACL sangat membantu dalam pengontrolan lalu lintas dalam akses sebuah jaringan". Pada format penerapan ACL pada router cisco akan menyaring paket-paket data yang akan dilewati atau ditolak berdasarkan pada :

- 1. Alamat sumber
- 2. Alamat tujuan
- 3. Tipe protocol
- 4. Dan nomor port dari paket

Tetapi dalam implementasinya keempat format penerapan ACL tersebut tidak selalu digunakan, ini akan bergantung pada jenis ACL yang digunakan. Di dalam *access control list*  mempunyai 2 jenis, yaitu :

1. Standart ACL hanya menggunakan alamat sumber IP di dalam paket IP sebagai kondisi yang diproses. Dan jenis ACL ini tidak dapat membedakan spesifik dari paket data yang akan diproses apakah itu akan diizinkan atau ditolak, dan jenis ACL ini diidentifikasikan dengan penomoran < 1  $-99 >$ 

2. Extended ACL bisa melakukan pemrosesan banyak field lain pada header layer 3 dan layer 4 pada paket IP. Jenis ACL ini amat spesifik terhadap paket data yang akan diproses dari Alamat sumber, alamat tujuan, tipe protokol dan nomor port dari paket tersebut. Jenis ACL ini diidentifikasikan dengan penomoran < 100 – 199 >.

#### E. Protokol

Di dalam jaringan komputer ada beberapa arsitektur dan model. Arsitektur dan model di dalam jaringan komputer amat sangat penting, ini dikarenakan bagaimana sistem di dalam jaringan komputer dapat mengkomunikasikan perangkatperangkat *hardware* maupun *software* yang ada didalamnya dapat berkomunikasi satu sama lain. Untuk sebuah model didalam jaringan banyak dikenal, contohnya *Systems Network Architecture* (SNA-IBM), AppleTalk, Novell Netware (IPX/SPX), dan *Open System Interconnection* (OSI).

Menurut [4] mengatakan "Sebuah protokol adalah sekumpulan aturan yang digunakan oleh komputer untuk dapat berkomunikasi dengan komputer lain atau satu sama lain. Kadang-kadang, beberapa protokol yang diperlukan untuk berkomunikasi, yang tidak jauh berbeda dari dunia nyata'.

Untuk memahami bagaimana firewall memproses lalu lintas jaringan, Anda harus tahu sedikit tentang TCP/IP. TCP/IP adalah bahasa yang digunakan oleh komputer untuk berbicara ketika mereka (komputer) berkomunikasi satu sama lain melalui Internet. Untungnya, TCP/IP jauh lebih mudah untuk dipelajari dibandingkan dengan bahasa asing (Protokol) lainnya, dan hanya komputer perlu memahami semua nuansa atau fitur-fitur yang ada di dalam TCP/IP.

Dibawah ini konsep komunikasi TCP dijelaskan oleh [7] adalah "TCP menggunakan desain *connection-oriented*. Desain ini berarti bahwa peserta dalam TCP harus terlebih dahulu membangun sambungan menggunakan *three-wayhanshake.*

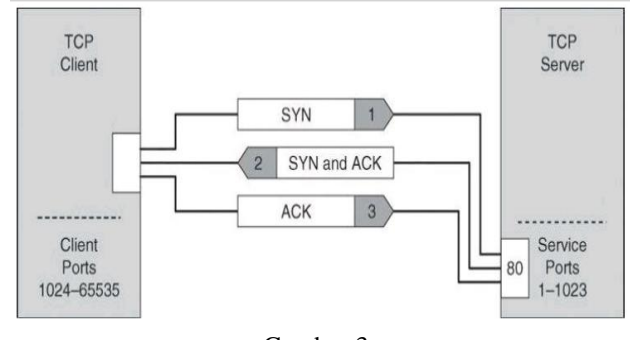

Gambar 3 TCP Three-way-handshake

Keterangannya adalah :

- 1. Klien memilih dan mengirimkan *initial number sequence*
- 2. Server melakukan *acknowlegdes* dari *initila number squence* klient dan mengirimkan *number sequence* sendiri sendiri.

3. Klien melakukan *acknowlegdes* dari *number sequence* server dan koneksi yang terbuka untuk transmisi data.

Internet dan hampir semua jaringan kamputer menggunakan standarisasi pada model TCP / IP. Hal ini sering disebut sebagai bahasa internet, karena aplikasi biasanya dibangun di sekitar protokol ini. Menurut [2] mengatakan bahwa"pada Layer 4, sebenarnya ada dua protokol dihadirkan pada model ini, yaitu *Transmission Control Protocol* (TCP) dan *User Datagram Protocol* (UDP). Banyak operasi didasarkan pada UDP, sehingga pada Layer 4 sebenarnya bersama oleh dua protokol. Lapisan 1 dan 2 diatur oleh *Local Area Network Protocol*, tapi Layer 3 milik IP dengan *Internet Control Message Protocol* (ICMP) dan *Internet Group Keanggotaan Protocol* (IGMP) komponen operasi berbasis IP".

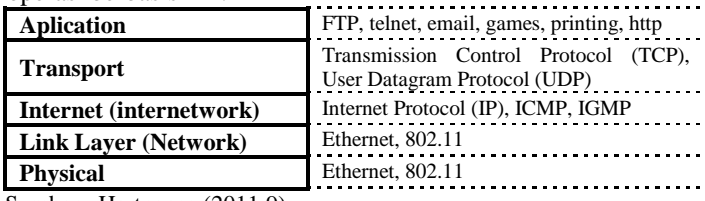

Sumber : Hartpence (2011:9) Gambar 4

TCP/IP Model dan Protokol

#### F. Wildcard Mask

*Wildcard* mask merupakan pasangan dari sebuah IP Address di dalam konfigurasi pada sebuah aturan *access control list*yang berfungsi sebagai penyaring dari IP Address tersebut. Konsep dalam penulisannya sama dengan subnet mask yaitu terdiri dari 32-bit yang dibagi menjadi empat octet. Tetapi fungsi dari subnet mask dan wildcard mempunyai beberapa perbedaan, adalah subnet mask berfungsi sebagai pengidentifikasikan Network ID dan Host ID pada IP Address sedangkan Wildcard mask berfungsi sebagai filtering IP Address untuk dapat diijinkan atau ditolak dalam mengakses sesuatu pada firewall.

Konsep penyaringan di dalam *Wildcard* mask apakah sebuah address akan diberikan izin atau tidak berdasarkan pada *Wildcard* mask berdasarkan pada angka bineri "0" (null) atau "1" (satu) yang terkandung di dalam *Wildcard* mask tersebut. Sedangkan aturannya di dalam angka bineri tersebut adalah :

- 1. Bineri 0 (null) mengidentifikasikan pada bit address harus benar-benar sama, dan jika bineri alamat IP bertemu dengan nilai "0" (null) pada bineri *Wildcard* mask maka bineri alamat IP itu akan di proses.
- 2. Bineri 1 (satu) mengidentifikasikan pada bit address akan diabaikan, dan jika bineri alamat IP bertemu dengan nilai "1" (satu) pada bineri *Wildcard mask* maka bineri alamat IP itu akan tidak diproses atau diabaikan.

Dibawah ini tabel yang akan menjelaskan pernyataan diatas :

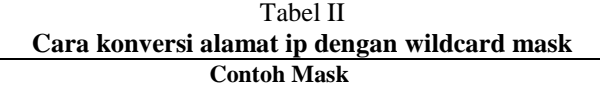

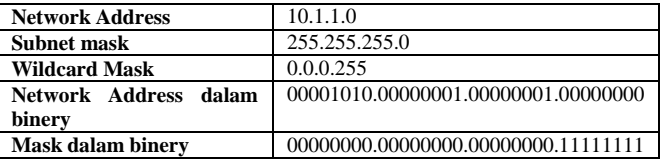

**JURNAL TEKNIK KOMPUTER AMIK BSI**

Penjelasan dari tabel tersebut adalah, dasar dari sebuah *Wildcard mask* yang telah dikonversi ke dalam angka biner, Network address dari IP Address diatas adalah 3 (tiga) octet pertama, yaitu (10.1.1), sedangkan pada octet 4 (empat) merupakan Host ID (0). Pada Wildcard mask tabel diatas adalah 3 (tiga) oktet pertama bernilai 0.0.0 atau jika Wildcard mask tersebut di konversikan ke dalam biner, maka (00000000.00000000.00000000), sedangkan pada oktet 4 (empat) pada Wildcard mask bernilai 255 atau dalam konversi ke biner (11111111).

Padankan antara nilai biner Network ID dengan nilai biner Wildcard mask akan terbentuk tabel 3 :

Tabel III

| Padanan alamat ip dengan Wildcard mask |          |          |          |          |  |
|----------------------------------------|----------|----------|----------|----------|--|
| <b>Net ID</b>                          | 00001010 | 00000001 | 00000001 |          |  |
| Wildcard                               | 00000000 | 00000000 | 00000000 | 11111111 |  |

Maka nilai network ID tersebut di dalam tabel akan diproses dalam pemfilteran. Didalam *wildcard* ada 2 buah nilai yang diberikan spesial, yaitu :

- 1. 255.255.255.255 adalah nilai ini akan mengabaikan semua address yang ada atau bisa juga dengan mengganti perintah "any".
- 2. 0.0.0.0 adalah nilai ini akan memproses secara spesifik address yang dimilikinya. Contohnya : IP Address 172.16.0.1 Wildcard mask 0.0.0.0, maka nilai address yang akan diproses hanya address 172.16.0.1.

#### **III METODE PENELITIAN**

Metode penelitian yang digunakan adalah studi literatur dengan pengamatan menggunakan tools simulator jaringan komputer yaitu Packet Tracer. Di dalam simulator program Packet Tracer tersebut penulis membuat skema jaringan sebagai berikut :

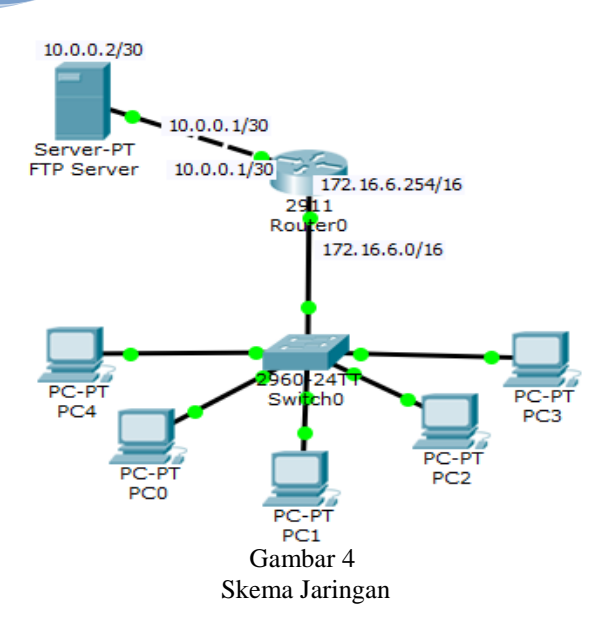

Ruang lingkup pembahasan *Access Control List* (ACL) jenis extended yang menggunakan spesifik dari sebuah alamat sumber, alamat tujuan, tujuan protokol dari paket. Di dalam sebuah skenario terdapat sebuah ftp server dengan IP Address 10.0.0.2/32 yang terhubung dengan router pada interface GigaEthernet 0/1 dengan alamat IP 10.0.0.1/32. Dan pada perangkat router tersebut mempunyai 2 buah perangkat GigaEthernet, yaitu : GigaEthernet 0/1 terhubung ke server ftp dan yang satu lagi adalah GigaEthernet 0/2 terhubung ke swtich dengan IP Address 172.16.6.254/16. Sedangkan alamat IP untuk host/client pada jaringan tersebut adalah 172.16.0.1 sampai dengan 172.16.255.254/16.

Dan wildcard yang digunakan sebagai bahan dalam pembahsan adalah sebagai berikut :

Tabel IV **Studi Kasus** *Wildcardmask* **dalam Pembahasan**

| <b>Studi</b>                | Wildcard    | Dalam Bineri       | Keterangan           |  |  |
|-----------------------------|-------------|--------------------|----------------------|--|--|
| <b>Kasus</b>                |             |                    |                      |  |  |
| Wilcardmask Full            |             |                    |                      |  |  |
| 1                           | 0.0.0.255   | 00000000.00000000. | Smua Octet Byte Full |  |  |
|                             |             | 00000000.11111111  |                      |  |  |
| $\overline{2}$              | 0.0.0.255   | 00000000.00000000. | Smua Octet Byte Full |  |  |
|                             |             | 11111111.11111111  |                      |  |  |
| <b>Wildcardmask Fulless</b> |             |                    |                      |  |  |
| 1                           | 0.0.0.252   | 00000000.00000000. | Byte ke 4 tidak full |  |  |
|                             |             | 00000000.11111100  |                      |  |  |
| $\overline{c}$              | 0.0.0.248   | 00000000.00000000. | Byte ke 4 tidak full |  |  |
|                             |             | 00000000.11111000  |                      |  |  |
| 3                           | 0.0.255.248 | 00000000.00000000. | Byte ke 3 Full dan   |  |  |
|                             |             | 11111111.11111000  | Byte ke 4 tidak full |  |  |
| 4                           | 0.0.255.240 | 00000000.00000000. | Byte ke 3 Full dan   |  |  |
|                             |             | 11111111.11110000  | Byte ke 4 tidak full |  |  |
| 5                           | 0.0.248.255 | 00000000.00000000. | Byte ke 3 tidak full |  |  |
|                             |             | 11111000.11111111  | dan Byte ke 4 full   |  |  |
| 6                           | 0.0.240.255 | 00000000.00000000. | Byte ke 3 tidak full |  |  |
|                             |             | 11110000.11111111  | dan Byte ke 4 full   |  |  |
| $\overline{7}$              | 0.0.248.248 | 00000000.00000000. | Byte ke 3 dan Byte   |  |  |
|                             |             | 11111000.11111000  | ke 4 tidak full      |  |  |
| 8                           | 0.0.240.240 | 00000000.00000000. | Byte ke 3 dan Byte   |  |  |
|                             |             | 11110000.11110000  | ke 4 tidak full      |  |  |

*Wildcardmask* tersebut diatas akan diterapkan pada sebuah perangkat Router dengan menggunakan aplikasi *Access Control List* tepatnya adalah menentukan alamat IP sumber. Dalam hal ini format penulisan ACL jenis extended yang digunakan :

#### **Router> enable**

**Router# configure terminal**

**Router(config)# access-list 101 deny tcp 172.16.6.0 wildcardmask host 10.0.0.2 eq ftp**

## **Router(config)# access-list 101 permit ip any any**

Dan dalam penelitian ini untuk menjawab " Apakah wildcard ini berfungsi sebagai penyaring dari alamat IP sumber pada segmen berapa ?

#### **IV. HASIL PENELITIAN**

## **A. Wildcard mask Full**

1. Studi Kasus 1 (pertama) Dalam hal ini format penulisan ACL jenis extended yang digunakan :

## **Router(config)# access-list 101 deny tcp 172.16.6.0 0.0.0.255 host 10.0.0.2 eq ftp**

Sebagai penjelasan dari proses penyaringan Alamat sumber berdasarkan Wildcard mask yang diterapkan pada aturan ACL diatas adalah sebagai berikut :

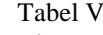

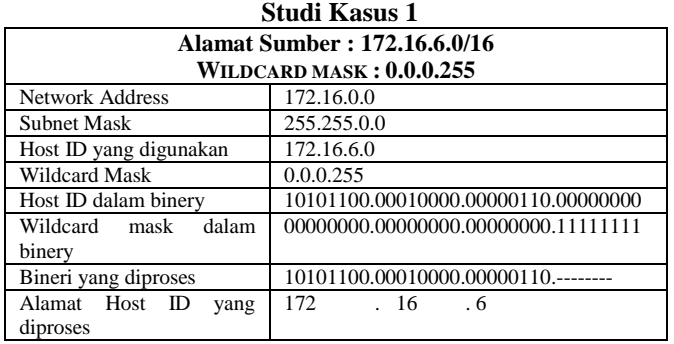

Penjelasan dari tabel diatas adalah IP sumber 172.16.6.0 dengan wildcard 0.0.0.255 adalah :

- a. Jika terdapat sebuah host/client dengan IP address 172.16.6. maka alamat IP ini akan diproses. Sedangkan prosesnya adalah melihat perintah sebelumnya yaitu "deny tcp".
- b. Perintah "deny" adalah menolak, jadi perintah ini berfungsi sebagai penghalang dan tidak diberikan izin untuk dapat melewati interface router. Nah apa yang ditolak ?
- c. Setelah perintah "deny" adalah nama aplikasi yaitu "tcp". Aplikasi tersebut kepanjangannya adalah Transmission Control Protocol. Didalam aplikasi tcp terdapat beberapa paket data yaitu ftp, pop3, smtp, telnet dan www.
- d. Sedangkan Wildcard mask 0.0.0.255 berfungsi sebagai pemilih atau penentu alamat IP segmen apa saja yang akan ditolak (deny). Dilihat dari Wildcard mask yang digunakan adalah Byte ke 1 (pertama) sampai dengan Byte ke 3 merupakan angka "0" (null). Ini menandakan

ISSN. 2442-2436 // *Wildcard Mask* Sebagai ...

bahwa 3 Byte alamat IP yang dideklarasikan akan ditolak. Sedangkan pada Byte ke 4 bernilai 255, jika dikonversikan ke dalam biner maka jumlah Byte ke 4 tersebut bernilai "1" (satu) semua dengan banyaknya 8 buah angka "1". Hal ini dikarenakan 1 Byte sama dengan 8 bit. Maka dapat dipastikan Byte ke 4 ini apapun angka yang dideklarasikan pada alamat IP source tidak akan di proses.

Maka kesimpulannya adalah dari perintah access list control yang diterapkan pada router dengan sintaks access-list 101 deny tcp 172.16.6.0 0.0.0.255 host 10.0.0.2 eq ftp, adalah setiap segment alamat IP 172.16.6.0 sampai dengan 172.16.6.255 tidak akan dapat mengakses ke ftp server. Ada hal yang tersirat juga dalam perintah access list diatas adalah selain alamat IP dengan 3 Byte segment berbeda dari alamat IP sumber tidak akan diproses dalam hal ini prosesnya adalah ditolak untuk mengakses ftp server. Dengan kata lain alamat IP selain tersebut dapat diberi akses atau izin untuk mengakses ftp server. Alamat IP yang diberi akses adalah :

#### Tabel VI **Alamat IP dapat Mengakses FTP Server dengan**  *Wildcard* **0.0.0.255**

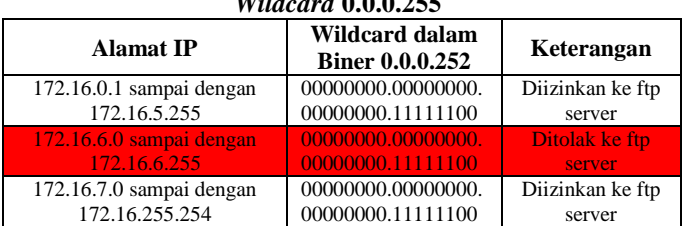

#### 2. Studi kasus yang kedua

Dalam hal ini format penulisan ACL jenis extended yang digunakan :

#### **Router(config)# access-list 101 deny tcp 172.16.6.0 0.0.255.255 host 10.0.0.2 eq ftp**

Sebagai penjelasan dari proses penyaringan Alamat sumber berdasarkan Wildcard mask yang ditetapkan pada aturan ACL diatas adalah sebagai berikut :

Tabel VIII

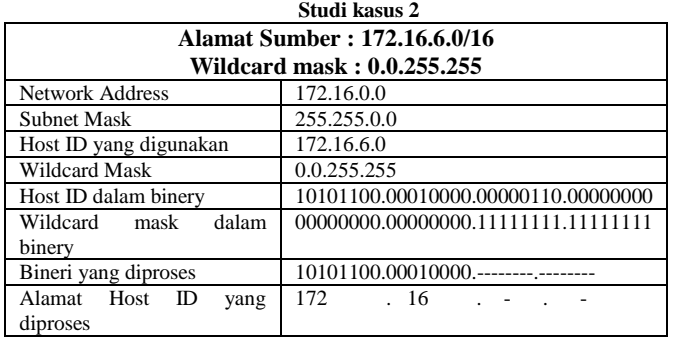

Penjelasan dari tabel diatas adalah IP sumber 172.16.6.0 dengan wildcard 0.0.255.255 adalah :

- a. Dalam kasus ini wildcard yang digunakan di dalam ACL merupakan lawan dari subnet mask yang digunakan pada alamat IP host/clien, maka semua alamat IP host/clien akan diproses. Subnet mask yang digunakan pada alamat IP host/clien adalah 255.255.0.0 sedangkan wildcard yang digunakan adalah 0.0.255.255. Bahwa terlihat nilai Byte pertama dan kedua subnet mask 255.255 sedangkan nilai Byte pertama dan kedua Wildcardmask adalah 0.0 maka dapat dikatan bahwa NetID pada alamat IP tersebut akan diproses. Sedangkan prosesnya adalah melihat perintah sebelumnya yaitu "deny tcp".
- b. Perintah "deny" adalah menolak, jadi perintah ini berfungsi sebagai penghalang dan tidak diberikan izin untuk dapat melewati interface router. Nah apa yang ditolak ?
- c. Setelah perintah "deny" adalah nama aplikasi yaitu "tcp". Aplikasi tersebut kepanjangannya adalah Transmission Control Protocol. Didalam aplikasi tcp terdapat beberapa paket data yaitu ftp, pop3, smtp, telnet dan www.
- d. Sedangkan Wildcardmask 0.0.255.255 berfungsi sebagai pemilih atau penentu alamat IP segmen apa saja yang akan ditolak (deny). Dilihat dari Wildcard mask yang digunakan adalah Byte ke 1 (pertama) sampai dengan Byte ke 2 merupakan angka "0" (null). Ini menandakan bahwa 2 Byte sebagai alamat Net ID yang dideklarasikan akan ditolak. Disini 2 Byte tersebut merupakan alamat NetID, jadi dapat ditarik kesimpulan bahwa Net ID 172.16.0.0 akan ditolak dan akhirnya semua host/client pada Net ID tersebut juga akan ditolak atau tidak diizinkan untuk mengakses ftp server.

## **B. Wildcard mask Fulless**

Di dalam kasus ini Wildcard mask yang akan dideklarasikan pada ACL nilai dalam binernya tidak bernilai "0" (null) semuanya atau bernilai "1" (satu) semuanya dalam binery octet Byte-nya. Tetapi nilai dalam biner pada pada salah satu octet Byte-nya terdiri dari angka "1" (satu) atau "0" (null).

#### **1. Studi Kasus 1 (pertama)**

## **Router(config)# access-list 101 deny tcp 172.16.6.0 0.0.0.252 host 10.0.0.2 eq ftp**

Analisa dari wildcard yang digunakan yaitu 0.0.0.252 adalah :

Yang menjadi fokus perhatian pada wildcard yang dipergunakan yaitu terletak pada Byte ke 4 karna pada Byte ke 4 tersebut angka yang ada adalah 252, sedangkan angka Byte pertama sampai dengan Byte ketiga adalah "0" (null). Dan angka Byte ke 4 tidak bernilai 255 tetapi bernilai 252, berarti pada Byte ke 4 dalam 8 bit angkanya tidak sama angkanya yaitu "1" (satu) semua atau "0" (null) semua dan jika dikonversikan ke dalam angka bineri adalah 8 bit-nya 11111100 yaitu terdiri angka "1" (satu) sebanyak 6 bit dan angka "0" (nul) sebanyak 2 bit.

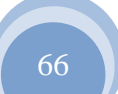

**JURNAL TEKNIK KOMPUTER AMIK BSI**
|                      |     | Penjelasan Kasus 1          |          |
|----------------------|-----|-----------------------------|----------|
|                      |     | WILDCARD MASK : $0.0.0.252$ |          |
| Angka Desimal Byte 1 |     | Angka Binery Byte 1         | 00000000 |
| Angka Desimal Byte 2 |     | Angka Binery Byte 2         | 00000000 |
| Angka Desimal Byte 3 |     | Angka Binery Byte 3         | 00000000 |
| Angka Desimal Byte 4 | 252 | Angka Binery Byte 4         | 11111100 |

Tabel VIII **Penjelasan Kasus 1**

Dan hasil alamat sumber dari alamat IP yang deklarasikan pada wildcard tersebut diatas dalam ACL, adalah :

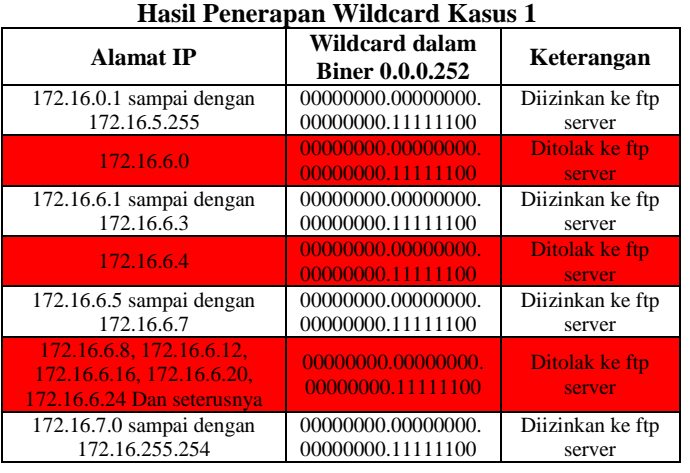

Tabel IX

Di dalam tabel diatas alamat IP 172.16.0.1 sampai dengan 172.16.5.255 tidak akan diproses. Hal ini dikarenakan di dalam ACL mendeklarasikan alamat sumber yang menjadi acuan adalah 172.16.6.0, jadi segmen alamat IP tersebut akan diproses. Selain alamat IP dengan segmen tersebut tidak akan diproses atau diabaikan. Jadi dapat disimpulkan alamat IP 172.16.0.1 sampai dengan 172.16.5.255 dan alamat IP 172.16.7.0 sampai dengan 172.16.255.254 pasti diabaikan atau tidak akan diproses. Sedangkan untuk alamat IP dengan segmen IP 172.16.6.0 sampai dengan 172.16.255 akan diproses berdasarkan dibawah ini penjelasannya.

Sebagai penjelasan dari hasil tabel diatas fokus pada Byte ke 4 dari Wildcard mask yang sudah di deklarasikan, yaitu : 11111100 yang terdiri dari angka "1" (satu) sebanyak 6 bit dan angka "0" (null) sebanyak 2 bit. Di dalam konversi tersebut angka "0" (null) yang sebanyak 2 dan sebuah Host ID yang diproses di dalam wildcard tersebut adalah kelipatan angka 4 (empat). Jadi diambil kesimpulan sebuah Host ID yang akan diproses tergantung dari jumlah angka "0" (null) menjadi nilai pangkat 2. Jadi dapat disimpulkan Host ID yang diproses dapat menggunakan rumus pada Wildcard mask yang fulless, adalah :

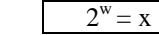

Keterangan :

W = Jumlah angka null dalam 1 Byte Wildcard

 $X =$  Kelipatan Host ID yang akan diproses

**2. Studi Kasus 2 (kedua)**

**Router(config)# access-list 101 deny tcp 172.16.6.0 0.0.0.248 host 10.0.0.2 eq ftp**

Analisa dari wildcard yang digunakan yaitu 0.0.0.248 adalah :

Yang menjadi fokus perhatian pada wildcard yang dipergunakan yaitu terletak pada Byte ke 4 karena pada Byte ke 4 tersebut angka yang ada adalah 248, sedangkan angka Byte pertama sampai dengan Byte ketiga adalah "0" (null). Dan angka Byte ke 4 tidak bernilai 255 tetapi bernilai 248, berarti pada Byte ke 4 dalam 8 bit angkanya tidak sama angkanya yaitu "1" (satu) semua atau "0" (null) semua dan jika dikonversikan ke dalam angka bineri adalah 8 bit-nya 11111000 yaitu terdiri angka "1" (satu) sebanyak 5 bit dan angka "0" (nul) sebanyak 3 bit.

Tabel X

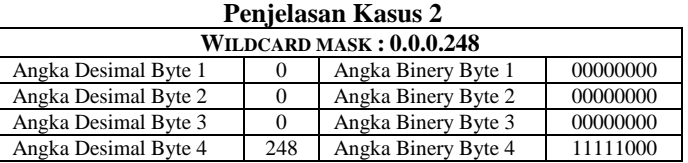

Dan hasil alamat sumber dari alamat IP yang deklarasikan pada wildcard tersebut diatas dalam ACL, adalah :

Tabel XI **Hasil Penerapan Wildcard Kasus 2**

| <b>Alamat IP</b>                                                                   | Wildcard dalam<br><b>Biner</b>          | Keterangan                 |
|------------------------------------------------------------------------------------|-----------------------------------------|----------------------------|
| 172.16.0.1 sampai dengan<br>172.16.5.255                                           | 00000000.00000000.<br>00000000.11111000 | Diizinkan ke ftp<br>server |
| 172.16.6.0                                                                         | 00000000.00000000.<br>00000000.11111000 | Ditolak ke ftp<br>server   |
| 172.16.6.1 sampai dengan<br>172.16.6.7                                             | 00000000.00000000.<br>00000000.11111000 | Diizinkan ke ftp<br>server |
| 172.16.6.8                                                                         | 00000000.00000000.<br>00000000.11111000 | Ditolak ke ftp<br>server   |
| 172.16.6.9 sampai dengan<br>172.16.6.15                                            | 00000000.00000000.<br>00000000.11111000 | Diizinkan ke ftp<br>server |
| 172.16.6.16, 172.16.24,<br>172.16.6.32, 172.16.6.40,<br>172.16.6.48 Dan Seterusnya | 00000000.00000000.<br>00000000.11111000 | Ditolak ke ftp<br>server   |
| 172.16.7.0 sampai dengan<br>172.16.255.254                                         | 00000000.00000000.<br>00000000.11111000 | Diizinkan ke ftp<br>server |

Di dalam tabel diatas alamat IP 172.16.0.1 sampai dengan 172.16.5.255 tidak akan diproses. Hal ini dikarenakan di dalam ACL mendeklarasikan alamat sumber yang menjadi acuan adalah 172.16.6.0, jadi segmen alamat IP tersebut akan diproses. Selain alamat IP dengan segmen tersebut tidak akan diproses atau diabaikan. Jadi dapat disimpulkan alamat IP 172.16.0.1 sampai dengan 172.16.5.255 dan alamat IP 172.16.7.0 sampai dengan 172.16.255.254 pasti diabaikan atau tidak akan diproses. Sedangkan untuk alamat IP dengan segmen IP 172.16.6.0 sampai dengan 172.16.255 akan diproses berdasarkan dibawah ini penjelasannya.

Sebagai penjelasan dari hasil tabel diatas fokus pada Byte ke 4 dari Wildcard mask yang sudah di deklarasikan, yaitu : 11111000 yang terdiri dari angka "1" (satu) sebanyak 5 bit dan angka "0" (null) sebanyak 3 bit. Di dalam konversi tersebut angka "0" (null) yang sebanyak 3 dan sebuah Host ID yang diproses di dalam wildcard tersebut adalah kelipatan angka 8 (delapan). Jadi diambil kesimpulan sebuah Host ID yang akan diproses tergantung dari jumlah angka "0" (null) menjadi nilai pangkat 2. Jadi dapat disimpulkan Host ID yang diproses dapat menggunakan rumus pada Wildcard mask yang fulless berdasarkan banyaknya angka "0" (null) dalam 1 Byte ke 4 wildcard fulless, adalah :

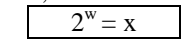

Keterangan : W = Jumlah "0" (null) dalam 1 Byte Wildcard Fulless  $X =$ Kelipatan Host ID yang akan diproses

## **3. Studi Kasus 3 (Ketiga)**

### **Router(config)# access-list 101 deny tcp 172.16.6.0 0.0.255.248 host 10.0.0.2 eq ftp**

Analisa dari wildcard yang digunakan yaitu 0.0.255.248 adalah :

Yang menjadi fokus perhatian pada wildcard yang dipergunakan yaitu terletak pada Byte ke 3 dan Byte ke 4 karena pada Byte ke 3 dan Byte ke 4 tersebut angka yang ada adalah 255.248, sedangkan angka Byte pertama dan kedua adalah "0" (null). Pada angka Byte ke 3 (tiga) bernilai 255 jadi pada Byte ke 3 ini nilai 8 bit nernilai "1" (satu) semua. Dan angka Byte ke 4 tidak bernilai 255 tetapi bernilai 248, berarti pada Byte ke 4 dalam 8 bit angkanya tidak sama angkanya yaitu "1" (satu) semua dan jika dikonversikan ke dalam angka bineri adalah 8 bit-nya 11111000 yaitu terdiri angka "1" (satu) sebanyak 5 bit dan angka "0" (nul) sebanyak 3 bit.

**Penjelasan Studi Kasus 3**

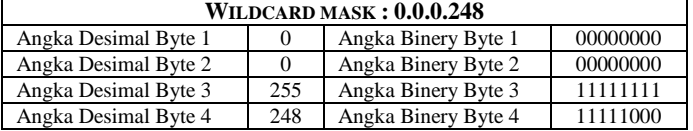

Dan hasil alamat sumber dari alamat IP yang deklarasikan pada wildcard tersebut diatas dalam ACL, adalah : Tabel XIII

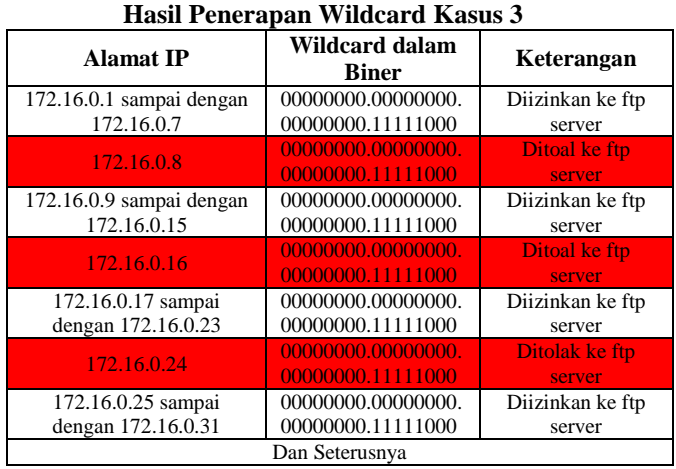

Di dalam tabel diatas baris pertama alamat IP 172.16.0.1 sampai dengan 172.16.0.7 tidak akan diproses. Hal ini dikarenakan di dalam ACL mendeklarasikan alamat sumber yang menjadi acuan adalah 172.16.6.0 dengan Wildcard mask 0.0.255.248. Yang menjadi fokus dalam alamat IP sumber dan wildcard yang akan dibahas terletak pada Byte ke 3 (tiga) dan Byte ke 4 (empat), alamat IP yang menjadi alamat sumber pada Byte ke 3 dan Byte ke 4 adalah 6.0 sedangkan Wildcard mask yang digunakan pada Byte ke 3 dan Byte ke 4 adalah 255.248. Prinsip dalam binery wildcard adalah jika sebuah oktet Byte bertemu dengan nilai "1" (satu) pada bineri octet Byte wildcard maka nilai oktet Byte alamat IP tersebut akan diabaikan atau tidak akan diproses. Maka dapat dipastikan bahwa nilai alamat IP sumber pada Byte ke 3 akan diabaikan atau tidak akan diproses dikarenakan alamat IP sumber pada Byte ini bertemu dengan wildcard binery octet Byte ke 3 bernilai "1" (satu) semua atau dalam desimal bernilai 255.

Selanjutnya alamat IP sumber octet Byte ke 4 bertemu dengan Wildcard mask pada octet Byte ke 4 bernilai tidak full yaitu, 248. Nilai octet Byte ke 4 wildcard ini jika dikonversikan ke dalam binery adalah 11111000, angka hasil konversi tersebut terdiri dari angka "1" (satu) sebanyak 5 digit dan angka "0" (null) sebanyak 3 digit. Maka sesuai dengan ACL yang dideklarasikan pada router alamat IP yang akan diproses adalah :

$$
2^w = x
$$

 $W = 3$  (Jumlah nilai "0" biner dalam 1 Byte-octet)  $X =$  Nilai Kelipatan yang diproses ACL Jadi :

 2  $2^3 = 8$ 

Maka dapat disimpulakan bahwa angka alamat IP yang dapat diproses oleh ACL adalah angka kelipatan 8 (delapan) pada octet Byte ke 4 alamat IP Sumber dengan jangkauan alamat IP dari 172.16.0.1 sampai dengan 172.16.255.254.

## **4. Studi Kasus ke 4 (Keempat) Router(config)# access-list 101 deny tcp 172.16.6.0 0.0.255.240 host 10.0.0.2 eq ftp**

Analisa dari wildcard yang digunakan yaitu 0.0.255.240 adalah :

Yang menjadi fokus perhatian pada wildcard yang dipergunakan yaitu terletak pada Byte ke 3 dan Byte ke 4 karena pada Byte ke 3 dan Byte ke 4 tersebut angka yang ada adalah 255.248, sedangkan angka bineri Byte pertama dan bineri Byte kedua adalah "0" (null). Pada angka Byte ke 3 (tiga) bernilai 255 jadi pada Byte ke 3 ini nilai bineri 8 bit nernilai "1" (satu) semua. Dan angka Byte ke 4 tidak bernilai 255 tetapi bernilai 248, berarti pada Byte bineri ke 4 dalam 8 bit angkanya tidak sama angkanya yaitu "1" (satu) semua dan jika dikonversikan ke dalam angka bineri adalah 8 bit-nya 11110000 yaitu terdiri angka "1" (satu) sebanyak 4 bit dan angka "0" (nul) sebanyak 4 bit.

Tabel XIV

**Penjelasan Kasus 4**

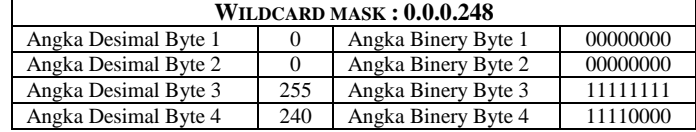

Dan hasil alamat sumber dari alamat IP yang deklarasikan pada wildcard tersebut diatas dalam ACL, adalah :

**JURNAL TEKNIK KOMPUTER AMIK BSI**

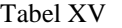

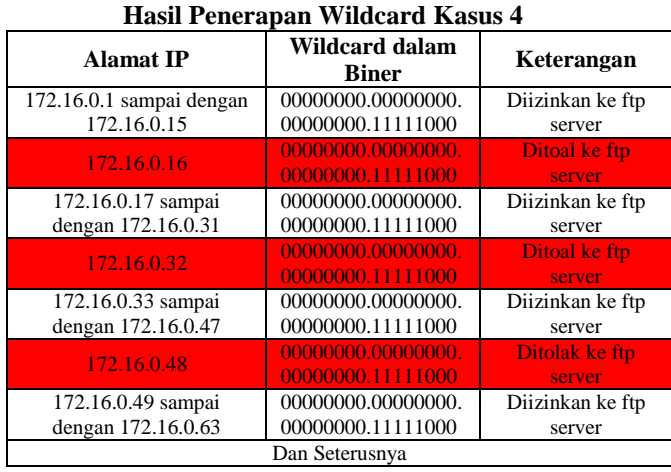

Di dalam tabel diatas baris pertama alamat IP 172.16.0.1 sampai dengan 172.16.0.15 tidak akan diproses. Hal ini dikarenakan di dalam ACL mendeklarasikan alamat sumber yang menjadi acuan adalah 172.16.6.0 dengan Wildcard mask 0.0.255.240. Yang menjadi fokus dalam alamat IP sumber dan wildcard yang akan dibahas terletak pada Byte ke 3 (tiga) dan Byte ke 4 (empat), alamat IP yang menjadi alamat sumber pada Byte ke 3 dan Byte ke 4 adalah 6.0 sedangkan Wildcard mask yang digunakan pada Byte ke 3 dan Byte ke 4 adalah 255.240. Prinsip dalam binery wildcard adalah jika sebuah oktet Byte alamat IP sumber bertemu dengan nilai "1" (satu) pada bineri octet Byte wildcard maka nilai oktet Byte alamat IP sumber tersebut akan diabaikan atau tidak akan diproses. Maka dapat dipastikan bahwa nilai alamat IP sumber pada Byte ke 3 akan diabaikan atau tidak akan diproses dikarenakan alamat IP sumber pada Byte ini bertemu dengan wildcard binery octet Byte ke 3 bernilai "1" (satu) semua atau dalam desimal bernilai 255.

Selanjutnya alamat IP sumber octet Byte ke 4 bertemu dengan Wildcard mask pada octet Byte ke 4 bernilai tidak full yaitu, 240. Nilai octet Byte ke 4 wildcard ini jika dikonversikan ke dalam binery adalah 11110000, angka hasil konversi tersebut terdiri dari angka "1" (satu) sebanyak 4 bit dan angka "0" (null) sebanyak 4 bit. Maka sesuai dengan ACL yang dideklarasikan pada router alamat IP yang akan diproses adalah :

 $2^w = x$  $W = 4$  (Jumlah nilai "0" biner dalam 1 Byte-octet)  $X =$  Nilai Kelipatan yang diproses ACL Jadi :

#### 2  $4 = 16$

Maka dapat disimpulakan bahwa angka alamat IP yang dapat diproses oleh ACL adalah angka kelipatan 16 (delapan) pada octet Byte ke 4 alamat IP Sumber dengan jangkauan alamat IP dari 172.16.0.1 sampai dengan 172.16.255.254.

#### **5. Studi Kasus ke 5 (kelima)**

## **Router(config)# access-list 101 deny tcp 172.16.6.0 0.0.248.255 host 10.0.0.2 eq ftp**

Analisa dari wildcard yang digunakan yaitu 0.0.255.240 adalah :

Yang menjadi fokus perhatian pada wildcard yang dipergunakan yaitu terletak pada Byte ke 3 dan Byte ke 4 karena pada Byte ke 3 dan Byte ke 4 tersebut angka yang ada adalah 248.255, sedangkan angka bineri Byte pertama dan bineri Byte kedua adalah "0" (null). Pada angka Byte ke 3 (tiga) bernilai 248 jadi pada Byte ke 3 jika dikoneversikan kedalam bineri 8 bit bernilai "11111000", yaitu terdiri angka "1" (satu) sebanyak 5 bit dan angka "0" (nul) sebanyak 3 bit. Dan angka Byte ke 4 bernilai 255 dalam konversi 8 bit angkanya adalah "1" (satu) semua.

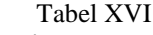

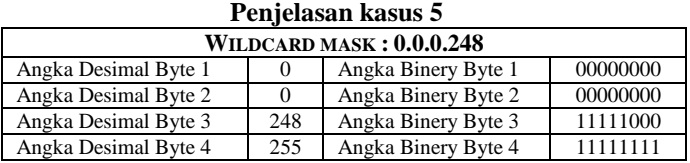

Dan hasil alamat sumber dari alamat IP yang deklarasikan pada wildcard tersebut diatas dalam ACL, adalah :

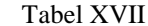

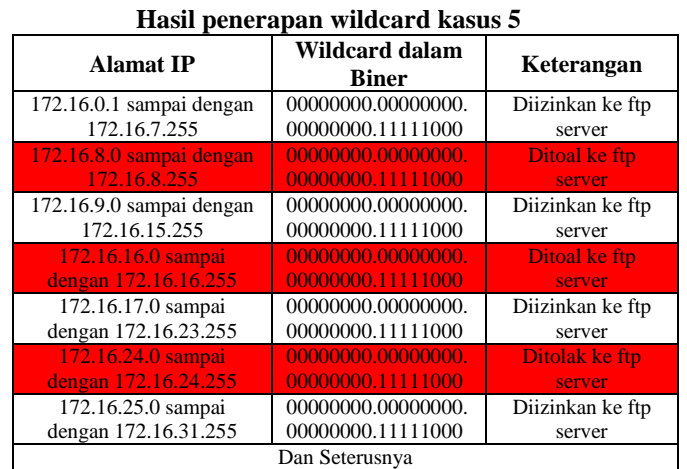

Di dalam tabel diatas baris pertama alamat IP 172.16.0.1 sampai dengan 172.16.7.255 tidak akan diproses. Hal ini dikarenakan di dalam ACL mendeklarasikan alamat sumber yang menjadi acuan adalah 172.16.6.0 dengan Wildcard mask 0.0.248.255. Yang menjadi fokus dalam alamat IP sumber dan wildcard yang akan dibahas terletak pada Byte ke 3 (tiga) dan Byte ke 4 (empat), alamat IP yang menjadi alamat sumber pada Byte ke 3 dan Byte ke 4 adalah 6.0 sedangkan Wildcard mask yang digunakan pada Byte ke 3 dan Byte ke 4 adalah 248.255.

Selanjutnya alamat IP sumber octet Byte ke 3 bertemu dengan Wildcard mask pada octet Byte ke 3 bernilai tidak full yaitu, 248. Nilai octet Byte ke 4 wildcard ini jika dikonversikan ke dalam binery adalah 11111000, angka hasil konversi tersebut terdiri dari angka "1" (satu) sebanyak 5 bit dan angka "0" (null) sebanyak 3 bit. Maka sesuai dengan ACL yang dideklarasikan pada router alamat IP yang akan diproses adalah :

$$
2^w = x
$$

 $W = 3$  (Jumlah nilai "0" biner dalam 1 Byte-octet)  $X =$  Nilai Kelipatan yang diproses ACL Jadi :

 $2^3 = 8$ 

Selanjutnya pada Byte ke 4 pada alamat IP sumber dan wildcard, prinsip dalam binery wildcard adalah jika sebuah oktet Byte alamat IP sumber bertemu dengan nilai "1" (satu) pada bineri octet Byte wildcard maka nilai oktet Byte alamat IP sumber tersebut akan diabaikan atau tidak akan diproses. Maka dapat dipastikan bahwa nilai alamat IP sumber pada Byte ke 4 akan diabaikan atau tidak akan diproses dikarenakan alamat IP sumber pada Byte ini bertemu dengan wildcard binery octet Byte ke 4 bernilai "1" (satu) semua atau dalam desimal bernilai 255.

Maka dapat disimpulakan bahwa angka alamat IP yang dapat diproses oleh ACL adalah angka kelipatan 8 (delapan) pada octet Byte ke 3 alamat IP Sumber dengan jangkauan alamat IP dari 172.16.0.1 sampai dengan 172.16.255.254.

# **6. Studi Kasus ke 6 (Keenam)**

# **Router(config)# access-list 101 deny tcp 172.16.6.0 0.0.240.255 host 10.0.0.2 eq ftp**

Analisa dari wildcard yang digunakan yaitu 0.0.255.240 adalah :

Yang menjadi fokus perhatian pada wildcard yang dipergunakan yaitu terletak pada Byte ke 3 dan Byte ke 4 karena pada Byte ke 3 dan Byte ke 4 tersebut angka yang ada adalah 240.255, sedangkan angka bineri Byte pertama dan bineri Byte kedua adalah "0" (null). Pada angka Byte ke 3 (tiga) bernilai 240 jadi pada Byte ke 3 jika dikoneversikan kedalam bineri 8 bit bernilai "11110000", yaitu terdiri angka "1" (satu) sebanyak 4 bit dan angka "0" (nul) sebanyak 4 bit. Dan angka Byte ke 4 bernilai 255 dalam konversi 8 bit angkanya adalah "1" (satu) semua.

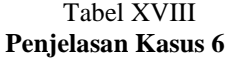

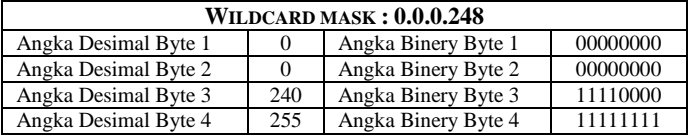

Dan hasil alamat sumber dari alamat IP yang deklarasikan pada wildcard tersebut diatas dalam ACL, adalah : Tabel XIX

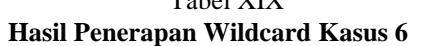

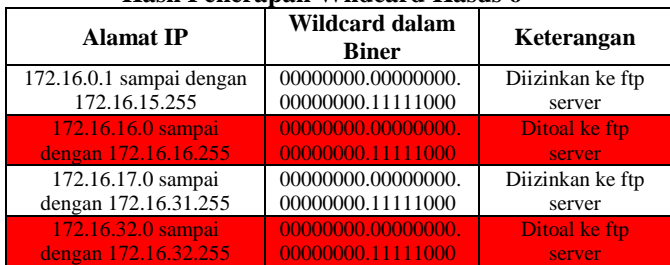

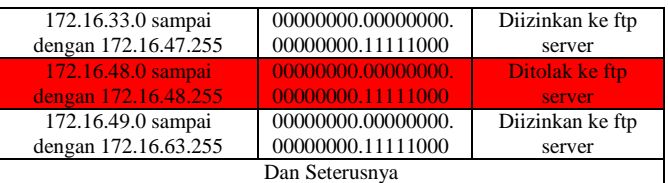

Di dalam tabel diatas baris pertama alamat IP 172.16.0.1 sampai dengan 172.16.15.255 tidak akan diproses. Hal ini dikarenakan di dalam ACL mendeklarasikan alamat sumber yang menjadi acuan adalah 172.16.6.0 dengan Wildcard mask 0.0.240.255. Yang menjadi fokus dalam alamat IP sumber dan wildcard yang akan dibahas terletak pada Byte ke 3 (tiga) dan Byte ke 4 (empat), alamat IP yang menjadi alamat sumber pada Byte ke 3 dan Byte ke 4 adalah 6.0 sedangkan Wildcard mask yang digunakan pada Byte ke 3 dan Byte ke 4 adalah 240.255.

Selanjutnya alamat IP sumber octet Byte ke 3 bertemu dengan Wildcard mask pada octet Byte ke 3 bernilai tidak full yaitu, 240. Nilai octet Byte ke 3 wildcard ini jika dikonversikan ke dalam binery adalah 11110000, angka hasil konversi tersebut terdiri dari angka "1" (satu) sebanyak 4 bit dan angka "0" (null) sebanyak 4 bit. Maka sesuai dengan ACL yang dideklarasikan pada router alamat IP yang akan diproses adalah :

$$
2^w = x
$$

 $W = 4$  (Jumlah nilai "0" biner dalam 1 Byte-octet)

 $X =$  Nilai Kelipatan yang diproses ACL Jadi :

 $2^4 = 16$ 

Selanjutnya pada Byte ke 4 pada alamat IP sumber dan wildcard, prinsip dalam binery wildcard adalah jika sebuah oktet Byte alamat IP sumber bertemu dengan nilai "1" (satu) pada bineri octet Byte wildcard maka nilai oktet Byte alamat IP sumber tersebut akan diabaikan atau tidak akan diproses. Maka dapat dipastikan bahwa nilai alamat IP sumber pada Byte ke 4 akan diabaikan atau tidak akan diproses dikarenakan alamat IP sumber pada Byte ini bertemu dengan wildcard binery octet Byte ke 4 bernilai "1" (satu) semua atau dalam desimal bernilai 255.

Maka dapat disimpulakan bahwa angka alamat IP yang dapat diproses oleh ACL adalah angka kelipatan 16 (enam belas) pada octet Byte ke 3 alamat IP Sumber dengan jangkauan alamat IP dari 172.16.0.1 sampai dengan 172.16.255.254.

# **7. Studi Kasus ke 7 (Ketujuh) Router(config)# access-list 101 deny tcp 172.16.6.0 0.0.248.248 host 10.0.0.2 eq ftp**

Analisa dari wildcard yang digunakan yaitu 0.0.248.248 adalah: Yang menjadi fokus perhatian pada wildcard yang dipergunakan yaitu terletak pada Byte ke 3 dan Byte ke 4 karena pada Byte ke 3 dan Byte ke 4 tersebut angka yang ada adalah 248.248, sedangkan angka bineri Byte pertama dan bineri Byte kedua adalah "0" (null). Pada angka Byte ke 3 (tiga) dan Byte ke 4 bernilai 248 jadi jika dikoneversikan kedalam bineri 8 bit Byte ke 3 dan Byte ke 4 bernilai

Jadi :

"11111000", yaitu terdiri angka "1" (satu) sebanyak 5 bit dan angka "0" (nul) sebanyak 3 bit.

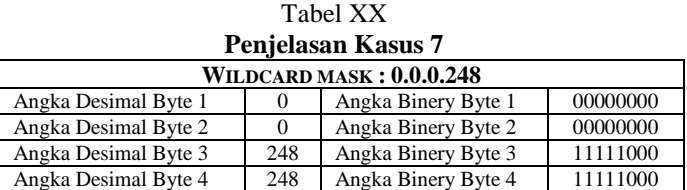

Dan hasil alamat sumber dari alamat IP yang deklarasikan pada wildcard tersebut diatas dalam ACL, adalah :

Tabel XXI

# **Hasil Penerapan Wildcard Kasus 7**

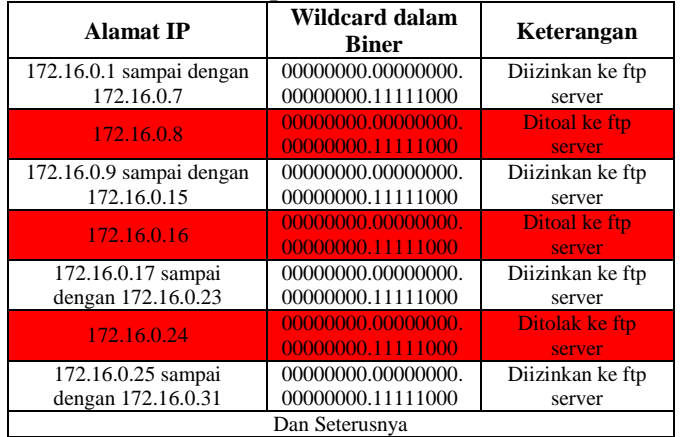

Di dalam tabel diatas baris pertama alamat IP 172.16.0.1 sampai dengan 172.16.0.7 tidak akan diproses. Hal ini dikarenakan di dalam ACL mendeklarasikan alamat sumber yang menjadi acuan adalah 172.16.0.0 dengan Wildcard mask 0.0.248.248. Yang menjadi fokus dalam alamat IP sumber dan wildcard yang akan dibahas terletak pada Byte ke 3 (tiga) dan Byte ke 4 (empat), alamat IP yang menjadi alamat sumber pada Byte ke 3 dan Byte ke 4 adalah 0.0 sedangkan Wildcard mask yang digunakan pada Byte ke 3 dan Byte ke 4 adalah 248.248.

Selanjutnya alamat IP sumber octet Byte ke 3 bertemu dengan Wildcard mask pada octet Byte ke 3 bernilai tidak full yaitu, 248. Nilai octet Byte ke 3 wildcard ini jika dikonversikan ke dalam binery adalah 11111000, angka hasil konversi tersebut terdiri dari angka "1" (satu) sebanyak 5 bit dan angka "0" (null) sebanyak 3 bit. Maka sesuai dengan ACL yang dideklarasikan pada router alamat IP yang akan diproses adalah :

# $2^w = x$

 $W = 3$  (Jumlah nilai "0" biner dalam 1 Byte-octet)  $X =$  Nilai Kelipatan yang diproses ACL Jadi :

 $2^3 = 8$ 

Selanjutnya alamat IP sumber octet Byte ke 4 bertemu dengan Wildcard mask pada octet Byte ke 4 juga bernilai tidak full yaitu, 248. Nilai octet Byte ke 4 wildcard ini jika dikonversikan ke dalam binery adalah 11111000, angka hasil konversi tersebut terdiri dari angka "1" (satu) sebanyak 5 bit dan angka "0" (null) sebanyak 3 bit. Maka sesuai dengan ACL yang dideklarasikan pada router alamat IP yang akan diproses adalah :

$$
2^w = x
$$

 $W = 3$  (Jumlah nilai "0" biner dalam 1 Byte-octet)  $X =$  Nilai Kelipatan yang diproses ACL

 $2^3 = 8$ 

Maka dapat disimpulakan bahwa angka alamat IP yang dapat diproses oleh ACL adalah angka kelipatan 8 (delapan) pada octet Byte ke 3 dan octet Byte ke 4 alamat IP Sumber dengan jangkauan alamat IP dari 172.16.0.1 sampai dengan 172.16.255.254.

## **8. Studi Kasus ke 8 (Kedelapan)**

### **Router(config)# access-list 101 deny tcp 172.16.0.0 0.0.240.240 host 10.0.0.2 eq ftp**

Analisa dari wildcard yang digunakan yaitu 0.0.240.240 adalah :

Yang menjadi fokus perhatian pada wildcard yang dipergunakan yaitu terletak pada Byte ke 3 dan Byte ke 4 karena pada Byte ke 3 dan Byte ke 4 tersebut angka yang ada adalah 240.240, sedangkan angka bineri Byte pertama dan bineri Byte kedua adalah "0" (null). Pada angka Byte ke 3 (tiga) dan Byte ke 4 bernilai 240 jadi jika dikoneversikan kedalam bineri 8 bit Byte ke 3 dan Byte ke 4 bernilai "11110000", yaitu terdiri angka "1" (satu) sebanyak 4 bit dan angka "0" (nul) sebanyak 4 bit.

Tabel XXII **Penjelasan kasus 8**

|                                 |     | I enjelasali kasus o |          |  |  |  |  |  |  |
|---------------------------------|-----|----------------------|----------|--|--|--|--|--|--|
| <b>WILDCARD MASK: 0.0.0.248</b> |     |                      |          |  |  |  |  |  |  |
| Angka Desimal Byte 1            |     | Angka Binery Byte 1  | 00000000 |  |  |  |  |  |  |
| Angka Desimal Byte 2            |     | Angka Binery Byte 2  | 00000000 |  |  |  |  |  |  |
| Angka Desimal Byte 3            | 240 | Angka Binery Byte 3  | 11110000 |  |  |  |  |  |  |
| Angka Desimal Byte 4            | 240 | Angka Binery Byte 4  | 11110000 |  |  |  |  |  |  |

Dan hasil alamat sumber dari alamat IP yang deklarasikan pada wildcard tersebut diatas dalam ACL, adalah :

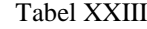

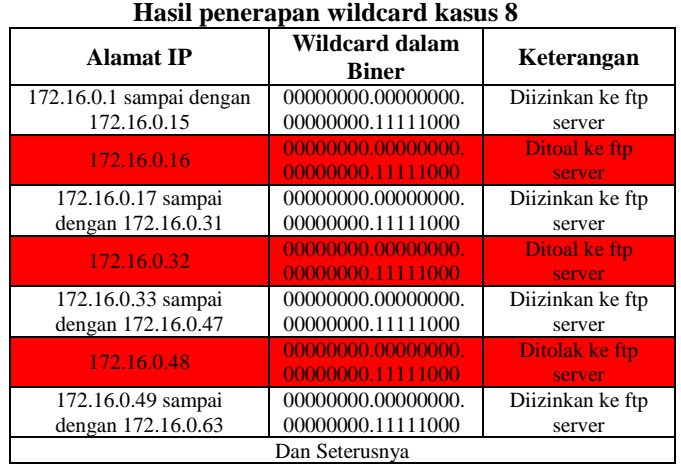

Di dalam tabel diatas baris pertama alamat IP 172.16.0.1 sampai dengan 172.16.0.15 tidak akan diproses. Hal ini

**JURNAL TEKNIK KOMPUTER AMIK BSI**

dikarenakan di dalam ACL mendeklarasikan alamat sumber yang menjadi acuan adalah 172.16.0.0 dengan Wildcard mask 0.0.240.240. Yang menjadi fokus dalam alamat IP sumber dan wildcard yang akan dibahas terletak pada Byte ke 3 (tiga) dan Byte ke 4 (empat), alamat IP yang menjadi alamat sumber pada Byte ke 3 dan Byte ke 4 adalah 0.0 sedangkan Wildcard mask yang digunakan pada Byte ke 3 dan Byte ke 4 adalah 240.240.

Selanjutnya alamat IP sumber octet Byte ke 3 bertemu dengan Wildcard mask pada octet Byte ke 3 bernilai tidak full yaitu, 240. Nilai octet Byte ke 3 wildcard ini jika dikonversikan ke dalam binery adalah 11110000, angka hasil konversi tersebut terdiri dari angka "1" (satu) sebanyak 4 bit dan angka "0" (null) sebanyak 4 bit. Maka sesuai dengan ACL yang dideklarasikan pada router alamat IP yang akan diproses adalah :

$$
2^w = x
$$

 $W = 4$  (Jumlah nilai "0" biner dalam 1 Byte-octet)  $X =$  Nilai Kelipatan yang diproses ACL Jadi :

 $2^3 = 16$ 

Selanjutnya alamat IP sumber octet Byte ke 4 bertemu dengan Wildcard mask pada octet Byte ke 4 juga bernilai tidak full yaitu, 240. Nilai octet Byte ke 4 wildcard ini jika dikonversikan ke dalam binery adalah 11110000, angka hasil konversi tersebut terdiri dari angka "1" (satu) sebanyak 4 bit dan angka "0" (null) sebanyak 4 bit. Maka sesuai dengan ACL yang dideklarasikan pada router alamat IP yang akan diproses adalah :

# $2^w = x$

 $W = 4$  (Jumlah nilai "0" biner dalam 1 Byte-octet)  $X =$  Nilai Kelipatan yang diproses ACL Jadi :

 $2^4 = 16$ 

Maka dapat disimpulakan bahwa angka alamat IP yang dapat diproses oleh ACL adalah angka kelipatan 16 (enam belas) pada octet Byte ke 3 dan octet Byte ke 4 alamat IP sumber dengan jangkauan alamat IP dari 172.16.0.1 sampai dengan 172.16.255.254.

## V. KESIMPULAN

Berdasarkan hasil penelitian maka dapat disimpulkan sebagai berikut :

1. Pada studi kasus 1 (pertama) dan ke 2 (dua) alamat IP sumber 172.16.6.0 dengan wildcard 0.0.0.252 dan 0.0.0.248 terletak pada Byte ke 4 (empat). Dapat disimpulkan bahwa, alamat IP sumber yang akan diproses adalah Byte 1 Byte 2 dan Byte 3 alamat IP sumber 172.16.6 karena Byte-Byte alamat IP sumber tersebut dipandankan dengan nilai "0" (null) wildcard, sedangkan alamat IP sumber Byte ke 4 dipadankan dengan nilai kombinasi antara nilai "0" (null) dan nilai "1" (satu) dalam satu Byte octet wildcardnya. Dan untuk mencari angka alamat IP sumber pada Byte ke 4 ini akan mengikuti jumlah angka "0" (null) bineri octet Byte ke 4 wildcardnya. Dan untuk menghitung angka

Byte ke 4 alamat IP sumber berdasarkan angka "0" (null) dengan menggunakan rumus :

**JURNAL TEKNIK KOMPUTER AMIK BSI**

$$
2^w = x
$$

Keterangan :

W = Jumlah "0" (null) dalam 1 Byte Wildcard Fulless  $X =$  Kelipatan Host ID yang akan diproses

2. Pada studi kasus 3 (tiga) dan ke 4 (empat) alamat IP sumber 172.16.0.0 dengan wildcard 0.0.255.248 dan 0.0.255.240 terletak pada Byte ke 3 (tiga) dan ke 4 (empat). Dapat disimpulkan bahwa, alamat IP sumber yang akan diproses adalah Byte 1 dan Byte 2 alamat IP sumber 172.16. karena Byte-Byte alamat IP sumber tersebut dipandankan dengan nilai "0" (null) wildcard, sedangkan alamat IP sumber Byte ke 3 dipandakan dengan angka 255 pada wildcard Byte ke 3 maka angka alamat IP sumber pada Byte ke 3 ini akan diacuhkan (artinya bahwa angka yang berada pada Byte ke 3 alamat IP sumber berapapun yaitu 1 sampai dengan 255 tidak akan diproses atau diacuhkan).

Dan Byte ke 4 dipadankan dengan nilai kombinasi antara angka "0" (null) dan angka "1" (satu) dalam satu Byte octet wildcardnya. Dan untuk mencari angka alamat IP sumber pada Byte ke 4 ini akan mengikuti jumlah angka "0" (null) bineri octet Byte ke 4 wildcardnya. Dan untuk menghitung angka Byte ke 4 alamat IP sumber berdasarkan angka "0" (null) dengan menggunakan rumus :

$$
2^w = x
$$

Keterangan :

Keterangan :

W = Jumlah "0" (null) dalam 1 Byte Wildcard Fulless  $X =$  Kelipatan Host ID yang akan diproses

3. Pada studi kasus 5 (tiga) dan ke 6 (empat) alamat IP sumber 172.16.0.0 dengan wildcard 0.0.248.255 dan 0.0.240.255 terletak pada Byte ke 3 (tiga) dan ke 4 (empat). Dapat disimpulkan bahwa, alamat IP sumber yang akan diproses adalah Byte 1 dan Byte 2 alamat IP sumber 172.16. karena Byte-Byte alamat IP sumber tersebut dipandankan dengan nilai "0" (null) wildcard. Byte ke 3 dipadankan dengan nilai kombinasi antara angka "0" (null) dan angka "1" (satu) dalam satu Byte octet wildcardnya. Dan untuk mencari angka alamat IP sumber pada Byte ke 3 ini akan mengikuti jumlah angka "0" (null) bineri octet Byte ke 3 wildcardnya. Dan untuk menghitung angka Byte ke 3 alamat IP sumber berdasarkan angka "0" (null) dengan menggunakan rumus :

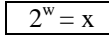

 $W =$  Jumlah "0" (null) dalam 1 Byte Wildcard Fulless  $X =$ Kelipatan Host ID yang akan diproses

Sedangkan alamat IP sumber Byte ke 4 dipandakan dengan angka 255 pada wildcard Byte ke 4 maka angka alamat IP sumber pada Byte ke 4 ini akan diacuhkan (artinya bahwa angka yang berada pada Byte ke 4 alamat IP sumber berapapun yaitu 1 sampai dengan 255 tidak akan diproses atau diacuhkan).

4. Pada studi kasus 7 (tiga) dan ke 8 (empat) alamat IP sumber 172.16.0.0 dengan wildcard 0.0.248.248 dan 0.0.240.240 terletak pada Byte ke 3 (tiga) dan ke 4 (empat). Dapat disimpulkan bahwa, alamat IP sumber yang akan diproses adalah Byte 1 dan Byte 2 alamat IP sumber 172.16. karena Byte-Byte alamat IP sumber tersebut dipandankan dengan nilai "0" (null) wildcard. Byte ke 3 alamat IP sumber dipadankan dengan nilai kombinasi antara angka "0" (null) dan angka "1" (satu) dalam satu Byte octet wildcardnya. Dan untuk mencari angka alamat IP sumber pada Byte ke 3 yang nantinya akan diproses oleh ACL ini akan mengikuti jumlah angka "0" (null) bineri octet Byte ke 3 wildcardnya. Dan untuk menghitung angka Byte ke 3 alamat IP sumber berdasarkan angka "0" (null) dengan menggunakan rumus :

2 w  $\equiv$  x

Keterangan :

**JURNAL TEKNIK KOMPUTER AMIK BSI**

> W = Jumlah "0" (null) dalam 1 Byte Wildcard Fulless  $X =$  Kelipatan Host ID yang akan diproses

Dan Byte ke 4 alamat IP sumber juga dipadankan dengan nilai kombinasi antara angka "0" (null) dan angka "1" (satu) dalam satu Byte octet wildcardnya. Sehingga untuk mencari angka alamat IP sumber pada Byte ke 4 yang nantinya akan diproses oleh ACL ini akan mengikuti jumlah angka "0" (null) bineri octet Byte ke 3 wildcardnya. Dan untuk menghitung angka Byte ke 3 alamat IP sumber berdasarkan angka "0" (null) dengan menggunakan rumus :

Keterangan :

 $W =$  Jumlah "0" (null) dalam 1 Byte Wildcard Fulless  $X =$ Kelipatan Host ID yang akan diproses

#### **REFERENSI**

 $2^w = x$ 

- [1] A Jesin. 2014. Packet Tracer Network Simulator. Packt Publishing : Birmingham-UK.
- [2] Hartpence, Bruce. 2011. Packet Guide to Core Network Protocols. O,Reilly Media : California-USA.
- [3] Hikmaturokhman, Alfin, etc. 2010. Analisa Perancangan dan Implementasi Firewall dan Traffic Filtering menggunakan Cisco Router. Seminar Nasional Informatika 2010 (senmasIF 2010) UPN "Veteran" Yogyakarta, 22 Mei 2010. ISSN : 1979-2328.
- [4] Komar, Brian etc. 2003. Firewall for Dummies, 2nd Edition. Wiley Publishing : New York-USA.
- [5] Moraes, Alexandre M.S.P. 2011. Cisco Firewall. Cisco Press : Indianapolis-USA.
- [6] Networking, ProCurve. 2005. Configuration Guide 5991-2119. HP Innovation
- [7] Paquet, Catherine. 2013. Implementing Cisco IOS Network Security (IINS 640-554) Foundation Learning Guide (2nd Edition). Cisco Press : Indianapolis-USA.
- [8] Simamora, S.N.M.P, et all. 2011. Metode Access Control List sebagai Solusi Alternatif Seleksi Permintaan Layanan Data pada Koneksi Internet. Jurnal Teknologi Informasi Politeknik Telkom Vol.1, No.1, Mei 2011
- [9] Santos, Omar dan Stuppi, John. 2015. CCNA Security 210-260 Official Cert Guide. Cisco Press : Indianapolis-USA.
- [10] Syafina, Dea Chadiza. 2015. Indonesia Urutan Kedua Terbesar Negara Asal "Cyber Crime" di Dunia http://nasional.kompas.com/read/2015/05/12/06551741/I ndonesia.Urutan.Kedua.Terbesar.Negara.Asal.Cyber.Cri me.di.Dunia.
- [11] Tittel, Ed. 2002. Schaum's Outline : Computer Networking (Jaringan Komputer). Jakarta : Penerbit Erlangga.
- [12] Zwicky, Elizabeth D, etc. 200. Building Internet Firewalls. ISSBN : 1-56592-871-7.

Vol. III, No. 1, Februari 2017

# **Perancangan Web E-Commerce Pada Penjualan Jam Tangan**

Ardi Nurdin<sup>1</sup>, Ida Darwati<sup>2</sup>

*Abstract***—**Internet users is increasing because the internet can be accessed anywhere and anytime. Business opportunities by utilizing the internet is increasing, especially for the sale of goods and services. Therefore, the authors raised the theme of selling goods online because it allows the introduction of the goods sold to the public with a wide range and without limitation of time, besides the benefits that can reduce the cost of promotion. Web sales of watches designed to provide booking facilities wristwatch by way of website visitors must fill out the registration form to become a member that has been provided and fill in the requested data is complete. After becoming a member then visitors can choose to your desired watches and make transactions.

## *Keywords — E-Commerce, The Sales of Watches*

**I***ntisari***—**Pengguna internet saat ini semakin meningkat karena internet dapat diakses di mana saja dan kapan saja. Peluang bisnis dengan memanfaatkan internet pun semakin meningkat, terutama untuk promosi barang dan jasa. Oleh karena itu penulis mengangkat tema penjualan barang secara online karena memudahkan dalam memperkenalkan barang yang dijual kepada masyarakat dengan jangkauan luas dan tanpa batasan waktu, selain itu keuntungan yang didapat yaitu dapat menekan biaya promosi. Web penjualan jam tangan yang dirancang menyediakan fasilitas pemesanan jam tangan dengan cara pengunjung website harus mengisi form pendaftaran untuk menjadi member yang telah disediakan dan mengisi data-data yang diminta secara lengkap. Setelah menjadi member barulah pengunjung dapat memilih jam tangan yang diingingkan dan melakukan transaksi.

# *Kata Kunci***—E-Commerce, Penjualan Jam Tangan**

## **I. PENDAHULUAN**

Saat ini *internet* telah berkembang sangat pesat karena *internet* memiliki banyak manfaat, *internet* dapat digunakan sebagai media komunikasi seperti *email* dan *chatting*, dapat juga dimanfaatkan sebagai media dalam memperluas pengetahuan karena banyak informasi yang disediakan di *internet*, saat ini *internet* sudah banyak dimanfaatkan oleh pebisnis sebagai media promosi dan transaksi secara *online* seperti web e*-commerce*.

Web *e-commerce* memiliki banyak kelebihan dan kemudahan dibandingkan dengan transaksi belanja secara konvensional. Belanja secara online memudahkan bagi para pembeli karena transaksi dapat dilakukan dengan tidak mengenal waktu dan tempat, terlebih lagi bagi para pembeli

1,2*AMIK BSI Jakarta,.Jl.R.S Fatmawati No. 24, Pondok Labu, Jakarta Selatan, e-mail: [ardinurdin89@gmail.com](mailto:ardinurdin89@gmail.com1)*<sup>1</sup> *, [ida.idd@bsi.ac.id](mailto:ida.idd@bsi.ac.id)*,2

yang sibuk sehingga tidak sempat belanja secara langsung

datang ke toko. Dengan media *online*, promosi dapat dilakukan dengan mudah karena tinggal memperbaharui konten web kapan saja dan dimana saja, sementara untuk dalam pemasaran secara konvensional membutuhkan waktu dan biaya yang lebih besar, karena harus mendesain dan mencetak brosur sebagai media promosi dan pemasarannya pun terbatas waktu dan tempat. Selain itu kelebihan transaksi secara online yaitu pembeli dapat secara langsung dan cepat dalam mencari barang yang diinginkan sebelum menjutkan ke transaksi pembelian. Oleh karena itu penulis membuat web *ecommerce* untuk penjualan barang berupa jam tangan.

**JURNAL TEKNIK KOMPUTER AMIK BSI**

## **II. KAJIAN LITERATUR**

# A. Internet dan *Website*

"Internet adalah jaringan global yang menghubungkan komputer-komputer di seluruh dunia" [2].

B. *Website*

Website adalah kumpulan halaman-halaman yang digunakan untuk menampilkan informasi teks, gambar diam atau gerak, animasi, suara dan gabungan dari semuanya, baik yang bersifat statis maupun dinamis yang membentuk satu rangkaian bangunan yang saling terkait yang masing-masing dihubungkan dengan jaringan-jaringan halaman. Hubungan antara satu halaman *web* dengan halaman *web* lainnya disebut dengan *hyperlink,* sedangkan teks yang dijadikan media penghubung disebut *hypertext* [3].

## C. Bahasa Pemrograman

# 1) *HTML*

*Hypertect Markup Language* (*HTML*) merupakan bahasa standard yang digunakan untuk menampilkan halam *web* [2].

2) *PHP*

*PHP Hypertext Preprocessor* atau biasa disingkat dengan *PHP* ini adalah suatu bahasa *scripting* khusunya digunakan untuk *web development*. Karena sifatnya yang server *side scripting*, maka untuk menjalankan *PHP* harus menggunakan *web server*. *PHP* juga dapat diintegrasikan dengan *HTML*, *JavaScript*, *JQuery*, *Ajax* [2].

3) *CSS*

Sebuah *website* bisa terdiri dari berpuluh-puluh bahkan beratus-ratus halaman. Jika setiap mengubah halaman *website* tersebut harus mengubah formatnya satu per satu maka akan sangat merepotkan. Namun, menggunakan *CSS (Cascading Style Sheet*) kita bisa menyimpan format dan menggunakannya kapan pun dan dimanapun kita inginkan. *CSS* sudah didukung hampir semua *web browser* karena *CSS* telah

**JURNAL TEKNIK KOMPUTER AMIK BSI**

> distandarkan oleh *World Wide Web Consortium (W3C*) [2].

4) *JQuery*

"*JQuery* adalah *library* atau kumpulan kode *JavaScript* siap pakai. Keunggulan menggunakan *JQuery* dibandingkan dengan *JavaScript* standar, yaitu menyederhanakan kode *JavaScript* dengan cara memanggil fungsi-fungsi yang disediakan oleh *JQuery"* [4]. "*JavaScript* sendiri merupakan bahasa *Scripting* yang bekerja disisi *Client*/*Browser* sehingga *website* bisa lebih interaktif" [4].

# D. Basis Data

"Basis data dapat didefinisikan sebagai himpunan kelompok data yang saling berhubungan yang diorganisasikan sedemikian rupa agar kelak dapat dimanfaatkan kembali dengan cepat dan mudah" [2].

# E. Struktur Navigasi

"Struktur navigasi adalah susunan menu atau *hirarki* dari suatu situs yang menggambarkan isi dari setiap halaman dan *link* atau navigasi halaman pada suatu situs *web*" [1].

# **III. METODE PENELITIAN**

Metode penelitian yang penulis gunakan yaitu metode pengumpulan data yang meliputi metode observasi, metode wawancara dan metode kepustakaan, selain itu penulis juga menggunakan metode pengembangan perangkat lunak yaitu metode *waterfall*.

Model *waterfall* adalah "model *SDLC* (*Software Development Life Cycle*) yang paling sederhana. Model ini hanya cocok untuk pengembangan perangkat lunak dengan spesifikasi yang tidak berubah-ubah" [5].

Tahapan model *SDLC* air terjun (*waterfall*) atau model sekuensial *linier* (*sequential linear*) [5] adalah :

1) Analisis kebutuhan perangkat lunak

Proses pengumpulan kebutuhan dilakukan secara intensif untuk menspesifikasikan kebutuhan perangkat lunak agar dapat dipahami perangkat lunak seperti apa yang dibutuhkan oleh *user*. Spesifikasi kebutuhan perangkat lunak pada tahap ini perlu didokumentasikan.

2) Desain

Desain perangkat lunak adalah proses multi langkah yang fokus pada desain pembuatan program perangkat lunak termasuk struktur data, arsitektur perangkat lunak, representasi antarmuka, dan prosedur pengkodean. Tahap ini mentralansi kebutuhan perangkat lunak dari tahap analisis kebutuhan ke representasi desain agar dapat diimplementasikan menjadi program pada tahap selanjutnya. Desain perangkat lunak dihasilkan pada tahap ini juga perlu didokumentasikan.

3) Pembuatan kode program

Desain harus ditranslasikan ke dalam program perangkat lunak. Hasil dari tahap ini adalah program komputer sesuai dengan desain yang telah dibuat pada tahap desain.

4) Pengujian

Pengujian fokus pada perangkat lunak secara dari segi lojik dan fungsional dan memastikan bahwa semua bagian sudah diuji. Hal ini dilakukan untuk meminimalisir kesalahan (*error*) dan memastikan keluaran yang dihasilkan sesuai dengan yang diinginkan.

5) Pendukung (*support*) atau pemeliharaan (*maintenance*) Tidak menutup kemungkinan sebuah perangkat lunak mengalami perubahan ketika sudah dikirimkan ke *user*. Perubahan bisa terjadi karena adanya kesalahan yang muncul dan tidak terdeteksi saat pengujian atau perangkat lunak harus beradaptasi dengan lingkungan baru.

# **IV. PEMBAHASAN**

# A. Tahapan Analisis

Tahapan analisis ini diperlukan untuk dalam perancangan web e-commerce penjualan jam tangan meliputi:

1) Halaman Pengunjung

Halaman ini dapat diakses oleh semua pengunjung tanpa harus menjadi *member* terlebih dahulu. Pada halaman ini disediakan *menu* beranda yang menampilkan pilihan barang terbaru dari produk, *menu* katalog untuk menampilkan semua produk, menu kategori berfungsi untuk menampilkan produk sesuai dengan kategori yang dipilih oleh pengunjung, menu panduan berisi mengenai informasi tentang tata cara melakukan pembelian dari mulai pengunjung mendaftar sebagai *member* sampai proses pembelian produk, *form feedback* untuk mengirim pesan kesan atau saran (apabila sudah menjadi *member*), menu daftar baru menampilkan *form* pendaftaran yang dapat diisi oleh pengunjung apabila ingin menjadi member.

2) Halaman Member

Halaman ini hanya dapat diakses oleh *user* yang sudah menjadi *member* dan sudah melakukan *login*. Di halaman ini disediakan *menu* keranjang belanja menampilkan produk yang ingin dibeli, dan *menu* akun saya menampilkan tentang profil *member* yang dapat diubah, *menu* pesan menampilkan pesanan, *menu* transaksi menampilkan *history* transaksi produk yang sebelumnya sudah dibeli oleh *member*, menu konfirmasi pembayaran menampilkan daftar dari produk yang sudah dipesan oleh *member* dan berfungsi untuk memudahkan *member* melakukan konfirmasi pembayaran*.*

3) Halaman Login Administrator

Halaman ini diperuntukkan bagi administrator agar dapat masuk ke halaman administrator, pada halaman ini harus meng*input email* dan *password*.

4) Halaman Administrator

Pada halaman ini administrator dapat melakukan pengelolaan konten web meliputi menambah, mengubah dan menghapus. Adapun konten yang dapat dikelola oleh admin yaitu data produk, data member, data biaya kirim. Selain itu ditampilkan juga data order, data konfirmasi pembayaran, data feedback kesimpulan dan saran. Ditampilkan juga laporan-laporan meliputi laporan data barang, data member, data order dan member yang sudah konfirmasi pembayaran. Disediakan juga menu ganti *password* jika sewaktu-waktu admin ingin mengganti *password* karena alasan tertentu.

# B. Rancangan Antar Muka

1) Rancangan Antar Muka Halaman Pengunjung

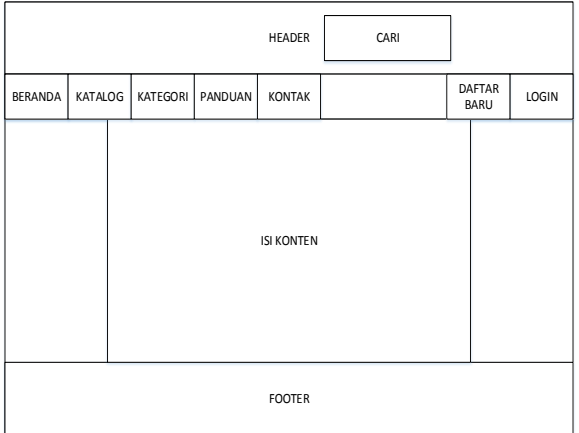

# **Gambar 1. Rancangan Antar Muka Halaman Pengunjung**

2) Rancangan Antar Muka Halaman *Member*

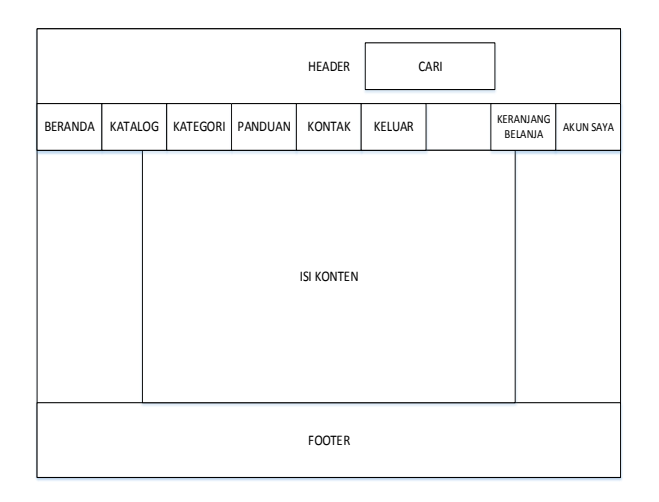

# **Gambar 2. Rancangan Antar Muka Halaman** *Member*

**JURNAL TEKNIK KOMPUTER AMIK BSI**

3) Rancangan Antar Muka Halaman Login *Administrator*

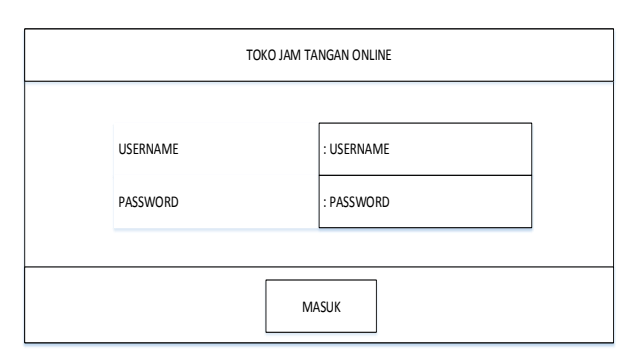

**Gambar 3. Rancangan Antar Muka Halaman Login** *Administrator*

4) Rancangan Antar Muka Halaman *Administrator*

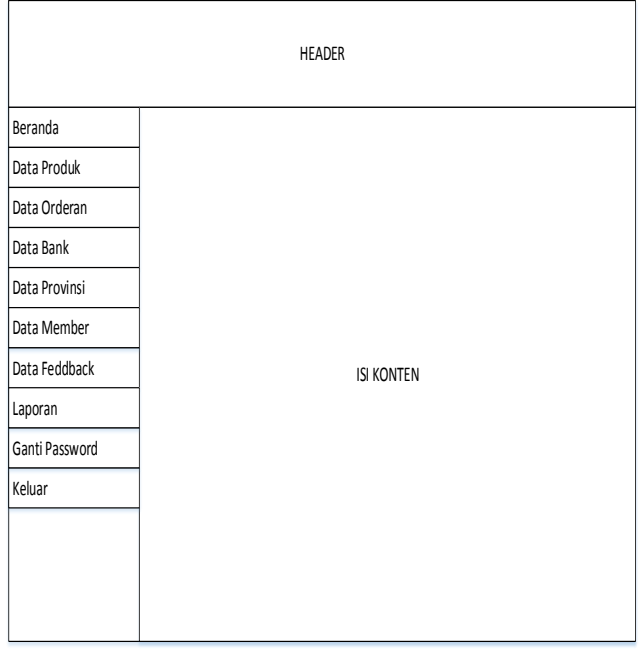

**Gambar 4. Rancangan Antar Muka Halaman** *Administrator*

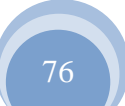

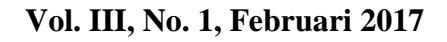

# C. Entity Relationship Diagram (ERD)

**JURNAL TEKNIK KOMPUTER AMIK BSI**

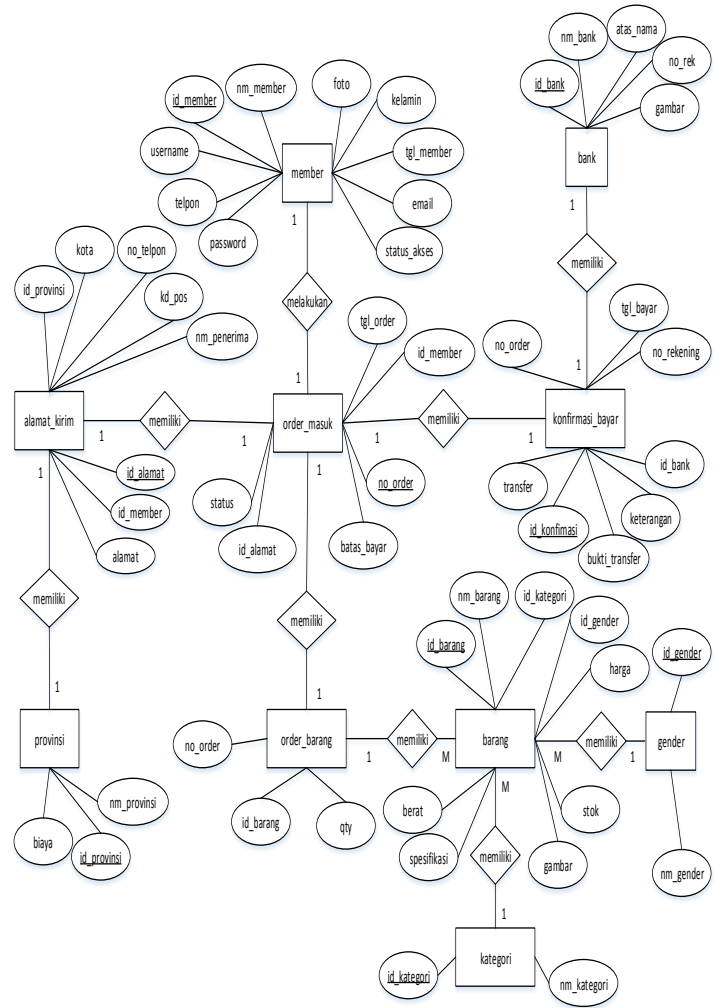

**Gambar 5.** *Entity Relationship Diagram*

## D. Spesifikasi *File*

Berikut ini file yang dibuat dalam perancangan web ecommerce penjualan jam tangan:

- 1) *File* Admin
- 2) *File* Kategori
- 3) *File Gender (Kelompok* Barang)
- 4) *File* Barang
- 5) *File List* Provinsi
- 6) *File List* Bank
- 7) *File* Member
- 8) *File* Keranjang
- 9) *File* Order Masuk
- 10)*File* Alamat Kirim
- 11)*File* Order Barang
- 12)*File* Konfirmasi Bayar
- 13)*File Feedback*

E. Rancangan Struktur Navigasi

Struktur navigasi yang dibuat sebelum perancangan web yaitu:

1) Struktur Navigasi Halaman Pengunjung

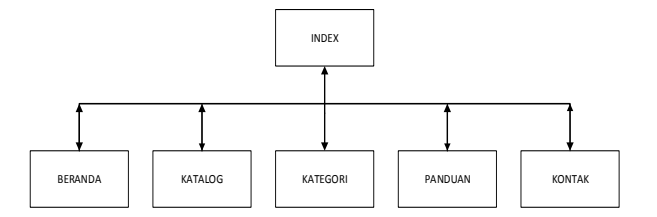

**Gambar 6. Struktur Navigasi Halaman Pengunjung**

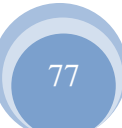

# 2) Struktur Navigasi Halaman Member

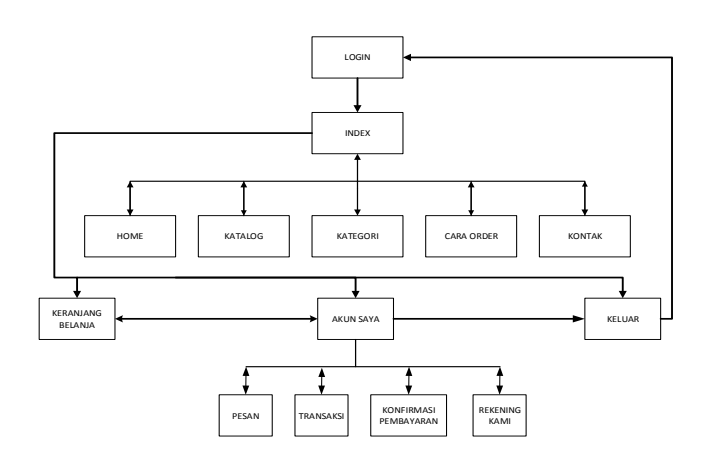

**Gambar 7. Struktur Navigasi Halaman Member**

3) Struktur Navigasi Halaman *Administrator*

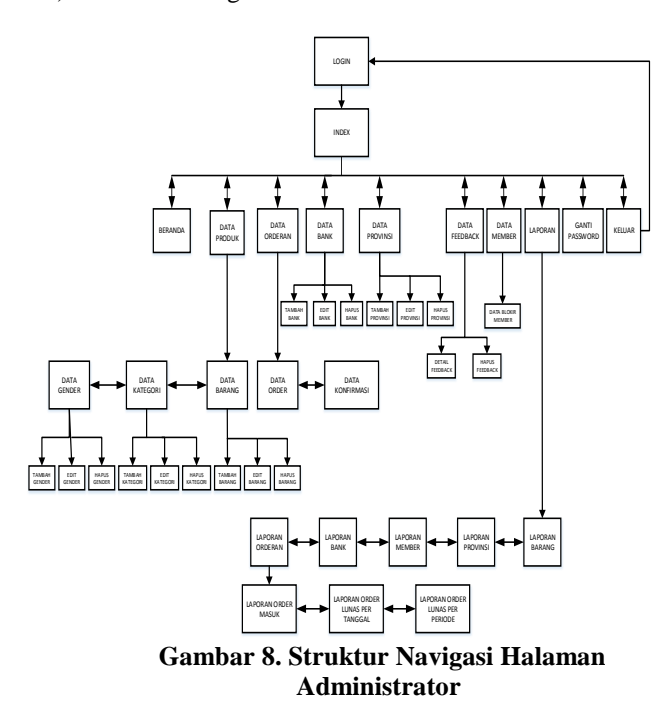

# F. Tampilan Web

Berikut halaman web e-commerce penjualan jam tangan:

1) Tampilan Halaman Pengunjung Menu Panduan Belanja

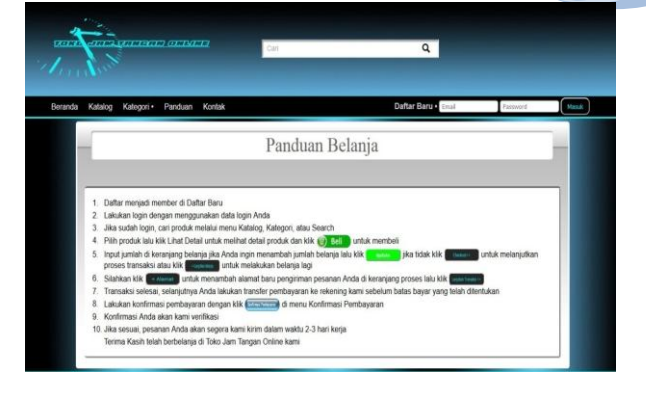

# **Gambar 9. Tampilan Halaman Pengunjung Menu Panduan Belanja**

2) Tampilan Halaman Pendaftaran Member

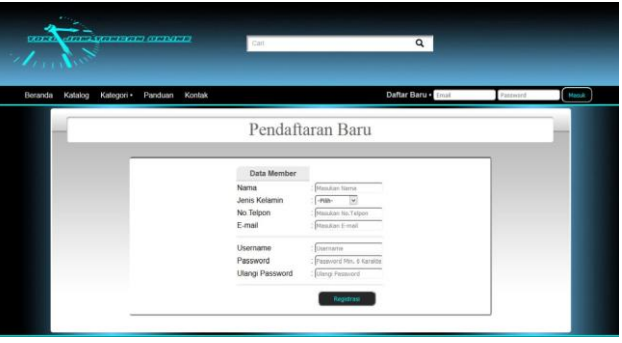

# **Gambar 10. Tampilan Halaman Pendaftaran Member**

3) Tampilan Halaman Member Menu Konfirmasi Pembayaran

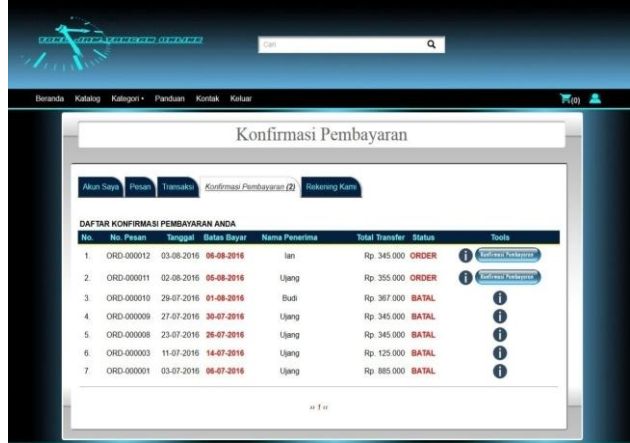

**Gambar 11. Tampilan Halaman Member Menu Konfirmasi Pembayaran**

4) Tampilan Halaman Login Administrator

**JURNAL TEKNIK KOMPUTER AMIK BSI**

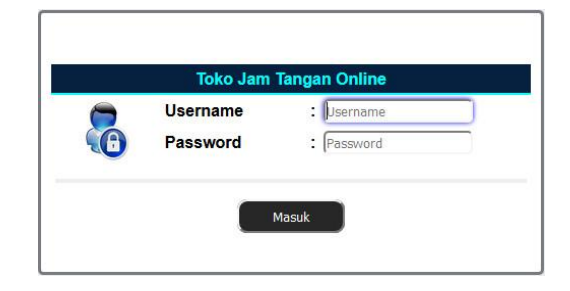

**Gambar 12. Tampilan Halaman Login Administrator**

5) Tampilan Utama Halaman Administrator

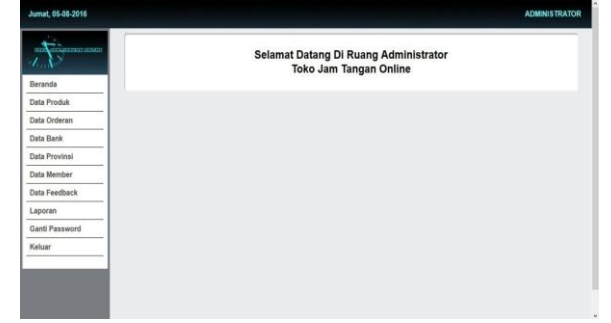

**Gambar 13. Tampilan Utama Halaman Administrator**

# **V. KESIMPULAN**

Berikut ini merupakan kesimpulan penulis dalam pembuatan web e-commerce penjualan jam tangan:

- 1) Web e-commerce ini dirancang guna memudahkan masyarakat dalam mencari informasi jam tangan yang diinginkan, selain itu memudahkan pembeli dalam melakukan transaksi pembelian jam tangan dimana saja dan kapan saja tanpa harus datang langsung ke toko jam.
- 2) Menjadikan proses belanja menjadi lebih menyenangkan karena tersedianya banyak pilihan produk.
- 3) Menghasilkan laporan penjualan secara efektif dan efisien karena tidak lagi dilakukan secara manual.
- 4) Memudahkan perusahaan dalam melakukan promosi dengan tidak mengenal waktu dan tempat, selain itu juga mengurangi biaya promosi bagi karena tidak mencetak brosur.

## **REFERENSI**

- [1] Binanto, Iwan. Multimedia Digital Dasar Teori dan Pengembangannya. Yogyakarta: ANDI. 2010.
- [2] Hidayatullah, Priyanto dan Jauhari Khairul Kawistara. Pemprogaman Web. Bandung :Informatika Bandung. 2014.
- [3] Rahmat, Hidayat. Cara praktis Membangun Website Gratis. Jakarta: Elex Media Komputindo. 2010.
- [4] Sigit. Website Super Canggih dengan Plugin jQuery. Jakarta: Mediakita. 2011.
- [5] Sukamto, Rosa A. dan M. Shalahuddin. Rekayasa Perangkat Lunak Terstruktur dan Berorientasi Objek. Bandung :Informatika. 2013.

# **Optimasi Pendistribusian Makanan Ringan pada Algoritma Transportasi Menggunakan Metode Voge**

# $M$ artini $<sup>1</sup>$ </sup>

*Abstract-For some people or companies that produce product always want the maximum benefit with minimum expenditure. Food is the most widely-made product because it is plentiful consumed by the public. Many who take advantage of the food-making business to fulfil viability or just mere talent. We often encounter food produced by large companies, midsize companies, even their own business (home industry). Many of the constraints that are typically encounter on little business such as marketing difficulties, counting the number of the production and profits, price competition, or innovate and create various types of different taste. The expired of the pasty products surely are not long, therefore it needs good marketing by distributing an appropriate amount to the right place, given the competition for this type of food is very high. Few meters away could sell the same type of cake, so it is necessary to maintain the quality of taste and price. From the problem above the authors make a settlement with the transport algorithm using Vogel method that can simplify the distribution for cake makers to minimize the cost of production and determining the right amount on demand. Keywords: expired, Transport Algorithms, Methods Vogel, minimize production costs*

*Intisari-***Bagi sebagian orang atau perusahaan yang menghasilkan produk selalu menginginkan keuntungan yang maksimal dengan pengeluaran yang minimal. Makanan merupakan produk yang paling banyak dibuat karena banyak dikonsumsi oleh publik. Banyak sekali yang memanfaatkan usaha pembuatan makanan baik untuk memenuhi kelangsungan hidupnya maupun hanya sekedar menyalurkan bakat. Sering kita jumpai makanan yang diproduksi oleh perusahaan besar, perusahaan menengah, bahkan usaha sendiri (***home industry***). Banyak kendala yang biasanya dihadapi pada usaha kecil seperti kesulitan pemasaran, menghitung jumlah produksi dan keuntungan, persaingan harga, dan membuat inovasi berbagai jenis rasa yang berbeda. Produk kue basah tentunya memiliki kadaluarsa yang tidak lama, oleh karena itu diperlukan pemasaran yang baik dengan mendistribusikan jumlah yang sesuai ke tempat yang tepat, mengingat persaingan untuk makanan jenis ini sangat tinggi. Beberapa meter pun bisa saja menjual kue yang sama, sehingga perlu mempertahankan kualitas rasa** 

<sup>1</sup>AMIK BSI Jakarta, Jl. RS Fatmawat No. 24, Pondok Labu, Jakarta Selatan. Telp (021)7500282; e-mail: *Vogel* **yang dapat menyederhanakan distribusi yang tepat**  *martini.mtn@bsi.ac.id*

**Kata kunci: kadaluarsa, Algoritma Transportasi, Metode**  *Vogel***, meminimalkan ongkos produksi**

**JURNAL TEKNIK KOMPUTER AMIK BSI**

### **I. PENDAHULUAN**

Sekarang ini banyak sekali hasil produksi berupa jajanan atau makanan ringan kita jumpai di tempat-tempat umum. Di satu lokasi bisa saja menjual dengan jenis yang sama, dikarenakan jenis makanan ringan ini mudah dibuat, banyak digemari, dan harganya relatif murah. Makanan ringan seperti kue basah dapat kita jumpai di pagi hari. Biasanya produsen kecil ini menjual tanpa mempertimbangkan bagaimana cara perhitungan yang tepat untuk membuat makanan, yang penting semua makanan laku terjual. Sering kali produsen kecil kesulitan untuk menjualkan hasil produksinya. Sebuah perusahaan besar sudah barang tentu mempunyai kerja sama dengan pihak lain untuk memasarkan hasil produksinya. Tetapi untuk produsen kecil sering mengalami kesulitan dalam menentukan berapa banyak jumlah yang tepat dapat dibuat untuk selanjutnya didistribusikan. Untuk pembuat makanan juga mengalami hal serupa, tetapi tidak untuk makanan yang kadaluarsanya cukup lama. Bagi makanan yang memiliki kadaluarsa cepat akan menimbulkan masalah untuk mengetahui jumlah yang tepat untuk diproduksi dan bagaimana cara menjualnya dalam waktu yang tidak lebih dari satu hari.

Algoritma transportasi dapat merepresentasikan permasalah distribusi di atas dengan sebuah model jaringan yang kemudian disederhanakan dalam model transportasi. Dengan beberapa metode yang dapat digunakan dalam algoritma transportasi ini dapat meminimalkan biaya produksi dan menghitung jumlah yang tepat untuk didistribusikan. Walaupun pada akhirnya tidak semua jenis makanan dapat dititipkan ke setiap toko tetapi sudah dapat membantu produsen untuk memperkirakan jumlah kebutuhan yang akan dibuatnya.

#### **II. KAJIAN LITERATUR**

Pembahasan dalam kajian ini menjelaskan tentang pemrograman bilangan bulat dimana pemecahan optimal pada permasalahan ini merupakan bilangan bulat. Salah satu yang merupakan bagian pemrograman bilangan bulat adalah Algoritma Transportasi yang melibatkan pengiriman dari sumber ke tujuan.

#### *A. Definisi Model Transportasi*

Model transportasi merupakan masalah pemrograman bilangan bulat yang melibatkan suatu pengiriman dari sumber

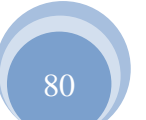

**dan harga.**

ISSN. 2442-2436 // Optimasi Pendistribusian Makanan …

ke tujuan, biasanya yang sering dihadapi dalam pendistribusian barang.

"Model transportasi adalah kelas khusus dari program linier yang berhubungan dengan pengiriman komoditas dari sumber ke tujuan" (Taha, 2007:193). Tujuannya adalah untuk menentukan jadwal pengiriman yang meminimalkan biaya pengiriman secara keseluruhan tanpa melanggar kendala jumlah pasokan (*supply)* dan permintaan (*demand*).

Permasalah umum transportasi diwakili oleh jaringan pada Gambar 2.1. Ada *m* sumber dan *n* tujuan, masing-masing diwakili oleh *node*. Tanda panah menghubungkan rute dari sumber ke tujuan. *Arc* (i, j) merupakan pengiriman sumber *i* ke tujuan *j* dengan membawa dua jenis informasi: biaya transportasi per unit (*c*ij), dan jumlah yang dikirim (*x*ij). Jumlah pasokan di sumber *i* adalah *a*<sup>i</sup> dan jumlah permintaan pada tujuan *j* adalah *b*<sup>j</sup> . Tujuan model adalah untuk menentukan *x*ij yang telah diketahui yang akan meminimalkan biaya transportasi total sekaligus mengalokasikan semua penawaran/pasokan dan permintaan yang dibuat sebagai pembatasan atau kendala.

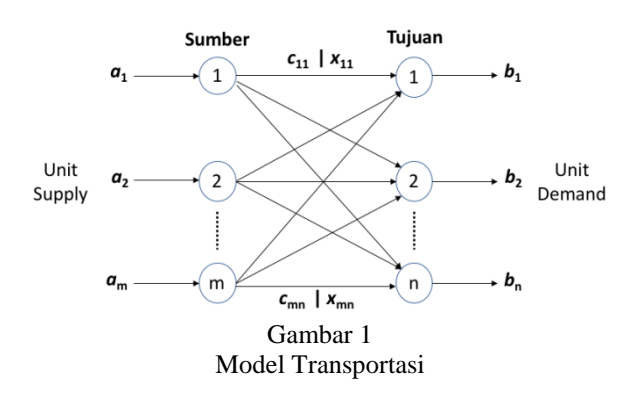

#### *B. Model Transportasi Seimbang*

Algoritma transportasi didasarkan pada asumsi model yang seimbang, yang berarti bahwa total permintaan (*demand*) sama dengan total pasokan (*supply*). Jika model ternyata tidak seimbang, dengan cara menambahkan sumber buatan atau *dummy* untuk mengembalikan keseimbangan.

Model transportasi melibatkan sejumlah *Supply* dan *Demand* yang sama, disebut Model Seimbang yang dapat dituliskan:

Total *Supply* = Total *Demand*

Atau

$$
\sum_{i=1}^{m} ai = \sum_{j=1}^{n} bj
$$
 (1)

Masalah transportasi dapat diyatakan dalam pemrograman bilangan bulat sebagai berikut:

$$
\text{Minimumkan } z = \sum_{i=1}^{m} \sum_{j=1}^{n} c_{ij} x_{ij} \tag{2}
$$

Dengan kendala: 
$$
\sum_{i=1}^{m} x_{ij} = a_i \quad (i = 1, 2, ..., m)
$$
(3)  

$$
\sum_{j=1}^{n} x_{ij} = b_j \quad (j = 1, 2, ..., n)
$$

dan : semua  $x_{ii}$  bulat tak negatif

#### *C. Algoritma Transportasi*

Dengan menggunakan pemrograman bilangan bulat maka akan terdapat *m,n* buah variabel yang mengakibatkan penyelesaian iterasinya akan terlalu lama. Untuk itu dilakukan langkah-langkah penyelesaian model transportasi, yaitu:

- a. Menentukan model matematis dan membuat tabel transportasi
- b. Penentuan solusi awal
- c. Uji optimalitas

Ī.

- d. Memperbaiki pemecahan jika tidak optimal
- e. Mengulangi langkah c sampai pemecahan optimal

|        |             |          |                 | <b>TUJUAN</b>   |          |          |                |                    |
|--------|-------------|----------|-----------------|-----------------|----------|----------|----------------|--------------------|
|        |             |          | 2               | 3               | 000      | n        | <b>Supply</b>  | Ui                 |
| S      | 1           | $c_{II}$ | C12             | C13             | $\cdots$ | $c_{ln}$ |                |                    |
| U<br>И |             | $x_{II}$ | $x_{12}$        | $x_{13}$        |          | $x_{In}$ | a <sub>1</sub> | <i>u</i> 1         |
| В      | $\mathbf 2$ | $c_{21}$ | C <sub>22</sub> | C <sub>23</sub> | $\cdots$ | $c_{2n}$ | a <sub>2</sub> | $\boldsymbol{u}_2$ |
| E      |             | $x_{21}$ | $x_{22}$        | $x_{23}$        |          | $x_{2n}$ |                |                    |
| R      |             | $\cdots$ | $\cdots$        | $\cdots$        | $\cdots$ | $\cdots$ |                |                    |
|        |             |          |                 |                 |          |          | $\cdots$       |                    |

Tabel 1 Tabel Transportasi

### *D. Penentuan solusi awal*

Model transportasi umum dengan *m* sumber dan *n* tujuan memiliki *m* + *n* persamaan kendala untuk setiap sumber dan tujuan masing-masing. Namun, karena model transportasi selalu seimbang, salah satu persamaan kendala ini adalah memiliki nilai yang lebih/kurang. Dengan demikian, model memiliki *m* + *n* - 1 persamaan kendala independen, yang berarti bahwa solusi dasar mempunyai *m* + *n* -1 variabel dasar. Beberapa metode yang dapat digunakan dalam Algoritma Transportasi [4]:

1) Metode Sudut Barat Laut (*North-West Corner Method*)

Metode ini dimulai dari sudut barat laut pada tabel transportasi (variabel *x*ij).

- Langkah 1: Alokasikan pada  $x_{11}$  sebanyak mungkin unit tanpa melanggar kendala-kendalanya, dan menyesuaikan jumlah *supply* atau *demand* dengan mengurangi jumlah yang dialokasikan.
- Langkah 2: Tinjau baris atau kolom dengan *supply* atau *demand* yang nilainya sudah nol untuk menunjukkan bahwa tidak ada alokasi selanjutnya yang dapat dibuat dalam baris atau kolom tersebut. Jika kedua baris dan kolom bernilai nol secara bersamaan, coret salah satunya.
- Langkah 3: Jika masih ada beberapa *supply* yang tersisa, maka lanjutkan dengan berpindah satu sel ke

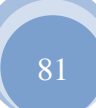

(4)

kanan, atau jika tidak lanjutkan satu sel ke bawahnya. Pada tiap-tiap sel alokasikan sebanyak mungkin pada sel *x*ij yang ditinjau tanpa melanggar kendalanya.

- Langkah 4: Lanjutkan ke langkah 1 sampai pada variabel *x*mn. Tidak ada alokasi yang bernilai negatif dan bisa saja bernilai nol.
- 2) Metode *Vogel* (*Vogel*'s *Approximation Method* atau VAM) Metode yang paling mudah untuk menemukan solusi awal yang lebih baik dengan konsentrasi pada rute termurah. Metode ini memberikan sebanyak mungkin ke sel dengan biaya unit terkecil, jika lebih dari satu maka dipilih secara sembarang.
	- Langkah 1: Untuk tiap-tiap baris dan kolom, hitunglah selisih antara dua biaya pengiriman *c*ij terkecil.
	- Langkah 2: Tinjau baris atau kolom yang selisihnya terbesar, jika ternyata sama/seri pilih salah satunya secara sembarang. Dalam baris atau kolom tersebut pilihlah sel yang memiliki ongkos pengiriman *c*ij terkecil, dan alokasikan sebanyak mungkin unit tanpa melanggar kendalanya.
	- Langkah 3: Selanjutnya, silang baris atau kolom yang telah memenuhi jumlah *supply* atau *demand*, jika kolom atau baris dipenuhi secara bersamaan, hanya 1 yang disilang.
	- Langkah 4: Ulangi langkah 1 sampai semua baris dan kolom tersilang (permintaan terpenuhi).

## 3) Metode Ongkos Terkecil (*Least Cost Method*)

Metode ini melakukan perhitungan matematis berdasarkan biaya terkecil.

- Langkah 1: Untuk setiap baris atau kolom, pilih biaya terkecil (*c*ij), jika lebih dari satu maka pilih secara sembarang.
- Langkah 2. Pada sel yang telah dipilih  $(x_{ii})$ , alokasikan sebanyak mungkin *supply* atau *demand* tanpa melanggar kendalanya. Coret baris atau kolom yang telah menghabiskan jumlah *supply* atau *demand* sebesar nol. Jika baris atau kolom memiliki nilai yang sama, maka hanya satu dari dua yang dicoret.
- Langkah 3. Ulangi langkah 1 sampai semua *supply* dan *demand* terpenuhi.

Metode Sudut Barat Laut adalah metode yang paling sederhana, tetapi Metode *Vogel* yang memperhitungkan biaya pengiriman unit, pemecahan awalnya selalu mendekati pemecahan optimal.

Secara logika, hasil yang didapat dengan Metode Ongkos Terkecil akan lebih baik dibandingkan dengan Metode Sudut Barat Laut karena pengisian alokasinya tidak mempertimbangkan biaya pengiriman pada *x*ij dimaksud. Akibatnya, total biaya pengiriman akan cenderung tidak optimal.

82

# *E. Uji Optimalitas*

Langkah ini dilakukan untuk mengetahui apakah tabel pada penentuan solusi awal sudah optimal atau belum, maka dilakukan uji optimalitas terhadap biaya (*c*ij) dan variabelvariabel dasar *a*<sup>i</sup> dan *b*<sup>j</sup> .

Langkah-langkah yang dilakukan pada tahap ini adalah:

- a. Tetapkan salah satu secara sembarang dari *u*<sup>i</sup> atau *v*<sup>j</sup> dalam tabel dengan harga nol, diutamakan pada baris atau kolom yang memiliki lebih banyak variabel dasar.
- b. Hitunglah *u*<sup>i</sup> dan *v*<sup>j</sup> untuk tiap-tiap nilai variabel dasar dengan rumus sel $(i, j)$  :  $u_i + v_j = c_{ij}$ .
- c. Hitunglah semua variabel tak dasar dengan rumus  $c_{ii} u_i$ *v*j . Jika hasilnya tidak ada yang bernilai negatif, maka penyelesaian optimal sehingga tidak perlu dilakukan langkah perbaikan.

## *F. Memperbaiki Pemecahan*

Tabel dikatakan optimal apabila  $c_{ij} - u_i - v_j \geq 0$ . Jika ada satu saja yang bernilai negatif, maka perlu ditingkatkan optimalnya dengan melakukan perbaikan pada tabel.

Buatlah *loop* tertutup yang berisi barisan sel-sel variabel dasar sedemikian rupa sehingga [1]:

- a. Tiap-tiap pasangan sel yang berurutan terletak dalam baris yang sama atau kolom yang sama.
- b. Tidak ada tiga sel berurutan yang terletak dalam baris atau kolom yang sama.
- c. Sel pertama dan terakhir dalam barisan sel ini terletak dalam baris atau kolom yang sama.
- d. Tidak ada sel yang muncul lebih dari sekali dalam barisan sel ini.

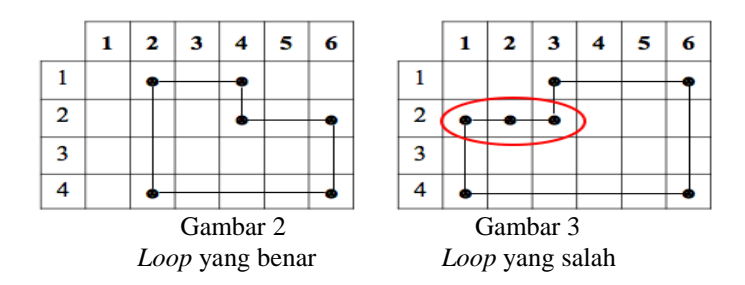

Dari Gambar 2 di atas loop membentuk barisan sel (1, 2), (1, 4), (2, 4), (2, 6), (4, 6), (4, 2). Sedangkan Gambar 3 adalah loop yang salah karena pada baris kedua ada tiga variabel dasar terbentuk dalam barisan sel ini. Besaran tak dasar yang paling negatif ini dijadikan variabel pemasukan (*incoming variable*) yang terdapat dalam *loop*. Kemudian alokasikan bagi variabel sel pemasukan ini sebanyak mungkin unit sehingga setelah dilakukan penyesuaian yang sesuai pada selsel lain dalam loop ini, tidak melanggar kendala *supply* dan *demand*, semua alokasi tak negatif, dan salah satu dari variabel dasar yang lama telah direduksi menjadi nol. Jadi salah satu variabel dasar akan digantikan dengan variabel tak dasar (dihilangkan) dan menerapkan rumus *m* + *n* – 1 variabel dasar. Setelah ini lanjutkan dengan uji optimalitas kembali.

#### **JURNAL TEKNIK KOMPUTER AMIK BSI**

#### **III. HASIL PENELITAN**

Usaha produksi tidak hanya dilakukan oleh perusahaan besar, tetapi juga untuk kelompok atau perorangan yang membuat hasil produksi untuk kemudian dipasarkan. Jika usaha yang digelutinya memang cukup banyak diminati oleh masyarakat luas, maka tidak menutup kemungkinan usaha kecil pun bisa menjadi usaha yang maju. Sekarang ini banyak penjual yang menjajakan makanan/kue yang mudah dibuat dan merupakan konsumsi yang paling banyak diminati konsumen dengan pertimbangan praktis dan murah. Ada juga konsumen yang hanya sekedar mengisi perut agar tidak terasa lapar sampai menemukan makanan utama untuk makan pagi atau makan siang. Hal inilah yang dimanfaatkan oleh pedagang untuk menjual makanan ringan. Makanan tersebut banyak sekali ragamnya, ada yang berbentuk makanan kering dan juga kue basah.

Penelitian dilakukan kepada seorang pembuat makanan kue basah atau yang sering kita sebut jajanan pasar yang diproduksi sendiri. Makanan tersebut didistribusikan ke tokotoko untuk membantu menjualkannya. Namun sering kali kendala muncul untuk memastikan jumlah yang tepat yang dikirimkan ke setiap toko hingga diperoleh hasil yang maksimal dengan biaya yang minimal. Beberapa pertimbangan untuk mendistribusikan makanan menjadikan harga dapat saja berbeda di setiap toko yang dapat dipengaruhi oleh:

- a. Lokasi. Seberapa jauh dan ramai lokasi dapat dijangkau oleh pembeli. Untuk lokasi yang cukup ramai pembeli, maka tidak khawatir makanan akan basi mengingat makanan tersebut dibuat tidak untuk waktu yang lama.
- b. Rasa. Pembeli akan membeli kembali apabila makanan tersebut terasa enak dan bahkan dapat saja menceritakan kepada orang lain yang secara tidak langsung membantu promosi.
- c. Harga. Merupakan persaingan yang cukup ketat, terlebih jika di sekitar toko ada juga pedagang yang menjual makanan yang sama.

Dari kendala di atas pembuat kue mengalami kesulitan untuk menentukan berapa banyak jumlah yang dapat didistribusikan ke setiap toko, karena akan mempengaruhi biaya untuk memproduksi makanan berikut pengolahannya, dan biaya mengantar ke setiap toko.

#### *G. Analisa Masalah*

Telah disebutkan di atas bahwa penelitian ini dilakukan pada seorang pembuat kue basah yang membuat 4 jenis kue setiap harinya, yaitu tahu isi (m1), lontong (m2), lemper (m3), dan risoles (m4). Keempat jenis kue tersebut memerlukan biaya-biaya produksi, perhitungan keuntungan, jumlah permintaan dan penawaran yang diuraikan sebagai berikut:

- a. Biaya produksi untuk masing-masing kue m1, m2, m3, m4 berturut-turut sebesar Rp. 750, Rp.900, Rp.1000, dan Rp.1200.
- b. Kue-kue dititipkan ke 5 toko untuk menjualkannya, dan memerlukan ongkos untuk mengantar kue-kue tersebut dengan biaya berturut-turut Rp.2000, Rp.3000, Rp.3000,

Rp.0, dan Rp.2000. Ongkos sebesar Rp. 0 karena lokasi toko yang dititipkan dekat dengan rumah sehingga tidak memerlukan biaya.

- c. Jumlah kue-kue yang diproduksi setiap harinya adalah sebanyak 100 buah tahu isi, 100 buah lontong, 150 buah lemper, dan 75 buah risoles.
- d. Setiap toko (T) telah menetapkan jumlah permintaan setiap harinya sebesar 80 buah untuk T1, 80 buah untuk T2, 60 buah untuk T3, 100 buah untuk T4, dan 75 buah untuk T5.
- e. Harga jual untuk setiap kue adalah m1 seharga Rp.1500, m2 seharga Rp.1500, m3 seharga Rp.2000, dan m4 seharga Rp.2000.

Dari uraian di atas, pembuat kue mendistribusikan produksinya dengan biaya yang berbeda-beda. Biaya distribusi ke masing-masing toko sudah diperhitungkan dengan ongkos pengiriman seperti dituliskan dalam tabel berikut:

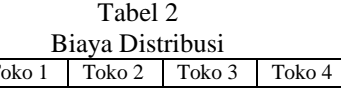

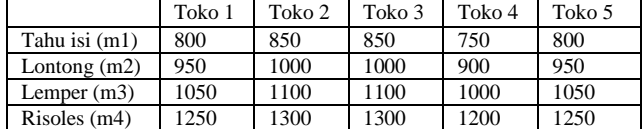

#### *H. Permasalahan*

Makanan merupakan hasil produksi yang tidak bisa bertahan lama, terutama makanan berupa kue basah yang bertahan tidak lebih dari satu hari. Dalam kasus ini makanan yang diproduksi tidak bertahan lama, sehingga diperlukan analisa agar produsen tidak mengalami kerugian karena kualitas makanan sudah berkurang, sehingga kue-kue yang dititipkan di toko jumlahnya sesuai dengan yang permintaan pembeli yang diperoleh dari hasil analisa pasar. Setiap harinya ada saja kue yang tidak laku dijual, sehingga perlu bagi pembuat kue untuk mendistribusikan jumlah yang tepat ke setiap toko. Perjanjian awal mengenai keuntungan dengan pemilik toko adalah hasil penjualan dibagi berdasarkan prosentase 60% untuk pembuat kue dan 40% untuk pemilik toko. Permasalahan yang sering dialami adalah jika kue masih tersisa dan jika sudah terlalu lama dikhawatirkan akan rusak atau basi. Hal ini yang menjadi permasalahan bagi pembuat kue untuk meminimalkan biaya pembuatan kue.

#### *I. Pemecahan Masalah*

Untuk memecahkan masalah bagi pembuat kue, penulis menggunakan Algoritma Transportasi dengan metode *Vogel*. Alasan memilih metode *Vogel* dikarenakan hasil dari metode tersebut mendekati optimal, dan biasanya tidak perlu lagi dilakukan langkah perbaikan.

## 1) Model Matematis

Dari uraian analisa di atas model matematis dapat dibuat dengan singkat pada sebuah tabel. Untuk memenuhi semua kebutuhan pertama kali dihitung jumlah *demand* dan *supply*. Karena jumlah *supply* (100 + 100 + 150 + 75 = 500) melebihi jumlah *demand* (80 + 80 + 60 + 100 + 75 = 395) maka diciptakan sebuah *demand* buatan (*dummy*) yang jumlahnya sama dengan kekurangan *demand*, yaitu

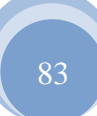

sebesar 30. Sedangkan sebenarnya tidak ada biaya yang dikeluarkan dari sumber buatan ke tujuan buatan, maka biayanya akan diisi dengan 0 (nol).

Tabel 3 Biaya pada Tabel Transportasi

|                | T <sub>1</sub> | T2    | T3    | <b>T4</b> | T5             | dummy    | <b>Supply</b> | иı    |
|----------------|----------------|-------|-------|-----------|----------------|----------|---------------|-------|
| m1             | 800            | 850   | 850   | 750       | 800            | $\bf{0}$ | 100           | $u_1$ |
| m2             | 950            | 1000  | 1000  | 900       | 950            | 0        | 100           | $u_2$ |
| m <sub>3</sub> | 1050           | 1100  | 1100  | 1000      | 1050           | $\bf{0}$ | 150           | $u_3$ |
| m4             | 1250           | 1300  | 1300  | 1200      | 1250           | 0        | 75            | и4    |
| <b>Demand</b>  | 80             | 80    | 60    | 100       | 75             | 30       |               |       |
| Vi             | vı             | $v_2$ | $v_3$ | $v_4$     | v <sub>5</sub> | $v_6$    |               |       |

## 2) Penentuan Solusi Awal dengan Metode *Vogel*

Langkah pertama dengan menentukan selisih dari dua nilai biaya terkecil pada semua baris dan kolom, kemudian mencari selisih terbesar, dalam perhitungan ini adalah 1200 pada baris m4. Alokasikan sebanyak mungkin unit dari *supply*/*demand* pada sel (4, 6) tanpa melanggar kendalakendalanya. Jadi *x*<sup>46</sup> menghabiskan *demand* dari tujuan 6 dan mengeliminasi kolom 6 untuk perhitungan selanjutnya.

Tabel 4 Menentukan Variabel Dasar Pertama

|                | T <sub>1</sub> | T <sub>2</sub> | T3   | <b>T4</b> | T5   | dummy          | <b>Supply</b> | Selisih |
|----------------|----------------|----------------|------|-----------|------|----------------|---------------|---------|
| m1             | 800            | 850            | 850  | 750       | 800  | 0              | 100           | 750     |
| m2             | 950            | 1000           | 1000 | 900       | 950  | $\bf{0}$       | 100           | 900     |
| m <sub>3</sub> | 1050           | 1100           | 1100 | 1000      | 1050 | $\bf{0}$       | 150           | 1000    |
| m4             | 1250           | 1300           | 1300 | 1200      | 1250 | $\bf{0}$<br>30 | 75            | 1200    |
| <b>Demand</b>  | 80             | 80             | 60   | 100       | 75   | 30             |               |         |
| Selisih        | 150            | 150            | 150  | 150       | 150  | $\bf{0}$       |               |         |

Ulangi langkah tadi dengan mencari selisih dari dua nilai terkecil.

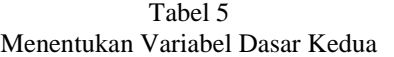

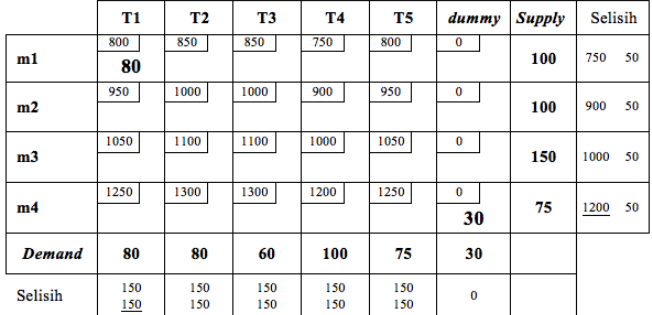

Tabel 6 Menentukan Variabel Dasar Ketiga

|                |                |                |                |           |      | ~        |               |              |
|----------------|----------------|----------------|----------------|-----------|------|----------|---------------|--------------|
|                | T <sub>1</sub> | T <sub>2</sub> | T <sub>3</sub> | <b>T4</b> | T5   | dummy    | <b>Supply</b> | Selisih      |
|                | 800            | 850            | 850            | 750       | 800  | 0        |               |              |
| m1             | 80             | 20             |                |           |      |          | 100           | 50 50<br>750 |
|                | 950            | 1000           | 1000           | 900       | 950  | 0        |               |              |
| m2             |                |                |                |           |      |          | 100           | 900 50 50    |
|                | 1050           | 1100           | 1100           | 1000      | 1050 | $\bf{0}$ |               |              |
| m <sub>3</sub> |                |                |                |           |      |          | 150           | 1000 50 50   |
|                | 1250           | 1300           | 1300           | 1200      | 1250 | $\bf{0}$ |               |              |
| m4             |                |                |                |           |      | 30       | 75            | 1200 50 50   |
| <b>Demand</b>  | 80             | 80             | 60             | 100       | 75   | 30       |               |              |
|                | 150            | 150            | 150            | 150       | 150  | $\bf{0}$ |               |              |
| Selisih        | 150            | 150            | 150            | 150       | 150  |          |               |              |
|                |                | 150            | 150            | 150       | 150  |          |               |              |

Tabel 7 Menentukan Variabel Dasar Keempat

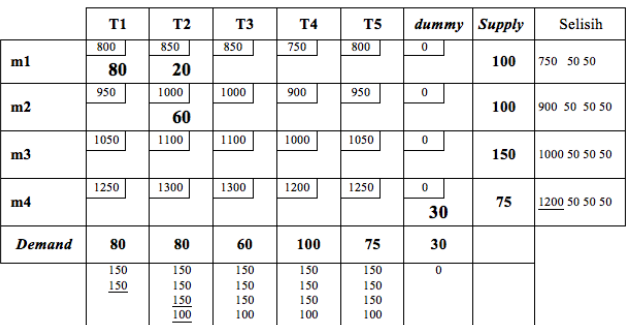

Tabel terakhir pada perhitungan ini adalah:

Tabel 8 Menentukan Variabel Dasar Kesembilan (Terakhir)

|                | T1          | T2          | T3          | T4          | T5         | dummy      | <b>Supply</b> | ui       |
|----------------|-------------|-------------|-------------|-------------|------------|------------|---------------|----------|
| m1             | 800<br>80   | 850<br>20   | 850<br>(0)  | 750<br>(0)  | 800<br>(0) | 0<br>(450) | 100           | $-250$   |
| m2             | 950<br>(0)  | 1000<br>60  | 1000<br>40  | 900<br>(0)  | 950<br>(0) | 0<br>(300) | 100           | $-100$   |
| m <sub>3</sub> | 1050<br>(0) | 1100<br>(0) | 1100<br>20  | 1000<br>100 | 1050<br>30 | 0<br>(200) | 150           | $\bf{0}$ |
| m <sub>4</sub> | 1250<br>(0) | 1300<br>(0) | 1300<br>(0) | 1200<br>(0) | 1250<br>45 | 0<br>30    | 75            | 200      |
| Demand         | 80          | 80          | 60          | 100         | 75         | 30         |               |          |
| νj             | 1050        | 1100        | 1100        | 1000        | 1050       | $-200$     |               |          |

#### 3) Uji Optimalitas

Untuk mengetahui apakah Tabel 8 sudah optimal atau belum maka harus dilakukan uji optimalitas. Langkah awal perhitungan dengan mencari nilai terhadap variabel-variabel *u*<sup>i</sup> dan *v*<sup>j</sup> pada sel-sel variabel dasar dari tabel. Dengan memilih  $u_3 = 0$  karena baris ketiga lebih banyak mengandung variabel dasar, sehingga mempermudah penyederhanaan perhitungan. Rumus yang dipakai adalah Sel  $(i, j)$ :  $u_i + v_j = c_{ii}$ 

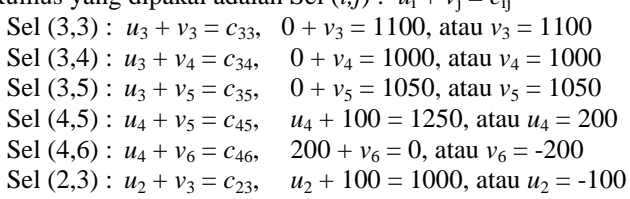

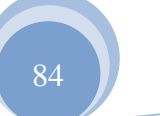

Sel (2,2) :  $u_2 + v_2 = c_{22}$ ,  $-100 + v_2 = 1000$ , atau  $v_2 = 1100$ Sel (1,2):  $u_1 + v_2 = c_{12}$ ,  $u_1 + 110 = 850$ , atau  $u_1 = -250$ Sel  $(1,1)$ :  $u_1 + v_1 = c_{11}$ ,  $-250 + v_1 = 800$ , atau  $v_1 = 1050$ Selanjutnya menghitung besaran-besaran  $c_{ii} - u_i - v_i$  untuk tiap-tiap variabel tak dasar. Sel  $(1,3)$ :  $c_{13} - u_1 - v_3 = 850 - (-250) - 1100 = 0$ 

Sel  $(1,4)$ :  $c_{14} - u_1 - v_4 = 750 - (-250) - 1000 = 0$ Sel  $(1,5)$ :  $c_{15} - u_1 - v_5 = 800 - (-250) - 1050 = 0$ Sel  $(1,6)$ :  $c_{16} - u_1 - v_6 = 0 - (-250) - (-200) = 450$ Sel  $(2,1)$ :  $c_{14} - u_2 - v_1 = 950 - (-100) - 1050 = 0$ Sel  $(2,4)$ :  $c_{24} - u_2 - v_4 = 900 - (-100) - 1000 = 0$ Sel  $(2,5)$ :  $c_{25} - u_2 - v_5 = 950 - (-100) - 1050 = 0$ Sel  $(2,6)$ :  $c_{26} - u_2 - v_6 = 0 - (-100) - (-200) = 300$ Sel (3,1) :  $c_{31} - u_3 - v_1 = 1050 - 0 - 1050 = 0$ Sel  $(3,2)$ :  $c_{32} - u_3 - v_2 = 1100 - 0 - 1100 = 0$ Sel  $(3,6)$ :  $c_{36} - u_3 - v_6 = 0 - 0 - (-200) = 200$ Sel  $(4,1)$ :  $c_{41} - u_4 - v_1 = 1250 - 200 - 1050 = 0$ Sel (4,2) :  $c_{42} - u_4 - v_2 = 1300 - 200 - 1100 = 0$ Sel (4,3) :  $c_{43} - u_4 - v_3 = 1300 - 200 - 1100 = 0$ Sel (4,4) :  $c_{44} - u_4 - v_4 = 1200 - 200 - 1000 = 0$ 

Karena tidak ada hasil yang negatif pada perhitungan variabel tak dasar  $(c_{ii} - u_i - v_i)$ , maka penyelesaiannya sudah optimal artinya tidak perlu dilakukan tahap perbaikan. Nilai dari variabel dasar yang optimal adalah  $x_{11} = 80$ ,  $x_{12} = 20$ ,  $x_{22}$  $= 60, x_{23} = 40, x_{33} = 20, x_{34} = 100, x_{35} = 30, x_{45} = 45, x_{46} = 30,$ dan hasil perhitungan di atas untuk variabel tak dasar seperti diperlihatkan dalam tabel berikut:

Tabel 9 Hasil Perhitungan Dengan Metode Vogel

|                | T1          | T <sub>2</sub> | T <sub>3</sub> | T <sub>4</sub> | T <sub>5</sub> | dummy             | <b>Supply</b> | ui       |
|----------------|-------------|----------------|----------------|----------------|----------------|-------------------|---------------|----------|
| m1             | 800<br>80   | 850<br>20      | 850<br>(0)     | 750<br>(0)     | 800<br>(0)     | 0<br>(450)        | 100           | $-250$   |
| m2             | 950<br>(0)  | 1000<br>60     | 1000<br>40     | 900<br>(0)     | 950<br>(0)     | $\bf{0}$<br>(300) | 100           | $-100$   |
| m <sub>3</sub> | 1050<br>(0) | 1100<br>(0)    | 1100<br>20     | 1000<br>100    | 1050<br>30     | 0<br>(200)        | 150           | $\bf{0}$ |
| m4             | 1250<br>(0) | 1300<br>(0)    | 1300<br>(0)    | 1200<br>(0)    | 1250<br>45     | $\bf{0}$<br>30    | 75            | 200      |
| Demand         | 80          | 80             | 60             | 100            | 75             | 30                |               |          |
| νj             | 1050        | 1100           | 1100           | 1000           | 1050           | $-200$            |               |          |

Alokasi positif yang dihasilkan pada sumber buatan (*dummy*) menunjukkan bahwa tidak semua permintaan dapat dipenuhi. Sehingga untuk mengeluarkan biaya produksi yang minimal dengan memenuhi persamaan:

$$
z = 80(800) + 20(850) + 60(1000) + 40(1000) + 20(1100) + 100(1000) + 30(1050) + 45(1250) + 30(0) = 390750
$$

Dari perhitungan di atas terbukti bahwa dengan model transportasi, bahwa pembuat kue tidak harus menitipkan semua jenis kue ke setiap toko, hanya yang diminati saja untuk setiap tokonya berdasarkan permintaan. Menurut pembuat kue karena perhitungan di atas adalah biaya produksi minimal, maka tidak menutup kemungkinan bahwa pembuat kue juga bisa menitipkan kue lainnya dengan catatan tidak mengurangi jumlah yang sudah dihitung di atas.

Kenyataannya bahwa ada alokasi positif yang berasal dari tujuan *dummy* yang menunjukkan bahwa tidak semua permintaan dapat dipenuhi. Terlihat dari tabel bahwa risoles (m4) akan diproduksi kurang dari yang dibutuhkan.

#### **IV. KESIMPULAN**

Berdasarkan uraian di atas, ada beberapa kesimpulan berdasarkan penelitian ini, diantaranya:

- a. Masalah distribusi dapat disederhanakan dengan model transportasi yang bertujuan untuk meminimalkan biaya distribusi dari pembuat kue ke lima toko.
- b. Penelitian menggunakan Metode Vogel, karena penyelesaian solusi awal metode ini mendekati optimal, terbukti setelah dilakukan uji optimalitas sudah tidak ada jumlah makanan yang dialokasikan yang bernilai negatif.
- c. Perhitungan dengan metode ini menghasilkan biaya distribusi yang minimal, dan tidak semua jenis makanan dititipkan pada semua toko.

#### **REFERENSI**

- [1] Bronson, Richard. and Hans J. Wospakrik, 1991, Operations Research: Teori dan Soal-Soal. Seri Buku Schaum's. Jakarta: Erlangga.
- [2] Siang, Jong Jek, 2011, Riset Operasi dalam Pendekatan Algoritmis, Andi Offset : Yogyakarta.
- [3] Simbolon, Lolita Damora., Marihat Situmorang, Normalina Napitupulu, 2014, Aplikasi Metode Transportasi Dalam Optimasi Biaya Distribusi Beras Miskin (Raskin) pada Perum Bulog Sub Divre Medan, Saintia Matematika, vol. 02, No. 03, pp. 299-311.
- [4] Taha, Hamdi A., 2007, Operations Research: An Introduction. Ed. 8<sup>th</sup>, USA: Pearson Prentice Hall.

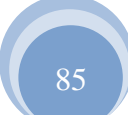

# Keseimbangan Bandwidth Dengan Menggunakan Dua ISP Melalui Metode Nth Load Balancing Berbasiskan Mikrotik

# **<sup>1</sup>Toni Sukendar**

*Abstract-Along with the increasing need to use existing resources in the development of computer network technology has led to the emergence of the network itself. Availability of resources will be inversely proportional to the level of need are now demanding networking technologies floated a new technique that can resolve the issue. Load balancing is a technique that can harness routing multiple resources to be used simultaneously. However, there are various methods that can also be used, including methods of NTH, PCC load balancing and Fail Over. This study discusses the NTH Load Balancing Methods In balancing the bandwidth in order to make the resources of the Internet to be optimal.*

*Keywor:- load Balancing, Nth, Bandwidth*

**Intisari-Seiring dengan meningkatnya kebutuhan akan penggunaan Internet yang ada didalam jaringan komputer telah mengakibatkan timbulnya pengembangan teknologi jaringan itu sendiri. Ketersediaan akan sumber daya yang berbanding terbalik dengan tingkat kebutuhan saat ini telah menuntut teknologi jaringan untuk mengambangkan suatu teknik baru yang dapat mengatasi masalah tersebut.** *Load balancing* **merupakan salah satu teknik** *routing* **yang dapat memanfaatkan beberapa sumber daya Internet untuk dapat digunakan secara bersamaan. Akan tetapi, ada berbagai metode yang dapat digunakan, diantaranya metode NTH, PCC (***Per Connection Classifier )* **dan** *Fail Over***. Penelitian ini membahas load balancing dengan metode NTH dalam menjaga keseimbangan bandwidth agar membuat sumber daya Internet menjadi optimal.**

**Kata Kunci***:* **Load balancing, Nth, Bandwidth.**

# **I. PENDAHULUAN**

Kebutuhan akan akses internet dari hari ke hari semakin meningkat, dikarenakan kemajuan ilmu Pengetahuan dan teknologi terutama di bidang IT. Banyak kita jumpai penggunaan Internet terutama di Warnet, Kartor-kantor, sekolahan maupun kampus menggunakan lebih dari satu koneksi dalam berlangganan untuk Internet, Baik itu beda ISP (*Internet Service Provider)* maupun ISP yang sama. Dalam mengakses Web ada 2 jenis yaitu dengan Autentifikasi dan tanpa Autentifikasi. Pada penulisan ini penulis mengggunakan 2 (dua) koneksi *Asymmetric Digital Subscriber Line* atau ADSL *upto* 3 Mbps dari *Internet Service Provider* (ISP) .

Di karenakan internet sekarang ini merupakan kebutuhan yang tidak bisa di kesampingkan bahkan boleh dibilang sudah

<sup>1</sup>*AMIK BSI Jakarta, Jl. RS Fatmawat No. 24, Pondok Labu, Jakarta Selatan. Telp (021)7500282; e-mail: toni.tns@bsi.ac.id*

merupakan kebutuhan primer, dan menyebabkan setiap orang membutuhkan koneksi internet, tentu saja pengguna internetnya semakin hari semakin banyak dan hal ini menyebabkan padatnya penggunaan akan jalur internet dalam hal ini pada 2 modem internet tersebut, yang berakibat tidak seimbang antara koneksi internet yang pertama dan kedua, mungkin juga penggunaan Internet yang pertama lancar dan cepat, sedangkan penggunaan Internet yang kedua lambat dalam proses loading data baik pada saat browsing, download ataupun Upload dan tidak hanya lambat mungkin juga akan berakibat salah satu modemnya menjadi down akibat dari overload. Dan Mungkin kebalikannya.

**JURNAL TEKNIK KOMPUTER AMIK BSI**

Untuk mengatasi hal di atas maka penulis menerapkan suatu metode *load balancing* atau penyeimbangan beban menggunakan routerboard Mikrotik dengan metode NTH, router ini biasanya dari vendor bisa berbentuk software dan hardware. Router adalah peralatan yang bekerja pada layer tiga OSI (*Open System Interconnection*). Router berfungsi untuk mneghubungkan network yang berbeda, sehingga dapat berinteraksi tanpa harus mengganti alamat IP salah satu networknya. Pada penelitian ini router yang digunakan adalah Routerboard Mikrotik RB433.

# **II. KAJIAN LITERATUR**

- *1. load balancing* adalah suatu teknik pendistribusian beban trafik berbasiskan jaringan pada dua atau lebih jalur koneksi secara seimbang, agar trafik dapat berjalan optimal, memaksimalkan *throughput*, memperkecil waktu tanggap dan menghindari *overload* pada salah satu jalur koneks [3]. Berdasarkakan metodenya *Load Balancing* dapat di Bagi menjadi beberapa metode:
	- a. *Fail Over*

Definisi *failover* dalam istilah *computer internetworking* adalah kemapuan sebuah sistem untuk dapat berpindah secara manual maupun otomatis jika salah satu sistem mengalami kegagalan sehingga menjadi backup untuk sistem yang mengalami kegagalan**[3]**

# b. **Static route dengan Address list**

Static route dengan address list adalah metode load balancing yang mengelompokan suatu range IP address untuk dapat di atur untuk melewati salah satu gateway dengan menggunakan static routing. Metode ini sering digunakan pada warnet yang membedakan PC untuk browsing dengan PC untuk game online. Mikrotik akan menentukan jalur gateway yang dipakai dengan membedakan scr-address pada paket data.[3]

c. *Equal Cost Multi Path (ECMP)* **Equal cost multi path** adalah jalur keluar secara bergantian pada gateway. Contohnya jika ada dua gateway, dia akan melewati kedua gateway tersebut dengan beban yang sama (Equal cost) pada masingmasing gateway[3].

d. **Nth**

Nth bukanlah sebuah singkatan. Melainkan sebuah bilangan integer (bilangan ke n). Nth merupakan algoritma round robin yang menentukan pembagian pemecahan connection yang akan di mangle ke rute yang di buat untuk load balancing. Nth *load balancing*  merupakan suatu teknik *load balancing* yang membentuk suatu deret tertentu (Nth), yang nantinya akan digunakan sebagai suatu sistem antrian di dalam *mangle rule* yang dibentuk. Nth diimplementasikan dalam suatu deret yang terdiri dari *every* dan *packet*  yang akan direalisasikan dalam suatu deret *interger*. Pada metode *load balancing* ini, paket data yang masuk akan ditandai sebagai suatu *variabel* n dalam tipe data *integer* **[3].**

e. *PCC*

Per Connection Classifier merupakan metode yang menspesifikasikan suatu paket menuju gateway suatu koneksi terterntu. PCC mengelompokan trafik koneksi yang keluar masuk router menjadi beberapa kelompok. Pengelompokan ini bisa di bedakan berdasarkan scr-address, scr-port dan dst-port. Mikrotik akan mengingat-ingat jalur gateway yang telah dilewati diawal trafik koneksi. Sehingga pada paket-paket data selanjutnya yang masih berkaitan akan dilewatkan pada jalur gateway yang sama dengan paket data sebelumnya yang sudah dikirim atau istilahnya PCC Matcher. **[3].**

Penelitian yang dilakukan oleh Isaac Keslassy, Cheng-Shang Chang, Nick McKeown dan Nick McKeown (2005) keuntungan yang didapat dari *load balancing* sebagai berikut :

- Jaminan Throughput tanpa *load balancing* adalah Secara umum jaringan akan ditentukan oleh *link* yang terlemah.[9]
- Jaminan Throughput dengan *load balancing* adalah pendistribusian beban trafik berbasiskan jaringan pada dua atau lebih jalur koneksi secara seimbang, agar trafik dapat berjalan optimal, memaksimalkan *throughput*, memperkecil waktu tanggap dan menghindari *overload* pada salah satu jalur koneksi.[9]

# **2.** *Authentification*

*Authentication* adalah proses dimana seorang user (melalui berbagai macam akses fisik [berupa komputer ,](http://www.sysneta.com/mengenal-komputer) [melalui](http://www.sysneta.com/local-area-network)  [jaringan ,](http://www.sysneta.com/local-area-network) atau [melalui remote access \)](http://www.sysneta.com/jaringan-private-virtual) mendapatkan hak akses kepada suatu entity (dalam hal ini jaringan suatu corporate). [8]. Seorang user melakukan logon kedalam suatu infrastruckture jaringan dan system mengenali user ID ini dan menerimanya untuk kemudian diberikan akses terhadap resources jaringan sesuai dengan authorisasi yang dia terima.

# 3**.** *Authorization*

*Authorization* adalah proses penentuan apakah user tersebut diijinkan / ditolak untuk melakukan satu atau beberapa action atau akses terhadap resources tertentu dalam system. User logon terhadap system dengan menggunakan user-ID dan password, kemudian system mengenalinya dan user mendapatkan akses atau ditolak terhadap suatu resource system tertentu.[8]

## **III** . **METODE PENELITIAN**

Jenis Penelitian yang akan dilakukan pada penelitian kali ini termasuk dalam kategori penelitian *Exprimentaly*. Penelitian *Exprimentaly*adalah merupakan penelitian yang sistematis, logis, dan teliti didalam melakukan kontrol terhadap kondisi. Dalam pengertian lain, penelitian eksperimen adalah penelitian dengan melakukan percobaan terhadap kelompok eksperimen, kepada tiap kelompok eksperimen dikenakan perlakuan-perlakuan tertentu dengan kondisi-kondisi yang dapat di control.

# 1. **Studi Literatur**

Dimaksudkan untuk mendapatkan data atau fakta yang bersifat teoritis yang berhubungan dengan tesis ini, yang diperoleh dengan cara mempelajari literatur-literatur, jurnal-jurnal penelitian, bahan kuliah dan sumber – sumber atau bahan lain yang ada hubungannya dengan permasalahan yang diambil.

# *2. Observasi Eksprimental*

Pengumpulan data dilakukan dengan memonitoring komputer client dan juga memonitoring dari Routerboard. Data didapat dengan komputer *client* mengakses internet dan dihasilkan trafik dengan pengelolaan load balancing dengan membandingkan metode-metode yang berbasiskan mikrotik yaitu PCC, Nth dan Fail Over.

*3. Instrumentasi*

Penelitian ini menggunakan instrument MikrotikRouterboard untuk mendapatkan trafik data *bandwidth.* Ketersedian peralatan komputer dan *software* komputer sebagai bentuk instrument yang dapat dengan mudah mendapatkan data *bandwidth* dan penyeimbangan beban yang dimonitoring dari komputer melalui aplikasi winbox. Instrument terdiri dari perangkat keras dan perangkat lunak untuk mensimulasikan data bandwidth dan penyeimbangan beban pada penelitian Pra-load balancing dan penelitian load balancing.

Perangkat keras yang digunakan untuk mensimulasikan peng-implementasian Pra-load balancing dan load balancing pada penelitian ini, mempunyai spesifikasi sebagai berikut:

- a. MikrotikRouterboardRB433 , dengan spesifikasi processor AR7130 300 MHz, RAM 64MB, 3 Lan port.
- b. 2 buah PC sebagai client, dengan spesifikasi PIV 2,4 MHz, RAM 512 MB, dan NIC 10/100 Mbps.
- c. 1 buah Laptop denganSpesifikasiProcessor Dual Core P6100, RAM 4GB, dan NIC 10/100 Mbps.
- d. 8 port *Switch* 100Mbps.
- e. Kabel UTP category 5 sebagai media transmisi untuk hubungan dari server ke client.

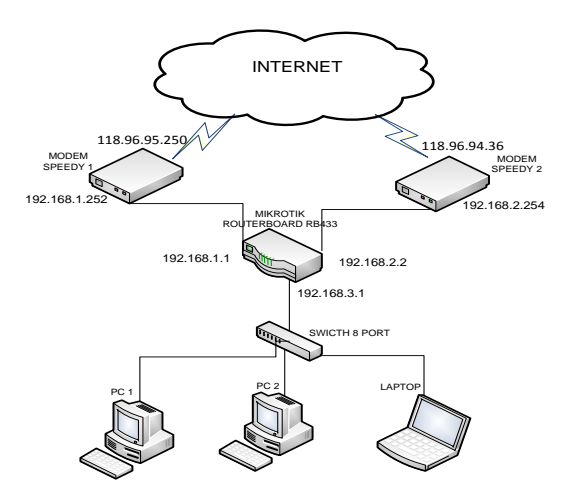

# **Gambar.1 Konfigurasi jaringan Simulasi load balancing dengan metode NTH**

 Perangkat lunak yang digunakan pada implementasi ini adalah sebagai berikut:

- a. *Winbox*, yaitu utility untuk melakukan remote GUI ke Router Mikrotik melalui operating system windows.
- b. *Netpersec*, yang berisikan software untuk memonitor bandwith.
- c. *Ping*, yaitu perangkat lunak yang digunakan untuk mengukur response time.
- d. *Tracert*, adalah perintah untuk menunjukkan rute yang dilewati paket untuk mencapai tujuan.

## **Konsep Dan Penerapan Simulasi**

- 1. Konsep *Pra Load balancing* dengan metode Nth.
	- Dengan menggunakan dua ISP ini diharapkan dapat melayani kebutuhan akan koneksi internet Dengan dibuatnya system dua Gateway yang terpisah dan segmen IP Address yang berbeda, dari analisa dan system monitoring maka ada beberapa macam permasalahan penting yang erat kaitannya dengan pemakaian internet dalam jaringan, adalah :
	- a. Jaringan komputer menjadi dua local karena terdapat perbedaan *Network* ID.
	- b.Jaringan menjadi tidak efektif dan tidak menjadi satu kesatuan.
	- c. Koneksi internet menjadi timpang karena tidak ada pembagi beban.
	- d.Jaringan tidak termonitoring.
	- e. Permasalahan diatas adalah sebelum diterapkannya load balancing.
- 2. Konsep Penerapan *Load balancing* dengan metode NTH.
	- Penerapan *load balancing* adalah untuk mendukung kebutuhan atau keperluan layanan jariangan. Istilah Load balancing dapat didefinisikan adalah suatu teknik pendistribusian beban trafik pada dua atau lebih jalur koneksi secara seimbang.

Berikkut adalah konfigurasi yang dilakukan pada rancangan:

# 1. **Pemberian IP address**

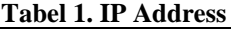

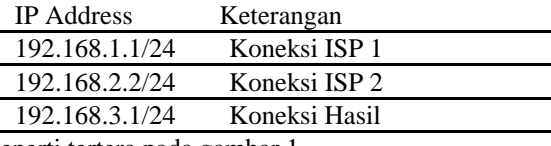

seperti tertera pada gambar 1.

# 2. **Pemberian IP DNS**

Domain Name System ini berfungsi untuk<br>menerjemahkan nama computer ke IP Address menerjemahkan nama computer ke IP (memetakan nama computer menjadi IP *Address*), *syntacnya* dibawah ini:

*Set allow-remote-request=yes primary-dns=8.8.8.8 secondary-dns=202.134.0.155*

# 3. **Menentukan Gateway**

Setelah pengkonfigurasian IP dan DNS sudah benar, kita harus memasangkan default route ke masing-masing IP *gateway* ISP kita agar *router* meneruskan semua *trafik* yang tidak terhubung padanya ke *gateway* tersebut. Disini kita menggunakan fitur *check-gateway* berguna jika salah satu *gateway* kita putus, maka koneksi akan dibelokkan ke *gateway* lainnya. *syntacnya* dibawah ini

*add dst-address=0.0.0.0/0 gateway= 192.168.1.1 distance=1 check-gateway=ping*

*add dst-address=0.0.0.0/0 gateway= 192.168.2.2 distance=2 check-gateway=ping*

4. **NAT (***Network Address Translation***)**

Agar komputer *client* dapat melakukan koneksi ke internet, kita juga harus merubah IP *privat client* ke IP publik yang ada di *interface* publik kita yaitu ISP1 dan ISP2. Inilah *syntac* nya

*add action=masquerade chain=srcnat outinterface=ISP1 add action=masquerade chain=srcnat outinterface=ISP2*

# 5. **Pengaturan Mangle**

Nth akan diimplementasikan dalam suatu deret yang terdiri dari *every* dan *packet* yang akan direalisasikan dalam suatu deret interger. Pada metode *load balancing* seperti ini, paket data yang masuk akan ditandai sebagai suatu variabel n dalam tipe data integer.

*Load balancing* yang diimplementasikan ini hanya berada pada 2 jalur data internet (koneksi), yang berarti n akan bernilai 2. Maka, nilai integer membentuk antrian 2,1 dan 2,2. Pada Mikrotik, dua jalur yang telah ditandai sebagai Nth ini diimplementasikan dalam bentuk koneksi baru atau disebut *new-connection-mark*. Dalam praktiknya, penanda untuk koneksi-1 dinamai dengan MC01 dan penanda untuk koneksi-2 dinamai dengan MC02. Berikut *syntax* untuk konfigurasinya :

## Pengalamatan :

```
/ip address add interface=LAN 
address=192.168.3.1 netmask=255.255.255.0
/ip address add interface=Speedy1 
address=192.168.1.252 
netmask=255.255.255.0
```
/ip address add interface=Speedy2 address=192.168.2.254 netmask=255.255.255.0

```
/ip firewall mangle
add chain=prerouting in-interface=LOKAL 
connection-state=new nth=2,1\
action=mark-connection new-connection-
mark=MC01 passthrough=yes
 comment="koneksi-1"
```

```
add chain=prerouting in-interface=LOKAL 
connection-state=new nth=2,2\
action=mark-connection new-connection-
mark=MC02 passthrough=yes 
comment="koneksi-2"
```
Kemudian dibuat penanda untuk me-*routing*-kan kedua koneksi yang telah ditandai dengan MC01 dan MC02 tersebut. Berikut *syntax*

untuk konfigurasinya:

```
/ip firewall mangle
```

```
add chain=prerouting in-interface=LOKAL 
connection-mark=MC01\
action=mark-routing new-routing-mark=MR01 
passthrough=no
comment="route-1"
add chain=prerouting in-interface=LOKAL 
connection-mark=MC02\
action=mark-routing new-routing-mark=MR02 
passthrough=no
```
comment="route-2"

# *Routing* untuk koneksi MC01 ditandai dengan *mark-routing* MR01 dan untuk koneksi MC02 ditandai dengan *mark-routing* MR02.

Kemudian dilakukan penentuan *gateway* untuk masingmasing *mangle* yang

telah dibentuk. Untuk MR01 akan diarahkan ke alamat IP 192.168.1.252 yang merupakan alamat IP dari modem1. Dan untuk MR02 diarahkan ke alamat IP 192.168.2.254 yang merupakan alamat IP dari modem2. Berikut *syntax* untuk konfigurasinya:

```
/ip route 
add disabled=no distance=1 dst-
address=0.0.0.0/0 gateway=192.168.1.252
routing-mark=MR01 
add disabled=no distance=1 dst-
address=0.0.0.0/0 ateway=192.168.2.254
routing-mark=MR02
```
# **IV . HASIL PENELITIAN**

## **1. Pengukuran Dengan speedtest.net**

Client-client yang terhubung di jaringanterdapat 3 Client a. Computer Name : Sakti1 dengan IP 192.168.3.253

- b. Computer Name : Sakti2 dengan IP 192.168.3.252
- c. Computer Name : Yudiz-PC dengan IP 192.168.3.254

*Load Balancing* bukanlah seperti rumus matematika, bahwa dengan menggunakan load balancing dengan dua jalur koneksi, maka besarnya bandwith yang kita dapat bukanlah 2 kali lipatnya atau pertambahan dari bandwith itu, dengan 2 jalur koneksi internet dari speedy yang besarnya masingmasing up to 3 Mbps bukan berarti setelah diload balancing maka bandwithnya jadi  $3 + 3 = 6$ , tapi  $3 + 3 = 3 + 3$  atau  $3 + 3 = 3 + 3$  $=2 +2 +2 +2$  bisa juga  $3 + 3 = 1 +1 +1 +1 +1 +1$  dan dibuktikan dengan mengukur bandwith dari ketiga komputer dengan waktu yang bersamaan ke url :www.speedtest.net maka didapat hasil:

- a. Pengukuran bandwith yang pertama dilakukan oleh Komputer : **Sakti1** Dengan besar download 0,97 Mbps dan Upload 0,28 Mbps dengan melalui IP Publik 118.96.94.36
- b. Pengukuran bandwith yang kedua dilakukan oleh Komputer : **Sakti2** Dengan besar download 1,44 Mbps dan Upload 0,31 Mbps dengan melalui IP Publik 118.96.94.36
- c. Pengukuran bandwith yang ketiga dilakukan oleh Komputer :**Yudiz-PC** Dengan besar download 2.90 Mbps dan Upload 0,41 Mbps dengan melalui IP Publik 118.96.95.250
	- d. Dari pengujian diatas dapat di simpulkan :

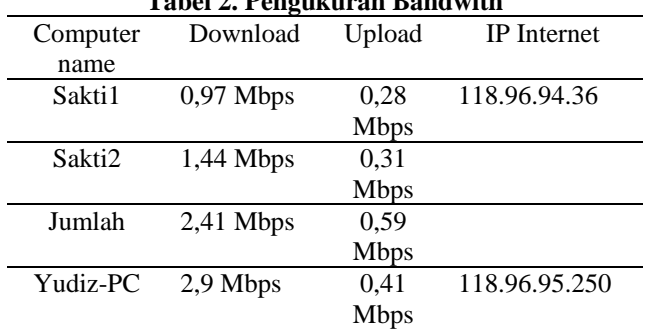

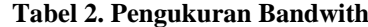

Jadi untuk Jumlah download dari sakti1 dan sakti2 bisa di katakan mendekati 3 Mbp dan jumlah upload mendekati 512 kbps berdasarkan paket dari speedy.

# **2. Pengujian dengan** *tracert* **pada** *load Balancing* **NTH**

Pada pengujian ini penulis membuka beberapa situs yang sudah familiar meliputi situs-situs berita, situs jejaring sosial, layanan surat elektronik, dan situs forum komunitas maya. Tidak ada masalah dalam membuka beberapa situs tersebut diatas. Hanya saja saat membuka salah satu situs komunitas yang dalam pengujiannya membuka situs http://forummikrotik.com terlihat sedikit permasalahan. Dan ini menjadi suatu perhatian khusus.

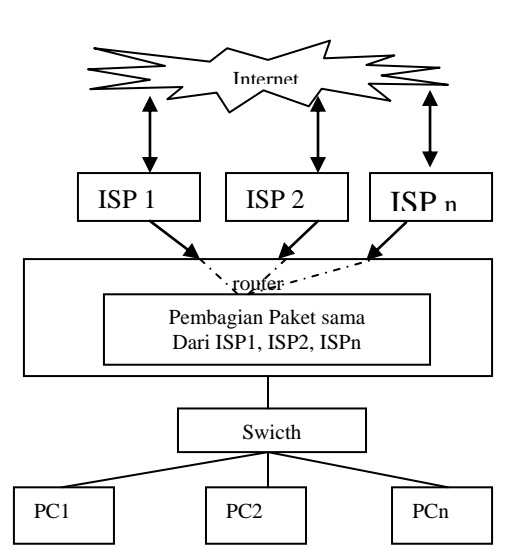

Gambar 2. Analogi Algoritma Nth

Untuk dapat melihat topik-topik yang ada di dalamnya, situs ini menuntut pengunjung untuk melakukan *login* (akses individu untuk masuk ke dalam suatu sistem komputer berdasarkan identifikasi tertentu) terlebih dahulu. Setelah berhasil *login*, kemudian dicoba membuka salah satu *thread* atau topik yang ada pada forum tersebut. Untuk pertama kalinya tidak ada masalah, akan tetapi ketika dicoba berpindah ke *thread* yang lain, situs ini meminta untuk melakukan *login* kembali. Dan ini terjadi berulang-ulang ketika ingin berpindah ataupun membuka *thread* yang lainnya.

Perlu diketahui bahwa situs forummikrotik.com merupakan salah satu situs yang memakai teknologi **IP** *Based Authentication*, dimana situs ini melakukan otentikasi berdasarkan alamat IP (*Internet Protocol*) dari pengunjung. Dalam hal ini IP *address* yang diotentikasi merupakan IP *public* yang diberikan oleh *router* Mikrotik kepada *client*. Alamat IP tersebut adalah 118.96.95.250 untuk yang terhubung ke modem1 dan 118.96.94.36 untuk *client* yang terhubung ke modem2. Dan ternyata IP *public* yang didapat dari Mikrotik ini berubah-ubah dalam selang waktu yang tak tentu. Ini disebabkan oleh rule Nth *load balancing* yang ada pada Mikrotik itu sendiri. Untuk menjaga agar trafik *bandwidth* pada jalur Speedy1 dan Speedy2 tetap seimbang, *router* ternyata melakukan penyeimbangan pada jaringan LAN yang ada dibawahnya.

Mikrotik menghitung *bandwidth* yang digunakan oleh tiap-tiap *client* yang terhubung yang kemudian diakumulasikan sebagai total *bandwidth* pada jalur Speedy1 dan Speedy2. Ketika suatu waktu tertentu Speedy1 dan Speedy2 dalam keadaan seimbang, dan pada waktu itu pula salah satu *client* di salah satu jalur memakai *bandwidth* yang lebih besar hingga menyebabkan akumulasi *bandwidth* tidak berimbang, maka Mikrotik akan melakukan penataan ulang terhadap jalur yang akan dilewati oleh tiap-tiap *client*.

Mikrotik akan mengacak kembali alamat IP *public* yang mana yang akan diberikan ke tiap-tiap *client* hingga akumulasi *bandwidth* kembali seimbang. Hal inilah yang menyebabkan IP *public* yang diperoleh dapat berubah-ubah dalam kurun

waktu yang tak tentu sesuai dengan kondisi trafik pada jaringan.

**JURNAL TEKNIK KOMPUTER AMIK BSI**

Oleh karena itulah pada metode ini terjadi sedikit permasalahan ketika membuka situs yang menggunakan IP *based authentication*. Setiap terjadi perubahan IP pada *client* maka situs ini menganggap pengunjung merupakan pengunjung baru yang belum melakukan identifikasi yang biasanya berupa *username* dan *password*. Berikut ini merupakan koneksi ke internet yang dibentuk oleh beberapa *client* dalam jaringan:

| $\mathfrak{O}$ | $\alpha$       |        |                 |                                      |                                                                                  |                  |                |                  |                |                         | Hide Passwords |                         |
|----------------|----------------|--------|-----------------|--------------------------------------|----------------------------------------------------------------------------------|------------------|----------------|------------------|----------------|-------------------------|----------------|-------------------------|
|                | Interfaces     |        | Interface List  |                                      |                                                                                  |                  |                |                  |                | $\overline{\mathbf{M}}$ |                |                         |
|                | Wireless       |        | <b>Firewall</b> |                                      |                                                                                  |                  |                |                  |                |                         |                | $\overline{\mathsf{x}}$ |
|                | Bridge         |        |                 |                                      | Filter Rules NAT Mangle Service Ports Connections Address Lists Layer7 Protocols |                  |                |                  |                |                         |                |                         |
|                | Mesh           | $=$    | $\overline{r}$  | Tracking                             |                                                                                  |                  |                |                  |                |                         | Find           |                         |
|                | PPP            |        |                 | Src. Address                         | / Dst. Address                                                                   |                  | Proto Connecti | Connecti P2P     | Timeout        | <b>TCP State</b>        |                |                         |
|                | N<br>IP        | π      |                 | 10.10.10.1:5678                      | 255.255.255.255:5678 17 (u                                                       |                  |                |                  | 00:00:04       |                         |                |                         |
|                | N<br>Routing   | ш      |                 | 10.10.20.1:5678                      | 255.255.255.255:5678 17 (u                                                       |                  |                |                  | 00:00:04       |                         |                |                         |
|                |                | А      |                 | 114.125.19.46.1238                   | 10.10.10.1:8291                                                                  | 6 (tcp)          |                | MC01             |                | 00:03:25 established    |                |                         |
|                | N<br>System    | A      |                 | 182.0.140.131:1271                   | 10.10.10.1:8291                                                                  | 6 (tcp)          |                | MC01             |                | 00:03:27 established    |                |                         |
|                | Queues         | П      |                 | 192.168.1.2-1368                     | 66 220 158 18:80                                                                 | 6 (tcp)          |                | MC01             |                | 05:50:06 established    |                |                         |
|                | Flex           | П      |                 | 192.168.1.2:2529                     | 69.89.93.199.80                                                                  | 6 (tcp)          |                | MC01             |                | 2214:20 established     |                |                         |
|                |                | U      |                 | 192168122529                         | 69.89.93.199.80                                                                  | 6 (tcp)          |                | MC01             |                | 2214:20 established     |                |                         |
|                | Log            | П      |                 | 192168123009                         | 216.155.144.202:00                                                               | 6 (tcp)          |                | MC02             |                | 23:21:49 established    |                |                         |
|                | Radius         | П      |                 | 192.168.1.2:4482                     | 209.222.3.228:80                                                                 | 6 (tcp)          |                | MC01             |                | 22:39:05 established    |                |                         |
|                |                | п      |                 | 192.168.1.2:4982                     | 216.155.144.201:80                                                               | 6 (tco)          |                | MC02             |                | 2250:31 established     |                |                         |
|                | N<br>Tools     | Α      |                 | 192.168.1.3.1768                     | 118.98.37.27:80                                                                  | 6 (top)          |                | MC02             |                | 07:27:41 established    |                |                         |
|                | New Terminal   | A      |                 | 192.168.1.3.1770                     | 128.241.90.192.80                                                                | 6 (top)          |                | MC02             |                | 07:27:45 established    |                |                         |
|                |                | A      |                 | 192.168.1.4:1050                     | 192.168.1.254:53                                                                 | 17 (u            |                |                  | 00:00:48       |                         |                |                         |
|                | MetaROUTER     | A      |                 | 192.168.1.4:1051                     | 192.168.1.254:53                                                                 | 17 (u            |                |                  | 00:01:24       |                         |                |                         |
|                | Make Supout.nf | Ш      |                 | 192.168.1.4:1058                     | 74.114.14.197:80                                                                 | 6 (tcp)          |                | MC01             |                | 07:07:57 established    |                |                         |
|                |                | Δ      |                 | 192.168.1.4:1076                     | 192.168.1.254:53                                                                 | 17 (u            |                |                  | 00:00:46       |                         |                |                         |
|                | Manual         | A      |                 | 192.168.1.4:1151                     | 66.220.151.72:00                                                                 | 6 (tcp)          |                | MC01             |                | 23:58:21 established    |                |                         |
|                | Exit           | A      |                 | 192.168.1.4:1494                     | 209.85.175.104:80                                                                | 6 (tcp)          |                | MC02             |                | 23.58.05 established    |                |                         |
|                |                | A      |                 | 192.168.1.4:1574                     | 209.85.175.106:80                                                                | 6 (tcp)          |                | MCD2             |                | 2357:56 established     |                |                         |
|                |                | A      |                 | 192.168.1.4:1577                     | 209.85.175.106:80                                                                | 6 (tcp)          |                | MD2              |                | 2357:57 established     |                |                         |
|                |                | A<br>A |                 | 192.168.1.4:1589<br>192.168.1.4:1676 | 192.168.1.254:53<br>74.125.235.19:80                                             | 17 fu<br>6 (tcp) |                | MD2              | 00:00:47       | 2358.02 established     |                |                         |
|                |                | А      |                 | 192 168 1 4 1698                     | 741252351980                                                                     | 6 (tcp)          |                | MC01             | 00:00:04 close |                         |                |                         |
|                |                | A      |                 | 192 168 1 4 1752                     | 125.160.18.43:80                                                                 | 6 (tcp)          |                | MC01             |                | 00:00:00 time wait      |                |                         |
|                |                | А      |                 | 192.168.1.4:1779                     | 209.85.175.99:80                                                                 | 6 (tco)          |                | MC02             |                | 235825 established      |                |                         |
|                |                | А      |                 | 192.168.1.4:1780                     | 74.125.235.19:80                                                                 | 6 (top)          |                | MC02             |                | 23:58:02 established    |                |                         |
|                |                | A      |                 | 192.168.1.4:1781                     | 74.125.235.19:80                                                                 | 6 (top)          |                | MC01             |                | 23:57:59 established    |                |                         |
|                |                | A      |                 | 192.168.1.4:1782                     | 74.125.235.19:80                                                                 | 6 (tco)          |                | MC02             |                | 235802 established      |                |                         |
|                |                | A      |                 | 192.168.1.4:1783                     | 74.125.235.19:80                                                                 | 6 (tcp)          |                | MD <sub>12</sub> |                | 00:00:02 line wait      |                |                         |
|                |                | Α      |                 | 192.168.1.4:1784                     | 74.125.235.19:00                                                                 | 6 (top)          |                | MC02             |                | 2357:57 established     |                |                         |
|                |                | W      |                 | 192 168 1 4 1787                     | 74 125 235 19:00                                                                 | <b>R</b> front   |                | MC01             |                | 00:00:13 line wait      |                |                         |

**Gambar 3. Koneksi** *client* **ke jaringan luar (Nth)**

Sebagai contoh dapat dilihat pada gambar 3, dimana *client* dengan alamat IP 192.168.1.4 dan alamat tujuan 74.125.235.19 pada pukul 23:57:59 menggunakan koneksi-1 (MC01), kemudian dalam selang waktu beberapa detik telah berpindah menggunakan koneksi-2 (MC02) pada pukul 23:58:02. Dan selang waktu beberapa detik lagi kembali menggunakan koneksi-1 (MC01) yaitu pada pukul 00:00:13. Otomatis dengan berpindahnya koneksi, maka alamat IP *public* yang digunakan oleh *client* tersebut juga akan berganti. Hal inilah yang menyebabkan terjadinya permasalahan ketika melakukan otentikasi pada situs berbasis IP *based authentication*.

## **3. Pengujian dengan di putusnya salah satu koneksi internet pada** *load Balancing* **NTH.**

Pengujian ini dilakukan dengan cara memutuskan salah satu koneksi internet baik itu pada modem1 maupun pada modem2. Dalam pratik, dilakukan pemutusan hubungan dari modem2. Ketika koneksi dari modem2 terputus, semua *client* ternyata masih tetap bisa terhubung ke jaringan internet. Untuk *client* yang tadinya mendapatkan alamat IP *public* dari modem2, ternyata sekarang memiliki alamat IP *public* dari modem1. Berarti pada Nth *load balancing*, jika terjadi *missconnection* pada salah satu jalur ke *public*, maka Mikrotik akan memeriksa jalur mana yang masih terhubung ke internet, dan kemudian Mikrotik akan mengarahkan semua *client* yang terhubung ke jalur tersebut. Perpindahan koneksi dalam selang waktu hanya beberapa detik saja.

90 **ISSN. 2442-2436** // Nth Load Balancing...

#### **4.** *Download* **pada** *load Balancing* **Nth**

Pada saat awal masing-masing komputer *client* dinyalakan, maka *router* akan memberikan alamat IP *public* dari modem yang akan digunakan untuk dapat terkoneksi dengan jaringan luar ataupun internet. Alamat IP tersebut dapat berupa alamat IP dari modem1 maupun dari modem2. Kemudian *router* akan bertugas untuk menyebarkan *bandwidth* dari masing-masing modem tersebut ke jaringan LOKAL. Pengujian awal yang dilakukan adalah dengan mengamati seberapa besar *bandwidth* untuk *download* yang dapat diterima oleh *client* jika trafik pada *client* tersebut benar-benar penuh ataupun maksimal. Hasil pengamatan dapat dilihat pada gambar 4.

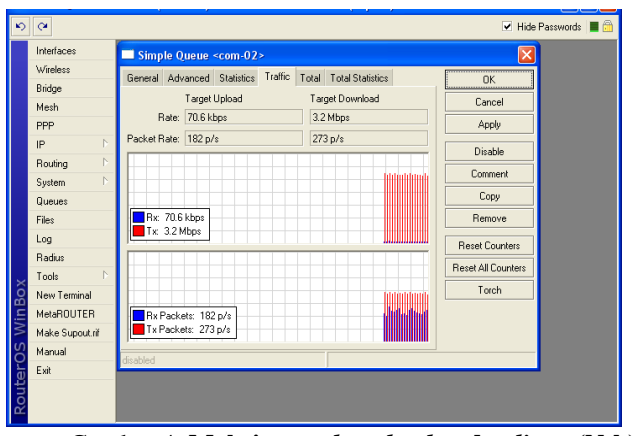

Gambar 4. **Maksimum** *download* **pada** *client* **(Nth)**

Perlu diketahui sebelumnya bahwa *bandwidth* untuk *download* pada modem1adalah *up to* 3 Mbps dan pada modem2 adalah *up to* 3 Mbps. Jadi, pada saat jaringan dalam kondisi yang baik maka akan diperoleh *bandwidth* total sekitar 6 Mbps yang akan disebar ke dalam jaringan LOKAL.

Pada gambar 4 dapat dilihat bahwa kecepatan *download* yang didapat sekitar 3.2 Mbps. Ini bukan berarti *bandwidth* tersebut terakumulasi seperti pengertian 3 Mbps  $+$  3 Mbps  $=$  6 Mbps, akan tetapi pada metode Nth ini *bandwidth* yang tersedia dipakai secara bersamaan dalam waktu yang sama pula oleh *client*. Dalam pengertian lain 3 Mbps + 3 Mbps = 3 Mbps + 3 Mbps, sehingga jika diamati dari kecepatan *download*, *bandwidth* yang diperoleh seolah-olah merupakan hasil dari akumulasi dari *bandwidth* yang tersedia.

# *5.* **Upload** pada *load Balancing Nth.*

Dalam hal ini, pengujian dilakukan dengan cara melakukan *upload* dari salah satu *client*. Dan *bandwidth* untuk *upload* benar-benar dipakai hingga mencapai batas maksimum. Pengujian ini bertujuan untuk mengetahui apakah *upload* juga akan terakumulasi seperti halnya *download*. Apakah pada saat melakukan *upload*, *bandwidth* juga dapat dipakai secara bersamaan dalam waktu yang sama. Hasil yang diperoleh dapat dilihat pada gambar 5.

Perlu diingat sebelumnya bahwa *bandwidth* untuk *upload* pada modem1 adalah *up to* 512 kbps dan pada modem2 adalah *up to* 512 kbps. Pada gambar 5 dapat dilihat bahwa kecepatan *upload* mencapai 753,4 kbps. Ini berarti kecepatan yang

diperoleh juga terakumulasi seperti halnya pada kecepatan *download*. Jadi, dengan penerapan Nth *load balancing*, *client* juga dapat menggunakan *bandwidth* untuk *upload* secara bersamaan dalam waktu yang sama pula.

Paket data yang keluar masuk *router* akan dicatat pada *mangle* yang telah dibuat untuk metode Nth ini. Dan paket data tersebut dapat dilihat pada gambar 6 .

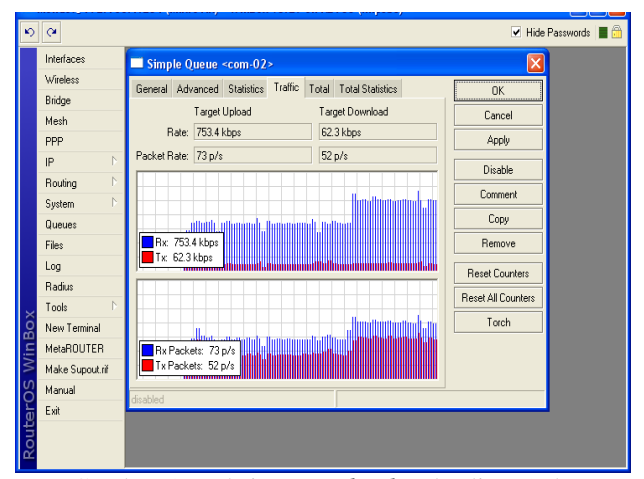

Gambar 5. Maksimum *upload* pada client (nth)

| $\circ$ $\circ$ |                            |                    |                           |              |  |                                                                                  |       |                          | <b>▽ Hide Passwords</b> ■ A |                     |
|-----------------|----------------------------|--------------------|---------------------------|--------------|--|----------------------------------------------------------------------------------|-------|--------------------------|-----------------------------|---------------------|
| Interfaces      |                            | $\Box$ Firewall    |                           |              |  |                                                                                  |       |                          |                             |                     |
| Wireless        |                            |                    |                           |              |  | Filter Rules NAT Mangle Service Ports Connections Address Lists Laver7 Protocols |       |                          |                             |                     |
| Bridge          |                            | $\blacksquare$     | $\vee$ x $\Box$           | $\mathbf{z}$ |  | 00 Reset Counters   00 Reset All Counters                                        |       |                          | Find                        | all                 |
| Mech            |                            |                    |                           |              |  |                                                                                  |       |                          |                             |                     |
| <b>PPP</b>      | Ħ.<br>0X                   |                    | Action Chain<br>/ma input |              |  | Src. Address Dst. Address Proto Src. Port Dst. Port                              | WAN1  | In, Inter Out. Int Bytes | 648.6 KiB                   | Packets<br>1547     |
| IP.             | N.<br>1 8                  |                    | /ma input                 |              |  |                                                                                  | WAN2  |                          | 195.0 KiB                   | 1195                |
| Routing         | 2 <sub>X</sub><br>P.<br>3X |                    | /ma output                |              |  |                                                                                  |       |                          | 2340.6 KiB<br>9.9 KiB       | 3 2 4 2             |
| System          | Þ.                         | ::: Koneksi-1      | /ma output                |              |  |                                                                                  |       |                          |                             | 111                 |
| Queues          |                            | 4 / mar prerouting |                           |              |  |                                                                                  | LOKAL |                          | 151.4 MB                    | 956 457             |
| Files.          | 5.                         | :::Koneksi2        | / ma prerouting           |              |  |                                                                                  | LOKAL |                          |                             | 152.6 MiB 1 025 253 |
| Log             |                            | $\equiv$ route-1   |                           |              |  |                                                                                  |       |                          |                             |                     |
|                 | £.                         |                    | ma prerouting             |              |  |                                                                                  | LOKAL |                          | 150.7 MB                    | 943 361             |
| Radius          | $7^{\circ}$                | $\ldots$ route-2   | mar prerouting            |              |  |                                                                                  | LOKAL |                          |                             | 151.8 MB 1 012 408  |
| Tools           | N                          |                    |                           |              |  |                                                                                  |       |                          |                             |                     |
| New Terminal    |                            |                    |                           |              |  |                                                                                  |       |                          |                             |                     |
| MetaROUTER      |                            |                    |                           |              |  |                                                                                  |       |                          |                             |                     |
|                 |                            |                    |                           |              |  |                                                                                  |       |                          |                             |                     |
| Make Supout iif |                            |                    |                           |              |  |                                                                                  |       |                          |                             |                     |
| Manual          |                            |                    |                           |              |  |                                                                                  |       |                          |                             |                     |

Gambar 6. *Bandwidth traffic* **pada** *mangle* **(Nth)**

Pada gambar 6. terdapat 4 *mangle* yang telah dibentuk untuk menerapkan Nth *Load balancing*. Koneksi-1 dan route-1 merupakan *mangle* yang dibentuk untuk merutekan paket dari dan menuju Speedy1 yang akan diteruskan ke alamat IP modem1. Serta koneksi-2 dan route-2 dibentuk untuk merutekan paket dari dan menuju ke Speedy2 yang akan diteruskan ke alamat IP modem2. Pada gambar, besar paket yang melewati *router* pada masing-masing koneksi berada pada angka yang sangat berimbang pada 151 MB hingga 152 MB. Ini berarti, pembebanan terhadap 2 jalur internet juga sangat berimbang.

## **V . KESIMPULAN**

Berdasarkan pembahasan dan evaluasi dari penjelasan sebelumnya dan teori yang ada, maka dapat ditarik kesimpulan sebagai berikut :

# **NTH** *load balancing* **:**

- 1. Beban dapat merata pada dua jalur internet karena *packet* dibebankan secara seimbang.
- 2. *Bandwidth* yang didapat oleh tiap-tiap client atau pada jaringan lokal baik itu *download* maupun *upload* seolaholah terakumulasi dari *bandwidth* yang tersedia pada jaringan internet sehingga kecepatan *download* dan *upload* dapat meningkat.
- 3. Dikarenakan pembebanan yang seimbang, alamat IP sumber dapat berubahubah Sesuai dengan peningkatan dan penurunan beban yang terjadi pada jaringan, yang menyebabkan terjadinya permintaan otentikasi yang berulangulang ketika membuka situs yang menuntut pengguna melakukan otentikasi. Sehingga dapat dikatakan bahwa hubungan *client server* tidak terjalin dengan utuh.
- 4. Tidak akan terjadi *over load* pada salah satu jalur internet.
- 5. Jika salah satu *link* jaringan internet terputus, maka seluruh beban akan dialihkan secara otomatis ke jaringan internet yang masih aktif.
- 6. Sangat tepat digunakan pada jaringan yang memprioritaskan kecepatan *download* dan *upload*.
- 7. Ketika *bandwidth* yang terpakai telah mencapai titik maksimum, maka *bandwidth* yang didapat oleh tiap-tiap *client* akan tergantung pada aktifitas *client* itu sendiri.

#### **REFERENSI**

**JURNAL TEKNIK KOMPUTER AMIK BSI**

- [1]. Sedgewick, Robert. 1983. ALGORITHMS. Brown Univercity. Menlo Park.
- [2]. MUM USA 2011. Mikrotik RouterOS Workshop Load Balancing Best Practice. Las Vegas.
- [3]. Bourke, Tony. 2001. Server Load Balancing.O'reilly'. Beijing.
- [4]. Tanenbaum, Andrew S. 2003. Computer Networks 4<sup>th</sup> Edition. Prentice Hall.
- [5]. Herlambang, Moch. Linto. dan Aziz Catur L. 2008. Panduan Lengkap Menguasai Router Masa Depan Menggunakan Mikrotik Router OS. Andi Offset.Yogyakarta.
- [6]. Verrysoon, Simon Siregar dan Anang Sularsa. 2012, Simulasi Load Balancing Multihoming dan Fail Over menggunakan VYATTA, Politeknik Telkom, Indonesia
- [7]. Milan, E. 2002. Simulation of load balancing Algorithms: Comparative Study, Soklic Monmouth University, West Long Branch, New Jersey.
- [8]. Irfan Darmawan, Kuspriyanto, Yoga Priyana, Perancangan Algoritma Load Balancing pada topologi Dynamic tree. Universitas Islam Indonesia.
- [9]. Keslassy, Isaac. Cheng-Shang, Chang. Nick McKeown dan Duan-Shin Lee. 2005, Optimal load balancing, National Tsing Hua University Hsinchu, Taiwan, R.O.C.
- [10]. Grosu, Daniel dan Anthony T. Chronopoulus. 2003, *A Load Balancing Mechanism with Verification*. Uneversity of Texas at San Antonio.

# **Pemanfaatan Layanan SMS Telepon Seluler Berbasis Mikrokontroler Atmega328p Sebagai Sistem Kontrol Lampu Rumah**

**<sup>1</sup>Endri Maulana, <sup>2</sup>Rachmat Adi Purnama**

*Abstract***-***Lighting conditions of a house abandoned by the owner of a business for a long time to get home tonight. This makes the owner let the condition of the house in the dark at night when the weather starts. Therefore, to overcome it needed an integrated system with various devices in the home. This system also needs to be controlled by the homeowner from a distance. An SMS (Short Message Service) can be a solution, because almost every homeowner has a cell phone that supports SMS. Home lighting system is controlled by a microcontroller Atmega 328P as a control center connected to the device to turn on the house lights. Besides the microcontroller is connected with wavecome modem that serves as a device that receives short messages to be sent by the owner of the house.* 

**JURNAL TEKNIK KOMPUTER AMIK BSI**

> *Key Words:* **SMS, Mikrokontroler Atmega328P, Modem Wavecome**

**Intisari-Kondisi penerangan sebuah rumah yang ditinggalkan oleh sang pemilik untuk suatu urusan dalam waktu lama hingga pulang malam. Hal ini membuat sang pemilik membiarkan kondisi rumah dalam keadaan gelap pada saat cuaca mulai malam. Oleh karena itu, untuk mengatasi hal tersebut diperlukan suatu sistem yang terintegrasi dengan berbagai perangkat di dalam rumah. Sistem ini juga perlu untuk di kontrol oleh pemilik rumah dari jarak jauh. Pesan singkat SMS (***Short Message Service***) dapat menjadi solusi, karena hampir setiap pemilik rumah memiliki telepon seluler yang mendukung layanan SMS. Sistem lampu rumah ini di kontrol oleh suatu mikrokontroler Atmega 328P sebagai pusat kendali yang terhubung dengan perangkat untuk menyalakan lampu rumah. Selain itu mikrokontroler ini terhubung dengan modem wavecome yang berfungsi sebagai perangkat yang menerima pesan singkat yang di kirimkan oleh pemilik rumah**.

**Kata Kunci: SMS, Mikrokontroler Atmega328P, Modem Wavecome**

# **I. PENDAHULUAN**

Seperti kita ketahui telepon seluler merupakan suatu perangkat telekomunikasi elektronik yang berfungsi untuk melakukan panggilan telepon serta dapat melakukan pengiriman dan penerimaan SMS (*Short Message Service*). Fasilitas yang diberikan handphone seperti SMS biasanya sering digunakan untuk mengirim pesan dan menerima pesan kepada kerabat, Teman serta relasi kerja. Padahal SMS dapat melakukan hal lain seperti melakukan pengendalian jarak jauh dimana SMS sebagai media komunikasinya. Sehingga penggunaan SMS tidak hanya terbatas pada komunikasi antar dua orang.

Permasalahan yang ada pada saat ini adalah kondisi penerangan sebuah rumah yang ditinggalkan oleh sang pemilik untuk suatu urusan dalam waktu lama hingga pulang malam. Hai ini membuat sang pemilik membiarkan kondisi rumah dalam keadaan gelap pada saat cuaca mulai malam. Sehingga sering kali sang pemilik menitipkan rumah kepada tetangganya atau bisa juga dengan menyewa seseorang untuk tinggal di rumah tersebut dengan tujuan agar rumah tersebut aman dan juga tidak terjadi hal-hal yang tidak diinginkan. Akan tetapi ini membutuhkan biaya yang tidak sedikit dan kurang efisien.

. Dengan memanfaatkan perkembangan teknologi dalam bidang komputer dan telekomunikasi maka dapat di desain alat yang dapat mengontrol dan mengendalikan dari jarah jauh untuk menghidupkan maupun mematikan lampu dan menjadi sebuah tulisan dengan tema "Pemanfaatan layanan sms telepon seluler berbasis mikrokontroler atmega 328p sebagai sistem kontrol lampu rumah".

#### **II. KAJIAN LITERATUR**

## **A. Komponen Elektronika**

Dalam pembuatan alat ini penulis menggunakan beberapa komponen elektronika seperti *Integrated Circuit*  (IC), Relay, Modem Wavecome, adaptor dan komponen pendukung. Komponen Elektronika disimpulkan bahwa "rangkaian elektronika, komponen-komponen elektronika dibagi dalam jenis komponen pasif dan komponen aktif"[1]. Adapun *Integrated Circuit* (IC) adalah "Sirkuit terintegrasi atau yang biasa juga disebut sebagai IC merupakan komponen elektronika yang terbuat dari kumpulan puluhan, ratusan, hingga ribuan transistor, resistor, dioda dan komponen elektronika lainnya"[4], sedangkan penulis berikutnya menjelaskan bahwa *Integrated Circuit* (IC) adalah "Suatu Komponen elektronika yang dibuat dari bahan semikonduktor dan merupakan pengembangan dari Transistor"[1].

Komponen pasif adalah komponen yang dapat digunakan tanpa teganggan minimal. Contoh komponen pasif yaitu:

1. Resistor

*<sup>1</sup> program Studi Teknik Komputer Jakarta, Jl. RS Fatmawati No.24 pondok Labu Jakarta selatan (021-7594760 email : [endri\\_maulana@ymail.com](mailto:endri_maulana@ymail.com)* 2 *Program Studi Manajemen Informatika AMIK BSI Tegal, Jl. Sipelem No. 22, Kraton, Tegal Bar., Kota Tegal, Jawa Tengah tlp [:\(0283\) 341076,](javascript:void(0)) email : rachmat.rap@bsi.ac.id*

"Resistor adalah "komponen dasar elektronika yang digunakan untuk membatasi jumlah arus yang mengalir dalam suatu rangkaian elektronika"[3].

- 2. Kapasitor "Kapasitor merupakan komponen pasif yang sering digunakan pada sistem yang berfungsi sebagai filter dan penyimpan energi listrik"[1].
- 3. Transformator

Trafo adalah komponen elektronika yang berfungsi menaikkan atau menurunkan tegangan AC [6]. Transformator disusun menggunakan kumparankumparan. Tiap-tiap kumparan dililit menggunakan tembaga. Kumparan primer digunakan sebagai masukan dan kumparan sekunder digunakan sebagai keluaran. Kristal 16 MHz

Komponen aktif adalah komponen yang dapat digunakan jika ada tegangan minimal. Contoh komponen aktif, yaitu:

1. Dioda

Dioda adalah komponen elektronika yang membuat arus listrik mengalir hanya dalam satu arah, sehingga biasa disebut juga sebagai penyearah" [1].

2. LED (*Light Emiting Diode*)

"LED (*Light Emiting Diode*) merupakan jenis dioda yang jika diberikan tegangan *forward* bias akan menimbulkan cahaya dengan warna-warna tertentu, seperti merah, hijau, dan kuning" [4].

3. Transistor

Transistor bipolar biasanya digunakan sebagai saklar dan penguat pada rangkaian elektronika digital" [2]. Transistor memiliki 3 terminal komponen semikonduktor pada satu terminal adalah berfungsi sebagai pembuka (*open*) atau rangkaian. Transistor biasanya lebih banyak dibuat dari bahan silikon. Kaki yang berlainan membentuk transistor bipolar adalah emitor, basis dan kolektor. Mereka dapat dikombinasikan menjadi jenis NPN (*Negative Positive Negative*) atau PNP (*Positive Negative Positive*).

Berikut adalah komponen *input* yang digunakan dalam pembuatan alat pengotrol lampu rumah yaitu: Telepon Seluler, merupakan perangkat telekomunikasi elektronik yang dapat dibawa kemana-mana (*portabel, mobile*) dan tidak perlu disambungkan dengan jaringan telepon menggunakan kabel (*nirkabel; wireless*). Namun, kemampuan dasarnya sama dengan telepon *konvensional* yang tersambung dengan kabel. Saat ini, indonesia mempunyai dua jaringan telepon seluler, yaitu sistem GSM (*Global System for Mobile Telecomunications*) dan sistem CDMA (*Code Division Multiple Access*).

Sedangkan komponen *Output* yang digunakan dalam pembuatan alat pengontrol lampu rumah antara lain:

1. Relay, Relay merupakan salah satu jenis *switch*  (sakelar). Perbedaan relay dengan sakelar biasa adalah pada relay dikendalikan secara elektronika, sedangkan *switch* (sakelar) dikendalikan secara mekanik" [1]. Relay menggunakan prinsip elektromagnetik koil (kumparan

2. Modem Wavecom, pada umumnya digunkan untuk keperluan server pulsa yang terhubung ke komputer. Namun bagi praktisi elektronika modem ini digunakan untuk keperluan proyek mikrokontroler. Modem ini mendukung komunikasi serial dan reliabilitasnya terhadap suhu tinggi didukung dengan casing yang tahan banting. Contoh penggunaan modem ini dalam mikrokontroler adalah sebagai sms kontroler atau pelapor sms terhadap suatu kondisi. Bahasa yang digunakan untuk modem ini adalah *AT command. AT Command* digunakan untuk mengoperasikan modem, dengan fungsi secara umum adalah sebagai berikut :

**JURNAL TEKNIK KOMPUTER AMIK BSI**

- a. Konfigurasi dan mengontrol dari ke jaringan GSM
- b. Konfigurasi koneksi modem melalui antarmuka Serial RS-232.
- c. Memperoleh status informasi dari jaringan GSM
- 3. *Socket IC* Digunakan untuk melindungi IC pada saat penyolderan dan rumah mudah pengganti bisa terjadi kerusakan, jadi saat penyolderan IC tidak langsung terpasang pada rangkaian tetapi ada *socket* sebagai perantara.
- 4. Kabel *Jumper* digunakan untuk menyalurkan energi listrik. Sebuah kabel listrik terdiri dari isolator dan konduktor isolator adalah bahan pembungkus kabel yang biasa terbuat dari plastik atau karet, sedangakan konduktor terbuat dari tembaga.
- 5. Konektor (*balck housing)*

Konektor yang digunakan dalam rangkaian elektronika, untuk memudahkan melepas pasang rangkaian konektor ini memiliki lubang pin beragam, dan disesuaikan dengan kebutuhan.

6. Tulang Ikan (*header Male*)

Tulang ikan atau *header male* adalah lawan dari konektor *black housing,* dapat kita diibaratkan jika black housing adalah wanita, maka header adalah pria jadi kesimpulannya pasangan.

# 7. *Fitting* Lampu

*Fitting* Lampu digunakan sebagai dudukan lampu agar tersambung ke sumber listrik.

- 8. Lampu Pijar LED, Lampu pijar LED adalah Lampu listrik yang menggunakan komponen elektronika LED sebagai sumber cahayanya. sehingga penggunaannya masih sangat terbatas.
- 9. Port Serial DB9, Komunikasi serial membutuhkan port sebagai saluran data. Berikut port serial DB9 yang kita gunakan untuk membuat alat kontrol lampu rumah.

Mikrokontroler berfungsi sebagai pengontrol rangkaian elektronika dan pada umumnya dapat menyimpan program didalamnya. Mikrokontroler umumnya terdiri dari CPU, memori I/O, dan unit pendukung seperti *analog-to-digital-converter* (ACD) yang sudah terintergrasi didalamnya. Agar mikrokontroler dapat digunakan dibutuhkan perangkat eksternal yang disebut sistem minimum. Sistem minimum digunakan bersamaan dengan mikrokontroler yang bisa digunakan adalah Atmega328P.

Mikrokontroler berfungsi sebagai pengontrol rangkaian elektronika dan pada umumnya dapat menyimpan program didalamnya. Mikrokontroler umumnya terdiri dari CPU, memori I/O, dan unit pendukng seperti *analog-to-digital-converter* (ACD) yang sudah terintergrasi didalamnya.

Pada Atmega 328P memiliki 3 buah PORT utama yaitu PORTB, PORTC dan PORTD dengan total pin *input*  atau *output* sebanyak 23 pin. PORT tersebut dapat difungsikan sebagai *input* atau *output* digital atau difungsikan sebagai periperial lainnya.

# **B. Konsep Dasar Program**

**JURNAL TEKNIK KOMPUTER AMIK BSI**

> Pada setiap pembuatan alat yang menggunakan chip selalu membutuhkan program agar alat tersebut dapat digunakan sesuai dengan fungsinya. Program ada yang sudah tertanam dalam chip-chip dan ada juga yang harus dimasukkan oleh pembuat alatnya. Pada pembuatan alat ini kami menggunakan chip berupa Mikrokontroler Atmega328P sebagai otak dari alat kami. Program yang kita masukkan pada alat kami berupa bahasa C yang berbasis Arduino. "Arduino Uno adalah salah satu produk berlabel arduino yang sebenarnya adalah suatu papan elektronik yang mengandung mikrokontroler Atmega328 (sebuah keping yang secara fungsional bertindak seperti sebuah komputer)"[5]**.**

# **III. METODE PENELITIAN**

Dalam perancangan dan pembuatan alat ini, penulis menggunakan metode penelitian sebagai berikut: 1. Metode observasi

- - Penulis melakukan pengamatan secara langsung terhadap kondisi yang sesuai untuk penyelesaian alat yang akan digunakan maupun perangkat yang akan dihasilkan.
- 2. Metode wawancara Penulis melakukan tanya jawab langsung sesuai dengan topik permasalahan yang saat ini dihadapi sesuai
- dengan ide yang didapatkan. 3. Metode Studi Kepustakaan

Penulis mengumpulkan beberapa referensi buku yang berhubungan dengan tema yang akan dibahas.

# **IV. PEMBAHASAN**

Secara umum sistem alat ini terdiri dari sistem minimum mikrokontroler Atmega328P sebagai kendali utama, input berupa sms telepon seluler.

Alat ini bekerja berdasarkan perintah sms telepon seluler, yang akan dikirim ke modem wavecome dan diteruskan ke mikrokontroler Atmega328P. Kemudian mikrokontroler akan mengirimkan perintah ke modem wavecome untuk mengirimkan sms berupa perintah bahwa lampu rumah telah dalam keadaan menyala atau mati, ke

nomor telepon seluler yang sebelumnya telah mengirim perintah.

# **A. Blok Diagram**

blok diagram alur data dari alat ini dapat dilihat pada gambar dibawah ini:

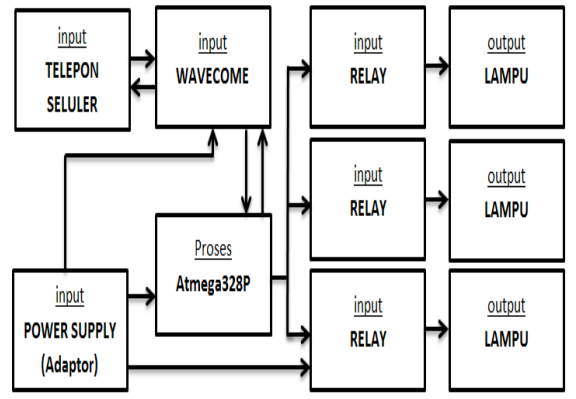

Gambar 1 Blok Diagram

Penjelasan blok diagram sebagai berikut:

1. Adaptor (*Power Supply)*

Adaptor ini berfungsi sebagai catu daya alat untuk mengalirkan tegangan listrik. Tegangan listrik yang dari adaptor yang semula 220V di ubah menjadi tergangan 9 volt melalu transformator.

2. Telepon Seluler

Telepon seluler berfungsi sebagai *input* (masukan) atau perintah SMS yang kemudian akan di kirim ke modem wavecome.

3. Modem Wavecome

Modem wavecome berfungsi sebagai *input* (masukan) data yang menerima *input* atau perintah melalui SMS yang kemudian akan di proses ke mikrokontroler, lalu mikrokontroler akan merespon dengan memberikan perintah Ready ke modem wavecome bila alat sudah siap.

- 4. Mikrokontroler Atmega328P (Pemrosesan Data) Mikrokontroler Atmega328P berfungsi sebagai pemroses data dari semua *input* yang kemudian memberikan perintah berupa *output*
- 5. Relay

Relay berfungsi sebagai saklar untuk menghubungkan atau memutuskan aliran arus listrik yang di kontrol sebagai sebuah *output* dari mikrokontroler.

6. Lampu

Lampu berfungsi sebagai hasil dari proses berupa *output*.

**Berikut ini adalah gambar Rangkaian alat yang digunakan :**

# Vol. III, No. 1, Februari 2017

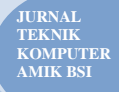

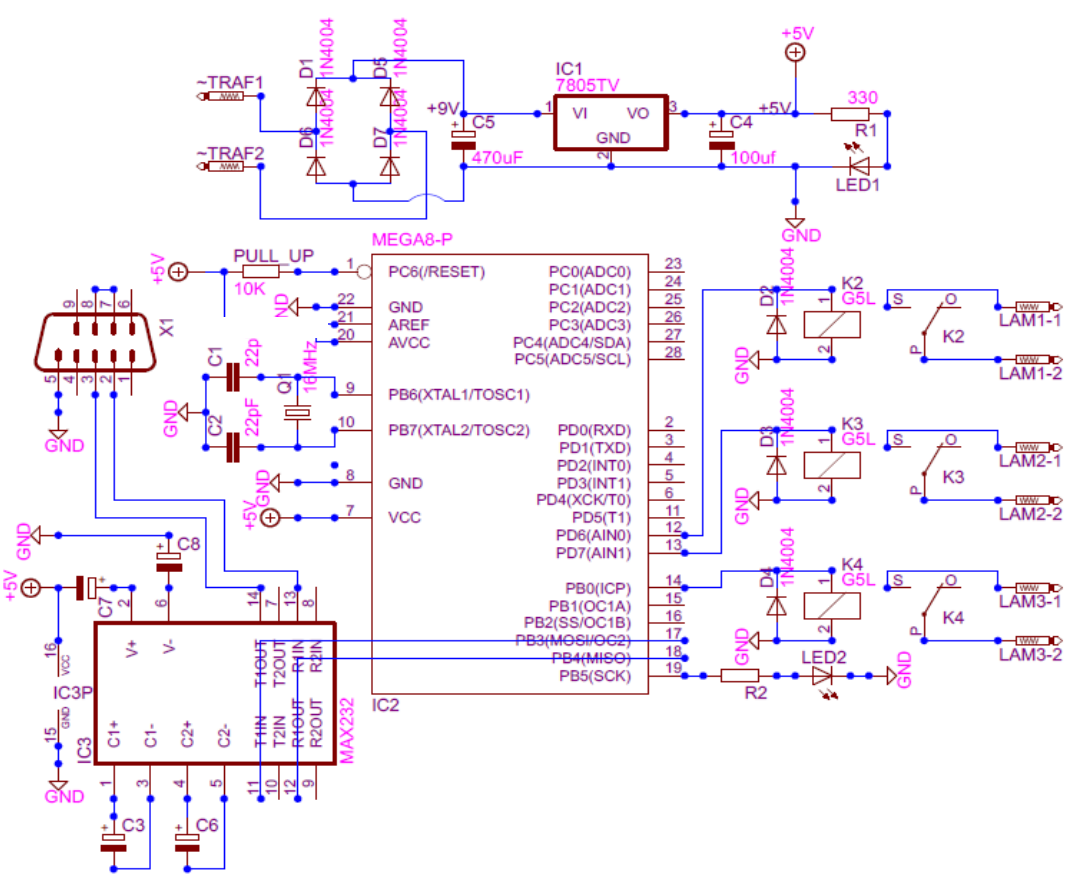

Gambar.2 Gambar Rangkaian

Dari gambar rangkaian alat di atas dapat di jelaskan bahwa terdapat 3 sub rangkaian pengendali yang terhubung dengan mikrokontroler Atmega 328P yaitu rangkaian adaptor (*power supply*) 5 volt, rangkaian konverter RS232 (serial) ke TTL (*transistor transistor Logic*). Dan rangkaian penggerak relay.

#### **B. Cara Kerja Alat**

cara kerja alat dari tiap-tiap blok pada rangkaian adalah sebagai berikut:

1. Rangkaian Adaptor (*power Supply*)

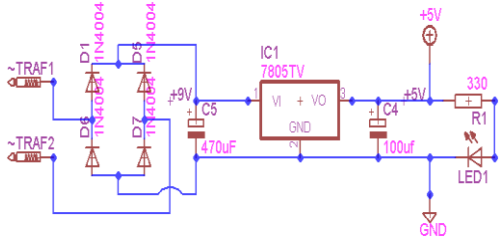

Gambar.3. Rangkaian Adaptor (*Power Supply*)

Pada rangkaian adaptor travo diberikan arus 220 volt kemudian *output* dari travo adalah 9 volt. Tegangan ini terhubung ke dioda *bridge*. Dioda ini berfungsi sebagai pengaman agar listrik yang masuk ke dalam adaptor tidak tertukar kutub *negative* dan *positive,*  yang dapat melewati kaki anoda ke katoda.

Setelah melewati dioda tegangan masuk ke dalam kapasitor *elco*, kapasitor ini berfungsi sebagai penyaring agar *noise* pada tegangan bisa berkurang kemudian tegangan masuk ke dalam IC regulator

7805. Dalam IC ini terdapat tiga buah kaki. Kaki pertama sebagai *input* tegangan dari travo yakni 9 volt, kaki kedua atau yang terdapat di tengah terhubung pada *ground* dan kaki ketiga sebagai *output* yang menghasilkan tegangan 5 volt. Karena IC 7805 berfungsi sebagai penurun tegangan, tegangan keluaran dari kaki regulator 7805 di filter kembali dengan kapasitor. *Output* dari adaptor ini menghasilkan arus tegangan 5 volt.

2. Rangkaian Sistem Minimum Mikrokontroler Atmega328P

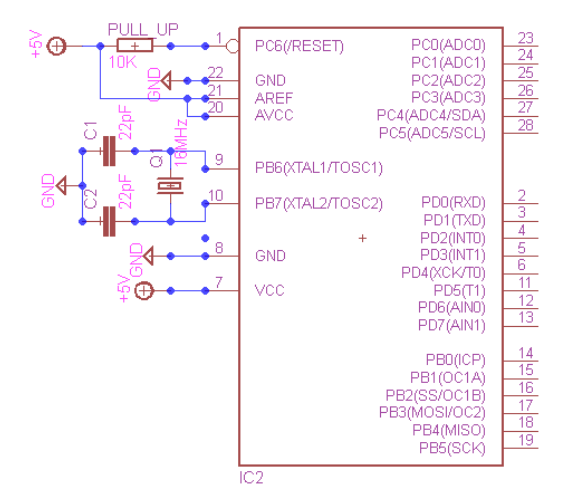

Gambar .4. Rangkaian Sistem Minimum Mikrokontroler Atmega328P

**JURNAL TEKNIK KOMPUTER AMIK BSI**

> Mikrokontroler Atmega328P berfungsi sebagai pemroses data *input* yang berasal dari SMS untuk kemudian dijadikan sebagai *output* berupa perintah pengiriman SMS pemberitahuan ke modem wavecome.

3. Rangkaian Relay

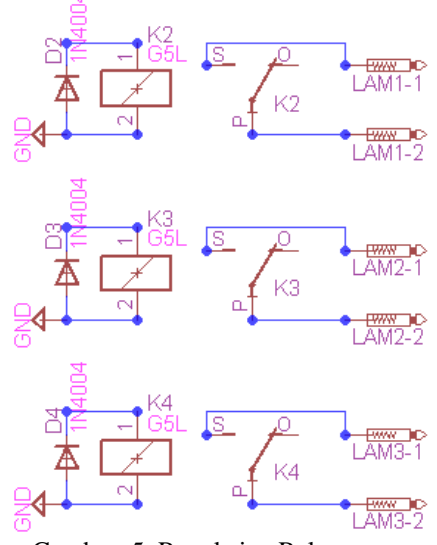

Gambar .5. Rangkaian Relay

Relay berfungsi sebagai proses *output output* yang diterima melalui mikrokontroler yang sebelumnya diterima dari modem wavecome berupa *input*  kemudian di proses oleh mikrokontroler Atmega328P.

4. Rangkaian MAX232

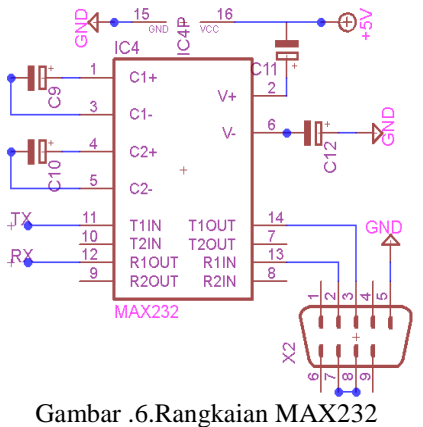

Rangkaian ini digunakan untuk *buffer* komunikasi serial antara mikrokontroler dengan modem wavecome.

Berikut ini adalah proses kerja alat secara keseluruhan, sebagai berikut:

- 1. Ketika catu daya di hubungkan, beberapa detik indikator LED pada sistem minimum menyala lalu sistem minimum mengirimkan perintah SMS ke nomor telepon yang sudah di masukan dalam program, berupa perintah SMS (*Ready*), maka semua rangkaian sudah siap bekerja.
- 2. Ketika modem wavecome menerima SMS maka modem wavecome langsung mengirimkan perintah SMS ke mikrokontroler melalui rangkaian MAX232,

setelah itu mikrokontroler langsung mengeksekusi, setelah mikrokontroler mengeksekusi perintah mikrokontroler memberikan *feedback* berupa perintah SMS (lampu ON, Lampu OFF atau Status Lampu).

## **C. Perancangan Program**

Dalam pembuatan alat ini, dibutuhkan program agar alat ini dapat digunakan sesuai dengan yang diinginkan. Program yang digunakan adalah program arduino 1.0.6 yang menggunakan bahasa C. Arduino dapat digunakan sebagai *compile* dan juga mengunduh program ke dalam mikrokontroler.

## **D. Flowchart Program**

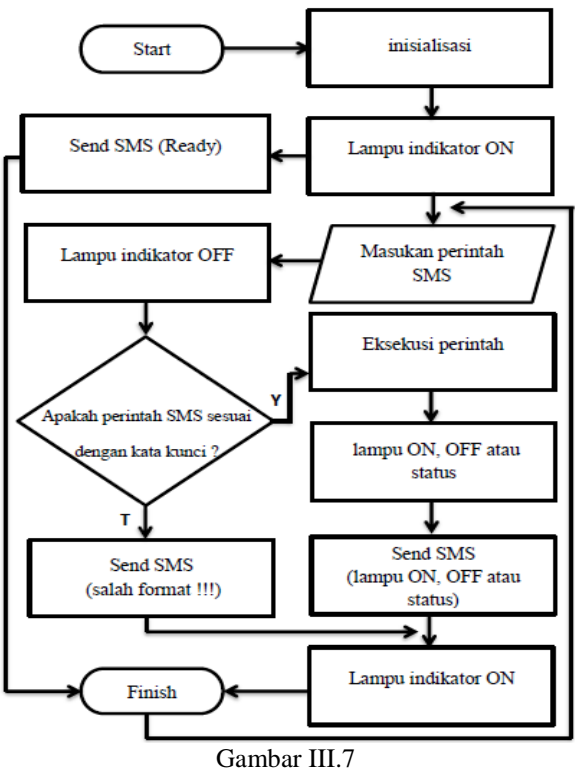

Flowchart Program

Suatu mikrokontroler dapat bekerja dengan *output*  yang telah ditentukan, tentunya agar semua berjalan dengan baik kita harus merencanakan program mikrokontroler, salah satunya adalah dengan menggunakan flowchart. Sesuai dengan flowchart diatas dapat dibuat algoritma programnya, yaitu:

- 1. Jika pertama kali alat di nyalakan, lalu lampu indikator menyala, maka mikrokontroler akan mengirimkan perintah pada modem wavecome untuk mengirim SMS (*Ready*) bahwa alat sudah siap bekerja.
- 2. Jika alat terdapat masukan perintah SMS, lampu indikator akan *OFF*, lalu mikrokontroler mengeksekusi kata kunci, jika kata kunci sesuai maka mikrokontroler akan mengeksekusi dan mengirim SMS sesuai perintah, jika perintah SMS tidak sesuai dengan kata kunci, maka mikrokontroler akan mengirim SMS (salah format !!!), kemudian lampu indikator *ON*.

**D. Konstruksi Sistem (Coding)** #include <SerialGSM.h> *#include <SoftwareSerial.h> SerialGSM cell(10, 11); boolean sendonce=true; int led = 13; int* Lampu Teras  $= 6$ : *int* Lampu\_Kamar = 7; *int* Lampu\_Dapur = 8; *int* Teras, Kamar, Dapur; *void setup() { pinMode(led, OUTPUT); Serial.begin(9600); cell.begin(9600); cell.Boot(); cell.FwdSMS2Serial(); cell.Rcpt("087880477432"); cell.Message("Ready"); cell.SendSMS(); pinMode(Lampu\_Teras, OUTPUT); pinMode(Lampu\_Kamar, OUTPUT); pinMode(Lampu\_Dapur, OUTPUT); digitalWrite(led, HIGH); } void loop() { if (cell.ReceiveSMS()) { digitalWrite(led, LOW); String sender = cell.Sender(); String message = cell.Message(); //------------------------------------------------------------------- ----------- if (message=="Lampu Teras ON") { cell.Rcpt(cell.Sender()); cell.Message("Lampu Teras ON"); cell.SendSMS(); digitalWrite(Lampu\_Teras, HIGH);*  $Teras = 1$ ;  *} else if (message=="Lampu Teras OFF") { cell.Rcpt(cell.Sender()); cell.Message("Lampu Teras OFF"); cell.SendSMS(); digitalWrite(Lampu\_Teras, LOW);*  $Teras = 0$ :  *} //------------------------------------------------------------------- ------------*

 *else if (message=="Lampu Kamar ON") { cell.Rcpt(cell.Sender()); cell.Message("Lampu Kamar ON"); cell.SendSMS(); digitalWrite(Lampu\_Kamar, HIGH);* Kamar  $= 1$ ;

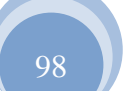

 *} else if (message=="Lampu Kamar OFF") { cell.Rcpt(cell.Sender()); cell.Message("Lampu Kamar OFF"); cell.SendSMS(); digitalWrite(Lampu\_Kamar, LOW);*  $Kamar = 0$ :  *} //------------------------------------------------------------------- ---------- else if (message=="Lampu Dapur ON") { cell.Rcpt(cell.Sender()); cell.Message("Lampu Dapur ON"); cell.SendSMS(); digitalWrite(Lampu\_Dapur, HIGH);*  $Dapur = 1;$  }  *else if (message=="Lampu Dapur OFF") { cell.Rcpt(cell.Sender()); cell.Message("Lampu Dapur OFF"); cell.SendSMS(); digitalWrite(Lampu\_Dapur, LOW);* Dapur  $= 0$ : }

# **E. Hasil Percobaan**

Dalam beberapa percobaan yang telah kami lakukan tentang penggunaan kontrol lampu rumah, kami memperoleh hasil sebagai berikut:

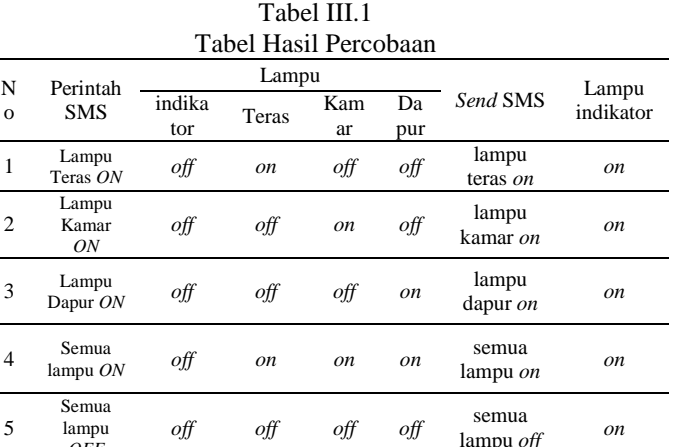

Untuk hasil coba pada tabel diatas menunjukan bahwa, ketika perintah SMS (Lampu Teras *ON,* Lampu Kamar *ON,*  Lampu Dapur *ON*, Semua Lampu *ON* atau Semua Lampu OFF) maka lampu indikator *OFF*, lalu mikrokontroler mengeksekusi lampu teras *ON*, Lampu Kamar *ON*, Lampu Dapur *ON*, Semua Lampu *ON* atau Semua Lampu *OFF*. kemudian modem wavecome mengirim SMS (Lampu Teras *ON,* Lampu Kamar *ON,* Lampu Dapur *ON,* semua Lampu *ON* atau Semua Lampu *OFF*), setelah itu lampu indikator pada mikrokontroler *ON*.

*OFF*

# **V. KESIMPULAN**

Dari beberapa tahap perancangan, pembuatan dan pengujian yag telah dilakukan, dapat diambil kesimpulan, sebagai berikut:

- 1. Alat kontrol lampu rumah berbasis SMS ini dibangun menggunakan mikrokontroler Atmega328P
- 2. Bahasa pemrograman yang dibuat pada alat ini yaitu menggunakan bahasa C dan menggunakan *software*  arduino 1.0.6
- 3. Dibutuhkan *suply* daya sebesar 5 volt pada rangkaian, agar alat berjalan dengan baik
- 4. Alat ini dapat digunakan sebagai alat bantu untuk mengontrol lampu rumah tanpa mengenal jarak dan waktu
- 5. Dalam pembuatan alat ini, terdapat beberapa blok rangkaian seperti rangkaian adaptor, RS232, sistem minimum dan rangkaian relay
- 6. Alat ini memiliki data pengiriman SMS yang telah ditentukan, sehingga apabila ada data pengiriman selain data yang telah di tentukan, alat ini akan mengirim pesan (salah format !!!)

Penulis menyadari bahwa alat yang penulis buat masih jauh dari sempurna dan masih banyak kekurangan yang harus di perbaiki. untuk itu kami memberikan saran kepada pembaca, antara lain:

1. Ketika menempatkan alat di suatu tempat, pastikan modem wavecome mendapatkan sinyal yang cukup baik, Agar alat dapat bekerja sebagai mestinya.

- 2. selalu perhatikan pulsa yang terdapat di modem wavecome karena apabila pulsa telah habis, alat tidak dapat mengirim status lampu
- 3. Pada saat menggunakan alat ini, pastikan sinyal telepon seluler dan modem wavecome mendapatkan sinyal yang cukup baik, agar alat ini dapat bekerja sesuai yang diharapkan
- 4. Pada pengembangan lebih lanjut, implementasi penggunaan alat berbasis SMS ini dapat di jadikan *prototype* untuk membangun *smart home*, sistem kendali jarak jauh dan sistem keamanan

#### **REFERENSI**

- [1] Arifianto, Deni. Kamus Komponen Elektronika. Jakarta: PT. Kawan Pustaka. 2011
- [2] Budiharto, Widodo. Elektronika Digital Mikroprosesor. Yogyakarta: Andi. 2008
- [3] Dwi, Taufiq Saptiani Suyadhi. Buku Pintar Robotika. Yogyakarta: Andi. 2010
- [4] Jatmika, Yusep Nur. Cara Mudah Merakit Robot Untuk Pemula. Jogjakarta: FlashBooks.2011
- [5] Kadir, Abdul. Panduan Praktis Mempelajari Aplikasi Mikrokontroler dan Pemrogramannya Menggunakan Arduino.Yogyakarta: Andi Offset. 2013
- [6] Tim Pustena ITB. Jurus Kilat Jago Membuat Robot. Jakarta: Dunia Komputer. 2011

# **Perancangan Animasi Interaktif Belajar Mengenal Huruf Hijaiyah Pada TKQ Al-Khoiriyah**

**Ida Rosmaidah <sup>1</sup> , Henny Destiana<sup>2</sup>**

*Abstract***—***Instructional media that rely on stationery such as books, paper, pencil or pen in the teaching-learning process causes launch the lack of communication between parents and teachers with children or students. Hijaiyah letter is a letter of the Qur'an and is written using the Arabic alphabet. In this case study media should be more creative in applying learning methods in order to increase interest in learning at an early age especially for toddlers learning to read science briefingbeforeproceeding to further education. With the interactive animation application is expected to provide benefits to children who we love. Instructional media presented certainly learn while playing with a purpose menumbuhan interest in learning and introducing information technology in children aged under five.*

## *Intisari*—

**Media pembelajaran yang hanya mengandalkan alatalat tulis seperti buku, kertas, pensil atau pena dalam proses belajar-mengajar menyebabkan terjadinya ketidak- lancaran komunikasi antara orang tua atau guru dengan anak atau siswa. Huruf hijaiyah merupakan huruf yang terdapat dalam Al-qur'an dan ditulis menggunakan huruf Arab. Dalam hal ini media pembelajaran harus lebih kreatif dalam menerapkan metode pembelajaran guna meningkatkan minat belajar pada usia balita khususnya belajar membaca untuk anak balita guna pembekalan ilmu sebelum melanjutkan ke pendidikan yang lebih lanjut. Aplikasi animasi interaktif ini diharapkan dapat memberi manfaat bagi anak-anak kita. Media pembelajaran yang disajikan tentu saja belajar sambil bermain dengan tujuan menumbuhan minat belajar dan memperkenalkan teknologi informasi pada anak usia balita.**

*Kata Kunci***— Belajar Hijaiyah, Interaktif, Balita.**

## **I. PENDAHULUAN**

Masa balita merupakan masa-masa yang sangat penting yang menjadi pusat perhatian bagi orang tua dalam membentuk dan meningkatkan kecerdasan otak anak dengan memperhatikan asupan makanan yang bergizi. salah satu cara lain yang dapat dilakukan untuk meningkatkan kecerdasan pada si buah hati adalah dengan belajar membaca al-qur'an. belajar membaca al-qur`an pada usia dini adalah pendidikan islam yang

<sup>1</sup> *Program Studi Manajemen Informatika AMIK BSI Karawang, JL. Ahmad Yani No 98, Karawang; e-mail: henny.hnd@bsi.ac.id)*

pertama yang harus mendapat prioritas yang utama.

karena pada usia itu masih dalam keadaan fitroh (suci dari dosa) dan merupakan masa yang paling mudah untuk mendapatkan cahaya hikmah yang terdapat dalam alqur`an. berdasarkan permasalahan yang diteliti yaitu meningkatkan kemampuan membaca huruf hijaiyah melalui *adobe flash cs6 professional* pada tkq al-khoiriyah. ketika mengobservasi anak sedang belajar pembelajaran agama islam tentang membaca huruf hijaiyah dengan menggunakan iqra' anak tidak bisa membaca huruf hijaiyah dengan lancar, anak bisa mengucapkan namun anak tidak sesuai dengan makhraj huruf hijaiyah yang seharusnya menjadi tuntunan yang benar bagi anak. kegiatan belajar mengajar yang hanya mengandalkan alat tulis, buku, iqro atau kartu huruf hijaiyah kadang membuat anak merasa jenuh, tidak fokus dan sulit menghafal apa yang diajarkan orang tua atau guru. mengingat kendala dengan media pembelajaran yang ada: menurut siroj[4] mengemukakan bahwa (2013:1):selama belajar membaca anak tidaklah selalu sukses akan tetapi ada kalanya mengalami kesulitan. Kesulitan itu bisa berupa: (1) kesalahan mengidentifi-kasi kaitan bunyi-huruf dan tidak lancar pada waktu membaca bersuara, (2) kebiasaan arah membaca yang salah, (3) kelemahan kemampuan pemahaman (4) kesulitan menyesuaikan diri dengan jenis bacaan, dan (5) kelemahan dalam hal kecepatan membaca.

### **II. KAJIAN LITERATUR**

#### A. **Konsep Dasar Program**

Belajar membaca Al-Qur`an atau mengenalkan Al-Qur`an hendaknya dimulai sejak usia dini karena pada usia dini merupakan usia keemasan dan usia paling produktif untuk belajar dan merupakan langkah yang utama dan pertama sebelum pembelajaran yang lainnya. Tentunya belajar untuk usia balita di sertai dengan permainanpermainan seolah mereka sedang bermain. Menurut Santi (2014:85) "Untuk meningkatkan intensitas dan efisiensi penyampaian perlu media pembantu yang dikemas secara menarik, santai, dan interaktif, salah satu caranya adalah mengemas dengan format Game. Dengan kemasan Game akan memicu rasa penasaran, daya saing, dan rasa senang saat belajar".[6]

Menurut Nalurita, Rusdy dan Ratu (2010:47) Media pembelajaran terdapat berbagai jenis media pembelajaran, diantaranya: [4]

- 1. Media Visual: grafik, diagram, *chart*, bagan, poster, kartun, komik.
- 2. Media Audia: radio, *tape recorder*, laboratorium bahasa, dan sejenisnya.
- 3. *Projected still* media: *slide*; *over head projektor* (OHP), *in focus* dan sejenisnya
- 4. *Projected motion* media: film, televisi, *video* (VCD, DVD, VTR), komputer dan sejenisnya.

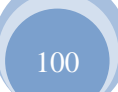

<sup>2</sup> *Program Studi Sistem Informasi STMIK Nusa Mandiri Jakarta, Jln. Kramat Raya No. 18 Jakarta Pusat 10420 INDONESIA (telp: 021-31908575; fax: 021-31908565; e-mail: fajarsidikandhika@gmail.com*

Sejalan dengan perkembangan IPTEK, penggunaan media baik yang bersifat visual, audial, *projected still* media maupun *projected motion* media bisa dilakukan secara bersama dan serempak melalui satu alat saja yang disebut Multimedia.

# B. **Pengertian Multimedia**

Menurut Perry (1994) dalam Kadir dan Terra (2005:302) "Multimedia adalah interaksi antara teks, suara, gambar statis, animasi dan video". [1]

Tampilan aplikasi multimedia Menurut Kadir dan Terra (2005:302) adalah sebagai berikut:[1]

1. Presentasi bisnis

**JURNAL TEKNIK KOMPUTER AMIK BSI**

> Multimedia digunakan sebagai media komunikasi yang efektif untuk menyajikan atau memasarkan produk/servis ataupun gagasan ke audien.

2. Pelatihan berbasis komputer (CBT/*computer Based Training*)

 Media digunakan untuk mempermudah pembelajaran tentang pengetahuan yang menuntut penyajian visual. Contoh CBT digunakan untuk menunjukan cara membersihkan dan menguji busi.

3. Hiburan

 Multimedia digunakan dalam program-program permainan untuk membentuk suasana yang lebih menarik dan interaktif.

4. Pendidikan

 Multimedia digunakan memvisualisasikan pembelajaranpembelajaran yang sulit diterangkan(misalnya fisika dan matematika) dengan cara konvensional.

5. Penyajian informasi

 Multimedia dapat dipakai untuk membentuk ensiklopedia atau kampus yang melibatkan teks, gambar dan suara.

6. Kios interaktif

Kios adalah tempat informasi yang biasa dijumpai pada tempat-tempat umum(misalnya pada mall atau universitas)

7. Telekonferensi

Multimedia digunakan untuk bertemu muka dan bercakap-cakap melalui kamera kecil yang dihubungkan ke masing-masing komputer pemakai.

# C. *ADOBE FLASH CS6*

Pengertian dari *adobe flash* cs6 menurut wahana komputer (2012:2) adalah sebagai berikut: *Adobe flash* CS6 merupakan versi terbaru dari versi sebelumnya, *adobe flash* CS5. Program ini memiliki banyak fungsi, seperti pembuatan animasi objek, membuat persentasi, animasi iklan, game, pendukung animasi halaman web, hingga dapat digunakan untuk pembuatan film animasi. Meskipun secara keseluruhan memiliki tampilan dan proses kerja yang sama dengan versi sebelumnya, namun pada versi baru ini memiliki beberapa penambahan fitur:[2]

- 1. Memberikan dukungan untuk HTML5
- 2. Ekspor *symbol* dan urutan animasi yang cepat menghasilkan *sprite sheet* untuk meningkatkan pengalaman gaming, alur kerja, dan *performance*
- 3. Memberikan dukungan untuk *Andriod* dan iOS dengan *player* terbaru

Performannya memberikan pemuatan foto berukuran besar menjadi lebih cepat. Hal ini terwujud berkat adanya *adobe mercury Graphics engine* yang mampu meminimalisir yang rendah

# D. *COOL EDIT PRO*

Menurut Sunarto (2000) dalam Santi (2014:87) "*Cool Edit Pro* digunakan untuk perekaman suara yang berfungsi sebagai *dubbing* sebuah adegan dengan suara sendiri. Peralatan yang digunakan dalam perekaman suara menggunakan *Cool Edit Pro* adalah *microphone* dan *speaker*."[6]

# E. *STORYBOARD*

Menurut Pressman (2010:582-584), *"Storyboard* adalah penggambaran alur cerita dalam sebuah animasi dan berisi tentang pengambilan sudut gambar, pengisian suara, serta efek-efek khusus yang ada pada animasi tersebut. Fungsi *Storyboard* adalah menerjemahkan isi skenario secara visual atau penggambaran secara singkat".[5]

# F. **PENGUJIAN** *WHITE BOX*

Menurut Pressman (2010:588) "Pengujian *white box* (Pengujian Kotak Putih), terkadang disebut juga pengujian kotak kaca (*glass box testing*), merupakan sebuah filosofi perencanaan *test case* (uji kasus) yang menggunakan struktur *control* yang dijelaskan sebagai bagian dari perancangan perangkat komponen untuk menghasilkan *test case*".[5]

## **III. METODE PENELITIAN**

Dalam penulisan ini dibutuhkan data-data pendukung yang diperoleh dengan suatu metode pengumpulan data yang relevan. Metode pengumpulan data yang digunakan untuk memperoleh data-data adalah sebagai berikut :

A. Observasi

Pengamatan secara langsung di tempat di TKQ Al-Khoiriyah Jl. Alas Tua Blok H.Rugi No.35 Rt 003/04 Semanan Kalideres Jakarta Barat, dengan mengamati proses cara belajar mengajar, dan mengamati apa yang menjadi kebutuhan anak-anak dalam belajar mengenal huruf hijaiyah, membaca huruf hijaiyah dan menghafal huruf hijaiyah.

B. Wawancara

Dalam penulisan skiripsi ini penulis mendapatkan informasi secara lengkap dengan melakukan wawancara langsung ke kepala sekolah dan salah satu guru yang mengajar TKQ Al-Khoiriyah, dengan menanyakan proses belajar mengajar, apa yang membuat anak-anak sulit dalam belajar mengenal huruf hijaiyah, membaca huruf hijaiyah, menghafal huruf hijaiyah dan apa yang dibutuhkan dalam proses belajar mengajar.

C. Studi Pustaka

Selain melakukan kegiatan tersebut penulis juga melakukan studi pustaka dengan mengumpulkan informasi atau referensi mengenai topik terkait melalui buku-buku, jurnal-jurnal, *e-book* dan *Internet.*

# A. **Model Pengembangan Sistem**

# 1. ANALISA KEBUTUHAN SISTEM

Dari hasil analisa diatas, anak-anak, guru dan orang tua memerlukan media pembelajaran yang menarik, menyenangkan, dan mudah dimengerti. Dalam hal ini pembelajaran animasi inetraktif adalah salah satu solusi yang dapat digunakan untuk mengatasi permasalahan tersebut. Penulis membuat animasi interaktif tersebut dengan menggunakan *Adobe Flash CS6 Professional*  yang digunakan untuk pembuatan animasi, *Adobe Photoshop CS6* yang digunakan untuk pengeditan gambar-gambar yang digunakan, *Cool Edit Pro 2.1* yang digunakan untuk mengeditan suara. Selanjutnya diuji melalui teknik pengujian perangkat lunak yang meliputi pengujian *white box* dan *black box.* Pengujian dilakukan untuk memastikan bahwa semua *statement* pada program telah dieksekusi selama pengujian dan semua kondisi logis telah diuji dengan baik. Kemudian dilakukan pengujian program di TKQ Al-Khoiriyah yang langsung dipraktekan oleh siswa/siswi dan didampingi oleh orang tua murid untuk mendapatkan hasil kuisioner yang telah dipersiapan oleh penulis. Hasil dari kuisioner kemudian diolah untuk mengetahui apakah aplikasi yang dibuat sudah dikatakan sebagai alat bantu yang dapat membantu siswa siswi dalam belajar.

# 2. DESAIN

Tahapan ini merupakan salah satu tahapan perancangan dalam pembuatan aplikasi multimedia, arsitektur program, gaya, tampilan dan kebutuhan material/bahan untuk program.

# 3. CODE GENERATION

Animasi merupakan bagian dari sebuah desain objek yang kerap kali digunakan untuk membuat sebuah karya yang menarik dan interaktif, yang dapat berpindah, berubah bentuk atau posisi dan lainnya secara cepat sehingga akan menimbulkan pergerakan terhadap objek tersebut. Salah satu software yang digunakan untuk pembuatan animasi tersebut adalah *Adobe Flash CS6 Professional* dengan kode program ini digunakan *actionscript* 2.0.

# 4. TESTING

Tahap *testing* (uji coba) dilakukan setelah selesai tahap pembuatan. Pertama-tama dilakukan uji coba secara modular untuk memastikan apakah hasilnya seperti yang diinginkan. Selanjutnya dilakukan uji coba untuk evaluasi yang melibatkan siswa dan guru. Dari hasil uji coba dilakukan perbaikan sesuai dengan saran masukkan dari guru. Dari hasil perbaikan dilakukan uji coba lagi agar meningkatkan kinerja aplikasi sehingga memenuhi yang kebutuhan dalam belajar mengajar.

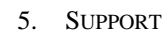

*Hardware*/Perangkat keras adalah sebuah alat/benda yang kita bisa lihat, sentuh, pegang dan memiliki fungsi tertentu. *Software***/perangkat lunak**, adalah sekumpulan data elektronik yang disimpan dan diatur oleh komputer, data elektronik yang disimpan oleh komputer itu dapat berupa program atau instruksi yang akan menjalankan suatu perintah. Melalui *software* atau perangkat lunak inilah suatu komputer dapat menjalankan suatu perintah. *Software* secara fisik tidak ada wujudnya. Untuk mengaktifkan hubungan antara komputer dan hardware perlu dibuat perangkat lunak. Perencanaan perangkat lunak meliputi: Perangkat lunak untuk menjalankan fungsi-fungsi pengontrol antar muka *hardware*, fungsifungsi pendeteksian dan validasi data antara PC dan *hardware*, dan *enkripsi* data.

# B. **Karakteristik** *software*

Dalam merancang media pembelajaran interaktif ini harus berpedoman pada karateristik. Karekteristik media pembelajaran interaktif pengenalan huruf hijaiyah ini yaitu:

1. Format

Pembelajaran animasi interaktif yang akan dibuat terdiri dari 2 elemen utama yaitu belajar mengenal huruf hijaiyah dan latihan untuk menjawab pertanyaan. Pada menu mengenal huruf hijaiyah dikenalkan huruf-huruf dasar hijaiyah yang dilengkapi dengan suara untuk membantu melafalkan huruf hijaiyah yang dipilih oleh anak-anak yang dibuat dengan 3 tahapan dengan perbedaan tingkat kesulitannya, dimulai dari pengenalan huruf hijaiyah dasar, huruf hijaiyah beserta harakat, hingga pengenalan huruf hijaiyah berharakat tanwin. Pada menu latihan anak akan diminta untuk memilih jawaban sesuai dengan soal yang muncul.

2. *Rules*

Pada pembelajaran animasi interaktif ini diawal anak dikenalkan semua huruf-huruf hijaiyah dasar, sedangkan dalam menu latihan anak harus mencocokan jawaban sesuai dengan soal atau gambar yang diberikan dalam pembelajaran animasi interaktif pengenalan huruf hijaiyah.

3. *Policy*

Dalam menu latihan jika anak sudah mampu mengingat dan mengenal huruf hijaiyah dengan masing-masing tingkatan dan dapat menjawab bebarapa soal latihan anak dapat melanjutkan atau memilih ketahap selanjutnya. Tetapi, jika anak belum mampu mengingat dan menjawab soal latihan maka disarankan untuk tetap ditahap tersebut.

4. *Scenario*

Pertama mulai anak harus memilih menu yang telah disediakan, pada saat mulai belajar anak diperkenalkan semua jenis huruf hijaiyah beserta suaranya yang berfungsi untuk memudahkan dalam mengingat setiap jenis huruf hijaiyah. Setelah itu anak dapat menjawab latihan-latihan yang disediakan dalam menu latihan dengan perbedaan tingkat kesulitan membacanya. Semua proses dimulai dari belajar mengenal huruf hijaiyah dan menjawab soal latihan disertai suara agar anak dapat

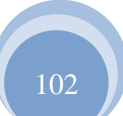

ISSN. 2442-2436 // Perancangan Animasi Interaktif …
dengan mudah mengenal huruf hijaiyah baik dasar maupun berharakat.

5. *Event/Challenge*

Pada media pembelajaran interaktif ini tantangan yang diberikan adalah harus menjawab latihan soal yang berbeda sesuai dengan level yang dipilihnya dengan menebak jawaban yang benar sesuai dengan soal yang diberikan. Tantangan ini diberikan agar dapat mengasah daya ingat anak, sambil bermain dan tujuan pembelajaran pun tercapai.

6. *Roles*

**JURNAL TEKNIK KOMPUTER AMIK BSI**

> Pembelajaran ini diharuskan anak mengingat semua huruf hijaiyah beserta harakat fathah, dhamah, kasroh dan harokat tanwin hingga mampu mengeja dan membacanya.

7. *Decisions*

Keputusan yang dapat dibuat anak dalam hal ini adalah misalnya mengidentifikasikan huruf hijaiyah dan suara, dengan huruf yang ditampilkan yang mana yang tepat agar dapat menyelesaikan pembelajaran dengan lebih cepat.

8. *Levels*

Dalam pembelajaran animasi interaktif pengenalan huruf hijaiyah ini terdapat tiga tingkat kesulitan, tingkat kesulitan pertama mengingat semua huruf hijaiyah, tingkat kesulitan kedua mengenal huruf beserta harakat, tingkat kesulitan ketiga mengenal huruf berharakat tanwin, dan pada setiap level disertai latihan untuk mengukur daya ingat anak.

9. *Score* Model

Dalam hal ini, pembelajaran animasi interaktif pengenalan huruf hijaiyah menampilkan semua jenis huruf hijaiyah yang disertakan dengan latihan soal setiap menunya jika menjawab dengan nilai lebih dari 60 maka anak dapat dikategorikan berhasil dengan demikian orang tua atau guru dapat mengetahui kemampuan anak dalam mengingat, mengerjakan dan membaca huruf hijaiyah dengan lancar.

10. *Indicators* 

Indikator yang digunakan adalah berupa huruf dasar hijaiyah yang berfungsi untuk mengkategorikan huruf yang ditampilkan. Hal ini dilakukan agar anak mudah mengulang huruf yang kemungkinan anak lupa. Dengan adanya latihan menjawab anak dapat termotivasi dalam pembelajarannya.

11. *Symbols*

Sebagai penunjuk ke *state* berikutnya atau ke *state* sebelumnya digunakan tanda panah, selain itu juga terdapat tombol-tombol pada menu yang digunakan untuk menuju ke menu-menu yang disediakan.

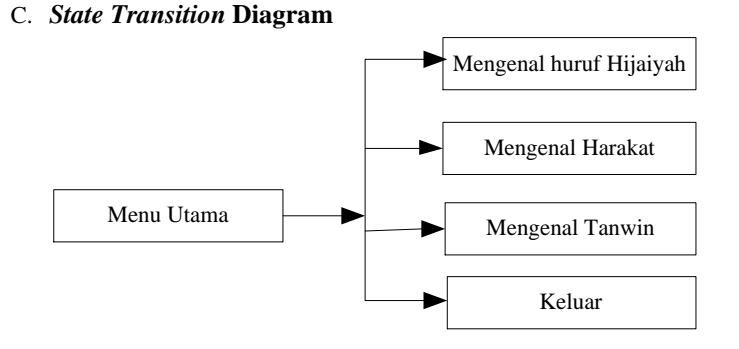

**Gambar III.1.** *State Transition* **Diagram Menu Utama**

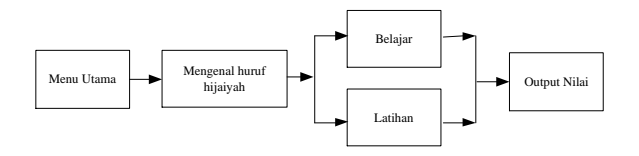

**Gambar III.2.** *State Transition* **Diagram Mengenal Hijaiyah**

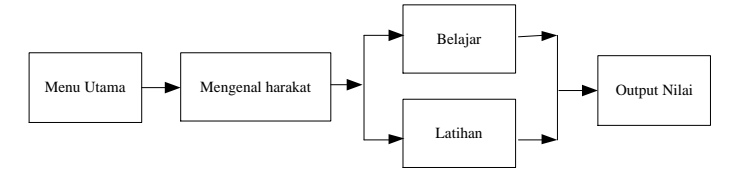

**Gambar III.3** *State Transition* **Diagram Mengenal Harakat**

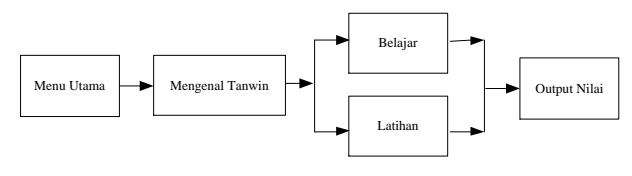

**Gambar III.4** *State Transition* **Diagram Mengenal Tanwin**

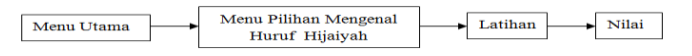

**Gambar III.5** *State Transition* **Latihan**

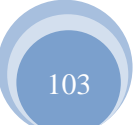

ISSN. 2442-2436 // Perancangan Animasi Interaktif …

# Vol. III, No. 1, Februari 2017

**JURNAL TEKNIK KOMPUTER AMIK BSI**

# D. *User Interface*

1. Halaman Menu Tampilan *Opening*

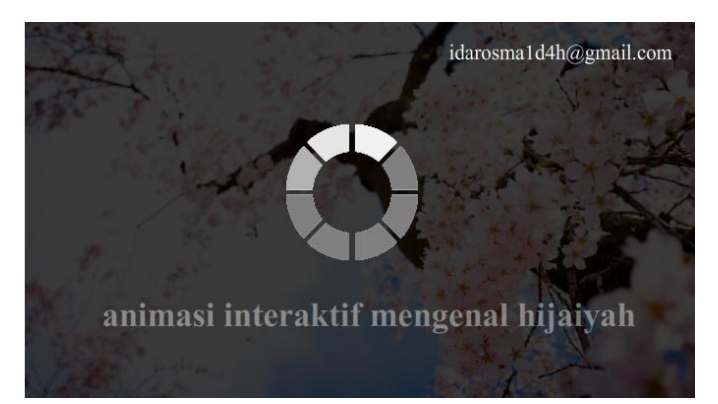

**Gambar III.6. Tampilan Menu** *Tampilan Opening*

2. Halaman Menu Utama

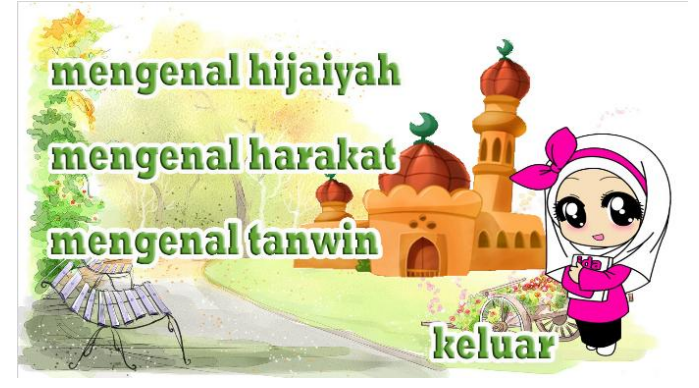

**Gambar III.7. Tampilan** *Menu Utama*

**3.** Halaman Mengenal Huruf Hijaiyah

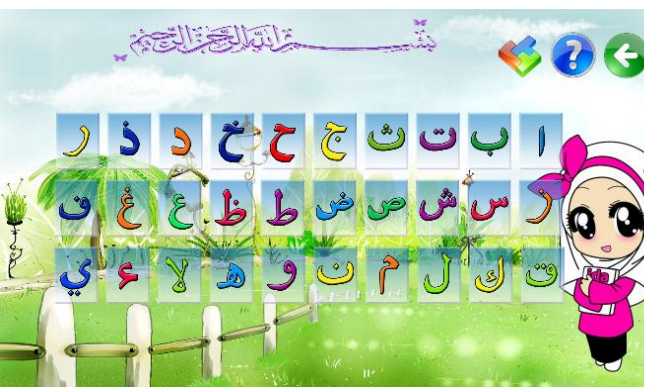

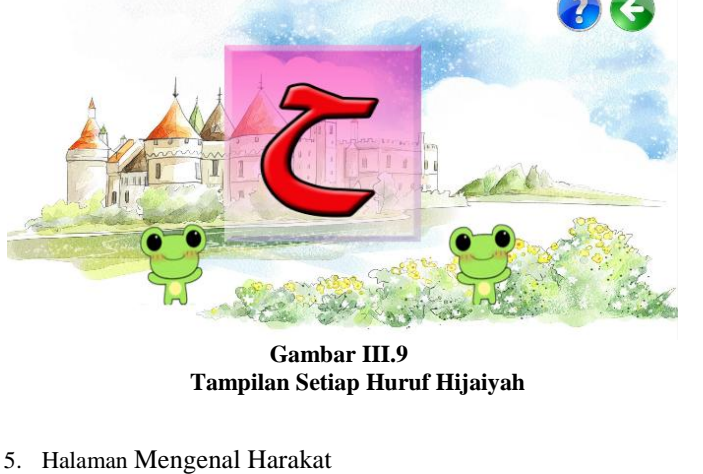

**Gambar III.10 Tampilan Mengenal Harakat**

**6. Halaman Mengenal Setiap harakat**

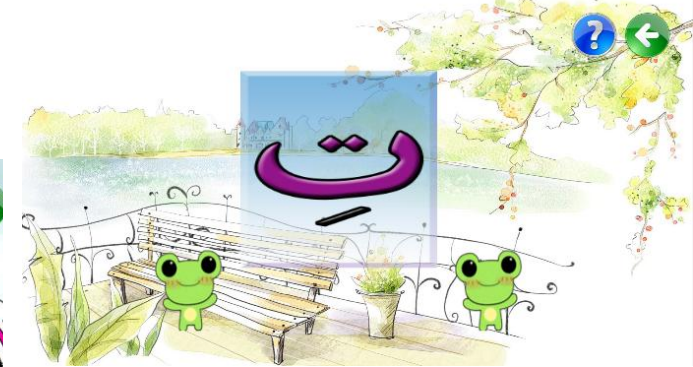

**Gambar IV.10 Tampilan Mengenal Setiap Harakat**

**Gambar III.8 Tampilan Mengenal Huruf Hijaiyah**

4. Halaman Setiap Huruf Hijaiyah

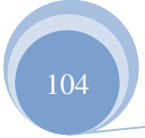

ISSN. 2442-2436 // Perancangan Animasi Interaktif …

7. Halaman Mengenal Tanwin

**JURNAL TEKNIK KOMPUTER AMIK BSI**

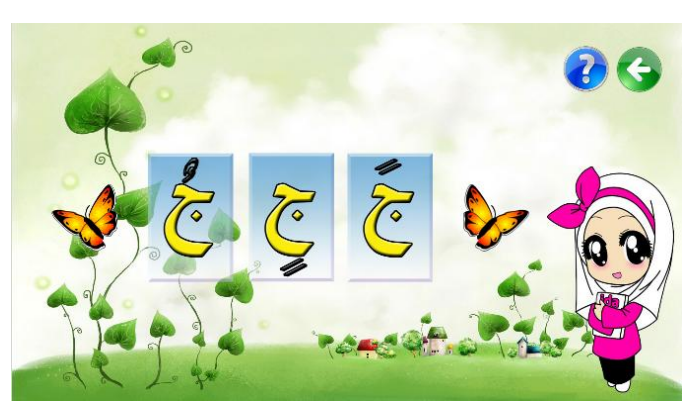

**Gambar IV.11 Tampilan Mengenal Tanwin**

# **IV. KESIMPULAN**

Berdasarkan analisis dan penelitian yang penulis lakukan, berikut simpulan yang dapat penulis uraikan:

- 1. Aplikasi ini merupakan alternatif lain dalam meningkatkan kemampuan kreatifitas berpikir bagi anak-anak.
- 2. Dengan aplikasi Animasi interaktif ini akan meningkatkan minat belajar sambil bermain.
- 3. Animasi interaktif ini dapat dijadikan sebagai media dan alat bantu dalam proses pembelajaran.

### **REFERENSI**

- [1] Kadir. Abdul dan Triwahyuni. Terra Ch. 2005. Pengenalan Teknologi Informasi. Yogyakarta: Andi.
- [2] Komputer. Wahana. 2012. Adobe Flash CS6. Yogyakarta: Andi.
- [3] Madcoms. 2012. Adobe Photoshop CS6. Yogyakarta: Andi.
- [4] Nalurita. Liya, Rusdy A Siroj dan Ratu Ilma Indra Putri. 2010. Bahan Ajaran Kesebangunan dan Simetri Berbasis *Contextual Teaching And Learning* (CTL) menggunkan Macromedia Flash di Kelas 5 Sekolah Dasar. Volume 4. No.1 Juni 2010.
- [5] Pressman, Roger S. 2010. *Rekayasa Perangkat Lunak-Buku Satu, Pendekatan Praktisi (Edisi 7)*. Yogyakarta: ANDI.
- [6] Santi. Isma Trisna. 2014. Pembuatan Game Pembelajaran Pengenalan Huruf Hijaiyah Di Taman Kanan-kanak(TK) Az-Zalfa Sidoharji Pacitan. Volume 11 No 4 - 2014.
- [7] Susila, Candra Budi Dan Erlina Idola Ganis. 2012. Media Pembelajaran Interaktif Pengenalan Huruf Hijaiyah Pada Taman Kanak-Kanak (TK) Pertiwi Kecamatan Pacitan. Seruni FTI UNSA. Vol 1, 2012.

Vol. III, No. 1, Februari 2017

# **Animasi Edukasi Interaktif Tes Kemampuan Konsentrasi Dengan Permainan Tebak Warna**

### Suhar Ianti $<sup>1</sup>$ </sup>

*Abstract - The ability of the school to attract new students to gain knowledge in school requires in its implementation strategy. Junior high school Hang Tuah 1 North Jakarta which is a private school has a new admissions system selection is quite diverse, one satuya tests students' ability to concentrate. The need for fresh ideas to provide an interesting learning test media is needed junior high school Hang Tuah 1. One of the media in the form of multimedia learning through games is a fresh idea in the implementation of new admissions test selection this. By using the method of water fall in researching the problems and needs of the system of selection of new admissions test this, the importance of this study is able to implement an interactive educational animation application that makes the test more interesting students' ability to concentrate that can be used as a method of learning to new students.*

**Intisari- Kemampuan pihak sekolah dalam menarik siswa baru untuk meraih ilmu di sekolah membutuhkan strategi dalam pelaksanannya. SMP Hang Tuah 1 Jakarta Utara yang merupakan sekolah swasta memiliki sistem seleksi penerimaan siswa baru yang cukup beragam, salah satuya tes kemampuan siswa dalam berkonsentrasi. Kebutuhan akan ide segar dalam menyediakan media tes pembelajaran yang menarik sangatlah dibutuhkan SMP Hang Tuah 1. Salah satu media pembelajaran lewat multimedia berupa permainan merupakan ide segar dalam pelaksanaan tes seleksi penerimaan siswa baru ini. Dengan menggunakan metode** *water fall* **dalam meneliti permasalahan dan kebutuhan pada sistem tes seleksi penerimaan siswa baru ini, maka didapat penelitian ini mampu mengimplementasikan sebuah aplikasi animasi edukasi interaktif yang membuat tes kemampuan konsentrasi siswa lebih menarik yang dapat dipakai sebagai metode pembelajaran terhadap siswa baru.**

#### **Kata Kunci: Animasi, Edukasi, Permainan**

*Program Studi Manajemen Informatika, AMIK BSI Jakarta, Jl. RS Fatmawati No.24 Pondok Labu, Jakarta (telp: 021- 7500282;e-mail: [suharjanti.shj@bsi.ac.id\)](mailto:suharjanti.shj@bsi.ac.id)*

#### **I. PENDAHULUAN**

Sistem seleksi siswa baru yang diterapkan pada SMP Hang Tuah 1 Jakarta Utara menerapkan beberapa proses penyeleksian diantaranya komunikasi, kepribadian dan kemampuan konsentrasi siswa. Dalam observasi yang dilakukan terdapat beberapa kendala dalam memakai media tes kemampuan konsentrasi yang dimiliki pihak sekolah, hasil tes yang diharapkan adalah mengetahui seberapa jauh seorang siswa fokus terhadap masalah yaitu dengan menganalisa pertanyaan yang diajukan berdasarkan warna pada media teks. Pada penelitian ini didapat sebuah solusi untuk merancang sebuah animasi edukasi interaktif berupa permainan tebak warna yang mampu menjawab permasalahan pada tes kemampuan konsentrasi pada siswa baru atau dapat disebut *games test your brain* (permainan tebak warna) yang akan di tujukan kepada siswa sebagai user dan sebagai peserta seleksi siswa baru. Dan juga sebagai penerimaan aplikasi

yang dihasilkan dibutuhkan pandangan dari guru yang bertugas sebagai panitia penerimaan siswa baru untuk menilai penerapan yang dilakukan.

#### **II. KAJIAN LITERATUR**

**JURNAL TEKNIK KOMPUTER AMIK BSI**

#### A. Pembelajaran

Pembelajaran adalah sebuah proses komunikasi antara pembelajar, pengajar dan bahan ajar. Komunikasi tidak akan berjalan tanpa bantuan sarana penyampai pesan atau media[8].

#### B. Multimedia

**Multimedia** adalah penggunaan komputer untuk menyajikan dan menggabungkan teks, suara, gambar, animasi dan video dengan alat bantu (*tool*) dan koneksi (*link*) sehingga pengguna dapat bernavigasi, berinteraksi, berkarya dan berkomunikasi [2]. Dalam definisi ini terkandung empat komponen penting multimedia yaitu: 1) harus ada komputer yang mengkoordinasikan apa yang dilihat dan didengar, yang berinteraksi dengan kita; 2) harus ada link yang menghubungkan kita dengan informasi; 3) harus ada alat navigasi yang memandu kita; 4) multimedia menyediakan tempat kepada kita untuk mengumpulkan, memproses, dan mengkomunikasikan informasi dan ide kita sendiri.

#### C. Program

Program adalah kata, ekspresi pernyataan atau kombinasinya yang disusun atau dirangkai menjadi satu kesatuan prosedur yang berupa urutan langkah untuk menyelesaikan masalah yang di implementasikan dengan menggunakan bahasa pemrograman sehingga dapat dieksekusi oleh komputer [11].

"Program adalah kumpulan instruksi-instruksi yang diberikan kepada komputer untuk melaksanakan suatu tugas atau pekerjaan" [9].

#### D. Visual Basic 6.0

*Visual Basic 6.0* merupakan bahasa pemrograman yang sudah terintegrasi dengan *integrated Development environment* (*IDE*) keluaran *Microsoft. Visual Basic 6.0* sangat mudah untuk dipelajari dan digunakan bagi para *programmer* pemula, karena bukan hanya dapat membuat *interface* melalui *Graphic User Interface* (GUI) dengan mudah, namun juga dapat membuat program yang rumit dan kompleks.

Pemrograman dengan *Visual Basic 6.0* menggabungkan tehnik penyusunan elemen secara visual yaitu *component, Controls*  didalam sebuah *form.* Bahkan penyusunan pun dilakukan dengan cara *drag and drop* sehingga tidak perlu ada pendeklarasian objek secara *syntax* lagi.

Kata *BASIC* sendiri merupakan kependekan dari *Beginner All-Purpose Symbolic Intrucction Code*. Didalam bahasa *Visual Basic*  telah dilengkapi dengan beberapa ratus pernyataan, fungsi dan kata kunci, banyak diantaranya berkaitan langsung dengan *GUI* dari windows, selain itu *Visual Basic 6.0* masih memiliki keistimewaan utama dari *Visual Basic 6.0* diantaranya seperti:

Memiliki *Compiler* andal yang dapat menghasilkan *file executable* yang lebih cepat dan lebih efisien dari sebelumnya. 2.) Memiliki beberapa tambahan sarana *Wizard* yang baru. 3.) Teknologi *ActiveX* memungkinkan kita untuk memakai fungsi-fungsi yang

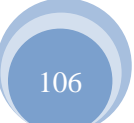

#### **JURNAL TEKNIK KOMPUTER AMIK BSI**

#### disediakan dari aplikasi lain.

Meski memiliki banyak keunggulan, perlahan namun pasti sebagian kalangan lebih memilih bermigrasi ke versi yang lebih baru karena memiliki tingkat keunggulan yang jauh melebihi *Visual Basic 6.0*  seperti *java, flash*, *Visual Basic.net* (sekarang dikenal dengan sebutan *VB*)*.*

 Dalam dunia *game*, *Visual Basic 6.0* bukan merupakan bahasa pemrograman yang diunggulkan, karena memang lebih ditekankan paada penguasaan basis data yang lebih mendukung ke arah bisnis dan perkantoran. Maka tidak heran jika *programmer* yang menggunakan *Visual Basic 6.0* sebagai bahasa pemrograman pembuat *game* hanya sedikit dibanding dengan yang menggunakan *Visual Basic 6.0* sebagai program basis data.

 *Visual Basic 6.0* dipilih sebagai *software* bahasa pemrograman yang digunakan dalam proses pembuatan karena mudah dikuasai oleh penulis. *Visual Basic* adalah bahasa pemrograman yang sangat mudah untuk dimengerti dan popular[4].

#### D. Adobe Photoshop CS2

 A*dobe photoshop* adalah perangkat lunak buatan *adobe* sistem yang dikhususkan untuk pengeditan foto atau gambar dan pembuatan efek [3].

#### E. *White Box Testing*

 *"White box testing* secara umum merupakan jenis *testing* yang lebih berkonsentrasi terhadap isi dari perangkat lunak itu sendiri". *White Box* Testing juga dapat meramalkan cara kerja perangkat lunak secara rinci, karenanya *logical path* (jalur logika) perangkat lunak akan *ditest* dengan menyediakan *test case* yang akan mengerjakan kumpulan kondisi dan atau pengulangan secara spesifik. Secara sekilas dapat diambil kesimpulan *white box testing* merupakan petunjuk untuk mendapatkan program yang benar 100%. Metode *white box* ini adalah suatu metode desain *test case* yang menggunakan struktur kontrol desain prosedural untuk memperoleh *test case* [6].

#### F. *Black Box Testing*

*"Black box testing* adalah tipe *testing* yang memperlakukan perangkat lunak yang tidak diketahui kinerja internalnya". Pengujian *black box* juga merupakan pendekatan komplementer yang memungkinkan besar mampu mengungkap kelas kesalahan daripada metode *white box* [6].

#### III. **METODE PENELITIAN**

A. Metode Pengembangan Perangkat Lunak

Metode yang digunakan pada pengembangan perangkat lunak ini menggunakan model *water fall* yang terbagi menjadi tiga tahapan [10], yaitu:

1. Analisis Kebutuhan

Tahapan ini sangat menekan pada masalah pengumpulan kebutuhan pengguna pada tingkatan sistem dengan menentukan konsep sistem beserta antarmuka yang menghubungkannya dengan lingkungan sekitar. Hasilnya berupa spesifikasi sistem.

2. Perancangan Perangkat Lunak

Proses perancangan peragkat lunak ini difokuskan pada dua atribut, yaitu rancangan story board dan rancangan antar muka.

3. Implementasi dan Pengujian Unit

Pada tahap ini, perancangan perangkat lunak direalisasikan sebagai serangkaian program atau unit program. Kemudian pengujian unit melibatkan verifikasi bahwa setiap unit program telah memenuhi spesifikasinya.

#### B. Teknik pengumpulan Data

Teknik pengumpulan data yang digunakan oleh penulis dalam melakukan pengumpulan data untuk pembuatan TA adalah :

1. Observasi

Melakukan pengamatan terhadap kegitan proses seleksi siswa baru pada sekola yayasan Hang Tuah I Jakarta Utara

2. Wawancara

Melakukan wawancara langsung terhadap beberapa siswa baru yang mengikuti program seleksi penerimaan siswa baru dan guru sebagai penitia penerimaan siswa baru pada SMP Hang Tuah 1. Dan juga kuesioner yang dibagikan kepada para calon siswa berupa tanggapan hasil implementasi dari uji coba animasi edukasi interaktif ini.

3. Studi Pustaka

Studi pustaka yang dilaukan adalah dengan mengambil beberapa referensi dari literatur penulisan yang ada baik buku maupun internet yang berkaitan dengan pembahasan yang diambil.

#### **IV. HASIL DAN PEMBAHASAN**

A. Analisa Kebutuhan

Pada tahap analisa kebutuhan dalam merancang animasi edukasi memerlukan beberapa teknik, diantaranya:

1.) *Hadware*:

Hadware minimal yang digunakan untuk bisa membuat aplikasi ini adalah *Personal Computer* (PC) dengan spesifikasi sebagai berikut :

- a.) *Microprocessor* : Pentium Dual Core 3.2 Ghz b.) *Memory Size* (RAM) : 2 GB DDR3 c.) *Monitor* : LCD 15" d.) *Disk Drive* : 1.4 MB (3.5") e.) *Harddisk* : 120 GB f.) *Keyboard* : 108 *key* Standar g.) *Mouse* : Standar
- 2.) *Software*

Berikut perangkat lunak (*software*) yang digunakan dalam merancang animasi edukasi ini, yaitu:

a.) *Microsoft Windows xp*

*Windows xp* adalah sebuh system operasi yang handal dan masih banyak digunakan oleh pengguna komputer meski *Microsoft* telah merilis dua versi diatasnya *Vista* dan *Windows 7.*

b.) *Visual Basic 6.0*

Bahasa pemrograman yang diakui oleh penulis dan bahasa pemrograman yang didedikasikan untuk platform windows.

c.) *Adobe Photoshop CS2*

Membuat design graphics menjadi lebih mudah dan dilengkapi banyak fitur yang memadai.

d.) Image Line Fruiy Loop Studio 9

Software yang menghasilkan audio dalam bentuk file digital. Mudah digunakan dengan hasil yang sangat sempurna.

3.) Wawancara.

Untuk mengenali kebutuhan animasi edukasi yang diinginkan, dibutuhkan beberapa wacana dari pihak sekolah terutama dari penitia penerimaan siswa baru yang benar-benar mengetahui sistem tes yang diadakan di sekolah ini. Terutama mengenai kebutuhan untuk merancang animasi edukasi interaktif untuk mengukur kemampuan konsentrasi siswa (*games test your brain)*.

4.) Kuesioner penerimaan User terhadap implementasi animasi edukasi.

Sepuluh pertanyaan diajukan dan dibagikan kepada calon siswa berupa media kertas untuk menanggapi reaksi penerimaan para calon siswa terhadap animasi edukasi interaktif di dalam salah satu tahap seleksi penerimaan siswa baru yang dilakukan SMP Hang Tuah 1 Jakarta Utara.

B. Rancangan Perangkat Lunak

1.) *Story Board* Animasi Edukasi Interaktif

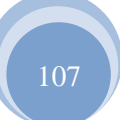

ISSN. 2442-2436 // Animasi Edukasi Interaktif …

#### Vol. III, No. 1, Februari 2017

Berikut merupakan rancangan *Story Board* animasi edukasi interaktif atau Games Test Your Brain yaitu *story board* menu mulai permainan, *story board* menu tebak warna dan *story broard* menu nilai.

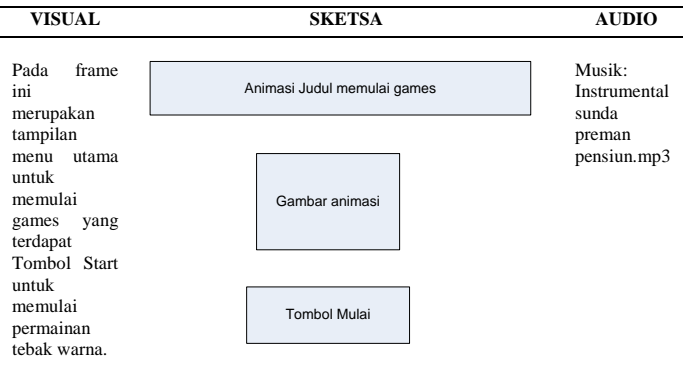

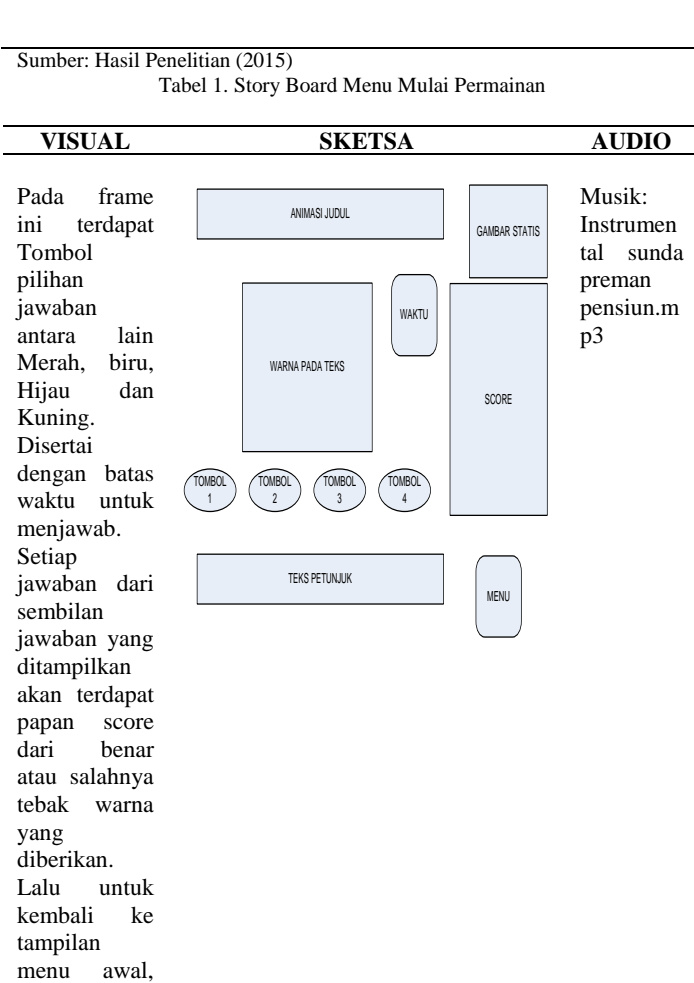

Sumber: Hasil Penelitian (2015) Tabel 2. Story Board Menu Tebak Warna

akan ada tombol menu.

108 ISSN. 2442-2436 // Animasi Edukasi Interaktif … **VISUAL SKETSA AUDIO** Pada frame ini Musik: Musik: Musik: Musik: Musik: Musik: Musik: Musik: Musik: Musik: Musik: Musik: Musik: Musik: Musik: Musik: Musik: Musik: Musik: Musik: Musik: Musik: Musik: Musik: Musik: Musik: Musik: Musik: Musik: Musi

merupakan tampilan nilai dari menebak warna yang<br>ada, terdapat terdapat score nilai dan tombol retry untuk mengulang permainan, next untuk permainan berikutnya dan tombol menu untuk kembali ke menu mulai permainan. Score Nilai Retry I Next Menu **Instrumenta** l sunda preman pensiun.mp ة

**JURNAL TEKNIK KOMPUTER AMIK BSI**

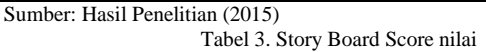

2.) Rancangan Antar Muka Animasi Edukasi Interaktif a. Rancangan antar muka menu mulai permainan

Pada rancangan antar muka pada menu mulai terdapat judul animasi untuk memulai permainan, gambar statis berupa gambar otak dan tombol start untuk memulai permainan tebak warna.

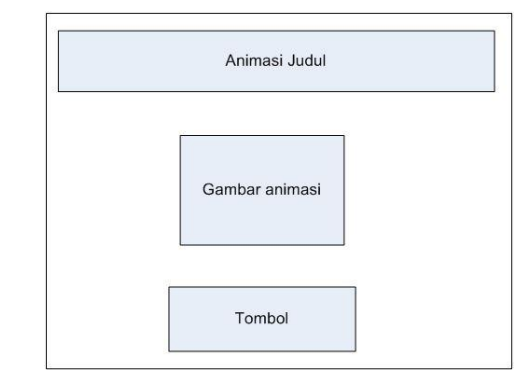

Sumber: Hasil Penelitian (2015)

Gambar 1. Rancang Antar Muka Menu Mulai Permainan

#### b. Rancangan antar muka menu tebak warna

Pada rancangan menu ini terdapat judul dari permainan tebak warna, papan permainan teks dengan warna yang akan ditebak dengan teks yang akan dibaca sebagai pengecoh jawaban, disinilah letak permainan yang memerlukan konsentrasi antara menebak warna pada teks dengan bacaan dari teks warna yang tersedia. Selain itu terdapat tombol yang sebagai tombol pilihan jawaban yang berisikan teks pilihan warna yaitu merah, biru, hijau dan kuning yang diacak antara tombol 1 dengan tombol yang lainnya. Juga sebagai tingkat kesulitan yang ditampilkan batas waktu yang diatur sesuai dengan kecepatan berpikir kritis seorang manusia untuk cepat menjawab tebak warna ini. Gambar score nilai menunjukan salah atau benarnya dalam menjawab di setiap tebakan warna yang ditampilkan. Dan dibagian kanan bawah terdapat tombol menu untuk menuju ke menu mulai permainan.

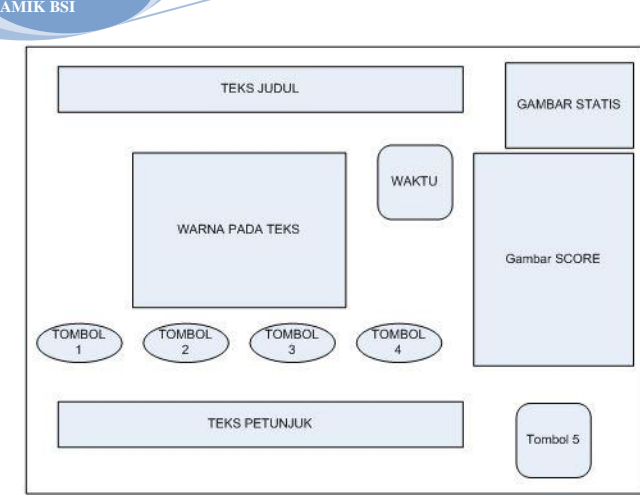

Sumber: Hasil Penelitian (2015)

**JURNAL TEKNIK KOMPUTER**

Gambar 2. Rancang Antar Muka Menu Tebak Warna

#### c. Rancangan antar muka nilai

Setelah menyelesaikan permainan tebak warna maka di menu berikutnya akan menampilkan total nilai hasil dari tebak warna yang telah dilakukan, Tombol satu merupakan tombol retry untuk memulai kembali permainan tebak warna, tombol dua merupakan tombol next untuk ke permainan tebak warna yang berikutnya dengan tingkat kesulitan yang meningkat serta tombol tiga yaitu tombol menu merupakan tombol untuk kembali ke menu mulai permainan.

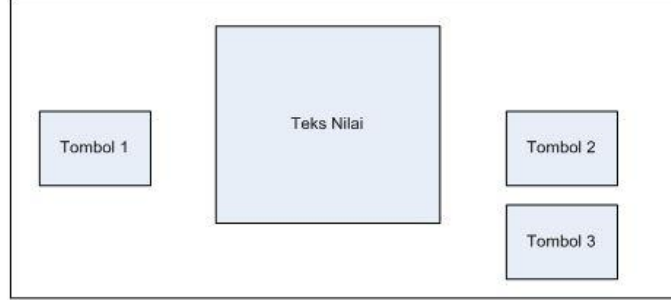

Sumber: Hasil Penelitian (2015)

Gambar 3. Rancang Antar Muka Menu Nilai

- C. Implementasi dan Pengujian Unit
- 1.) Implementasi Rancangan Antar Muka
- a. Tampilan Menu Mulai Permainan

Pada menu ini merupakan tampilan awal untuk memulai permainan tebak warna, dengan memilih dan menekan tombol start maka akan menuju ke tampilan permainan tebak warna.

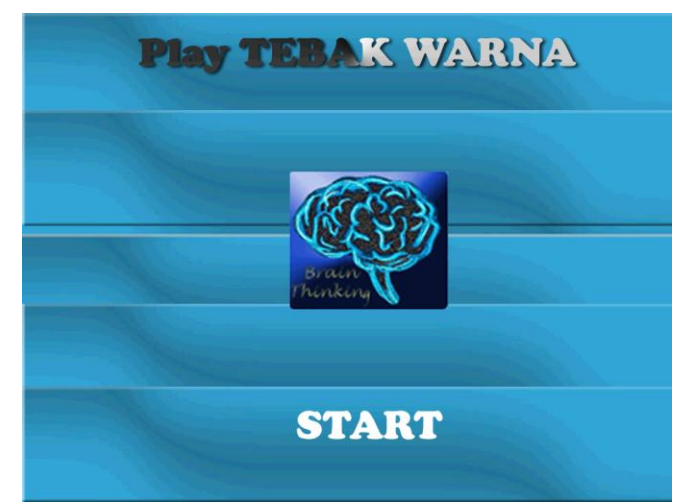

#### Sumber: Hasil Penelitian (2015)

Gambar 4. Tampilan Menu Mulai Permainan b. Tampilan Menu Tebak Warna

Pada menu ini terdapat petunjuk untuk menebak warna pada teks yang ditampilkan, siswa harus menebak warna yang muncul pada teks yang akan dibaca sebagai pengecoh jawaban, disinilah letak permainan yang memerlukan konsentrasi antara menebak warna pada teks dengan bacaan dari teks warna yang tersedia. Selain itu terdapat tombol yang sebagai tombol pilihan jawaban yang berisikan teks pilihan warna yaitu merah, biru, hijau dan kuning yang letak tombolnya diacak antara tombol satu dengan tombol yang lainnya. Juga sebagai tingkat kesulitan yang ditampilkan batas waktu yang diatur sesuai dengan kecepatan berpikir kritis seorang manusia untuk cepat menjawab tebak warna ini. Gambar score menunjukan salah atau benarnya dalam menjawab di setiap tebakan warna yang ditampilkan. Dan dibagian kanan bawah terdapat tombol menu untuk menuju ke menu mulai permainan.

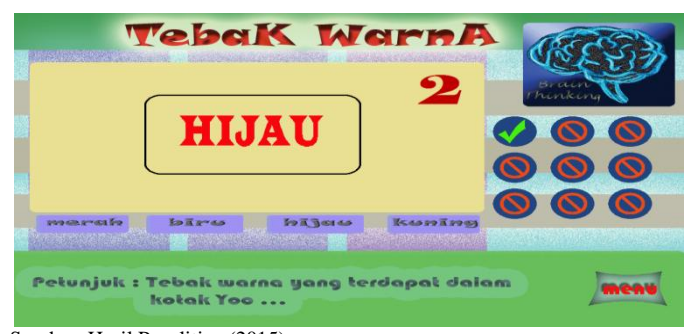

Sumber: Hasil Penelitian (2015) Gambar 5. Tampilan Menu Tebak Warna

#### c. Tampilan Menu Nilai

Setelah menyelesaikan permainan tebak warna maka di menu berikutnya akan menampilkan total nilai hasil dari tebak warna yang telah dilakukan dan juga tampil komentar sesuai dengan nilai yang diperoleh serti "good" karena mendapat nilai 80, Tombol retry untuk memulai kembali permainan tebak warna, tombol next untuk ke permainan tebak warna yang berikutnya dengan tingkat kesulitan yang meningkat serta tombol menu merupakan tombol untuk kembali ke menu mulai permainan.

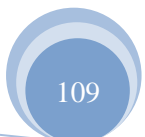

ISSN. 2442-2436 // Animasi Edukasi Interaktif …

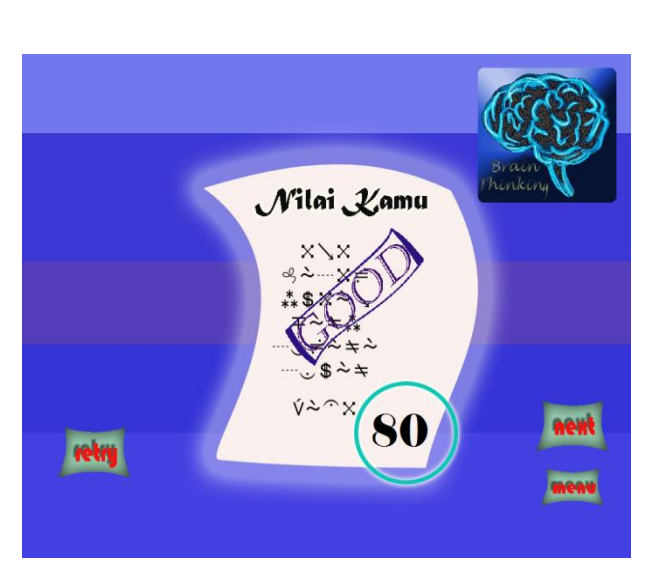

Sumber: Hasil Penelitian (2015)

Gambar 6. Tampilan Menu Nilai

2.) Pengujian Unit

a. White Box

Pengujian ini dilakukan dengan menguji logika dari animasi edukasi interaktif berupa permainan tebak warna ini, dapat digambarkan dari scema test design berupa bagan alir dari kinerja animasi permainan ini. Bagan alir yang ditunjukan gambar 10 merupakan pengujian logika pada inti menu yang dibahas yaitu menu tebak warna.

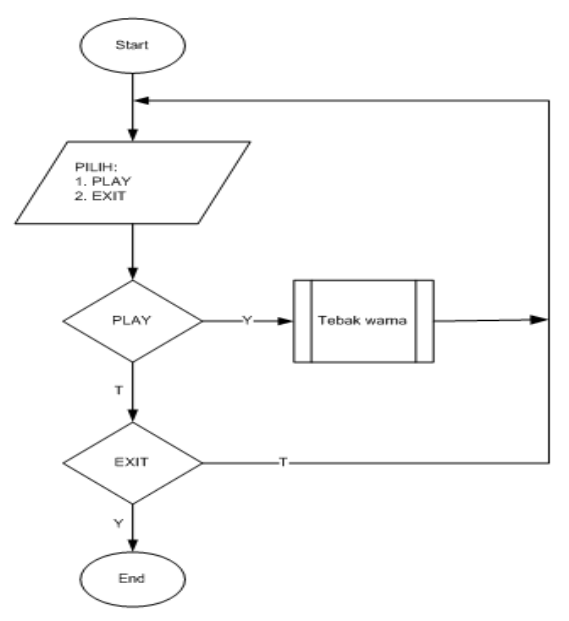

Sumber: Hasil Penelitian (2015) Gambar 7. Bagan Alir Mulai Permainan

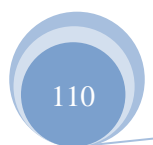

ISSN. 2442-2436 // Animasi Edukasi Interaktif …

**JURNAL TEKNIK KOMPUTER AMIK BSI**

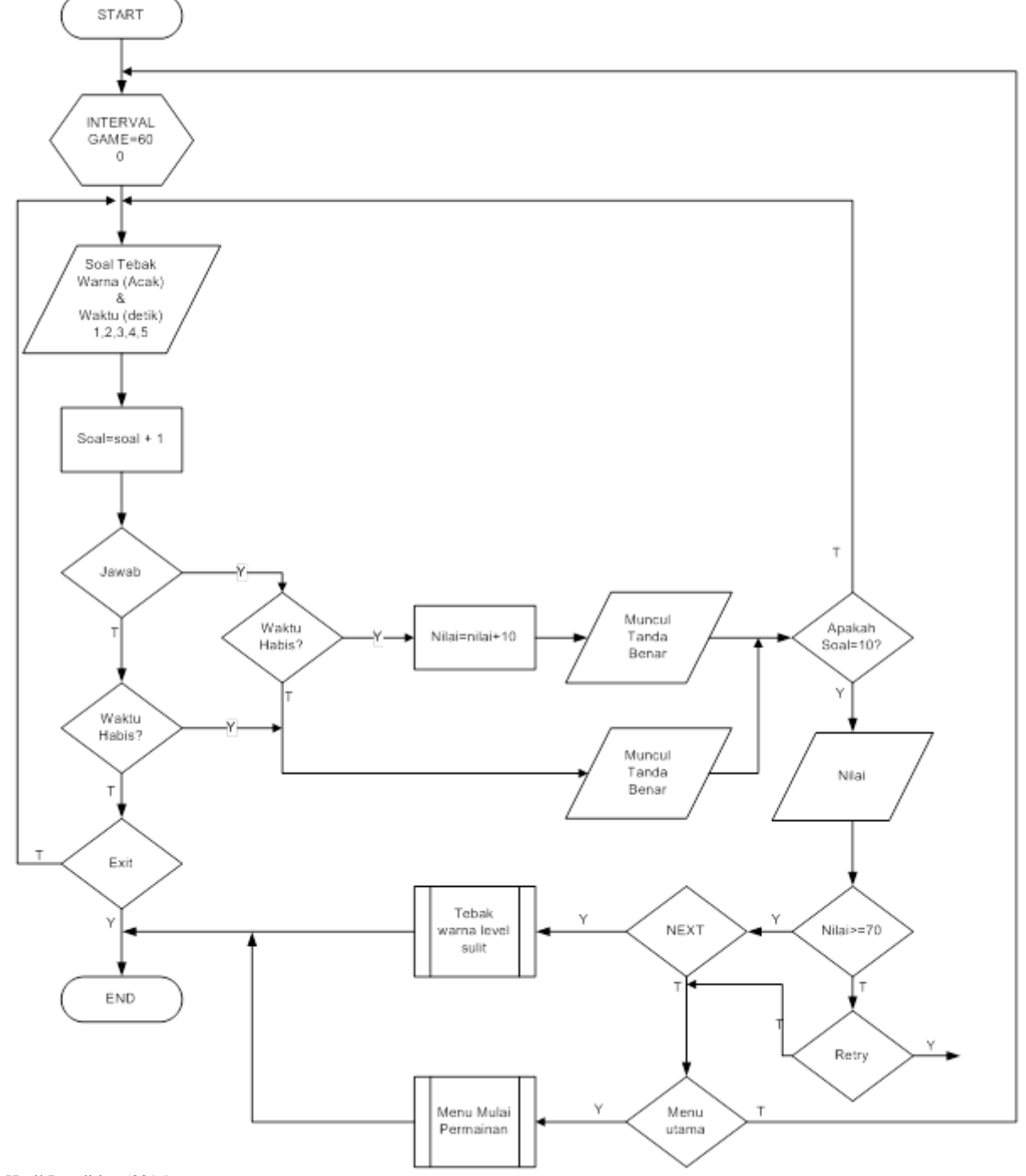

Sumber: Hasil Penelitian (2015)

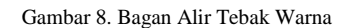

### b. Black Box

Pada pengujian *black box* ini fokus dilakukan pada proses masukan dan keluaran program pada animasi edukasi interaktif yaitu pada tombol-tombol proses yang ada. Secara gambar akan menjabarkan kinerja dari tombol input, proses kerja berupa listing program, output yang diharapkan atau dihasilkan serta hasil pengujiannya. Pada tampilan pada gambar akan fokus terdapat tampilan menu uji *black* 

*box* pada frame atau menu games inti yaitu permainan tebak warna, fram ii merupakan inti dari tujuan rancangan animasi edukasi interaktif berupa permainan tebak warna ini.

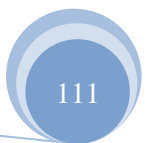

#### Vol. III, No. 1, Februari 2017

| Input                                                                                      | Proses                                                                                                    | Output                                                                                                    | Hasil     |
|--------------------------------------------------------------------------------------------|----------------------------------------------------------------------------------------------------|----------------------------------------------------------------------------------------------------|-----------|
|                                                                                            |                                                                                                    |                                                                                                    | Pengujian |
| Tombol<br>pilihan<br>salah<br>satu<br>jawaban                                              | Private Sub Image2_Click(Index<br>As Integer)<br>soalkeberapa = soalkeberapa + 1<br>If Image2(Index). Tag $=$<br>soalwarna Then<br>Image3(soalkeberapa - 1). Picture<br>$=$<br>ImageList3.ListImages(2).Picture<br>nilaiwarna = nilaiwarna + 10<br>Else<br>Image3(soalkeberapa - 1). Picture<br>ImageList3.ListImages(1).Picture<br>End If<br>$Timer1$ . Enabled = True<br>If soalkeberapa $= 10$ Then<br>wmpbgm.Close<br>Load f_nilai<br>f nilai.Show<br>Unload Me<br>End If | Menampi<br>lkan<br>warna<br>dengan<br>pemiliha<br>n teks<br>yang di<br>acak                                                       | sesuai    |
| Pengatur<br>an waktu<br>dan<br>pergantia<br>n soal                                         | End Sub<br>Private Sub Timer3_Timer()<br>$detik = detik + 1$<br>$Label1.Caption = detik$<br>If detik $>= 5$ Then<br>soalkeberapa = soalkeberapa + 1                                                                                                    | <b>Batas</b><br>waktu<br>selama 5<br>detik<br>tampil di<br>setiap<br>soal yang<br>muncul                                          | Sesuai    |
| Tampil<br>score<br>dalam<br>setiap<br>pergantia<br>n<br>jawaban<br>yang<br>dihasilka<br>n. | If soalkeberapa $= 10$ Then<br>wmpbgm.Close<br>Load f_nilai<br>f nilai.Show<br>Unload Me<br>Exit Sub<br>End If                                                                                                    | Tampil<br>score<br>benar<br>atau<br>salah<br>sesuai<br>dengan<br>hasil<br>pemiliha<br>$\mathbf n$<br>jawaban<br>yang<br>diberikan | Sesuai    |
| Tombol<br>menu                                                                             | Private Sub Image4_Click()<br>Load f_mymenu<br>f_mymenu.Show<br>wmpbgm.Close<br>Unload Me<br>End Sub                                                                                                    | Tampil<br>menu<br>mulai<br>permaina<br>n                                                                                          | Sesuai    |

Sumber: Hasil Penelitian (2015)

c. Penerimaan User terhadap permainan tebak warna

Penyebaran kuesioner dilakukan terhadap 60 responden yang dibagi terdalam dua kategori yaitu 50 calon siswa dan 10 orang guru yang menjadi panitia seleksi tes penerimaan siswa baru.

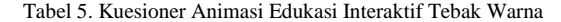

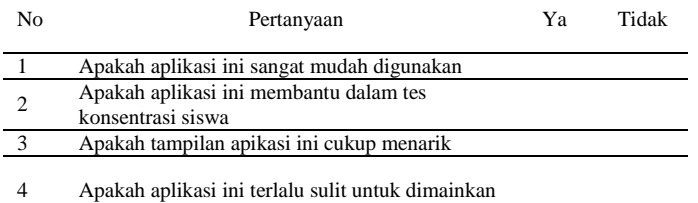

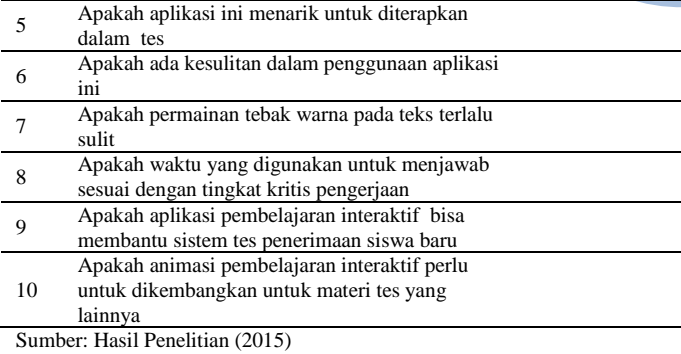

**JURNAL TEKNIK KOMPUTER AMIK BSI**

Hasil survei terhadap aplikasi animasi edukasi interaktif pada tebak warna dapat disimpulkan aplikasi ini telah layak digunakan dalam tes penyeleksian untuk mengetahui tingkat kemampuan konsentrasi siswa baru dalam permainan menebak warna, membantu pihak sekolah dalam menyediakan tes dengan media aplikasi yang terbaru berupa permainan yang menarik, serta baik siswa baru maupun dari segi panitia sebagai pengguna yang aplikasi yang diujikan penggunaan aplikasinya cukup mudah dimainkan.

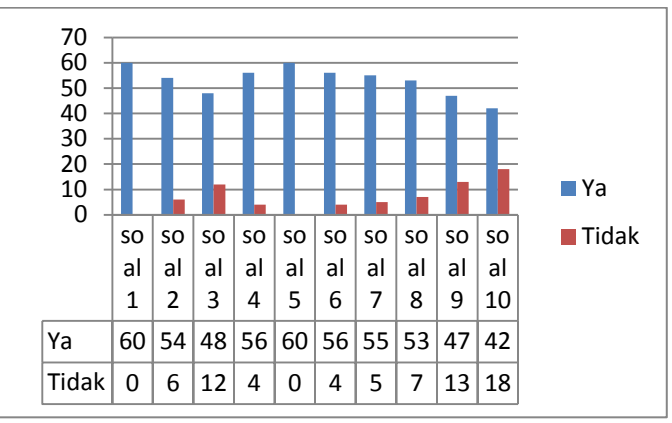

Sumber: Hasil Penelitian (2015)

Gambar 9. Tampilan Grafik Kuesioner Responden

#### **V. KESIMPULAN**

Tes kemampuan konsentrasi siswa dibutuhkan dalam pelaksanaan tes seleksi penerimaan siswa baru dengan menggunakan media pembelajaran suatu multimedia dengan permainan tebak warna. Rancang bangun program dengan menggunakan metode *water fall* sesuai dengan penelitian yang dilakukan yaitu merancang suatu aplikasi animasi edukasi interaktif dengan memasukan unsur permainan tebak warna dalam menguji kemampuan siswa dalam hal konsentrasi. Implementasi aplikasi animasi permainan tebak warna inipun diuji dengan pertanyaan-pertanyaan yang menghasilkan kepuasan terhadap penerimaan penggunaan aplikasi animasi pada siswa baru. Metode untuk rancangan animasi edukasi interaktif ini memakai metode *water fall*. Untuk penerimaan aplikasi permainan tebak warna ini telah terkumpul 60 responden yang terbagi dari 50 siswa dan 10 guru sebagai panitia penerimaan siswa baru.

#### **REFERENSI**

[1] Hakim, Lukman. Pemrograman *Game* Dengan *Visual Basic.* Jogyakarta: Andi Offset. 2003.

ISSN. 2442-2436 // Animasi Edukasi Interaktif …

- **JURNAL TEKNIK KOMPUTER AMIK BSI**
	- [2] Hofstetter, Fred T. Advanced Web design. Boston: McGraw-Hill. 2001.
	- [3] Koswara, Eko. Manipulasi Photo Dengan Photoshop. Bekasi: Dunia Komputer. 2012.
	- [4] Kurniawan, Tjandra. Tip Trik Unik *Visual Basic 6.0.* Jakarta: PT Elex Media Komputindo. 2003.
	- [5] Kusrianto, Adi. Panduan Lengkap Memakai Macromedia Flash Professional 8. Jakarta: PT. Elex Media Komputindo. 2006.
	- [6] Rizky, Soetam. Konsep Dasar Rekayasaa Perangkat Lunak. Jakarta: PT. Prestasi Putrakarya. 2011.
- [7] Ramadi, Suharian. 4 *Game* Asah Otak Dengan *Visual Basic 6.0*. Palembang : Maxikom. 2008.
- [8] Robbins, Stephen P. Perilaku Organisasi Buku 1. Jakarta: Salemba Empat. 2007.
- [9] Sjukani, Moh. Algoritma (Algoritma dan Struktur Data 1) Dengan C++, dan Java. Jakarta: Mitra Wacana Media. 2010.
- [10] Sommerville, Ian. Software Engineering (8th ed.), Pearson Education , Harlow, England. 2007.
- [11] Sutedjo, Budi, dan An Michael. Algoritma & Teknik Pemrograman. Yogyakarta: Andi Offset. 2004.

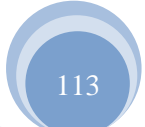

ISSN. 2442-2436 // Animasi Edukasi Interaktif …

# **Sistem Informasi Penyewaan Kamar Menggunakan Metode** *Waterfall* **Dengan Konsep Pemrograman Berbasis Objek (Studi Kasus : Hotel Bonita Cisarua Bogor)**

# Fajar Agustini

*Abstract***—In current era of globalization, the information technology moving rapidly in various fields. As for developing the information was an information will be used again for making a decisions. Existing system in Hotel Bonita at the moment still manually, starting from data collection room to store other data associated with the process of ordering and rental of up to making its report. It is quite possible the occurrence of error in recording, made less accurate reports and delays in the search data that is needed***.* **Base description upon, therefore done by service step-up at makings ordering area futsal's field. Field makings system futsal in here previous manual which will be developed as information system (computerized) in form one application . Desktop Application this was made by use of script PHP and Mysql database.**

*Intisari***—Dalam era globalisasi sekarang ini, teknologi informasi melaju dengan cepatnya di berbagai bidang usaha. Adapun informasi yang berkembang merupakan informasi yang akan dimanfaatkan lagi sebagai sarana dalam pengambilan keputusan. Sistem yang ada pada Hotel Bonita pada saat ini masih secara manual, mulai dari pendataan ruangan (room) sampai penyimpanan data-data lain yang berhubungan dengan proses pemesanan sehingga pembuatan laporan. Hal ini sangat memungkinkan terjadinya kesalahan dalam pencatatan, kurang akuratnya laporan yang dibuat dan keterlambatan dalam pencarian data-data yang diperlukan. Berdasarkan uraian di atas, maka perlu dilakukan peningkatan pelayanan dibidang pemesanan kamar hotel. Sistem penyewaan kamar hotel yang sebelumnya masih manual akan dikembangkan menjadi sistem informasi (terkomputerisasi) dalam bentuk sebuah a***plication***.** *Dekstop Aplication* **ini dibuat dengan menggunakan** *script* **Java dan database MySQL.**

*Kata Kunci***— Sistem Pakar, Penyakit Gigi, Dempster-Shafer.**

#### **I. PENDAHULUAN**

Pertumbuhan jumlah hotel kini semakin menggembirakan. Namun diantara hotel-hotel yang baru tesebut, dalam kegiatan operasional sehari-hari masih menggunakan administrasi manual. Dalam kegiatan operasional sehari-hari, managemen hotel pasti memerlukan sistem yang tepat untuk pengelolaan

*AMIK BSI Karawang, Jl. Banten No.1, Karangpawitan, Karawang, Jawa Barat 41351 (tlp:026784548935; e-mail: [fajar.fgt@bsi.ac.id](mailto:fajar.fgt@bsi.ac.id)*

reservasi, keuangan, akuntansi, administrasi dsb. Sistem ini mutlak diperlukan agar dapat menunjang managemen dalam menentukan daftar layanan harian, sikap, serta strategi dalam pengelolaan hotel tersebut [1]. Permasalahan yang sering dihadapi oleh sebagian besar Hotel dengan kategori Hotel menengah kebawah adalah penyajian informasi yang memakan waktu, keakuratan yang tidak terjamin, penggunaan kertas yang berlebihan dan kesulitan dalam pembuatan laporan karena data yang tidak rapi. Ditambah lagi, kebanyakan pihak hotel tersebut meremehkan pentingnya database dan monitoring setiap saat untuk mengambil kebijakan dan analisa pendapat.

**JURNAL TEKNIK KOMPUTER AMIK BSI**

Sistem pengelolaan penyewaan hotel mampu memberikan kemudahan dalam proses layanan penyewaan, yang mampu memanpilkan dan mengolah informasi yang dibutuhkan dari kegiatan suatu hotel tersebut, meliputi jumlah dan posisi pengunjung, pendapatan, data kamar yang tersedia, dsb.

Hotel Bonita adalah salah satu hotel yang terletak di Jalan Raya Puncak Km 78, Cisarua Bogor adalah hotel yang akan menjadi objek penelitian. Saat ini semua kegiatan di Hotel Bonita tersebut masih menggunakan sumber daya manusia tanpa bantuan dari komputerisasi yang memungkinkan adanya kesalahan dalam melakukan proses transaksi terutama dalam penyewaan kamar hotel, ditambah lagi resiko kehilangan dan kerusakan yang cukup besar pada semua data tamu karena masih disimpan dalam buku catatan. Oleh karena itu, diperlukan suatu teknologi yang dapat memudahkan dalam hal melakukan proses penyewaan kamar.

Dengan adanya sistem informasi penyewaan kamar hotel ini diharapkan dapat membantu aktivitas hotel terutama dalam mengetahui data pelanggan dan juga menyajikannya ke dalam bentuk laporan data pelanggan serta data transaksi penyewaan dengan cepat, mudah, dan akurat. Sehingga dengan adanya sistem informasi penyewaan yang akan dirancang ini dapat diterapkan dengan baik dan membantu untuk meminimalisir permasalahan yang tengah di hadapi Hotel Bonita, proses pelayanan administrasi akan berjalan lebih efektif dan efisien.

#### **II. KAJIAN LITERATUR**

#### a. **Sistem**

"Suatu sistem adalah "suatu jaringan kerja dari prosedurprosedur yang saling berhubungan, berkumpul bersamasama untuk melakukan suatu kegiatan atau untuk menyelesaikan suatu sasaran yang tertentu." [2].

b. **Informasi**

"Informasi adalah data yang telah diolah menjadi bentuk yang lebih berguna dan berarti bagi yang menerimanya"[2].

c. **Sistem Informasi**

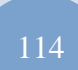

Sistem Informasi adalah suatu sistem didalam suatu organisasi yang mempertemukan kebutuhan pengolahan transaksi harian, mendukung operasi, bersifat manajerial dan kegiatan strategi dari suatu organisasi dan menyediakan pihak luar tertentu dengan laporan-laporan yang diperlukan[2].

### d. **Program**

"Program adalah kata, pernyataan kombinasi yang disusun dan dirangkai menjadi satu kesatuan prosedur berupa urutan langkah untuk menyelesaikan masalah yang diimplementasikan dengan menggunakan bahasa pemrograman sehingga dapat dieksekusi oleh komputer." [3].

### e. **Pemrograman**

"suatu rangkaian instruksi-instruksi dalam bahasa komputer yang disusun secara logis dan sistematis" [4].

#### f. **OOP**

OOP (*Object Oriented Program*) merupakan suatu cara atau paradigma pemrograman yang berorientasi pada objek. Adapun perbedaan perbedaan yang mendasar dengan pemrograman terstruktur adalah pemrograman terstruktur merupakan rangkaian logika program yang berurutan dan dapat terdiri dari sub struktur, sedangkan OOP merupakan logika program yang diumpamakan atau dirancang bangun berdasarkan objek. [5]

# g. **MYSQL**

"MySQL adalah *multiuser database* yang menggunakan bahasa *structured query language* (SQL)*.* MySQL merupakan *software* yang tergolong sebagai DBMS (*Database Management System*) yang bersifat *open source"*. [6]

#### h. **JAVA**

Java adalah suatu jenis teknologi pemrograman yang dikembangkan oleh Sun Microsystem. Teknologi java dapat digunakan untuk pembuatan aplikasi database, web, jaringan, ataupun grafis" [7].

# i. **Netbeans**

"Netbeans merupakan salah satu IDE yang dikembangkan dengan bahasa pemrograman java. Netbeans mempunyai lingkup pemrograman yang terintegrasi dalam suatu perangkat lunak yang didalamnya menyediakan pembangunan program GUI, *text editor, compiler,* dan *interpreter*. Netbeans adalah sebuah perangkat lunak *open source* sehingga dapat digunakan secara gratis untuk keprluan komersial maupun nonkomersial yang didukung oleh *Sun Microsystem*" [7].

j. **UML**

"Menjelaskan bahwa "UML (*Unified Modelling Language*) adalah salah satu alat bantu yang sangat handal di dunia pengembangan sistem yang berorientasi obyek". *Unified Modelling Language (UML)* adalah sebuah "bahasa" yang telah menjadi standart dalam industri untuk visualisasi dalam merancang dan mendokumentasikan sistem piranti lunak" [8].

k. **ERD**

"ERD merupakan merupakan notasi grafis dalam pemodelan data konseptual yang mendeskripsikan hubungan anatar penyimpanan" [9].

#### **III. METODE PENELITIAN**

Adapun metode penelitian yang penulis lakukan dalam penelitian ini adalah metode Waterfall sebagai berikut:

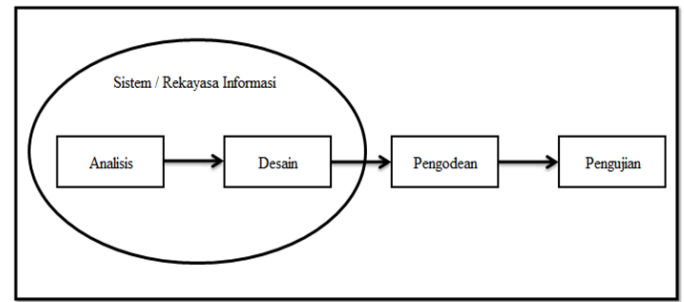

Gambar. 1 Metode Waterfall

a. Analisis

Dalam menganalisa masalah yang ada, penulis menemukan permasalahan pada Hotel Bonita yakni sistem reservasi kamar hotel yang masih sangat manual, dalam hal ini penulis telah mengolah data yang diperoleh dari hotel Bonita, baik data primer dan sekunder.

b. Desain

Dalam tahap desain penulis melakukan desain menggunakan bahasa pemodelan UML (*Unified Modelling Language*) untuk menggambarkan berbagai diagram piranti lunak dan juga menentukan bentuk data yang diperlukan sebagai *input* dan sebagai hasil atau *output* dari program yang akan dibuat.

c. Pengodean

Pada tahap ini sudah mulai memasukan script kode pemrograman kedalam sebuah software programming untuk dapat menghasilkan desain yang sudah dibuat yakni menggunakan bahasa pemrograman Java dengan Software Netbeans dan MySQL untuk *Database Management System* (DBMS).

d. Pengujian

Pada tahap ini penulis mulai melakukan pengujian atas sistem yang telah dibuat dari hasil analisis masalah yang terjadi pada hotel bonita, setelah melalui tahap-tahap desain dan pengodean. Pada pengujian sistem ini sudah dapat diketahui kelemahan dari sistem yang dirancang sehingga dapat dilakukan penelitian lebih lanjut untukk menyelesakan permasalahan tersebut.

# **IV.HASIL DAN PEMBAHASAN**

Pengunjung yang ingin melakukan pemesanan kamar hotel, dapat datang langsung ke Hotel Bonita. Kemudian *receptionist* memberikan list daftar harga kamar. Apabila pengunjung sudah dapat menentukan tipe kamar yang dipesan maka *receptionist* akan mengecek ketersediaan

kamar dengan melihat di data *holding reservation.* Jika kamar yang ingin dipesan tersedia, maka pengunjung harus menyerahkan KTP kepada *receptionist* sebagai kelengkapan data pemesanan. Data-data pemesanan akan dicatat oleh *receptionist* didalam data *holding reservation*  dan daftar hunian hotel.

#### **1.** *Activity Diagram* **Sistem Hotel Bonita**

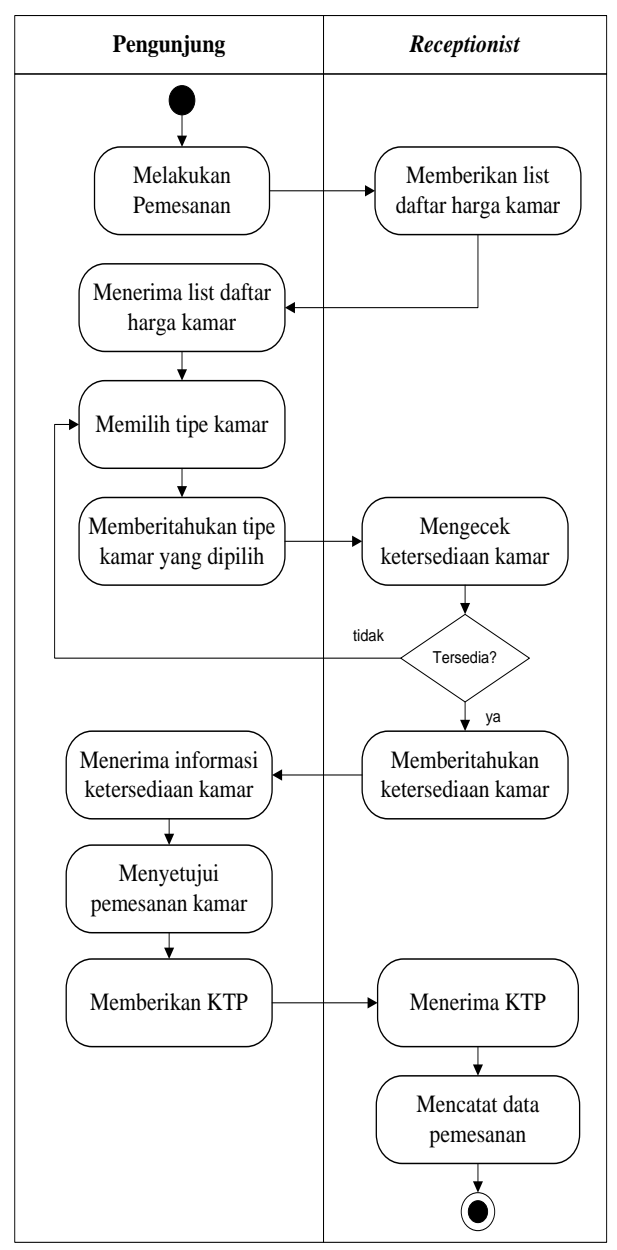

Gambar. 2 *Activity Diagram* Sistem Pemesanan Sumber : Hasil Penelitian (2016)

Apabila pengunjung telah selesai melakukan proses pemesanan maka pengunjung dapat melakukan proses pembayaran secara lunas maupun DP. Jika pengunjung membayar secara lunas maka pengunjung akan mendapatkan *Room Bill* sebagai bukti pembayaran. *Room Bill* ini terdiri dari rangkap 3, dimana rangkap 1 diberikan

kepada pengunjung dan rangkap 2 disimpan sebagai arsip pembayaran. Sedangkan jika pengunjung tidak membayar secara lunas (DP), maka pengunjung wajib melakukan pembayaran minimal 50% dari total harga kamar yang dipesan. Kemudian pengunjung akan diberikan *Room Bill* rangkap 1 sebagai bukti pembayaran awal dan rangkap 2 akan disimpan sebagai arsip oleh *receptionist*. Pelunasan pembayaran dapat dilakukan maksimal pada saat pengunjung melakukan *check out* dengan membawa *Room Bill* rangkap 1 yang telah diberikan oleh *receptionist* pada pembayaran awal. Kemudian *receptionist* akan menuliskan nominal pelunasan di *Room Bill* rangkap 1 dan menyerahkan kembali kepada pengunjung.

Pembuatan laporan pemesanan kamar hotel ini diambil dari arsip *Room Bill* dan *holding reservation* yang nantinya akan diserahkan kepada Manager Operasional.

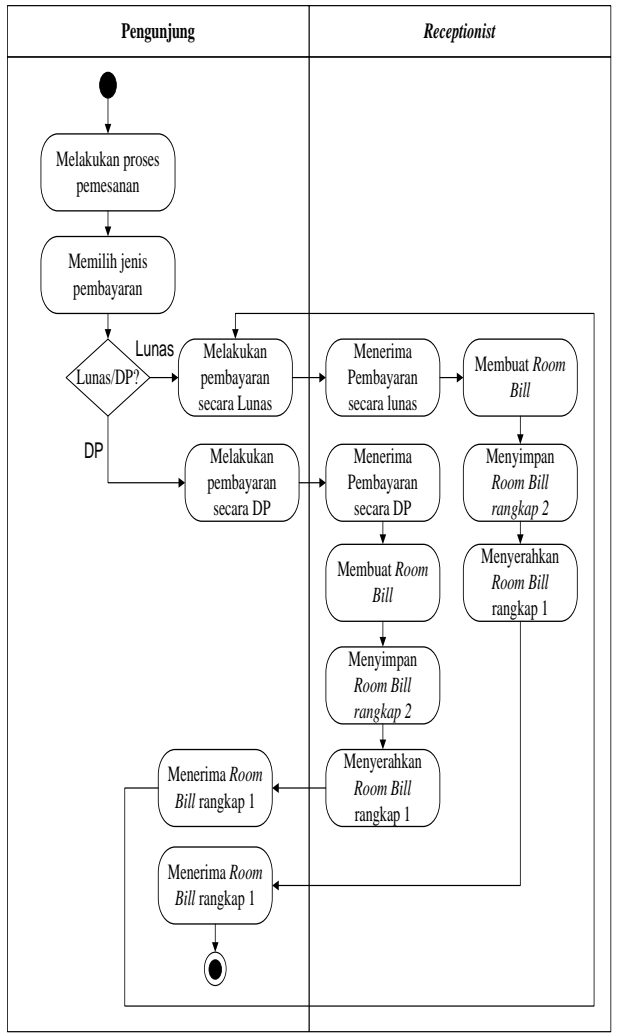

Sumber : Hasil Penelitian (2016) Gambar. 3 *Activity Diagram* Sistem Pembayaran

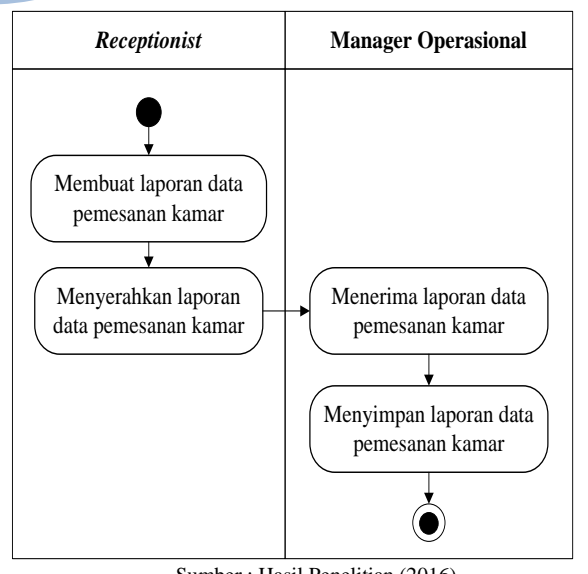

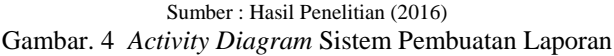

#### **2. Spesifikasi Bentuk Dokumen Masukan**

Dokumen masukan adalah semua dokumen yang digunakan sebagai dasar untuk memperoleh data-data yang akan diproses untuk menghasilkan suatu keluaran. Dokumen masukan yang digunakan adalah:

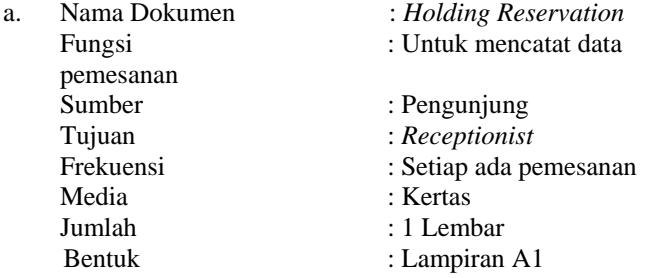

#### **3. Spesifikasi Bentuk Dokumen Keluaran**

Dokumen keluaran adalah segala bentuk dokumen yang akan mendukung kegiatan manajemen serta merupakan dokumen dari hasil catatan laporan. Dokumen keluaran yang digunakan adalah:

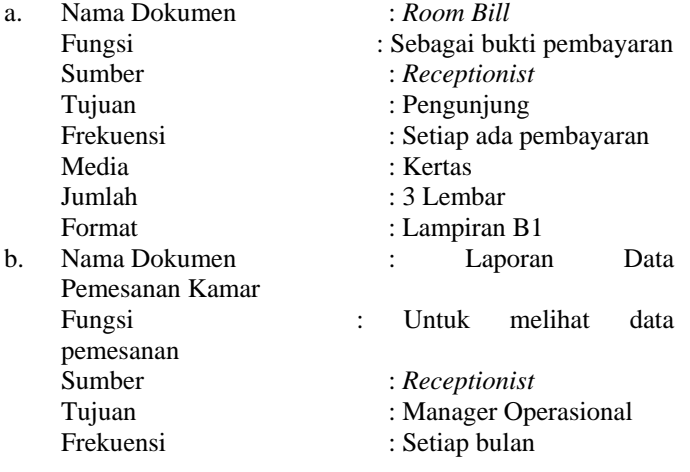

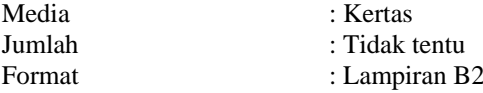

#### **4. Tahap analisis yang diajukan**

Adapun sistem usulan yang penulis usulkan dalam pembuatan *aplikasi dekstop* penyewaan kamar hotel adalah sebagai berikut:

Prosedur login dilakukan sebagai syarat awal melakukan prosedur-prosedur lainnya yang berkenaan dengan penyewaan kamar hotel. Dalam melakukan prosedur login, *reseptionist* harus memasukkan *username* dan *password.* Setelah itu barulah reseptionist dapat melakukan prosedur-prosedur lain yaitu prosedur pemesanan, pembatalan, pelunasan serta mencetak laporan.

Untuk melakukan prosedur pemesanan, *receptionist*  harus melakukan login kedalam program. Kemudian *receptionist* dapat memilih menu kamar dan menginputkan jenis kamar yang ingin dicek ketersediannya. Kemudian pengunjung dapat melakukan proses pembayaran secara lunas ataupun DP minimal 50% dari total harga kamar yang dipesan. Selanjutnya *receptionist* dapat menginputkan data pemesanan di form pemesanan dan mencetak bukti pemesana yang nantinya akan diserahkan kepada pengunjung.

Pada proses pembatalan *receptionist* harus melakukan login terlebih dahulu. Kemudian *receptionist* dapat menginputkan data pembatalan di form pembatalan dengan cara menginputkan no pemesanan. Setelah itu *receptionist*  dapat membatalkan pemesanan yang sudah tersimpan sebelumnya. Bukti pembatalan juga dapat dicetak oleh *receptionist* sebagai bukti yang akan diserahkan kepada pengunjung.

Pelunasan pembayaran dapat dilakukan maksimal pada saat pengujung melakukan *check out.* Sebelum menggunakan program pemesanan, *receptionist* harus melakukan login ke program*.* Kemudian *receptionist* dapat memilih menu pelunasan dan menginputkan no pemesana diform pelunasan utuk melihat kekurangan pembayaran. Setelah itu *receptionist*  akan mencetak dan memberikan bukti pelunasan kepada pengujung hotel.

Pembuatan laporan pemesanan kamar hotel ini diambil dari hasil transaksi pemesanan yang sudah tersimpan didalam database. *Receptionist* dapat memilih menu laporan dan menginputkan periode pencetakkan laporan pemesanan. Kemudian *receptionist* dapat mencetak laporan yang sudah ditampilkan oleh sistem berdasarkan periode yang dipilih.

a. *Use Case Diagram* Sistem Penyewaan Kamar Hotel

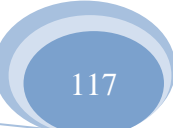

# Vol. III, No. 1, Februari 2017

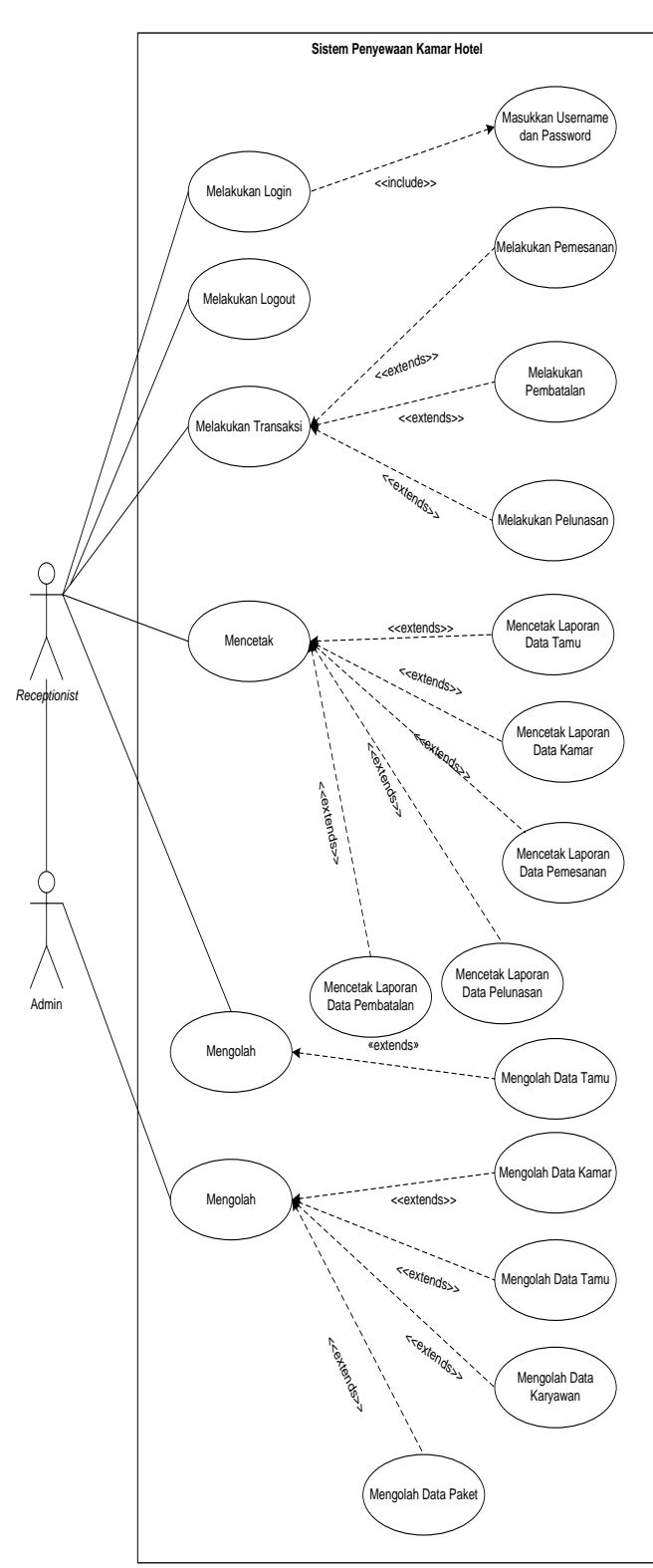

Gambar. 5 *Use Case Diagram* Penyewaan Kamar Hotel Sumber : Hasil Penelitian (2016)

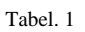

Tabel *Use Case* Penyewaan Kamar Hotel

**JURNAL TEKNIK KOMPUTER AMIK BSI**

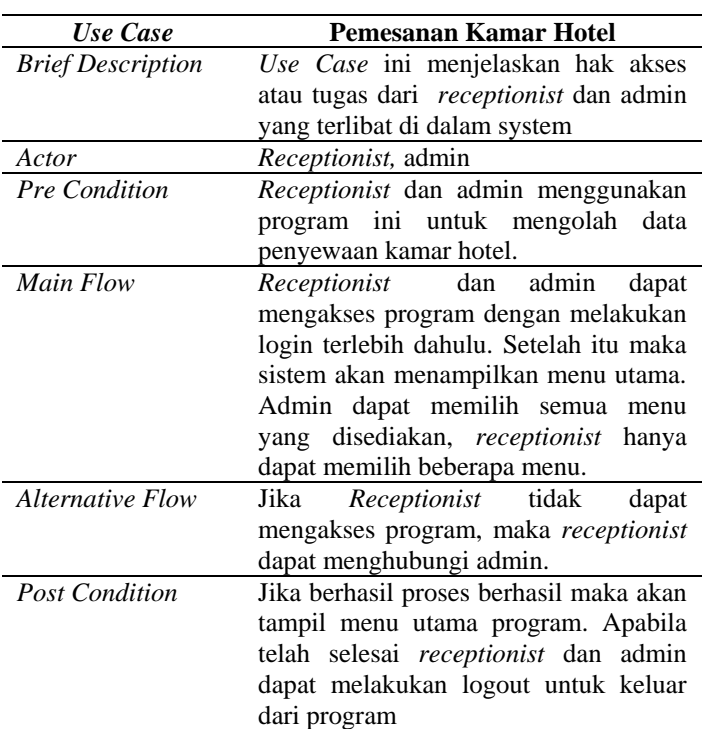

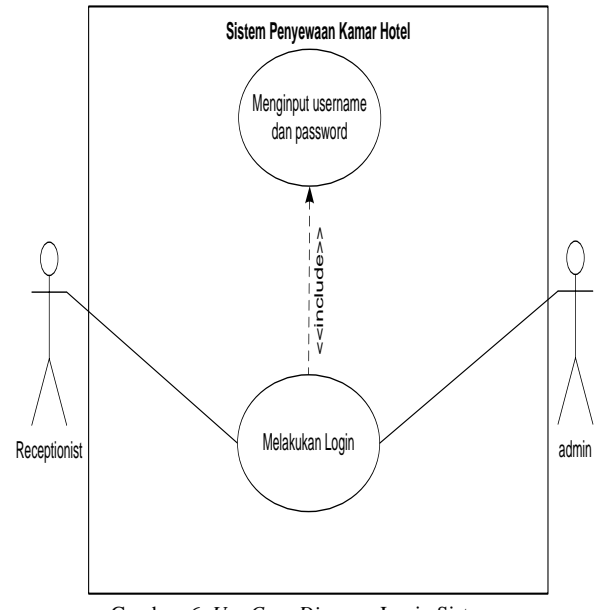

Gambar. 6 *Use Case Diagram* Login Sistem Sumber : Hasil Penelitian (2016)

ISSN. 2442-2436 // Sistem Informasi Penyewaan.....

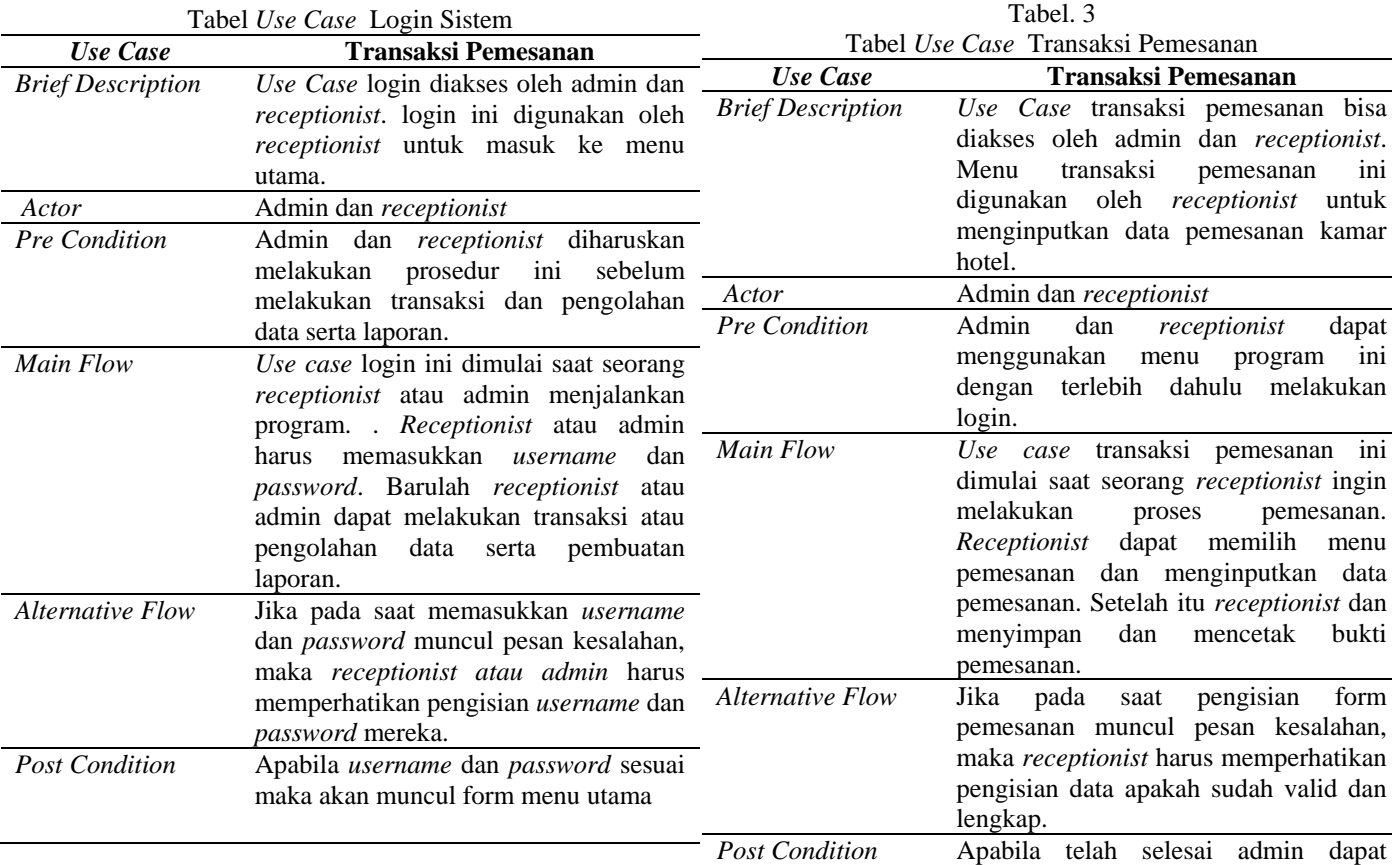

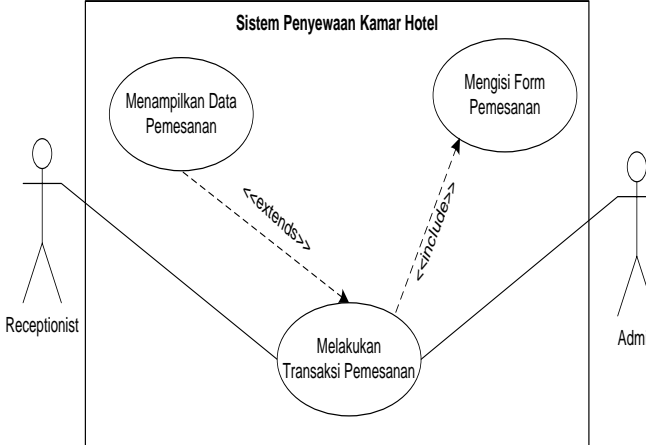

Tabel. 2

Sumber : Hasil Penelitian (2016) Gambar. 7 *Use Case Diagram* Transaksi Pemesanan

# b. *Activity Diagram* Sistem Usuulan

program

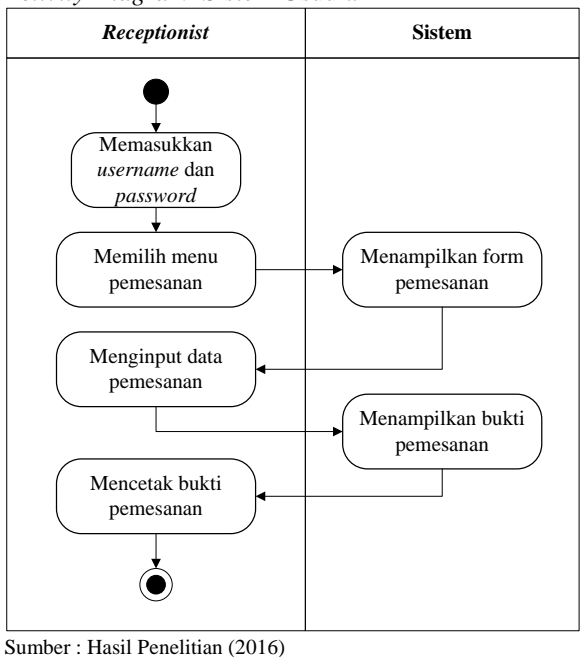

melakukan logout untuk keluar dari

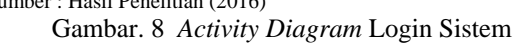

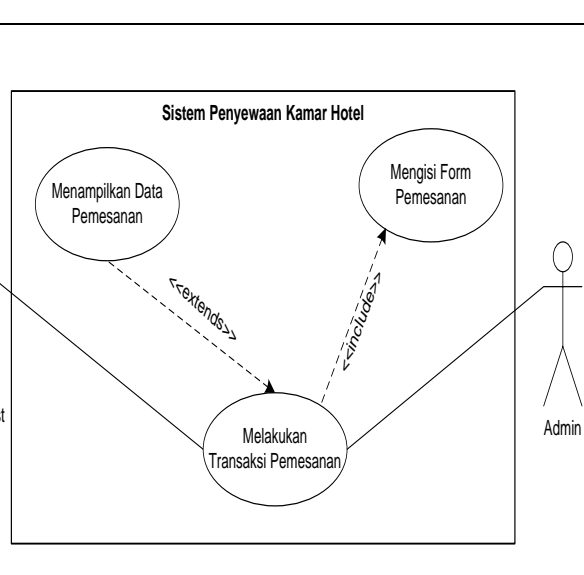

ISSN. 2442-2436 // Sistem Informasi Penyewaan....

**JURNAL TEKNIK KOMPUTER AMIK BSI**

**TEKNIK KOMPUTER AMIK BSI**

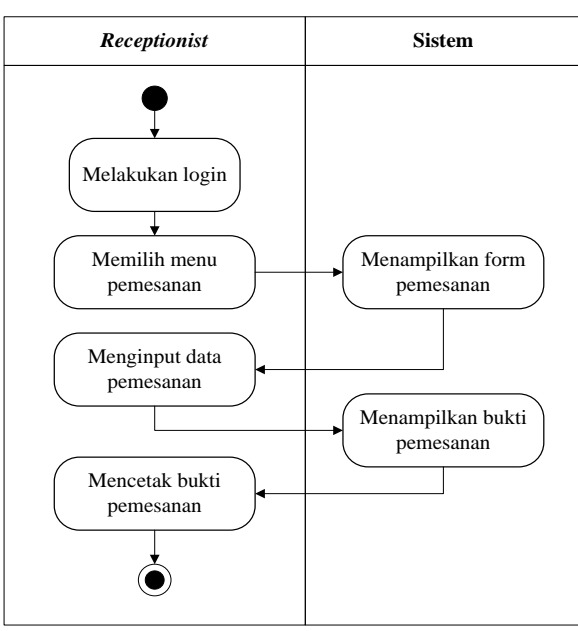

Sumber : Hasil Penelitian (2016) Gambar. 9 *Activity Diagram* Sistem Pemesanan

c. *Sequence Diagram* Sistem Penyewaan Kamar Hotel

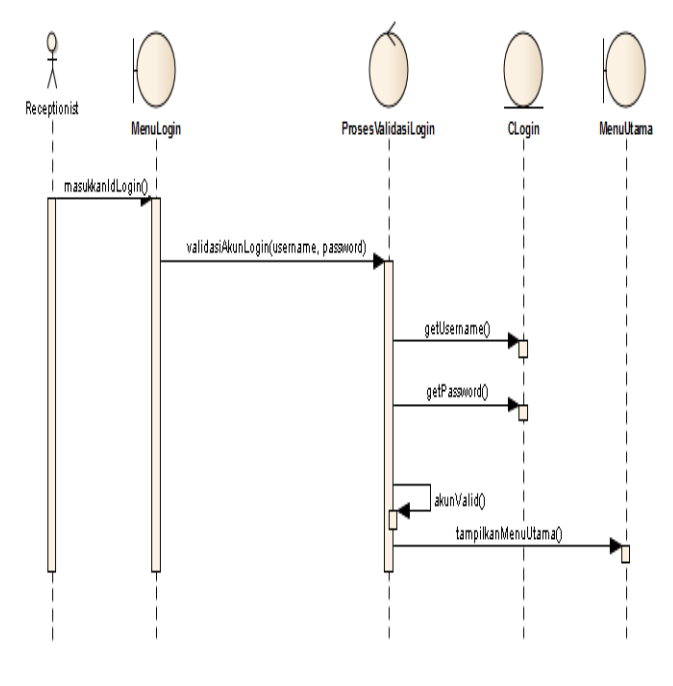

Gambar. 10 *Sequence Diagram* Login Sistem Sumber : Hasil Penelitian (2016)

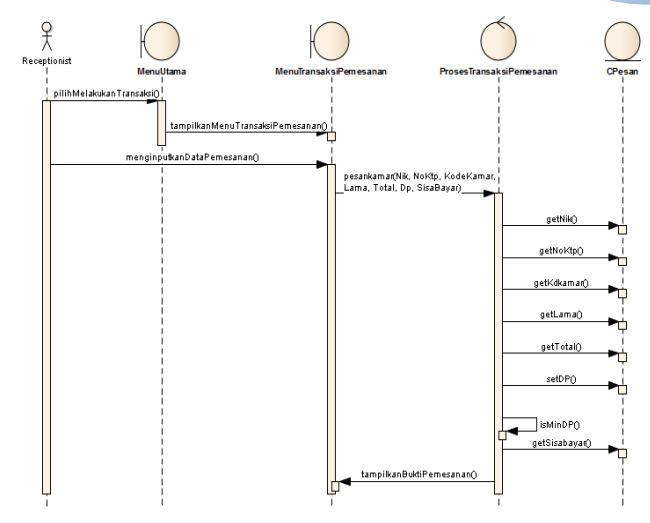

Sumber : Hasil Penelitian (2016) Gambar. 11 *Sequence Diagram* Sistem Pemesanan

d. *Class Diagram* Sistem Penyewaan Kamar Hotel

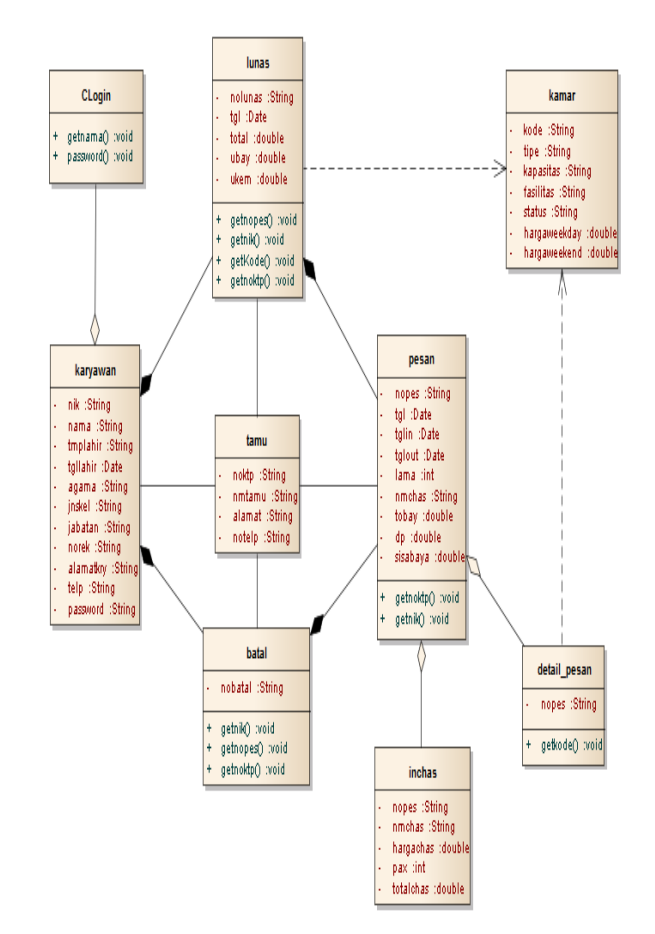

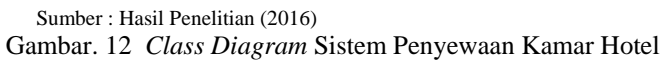

e. *Deployment Diagram* Sistem Penyewaan Kamar Hotel

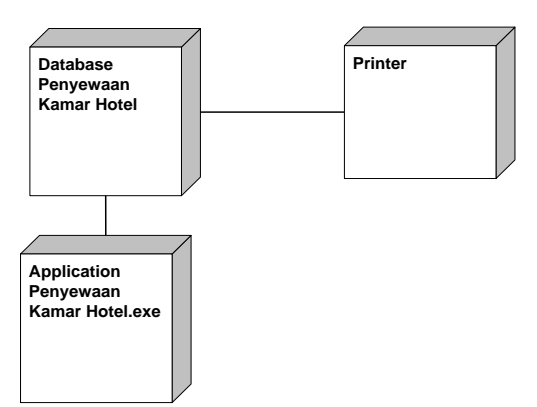

Sumber : Hasil Penelitian (2016)

Gambar. 13 *Deployment Diagram* Sistem Penyewaan Kamar Hotel

f. *Design Database*

**JURNAL TEKNIK KOMPUTER AMIK** B

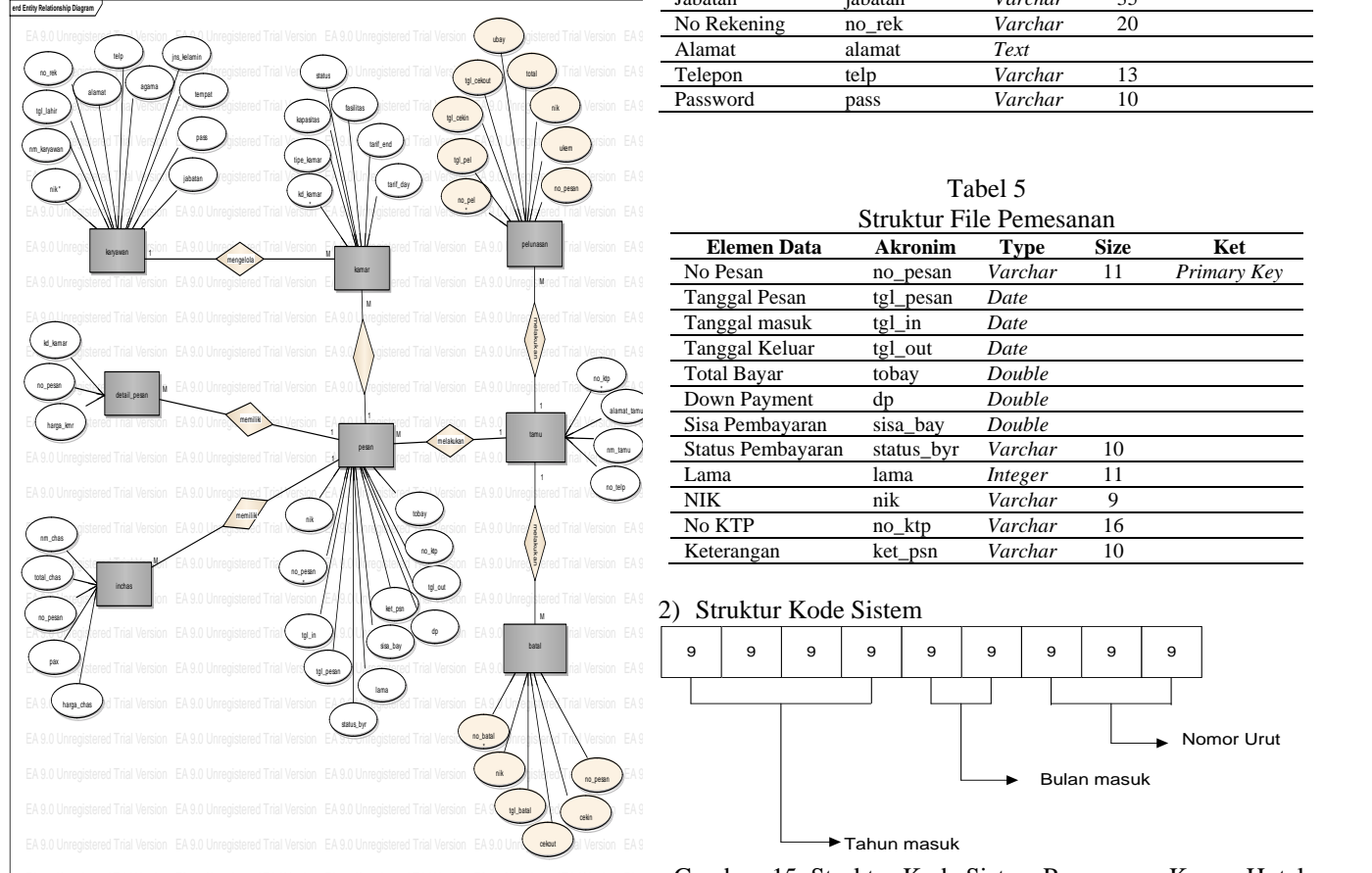

Sumber : Hasil Penelitian (2016) Gambar. 14 ERD Sistem Penyewaan Kamar Hotel States and States and States and States and States and States and States and States and States and States and States and States and States and States and States and States and St

1) *Spesifikasi File*

Tabel 4

|                    | Struktur File Kamar |             |             |             |
|--------------------|---------------------|-------------|-------------|-------------|
| <b>Elemen Data</b> | <b>Akronim</b>      | <b>Type</b> | <b>Size</b> | Ket         |
| Kode Kamar         | kd kamar            | Varchar     | 3           | Primary Key |
| Tipe Kamar         | tipe kamar          | Varchar     |             |             |
| Kapasitas          | kapasitas           | Varchar     | 3           |             |
| Fasilitas          | fasilitas           | Text        |             |             |
| <b>Status</b>      | status              | Varchar     | 20          |             |
| Tarif Weekday      | tarif_day           | Double      |             |             |
| Tarif Weekend      | tarif end           | Double      |             |             |

Tabel 5 Struktur File Karyawan

| <b>Elemen Data</b> | <b>Akronim</b> | Type    | <b>Size</b> | Ket                      |
|--------------------|----------------|---------|-------------|--------------------------|
| <b>NIK</b>         | nik            | Varchar |             | Primary Key              |
| Nama Karyawan      | nm karyawan    | Varchar | 50          |                          |
| Tempat             | tempat         | Varchar | 50          |                          |
| Tanggal lahir      | tgl_lahir      | Date    |             |                          |
| Agama              | agama          | Varchar | 10          |                          |
| Jenis kelamin      | jns_kelamin    | Varchar | 15          |                          |
| Jabatan            | jabatan        | Varchar | 35          |                          |
| No Rekening        | no_rek         | Varchar | 20          |                          |
| Alamat             | alamat         | Text    |             |                          |
| Telepon            | telp           | Varchar | 13          |                          |
| Password           | pass           | Varchar | 10          |                          |
|                    |                |         |             | Bu aktur 1 no ixai yawan |

Tabel 5

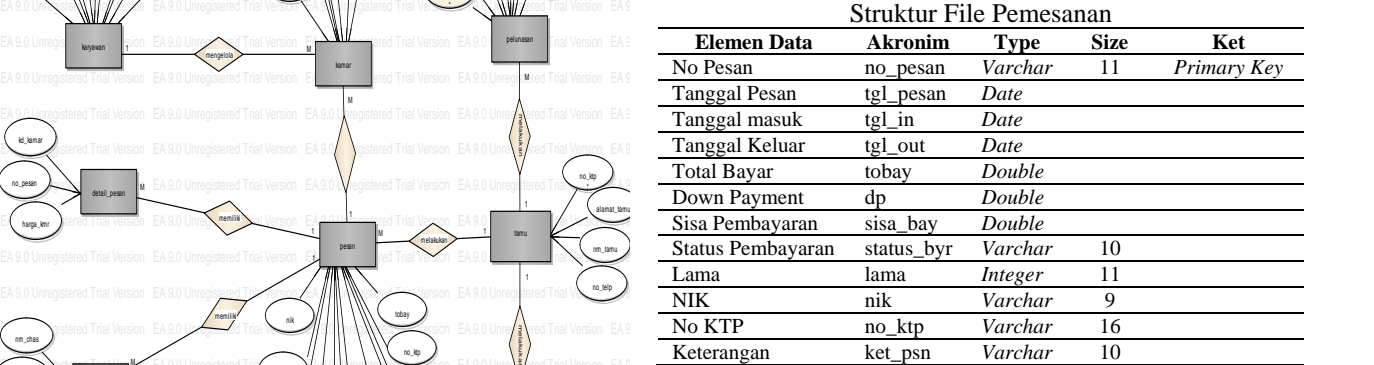

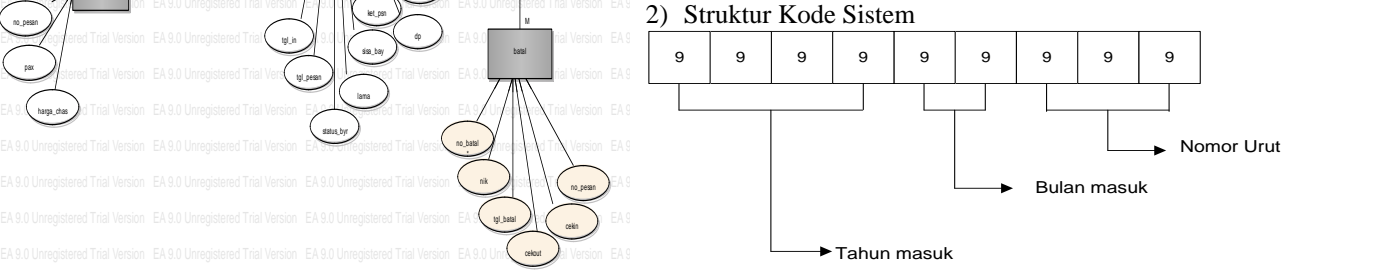

 $Gambar$ . 15 Struktur Kode Sistem Penyewaan Kamar Hotel

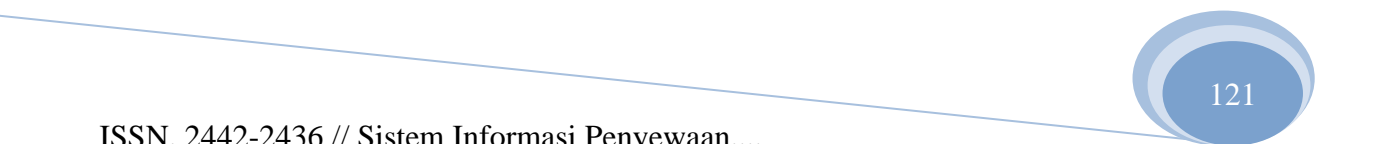

# g. Tampilan Menu Utama Sistem

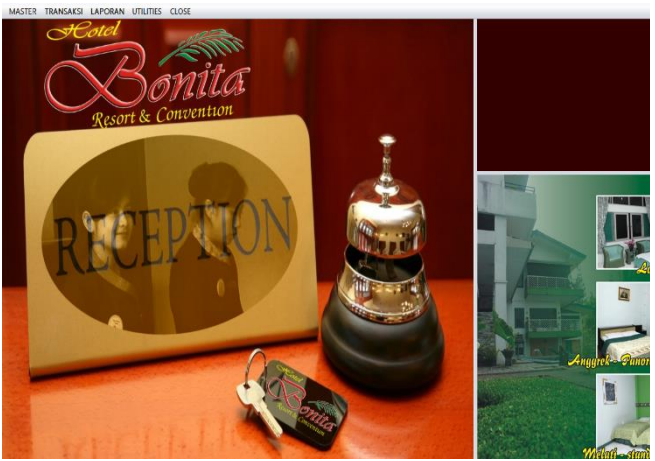

Gambar. 16 Tampilan Menu Utama Sistem Penyewaan Kamar Hotel

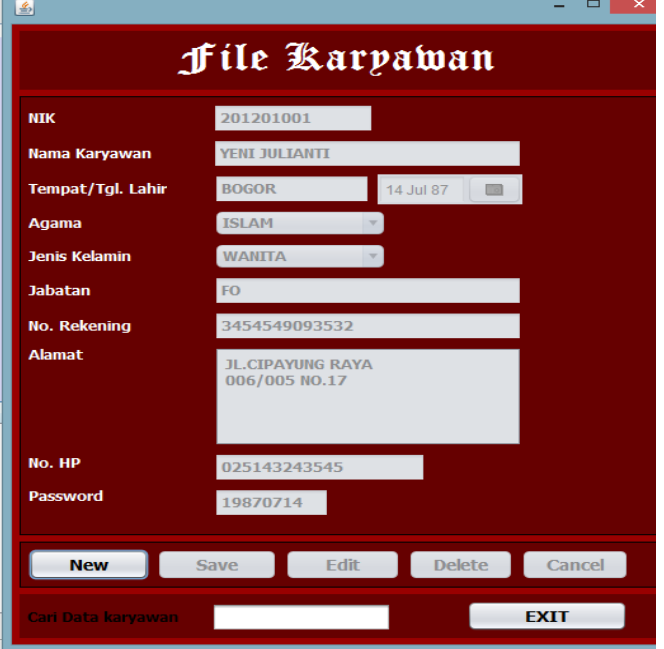

Gambar. 17 Tampilan Input File Karyawan

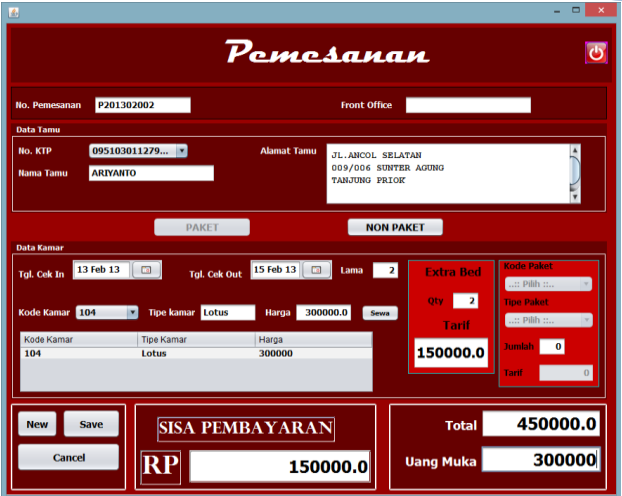

**JURNAL TEKNIK KOMPUTER AMIK BSI**

Gambar. 17 Tampilan Input Pemesanan Kamar Hotel

### **V. KESIMPULAN**

Berdasarkan dari hasil penelitian yang telah dilakukan pada Hotel Bonita dan dalam proses pembuatan program, maka penulis menyimpulkan beberapa hal antara lain:

- 1. Penggunaan aplikasi basis data yang diintegrasikan dengan tampilan berbasis desktop merupakan salah satu solusi untuk mengatasi masalah dalam proses penyewaan kamar hotel.
- 2. Dalam pembuatan program diperlukan beberapa faktor yang harus diperhatikan yaitu: informasi yang disajikan harus akurat, tepat waktu*.*
- 3. Penggunaan sistem secara manual yang masih dilakukan oleh Hotel Bonita telah menimbulkan beberapa kesulitan dalam pengolahan data karena terlalu banyak arsip yang harus dicek.
- 4. Dengan menggunakan sistem komputerisasi berupa program aplikasi desktop dapat membantu mempermudah *receptionist* untuk melakukan transaksi penyewaan kamar hotel, selain itu pihak hotel dapat dengan mudahnya melakukan pengolahan data sampai dengan pencetakan laporan.

Berdasarkan kesimpulan dari pembahasan pemesanan kamar hotel masih banyak memiliki kekurangan. Oleh karena itu, berikut ini saran-saran yang penulis berikan agar dapat berguna sebagai evaluasi untuk penelitian selanjutnya antara lain:

- 1. Kedisiplinan dan ketelitian pemakai program aplikasi sangat dituntut, terutama dalam hal pemasukan data sehingga menghasilkan informasi yang tepat dan akurat.
- 2. Profesionalisme personil sangat dibutuhkan untuk memperoleh hasil yang maksimal maka personil-personil yang terlibat harus membekali diri dengan berbagai pengetahuan yang berhubungan dengan masalah pekerjaan yang ditekuni dan pengetahuan tentang komputer.
- 3. Kerjasama antar personil juga sangat diperlukan agar data bebas dari kesalahan-kesalahan dan program komputer agar terjaga dari kerusakan.

4. Sebaiknya dilakukan pelatihan bagi pegawai baru yang akan menggunakan aplikasi tersebut.

**JURNAL TEKNIK KOMPUTER AMIK BSI**

.

5. Perangkat komputer sebaiknya dirawat dengan baik guna menghindari dari kerusakan pada komputer dan melakukan pendokumentasian program sebagai cadangan (*backup*) keamanan data yang mana proses ini penting dilakukan untuk usaha pengembangan program selanjutnya.

Demikian saran bagi penulis semoga berguna di kemudian hari.

#### **REFERENSI**

- [1] Binanto, Iwan. Konsep Dasar Program. Jakarta: PT. Elexmedia Komputindo. 2005.
- [2] Komputer, Wahana. Membangun Aplikasi Bisnis dengan Netbeans 7. Yogyakarta: Informatika Bandung.. 2007.
- [3] Kusrini. Tuntutan Praktis Membangun Sistem Informasi Akuntansi dengan Visudal Basic dan Microsoft SQL Server. Yogyakarta: Andi Offset. 2007.
- [4] Munawar. Permodelan Visual dan UML. Yogyakarta: Graha Ilmu. 2005.
- [5] Mustakini. Jogiyanto Hartono. Analisis dan Desain Sistem Informasi Pendekatan Terstruktur Teori dan Praktek Aplikasi Bisnis. Yogyakarta: Andi Offset.2005.
- [6] Nugroho, Bunafit. Data Relasional dengan MySQL. Yogyakarta: Andi Offset. 2005
- [7] Nugroho, Adi. Rational Rose untuk Pemodelan Beroerientasi Objek. Banudng:Informatika. 2005
- [8] Richard, Eddy. Aspek Legal Properti Teori, Contoh dan Aplikasi. Yogyakarta:Andi. 2010.
- [9] Sukamto, Rosa Ariani dan Muhammad Salahuddin. Rekayasa Perangkat Lunak Terstruktur dan Berorientasi Objek. Bandung: Informatika. 2013.

# **Impelementasi** *Knowledge Management* **Pada UKM Sentra Pengrajin Sepatu di Desa Kotabatu Ciomas Kabupaten Bogor**

# **Sefrika Entas**<sup>1</sup>

*ABSTRACT- Small and medium enterprises is one pillar of the people's economy. Bogor Regency has several centers of small businesses spread across several regions. Kotabatu village is famous as a center for local shoe craftsman whose products are distributed to various regions in Indonesia. But the craftsmen still have problems in marketing and managing their business. To support the advancement of the business, it needs a good strategy so that business goals are achieved. Knowledge management applications can help the craftsmen to carry out an integrated and comprehensive approach to policy making and strategic steps for business continuity and business.*

# *Keyword: knowledge management, Kotabatu craftsmen shoes, Kabupaten Bogor*

Intisari-Usaha kecil dan menengah adalah salah satu penopang perekonomian rakyat. Kabupaten Bogor memiliki beberapa sentra usaha kecil yang tersebar di beberapa wilayah. Salah satunya ada di Kecamatan Ciomas tepatnya di Desa Kotabatu yang dikenal sejak lama sebagai sentra pengrajin sepatu lokal yang produknya sudah di distribusikan ke berbagai wilayah di Indonesia. Akan tetapi para pengrajin masih memiliki kendala dalam memasarkan dan mengelola usahanya. Untuk mendukung kemajuan bisnis, diperlukan strategi yang baik agar tujuan bisnis dapat tercapai. Aplikasi *knowledge management* dapat membantu para pengrajin untuk melakukan pendekatan yang terintegrasi dan komprehensif untuk membuat kebijakan dan langkah strategis untuk kelangsungan bisnis dan usahanya.

Kata Kunci: *knowledge management, pengrajin sepatu Kotabatu, Kabupaten Bogor*

# **I. PENDAHULUAN**

# **1.1 Latar Belakang**

Keberhasilan Usaha Kecil Menengah (UKM) berkaitan dengan bagaimana UKM mengelola

<sup>1</sup> AMIK BSI Jakarta Program Stud Komputerisasi Akuntansi, Jalan RS Fatmawati No.24 Pondok Labu, Email: [sefrika.sfe@bsi.ac.id.](mailto:sefrika.sfe@bsi.ac.id)/sefrika.sfe@gmail.com

pengetahuannya [1]. Seiring dengan perkembangan teknologi informasi yang cepat, UKM dituntut untuk dapat meningkatkan produktifitas dan kreativitas dalam pemasaran maupun penjualan produk. Hal ini tentu akan berjalan dengan baik apabila di dukung dengan pengetahuan dalam bidang teknologi informasi dan pengelolaan manajemen yang tepat.

Sentra usaha sepatu di Desa Kotabatu kecamatan Ciomas Kabupaten Bogor sudah berdiri sejak lama dan dilakukan secara turun menurun. Pada pengrajin biasanya bekerja di bengkel atau workshop sederhana dengan mesin konvensional dan cetakan manual. Beragam model dan jenis sepatu yang dibuat berdasarkan pesanan dari grosir besar di beberapa tengkulak besar di pasar. Industri rumahan ini turut memberikan dampak positif bagi perekonomian sekitar, diantaranya dapat menyerap banyak tenaga kerja. Namun usaha kecil ini memiliki banyak kendala diantaranya para pelaku usaha belum memahami sepenuhnya strategi pemasaran dan pengelolaan sumber daya serta pengetahuan. Atas dasar itulah diperlukan sebuah sistem yang dapat mengimplementasikan pengetahuan ke dalam strategi perencanaan bisnis demi kemajuan usaha. Salah satu metode penggunaan *knowledge management* yang dapat digunakan adalah sistem penjualan secara online. Penjualan online diharapkan dapat menjadi solusi atas kekurangan dari penjualan konvensional dimana pengrajin sepatu hanya memproduksi sepatu berdasarkan pesanan saja. Pengrajin dapat mengelola ilmu pengetahuan yang dimiliki dan mengimpelemntasikannya dalam sebuah aplikasi yang dapat digunakan sebagai media pendukung untuk kemajuan usahanya.

#### **1.2 Rumusan Masalah**

Berdasarkan latar belakang di atas, rumusan masalah dalam penelitian ini adalah membuat aplikasi penjualan secara online sebagai implementasi *knowledge management* Pada UKM Sentra Pengrajin Sepatu di Desa Kotabatu Kecamatan Ciomas Kabupaten Bogor.

#### **1.3 Metode Pengembangan Sistem**

Metode pengembangan sistem yang digunakan adalah metode *waterfall*. Menurut Pressman [3] "Metode *waterfall* adalah model klasik yang bersifat sistematis, berurutan dalam membangun *software*". [3]:

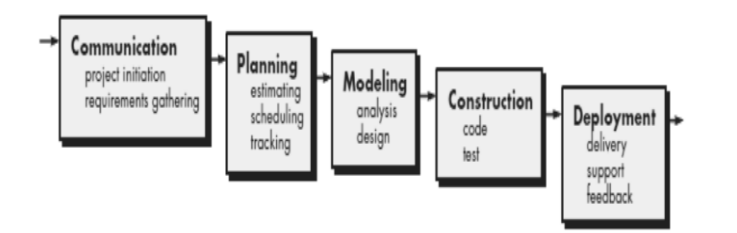

#### **Sumber: Pressman (2013:39)**

# **Gambar 1 Model Pengembangan Perangkat Lunak** *Waterfall*

Berikut tahapan yang terdapat dalam metode *waterfall* [3], yaitu :

1. *Communication*

**JURNAL TEKNIK KOMPUTER AMIK** 

**BSI**

Langkah ini merupakan analisis terhadap kebutuhan *software*, dan tahap untuk mengadakan pengumpulan data dengan melakukan pertemuan dengan *customer,*maupun mengumpulkan datadata tambahan baik yang ada di jurnal, artikel,maupun dari internet.

2. *Planning*

Proses planning merupakan lanjutan dari proses *communication (analysis requirement)*. Tahapan ini akan menghasilkan dokumen *user requirement* atau bisa dikatakan sebagai data yang berhubungan dengan keinginan *user* dalam pembuatan *software*, termasuk rencana yang akan dilakukan

3. *Modeling*

Proses modeling ini akan menerjemahkan syarat kebutuhan ke sebuah perancangan *software* yang dapat diperkirakan sebelum dibuat *coding*. Proses ini berfokus pada rancangan struktur data, arsitektur *software*, representasi *interface*, dan detail (algoritma) prosedural. Tahapan ini akan menghasilkan dokumen yang disebut *software requirement*.

4. *Construction*

*Construction* merupakan proses membuat kode. *Coding* atau pengkodean merupakan penerjemahan desain dalam bahasa yang bisa dikenali oleh komputer. *Programmer* akan menerjemahkan transaksi yang diminta oleh user.Tahapan inilah yang merupakan tahapan secara nyata dalam mengerjakan suatu *software*, artinya penggunaan komputer akan dimaksimalkan dalam tahapan ini. Setelah pengkodean selesai maka akan dilakukan *testing* terhadap sistem yang telah dibuat tadi. Tujuan *testing* adalah menemukan kesalahan-kesalahan terhadap sistem tersebut untuk kemudian bisa diperbaiki.

5. *Deployment*

Tahapan ini bisa dikatakan final dalam pembuatan sebuah *software* atau sistem. Setelah melakukan analisis, desain dan pengkodean maka sistem yang sudah jadi akan digunakan oleh *user*. Kemudian *software* yang telah dibuat harus dilakukan pemeliharaan secara berkala.

#### **II. LANDASAN TEORI 2.2 Pengertian Knowledge Management**

*Knowledge management* merupakan proses menciptakan, memperoleh, memahami, membagi, dan menggunakan *knowledge*, dimanapun *knowledge*  tersebut berada untuk meningkatkan pembelajaran dan kinerja organisasi meliputi identifikasi, penciptaan, akuisisi, *transfer, sharing*, dan eksploitasi pengetahuan. *Knowledge management* merupakan komponen penting dalam strategi bisnis karena nilai SDM menjadi semakin penting untuk keunggulan bersaing organisasi. Dengan *knowledge management*  kompetensi inti dan organisasi dapat dipusatkan dan dikembangkan yang melingkupi aspek proses bisnis inti organisasi dalam meningkatkan keefektifan organisasi[1].

#### **2.2 Pengertian Usaha Kecil Menengah**

Usaha kecil adalah "kegiatan ekonomi rakyat yang berskala kecil dan memenuhi kekayaan bersih atau hasil penjualan tahunan serta kepemilikan sebagaimana diatur dalam Undang-Undang. Usaha kecil merupakan "pengembangan kawasan andalan untuk dapat mempercepat pemulihan ekonomi melalui pendekatan wilayah atau daerah, yaitu dengan pemilihan wilayah atau daerah untuk mewadahi program prioritas dan pengembangan sektor-sektor potensi dengan usaha peningkatan upaya-upaya pemberdayaan masyarakat. kelebihan usaha kecil yaitu usaha kecil pada kenyataannya mampu bertahan dan mengantisipasi kelesuan perekonomian yang diakibatkan inflasi mamupun berbagai factor penyebab lainnya. Tanpa subsidi maupun proteksi, usaha kecil mampu menambah nilai devisa Negara khusunya industri kecil disektor informal dan mampu berperan sebagai penyangga dalam perekonomian masyarakat kecil/lapisan bawah. [2].

#### **2.3 Pengertian Penjualan Online**

Sistem Informasi Penjualan adalah suatu sistem informasi yang mengorganisasikan serangkaian prosedur dan metode yang dirancang untuk menghasilkan, menganalisa, menyebarkan dan memperoleh informasi guna mendukung pengambilan keputusan mengenai penjualan.

# **III. PEMBAHASAN**

# **3.1 Analisa Kebutuhan sistem**

Berdasarkan analisa yang telah dilakukan kepada pelaku usaha yaitu UKM pengrajin sepatu di Desa Kotabatu kecamatan Ciomas Bogor, dirumuskan langkah strategis untuk penerapan *knowledge management* yaitu:

- a. Solusi Permasalahan Solusi alternatifnya UKM menerapkan sebuah sistem penjualan online berbasis website yang dapat di akses secara *real time* sehingga dapat memperluas jangkauan pemasaran hingga ke seluruh pelosok nusantara, bahkan mungkin ke mancanegara dengan segmentasi pasar yang tidak terbatas.
- b. Implementasi *knowledge Management*

Keberhasilan implementasi *knowledge management* juga ditentukan oleh strategi yang jelas dan terencana dengan baik. Bagi UKM, ini akan menjadi dasar bagaimana UKM dapat menggunakan kapabilitas dan sumber daya yang dimilikinya untuk mencapat tujuan *knowledge management*nya. Strategi untuk pengimplementasian *knowledge management* hendaknya disesuaikan dengan situasi dan konteks organisasi itu sendiri. Strategi tersebut hendaknya terintegrasi dengan strategi bisnis organisasi [1].

Setelah mengetahui permasalahan dan merumuskan solusinya, langkah selanjutnya adalah identifikasi masalah berdasarkan konsep *waterfall* yaitu:

*c. Communication*

Komunikasi yang dilakukan adalah menyamakan persepsi antara stakeholder yang terlibat, melakukan analisa kebutuhan sistem dan user serta menciptakan ide dan gagasan strategis untuk penerapan *knowledge management.*

- *d. Planning* Tahapan ini dilakukan dengan cara membuat perencanaan matang mengenai konsep yang sudah dibuat sebelumnya yaitu membuat penerapan *knowledge management* dengan mengimplementasikan sistem penjualan secara online.
- *e. Modelling* Pada tahapan ini dibuat konsep pemodelan yaitu perancangan sistem penjualan dengan database dan struktur data serta bahasa pemrograman yang digunakan untuk impelemntasi sistem.
- *f. Construction*

Tahapan ini dilakukan dengan caramembuat coding dan tahapan lain dalam proses penyatuan antara struktur data, database, coding dan tampilan website. Tahapan akhir dari *construction* adalah melakukan uji coba dan testing terhadap sistem yang dikembangkan.

*g. Deployment*

Pada tahapan ini agar tujuan dapat tercapai dilakukan penggunaan terhadap sistem penjualan dan melakukan *maintenance sistem* secara berkala.

h. Konsep pemasaran dan penjualan UKM tidak memiliki cara pemasaran yang efektif. Saat ini UKM hanya memproduksi sepatu ketika ada pesanan dari tengkulak atau dari pelanggan di luar kota. Biasanya pembeli memberikan sejumlah uang muka, kemudian barang akan dikirimkan ke alamat sesuai pemesanan. Sistem penjualan seperti ini kurang efektif karena UKM hanya menunggu pesanan datang dan tidak memiliki cara efektif untuk memasarkan produknya.

#### **3.2 Perancangan Sistem Penjualan**

Perancangan sistem yang dibuat menggunakan dua halaman utama yaitu *back end* dan *front end*. Halaman utama atau *front end* digunakan oleh user atau pengunjung secara umum untuk melihat produk apa saja yang dipasarkan oleh UKM. Sedangkan halaman belakang atau *back end* adalah halaman yang digunakan untuk mengelola sistem penjualan meliputi pembaharuan produk, memasukan data produk yang dijual serta mengelola data transaksi penjualan dan pemesanan.

Berikut adalah tapmpilan halaman utamanya:

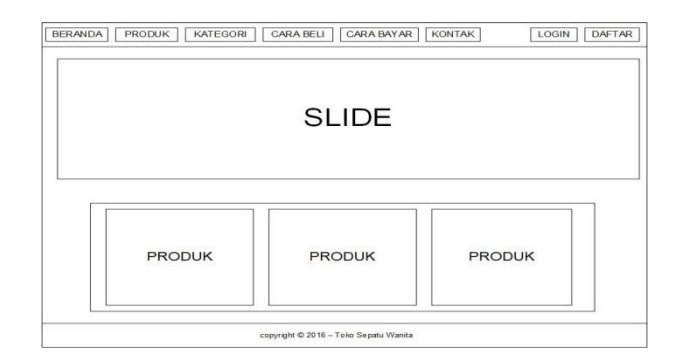

Gambar 2: perancangan sistem

#### **3.3 Perancangan database**

Database merupakan komponen terpenting dalam pembangun sebuah sistem informasi. Database menampung data dan informasi dalam keseluruhan sistem. Database merupakan sekumpulan data yang saling berkaitan dan dikelompkan menjadi sebuah informasi yang berguna dan memiliki manfaat bagi yang membutuhkannya. Berikut adalah skema perancangan database dengan menggunakan *Entity Relationship Diagram (ERD). ERD* menjelaskan skema hubungan antara tabel yang terintegrasi satu sama lain yang terdapat di dalam sistem yang dikembangkan. Berikut adalah skema perancangan ERD:

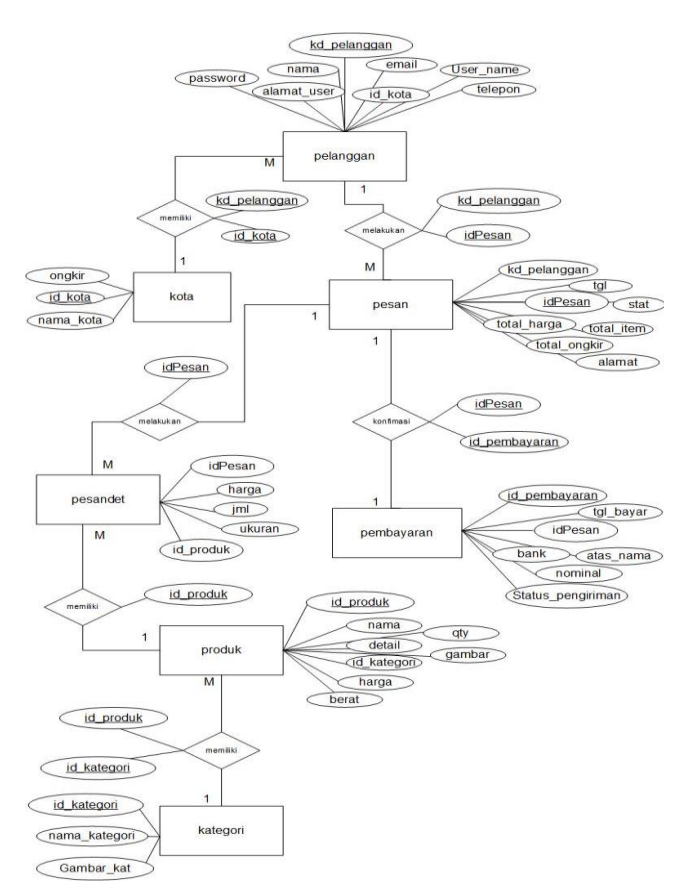

Gambar 3: skema *entity relationship diagram*

#### **3.4 Perancangan Halaman Utama Sistem**

Keberhasilan implementasi *knowledge management* pada UKM pengrajin sepatu di DesaKotabatu Kecamatan Ciomas Kabupaten Bogor tergantung pada sumber daya yang dimilikinya. Hal tersebut tentunya dapat menjadi pertimbangan penting sebelum mengimplementasikan *knowldege management* bagi usahanya. Oleh karena itu diperlukan pengelolaan sumber daya yang baik agar tujuan kemajuan usahanya dapat tercapai.salah satu yang dapat dilakukan adalah dengan melakukan pelatihan dan pendidikankepada seluruh timyang terlibat. Hal ini dilakukan untuk melakukan transfer *knowledge* kepada seluruh stakeholder yang terlibat. Melalui pelatihan dan pendidikan lebih mendalam, diharapkan tim yang terlibat akan memahami fungsi aplikasi *knowledge management* bagi kelangsungan usahanya.

Mengelola pengetahuan adalah mengelola orang, mengelola orang adalah mengelola pengetahuan.

Perekrutan SDM secara efektif merupakan hal krusial, karena dalam proses ini pengetahuan dan kompetensi dibawa ke dalam organisasi. Pengembangan SDM nampaknya merupakan cara untuk memperbaiki dan meningkatkan nilai personal SDM. *Skill* dan kompetensi SDM berpengetahuan perlu secara terus menerus dikembangkan untuk menghasilkan kontribusi yang bernilai bagi organisasi [1].

Berikut adalah skema perancangan halaman utama website penjualan berdasarkan *implementasi knowledge management:*

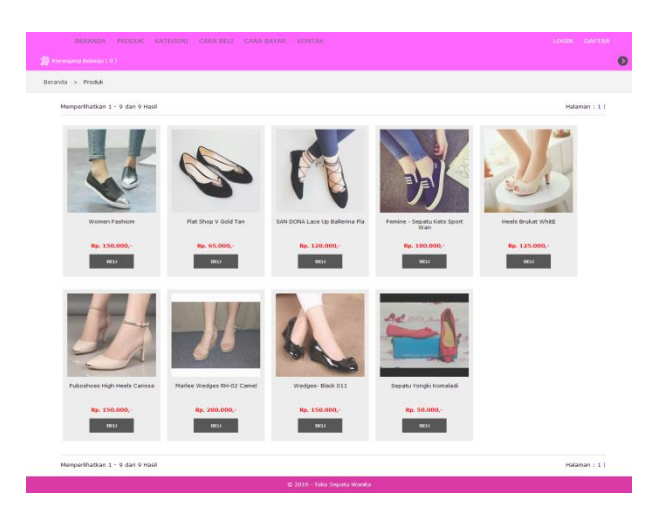

Gambar 4: skema perancangan halaman utama sistem

Sistem informasi penjualan yang dibuat dapat digunakan untuk memasarkan produk yang di hasilkan oleh UKM pengrajin sepatu sehingga para pelaku usaha tidak perlu menunggu pesanan dari tengkulak saja. Sistem informasi penjualan dapat menjadi solusi yang paling efektif yang saat ini dihadapi yaitu peningkatan omset penjualan. Diharapkan sistemyang dikembangkan dapat menjadi media yang efektif untuk memperluas jangkauan pemasaran produknya. Namun demikian diperlukan komitmen penuh dari UKM untuk mentransfer *knowledge* menjadi sesuatu yang bermanfaat bagi kelangsungan dan kemajuan usahanya agar dapat dikenal oleh masyarakat luas.

#### **IV. KESIMPULAN**

Berdasarkan pembahasan tersebut di atas, dapat disimpulkan beberapa hal penting yatu:

- 1. Pengrajin sepatu di Desa Kotabatu Kecamatan Ciomas Kabupaten Bogor adalah pengrajin yang termasuk dalam kategori usaha kecil menengah dengan jenis produk andalan yang dihasilkan sepatu.
- 2. Kendala utama yang dihadapi adalah pemasaran barang. UKM hanya memproduksi produk ketika ada pesanan dari tengkulak ataupun

pembeli luar kota dengan intensitas pemesanan yang jarang.

- 3. Salah satu solusi yang dapat dilakukan adalah menerapkan *knowledge management* dalam bentuk penerapan sebuah sistem penjualan online berbasis website.
- 4. Sistem Penjualan yang dikembangkan diharapkan dapat menjangkau market pasar yang lebih luas dengan segmentasi yang tidak terbatas dari dalam maupun luar negeri.
- 5. Diperlukan komitmen serius dari UKM untuk mempelajari dan memahami konsep *knowledge management* sebagai bagian dari proses transformasi ilmu pengetahuan dengan dukungan semua stakeholder yang terlibat dalam proses produksi maupun pemasaran produk.

### **UCAPAN TERIMA KASIH**

Penulis mengucapkan terima kasih kepada Bapak Herdiansyah selaku pengrajin sepatu di Desa Kotabatu Kecamatan Ciomas Kabupaten Bogor.

#### **REFERENSI**

- [1] Astuti, dkk. 2015. Implementasi Knowledge Management Pada Usaha Kecil menengah: Perspektif critical success factor (CSF). Jurnal dan Prosiding Seminar Universitas Jendral Sudirman.
- [2] Ibrahim, Maulana. 2016. Peran dinas koperasi dan usaha kecil menengah dalam pemberdayaan usaha kecil menengah di Kota Samarinda (Studi di Keluarahan Jawa Kecamatan Samarinda Ulu Kota Samarinda). Jurnal Ilmu Pemerintahan Universitas Mulawarman Samarinda.
- [3] Pressman. S, Roger. 2013. *Software Apractitioner's Approach*  $7<sup>th</sup> Edition.$ *thEdition*. New York : *McGraw-Hill HigherEducation*

# **Aplikasi Multimedia Interaktif Pembelajaran Hiragana Jepang Pada SMAN 13 Kabupaten Tangerang**

Yuli Nadiroh<sup>1</sup>, Rachmat Hidayat<sup>2</sup>

*Abstract — In the world of education, multimedia is used as a medium for effective learning to create interesting applications and easy to use as well as the technology improves the efficiency of environmental assessment in learning software, therefore the author makes application of Interactive Multimedia Learning Japanese Hiragana In SMAN 13 Tangerang Regency authors using Adobe Flash Professional CS5 and Photoshop 7.0 as the software needed for the manufacture of this multimedia. Multimedia is simply to learn the hiragana characters, hiragana itself to students or beginners who want to understand the Japanese language starts by learning Hiragana Japanese writing of letters used. In addition, Interactive Multimedia Applications Learning Japanese Hiragana In Tangerang regency SMAN 13 is designed such that it can interact with the wearer.*

**JURNAL TEKNIK KOMPUTER AMIK BSI**

> *Intisari* —Di dunia pendidikan, multimedia digunakan sebagai media pembelajaran yang efektif untuk membuat aplikasi yang menarik dan mudah dipergunakan serta teknologi meningkatkan efisiensi penilaian dalam lingkungan *software* pembelajaran, oleh karena itu penulis membuat Aplikasi Multimedia Interaktif Pembelajaran Hiragana Jepang Pada SMAN 13 Kabupaten Tangerang penulis menggunakan Adobe Flash Professional CS5 dan Photoshop 7.0 sebagai *software* yang dibutuhkan untuk pembuatan multimedia ini. Multimedia ini hanya untuk mempelajari huruf Hiragana, Hiragana itu sendiri untuk para pelajar pemula yang ingin bisa atau mengerti Bahasa Jepang dimulai dengan belajar tulisan Jepang dari Huruf Hiragana dulu. Selain itu, Aplikasi Multimedia Interaktif Pembelajaran Hiragana Jepang Pada SMAN 13 Kabupaten Tangerang ini dirancang sedemikian sehingga dapat berinteraksi dengan pemakainya.

> **Kata Kunci: Aplikasi Multimedia Interaktif,Hiragana Dan Multimedia Interaktif Pembelajaran**

# **I. PENDAHULUAN**

Teknologi informasi berkembang begitu pesat karena kemajuan teknologi akan terus berjalan sesuai dengan kemajuan ilmu pengetahuan. Selalu ada inovasi baru yang akan diciptakan untuk memberikan manfaat positif bagi kehidupan manusia. Memberikan begitu banyak kemudahan, efisiensi serta sebagai cara baru dalam melakukan aktifitas manusia. Khususnya dalam bidang teknologi animasi yang sudah bisa dinikmati banyak orang serta banyak manfaat-manfaat yang didapat jika kita menginginkan hal baru dan seru, oleh karena itu inovasiinovasi yang dihasilkan dalam beberapa dekade terakhir ini. Dengan permainan seorang anak akan lebih cepat mengingat, menghafal, karena dengan adanya visualisasi materi yang berbasis komputer menuntut anak bereaksi lebih cepat melalui koordinasi mata dan tangan sehingga menghasilkan reaksi ketangkasan seseorang.

Huruf HIRAGANA adalah Huruf yang digunakan untuk menulis kata-kata yang berasal dari Jepang asli yang tidak memiliki Huruf KANJI-nya. Misalnya untuk menulis Kata Bantu (Partikel), perubahan Kata Kerja, perubahan Kata Sifat dan masih banyak lagi. Seperti anak-anak di Jepang yang mulai masuk sekolah, pelajar asing yang belajar Bahasa Jepang mulai belajar tulisan Jepang dari Huruf Hiragana dulu. Oleh karena itu penulis memilih sekolah SMAN 13 kabupaten Tangerang ini sebagai tempat riset pembatan aplikasi multimedia intraktif ini adalah karena di sekolah ini memiliki pelajaran bahasa bahasa jepang yang sesuai dengan judul yang digunakan dalam pembuatan aplikasi ini.

#### **II. KAJIAN LITERATUR**

Pengertian Animasi Menurut Seels dan Glasgow dalam Arsyad [1] mengemukakan bahwa:

media interaktif merupakan sistem media penyampaian yang menyajikan materi video rekaman dengan pengendalian komputer kepada penonton (mahasiswa) yang tidak hanya mendengar dan melihat video dan suara, tetapi juga memberikan respon yang aktif dan respon itu yang menentukan kecepatan dan sekuensi penyajian. Media interaktif memiliki unsur audio-visual (termasuk animasi) dan disebut interaktif karena media ini dirancang dengan melibatkan respon pemakai secara aktif.

Menurut Gayestik dalam Idris [2] multimedia merupakan suatu sistem komunikai interaktif berbasis komputer yang mampu menciptakan, menyimpan, menyajikan, dan mengakses kembali informasi berupa teks, grafik, suara,

a. Analisa Kebutuhan *Software*

Dalam membangun pembuatan aplikasi huruf hiragana ini penulis membutuhkan beberapa *software* pendukung diantaranya:

Sistem Operasi : *Windows* 7

*Software* : *Adobe Flash Pro Cs5*

*Software* : *Adobe Photoshop*

b. Kebutuhan *Hardware*

*Hardware* yang dibutuhkan dalam pembuatan aplikasi ini adalah :

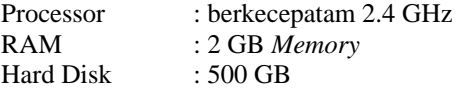

*<sup>1</sup> STMIK Nusa Mandiri Jakarta., Jl Kramat Raya No. 18. Jakarta Pusat, 41351 (tlp:08577431002; e-mail: yulinadiroh@gmail.com)*

*<sup>2</sup>AMIK BSI Tangerang, Jl.Gatot Subroto No.8 Tangerang 15110 (tlp:021-5527964; e-mail: rachmat.rch@bsi.ac.id)*

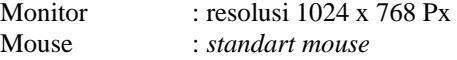

# **Desain**

Dalam perancangan pembuatan aplikasi multimedia interaktif pembelajaran hiragana jepang ini penulis menspesifikasikan kebutuhan material sebagai bahan pembuatan program. Dimana design dan konsep yang dipilih disesuaikan dengan materi yang didapat pada pelajaran yang diajarkan pada siswa dan siswi SMAN 13 Kabupaten Tangerang yang dilengkapi dengan huruf dan suara yang interaktif agar para siswa dan siswi dapat dengan mudah memahami aplikasi ini.

# **Karakteristik** *Software*

Dalam merancang sistem ini karakteristik dan unsur yang terdapat pada aplikasi multimedia ini adalah :

*a. Format*

Pada aplikasi multimedia ini terdiri dari Tiga elemen utama yaitu Belajar, Catatan, dan Latihan.

pada menu Belajar berisi semua huruf hiragana dasar yang berjumlah 80 menu huruf dengan animasi cara menulisnya, pada menu catatan ada dua tombol lagi didalamnya yaitu menu tulis catatan pada menu ini user bisa menulis catatan yang ingin atau perlu ditambahkan, sedangkan pada menu belajar di catatan ini adalah catatan yang di sediakan oleh penulis untuk bisa menyelesaikan soal latihan yang telah disediakan di dalam menu latihan, Dalam menu Latihan yang berisi soal-soal.

*b. Rules*

Pada aplikasi multimedia ini pemain bisa memilih menu Belajar, Catatan, dan Latihan sesuai keinginan pemain. Tapi dalam menu latihan pemain harus belajar dahulu agar mendapat nilai sempurna dan pemain harus hapal setiap huruf hiragana jika ingin menyelesaikan semua soal.

*c. Policy*

ketika pemain bisa menjawab semua soal maka pemain bisa lanjut ke level selanjutnya dan akan diberi password untuk kemenu selanjutnya, password disini diberikan jika pemain tidak ingin melanjutkan kemenu selajutnya dan ingin menyelesaikan di hari lain, akan tetapi jika pemain tidak pemain tidak bisa lanjut kemenu selanjutnya dan akan di kembalikan pada menu belajar lagi.

*d. Scenario*

Pertama kali pemain menggunakan aplikasi ini pemain akan diperkenalkan dengan huruf hiragana sebelum menjawab soal latihan. Setelah pemain mengerti atau paham tentang huruf hiragana yang telah disediakan maka pemain bisa ke menu latihan untuk menjawab soal latihan. Semua proses mulai dari pilihan Belajar, Catatan dan Latihan di sertai gambar dan suara musik agar user dapat dengan mudah mengenal objek yang sesuai dengan huruf hiragana yang ditampilkan.

*e. Event/Challenge*

Tapi dalam menu latihan pemain diberi tantangan untuk bisa mengerjakan soal-soal yang di berikan, jika pemain bisa mendapat nilai sempurna dan dalam menu latihan

huruf hiragana pemain bisa lanjut ke tahap selanjutnya menjawab dengan benar semua soal-soal dan Pemain harus bisa mencocokan huruf hiragana dengan tepat sebelum batas waktu habis jika namun jika tidak maka pemain akan di kembali ke menu belajar. Tantangan ini di berikan agar para pemain mengetahu tingkat pemahaman dalam mengetahui huruf atau kata-kata apa saja yang sudah bisa di ingatnya.

**JURNAL TEKNIK MPUTE AMIK BSI**

*f. Roles* 

Pemain harus bisa menjawab dengan benar semua soalsoal dan Pemain harus bisa mencocokan huruf hiragana yang acak dengan tepat sebelum batas waktu habis dengan begitu pemain baru bisa melanjutkan ke tahap selanjutnya.

*g. Decisions* 

Keputusan yang dapat dibuat pemain dalam hal ini adalah memilih setiap huruf hiragana, pemain bisa memilih Latihan mana yang lebih dahulu yang ingin dikerjakan, dan mengisi dalam menu tulis catatan baru sesuai kata-kata yang diinginkan pemain.

*h. Levels* 

Multimedia ini dibuat terdiri dari beberapa tingkat kesulitan dan masing-masing terdiri lagi dari soal-soal yang berbeda jumlahnya. Dalam menu latihan huruf hiragana ini dibuat seperti puzzel oleh karena itu Pemain harus bisa mencocokan setiap huruf hiragana dengan tepat dengan batas waktu dan pada setiap level batas waktu akan semakin cepat untuk ke level berikutnya.

*i. Scrole Model*

Dalam hal ini soal sudah ditentukan jumlah dan waktunya apabila pengguna belum menyelesaikan soal tepat waktu maka pemain dikategorikan "Berhasil", tetapi jika kurang pemain dikategorikan "Belum Berhasil" dan dapat mengulang menjawab soal pada level awal atau menulis password untuk bisa mengulang pada level belum berhasil.

*j. Indicators*

*Indikator* yang digunakan adalah berupa 46 huruf hiragana dasar (*seion*) yang berfungsi untuk menentukan huruf hiragana dengan huruf apa yang akan dicari dan digunakan, agar mempermudah pengguna dalam mencari huruf hiragana yang diinginkan.

*k. Symbols*

Sebagai petunjuk didalam multimedia ini digunakan tanda panah untuk menuju ke *frame* selanjutnya dan kembali ke frame selanjutnya, dan juga ada menu yang berupa tulisan dan gambar untuk menuju ke menu-menu yang diiginkan

# *STORYBOARD*

Menurut Binanto [5] "*Storyboard* mempunyai peranan sangat penting dalam pengembangan multimedia. *Storyboard* digunakan sebagai alat bantu pada tahapan perancangan multimedia.

*Storyboard* merupakan pengorganisasi grafik, contohnya adalah sederetan ilustrasi atau gambar yang ditampilkan berurutan untuk keperluan visualisasi awal dari suatu *file*, animasi, atau urutan media interaktif, termasuk interaktifitas di *web*.

# **PENGUJIAN** *WHITE BOX*

Menurut rizky [6] menjelaskan *white box* testing secara umum merupakan jenis tasting yang lebih berkonsentrasi terhadap isi dari perangkat lunak itu sendiri.

Berikut adalah pengujian *White Box* yang coba penulis gambarkan pengujian terhadap level 1, yang prinsip kerjanya sama dengan level 2 dan 3 dari multimedia ini. Secara garis besar algoritma dari level 1 adalah sebagai berikut:

- 1. Pemain harus mencocokan huruf hiragana dengan benar.
- 2. Setiap huruf yang benar akan bernilai 25, jika pasangan huruf hiragana salah maka pemain tidak akan mendapat nilai.
- 3. Jika pemain tidak bisa menyelesaikan dalam waktu 150 detik maka pemain akan kalah dan mengulang level pertama lagi.
- 4. Pemain dapat melanjutkan ke level berikutnya jika bisa mencocokan semua huruf hiragana dengan benar.
- 5. Jika pemain berhasil maka pemain mendapatkan *password* untuk bisa langsung lanjut ke level selanjutnya tanpa harus mengulang

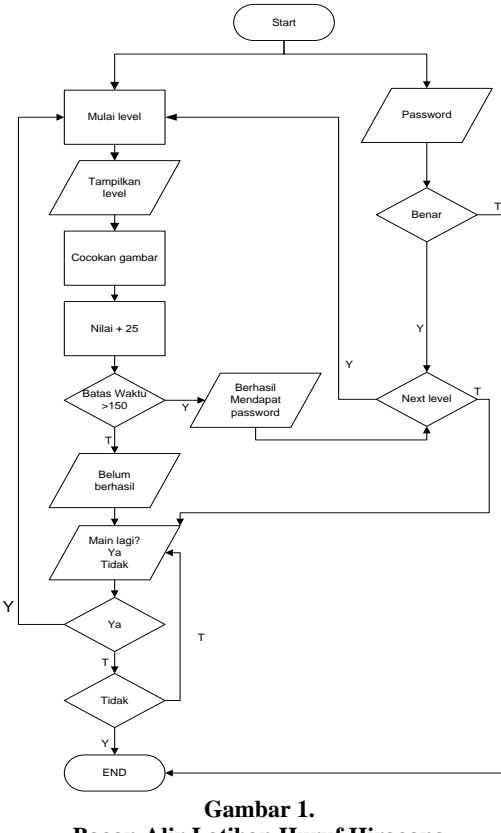

**Bagan Alir Latihan Huruf Hiragana**

#### **PENGUJIAN** *BLACKBOX*

Menurut rizky [6] menjelaskan blackbox testing adalah tipe testing yang memperlakukan perangkat lunak yang tidak diketahui kinerja internalnya.

Blackbox testing adalah metode pengujian perangkat lunak yang tes fungsionalitas dari aplikasi yang bertentangan dengan struktur internal atau kerja. pengetahuan khusus dari

kode aplikasi atau struktur internal dan pengetahuan pemrograman pada umumnya tidak diperlukan. Uji kasus dibangun di sekitar spesifikasi dan persyaratan, yakni aplikasi apa yang seharusnya dilakukan. Menggunakan deskripsi eksternal perangkat lunak, termasuk spesifikasi, persyaratan, dan desain untuk menurunkan uji kasus. Tes ini dapat menjadi fungsional atau non-fungsional, meskipun biasanya fungsional. Perancang uji memilih input yang valid dan tidak valid dan menentukan output yang benar. Tidak ada pengetahuan tentang struktur internal benda uji itu

#### **III.METODE PENELITIAN**

Dalam cara untuk melengkapi pembuatan penulisan ini penulis menggunakan:

a. Observasi

Penulis melakukan observasi langsung ke sekolah SMA N 13 kab.Tangerang untuk melihat apa yang dipelajari di SMA N 13 kab.Tangerang tentang pelajaran bahasa jepang.

b. Wawancara

Metode ini dilakukan dengan cara tanya jawab dengan guru SMA N 13 kab.Tangerang dan para pelajar SMA N 13 kab.Tangerang.

c. Studi Pustaka

Penulis memperoleh data melalui buku-buku yang ada di perpustakaan di kampus, Artikel, Jurnal, serta situssitus yang berhubungan dengan aplikasi multimedia interaktif pembelajaran hiragana jepang, multimedia yang menyenangkan yang bisa jadi alternatif pembelajaran yang menarik untuk pelajar dan bisa untuk mengingat cara penulisan hiragana dengan cepat. Kuesioner merupakan metode penelitian yang harus dijawab responden untuk menyatakan pandangannya terhadap suatu persoalan.

#### **IV**. **HASIL DAN PEMBAHASAN**

Hasil dari implementasi perancanan animasi interaktif ini adalah sebagai berikut:

1. Tampilan Loding

Halaman ini muncul ketika pemain memulai aplikasi multimedia inteaktif ini.

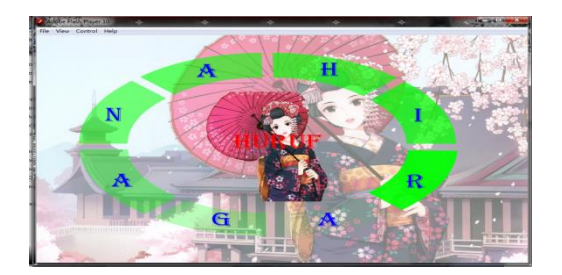

**Gambar 2. Halaman Loding**

2. Tampilan Menu Utama

ISSN. 2442-2436 // Aplikasi Multimedia Interaktif....

Menu ini berisi 5 tombol. Ada menu belajar yang akan masuk dalam menu belajar yang berisi huruf hiragana, menu catatan Di dalamnya terdapat 2 (dua) pilihan menu, menu Latihan pun Di dalamnya terdapat 2 pilihan menu, jika dipilih tombol menu profil maka akan masuk ke menu profil dan menu keluar yang akan ada pertanyaan untuk memastikan apa ingin keluar atau tidak.

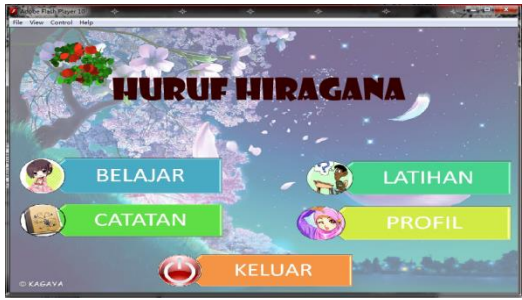

**Gambar 3. Halaman Menu Utama**

3. Tampilan Menu Belajar

Halaman ini muncul ketika user mengklik menu belajar di menu utama. Disini ada penjelasan tentang pengertian huruf hiragana. Tanda panah next untuk lanjut dan kiri untuk kembali ke menu utama

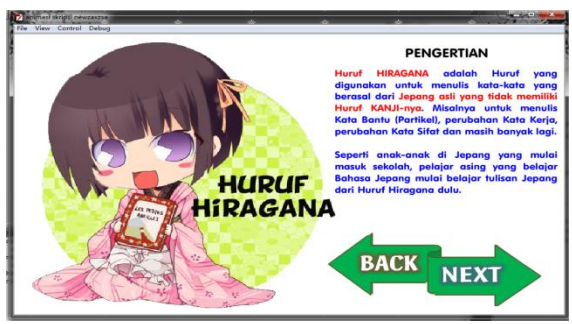

**Gambar 4. Halaman Menu Belajar**

4. Tampilan Setiap Huruf

Halaman ini muncul ketika user mengklik next di menu belajar. Di menu ini berisi tombol 46 huruf hiragana yang bisa dipilih untuk mengetahui cara penulisannya. Di kotak nomor 1 untuk layar pop-up setiap tombol huruf dan kotak nomor 2 untuk tombol huruf yang sudah ditekan

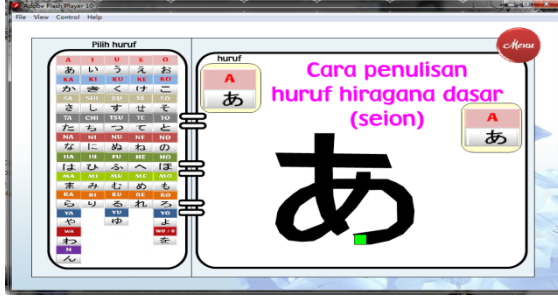

**Gambar 5. Halaman Isi Belajar**

5. Tampilan Latihan

Menu ini akan muncul jika user memilih menu latihan. Dalam menu ini ada dua pilihan menu yaitu Latihan Huruf dan menu Soal Latihan.

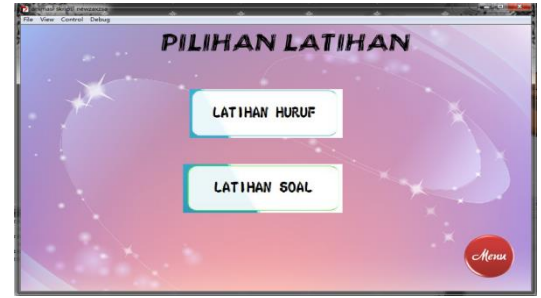

**Gambar 6. Halaman Latihan**

# 6. Tampilan Latihan Huruf

Halaman akan muncul jika pemain memilih menu latihan lalu latihan huruf hiragana. Tombol play untuk memulai latihan. Tombol password untuk mengisi password agar bisa langsung kelevel 2.

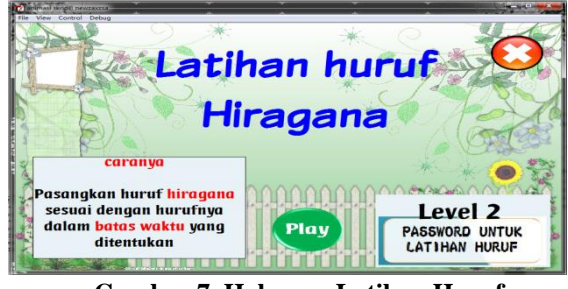

**Gambar 7. Halaman Latihan Huruf**

# 7. Tampilan Isi Latihan Huruf

Halaman akan muncul jika pemain memilih *play*. Disini berisi huruf yang harus dicocokan seperti *puzzle* untuk melatih daya pemahaman pemain akan huruf hiragana.

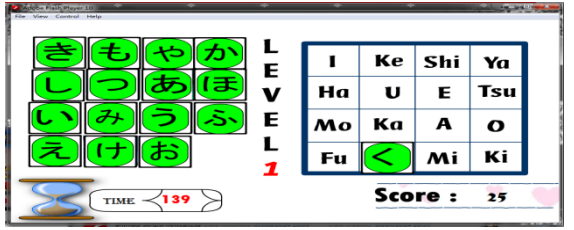

**Gambar 8. Halaman Isi Latihan Huruf**

8. Tampilan Latihan Soal Halaman ini akan muncul jika sudah mengisi nama dan *play* latihan Soal. Dalam menu ini user diharuskan mengisi nama dan soal-soal yang diberikan adalah soal pilihan ganda yang akan acak disetiap kali bermain.

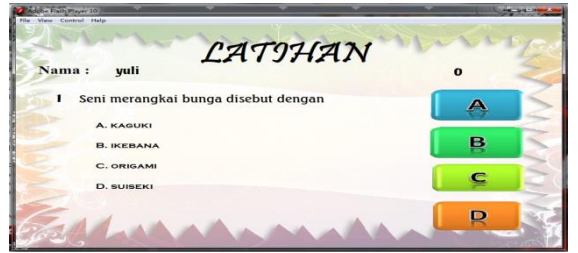

**Gambar 9. Halaman Latihan Soal**

9. Tampilan Catatan

Halaman akan muncul saat pemain tombol catatan di menu utama.

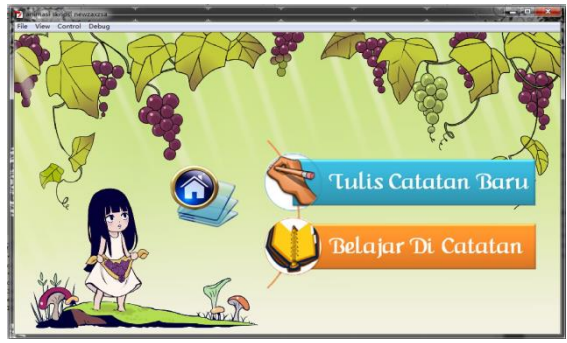

**Gambar 10. Halaman Catatan**

10. Tampilan Tulis Catatan Baru Disini user menambah catatannya

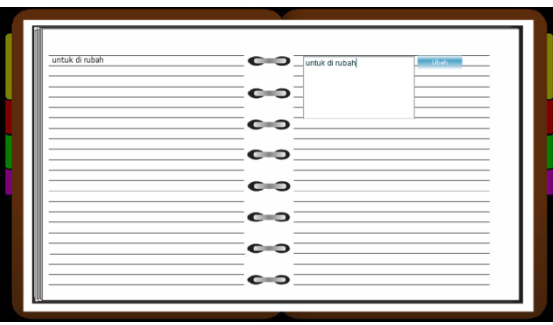

**Gambar 11. Halaman Tulis Catatan Baru**

11. Tampilan Belajar Di Catatan Halaman ini adalah kamus catatan.

| Kata Benda |        | Kata Sifat |          |            |            |
|------------|--------|------------|----------|------------|------------|
| Hiragana   | Romaji | artinya    | Hiragana | Romaji     | artinya    |
| いけ         | ike    | Kolam      | つよい      | Tsuyoi     | Kuat       |
| いす         | isu    | Kursi      | よわい      | Yowai      | Lemah      |
| つくえ        | tsukue | meja       | あつい      | Atsui      | Panas      |
| さつ         | satsu  | baju       | さむい      | Samui      | Dingin     |
| めがね        | megane | kacamata   | あたたかい    | Atatakai   | Hangat     |
| かみ         | kami   | kertas     | かわい      | Kawai      | Lucu/manis |
| とけい        | tokei  | jam        | ひろい      | Hiroi      | Luas       |
| かばん        | kaban  | Tas        | せまい      | Semai      | Sempit     |
| シャツ        | satsu  | kemeja     | やさしい     | Yasashii   | Mudah      |
| はし         | hashi  | sumpit     | むずかしい    | Muzukashii | Sulit      |
| さいふ        | saifu  | dompet     | わるい      | Warui      | Jelek      |

**Gambar 12. Halaman Belajar Di Catatan**

Berikut ini adalah rincian dari beberapa pertanyaan kusioner untuk para pelajar di SMA N 13 Kabupaten Tangerang :

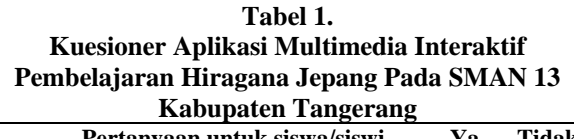

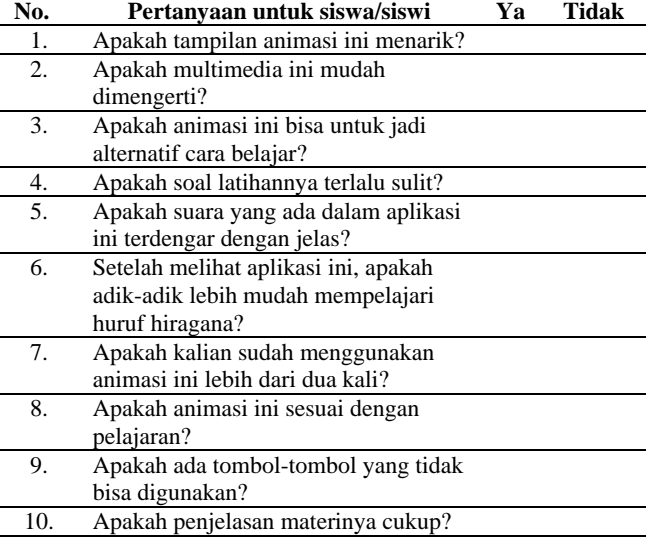

Berikut ini adalah hasil dari kuesioner aplikasi multimedia interaktif pembelajaran hiragana jepang pada SMAN 13 Kabupaten Tangerang.

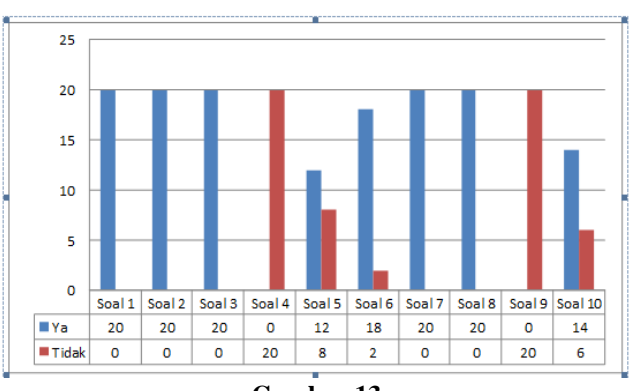

**Gambar 13 Tampilan Grafik kuesioner para siswa**

#### **V. KESIMPULAN.**

Berdasarkan penjelasan yang telah diuraikan pada bab-bab sebelumnya, maka dapat diambil kesimpulan beberapa hal sebagai berikut:

- 1. Dengan adanya aplikasi multimedia interaktif pembelajaran hiragana Jepang ini proses belajarnya menjadi lebih menarik dan interaktif.
- 2. Media pembelajaran interaktif yang dibuat, hanya menyajikan huruf dasar dari hiragana.
- 3. Melalui aplikasi ini pelajar mampu memahami materi yang disajikan dengan tampilan yang menarik dan mudah digunakan.
- 4. Multimedia interaktif ini sangat user friendly, dengan menggunakan background, animasi gabungan dari berbagai software.
- 5. Adobe Flash Profesional ini merupakan sebuah program yang mampu untuk membuat game ataupun animasi-animasi yang lainnya sebagai alternatif cara pembelajaran yang menyenangkan

#### **IV.REFERENSI**

[1] A, Azhar. 2004. Media Pembelajaran. Jakarta: Raja Grafindo Persada. Diambil dari: www.kajianpustaka.com/2013/04/pengertianteknik-dan-perancangan.html (4 mei 2013).

- [2] Idris, Husni. 2008. Perkembangan Multimedia Pembelajaran Berbantuan Komputer. Diambil dari: http://www.scribd.com/perkembanganmultimedia.html (13 januari 2014)
- [3] Wibowo, Leo Ari. 2011. Mari Mengenal Photoshop Dasar-dasar Photoshop Untuk Pemula. Diambil dari: <http://majuter.us/> (11 Januari 20014)
- [4] P, Hidayatullah., Akbar M. Amarullah, Rahim Zaky. 2008. Making Educational Animation Using Flash. Bandung: Informatika.
- [5] Binanto, Iwan. 2010. Multimedia Digital Dasar Teori + Pengembangan. Yogyakarta : Penerbit ANDI.
- [6] Rizky, Soetam. 2011. Konsep Dasar Rekayasa Perangkat Lunak (Software Reengineering), Jakarta: PT Prestasi Pustaka Raya.

# **Rancang Bangun Aplikasi Sistem Pemesanan Minyak Pelumas (Studi Pada PT. XYZ)**

Sinta Rukiastiandari

#### **ABSTRAK**

The booking system lubricating oil at PT. XYZ is currently using the system is recording data konvensianal lubricant conducted in units Means. The system runs has many drawbacks dianataranya allow for mistakes, takes a long time in the search process data and the reporting process. Based on the above problems, the authors want to do research to build applications Grease Openness Booking online.

This application is built using ASP, consisting of the order data (penjadawalan) of oil to produce booking reports oil depot locations and Support Unit. In addition to using ASP programming language ordering application system lubricating oils also use tools for typing noteped ASP, and Microsoft Office Access database for writing, Mozilla Firefox as a browser, Microsoft paint for image editing.

Sistem pemesanan minyak pelumas di PT. XYZ saat ini menggunakan sistem secara konvensianal yaitu pencatatan data pelumas yang dilakukan di unit Sarana. Sistem yang berjalan mempunyai banyak kekurangan dianataranya memungkinkan adanya kesalahan, membutuhkan waktu yang lama dalam proses pencarian data maupun dalam proses pembuatan laporan. Berdasarkan permasalahan diatas, maka penulis ingin melakukan penelitian membangun Aplikasi Sitem Pemesanan Minyak Pelumas secara online.

*AMIK BSI Tanggerang, Jl. Letnan Sutopo BSD Serpong, Tanggerang Selatan (tlp: 021-53157575; email: sinta.sru@bsi.ac.id )*

Aplikasi ini dibangun dengan menggunakan ASP yang tediri dari proses data pemesanan (penjadawalan) minyak sehingga menghasilkan laporan pemesanan minyak di lokasi Depo dan Unit Sarana. Selain menggunakan bahasa pemograman ASP sistem aplikasi pemesanan minyak minyak pelumas juga menggunakan alat bantu noteped untuk mengetik perintah ASP, dan Microsoft Office Access untuk penulisan database, Mozilla Firefox sebagai browser, Microsoft paint untuk mengedit gambar.

Kata Kunci : pemesanan minyak Pemesanan Minyak Pelumas Pt. Xyz, Minyak Pelumas

#### **I. PENDAHULUAN**

Pembenahan sarana dan prasarana PT. XYZ sudah menjadi keharusan untuk bisa bersaing dengan sarana angkutan lainnya, selama ini penanganan masalah sarana ditangani oleh Sie Sarana Daop I Jakarta. Ruang lingkup Sie.Sarana I Jakarta menangani perbaikan maupun pemesanan minyak suku cadang dan pemesanan minyak pemakaian minyak pelumas yang akan diberikan kepada masing-masing depo yang nantinya akan berhubungan dengan Sie Anggaran dan Akuntansi. Dalam hal ini penulis hanya membatasi masalah mengenai Sie Sarana pada Depo Lokomotif Jatinegara dan Tanahabang. Kelebihan dari sistem ini adalah untuk : (1) Memudahkan user dalam memproses penjadwalan yang terdiri dari membuat penjadwalan, mengubah, memeriksa penjadwalan; (2) Memudahkan pengiriman laporan; (3) Proses waktu pencarian lebih cepat; (4) Penyimpanan data lebih terstruktur; (5) Memiliki pengaman yang baik untuk mengamankan database yang digunakan; (6) Mendokumentasikan laporan mengenai penjadwalan kebutuhan bahan bakar minyak dari dipo secara

ISSN. 2442-2436 // Rancang Bangun Aplikasi Sistem....

terperinci; (7) Menerapkan sistem komputerisasi yang terpadu antar semua bagian di PT. XYZ.

# **II. KAJIAN LITERATUR**

Sistem informasi adalah Suatu sistem didalam organisasi yang mempertemukan kebutuhan pengolahan transaksi harian yang mendukung fungsi operasi orgasnisasi yang bersifat manegerial dengan kegiatan strategi dari suatu organisasi untuk dapat menyediakan kepada pihak luar tertentu dengan laporan-laporan yang diperlukan (Sutrabri, 2005:42).

# **Sistem dan Prosedur Penerimaan dan Pengeluaran Bahan Bakar dan Pelumas**

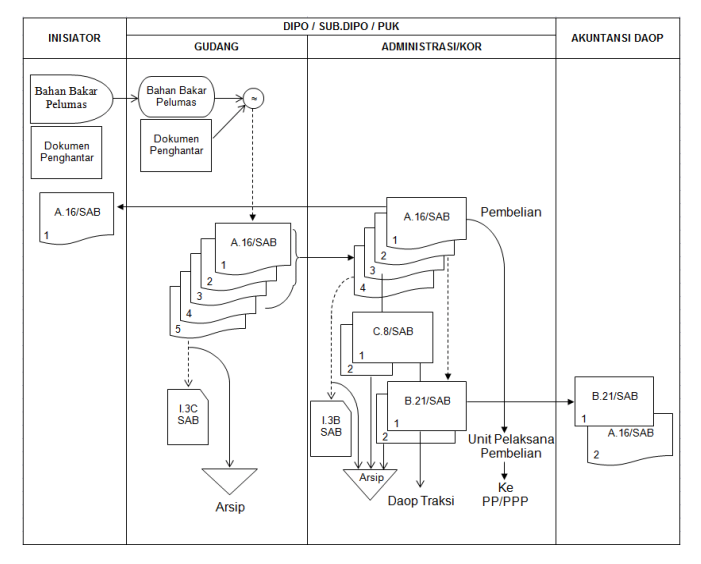

Gambar. 4 Bagan Prosedur Penerimaan Bahan Bakar/Pelumas

#### Keterangan Gambar

Formulir yang digunakan adalah (a) Bukti Penerimaan Bahan Bakar/Pelumas (A.16/SAB); (b) Analisa Penerimaan Bahan Bakar/Pelumas (B.21/SAB); (c) Kartu Persediaan Bahan Bakar/Pelumas (I.3B/SAB)

Penjelasan Prosedur

- a. Setiap Penerimaan Bahan Bakar atau Bahan Pelumas, Gudang yang bersangkutan (di Kdt/Kdk/Puk/Kde) mendokumentasikan penerimaan tersebut dengan menerbitkan "Bukti Penerimaan Bahan Bakar/Pelumas" (A.16/SAB) dalam rangkap 5 (lima). Setelah selesai diisi dan ditanda tangani oleh petugas gudang, bukti penerimaan tersebut didistribusikan sebagai berikut:
	- 1. Lembar ke satu (1) sampai dengan lembar ke empat (4) dikirimkan ke kantor Admistrasi/KOR depo/Sub depo/PUK untuk ditanda tangani sebagai tanda diketahui/setuju oleh Pejabat yang berwenang, dan selanjutnya :
	- 2. Lembar ke satu (1) akan didistribusikan sebagai berikut : (-) Apabila penerimaan dari pembelian, akan diteruskan ke PP/PPP melalui unit pelaksana pembelian; (-) Apabila penerimaan dari pengalihan, akan diteruskan ke gudang pengirim.
	- 3. Lembar ke dua (2) dikirimkan ke Kantor Administrasi/KOR yang akan digunakan untuk mengisi Analisa Penerimaan Bahan Bakar/Pelumas yang selanjutnya dikirimkan ke Unit Akuntansi Daop.
	- 4. Lembar ke tiga (3) dikirimkan ke Kantor Administrasi/KOR yang akan digunakan untuk mengisi bentuk C.8/SAB-Harian. Selanjutnya akan diteruskan ke Daop Traksi yang bersangkutan.
	- 5. Lembar ke empat (4) ke Kantor Administrasi/KOR yang digunakan untuk mengisi Kartu Persediaan (I.3B/SAB) dan selanjutnya ditahan sebagai arsip.
	- 6. Lembar ke lima (5) yang ada di gudang diguanakan untuk mengisi Kartu Barang (I.3C/SAB) yang diselenggarakan di Gudang depo/SUB depo/PUK tersebut, selanjutnya ditahan sebagai arsip.
- b. Berdasarkan setiap lembar ke dua (2) Bukti Penerimaan Bahan Bakar/Pelumas yang diterima dari Gudang, Petugas administrasi (KOR) depo, Sub depo/PUK yang

bersangkutan, mencatat dan menganalisa setiap penerimaan Bahan Bakar/Pelumas.

**KOMPUTER AMIK BSI**

> Analisa Penerimaan Bahan Bakar/Pelumas tersebut dibuat dalam rangkap dua (2). Setiap akhir bulan, setelah seluruh bukti penerimaan bahan bakar/pelumas yang didebetkan untuk bulan yang bersangkutan telah di catat dan dianalisa secara lengkap pada B.21/SAB, Analisa Penerimaan Bahan Bakar/Pelumas tersbut oleh Kepala Unit depo/Sub depo/PUK yang bersangkutan ditutup dan ditanda tangani, kemudian didistribusikan sebagai berikut: (-) Lembar asli B.21/SAB dilampiri lembar kedua Bukti Penerimaan Bahan Bakar/Pelumas (A.16/SAB) dikirimkan ke unit Akuntansi Daop; (-) Lembar ke dua (2) B.21/SAB ditahan sebagai arsip.

c. Setiap penerimaan/penambahan persediaan bahan bakar/pelumas digudang juga harus selalu dicatat pada kartu persediaan (I.3B/SAB) yang ada di Kantor Administrasi/KOR depo/Puk dan diadakan untuk setiap jenis Bahan Bakar/Pelumas. Pencatatan pada kartu persediaan untuk jenis Bahan Bakar/Pelumas tersebut didasarkan dari lembar ke empat (4) Bukti Penerimaan Bahan Bakar/Pelumas.

Pencatatannya dilaksanakan pada saat Bahan Bakar/Pelumas tersebut diterima (Up to date), sehingga jumlah Sisa Bahan Bakar/Pelumas yang tercantum pada Kartu Persediaan yang ada di Kantor depo (KOR) Sub depo/PUK selalu menunjukkan jumlah fisik Bahan Bakar/Pelumas yang ada dan yang tercatat pada Kartu Etiket Barang yang ada di Gudang.

#### Prosedur Pelaksanaan

a. Sumber Penerimaan.

Sumber Penerimaan Bahan Bakar/Pelumas dapat berasal dari : (1) Pembelian; (2) Pengalihan dari Gudang lain; (3) Pengembalian atas pengeluaran yang lalu; (4) Pembetulan atas selisih lebih persediaan

b. Pembuatan Bukti Penerimaan Bahan Bakar/Pelumas.

- 1. Untuk setiap penerimaan Bahan Bakar/Pelumas disiapkan formulir Bukti Penerimaan (A.16/SAB) dalam rangkap 5 (lima).
- 2. Dibagian atas formulir pada tempat yang disediakan diisi sebagai berikut :
	- a. Gudang : Diisi tempat gudang depo/Sub depo/Puk yang bersangkutan, misalnya : Kdk Maggarai, Puk Gambir dan Kdt Jatinegara
	- b. Kode PA : Diisi dengan kode Pusat Anggaran depo dari gudang yang bersangkutan dan untuk Gudang Sub depo/Puk menggunakan Kode Pusat Anggaran dari depo yang membawahinya, misalnya : (-) Kdk Manggarai PA nya = 2146; (-) Kdt Jatinegara PA nya = 2142; (-) Puk Gambir kode PA Kdk Jakarta  $(PA = 2147)$
	- c. Diterima dari : Dicatat nama rekanan atau pengiriman barang yang bersangkutan.
	- d. Memberi tanda silang (X) pada kotak yang sesuai dengan sumber penerimaannya dan untuk pembetulan harus dilengkapi Berita Acara.
	- e. Nomor dan Tanggal : Dicatat tanggal penerimaan dan nomor Bukti Penerimaan sesuai dengan urutannya.
	- f. Nomor SPH/Nomor SAKD : Dicatat Nomor Surat/Dokumen Pengantar Barang yang diterima, missalnya Nomoe SPH, SKAD dan lain-lain.
- c. Pembuatan dan Pencatatan pada Kartu Persediaan Bahan Bakar/Bahan Pelumas (Bentuk I.3B/SAB) meliputi : (1) Kartu Persediaan Bahan Bakar/Pelumas yang ada di Kantor Administrasi/KOR depo/Sub depo/Puk, disediakan tersendiri untuk setiap jenis Bahan Bakar/Bahan Pelumas yang ada di gudang; (2) Pencatatan mutasi masuk dan mutasi keluar persediaan pada kartu dilaksanakan pada saat terjadinya

penerimaan/pengeluaran atas dasar Bukti Penerimaan dan Pengeluarannya; (3) Sisa persediaan harus selalu dicantumkan pada kartu setelah terjadi mutasi penerimaan dan pengeluaran; (4) Dalam kartu persediaan, pencatatan mutasi dan sisa dinyatakan dalam satuan pisik yang bersangkutan, sedangkan harga satuan standar dicantumkan pada lajur yang tersedia dibagian kartu.

- d. Pembuatan Laporan Harian/Bulanan Bahan Bakar/Pelumas
	- 1. Laporan Harian atau Bulanan Bahan Bakar/Pelumas merupakan Laporan posisi Bahan Bakar/Pelumas pada suatu saat (hari atau bulan tertentu), yang dibuat oleh depo/Gudang Bahan Bakar/Pelumas secara harian atau bulanan.
	- 2. Dalam laporan tersebut dicatat secara harian/bulanan mengenai sisa awal Bahan Bakar/Pelumas, rincian sumber penerimaannya, rincian pemakaiannya menurut jenis sarana gerak dan sisa akhir Bahan Bakar/Pelumas tersebut (Sisa Awal + Jumlah Penerimaan - Jumlah Pemakaian)
	- 3. Bentuk C.8/SAB Harian (Laporan Harian/Bulanan Bahan Bakar/Pelumas) dibuat oleh depo/Gudang Bahan Bakar/Pelumas secara harian dengan berdasar Bukti Penerimaan Bahan Bakar/Pelumas (A.16/SAB) dan Bukti Pengeluaran Bahan Bakar/Pelumas (A.17A/SAB dan A.17B/SAB) masing-masing lembar ke 3 (tiga). Dibuat sebanyak 2 rangkap, yang didistribusikan sebagai berikut : (-) Lembar ke 1 (satu) dikirimkan ke Daop Traksi, bersama-sama dengan lembar ke 3 (tiga) A.16/SAB dan lembar ke 3 A.17A/A.17B; (-) Lembar ke 2 (dua) ditahan sebagai arsip.
	- 4. Bentuk C.8/SAB Bulanan, merupakan rekapitulasi bentuk C.8/SAB harian yang dibuat oleh depo/Gudang Bahan Bakar/Pelumas sebagai Laporan Bulanan dibuat sebanyak 4 (empat)

rangkap, yang didistribusikan sebagai berikut : (-) Lembar ke 1 (satu) dikirimkan sebagai laporan ke Kantor Wilayah Jawa Bidang Traksi; (-) Lembar ke 2 (dua) dikirimkan sebagai laporan ke Kantor KT Kantor Pusat. (-) Lembar ke 3 (tiga) sebagai tembusan ke Daop Traksi yang bersangkutan; (-) Lembar ke 4 (empat) ditahan sebagai arsip.

e. Kode Pusat Anggaran pada Bukti Penerimaan (A.16/SAB) dan Analisa Penerimaan (B.21/SAB) Bahan Bakar/Pelumas

Dalam hal penerimaan Bahan Bakar/Pelumas, Kode perkiraan Pusat Anggaran yag perlu diisi/ditulis dibagian atas bentuk formulir A.16/SAB (Bukti Penerimaan Bahan Bakar/Pelumas) dan B.21/SAB (Analisa Penerimaan Bahan Bakar/Pelumas) adalah kode Pusat Anggaran depo dari Gudang penerima Bahan Bakar/Pelumas tersebut dan gudang Sub depo/Puk menggunakan Kode Pusat Anggaran dari depo yang membawahinya. ( Sumber : Diambil dari : Petunjuk Pelaksanaan Sistem Informasi Akuntansi (PERUSAHAAN UMUM KERETA API, Ditetapkan dengan Surat Keputusan Kaperjangka. No. KA/KU/00104/SK/91 Tanggal 3 Januari 1991)). Sarana kereta api yang dimiliki PT. XYZ meliputi Lokomotif, Kereta dan Gerbong. Lokomotif adalah sarana perkeretaapian yang memiliki penggerak sendiri yang bergerak dan digunakan untuk menarik/atau mendorong kereta, gerbong dan/atau peralatan khusus. Kereta adalah sarana perkeretaapian yang ditarik lokomotif yang digunakan untuk mengangkut orang. Gerbong adalah sarana perkeretaapian yang ditarik lokomotif yang digunakan untuk mengangkut barang (Sumber : Peraturan Menteri Perhubungan Nomor : KM. 45 Tahun 2010 tentang Standar Spesifikasi Teknis Penomoran Sarana Perkeretaapian).

Setiap peralatan atau kebutuhan yang diperlukan oleh operasional perkeretaapian akan diberikan kepada masing-masing depo/Balai Yasa sesuai dengan kebutuhannya. Depo/Balai Yasa berfungsi sebagai tempat pemeliharaan (perawatan) Kereta Api. Adapun Depo yang
tersebar dibeberapa wilayah Jakarta yaitu seperti Depo Lokomotif, Kereta dan depo Gerbong.

**KOMPUTER AMIK BSI**

> PT. XYZ didampingi oleh 3 (tiga) buah Perusahaan Rekan Kerja membeli kebutuhan minyak pelumas dari PT. Pertamina. Kerjasama antara PT. XYZ dengan 3 (tiga) buah perusahaan Rekan Kerja adalah sebagai sarana jasa transportir (penyedia armada angkut minyak pelumas).

> Minyak pelumas merupakan komponen penting bagi perkeretaapian. Salah satu jenis minyak pelumas pelumas yang sering digunakan Diloka.448-X, Masri RG 68 dan lain-lain. Berikut data pemakaian pelumas di tahun 2016 untuk Depo Lokomotif Jatinegara dan Tanahabang adalah sebagai berikut :

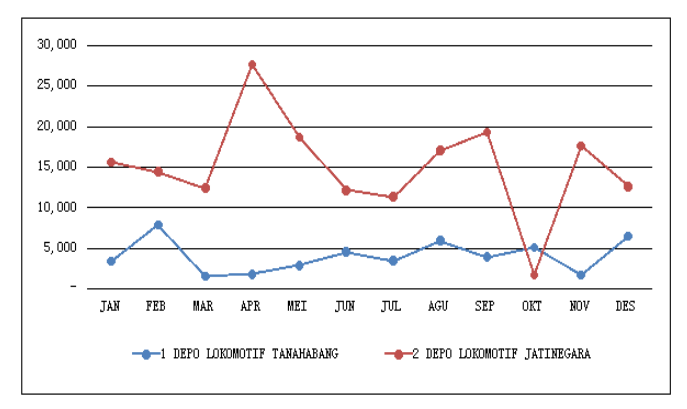

Gambar. 1 Pemakaian Pelumas Diloka 448X

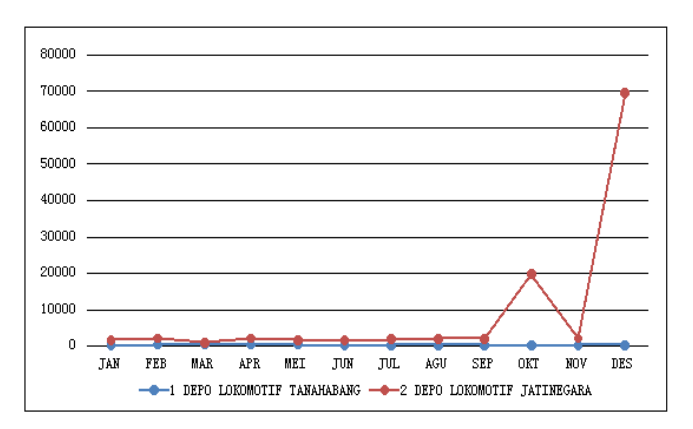

Gambar. 2 Pemakaian Pelumas Masri RG 68

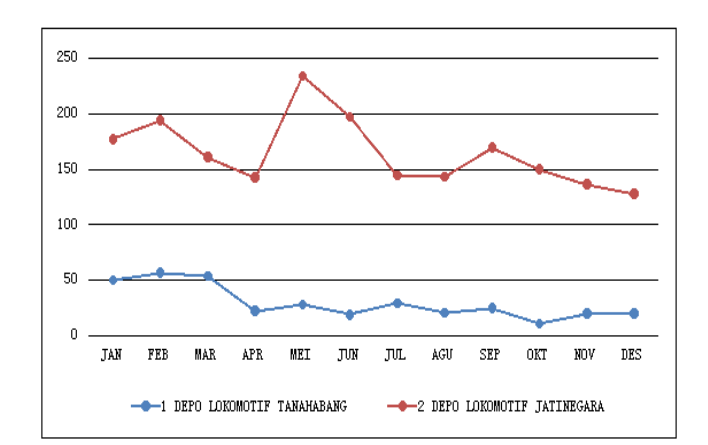

Gambar. 3 Pemakaian Pelumas Gulf Grease LM

Dari keterangan gambar diatas menjelaskan tentang perbandingan pemakaian minyak pelumas yang dilakukan selama 1 (satu) tahun dengan membandingkan jenis minyak pelumas dan depo. Jenis minyak pelumas yang digunakan adalah : Diloka -448X, Masri RG 68 dan Gulf Grease LM. Sedangkan nama depo yang dipakai seperti depo Lokomotif Jatinegara dan depo Lokomotif Tanahabang Maka data pemakaian pelumas adalah sebagai berikut :

Tabel 1.1 Hasil Pemakaian pelumas tahun 2016

| NO. | <b>KEBUTUHAN TIAP UNIT (DEPO)</b> |         | <b>JENIS PELUMAS</b> |                                              |
|-----|-----------------------------------|---------|----------------------|----------------------------------------------|
|     |                                   |         |                      | DILOKA 448X   MASRI RG 68   GULF GEAR GREASE |
|     | <b>DEPO LOKOMOTIF TANAHABANG</b>  | 49.072  | 3.692                | 3591                                         |
|     | DEPO LOKOMOTIF JATINEGARA         | 180,757 | 39,601               | 1.978                                        |

(Sumber : Staff Sie.Sarana Daop 1 Jakarta)

Dari tabel diatas diperoleh hasil pemakaian minyak pelumas terbanyak adalah jenis pelumas Diloka 448X yaitu pada depo Lokomotif Jatinegara sebesar 180,757 liter/drum.

Dalam pengembangan aplikasi ini penulis mempergunakan ASP sebagai toolsnya. Pengembangan ini akan mencangkup proses perencanaan, analisa, perancangan hingga tahap pembuatan prototype dari aplikasi pemesanan minyak minyak pelumas. Pada tahap perencanaan akan mencangkup identifikasi masalah dan menentukan tujuan. Kemudian pada tahap analisa mencakup identifikasi kebutuhan informasi dan kriteria kinerja dari aplikasi pemesanan minyak minyak pelumas. Pada tahap perancangan mencangkup membuat arsitektur, membuat alur kerja pengembangan, membuat alur aplikasi, membuat logika program dan terakhir adalah tahap pembuatan prototype dari aplikasi pemesanan minyak minyak pelumas, pada tahap ini prototype aplikasi pemesanan minyak minyak pelumas telah selesai di bangun dan dapat diimplemetasikan.

### **I. HASIL PENELITIAN**

### **A. Pembuatan Alur Aplikasi Pemesanan Minyak**

Alur aplikasi pemesanan minyak pelumas pada penulisan ini adalah sebagai berikut :

#### **User (Pengguna)**

- 1. Pertama, user (pengguna) akan dihadapkan dengan sebuah halaman utama yang berisikan menu login. User (pengguna) diwajibkan terlebih dahulu memasukan User name dan Password, untuk user (pengguna) password dan user name didapatkan dari admin. Setelah berhasil melakukan proses login maka akan tampil menu pilihan yang sesuai dengan user dan password user. Adapun menu pilihan di user (pengguna) adalah sebagai berikut :
	- o Ganti Password
	- o Penjadwalan
	- o Laporan
	- o Keluar
- 2. Jika user (pengguna) memilih ganti password, maka user (pengguna) diminta untuk mengisikan data pada password baru dan diketikan kembali password baru
- 3. Jika user (pengguna) memilih Penjadwalan, maka user (pengguna) dihadapkan menu pilihan pada menu Barang yang berupa jenis barang, Bulan dan Tahun, pilihan tersebut harus dipilih semua dan tidak boleh kosong. Jika pilihan tersebut sudah terisikan maka langkah selanjutnya user (pengguna) akan dihadapkan dengan sebuah form pengisian pemesanan

(penjadwalan) dengan mengisikan no surat, tanggal, nilai jenis bahan bakar minyak dan nama pegawai serta nip pegawai.

4. Jika user (pengguna) memilih Laporan, maka user (pengguna) diharuskan memilih menu Barang (jenis barang) dan tahun, pemilihan menu tersebut tidak boleh kosong. Setelah user (pengguna) melakukan pilihan dengan benar maka akan tampil beberapa arsip dan waktu pembuatan.

### **Admin**

- 1. Pertama, Admin akan dihadapkan dengan sebuah halaman utama yang berisikan menu login. Admin diwajibkan terlebih dahulu memasukan User name dan Password. Setelah berhasil melakukan proses login maka akan tampil menu pilihan yang sesuai dengan user dan password admin. Adapun menu pilihan di admin adalah sebagai berikut :
	- o Laporan
	- o Akun Pengguna
	- o depo
	- o Tipe Barang
	- o Barang
	- o Satuan
	- o Keluar
- 2. Jika admin memilih laporan, maka admin diwajibkan memilih pilihan pada menu depo, Barang dan Tahun. depo berisikan nama depo yang ada di Daop I Jakarta, Barang berisikan jenis barang yaitu Pelumas dan Bio Solar dan Tahun berisikan tahun pemesanan (penjadwalan). Laporan ini berupa form surat yang telah terisikan oleh user (pengguna).
- 3. Jika admin memilih akun pengguna, maka admin bisa melakukan penambahan, perubahan dan penghapusan data akun pengguna dan admin yang berada di tiaptiap depo.
- 4. Jika admin memilih depo, maka admin akan diminta untuk memasukan data, merubah dan menghapus

nama depo yang ada di Daop I Jakarta, Data yang ada dimenu depo berupa : Kode depo, Nama depo, Akronim, Wilayah dan Alamat.

- 5. Jika admin memilih tipe barang, maka admin bisa melakukan penambahan, perubahan dan penghapusan data jenis tipe barang yang meliputi kode barang, nama barang dan jenis barang.
- **6.** Jika admin memilih Satuan, maka admin bisa melakukan penambahan, perubahan dan penghapusan data pada satuan barang yang meliputi jenis barang, harga satuan barang dan jenis satuan barang.

#### **B. Pembuatan Logika Program**

Berdasarkan alur aplikasi web informasi pemesanan minyak pada pembuatan alur aplikasi pemesanan minyak. Maka logika program dari program ASP yang telah didefinisikan pada perancangan alur kerja pemesanan minyak aplikasi minyak pelumas adalah sebagai berikut :

1. Login.asp

**KOMPUTER AMIK BSI**

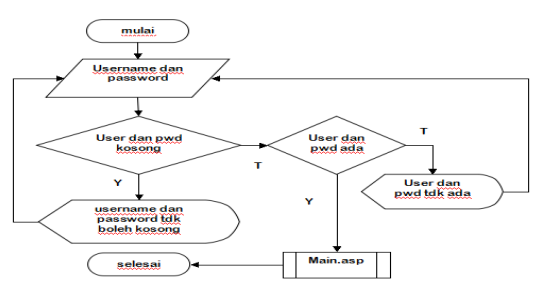

Pertama kali aplikasi dibuka user (pengguna) dan admin akan dihadapkan dengan halaman login. Halaman ini digunakan untuk mengidentifikasi user (pengguna) dan admin yang akan masuk ke dalam aplikasi. User (pengguna) dan admin diminta untuk memasukkan username dan password. Pemakaian user dan password untuk user (pengguna) didapat dari admin (Sie Sarana). Setelah user (pengguna) menekan tombol masuk, aplikasi akan memeriksa inputan user tersebut. Bila username dan password tidak ada atau tidak cocok, maka akan muncul informasi "User dan password tidak ada" serta user (pengguna) akan diminta untuk memasukkan kembali

username dan password. Namun sebaliknya, jika user dan password cocok maka user (pengguna) akan dihadapkan dengan halaman yang berisi menu-menu (main.asp).

2. Gantipassword.asp

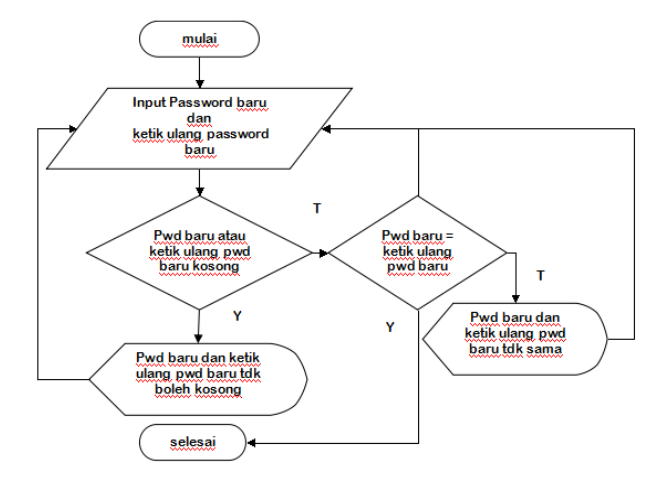

Setelah login, user (pengguna) dapat memilih menu ganti password. Pertama-tama user (pengguna) akan diperlihatkan password lama. Kemudian, user (pengguna) diminta untuk memasukkan password baru yang diinginkan, dan mengetikkannya kembali. Bila password baru dan pengetikan ulang password baru tidak sama atau kosong, maka akan muncul informasi kesalahan dan user diminta untuk mengisinya kembali. Penggantian password ini digunakan untuk meningkatkan keamanan dalam aplikasi sehingga keamanan lebih terjamin.

3. Logout.asp

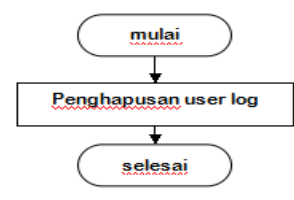

Bila user (pengguna) dan admin ingin keluar dari aplikasi, maka user (pengguna) dan admin sebaiknya melakukan logout. Logout akan menghapus key dari user/admin yang digunakan untuk masuk ke aplikasi.

4. Pemesanan.asp

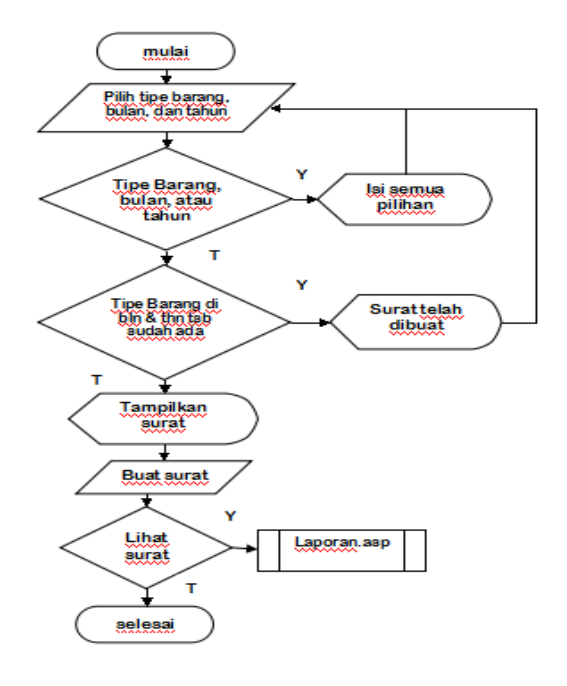

Halaman ini diawali dengan menampilkan form yang berisi pilihan tipe barang, bulan, dan tahun, semua pilihan tersebut tidak boleh kosong. Apabila surat telah dibuat pada tipe barang, bulan, dan tahun yang sama, maka user diminta untuk menggantikan pilihan tersebut.

Setelah form pilihan terisi semua, maka akan ditampilkan form surat pemesanan (penjadwalan) yang dapat diisi oleh user seperti no. surat, jumlah barang yang akan dipesan sesuai dengan tanggal pengiriman, keterangan, tembusan, nama pengirim dan NIPP pengirim. Surat yang telah dibuat dapat dilihat kembali di halaman laporan (laporan.asp).

5. Laporan.asp (User)

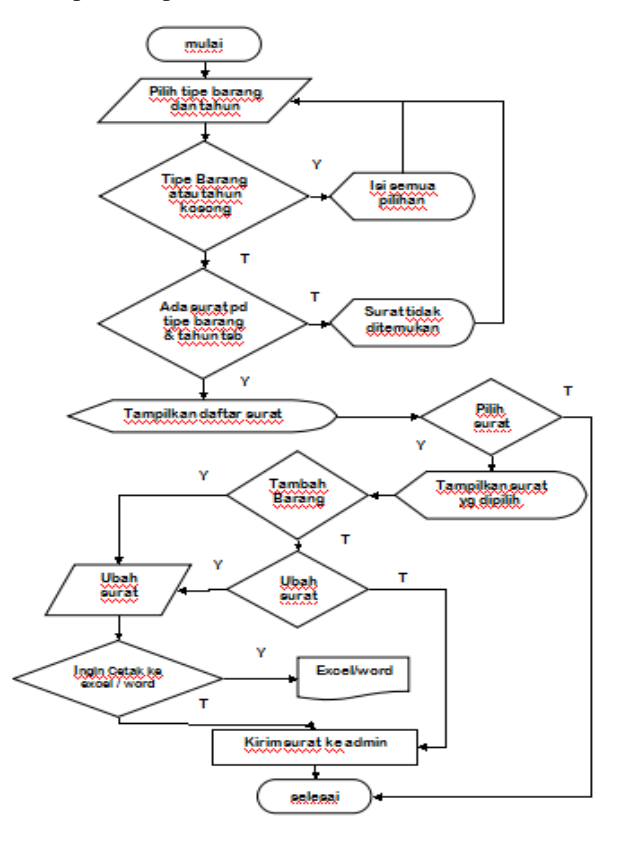

**JURNAL TEKNIK KOMPUTER AMIK BSI**

Halaman ini digunakan untuk memeriksa surat yang telah dibuat. Pertama-tama user (pengguna) harus memilih tipe barang dan tahun yang ingin diperiksa. Setelah itu, akan tampil daftar surat dan user diminta untuk memilih salah satu surat yang akan diperiksa.

Dalam pemeriksaan tersebut user dapat menambahkan barang yang ingin dipesan, merubah jumlah barang, no. surat, keterangan, tembusan, nama pengirim, NIPP pengirim. Selain itu, user juga dapat mencetak surat ke dalam word dan excel.

6. Laporan.asp (Admin)

**KOMPUTER AMIK BSI**

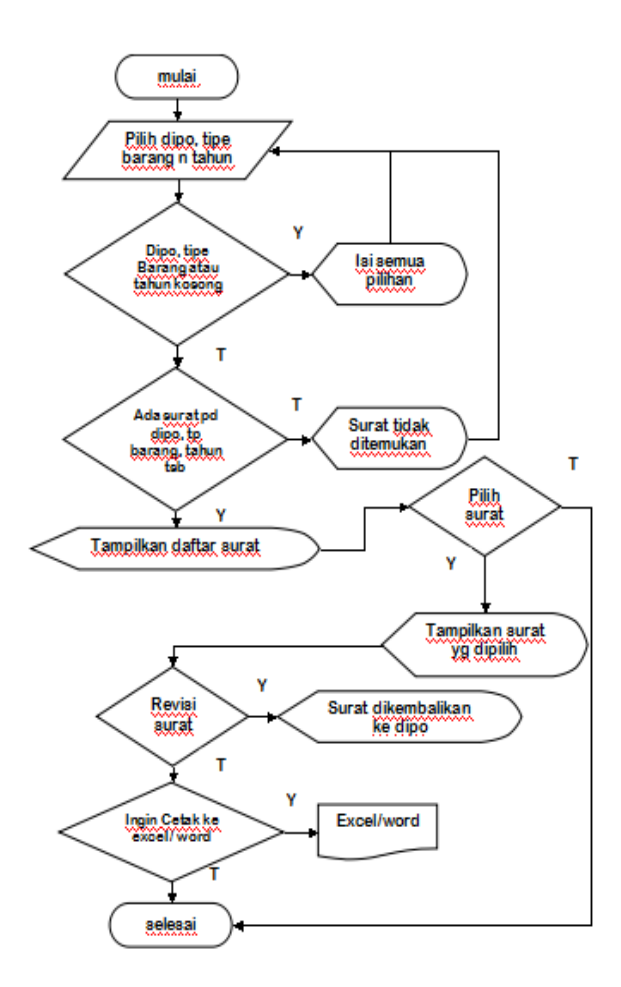

7. Akun.asp

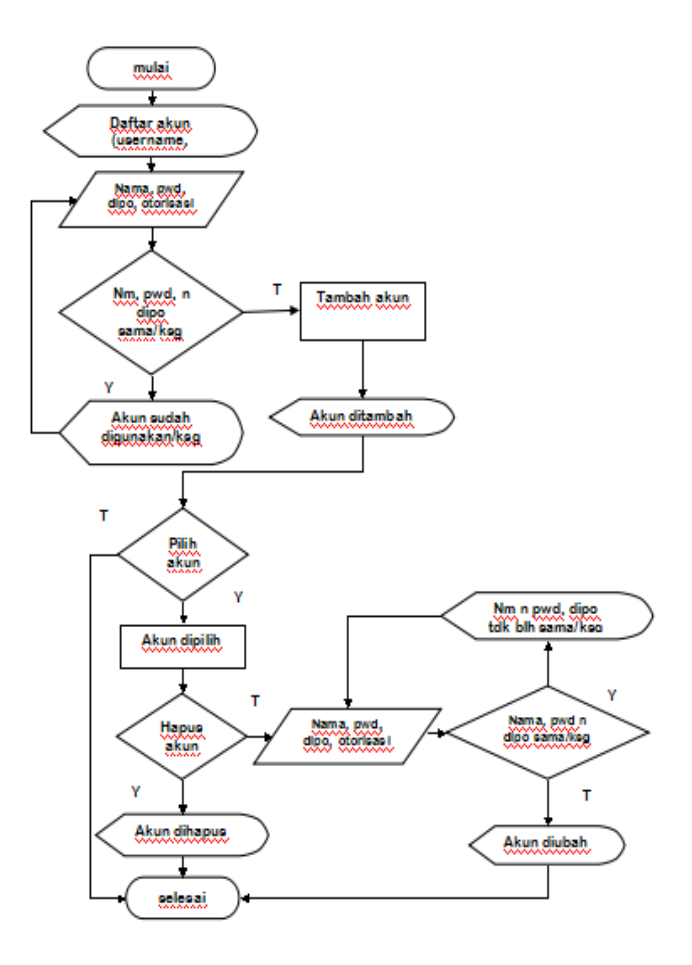

Halaman ini berada pada sisi admin digunakan untuk memeriksa surat yang telah dibuat dan dikirimkan oleh user. Pertama-tama admin harus memilih depo, tipe barang dan tahun yang ingin diperiksa. Setelah itu, akan tampil daftar surat dan admin diminta untuk memilih salah satu surat yang akan diperiksa.

Bila terdapat kekeliruan didalam surat tersebut, admin dapat mengembalikan surat tersebut kepada user. Selain itu admin juga dapat mencetak surat ke dalam word dan excel

Menu ini berada pada sisi admin untuk menambah/mengubah/menghapus akun. Pertama-tama akan ditampilkan daftar akun yang ada dalam aplikasi. Kemudian, admin diminta menginput nama, password, depo, dan otorisasi untuk menambah akun. Nama & password, dan juga depo tidak boleh sama/kosong. Selain menambah akun, admin juga dapat memilih akun untuk dihapus atau diubah. Syarat dalam mengubah akun sama seperti halnya menambah akun yaitu nama dan password, dan juga depo tidak boleh sama/kosong.

## 8. depo.asp

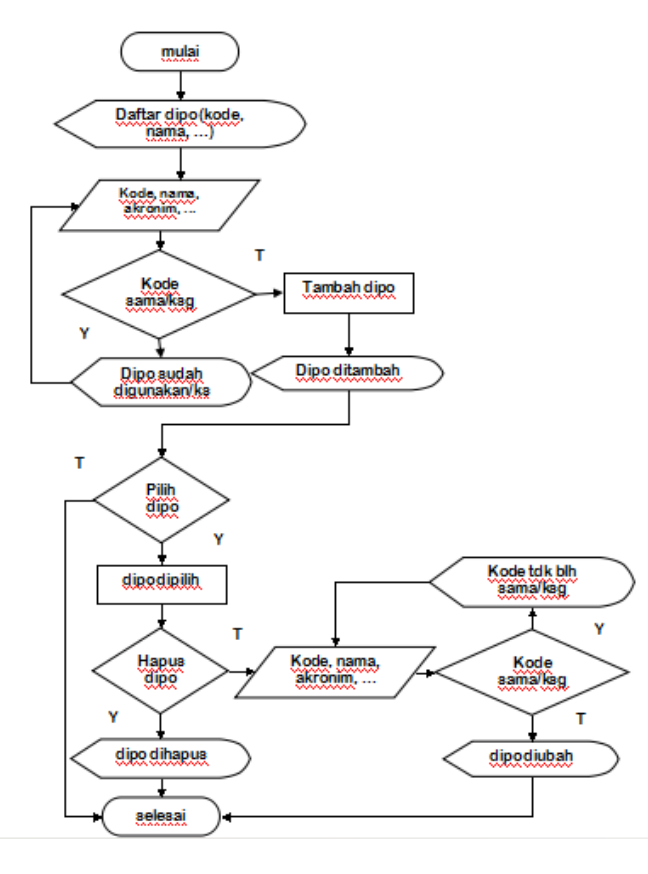

### 9. Tipebarang.asp

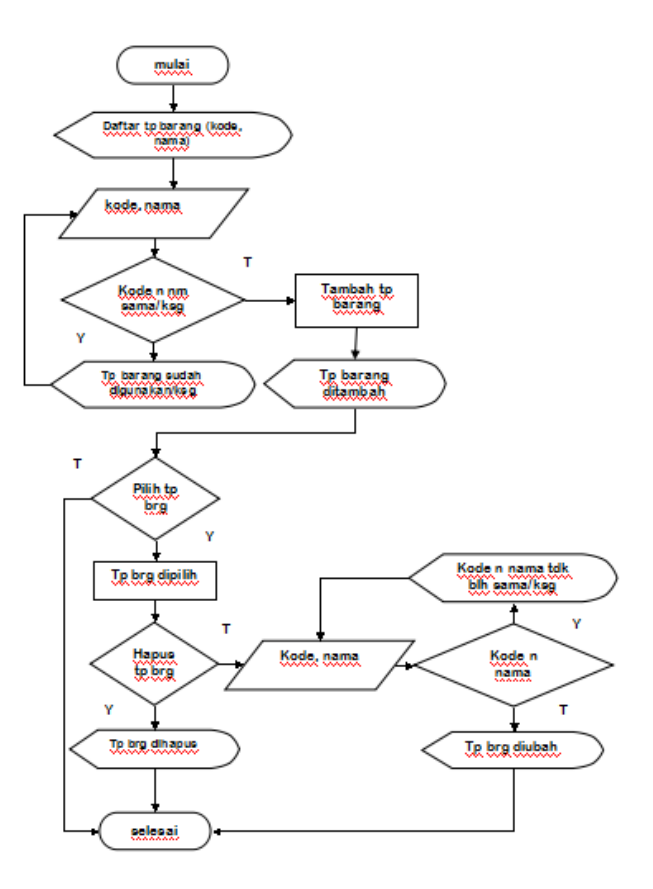

Menu ini berada pada sisi admin untuk menambah/mengubah/menghapus depo. Pertama-tama akan ditampilkan daftar depo yang ada dalam aplikasi. Kemudian, admin diminta menginput kode, nama, akronim, wilayah, dan almat untuk menambah depo. Kode depo tidak boleh sama/kosong. Selain menambah depo, admin juga dapat memilih depo untuk dihapus atau diubah. Syarat dalam mengubah depo sama seperti halnya menambah depo yaitu kode depo tidak boleh sama/kosong.

Menu ini berada pada sisi admin untuk menambah/mengubah/menghapus tipe barang. Pertama-tama akan ditampilkan daftar tipe barang yang ada dalam aplikasi. Kemudian, admin diminta menginput kode dan nama untuk menambah tipe barang. Kode dan nama tipe barang tidak boleh sama/kosong. Selain menambah tipe barang, admin juga dapat memilih tipe barang untuk dihapus atau diubah. Syarat dalam mengubah tipe barang sama seperti halnya menambah tipe barang yaitu kode dan nama tipe barang tidak boleh sama/kosong.

#### 10. Barang.asp

**KOMPUTER AMIK BSI**

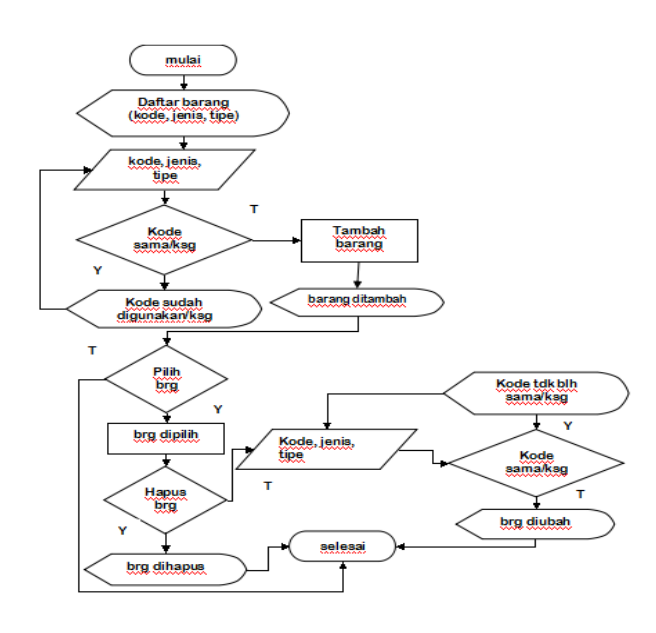

Menu ini berada pada sisi admin untuk menambah/mengubah/menghapus barang. Pertama-tama akan ditampilkan daftar barang yang ada dalam aplikasi. Kemudian, admin diminta menginput kode, jenis, dan tipe untuk menambah barang. Kode barang tidak boleh sama/kosong. Selain menambah barang, admin juga dapat memilih barang untuk dihapus atau diubah. Syarat dalam mengubah barang sama seperti halnya menambah barang yaitu kode barang tidak boleh sama/kosong

11. Satuan.asp

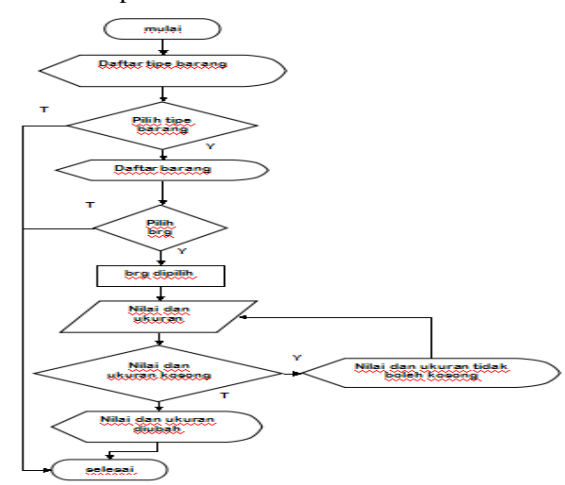

Menu ini berada pada sisi admin untuk menambah/mengubah/menghapus satuan. Pertama-tama akan ditampilkan daftar tipe barang yang ada dalam aplikasi. Kemudian, admin dapat melihat barang-barang yang ada dalam tipe barang tersebut. Admin diminta menginput nilai dan ukuran untuk menambah satuan barang. Nilai dan ukuran tidak boleh kosong. Selain menambah satuan, admin juga dapat memilih satuan untuk diubah. Syarat dalam mengubah barang sama seperti halnya menambah barang yaitu nilai dan ukuran tidak boleh kosong.

# **C. Pembuatan Prototype Aplikasi pemesanan minyak pelumas**

Tahap ini adalah tahap persiapan pembuatan situs aplikasi yang terdiri atas beberapa langkah dan akan dijelaskan secara detail pada sub bab berikut.

Pada langkah pertama yaitu membuat halaman pembuka atau home page yang menampilkan menu login. Halaman ini digunakan untuk mengidentifikasi user yang akan masuk ke dalam aplikasi. User akan diminta untuk mengisi nama pengguna dan kata sandi.

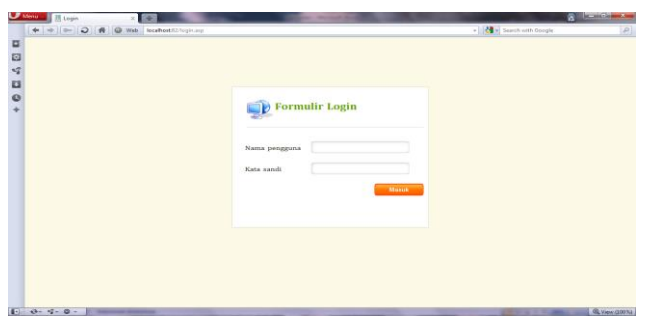

Gambar 5. Tampilan Awal Login

Agar dapat masuk ke dalam aplikasi, Nama pengguna dan Kata sandi tidak boleh kosong. Ketentuan lainnya yaitu penggunaan huruf pada Kata Sandi adalah case sensitive, maksudnya adalah penggunaan huruf besar dan huruf kecil dibedakan.

Jika sudah masuk ke dalam halaman utama maka tampilan berikutnya adalah Menu – User (main.asp). Halaman ini digunakan untuk menampilkan menu-menu yang tersedia. Setelah user melakukan login, user akan dihadapkan dengan pilihan menu-menu sebagai berikut :

- 1. Menu Ganti Password
- 2. Menu Penjualan
- 3. Menu Laporan
- 4. Menu Keluar

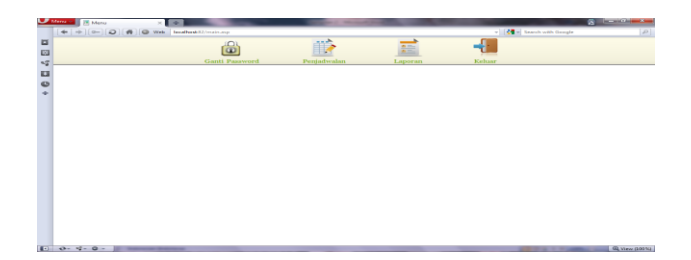

Gambar 6. Tampilan Daftar Menu

Pada menu Ganti Password (gantipassword.asp), halaman ini digunakan untuk mengganti password user. User akan diminta untuk mengisi password baru dan mengetik ulang password baru tersebut.

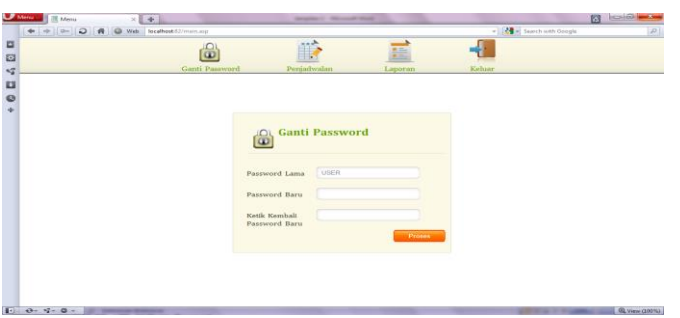

**JURNAL TEKNIK KOMPUTER AMIK BSI**

Gambar 7. Tampilan Awal Ganti Password

Pada Password baru dan pengetikan ulang password baru tersebut tidak boleh kosong. Ketentuan lainnya yaitu kedua inputan harus diperhatikan baik huruf besar maupun huruf kecil karena password bersifat case sensitive.

Langkah selanjutnya adalah melihat kehalaman berikutnya yaitu Penjadwalan (pemesanan.asp). Halaman ini digunakan untuk membuat surat penjadwalan barang. Berikut ini adalah tampilan awal penjadwalan (pemesanan) :

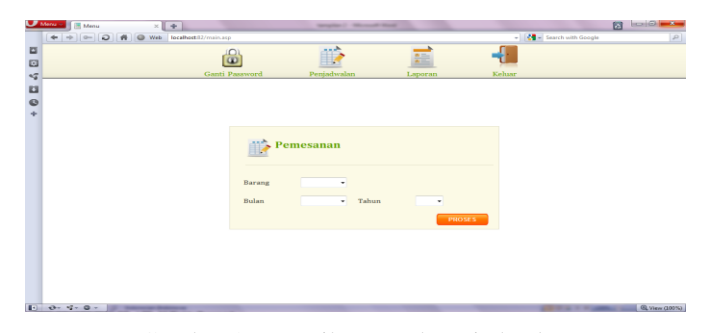

Gambar 8. Tampilan Awal Penjadwalan

Hal pertama yang dilakukan adalah memilih jenis barang yang akan dipesan. Jenis Barang ini meliputi Pelumas, Langkah selanjutnya adalah memilih bulan dan tahun yang akan dipesan. Form tampilan awal penjadwalan (pemesanan) ini harus diisi (tidak boleh kosong) guna menuju ke proses pembuatan surat. Dan hasil tampilannya yaitu :

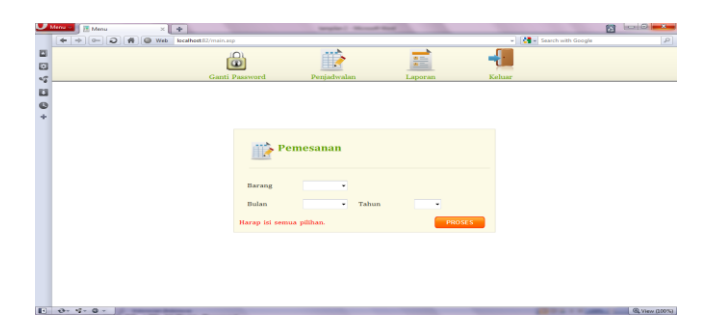

**KOMPUTER AMIK BSI**

Gambar 9. Tampilan Penjadwalan Saat Ada Informasi Kosong

Didalam pengisian pemesanan barang user hanya boleh melakukan satu kali transaksi dalam satu bulan. Bila user melakukan pemesanan di bulan yang sama maka user akan dihadapkan dengan tampilan berikut ini :

| $\bullet$ was a<br>[% Menu<br>$\sim$ 1,000 $\pm$ |                             | <b>Secretary of the complete secretary</b>                      |          |                                   | <b>Inchester Institute</b><br>83 |
|--------------------------------------------------|-----------------------------|-----------------------------------------------------------------|----------|-----------------------------------|----------------------------------|
| $-1 - 1000$                                      | O Web Breakers (2) main and |                                                                 |          | - <b>Jeg</b> - Search with Hengie |                                  |
|                                                  | $\mathbf{a}$                |                                                                 |          |                                   |                                  |
|                                                  |                             |                                                                 | 語        |                                   |                                  |
|                                                  | Canti Painword              | Peniedwalan                                                     | Liquoran | <b>Keluar</b>                     |                                  |
|                                                  |                             |                                                                 |          |                                   |                                  |
|                                                  |                             |                                                                 |          |                                   |                                  |
|                                                  |                             |                                                                 |          |                                   |                                  |
|                                                  |                             |                                                                 |          |                                   |                                  |
|                                                  |                             |                                                                 |          |                                   |                                  |
|                                                  |                             |                                                                 |          |                                   |                                  |
|                                                  |                             |                                                                 |          |                                   |                                  |
|                                                  |                             | Surat telah dibuat. Untuk melihatnya klik disini: Nopember 2011 |          |                                   |                                  |
|                                                  |                             |                                                                 |          | Kembali                           |                                  |
|                                                  |                             |                                                                 |          |                                   |                                  |
|                                                  |                             |                                                                 |          |                                   |                                  |
|                                                  |                             |                                                                 |          |                                   |                                  |
|                                                  |                             |                                                                 |          |                                   |                                  |
|                                                  |                             |                                                                 |          |                                   |                                  |
|                                                  |                             |                                                                 |          |                                   |                                  |
|                                                  |                             |                                                                 |          |                                   |                                  |
|                                                  |                             |                                                                 |          |                                   |                                  |
|                                                  |                             |                                                                 |          |                                   |                                  |
|                                                  |                             |                                                                 |          |                                   |                                  |
|                                                  |                             |                                                                 |          |                                   |                                  |
| $10$ 0-4-0-                                      |                             |                                                                 |          |                                   | GL View (1931)                   |

Gambar 10. Tampilan Penjadwalan Saat Penjadwalan Telah Dibuat

Setelah user melakukan pilihan jenis barang, bulan dan tahun maka proses selanjutnya adalah user diwajibkan mengisi form pemesanan (formulir pesanan) yang terdiri dari nomor surat, jenis barang yang telah dipilih, banyaknya jumlah yang dipesan, nama pegawai dan nipp. Tampilannya adalah sebagai berikut:

| <b>Morris</b><br><b>I'll Menu</b> |                                            |                          |                    |                                         |                                                         |               |                                                                                                   |                            | <b>B</b><br><b>DISCIPIERS</b> |
|-----------------------------------|--------------------------------------------|--------------------------|--------------------|-----------------------------------------|---------------------------------------------------------|---------------|---------------------------------------------------------------------------------------------------|----------------------------|-------------------------------|
|                                   | @ =  (@=  Q  @ Web   forathout 17/main.org |                          |                    |                                         |                                                         |               |                                                                                                   | - 19 al Seatch solls Gonda | <b>GRUP</b>                   |
|                                   |                                            |                          |                    |                                         |                                                         |               |                                                                                                   |                            |                               |
|                                   |                                            |                          |                    |                                         |                                                         |               |                                                                                                   |                            |                               |
|                                   |                                            |                          | Ganti Password     |                                         | Peniadwalan                                             | Laporan       | Keltung                                                                                           |                            |                               |
|                                   |                                            |                          |                    |                                         |                                                         |               |                                                                                                   |                            |                               |
|                                   |                                            |                          |                    |                                         |                                                         |               |                                                                                                   |                            |                               |
|                                   |                                            |                          |                    |                                         |                                                         |               |                                                                                                   |                            |                               |
|                                   |                                            |                          | Formulir Pemesanan |                                         |                                                         |               |                                                                                                   |                            |                               |
|                                   |                                            |                          |                    |                                         |                                                         |               |                                                                                                   |                            |                               |
|                                   |                                            |                          |                    |                                         |                                                         |               |                                                                                                   |                            |                               |
|                                   |                                            |                          |                    |                                         |                                                         |               |                                                                                                   |                            |                               |
|                                   |                                            |                          |                    |                                         | PT. KERETA API INDONESIA (Persero).                     |               |                                                                                                   |                            |                               |
|                                   |                                            |                          |                    |                                         | DIPO KERETA JAKARTA KOTA                                |               |                                                                                                   |                            |                               |
|                                   |                                            |                          |                    |                                         |                                                         |               |                                                                                                   |                            |                               |
|                                   |                                            | Nomor                    |                    | /JAKK/ROB/P/2-2012                      |                                                         |               | JAKARTA, 11 September 2011                                                                        |                            |                               |
|                                   |                                            | Lampiran:                |                    |                                         |                                                         |               | Kepada                                                                                            |                            |                               |
|                                   |                                            |                          | Coperlyan PELSONS  |                                         |                                                         |               | Yth, Senior Renager Sarana 1 Jakarta<br><b>DA</b><br>えいしゃー そいりつい                                  |                            |                               |
|                                   |                                            | Perthal                  | HOTA.              | Bls., februari 2012 DIPO KEBFTA JAKARTA |                                                         |               | <b>Jakarta</b>                                                                                    |                            |                               |
|                                   |                                            |                          |                    |                                         |                                                         |               |                                                                                                   |                            |                               |
|                                   |                                            |                          |                    |                                         |                                                         |               | 81. Disampathan dempan hormat bahwa, pripa kebutuhan pengkajan PELUNA di DIPO KERETA 30638TA KOTA |                            |                               |
|                                   |                                            |                          |                    |                                         | ini selama Bulan Pebruari - 2012, kami programkan sbb - |               |                                                                                                   |                            |                               |
|                                   |                                            |                          |                    |                                         |                                                         |               |                                                                                                   |                            |                               |
|                                   |                                            | No                       | Tangual            |                                         | Meditran 8.40 Multifax EP.2                             | Diloha -448 X | NET                                                                                               |                            |                               |
|                                   |                                            |                          | $1 - F_0 b - 12$   | Drum<br>Ltr.                            | Drum.<br>Ltr                                            | Drum<br>Ltr.  |                                                                                                   |                            |                               |
|                                   |                                            | ×<br>s                   | $2.041 - 4.2$      |                                         |                                                         |               |                                                                                                   |                            |                               |
|                                   |                                            |                          | $3 - 12$           |                                         |                                                         |               |                                                                                                   |                            |                               |
|                                   |                                            | $\rightarrow$            |                    |                                         |                                                         |               |                                                                                                   |                            |                               |
|                                   |                                            | $\overline{\phantom{a}}$ | $4:17eb-1.2$       |                                         |                                                         |               |                                                                                                   |                            |                               |

Gambar 11. Tampilan Formulir Surat Penjadwalan

Setelah pengisian surat penjadwalan selesai. User diminta untuk menekan tombol simpan untuk menyimpan surat penjadwalan tersebut. Setelah surat penjadwalan dibuat, user dapat memilih tombol kembali untuk kembali ke tampilan awal surat penjadwalan, atau memilih nama surat penjadwalan untuk melihat surat penjadwalan tersebut. Bila user memilih untuk melihat surat penjadwalan, user akan dipindahkan ke halaman Laporan. Tampilannya adalah sebagai berikut :

| 4 0 0 0 4 0 Web totalbox(2)/min.mp |                |                           |                                                              | - 14 - Search with Google |  |
|------------------------------------|----------------|---------------------------|--------------------------------------------------------------|---------------------------|--|
|                                    | ıc<br>$\alpha$ |                           |                                                              |                           |  |
|                                    |                |                           |                                                              |                           |  |
|                                    | Ganti Password | Penjadwalan               | Laporan                                                      | Keluar                    |  |
|                                    |                |                           |                                                              |                           |  |
|                                    |                |                           |                                                              |                           |  |
|                                    |                |                           |                                                              |                           |  |
|                                    |                |                           |                                                              |                           |  |
|                                    |                |                           |                                                              |                           |  |
|                                    |                |                           |                                                              |                           |  |
|                                    |                |                           |                                                              |                           |  |
|                                    |                |                           | Data permintaan barang telah berhasil disimpan dalam arsip : |                           |  |
|                                    |                | bulan Februari tahun 2012 |                                                              |                           |  |
|                                    |                |                           |                                                              |                           |  |
|                                    |                |                           |                                                              |                           |  |
|                                    |                | Kemball                   |                                                              |                           |  |
|                                    |                |                           |                                                              |                           |  |
|                                    |                |                           |                                                              |                           |  |
|                                    |                |                           |                                                              |                           |  |
|                                    |                |                           |                                                              |                           |  |
|                                    |                |                           |                                                              |                           |  |
|                                    |                |                           |                                                              |                           |  |
|                                    |                |                           |                                                              |                           |  |

Gambar 12. Tampilan Pembuatan Penjadwalan Berhasil

Langkah berikutnya adalah halaman Laporan (laporan.asp). Halaman ini digunakan untuk memverifikasi, mengubah, dan mengirimkan surat penjadwalan ke admin. Tampilan awal dari halaman laporan adalah sebagai berikut:

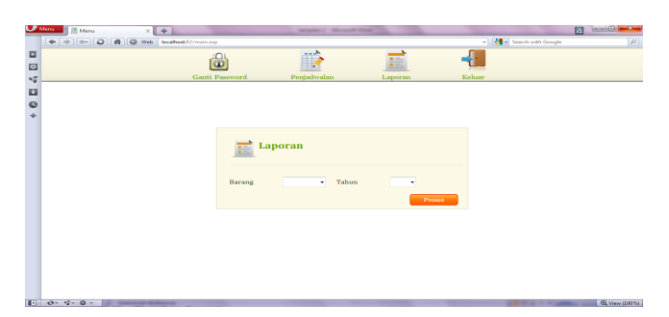

Gambar 13. Tampilan Awal Laporan

Pada form laporan ini semua informasi barang dan tahun yang telah tersedia tidak boleh kosong. Jika kita hanya memilih jenis barang saja atau pilih tahunnya saja maka form laporan ini tidak bisa diproses. Berikut ini adalah tampilan saat barang atau tahun masih kosong:

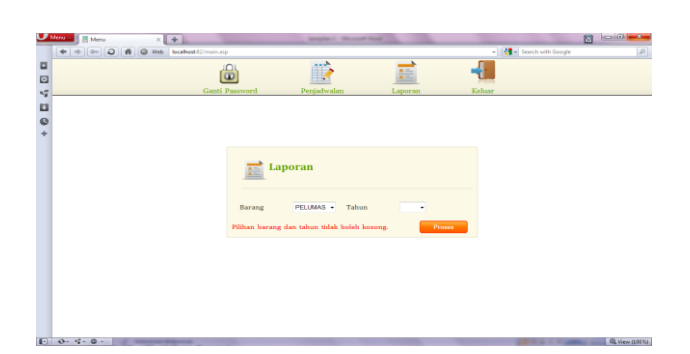

Gambar 14. Tampilan Laporan Saat Ada Informasi Kosong

Bila semua informasi telah terisi, namun surat penjadwalan pada waktu tersebut belum dibuat, makan user akan dihadapkan dengan tampilan berikut:

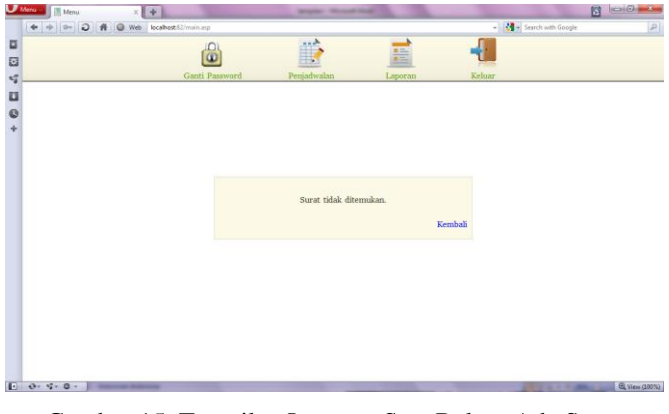

Gambar 15. Tampilan Laporan Saat Belum Ada Surat Penjadwalan yang Dibuat

Namun, bila sudah ada surat penjadwalan yang dibuat, user akan dihadapkan dengan tampilan daftar suratsurat yang telah dibuat pada tahun yang dipilih.

|        | $U$ Menu<br><b>IT Menu</b>         | $\times$ $+$ |                |              |               | Minimum C., Minimum Printers |                 |                |        |                                  | <b>B</b> leads to be |
|--------|------------------------------------|--------------|----------------|--------------|---------------|------------------------------|-----------------|----------------|--------|----------------------------------|----------------------|
|        | + + C D # O Web Scaliastillman.com |              |                |              |               |                              |                 |                |        | - <b>(4 -</b> Tearch with Google | $\mathbb{R}$         |
|        |                                    |              |                |              |               |                              |                 |                |        |                                  |                      |
|        |                                    |              | $\omega$       |              |               |                              | 鹽               |                |        |                                  |                      |
|        |                                    |              | Ganti Password |              | Penjadwalan   |                              | Laporan         |                | Keluar |                                  |                      |
| 10770+ |                                    |              |                |              | Laporan       |                              |                 |                |        |                                  |                      |
|        |                                    |              |                | No.          | Arsip         | Waktu<br>Pembuatan           | <b>Terkirim</b> |                |        |                                  |                      |
|        |                                    |              |                | r            | Nopember 2011 | 09/10/2011                   | $\Box$          | Libat          |        |                                  |                      |
|        |                                    |              |                | $\mathbf{z}$ | Desember 2011 | 09/10/2011                   | <b>CT</b>       | Libat          |        |                                  |                      |
|        |                                    |              |                |              |               |                              |                 | <b>Kemball</b> |        |                                  |                      |
|        |                                    |              |                |              |               |                              |                 |                |        |                                  |                      |
|        |                                    |              |                |              |               |                              |                 |                |        |                                  |                      |
|        |                                    |              |                |              |               |                              |                 |                |        |                                  |                      |
|        |                                    |              |                |              |               |                              |                 |                |        |                                  |                      |
|        |                                    |              |                |              |               |                              |                 |                |        |                                  |                      |
|        |                                    |              |                |              |               |                              |                 |                |        |                                  |                      |
|        |                                    |              |                |              |               |                              |                 |                |        |                                  |                      |
|        | $10$ 0-4-0-                        |              |                |              |               |                              |                 |                |        |                                  | @ View (2001L)       |
|        |                                    |              |                |              |               |                              |                 |                |        |                                  |                      |

Gambar 16. Tampilan Daftar Laporan yang Telah Dibuat

Saat user memilih salah satu surat penjadwalan, user akan dihadapkan dengan tampilan berikut:

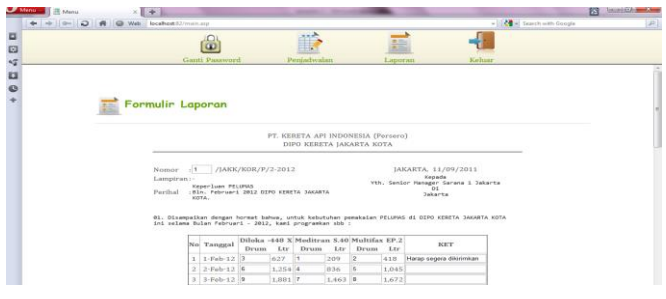

Gambar 17. Tampilan Formulir Laporan Penjadwalan

Dalam laporan ini, user masih dapat mengubah surat penjadwalan serta user bisa mencetaknya ke dalam MS Word dan Excel. Saat user memilih tombol edit, kotak input yang semula tidak dapat diubah/ditulis menjadi dapat diubah/ditulis.

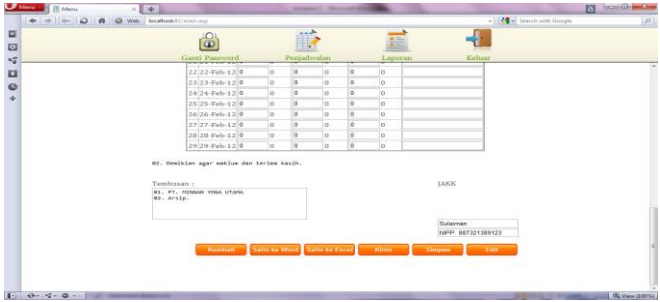

Gambar 18. Tampilan Laporan Saat di Edit

Setelah selesai merubah user dapat menyimpan surat tersebut. Berikut adalah tampilan saat user memilih tombol simpan:

| $+ - 0$     | Web Neb localboat Christmass |                                                       |         | - <b>Co</b> Seech with Google |  |
|-------------|------------------------------|-------------------------------------------------------|---------|-------------------------------|--|
| + 0 E 4 E E | $\omega$                     |                                                       |         |                               |  |
|             | Ganti Password               | Periselwalan                                          | Laporan | Keluar                        |  |
|             |                              |                                                       |         |                               |  |
|             |                              |                                                       |         |                               |  |
|             |                              |                                                       |         |                               |  |
|             |                              |                                                       |         |                               |  |
|             |                              |                                                       |         |                               |  |
|             |                              |                                                       |         |                               |  |
|             |                              | Arsip bulan Februari tahun 2012 telah berhasil diubah |         |                               |  |
|             |                              |                                                       |         |                               |  |
|             |                              |                                                       | Kembali |                               |  |
|             |                              |                                                       |         |                               |  |
|             |                              |                                                       |         |                               |  |
|             |                              |                                                       |         |                               |  |
|             |                              |                                                       |         |                               |  |
|             |                              |                                                       |         |                               |  |
|             |                              |                                                       |         |                               |  |
|             |                              |                                                       |         |                               |  |

Gambar 19. Tampilan Laporan Saat di Simpan

Berikut ini adalah hasil tampilan surat penjadwalan saat user memilih untuk mencetak surat penjadwalan ke dalam MS Word:

| ы                                                 |                     | Sarah Darminhaum - Marmourite Wood              |                         |                                    | Table Toyota             |                 |                |                          |                                                                                                    | <b>SCOTT STATE AND INCOME.</b>                                                                 |
|---------------------------------------------------|---------------------|-------------------------------------------------|-------------------------|------------------------------------|--------------------------|-----------------|----------------|--------------------------|----------------------------------------------------------------------------------------------------|------------------------------------------------------------------------------------------------|
| <b>Hame</b><br><b>Brownt</b>                      | <b>Page Lacquit</b> | <b>References</b><br>Madengo                    | <b>Exvirus</b>          | View                               | Design                   | Lavaur          |                |                          |                                                                                                    |                                                                                                |
| <b>Kings</b><br><b>Tacher</b><br>Francis Paints   | Times New Roman     | $-122 - 100 - 1100 - 1100 - 1100 - 1100 - 1100$ |                         |                                    | 课课 (41 年                 | <b>T Normal</b> | 19 No Spark.   |                          | AaB AgBbCc<br>AaBbCcI AaBbCcI AaBbCc AaBbCc<br><b>Headling L</b><br>Heading 2<br>Subkitte                                         | $\frac{1}{2}$ Find $=$<br><b>Mr. Basines</b><br><b>Charlige</b><br>$-$ islant-<br><b>Budar</b> |
| Cloberry                                          |                     | <b>Print</b>                                    |                         | Hassgrouth                         |                          |                 |                |                          | Styles                                                                                                    | <b>Citibulu</b>                                                                                |
|                                                   |                     |                                                 |                         |                                    |                          |                 |                |                          |                                                                                                    |                                                                                                |
|                                                   |                     |                                                 |                         | PT. KERETA API INDONESIA (Persero) | DIPO KERETA JAKARTA KOTA |                 |                |                          |                                                                                                    |                                                                                                |
|                                                   |                     |                                                 |                         |                                    |                          |                 |                |                          | JAKARTA, 11/09/2011                                                                                                    |                                                                                                |
| : 1 /JAKK/KOR/P/2-2012<br>Nomor                   |                     |                                                 |                         |                                    |                          |                 |                |                          | Kepada                                                                                                    |                                                                                                |
| Lampiran : -                                      |                     |                                                 |                         |                                    |                          |                 |                |                          | Yth. Senior Manager Sarana 1 Jakarta                                                                                              |                                                                                                |
|                                                   |                     |                                                 |                         |                                    |                          |                 |                |                          |                                                                                                    |                                                                                                |
| Keperluan PELUMAS                                 |                     |                                                 |                         |                                    |                          |                 |                |                          | Di                                                                                                    |                                                                                                |
|                                                   |                     | Bln. Februari 2012 DIPO KERETA JAKARTA KOTA.    |                         |                                    |                          |                 |                |                          | Jakarta                                                                                                    |                                                                                                |
| Perihal<br>Februari - 2012, kami programkan sbb : | No                  | Tanggal                                         |                         | Diloka -448 X                      |                          | Meditran S.40   | Multifax EP.2  |                          | 01. Disampaikan dengan hormat bahwa, untuk kebutuhan pemakaian PELUMAS di DIPO KERETA JAKARTA KOTA ini selama Bulan<br>Keterangan |                                                                                                |
|                                                   |                     |                                                 | Drum                    | Ltr                                | Drum                     | Ltr             | Drum           | Ltr                      |                                                                                                    |                                                                                                |
|                                                   |                     | 1-Feb-2012                                      | $\overline{\mathbf{3}}$ | 627                                |                          | 209             | $\overline{a}$ | 418                      | Harap segera dikirimkan                                                                                                    |                                                                                                |
|                                                   | $\overline{2}$      | 2-Feb-2012                                      | 6                       |                                    | 4                        | 836             | 5              |                          |                                                                                                    |                                                                                                |
|                                                   | 3                   | 3-Feb-2012                                      |                         | 1,254                              |                          |                 |                | 1,045                    |                                                                                                    |                                                                                                |
|                                                   | 4                   | 4-Feb-2012                                      | $\circ$                 | 1,881                              | 7                        | 1,463           | $\bf{g}$       | 1.672                    |                                                                                                    |                                                                                                |
|                                                   |                     | 5-Feb-2012                                      | 12                      | 2.508                              | 10                       | 2.090           | 11             | 2.299                    |                                                                                                    |                                                                                                |
|                                                   | 5<br>6              | 6-Feb-2012                                      |                         | $\sim$                             | ٠                        | $\blacksquare$  | $\sim$         | $\overline{\phantom{a}}$ |                                                                                                    |                                                                                                |

Gambar 20. Tampilan Laporan Saat di Cetak ke Word

Selain mencetak ke MS Word, surat tersebut juga dapat dicetak ke dalam MS Excel seperti gambar berikut ini:

|                  | <b>Home</b><br>Incent<br><b>Page Layout</b><br>Formulas                                                                                                    | <b>Data</b>                           | Review<br>View                                                     |                                    |              |                                                             |                |        |                                        |                                       |                                    |  |
|------------------|----------------------------------------------------------------------------------------------------|---------------------------------------|--------------------------------------------------------------------|------------------------------------|--------------|-------------------------------------------------------------|----------------|--------|----------------------------------------|---------------------------------------|------------------------------------|--|
| Paste            | X Cut<br>Calibri<br>Za Copy<br>$\mathbf{u}$ - $\mathbf{m}$ - $\Delta$<br>$\mathbf{B}$ $I$<br><b>3</b> Format Painter                                              | $\cdot$ 11 $\cdot$ A' A'              | <b>CA Wrap Text</b><br>$-3 - 1$<br>- A Merge & Center of<br>律<br>课 | General<br>導·佐·協会                  |              | 韷<br>Conditional Format<br>Formatting * as Table * Shiles * | Cell           | Ħт     | ₩<br>m.<br><b>Insert Delete Format</b> | E AutoSun - A<br>a) no -<br>C Clear - | Find A<br><b>Filter + Calart +</b> |  |
|                  | <b>Cipboard</b><br>n.<br>Font                                                                                                    |                                       | Alignment                                                          | o.<br>Nursber                      | 79.          | Shifas                                                      |                |        | Cells                                  | Editing                               |                                    |  |
|                  | A1<br>$ (n)$                                                                                                    | J. PT. KERETA API INDONESIA (Persero) |                                                                    |                                    |              |                                                             |                |        |                                        |                                       |                                    |  |
|                  | $\Delta$                                                                                                    | B                                     | $\mathbf{C}$                                                       | $\Omega$                           | p.           | F.                                                          | $\mathbf G$    | H      |                                        | ٠                                     |                                    |  |
|                  |                                                                                                    |                                       |                                                                    | PT. KERETA API INDONESIA (Persero) |              |                                                             |                |        |                                        |                                       |                                    |  |
|                  |                                                                                                    |                                       |                                                                    | DIPO KERETA JAKARTA KOTA           |              |                                                             |                |        |                                        |                                       |                                    |  |
|                  | Nomor                                                                                                    |                                       | 1/JAKK/KOR/P/2-2012                                                |                                    |              |                                                             |                |        |                                        | JAKARTA, 11/09/2011                   |                                    |  |
|                  | Lampiran                                                                                                    |                                       |                                                                    |                                    |              |                                                             |                |        |                                        | Kepada                                |                                    |  |
|                  |                                                                                                    |                                       | Keperluan PELUMAS                                                  |                                    |              |                                                             |                |        |                                        | Yth, Senior Manager Sarana 1 Jakarta  |                                    |  |
|                  | Perthal                                                                                                    |                                       | Bin, Februari 2012 DIPO KERETA JAKARTA KOTA.                       |                                    |              |                                                             |                |        |                                        | D.                                    |                                    |  |
|                  |                                                                                                    |                                       |                                                                    |                                    |              |                                                             |                |        |                                        | Jakarta                               |                                    |  |
|                  |                                                                                                    |                                       |                                                                    |                                    |              |                                                             |                |        |                                        |                                       |                                    |  |
| 10 <sub>10</sub> | 01. Disampaikan dengan hormat bahwa, untuk kebutuhan pemakaian PELUMAS di DIPO KERETA JAKARTA KOTA ini selama Bulan Februari - 2012, kami programkan sbb :<br>No. |                                       | Diloks-448 X                                                       |                                    |              | Meditran S.40                                               | Multifax EP.2  |        |                                        | Keterangan                            |                                    |  |
| 11               |                                                                                                    | Tanggal                               | Drum                                                               | Ltr                                | Drum         | Ltr                                                         | Drum           | Ltr    |                                        |                                       |                                    |  |
| 12               | 1                                                                                                    | $01 - Fab - 12$                       | 3                                                                  | 627                                | $\mathbf{1}$ | 209                                                         | $\overline{2}$ | 418    |                                        | Harao seeera dikirimkan               |                                    |  |
| 13               | $\overline{a}$                                                                                                    | $02.5$ eb.12                          | 6                                                                  | 1.254                              | ٠            | 836                                                         | 5              | 1,045  |                                        |                                       |                                    |  |
| 14               | ٠                                                                                                    | $03-Feb-12$                           | $\overline{9}$                                                     | 1,881                              | ×            | 1,461                                                       | $\mathbf{a}$   | 1.672  |                                        |                                       |                                    |  |
| 15               | $\overline{a}$                                                                                                    | $04-Feh-12$                           | 12                                                                 | 2,508                              | 10           | 2.09                                                        | 11             | 2.299  |                                        |                                       |                                    |  |
| 16               | s                                                                                                    | 05.Fab.12                             | $\sim$                                                             | $\sim$                             | $\sim$       | $\sim$                                                      | ×              | ÷      |                                        |                                       |                                    |  |
| 17               | 6                                                                                                    | $OE-Feb-12$                           | $\sim$                                                             | $\sim$                             | $\sim$       | $\sim$                                                      | $\sim$         | $\sim$ |                                        |                                       |                                    |  |
| 18               | $\overline{\mathbf{r}}$                                                                                                    | $07 - F = h - 12$                     | $\overline{\phantom{a}}$                                           | i.                                 | ä,           | ÷.                                                          | ä,             | ٠      |                                        |                                       |                                    |  |
| 19               | b.                                                                                                    | $05$ -Feb $-12$                       | $\sim$                                                             | $\sim$                             | $\sim$       | $\sim$                                                      | $\sim$         | $\sim$ |                                        |                                       |                                    |  |
| 20 <sub>1</sub>  | 9                                                                                                    | $09 - Fab - 12$                       | $\alpha$                                                           | $\sim$                             | $\sim$       | $\sim$                                                      | $\alpha$       | $\sim$ |                                        |                                       |                                    |  |
| 21               | 10                                                                                                    | 10-Feb-12                             | $\sim$                                                             | $\sim$                             | $\alpha$     | $\sim$                                                      | ٠              | $\sim$ |                                        |                                       |                                    |  |
| 22               | 11                                                                                                    | $11-Feb-12$                           | $\sim$                                                             | $\sim$                             | $\sim$       | $\sim$                                                      | $\sim$         | $\sim$ |                                        |                                       |                                    |  |
| 21               | 12                                                                                                    | 12-Feb-12                             | $\sim$                                                             | $\sim$                             | $\sim$       | $\sim$                                                      | $\alpha$       | $\sim$ |                                        |                                       |                                    |  |
| $^{24}$          | 18                                                                                                    | 13.Feb.12                             | $\sim$                                                             | $\sim$                             | $\sim$       | $\sim$                                                      | ٠              | $\sim$ |                                        |                                       |                                    |  |
| 25               | 14                                                                                                    | $14-Fob-12$                           | $\sim$                                                             | $\sim$                             | $\sim$       | $\sim$                                                      | $\alpha$       | $\sim$ |                                        |                                       |                                    |  |
| 26               | $\overline{15}$                                                                                                    | $15 - 5eh - 12$                       | $\sim$                                                             | $\sim$                             | $\sim$       | $\sim$                                                      | ٠              | $\sim$ |                                        |                                       |                                    |  |
|                  |                                                                                                    |                                       |                                                                    |                                    |              |                                                             |                |        |                                        |                                       |                                    |  |

Gambar 21. Tampilan Laporan Saat di Cetak ke Excel

Setelah semua surat penjadwalan telah diverifikasi, user dapat mengirimkan surat penjadwalan tersebut ke admin untuk dilakukan proses lebih lanjut.

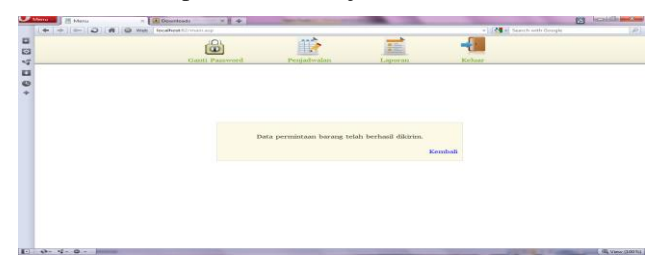

Gambar 22. Tampilan Laporan Saat di Kirim ke Admin

Langkah berikutnya adalah Menu – Admin (main.asp). Halaman ini digunakan untuk menampilkan menu-menu yang tersedia. Setelah user melakukan login dan sukses, bila user tersebut merupakan admin, maka ia akan dihadapkan dengan pilihan menu-menu sebagai berikut :

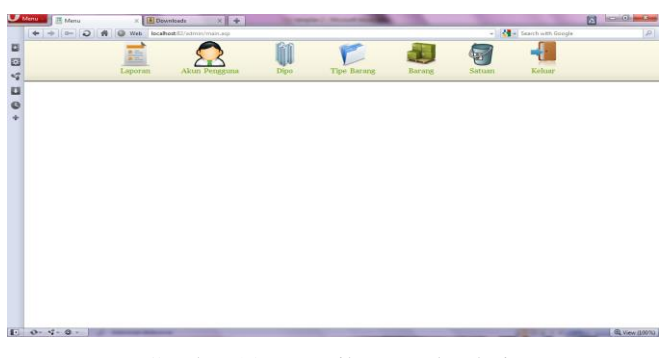

Gambar 23. Tampilan Awal Admin

Didalam menu admin terdapat menu laporan – Admin (/admin/laporan.asp). Halaman ini digunakan untuk melihat surat penjadwalan yang telah dibuat dan dikirimkan oleh masing-masing depo. Berikut ini adalah tampilan awal dari menu laporan:

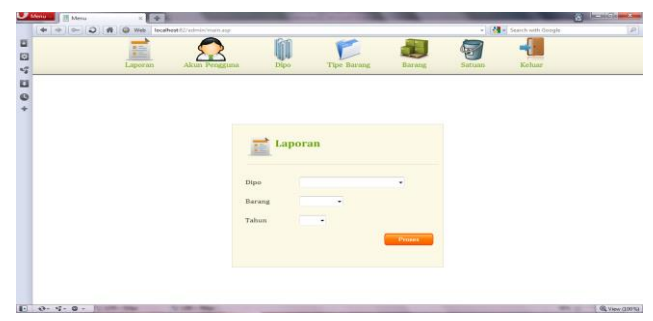

Gambar 24. Tampilan Awal Laporan

Sama seperti laporan pada user, laporan pada admin juga memiliki ketentuan yang sama, yaitu semua informasi tidak boleh kosong. Berikut ini merupakan tampilan bila ada informasi kosong:

**JURNAL** 

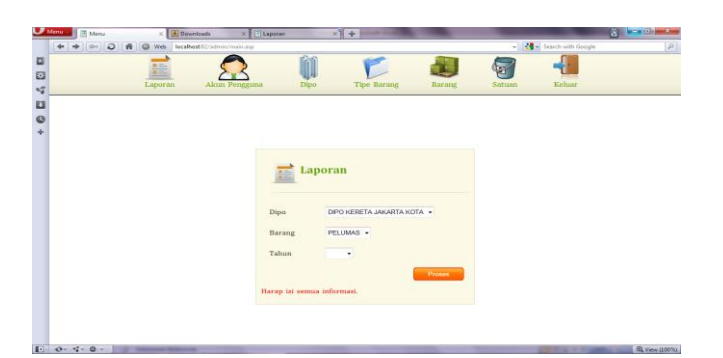

Gambar 25. Tampilan Laporan Saat Ada Informasi Kosong

Bila semua informasi telah terisi, maka admin akan dihadapkan dengan tampilan daftar surat penjadwalan yang telah dibuat dan dikirimkan oleh depo dipilih.

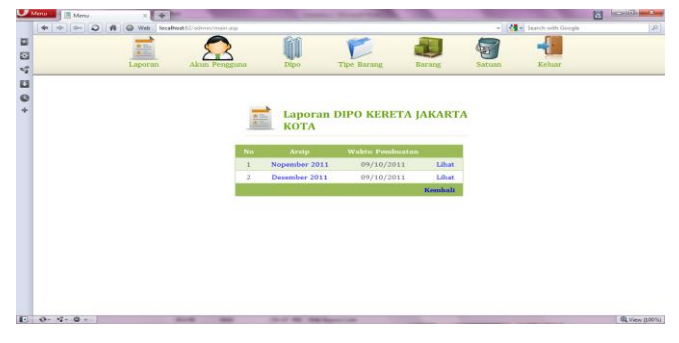

Gambar 26. Tampilan Daftar Surat yang Telah Dibuat

Namun, bila pada tahun tersebut depo belum membuat surat penjadwalan, maka admin akan dihadapkan tampilan sebagai berikut:

| $\mathcal{F}$ Menu | <b>I 西 Menu</b> | ÷<br>$\times$ H |                                 |       |                        |         |        |                                 | $\mathbf{R}$                     |   |
|--------------------|-----------------|-----------------|---------------------------------|-------|------------------------|---------|--------|---------------------------------|----------------------------------|---|
|                    | $+ 0 0 4$<br>×. |                 | Web Roadhost Elizabron/main.our |       |                        |         |        | - <b>M</b> - Search with Google |                                  | P |
| 4 E E              |                 |                 |                                 |       |                        |         |        |                                 |                                  |   |
|                    |                 | Laporan         | Akun Pengguna                   | Dipo. | <b>Tipe Barang</b>     | Barang  | Satuan | Keluar                          |                                  |   |
|                    |                 |                 |                                 |       |                        |         |        |                                 |                                  |   |
|                    |                 |                 |                                 |       |                        |         |        |                                 |                                  |   |
| $+0$               |                 |                 |                                 |       |                        |         |        |                                 |                                  |   |
|                    |                 |                 |                                 |       |                        |         |        |                                 |                                  |   |
|                    |                 |                 |                                 |       |                        |         |        |                                 |                                  |   |
|                    |                 |                 |                                 |       |                        |         |        |                                 |                                  |   |
|                    |                 |                 |                                 |       |                        |         |        |                                 |                                  |   |
|                    |                 |                 |                                 |       | Surat tidak ditemukan. |         |        |                                 |                                  |   |
|                    |                 |                 |                                 |       |                        |         |        |                                 |                                  |   |
|                    |                 |                 |                                 |       |                        | Kembali |        |                                 |                                  |   |
|                    |                 |                 |                                 |       |                        |         |        |                                 |                                  |   |
|                    |                 |                 |                                 |       |                        |         |        |                                 |                                  |   |
|                    |                 |                 |                                 |       |                        |         |        |                                 |                                  |   |
|                    |                 |                 |                                 |       |                        |         |        |                                 |                                  |   |
|                    |                 |                 |                                 |       |                        |         |        |                                 |                                  |   |
|                    |                 |                 |                                 |       |                        |         |        |                                 |                                  |   |
|                    |                 |                 |                                 |       |                        |         |        |                                 |                                  |   |
|                    |                 |                 |                                 |       |                        |         |        |                                 |                                  |   |
|                    |                 |                 |                                 |       |                        |         |        |                                 |                                  |   |
|                    | $E$ 0. $4.0.$   |                 | <b>SCURF-TRA</b>                |       |                        |         |        |                                 | Q View (100%)<br><b>MALL AND</b> |   |

Gambar 27. Tampilan Daftar Surat yang Masih Kosong

Setelah admin melihat daftar surat penjadwalan depo tersebut, admin dapat melihat rincian dari surat penjadwalan dengan mengklik lihat atau nama dari surat.

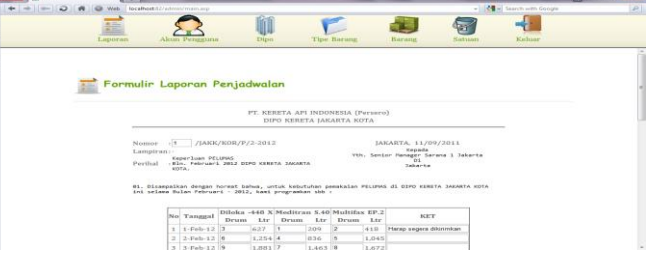

Gambar 28. Tampilan Laporan Formulir Surat

Didalam Formulir Laporan Penjadwalan terdapat 4 (empat) tombol yaitu :

- 1. Kembali, berfungsi untuk mengembalikan ke Tampilan Daftar Surat yang Telah Dibuat
- 2. Salin ke Word, berfungsi untuk menyalin data dalam bentuk dokumen
- 3. Salin ke Excel, berfungsi untuk menyalin data dalam bentuk excel
- 4. Edit Oleh depo, berfungsi sebagai pengembalian data surat penjadwalan yang sebelumnya telah dibuat oleh depo jika terjadi kesalahan

Bila user (pengguna) ingin mengedit surat penjadwalan yang telah dikirimkan ke admin maka user (pengguna) harus terlebih dahulu memberikan konfirmasi melalui via telepon ke admin, maka pihak admin akan memilih tombol Edit oleh depo dan surat penjadwalan tersebut akan dikirimkan kembali ke depo yang bersangkutan.

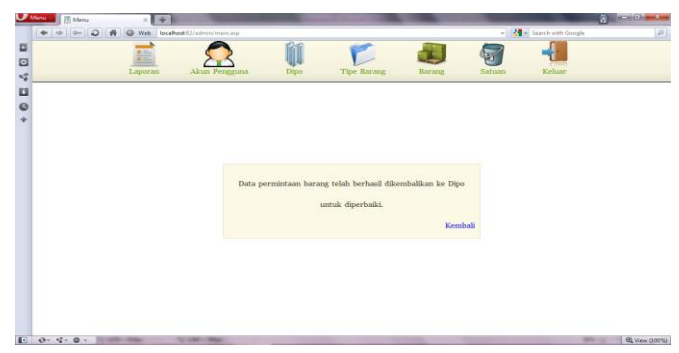

Gambar 29. Tampilan Saat Dipilih Tombol Edit

Langkah selanjutnya adalah melihat kehalaman berikutnya yaitu Akun pengguna (akun.asp). Halaman ini digunakan untuk menambah, mengubah, dan menghapus akun pada setiap depo. Setiap depo hanya memiliki satu akun. Dalam menambah dan mengubah akun, semua informasi yang diisikan memiliki ketentuan yaitu informasi yang diisikan tidak boleh sama dengan akun-akun sebelumnya (kecuali otorisasi), dan juga semua informasi tidak boleh kosong.

**KOMPUTER AMIK BSI**

| Kehaar<br><b>Tipe Barang</b><br>Laporan<br>Dipo<br>Barang<br>Satuan<br>Akun Pengguna<br><b>Akun Pengguna</b>                         |
|----------------------------------------------------------------------------------------------------|
|                                                                                                    |
|                                                                                                    |
|                                                                                                    |
|                                                                                                    |
|                                                                                                    |
|                                                                                                    |
|                                                                                                    |
| Password<br>Nama                                                                                                    |
| Aksi<br>Dipo<br>No<br><b>Otorisasi</b><br>$2 \times X$<br>DAOP I JAKARTA<br>admin<br>admin<br>Admin v<br>$\mathbf{1}$<br>$ -\nabla $ |
| $2 \times 3$<br><b>USER</b><br>DIPO KERETA JAKARTA KOTA<br>User v<br>$\overline{\mathbf{z}}$<br>user<br>$\quad$ $\quad$              |
| $\bullet$<br>DAOP I JAKARTA<br>Admin v<br>$\overline{\mathbf{3}}$<br>٠                                                               |
|                                                                                                    |

Gambar 30. Tampilan Akun Pengguna

Langkah selanjutnya adalah melihat kehalaman berikutnya yaitu depo (depo.asp). Halaman ini digunakan untuk menambah, mengubah, dan menghapus depo. Dalam menambah dan mengubah depo, semua informasi yang diisikan memiliki ketentuan yaitu informasi yang diisikan tidak boleh sama dengan depo-depo sebelumnya, dan juga semua informasi tidak boleh kosong.

| 目<br>図<br>$\mathbf{t}^{\sigma}_{\theta}$ | $M$ enu $=$ $\frac{1}{2}$ Menu<br>$+ - 10$ | $x \parallel 4$<br>$\circ$<br><del>A</del> ◎ Web<br>$n =$<br>÷<br>Laporan | localhost 82/admin/main.asp<br>Akun Pengguna | <b>Dipo</b> | <b>Tipe Barang</b> | <b>Barang</b>  | Satuan | - <a> Search with Google<br/>Keluar</a>     | 同          |
|------------------------------------------|--------------------------------------------|---------------------------------------------------------------------------|----------------------------------------------|-------------|--------------------|----------------|--------|---------------------------------------------|------------|
|                                          |                                            | <b>Dipo</b>                                                               |                                              |             |                    |                |        |                                             |            |
|                                          | No                                         | Kode                                                                      | Nama Dipo                                    |             | Akronim            | Wilayah        |        | <b>Alamat</b>                               | Aksi       |
|                                          |                                            | D01                                                                       | <b>DAOP I JAKARTA</b>                        |             | <b>JAK</b>         | <b>JAKARTA</b> |        | 31. Matraman 2,<br>Jakarta Pusat            | $2 \vee X$ |
|                                          | $\overline{2}$                             | D02                                                                       | DIPO KERETA JAKARTA KOTA                     |             | <b>JAKK</b>        | <b>JAKARTA</b> |        | 31. Sakarta Kota 3,<br><b>Jakarta Pusat</b> | $2 \vee x$ |
|                                          | $\mathfrak{S}$                             |                                                                           |                                              |             |                    |                |        |                                             | $\bullet$  |

Gambar 31. Tampilan depo

Langkah selanjutnya adalah melihat kehalaman berikutnya yaitu Tipe barang (tipebarang.asp). Halaman ini digunakan untuk menambah, mengubah, dan menghapus tipe barang. Dalam menambah dan mengubah akun, semua informasi yang diisikan memiliki ketentuan yaitu informasi yang diisikan tidak boleh sama dengan tipe-tipe sebelumnya, dan juga semua informasi tidak boleh kosong.

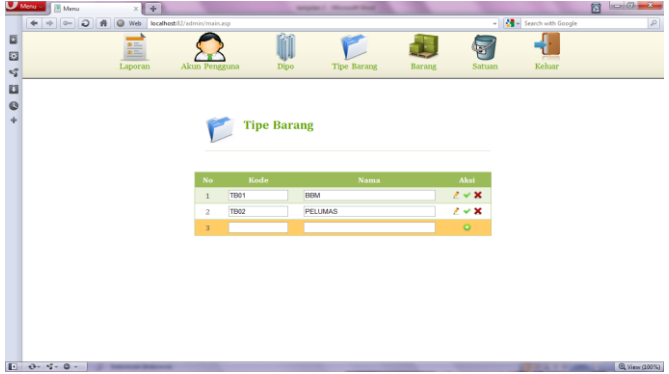

Gambar 32. Tampilan Tipe Barang

 Langkah selanjutnya adalah Barang (barang.asp) Halaman ini digunakan untuk menambah, mengubah, dan menghapus barang. Dalam menambah dan mengubah akun, semua informasi yang diisikan memiliki ketentuan yaitu informasi yang diisikan tidak boleh sama dengan akun-akun sebelumnya (kecuali tipe), dan juga semua informasi tidak boleh kosong.

| → → O A © Web localhost@adminimatop |                         |                    |                     |            |            | - 2 Search with Google |  |
|-------------------------------------|-------------------------|--------------------|---------------------|------------|------------|------------------------|--|
| 盖                                   |                         |                    |                     |            |            |                        |  |
| Laporan                             |                         | Altun Pengguna     | Tipe Barang<br>Dipo | Barang     | Satuan     | Kehaar.                |  |
|                                     |                         |                    |                     |            |            |                        |  |
|                                     |                         |                    |                     |            |            |                        |  |
|                                     |                         |                    |                     |            |            |                        |  |
|                                     |                         | <b>Barang</b>      |                     |            |            |                        |  |
|                                     |                         |                    |                     |            |            |                        |  |
|                                     |                         |                    |                     |            |            |                        |  |
|                                     |                         |                    |                     |            |            |                        |  |
|                                     |                         |                    |                     |            |            |                        |  |
|                                     | No.                     | <b>Node Barang</b> | Jenis Barang        | Tipe       | Akst       |                        |  |
|                                     | $\mathbf 1$             | <b>B01</b>         | Dibka 448 X         | PELUMAS -  | 248        |                        |  |
|                                     | z                       | B02                | MASRI RG.68         | PELUMAS -  | $2 \vee x$ |                        |  |
|                                     | $\overline{\mathbf{3}}$ | BOT                | Maditran S.40       | PELUMAS -  | 248        |                        |  |
|                                     | $\Delta$                | BM                 | Meditran SMX 40     | PELUMAS -  | 24         |                        |  |
|                                     | $\overline{5}$          | <b>B05</b>         | Multifax EP.2       | PELLINAS - | $2 - X$    |                        |  |
|                                     | 6                       |                    |                     | BBM<br>٠   | $\circ$    |                        |  |
|                                     |                         |                    |                     |            |            |                        |  |
|                                     |                         |                    |                     |            |            |                        |  |
|                                     |                         |                    |                     |            |            |                        |  |
|                                     |                         |                    |                     |            |            |                        |  |
|                                     |                         |                    |                     |            |            |                        |  |

Gambar 33. Tampilan Barang

Langkah selanjutnya adalah Satuan (satuan.asp). Halaman ini digunakan untuk menambah, mengubah, dan menghapus satuan pada barang. Dalam menambah dan mengubah satuan, semua informasi yang diisikan hanya memiliki 1 (satu) ketentuan yaitu semua informasi tidak boleh kosong.

|                       | $\ddot{\circ}$<br>$\rightarrow$ $\alpha$<br>$\blacktriangleleft$ |         | <b>N</b> C Web focalhost 37 admin/manuals |                                 |                 |                |                       |              | <b>N</b> Exerch with Google | $[P] \centering% \includegraphics[width=1.0\textwidth]{figs/fig_100.pdf} \includegraphics[width=1.0\textwidth]{figs/fig_100.pdf} \includegraphics[width=1.0\textwidth]{figs/fig_100.pdf} \includegraphics[width=1.0\textwidth]{figs/fig_100.pdf} \includegraphics[width=1.0\textwidth]{figs/fig_100.pdf} \includegraphics[width=1.0\textwidth]{figs/fig_100.pdf} \includegraphics[width=1.0\textwidth]{figs/fig_100.pdf} \includegraphics[width=1.0\textwidth]{figs/fig_100.pdf} \includegraphics[width=1.0\textwidth]{figs/fig_100.pdf} \includegraphics[width=$ |
|-----------------------|------------------------------------------------------------------|---------|-------------------------------------------|---------------------------------|-----------------|----------------|-----------------------|--------------|-----------------------------|----------------------------------------------------------------------------------------------------|
| E<br>40               |                                                                  | Laporan | Akun Pengguna                             |                                 | liff<br>Dipo    | Tipe Barang    | Barang                | g,<br>Satuan | Keluar                      |                                                                                                    |
|                       |                                                                  |         |                                           |                                 |                 |                |                       |              |                             |                                                                                                    |
| u<br>$\ddot{\bullet}$ |                                                                  |         | V.                                        | Satuan                          |                 |                |                       |              |                             |                                                                                                    |
|                       |                                                                  |         |                                           |                                 |                 |                |                       |              |                             |                                                                                                    |
|                       |                                                                  |         |                                           |                                 |                 | <b>BBM</b>     |                       |              |                             |                                                                                                    |
|                       |                                                                  |         |                                           |                                 |                 |                | $\boldsymbol{\omega}$ |              |                             |                                                                                                    |
|                       |                                                                  |         |                                           |                                 |                 | <b>PELUMAS</b> | $\blacksquare$        |              |                             |                                                                                                    |
|                       |                                                                  |         | No                                        | <b>Seatts</b><br><b>PELUMAS</b> |                 | Satuan Kemasan | Aksi                  |              |                             |                                                                                                    |
|                       |                                                                  |         | $\mathbf{1}$                              | <b>Diloka</b><br>$-448$ X       | $\frac{1}{200}$ | LtnDrum        | 24                    |              |                             |                                                                                                    |
|                       |                                                                  |         | $\mathbf{z}$                              | MASRI<br>RG.68                  | 209             | Ltr/Drum       | 24                    |              |                             |                                                                                                    |
|                       |                                                                  |         | $\overline{\mathbf{3}}$                   | Meditran<br>S.40                | 209             | LtnDrum        | 24                    |              |                             |                                                                                                    |
|                       |                                                                  |         | $\frac{1}{2}$                             | Meditran<br>SMX.40              | 209             | Ltr/Drum       | 2.4                   |              |                             |                                                                                                    |
|                       |                                                                  |         | s                                         | Multifax<br>BP.2                | 209             | LtnDrum        | 24                    |              |                             |                                                                                                    |

Gambar 34. Tampilan Satuan Barang

Langkah selanjutnya adalah Logout (logout.asp). Halaman ini digunakan untuk menutup akun. Halaman ini tidak memiliki tampilan. Bila user atau admin memilih logout, user atau admin akan dihadapkan kembali kepada tampilan awal login.

### **III. KESIMPULAN**

Berdasarkan hasil analisa yang telah dilakukan sebelumnya, maka dapat diambil kesimpulan sebagai berikut :

- 1. User harus login terlebih dahulu untuk menentukan halaman selanjutnya.
- 2. Sistem ini diharapkan dapat membantu user (pengguna) dalam melakukan pemesanan, dapat memperoleh informasi minyak pelumas dan user (pengguna) dapat melihat, mengedit laporan penjadwalan pemesanan.
- 3. Didalam sistem ini juga disediakan halaman admin yang digunakan untuk memanage data yang ada di database server, sehingga proses memanage database lebih mudah dilakukan
- 4. User (pemakai) harus memperhatikan karakter yang dimasukan pada password, karena bersifat case sensitive.

### **REFERENSI**

- [1] Buser, David, et al., Beginning Active Server Pages 3.0, Wrox Press Ltd, Birmingham, 1999.
- [2] Gondodiyoto dan Henny (2006). Audit Sistem Informasi, (edisi pertama). Mitra Wacana Media, Jakarta.
- [3] Gundodiyoto, Sanyoto. 2007. Audit Sistem Informasi + Pendekatan Cobit. Mitra Wacana Media. Jakarta
- [4] Hall J.A, 2007. Sistem Informasi Akuntansi. Edisi 4, Salemba Empat, Jakarta;
- [5] Hendarti, Henny, et all, 2007. Seminar Nasional Aplikasi Teknologi Informasi (SNATI 2007) ISSN 1907-5022, Yogyakarta;
- [6] Horngren C.T, et all, 2006. Akuntansi, Edisi ke-6, PT. Indeks, Jakarta;
- [7] Jogiyanto, 2000. Sistem Informasi Berbasis Komputer. Edisi 2, BPFE, Yogyakarta;
- [8] \_\_\_\_\_\_,2005. Sistem Teknologi Informasi Pendekatan Terintegrasi : Konsep dasar, Teknologi, Aplikasi, Pengembangan dan pengelolaan. Edisi II, Andi, Yogyakarta:
- [9] Maulana A,1995.Sistem Akunting dan Informasi. Jilid 1,2 &3, Edisi ketiga. Binarupa Aksara, Jakaarta:
- [10] Sutabri T, 2005. Sistem Informasi Manajemen. Andi Offset, yogyakarta: